# **Panel PC 700**

## **Anwenderhandbuch**

Version: **1.40 (Dezember 2006)** Best. Nr.: **MAPPC700-GER**

Alle Angaben entsprechen dem aktuellen Stand zum Zeitpunkt der Erstellung bzw. der Drucklegung des Handbuches. Inhaltliche Änderungen dieses Handbuches behalten wir uns ohne Ankündigung vor. Die Bernecker + Rainer Industrie-Elektronik Ges.m.b.H. haftet nicht für technische oder drucktechnische Fehler und Mängel in diesem Handbuch. Außerdem übernimmt die Bernecker + Rainer Industrie-Elektronik Ges.m.b.H. keine Haftung für Schäden, die direkt oder indirekt auf Lieferung, Leistung und Nutzung dieses Materials zurückzuführen sind. Wir weisen darauf hin, dass die in diesem Handbuch verwendeten Soft- und Hardwarebezeichnungen und Markennamen der jeweiligen Firmen dem allgemeinen warenzeichen-, markenoder patentrechtlichen Schutz unterliegen.

**Kapitel 1: Allgemeines**

**Kapitel 2: Technische Daten**

**Kapitel 3: Inbetriebnahme**

**Kapitel 4: Software**

**Kapitel 5: Normen und Zulassungen**

**Kapitel 6: Zubehör**

## **Kapitel 7: Wartung / Instandhaltung**

**Anhang A**

**Abbildungsverzeichnis**

**Tabellenverzeichnis**

**Bestellnummernindex**

**Stichwortverzeichnis**

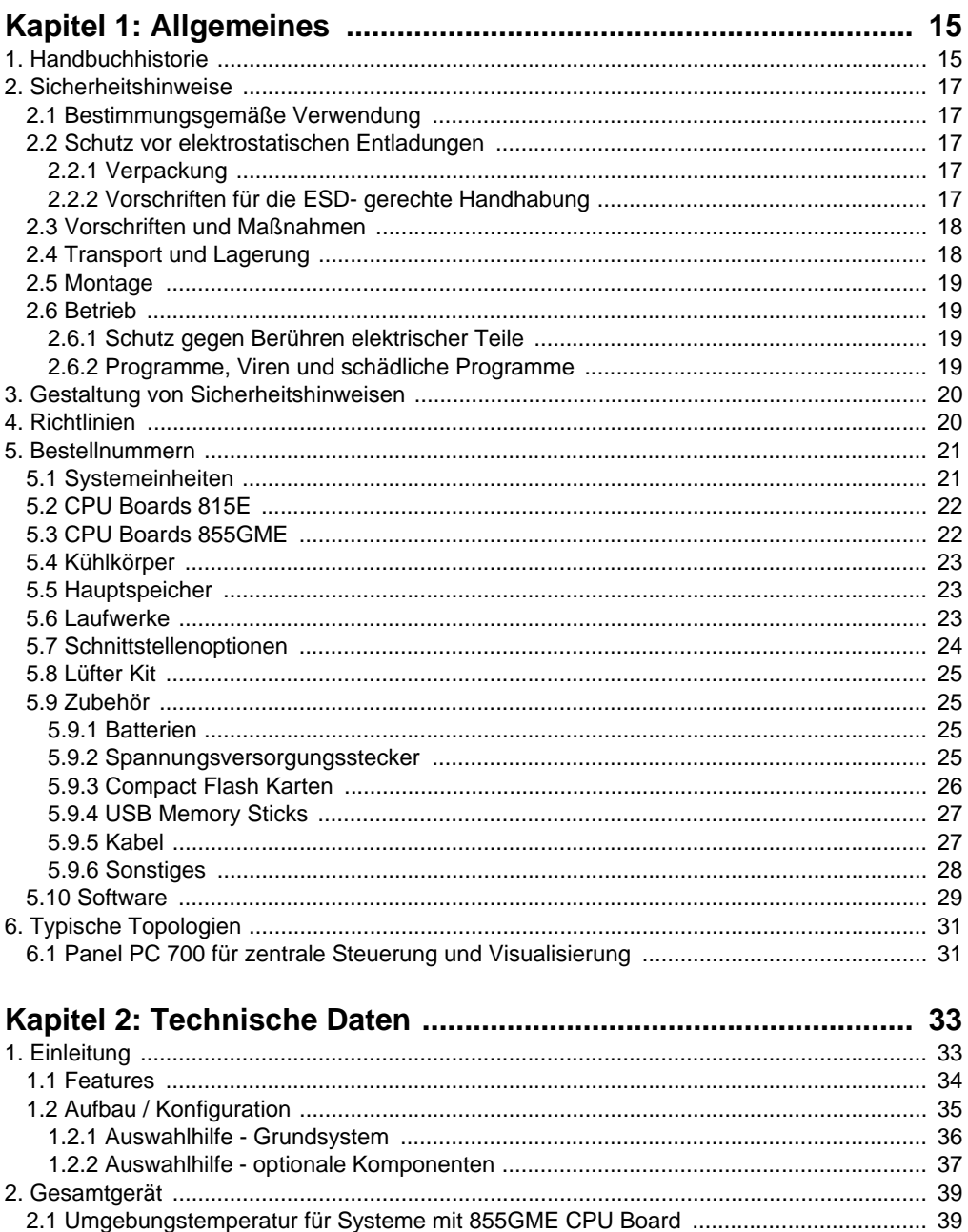

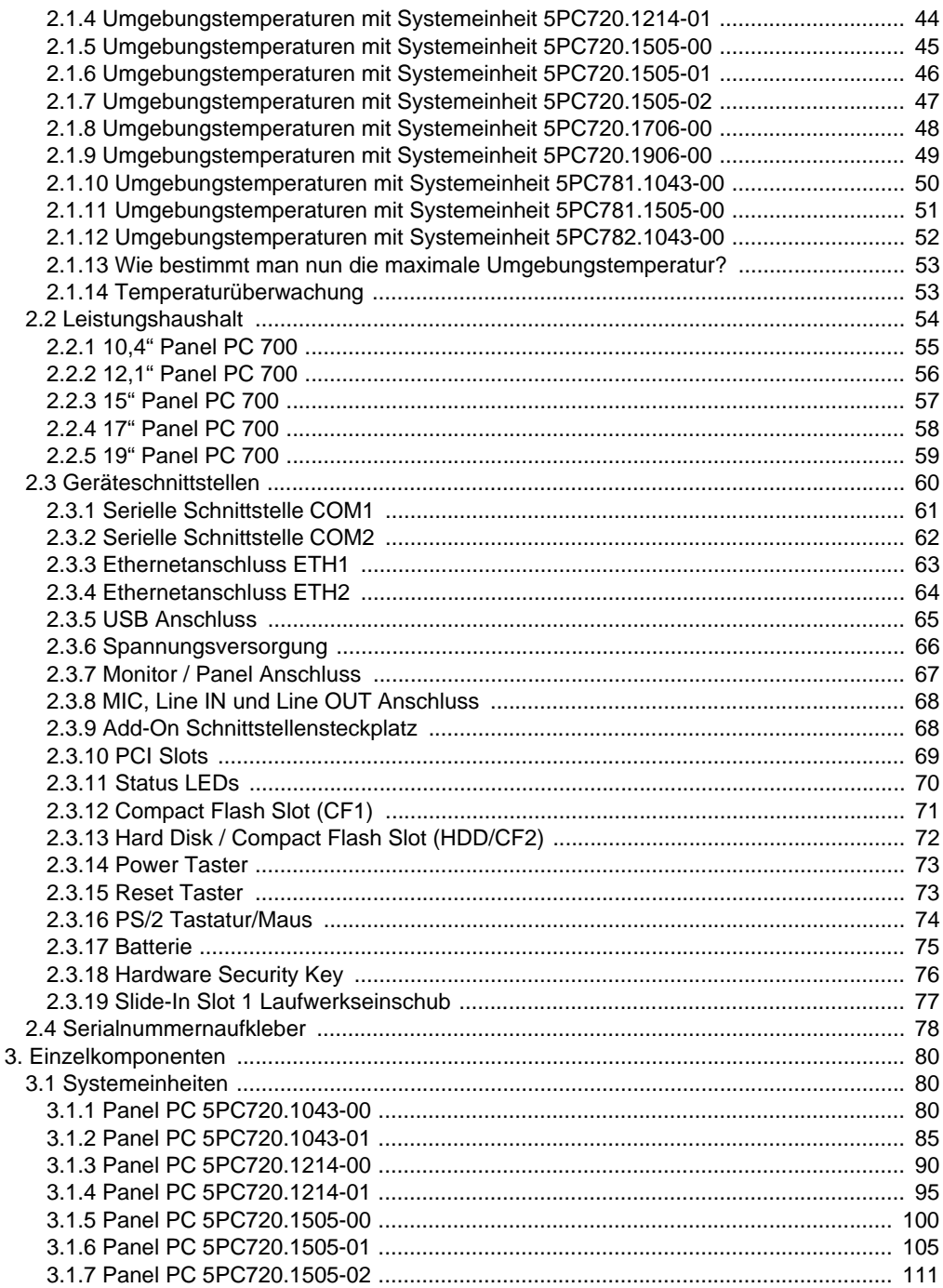

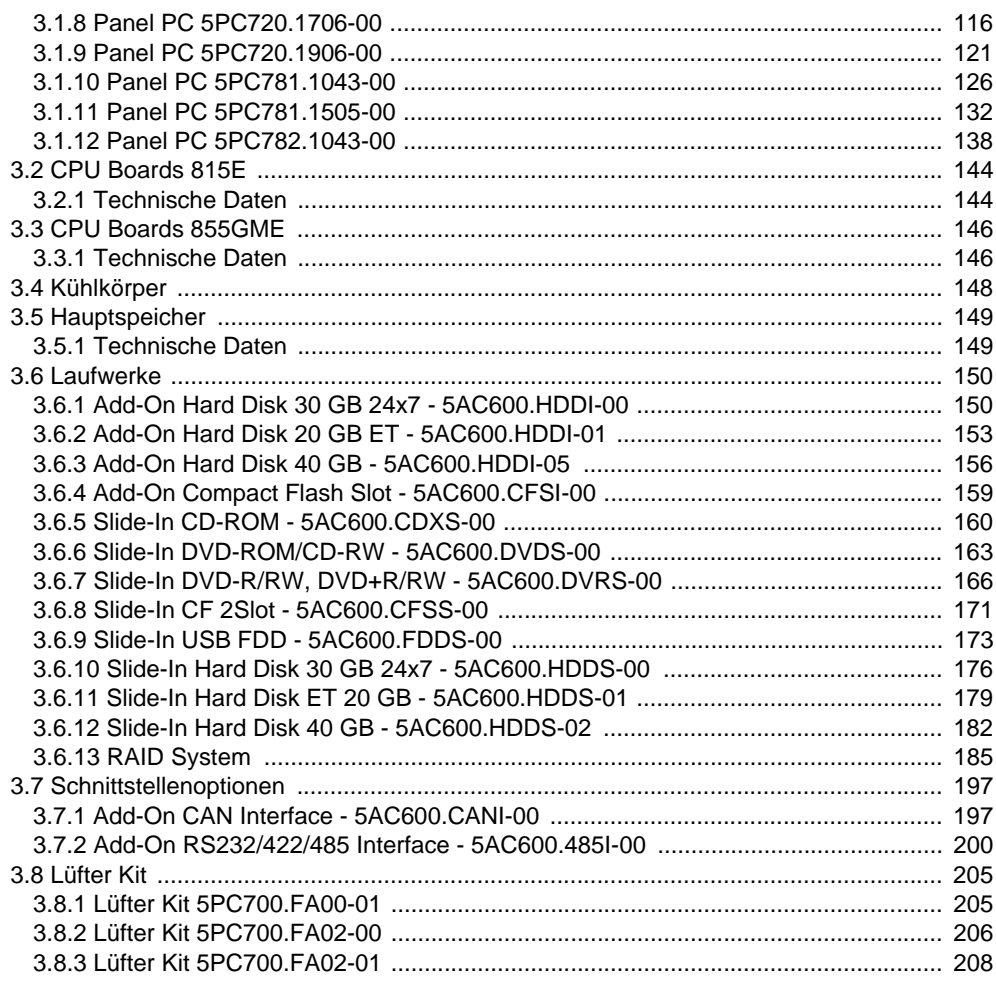

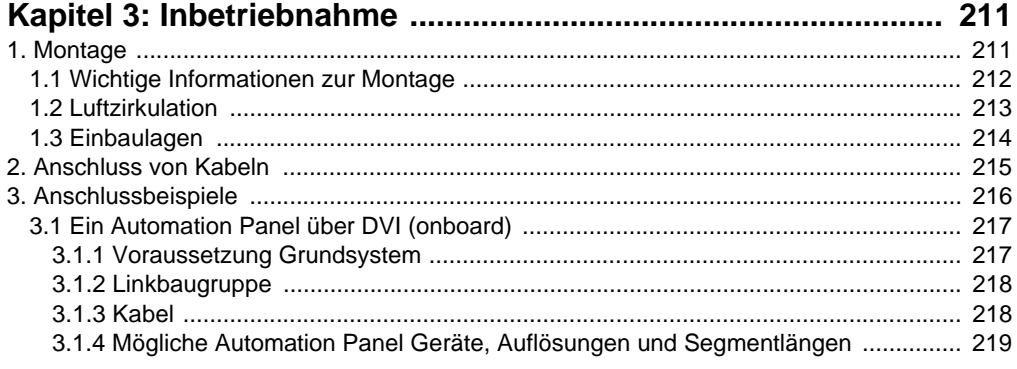

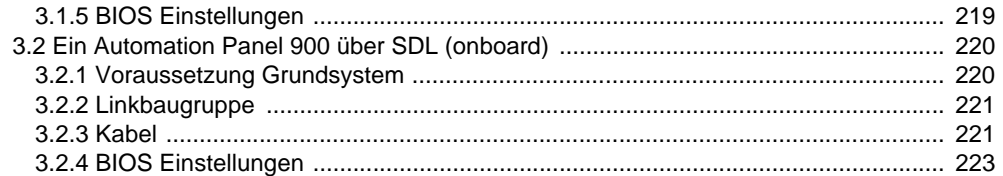

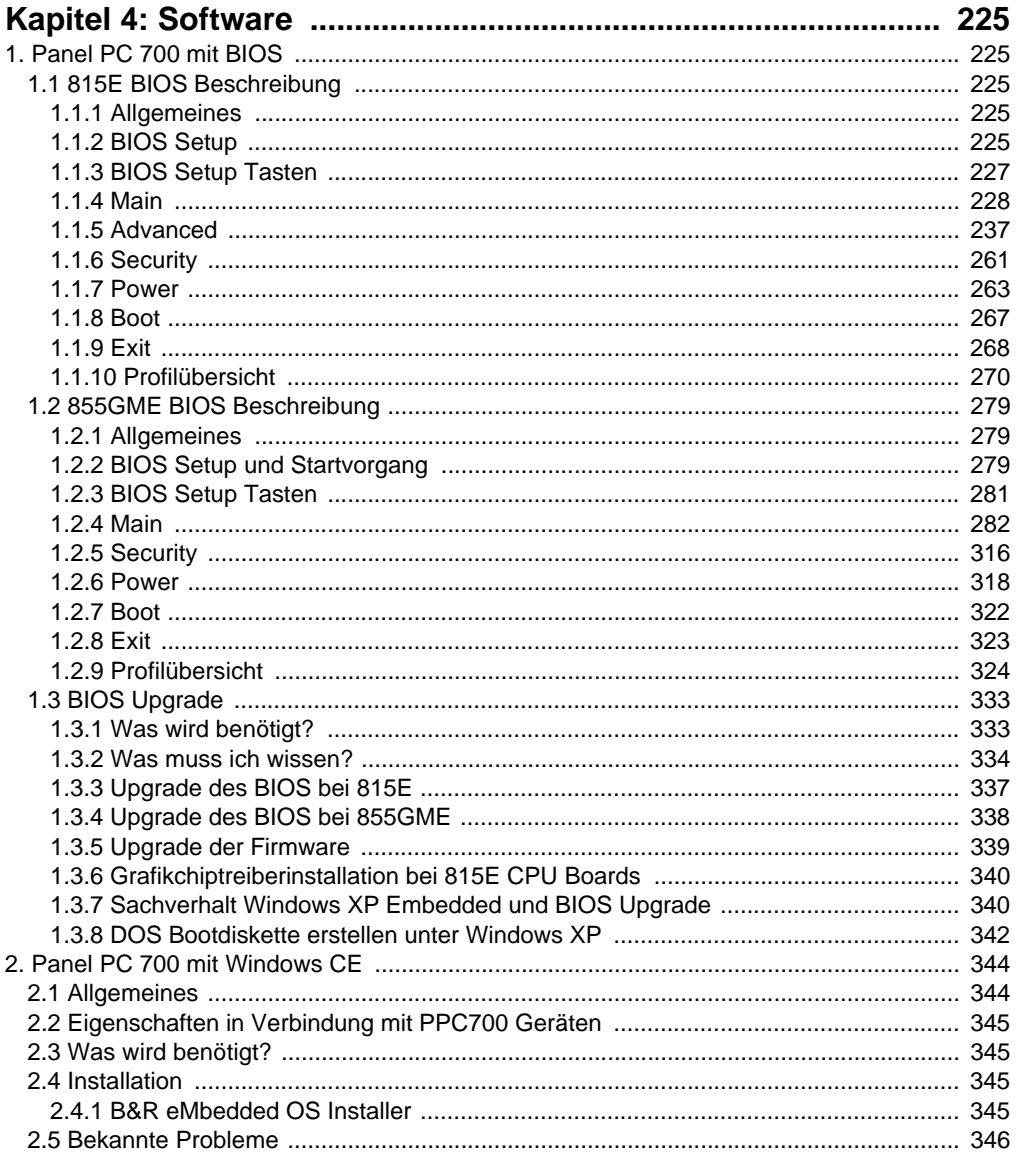

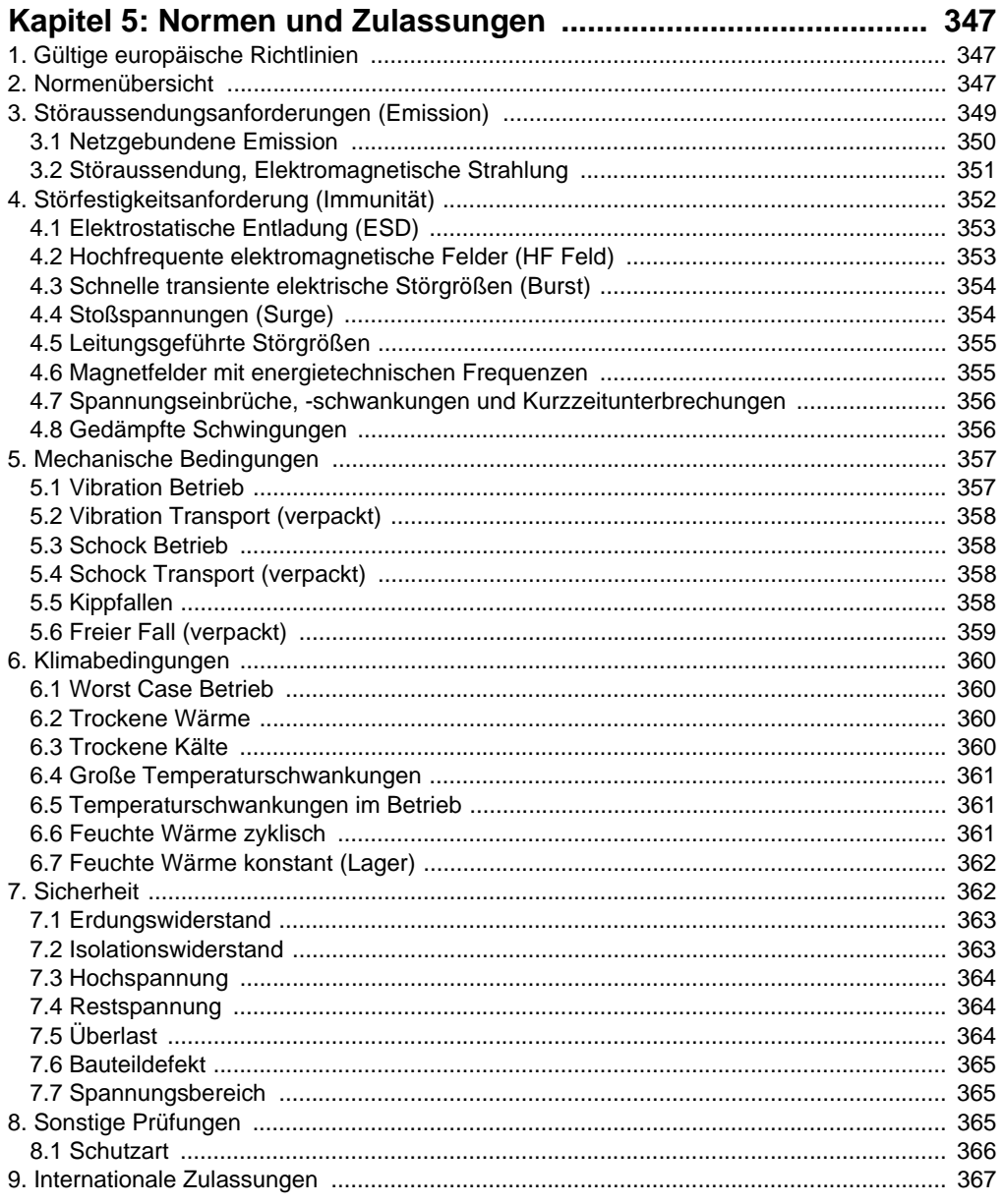

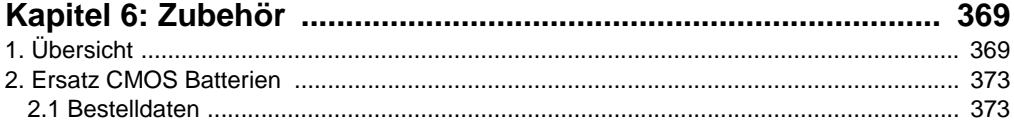

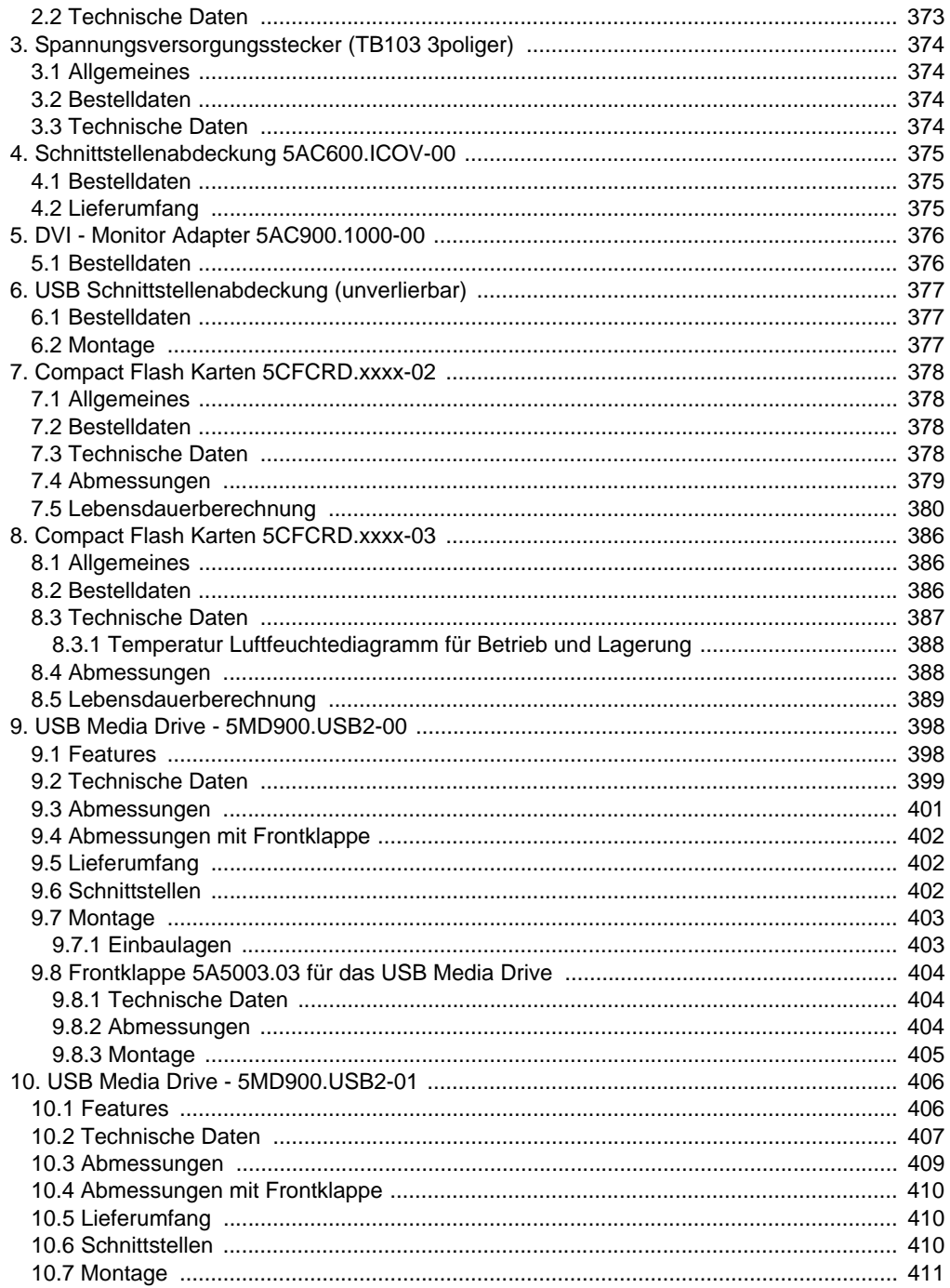

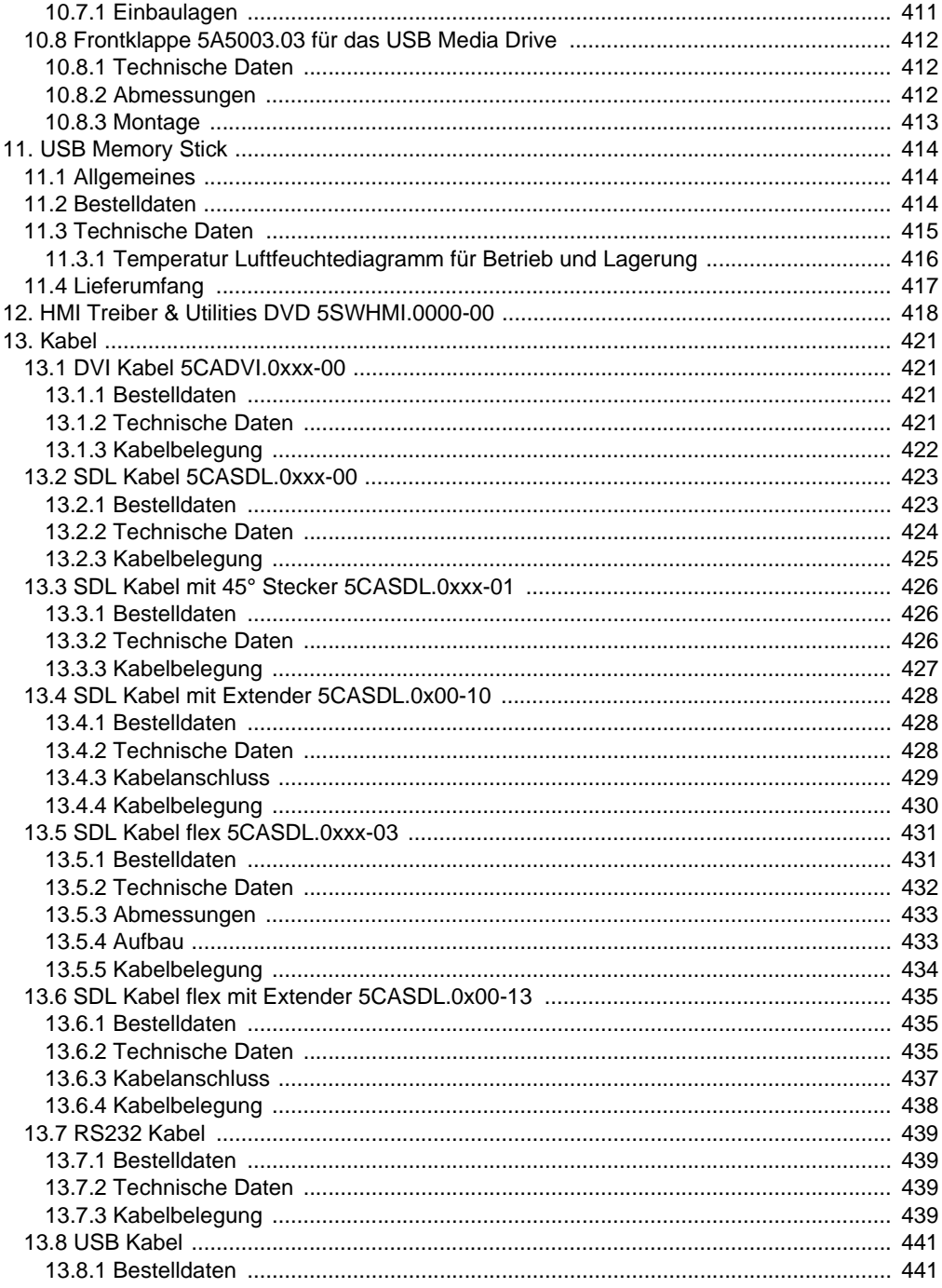

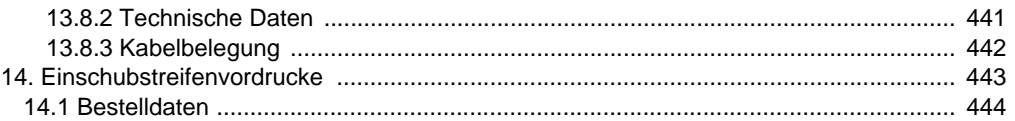

## 

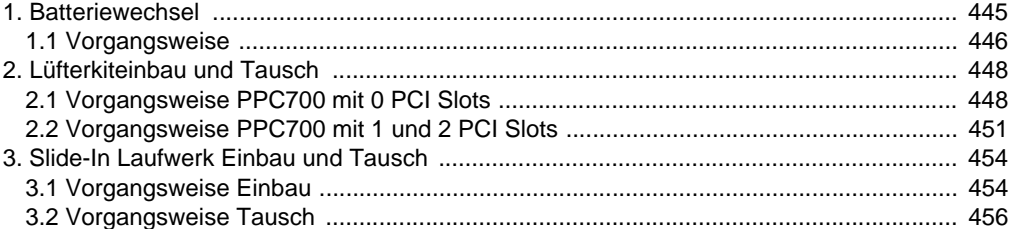

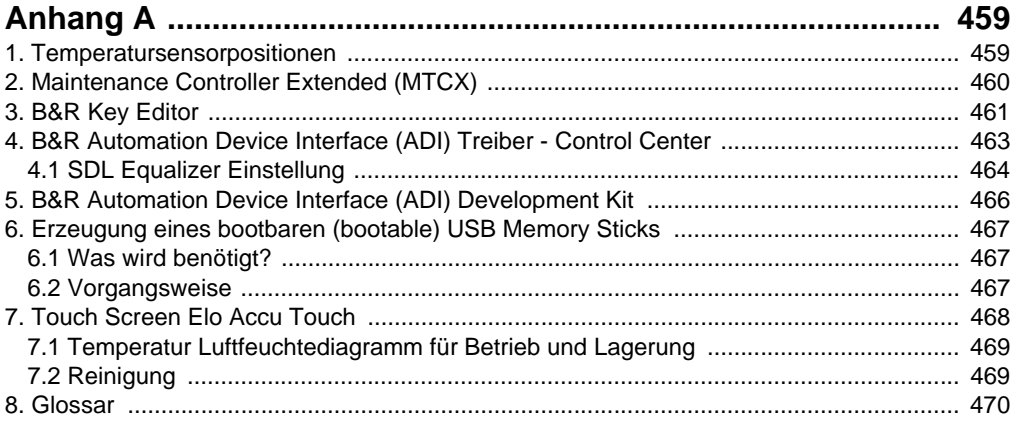

## <span id="page-14-0"></span>**Kapitel 1 • Allgemeines**

## **Information:**

**B&R ist bemüht den gedruckten Anwenderhandbuchstand so aktuell wie möglich zu halten. Eine eventuell neuere Version des Anwenderhandbuches kann daher auch immer zuerst in elektronischer Form (pdf) von der B&R Homepage [www.br-automa](http://www.br-automation.com)[tion.com](http://www.br-automation.com) heruntergeladen werden.**

## <span id="page-14-1"></span>**1. Handbuchhistorie**

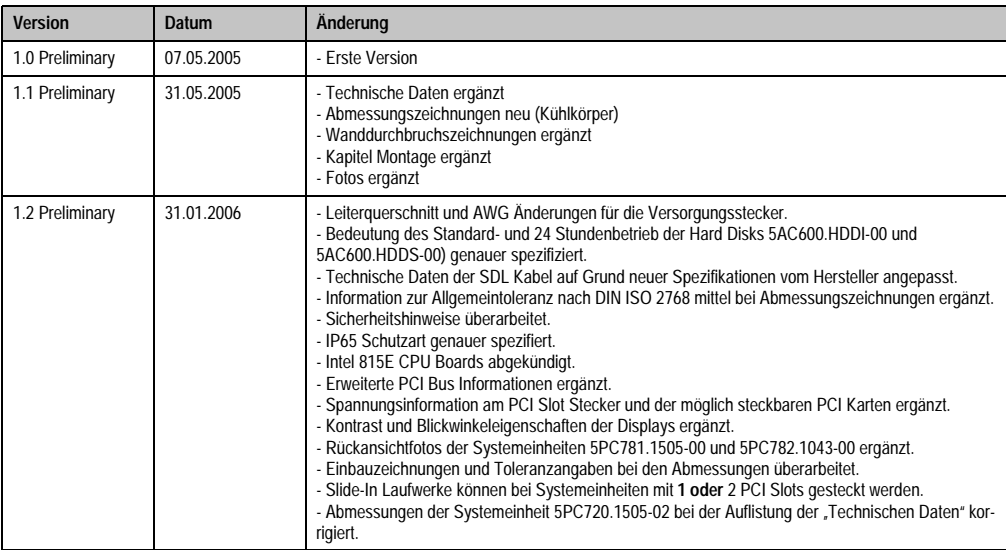

Tabelle 1: Handbuchhistorie

#### **Allgemeines • Handbuchhistorie**

| <b>Version</b> | <b>Datum</b> | Anderung                                                                                                    |
|----------------|--------------|----------------------------------------------------------------------------------------------------|
| 1.30           | 09.10.2006   | - Abmessungen (Tiefe) korrigiert.<br>- Informationen zu den neuen 512 MB und 1 GB SanDisk Cruzer Micro Memory Sticks ergänzt.<br>- Silicon Systems Compact Flash Karten 5CFCRD.xxxx-03 ergänzt.<br>- Abschnitt Leistungshaushalt für 10,4", 12,1" und 15" Panel PC 700 Varianten ergänzt.<br>- SDL Kabel mit 45° Stecker 5CASDL.0018-01, 5CASDL.0050-01, 5CASDL.0100-01,<br>5CASDL.0150-01 ergänzt (siehe Abschnitt "SDL Kabel mit 45° Stecker 5CASDL.0xxx-01", auf<br>Seite 426).<br>- SDL Kabel mit Extender 5CASDL.0300-10 und 5CASDL.0400-10 ergänzt (siehe Abschnitt ""SDL Ka-<br>bel mit Extender 5CASDL.0x00-10", auf Seite 428).<br>- Technische Daten der 855GME CPU Boards 5PC600.E855-04 und 5PC600.E855-05 korrigiert.<br>- Typische Topologien ergänzt.<br>- Auswahlhilfen für das Grundsystem und optionale Komponenten ergänzt.<br>- HMI Treiber & Utilities DVD 5SWHMI.0000-00 ergänzt.<br>- Einschubstreifenvordrucke 5AC900.104X-00, 5AC900.104X-01 und 5AC900.150X-01 ergänzt.<br>- Slide-In DVD-R/RW, DVD+R/RW - 5AC600.DVRS-00 ergänzt.<br>- Anpassung der 855GME BIOS Beschreibung an BIOS Version 1.21.<br>- Windows CE Bestellnummern ergänzt.<br>- Kapitel Normen und Zulassungen ergänzt.<br>- Kapitel Wartung und Instandhaltung ergänzt.<br>- Namensänderung beim Compact Flash Kurztext.<br>- Leistungshaushaltsangaben ergänzt.<br>- Technische Daten des Touch Screens ergänzt (siehe Anhang A)<br>- Neue Bestellnummer der PPC700 Dokumentation MAPPC700-GER.<br>- Umgebungstemperaturangaben in Abhängigkeit der Systemeinheit ergänzt.<br>- Kapitel 3 "Montage" in "Inbetriebnahme" umgenannt.                                                                                                    |
| 1.40           | 13.12.2006   | - Fehler bei der Bestellnummernübersicht der SDL Kabel behoben.<br>- Texte aller SDL Kabel geändert.<br>- Fehler in der Abbildung in Tabelle 271 "Einschubstreifenvordrucke Bestelldaten" korrigiert.<br>- Hinweis der Drucklegung der technischen Daten von den Komponenten auf die Titelseite verlegt.<br>- USB Anschlussbeschreibung geändert (rück- und frontseitig)<br>- Beschreibung des Spannungsversorgungsanschlusses und der Erdung (Funktionserde) geändert.<br>- Informationen über den Serialnummernaufkleber ergänzt (siehe Abschnitt "Serialnummernaufkle-<br>ber", auf Seite 78).<br>- Schriftart Symbol das Zeichenformat Symbol zugewiesen.<br>- 2 GB USB Memory Stick 5MMUSB.2048-00 ergänzt (siehe Abschnitt "USB Memory Stick", auf<br>Seite 414.<br>- Dokument um chm Marke "Filename" erweitert.<br>- SDL Kabel flex 5CASDL.0xxx-03 ergänzt (siehe Abschnitt "SDL Kabel flex 5CASDL.0xxx-03", auf<br>Seite 431).<br>- SDL Kabel flex mit Extender 5CASDL.0xxx-13 ergänzt (siehe Abschnitt "SDL Kabel flex mit Extender<br>5CASDL.0x00-13", auf Seite 435).<br>- Lüfter Kit Einbau- und Tausch ergänzt (siehe Kapitel 7 "Wartung / Instandhaltung", Abschnitt "Lüfter-<br>kiteinbau und Tausch", auf Seite 448.)<br>- Add-On Hard Disk 40 GB - 5AC600.HDDI-05 ergänzt (siehe Abschnitt "Add-On Hard Disk 40 GB -<br>5AC600.HDDI-05", auf Seite 156).<br>- Slide-In Hard Disk 40 GB - 5AC600.HDDS-02 ergänzt (siehe Abschnitt "Slide-In Hard Disk 40 GB -<br>5AC600.HDDS-02", auf Seite 182).<br>- PCI SATA RAID Controller 5ACPCI.RAIC-01 ergänzt (siehe Abschnitt "PCI SATA RAID Controller<br>5ACPCI.RAIC-01", auf Seite 193).<br>- Kapitel 3 Inbetriebnahme erweitert (Wichtige Informationen zur Montage, Kabelanschluss, An-<br>schlussbeispiele mit Automation Panel 800 und Automation Panel 900 Geräten)<br>- USB Media Drive 5MD900.USB2-01 ergänzt.<br>- Die Produktbeschreibungen 5MD900.USB2-00 und 5M900.USB2-01 um die Frontklappebeschrei-<br>bung 5A5003.03 erweitert.<br>- Beschreibung der BIOS Funktion "Legacy USB Support" erweitert. |

Tabelle 1: Handbuchhistorie

### <span id="page-16-0"></span>**2. Sicherheitshinweise**

#### <span id="page-16-1"></span>**2.1 Bestimmungsgemäße Verwendung**

Speicherprogrammierbare Steuerungen (wie z.B. RPS, SPS, PLC usw.), Bedien- und Beobachtungsgeräte (wie z.B. Industrie PC's, Power Panels, Mobile Panels usw.) wie auch die Unterbrechungsfreie Stromversorgung von B&R sind für den gewöhnlichen Einsatz in der Industrie entworfen, entwickelt und hergestellt worden. Diese wurden nicht entworfen, entwickelt und hergestellt für einen Gebrauch, der verhängnisvolle Risiken oder Gefahren birgt, die ohne Sicherstellung außergewöhnlich hoher Sicherheitsmaßnahmen zu Tod, Verletzung, schweren physischen Beeinträchtigungen oder anderweitigem Verlust führen können. Solche stellen insbesondere die Verwendung bei der Überwachung von Kernreaktionen in Kernkraftwerken, von Flugleitsystemen, bei der Flugsicherung, bei der Steuerung von Massentransportmitteln, bei medizinischen Lebenserhaltungssystemen, und Steuerung von Waffensystemen dar.

#### <span id="page-16-2"></span>**2.2 Schutz vor elektrostatischen Entladungen**

Elektrische Baugruppen, die durch elektrostatische Entladungen (ESD) beschädigt werden können, sind entsprechend zu handhaben.

#### <span id="page-16-3"></span>**2.2.1 Verpackung**

- Elektrische Baugruppen mit Gehäuse … benötigen keine spezielle ESD- Verpackung, sie sind aber korrekt zu handhaben (siehe ["Elektrische Baugruppen mit Gehäuse"](#page-16-5)).
- Elektrische Baugruppen ohne Gehäuse … sind durch ESD- taugliche Verpackungen geschützt.

#### <span id="page-16-4"></span>**2.2.2 Vorschriften für die ESD- gerechte Handhabung**

#### <span id="page-16-5"></span>**Elektrische Baugruppen mit Gehäuse**

- Kontakte von Steckverbindern von angeschlossenen Kabeln nicht berühren.
- Kontaktzungen von Leiterplatten nicht berühren.

#### **Elektrische Baugruppen ohne Gehäuse**

Zusätzlich zu ["Elektrische Baugruppen mit Gehäuse"](#page-16-5) gilt

- Alle Personen, die elektrische Baugruppen handhaben, sowie Geräte, in die elektrische Baugruppen eingebaut werden, müssen geerdet sein.
- Baugruppen dürfen nur an den Schmalseiten oder an der Frontplatte berührt werden.
- Baugruppen immer auf geeigneten Unterlagen (ESD- Verpackung, leitfähiger Schaumstoff, etc.) ablegen. Metallische Oberflächen sind keine geeigneten Ablageflächen!

#### **Allgemeines • Sicherheitshinweise**

- Elektrostatische Entladungen auf die Baugruppen (z.B. durch aufgeladene Kunststoffe) sind zu vermeiden.
- Zu Monitoren oder Fernsehgeräten muss ein Mindestabstand von 10 cm eingehalten werden.
- Messgeräte und -vorrichtungen müssen geerdet werden.
- Messspitzen von potenzialfreien Messgeräten sind vor der Messung kurzzeitig an geeigneten geerdeten Oberflächen zu entladen.

#### **Einzelbauteile**

• ESD- Schutzmaßnahmen für Einzelbauteile sind bei B&R durchgängig verwirklicht (leitfähige Fußböden, Schuhe, Armbänder, etc.).

Die erhöhten ESD- Schutzmaßnahmen für Einzelbauteile sind für das Handling von B&R Produkten bei unseren Kunden nicht erforderlich.

#### <span id="page-17-0"></span>**2.3 Vorschriften und Maßnahmen**

Elektronische Geräte sind grundsätzlich nicht ausfallsicher. Bei Ausfall der Speicherprogrammierbaren Steuerung, des Bedien- oder Steuerungsgerätes bzw. einer Unterbrechungsfreien Stromversorgung ist der Anwender selbst dafür verantwortlich, dass angeschlossene Geräte, wie z.B. Motoren in einen sicheren Zustand gebracht werden.

Sowohl beim Einsatz von Speicherprogrammierbaren Steuerungen als auch beim Einsatz von Bedien- und Beobachtungsgeräten als Steuerungssystem in Verbindung mit einer Soft-PLC (z.B. B&R Automation Runtime oder vergleichbare Produkte) bzw. einer Slot-PLC (z.B. B&R LS251 oder vergleichbare Produkte) sind die für die industriellen Steuerungen geltenden Sicherheitsmaßnahmen (Absicherung durch Schutzeinrichtungen wie z.B. Not-Aus etc.) gemäß den jeweils zutreffenden nationalen bzw. internationalen Vorschriften zu beachten. Dies gilt auch für alle weiteren angeschlossenen Geräte wie z.B. Antriebe.

Alle Arbeiten wie Installation, Inbetriebnahme und Service dürfen nur durch qualifiziertes Fachpersonal ausgeführt werden. Qualifiziertes Fachpersonal sind Personen, die mit Transport, Aufstellung, Montage, Inbetriebnahme und Betrieb des Produktes vertraut sind und über die ihrer Tätigkeit entsprechenden Qualifikationen verfügen (z. B. IEC 60364). Nationale Unfallverhütungsvorschriften sind zu beachten.

Die Sicherheitshinweise, die Angaben zu den Anschlussbedingungen (Typenschild und Dokumentation) und die in den technischen Daten angegebenen Grenzwerte sind vor der Installation und Inbetriebnahme sorgfältig durchzulesen und unbedingt einzuhalten.

#### <span id="page-17-1"></span>**2.4 Transport und Lagerung**

Bei Transport und Lagerung müssen die Geräte vor unzulässigen Beanspruchungen (mechanische Belastung, Temperatur, Feuchtigkeit, aggressive Atmosphäre) geschützt werden.

#### <span id="page-18-0"></span>**2.5 Montage**

- Die Montage muss entsprechend der Dokumentation mit geeigneten Einrichtungen und Werkzeugen erfolgen.
- Die Montage der Geräte darf nur in spannungsfreiem Zustand und durch qualifiziertes Fachpersonal erfolgen.
- Die allgemeinen Sicherheitsbestimmungen, sowie die national geltenden Unfallverhütungsvorschriften sind zu beachten.
- Die elektrische Installation ist nach den einschlägigen Vorschriften durchzuführen (z. B. Leitungsquerschnitt, Absicherung, Schutzleiteranbindung).

#### <span id="page-18-1"></span>**2.6 Betrieb**

#### <span id="page-18-2"></span>**2.6.1 Schutz gegen Berühren elektrischer Teile**

Zum Betrieb der Speicherprogrammierbaren Steuerungen sowie der Bedien- und Beobachtungsgeräte und der Unterbrechungsfreien Stromversorgung ist es notwendig, dass bestimmte Teile unter gefährlichen Spannungen von über 42 VDC stehen. Werden solche Teile berührt, kann es zu einem lebensgefährlichen elektrischen Schlag kommen. Es besteht die Gefahr von Tod oder schweren gesundheitlichen oder materiellen Schäden.

Vor dem Einschalten der Speicherprogrammierbaren Steuerungen, der Bedien- und Beobachtungsgeräte sowie der Unterbrechungsfreien Stromversorgung muss sichergestellt sein, dass das Gehäuse ordnungsgemäß mit Erdpotential (PE-Schiene) verbunden ist. Die Erdverbindungen müssen auch angebracht werden, wenn das Bedien- und Beobachtungsgerät sowie die Unterbrechungsfreie Stromversorgung nur für Versuchszwecke angeschlossen oder nur kurzzeitig betrieben wird!

Vor dem Einschalten sind spannungsführende Teile sicher abzudecken. Während des Betriebes müssen alle Abdeckungen geschlossen gehalten werden.

#### <span id="page-18-3"></span>**2.6.2 Programme, Viren und schädliche Programme**

Jeder Datenaustausch bzw. jede Installation von Software mittels Datenträger (z.B. Diskette, CD-ROM, USB Memory Stick, usw.) oder über Netzwerke sowie Internet stellt eine potentielle Gefährdung für das System dar. Es liegt in der Eigenverantwortung des Anwenders diese Gefahren abzuwenden und durch entsprechende Maßnahmen wie z.B. Virenschutzprogramme, Firewalls, usw. abzusichern sowie nur Software aus vertrauenswürdigen Quellen einzusetzen.

### <span id="page-19-0"></span>**3. Gestaltung von Sicherheitshinweisen**

Die Sicherheitshinweise werden im vorliegenden Handbuch wie folgt gestaltet:

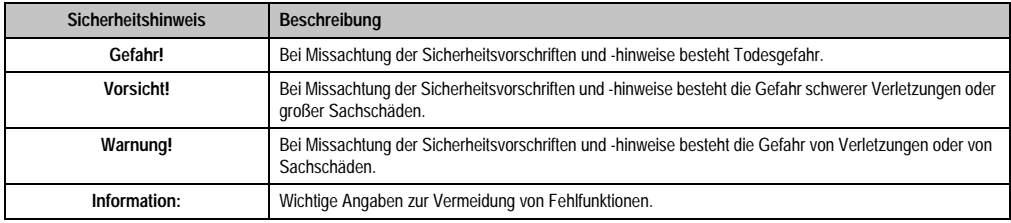

Tabelle 2: Gestaltung von Sicherheitshinweisen

## <span id="page-19-1"></span>**4. Richtlinien**

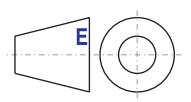

Für alle Bemaßungszeichnungen (z.B. Abmessungszeichnungen, etc.) sind die europäischen Bemaßungsnormen gültig.

## <span id="page-20-0"></span>**5. Bestellnummern 5.1 Systemeinheiten**

<span id="page-20-1"></span>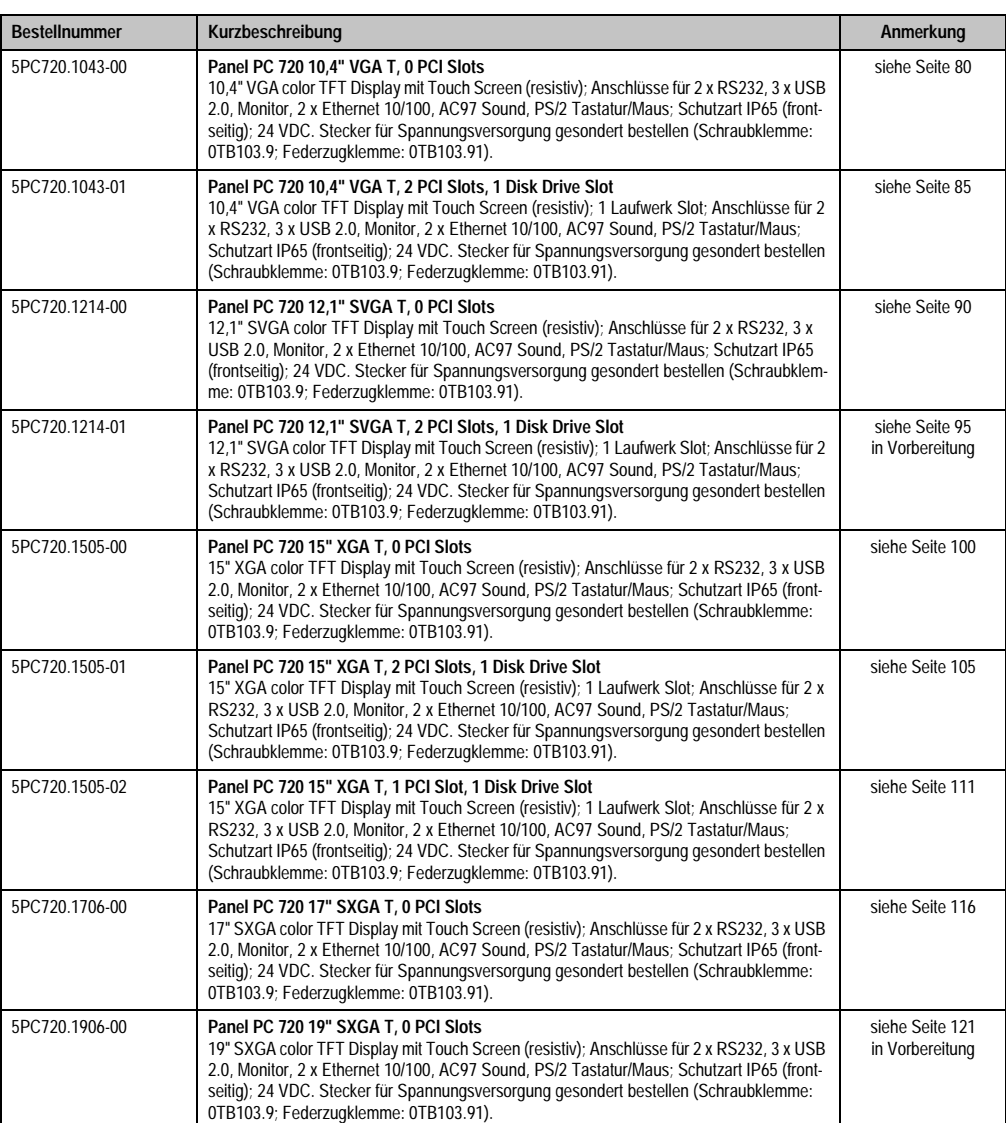

Tabelle 3: Bestellnummern Systemeinheit

Kapitel 1<br>Allgemeines

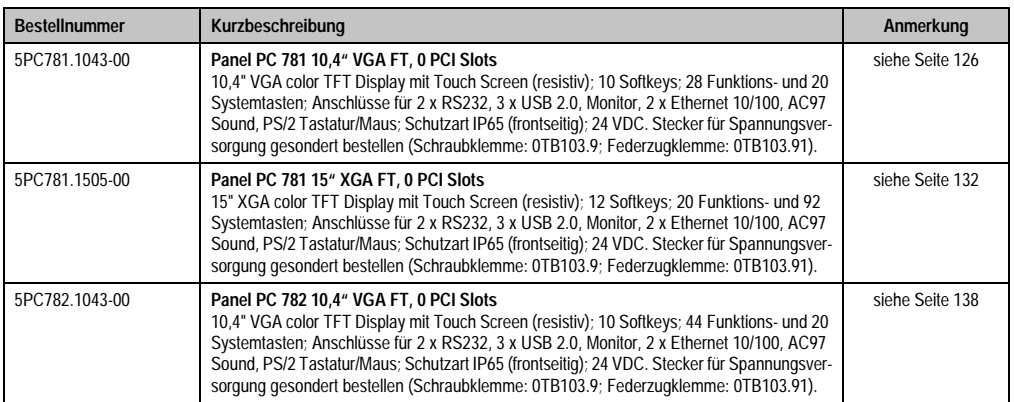

Tabelle 3: Bestellnummern Systemeinheit (Forts.)

#### <span id="page-21-0"></span>**5.2 CPU Boards 815E**

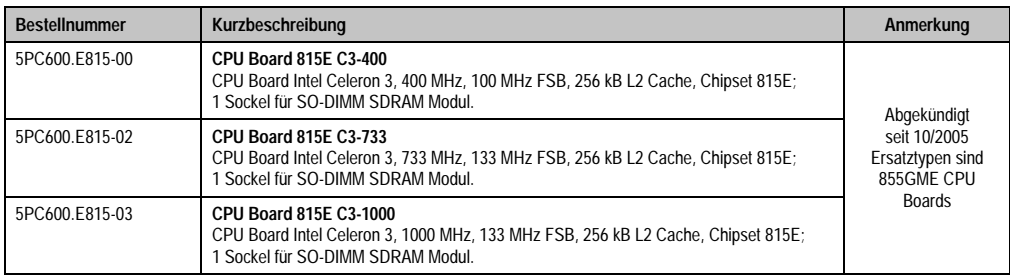

#### Tabelle 4: Bestellnummern CPU Boards 815E

#### <span id="page-21-1"></span>**5.3 CPU Boards 855GME**

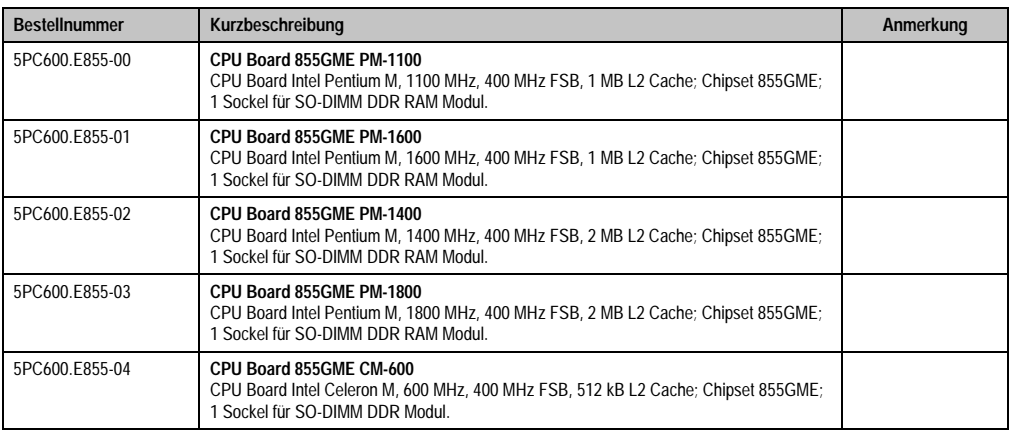

Tabelle 5: Bestellnummern CPU Boards 855GME

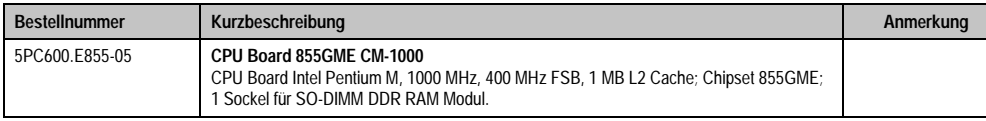

Tabelle 5: Bestellnummern CPU Boards 855GME

#### <span id="page-22-0"></span>**5.4 Kühlkörper**

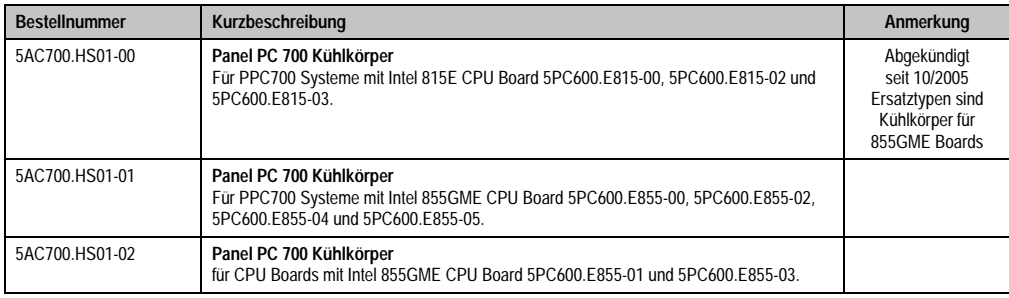

#### Tabelle 6: Bestellnummern Kühlkörper

#### <span id="page-22-1"></span>**5.5 Hauptspeicher**

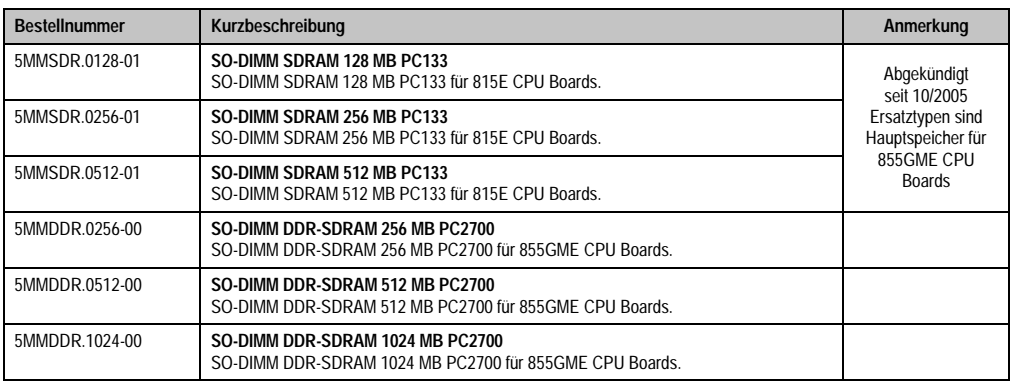

#### Tabelle 7: Bestellnummern Hauptspeicher

#### <span id="page-22-2"></span>**5.6 Laufwerke**

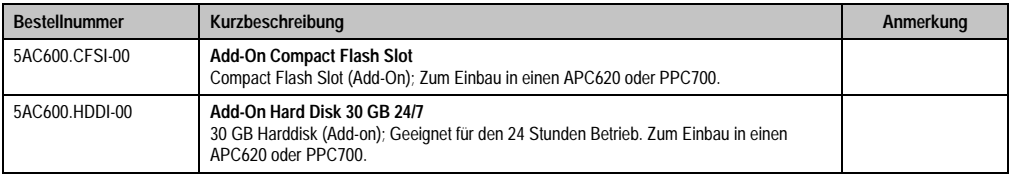

#### Tabelle 8: Bestellnummern Laufwerke

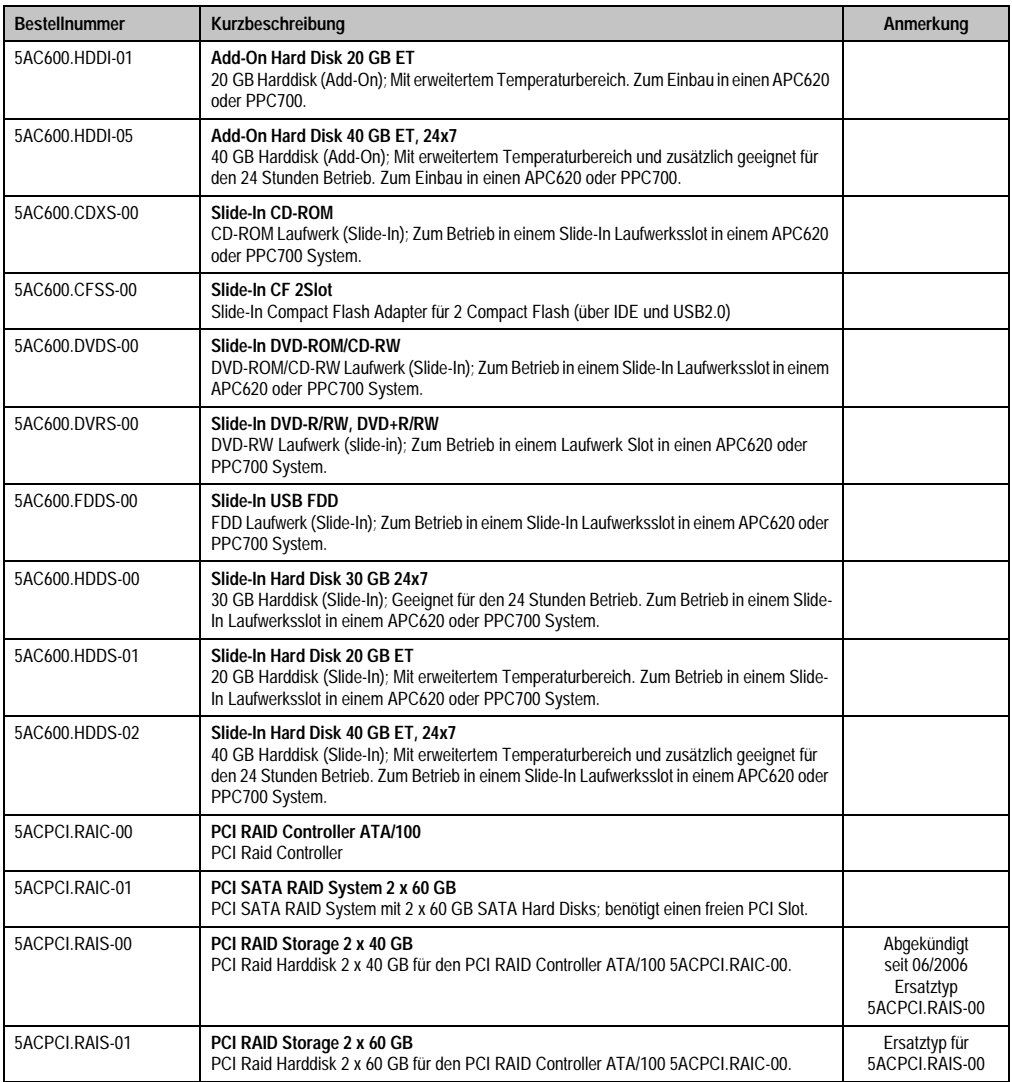

Tabelle 8: Bestellnummern Laufwerke (Forts.)

#### <span id="page-23-0"></span>**5.7 Schnittstellenoptionen**

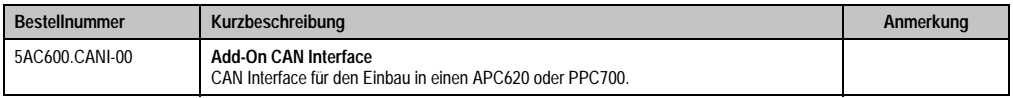

Tabelle 9: Bestellnummern Schnittstellen

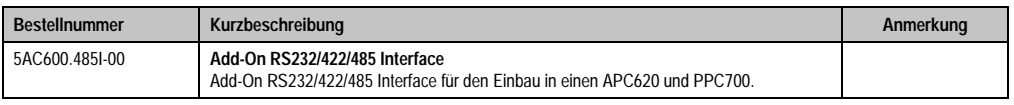

Tabelle 9: Bestellnummern Schnittstellen

#### <span id="page-24-0"></span>**5.8 Lüfter Kit**

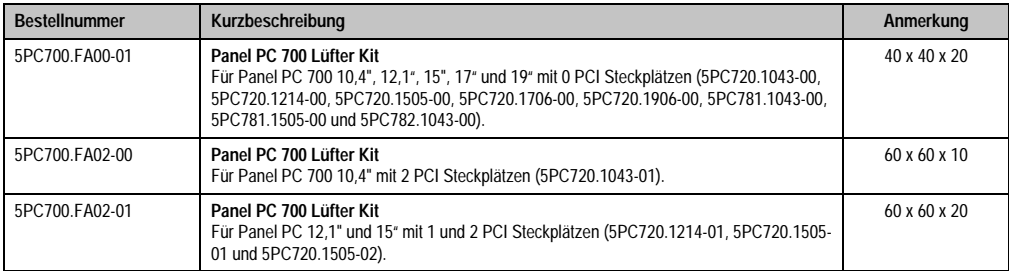

#### Tabelle 10: Bestellnummern Lüfter Kit

#### <span id="page-24-1"></span>**5.9 Zubehör**

#### <span id="page-24-2"></span>**5.9.1 Batterien**

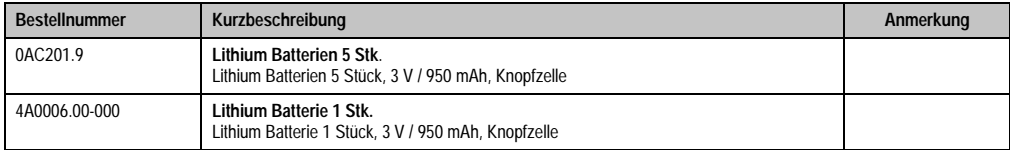

Tabelle 11: Bestellnummern Batterien

#### <span id="page-24-3"></span>**5.9.2 Spannungsversorgungsstecker**

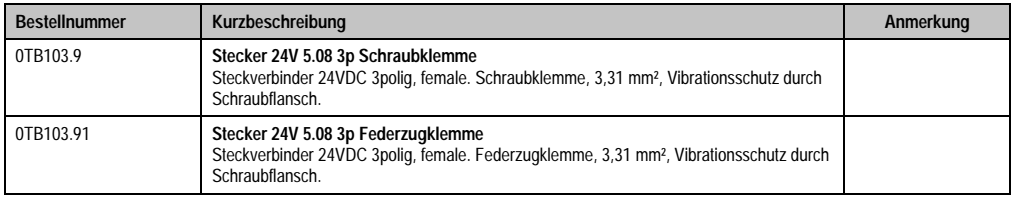

Tabelle 12: Bestellnummern Spannungsversorgungsstecker

#### <span id="page-25-0"></span>**5.9.3 Compact Flash Karten**

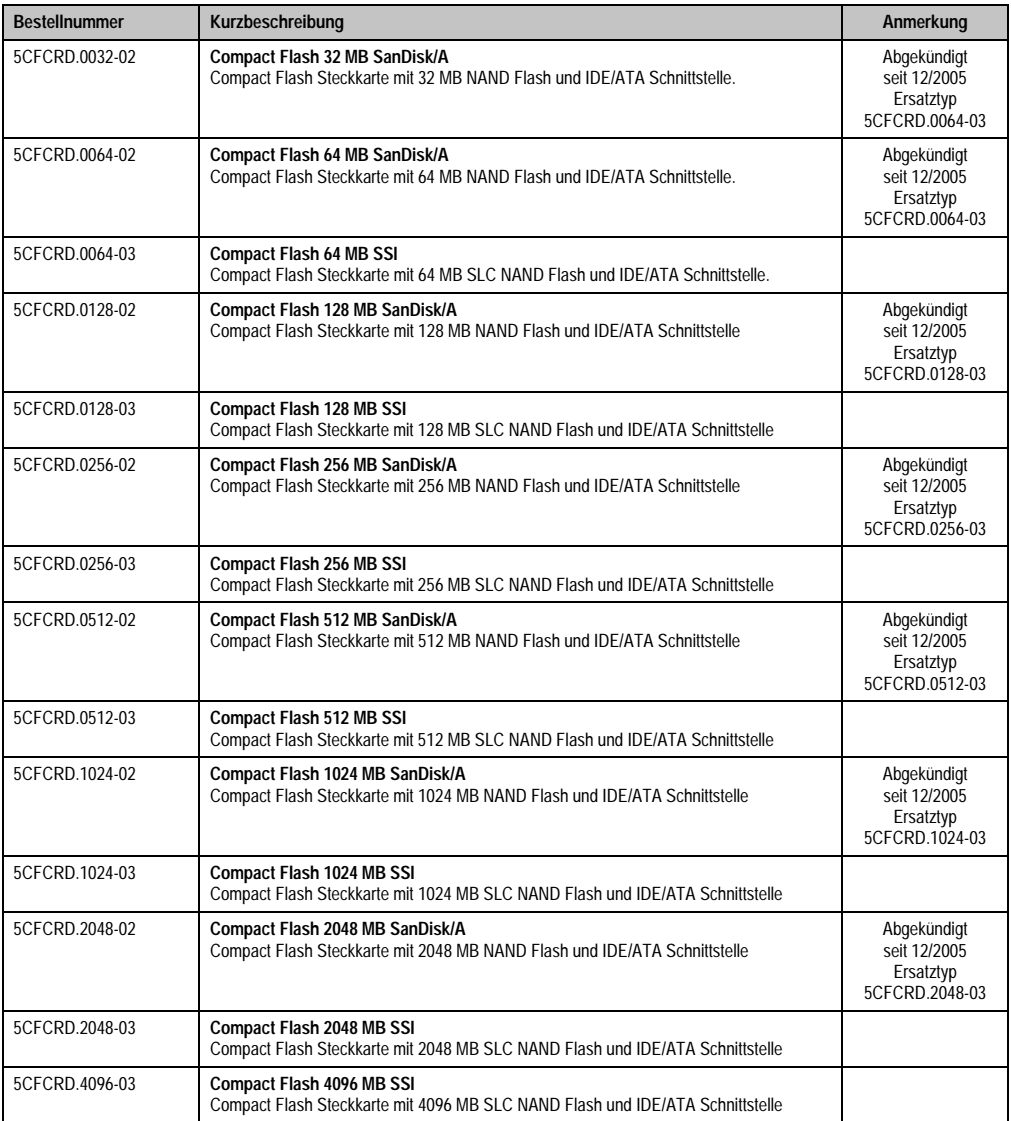

Tabelle 13: Bestellnummern Compact Flash Karten

#### <span id="page-26-0"></span>**5.9.4 USB Memory Sticks**

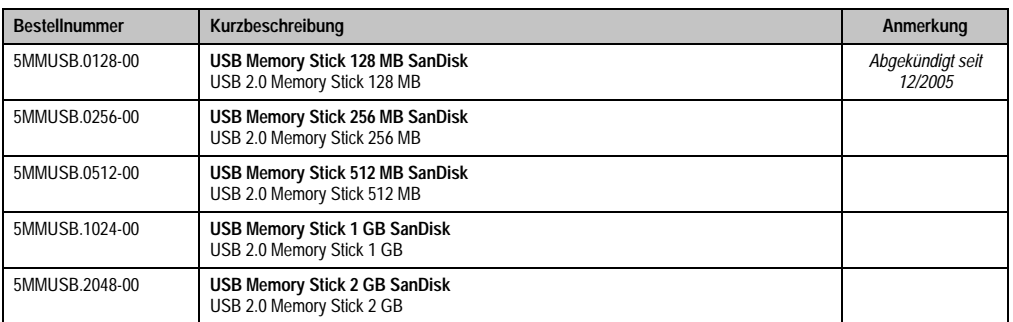

Tabelle 14: Bestellnummern USB Memory Sticks

#### <span id="page-26-1"></span>**5.9.5 Kabel**

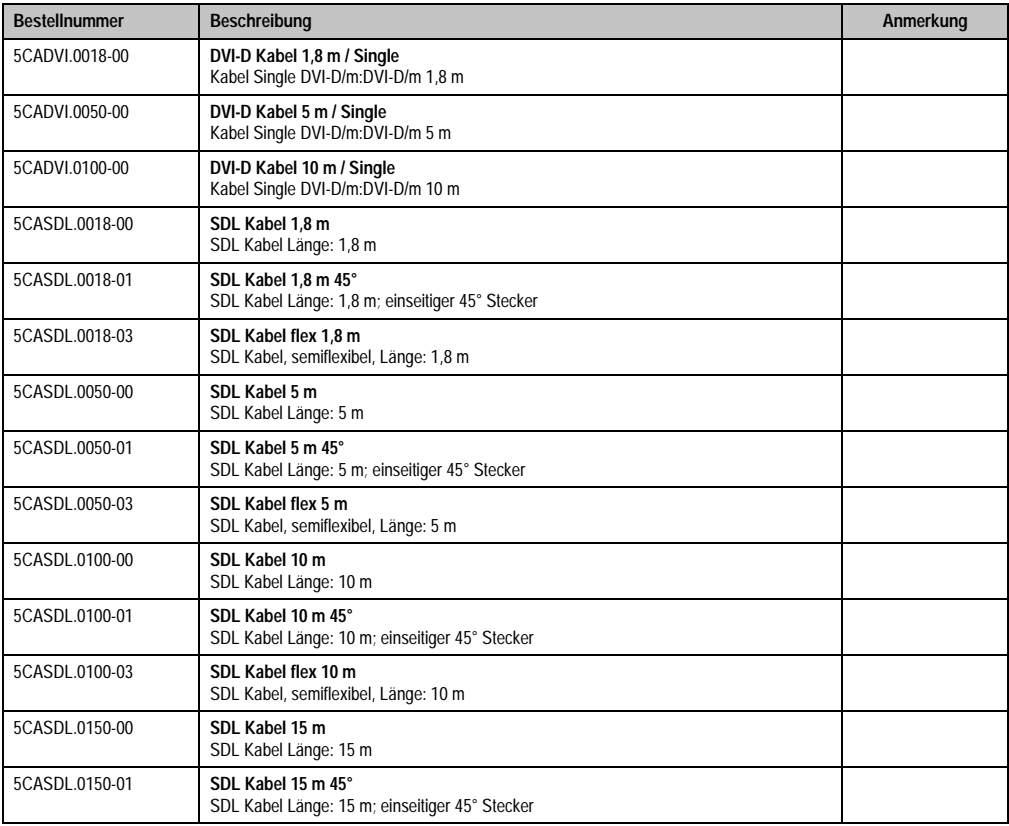

Tabelle 15: Bestellnummern Kabel

Kapitel 1<br>Allgemeines

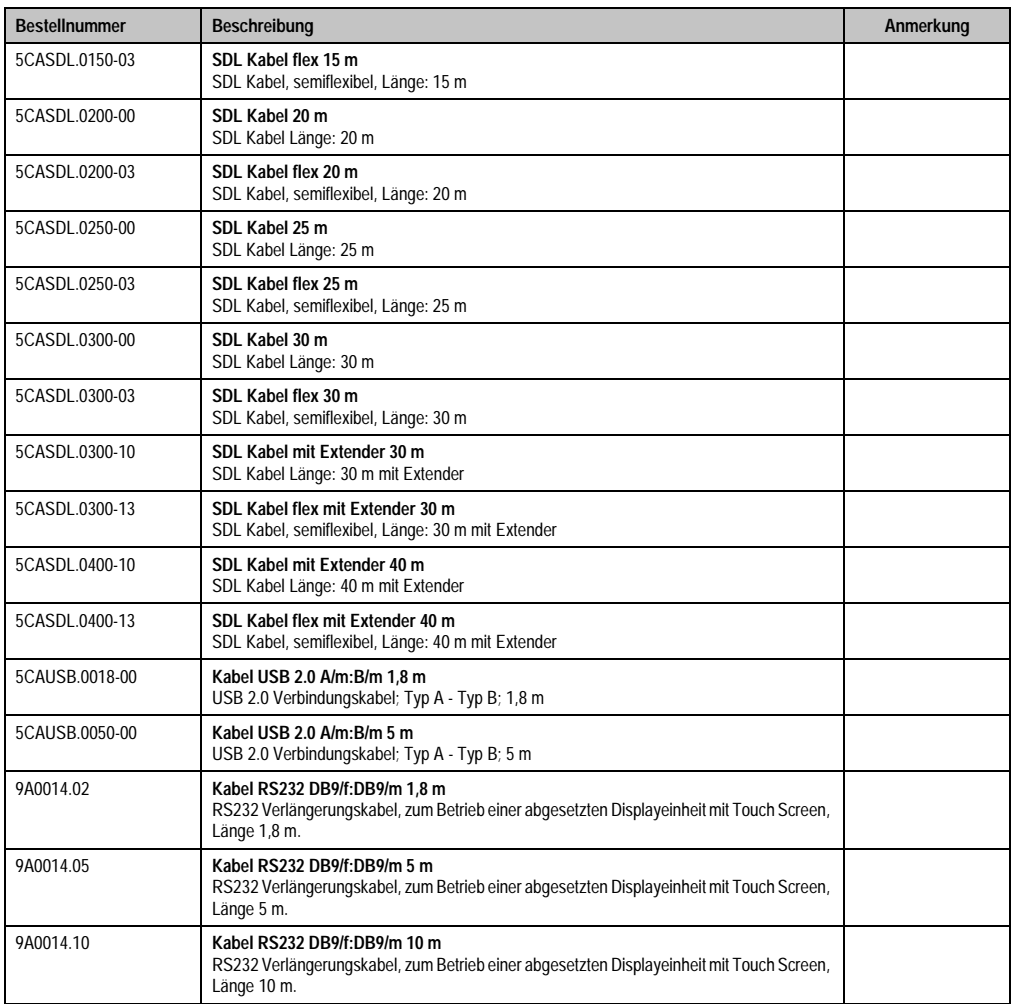

Tabelle 15: Bestellnummern Kabel (Forts.)

#### <span id="page-27-0"></span>**5.9.6 Sonstiges**

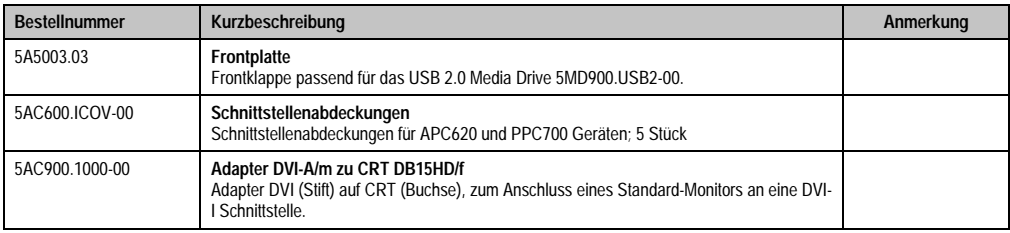

Tabelle 16: Bestellnummern Sonstiges

Kapitel 1<br>Allgemeines

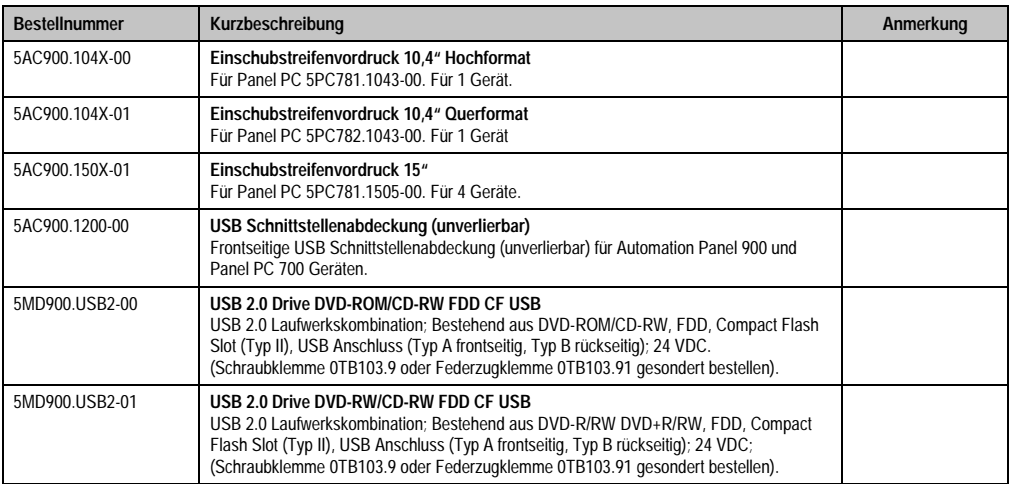

Tabelle 16: Bestellnummern Sonstiges (Forts.)

#### <span id="page-28-0"></span>**5.10 Software**

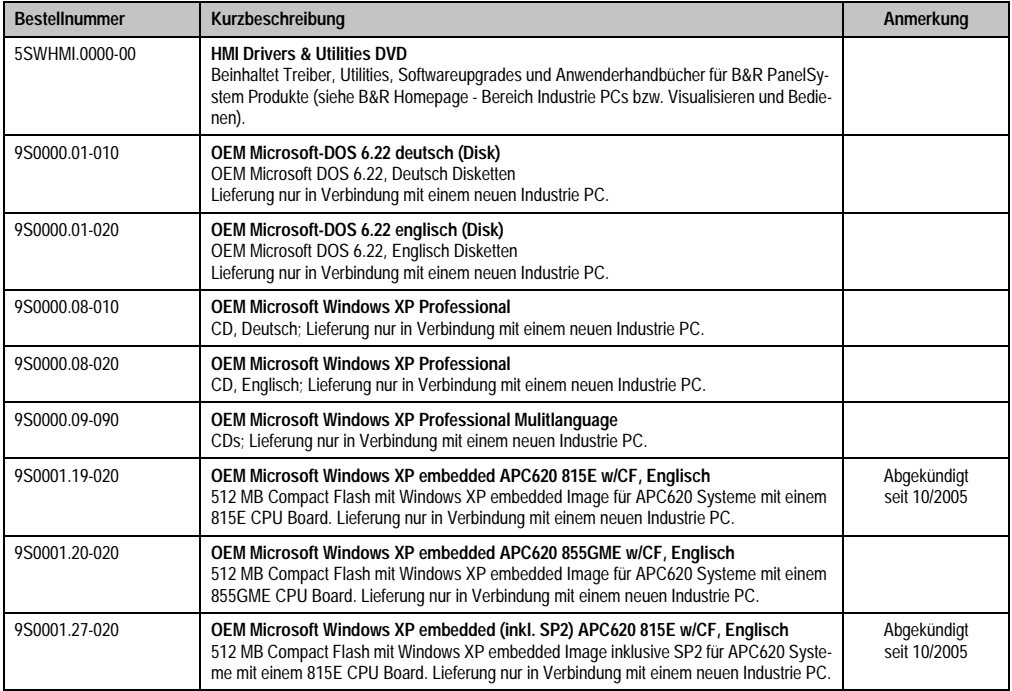

Tabelle 17: Bestellnummern Software

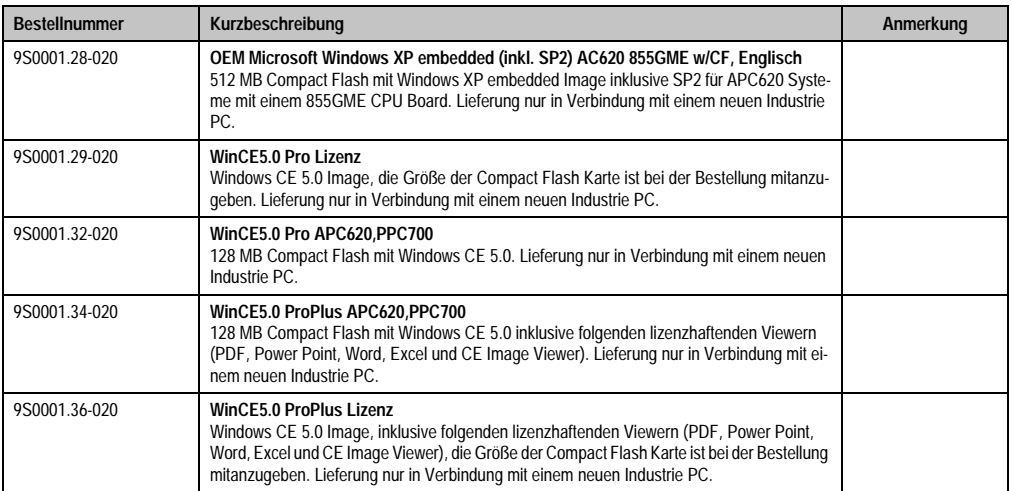

Tabelle 17: Bestellnummern Software (Forts.)

## <span id="page-30-0"></span>**6. Typische Topologien**

#### <span id="page-30-1"></span>**6.1 Panel PC 700 für zentrale Steuerung und Visualisierung**

Das Steuerungsprogramm läuft auf dem Panel PC 700 ab. Die Visualisierung erfolgt integriert mit Visual Components. Der Panel PC 700 ist über Ethernet TCP/IP vernetzt, weitere Bedienterminals auf Power Panel Basis können zusätzlich über Ethernet angeschlossen werden. Die Kommunikation zu I/O Systemen mit Achsen erfolgt über Feldbusse (CAN-Bus, ETHERNET Powerlink™).

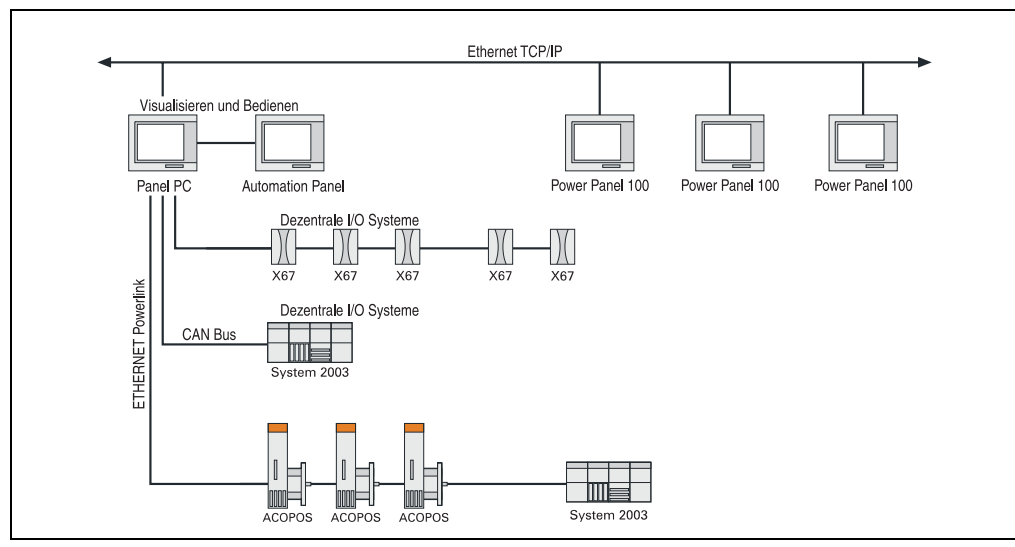

Abbildung 1: Typische Topologien

## <span id="page-32-0"></span>**Kapitel 2 • Technische Daten**

## <span id="page-32-1"></span>**1. Einleitung**

Die Panel PC 700 (kurz P7PC700) kombinieren Industrie PC und Display in einem Gehäuse. Diese Variante ist überall dort erste Wahl, wo es auf den gemeinsamen Einbau von PC und Display unter eingeschränkten Platzverhältnissen ankommt.

Technisch basieren die Panel PC 700 und Automation PC 620 auf derselben Plattform, d.h. auch beim Panel PC kann die gesamte Bandbreite an Prozessoren vom Celeron® 600 MHz bis zum Pentium® M 1,8 GHz eingesetzt werden. Die Panel PC stehen als Touch Geräte mit 10,4" VGA, 12,1" SVGA, 15" XGA, 17" SXGA und 19" SXGA TFT Display zur Verfügung. Auch beim Gehäuse hört die Variantenvielfalt nicht auf: beginnend beim besonders flachen Gerät ohne PCI Slots bis hin zum erweiterbaren Gerät mit zwei PCI Slots kann der Panel PC optimal auf die jeweilige Anforderung zugeschnitten werden. An den Panel PC 700 können zusätzlich vier Automation Panel 900 angeschlossen werden (Dual Independent Display).

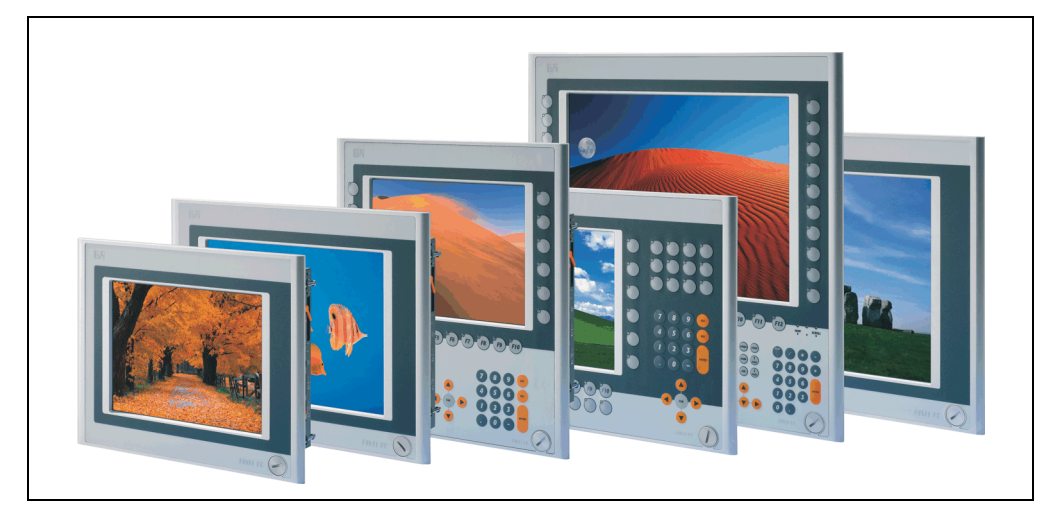

#### <span id="page-33-0"></span>**1.1 Features**

- Diagonalen bis 19"
- Prozessoren bis Pentium M 1,8 GHz
- Compact Flash Steckplätze (Typ I)
- Half Size PCI Steckplätze (PCI Standard 2.2, PCI Bus Speed 33 MHz)
- AC97 Sound
- USB 2.0
- 24 VDC Versorgungsspannung
- 2x Ethernet 10/100 MBit Schnittstellen
- 2x RS232 Schnittstelle, modemfähig
- PS/2 Tastatur/Maus (kombiniert)
- CAN Schnittstellenoption
- RS232/422/485 Schnittstellenoption
- Lüfterloser Betrieb<sup>1)</sup>
- BIOS (Phoenix)
- Echtzeituhr, RTC (batteriegepuffert)
- Bis zu 1 GB Hauptspeicher
- Anschluss verschiedenster Anzeigegeräte am "Monitor/Panel" Videoausgang (Unterstützung von RGB, DVI und SDL - Smart Display Link - Signalen)

<sup>1)</sup> Abhängig von der Gerätezusammenstellung und der Umgebungstemperatur.

### <span id="page-34-0"></span>**1.2 Aufbau / Konfiguration**

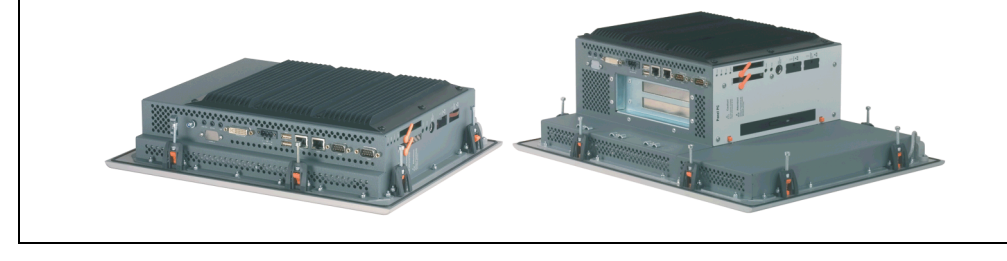

Es ist möglich das PPC700 System individuell, je nach Einsatzbedingungen und Anforderungen zusammenzustellen.

Für den Betrieb sind folgende Einzelkomponenten zwingend erforderlich:

- Systemeinheit
- CPU Board
- Kühlkörper (CPU Board abhängig)
- Hauptspeicher (CPU Board abhängig)
- Laufwerk (Massenspeicher wie z.B. Compact Flash Karte oder Hard Disk) für das Betriebssystem
- Software

Technische Daten Technische Daten Kapitel 2

#### <span id="page-35-0"></span>**1.2.1 Auswahlhilfe - Grundsystem**

| Systemeinheit                                                                                                    |                                                                                                    |                                                  | 1 auswählen                                                                                          |                        |                        |  |  |
|----------------------------------------------------------------------------------------------------|----------------------------------------------------------------------------------------------------|--------------------------------------------------|----------------------------------------------------------------------------------------------------|------------------------|------------------------|--|--|
| Eine Systemeinheit besteht                                                                                                    | 10.4" Panel PC                                                                                                    | 12.1" Panel PC                                   | 15" Panel PC                                                                                         | 17" Panel PC           | 19" Panel PC           |  |  |
| aus Gehäuse, Basisboard<br>und Display<br>Varianten:<br>PCI Slots (0, 1 oder 2)<br>Slide-In Slot (0 oder 1)<br>Beispiel: 2/1<br>= 2 PCI, 1 Slide-In Slot | 5PC720.1043-00 (0 / 0)<br>5PC720.1043-01 (2/1)<br>5PC781.1043-00 (0 / 0)<br>5PC782.1043-00 (0 / 0)                                                                                          | 5PC720.1214-00 (0 / 0)<br>5PC720.1214-01 (2 / 1) | 5PC720.1505-00 (0 / 0)<br>5PC720.1505-01 (2 / 1)<br>5PC720.1505-02 (1 / 1)<br>5PC781.1505-00 (0 / 0) | 5PC720.1706-00 (0 / 0) | 5PC720.1906-00 (0 / 0) |  |  |
| CPU Board - Hauptspeicher - Kühlkörper jeweils 1 Komponente auswählen                                                                                    |                                                                                                    |                                                  |                                                                                                    |                        |                        |  |  |
|                                                                                                    | 855GME CPU Board                                                                                                    |                                                  |                                                                                                    |                        |                        |  |  |
|                                                                                                    | 5PC600.E855-00 - PM 1100 MHz<br>5PC600.E855-01 - PM 1600 MHz<br>5PC600.E855-02 - PM 1400 MHz<br>5PC600.E855-03 - PM 1800 MHz<br>5PC600.E855-04 - CM 600 MHz<br>5PC600.E855-05 - CM 1000 MHz |                                                  |                                                                                                    |                        |                        |  |  |
| Hauptspeicher                                                                                                    |                                                                                                    |                                                  |                                                                                                    |                        |                        |  |  |
|                                                                                                    | 5MMDDR.0256-00 - 256 MB<br>5MMDDR.0512-00 - 512 MB<br>5MMDDR.1024-00 - 1 GB                                                                                                    |                                                  |                                                                                                    |                        |                        |  |  |
| Kühlkörper                                                                                                    |                                                                                                    |                                                  |                                                                                                    |                        |                        |  |  |
| 5AC600.HS01-01<br>5AC700.HS01-02 <sup>1)</sup>                                                                                                    |                                                                                                    |                                                  |                                                                                                    |                        |                        |  |  |

Abbildung 2: Konfiguration Grundsystem

#### Erläuterung:

- 1) Systemeinheit wählen (1 auswählen).
- 2) CPU Board wählen (1 auswählen).
- 3) Hauptspeicher wählen (1 auswählen).
- 4) Kühlkörper in Abhängigkeit zum CPU Board wählen (1 auswählen).
- 5) Optionale Komponenten in Abhängigkeit der Systemeinheit auswählen (siehe Abschnitt [1.2.2 "Auswahlhilfe - optionale Komponenten", auf Seite 37](#page-36-0)).
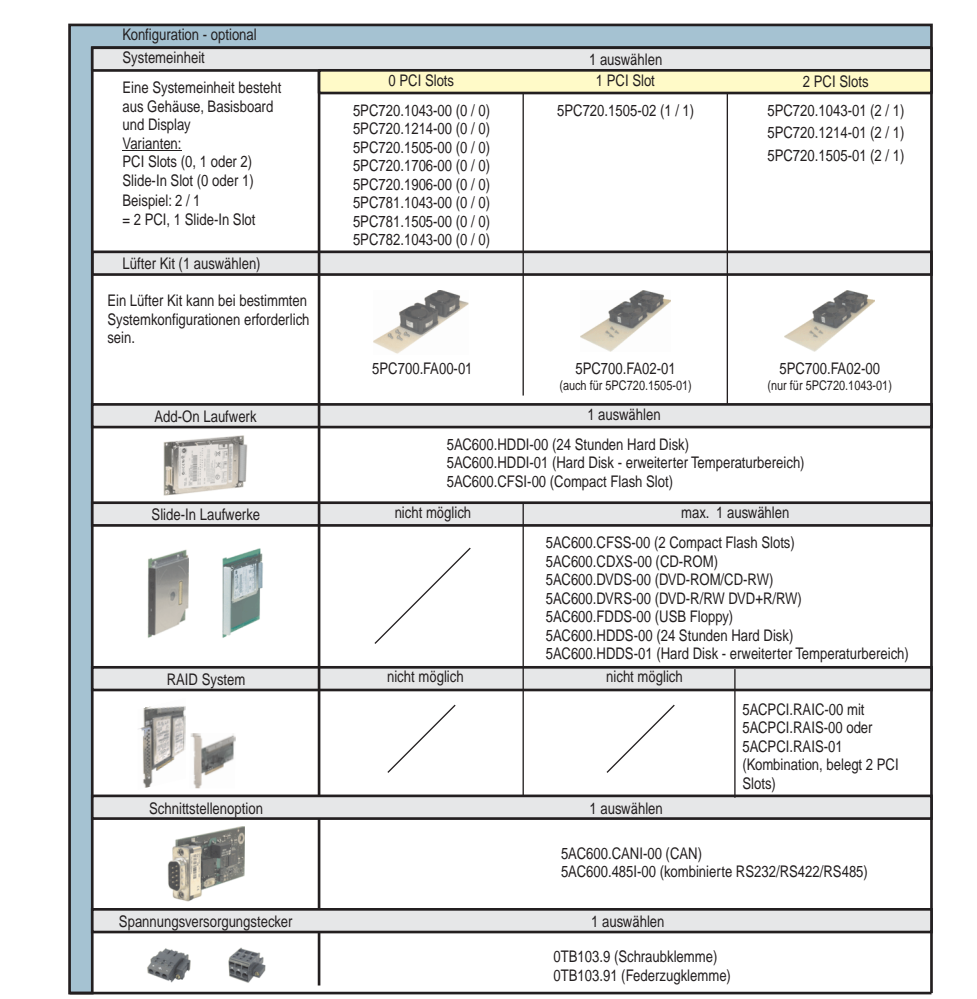

#### **1.2.2 Auswahlhilfe - optionale Komponenten**

Abbildung 3: Konfiguration optionale Komponenten

- In Abhängigkeit der Systemeinheit kann ein passendes Lüfter Kit im PPC700 eingebaut werden. Ist z. B. bei bestimmten Systemkonfigurationen und Umgebungstemperaturen vorgeschrieben (siehe dazu auch Abschnitt 2.4 "Umgebungstemperaturen für Systeme mit 815E CPU Board", auf Seite 53 bzw. Abschnitt 2.5 "Umgebungstemperaturen für Systeme mit 855GME CPU Board", auf Seite 56).
- Laufwerk(e) (Add-On / Slide-In) optional in Abhängigkeit der Systemeinheit wählen. Es kann in jeder Systemeinheit 1 Add-On Laufwerk montiert werden. Ein Slide-In Laufwerkseinschub ist nur bei bestimmten Systemeinheiten vorhanden.

#### **Technische Daten • Einleitung**

- Über eine Schnittstellenoption kann eine weitere Schnittstelle realisiert werden.
- Zum einfachen Anschluss an die Versorgungsspannung gibt es passende Spannungsversorgungsstecker.

## **2. Gesamtgerät**

## **2.1 Umgebungstemperatur für Systeme mit 855GME CPU Board**

Auf Grund der Möglichkeit, CPU Boards mit verschiedensten Systemeinheiten wie Laufwerke, Hauptspeicher, Zusatzsteckkarten, usw. in Abhängigkeit von Systemeinheit und Lüfter Kit zu kombinieren, bietet die nachfolgende Grafik (siehe Abbildung ) bedingt durch diese Komponenten, einen Überblick zur Bestimmung der in diesem Zusammenspiel daraus resultierenden maximal möglichen Umgebungstemperatur.

## **Information:**

**Die maximal angegebenen Umgebungstemperaturen wurden unter worst-case Bedingungen ermittelt.**

Erfahrungswerte zeigen, das bei typischen Anwendungen unter z.B. Microsoft Windows höhere Umgebungstemperaturen erzielt werden können. Die diesbezügliche Prüfung und Bewertung hat individuell vom Anwender vor Ort zu erfolgen (Auslesen der Temperaturen im BIOS oder mittels B&R Control Center siehe Kapitel [4 "Software"](#page-224-0)).

#### **worst-case Bedingungen für Systeme mit 855GME CPU Board**

- Confidential Tool von Intel (Thermal Analysis Tool V1.4) zur Simulation von 100% Prozessorauslastung.
- BurnIn Testtool (BurnIn V4.0 Pro von Passmark Software) zur Simulation der 100%'tigen Schnittstellenauslastung mittels Loopback Adaptern (Serielle Schnittstellen, Add-On und Slide-In Laufwerke, USB Schnittstellen, Audioausgänge).
- Maximaler Ausbau und Leistungsverbrauch des Systems.

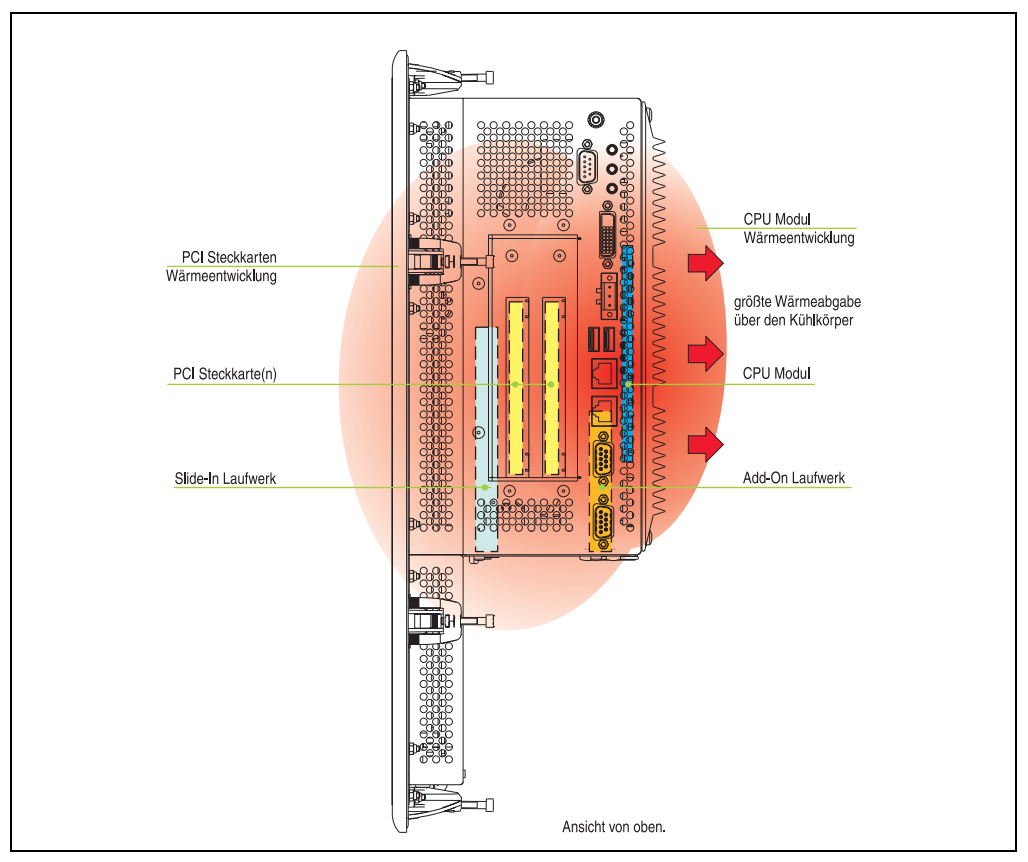

Abbildung 4: Beispiel für worst-case Bedingungen zur Temperaturbestimmung

## **2.1.1 Umgebungstemperaturen mit Systemeinheit 5PC720.1043-00**

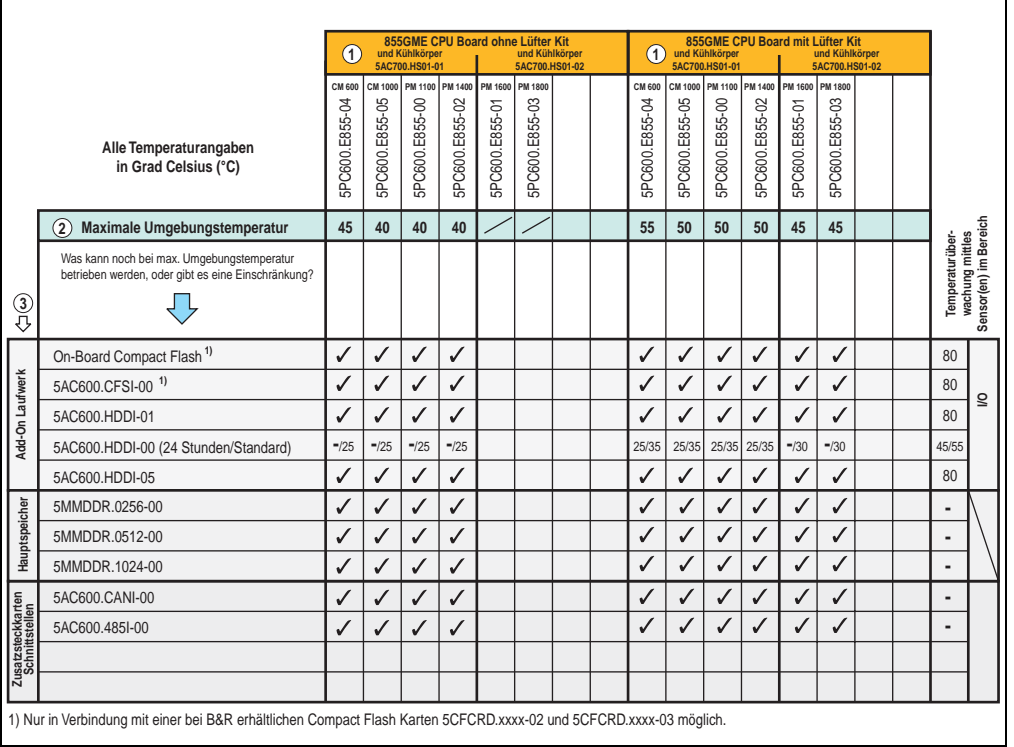

Abbildung 5: Umgebungstemperaturen mit 855GME CPU Board und 5PC720.1043-00

Erläuterung dieser Abbildung siehe Abschnitt [2.1.13 "Wie bestimmt man nun die maximale Um](#page-52-0)[gebungstemperatur?"](#page-52-0).

Kapitel 2 Technische Daten

Technische Daten

Ē

#### **2.1.2 Umgebungstemperaturen mit Systemeinheit 5PC720.1043-01**

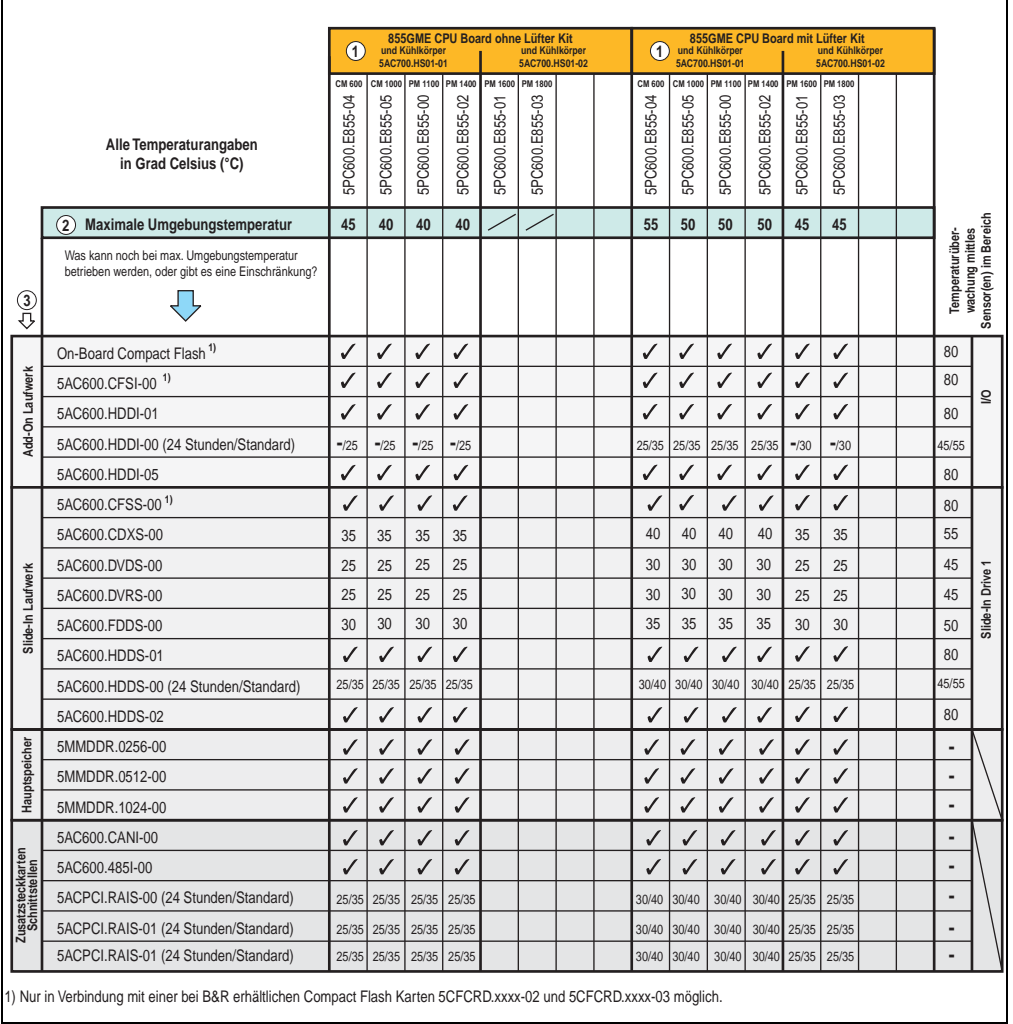

Abbildung 6: Umgebungstemperaturen mit 855GME CPU Board und 5PC720.1043-01

Erläuterung dieser Abbildung siehe Abschnitt [2.1.13 "Wie bestimmt man nun die maximale Um](#page-52-0)[gebungstemperatur?"](#page-52-0).

L

#### **2.1.3 Umgebungstemperaturen mit Systemeinheit 5PC720.1214-00**

 $\mathbf{r}$ 

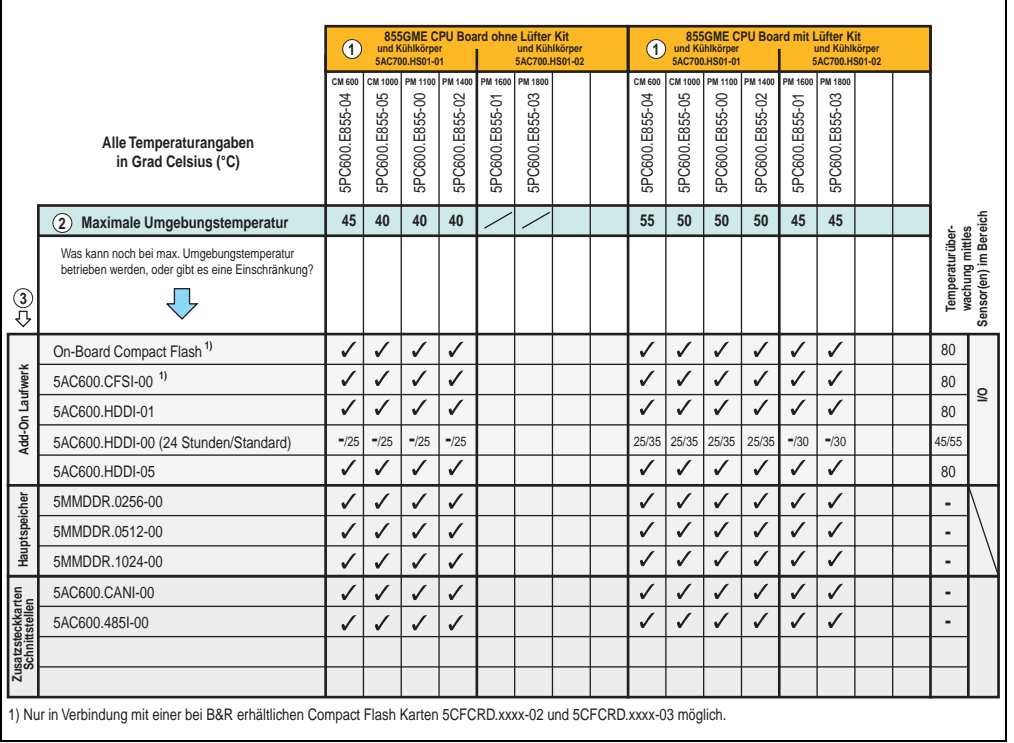

Abbildung 7: Umgebungstemperaturen mit 855GME CPU Board und 5PC720.1214-00

Erläuterung dieser Abbildung siehe Abschnitt [2.1.13 "Wie bestimmt man nun die maximale Um](#page-52-0)[gebungstemperatur?"](#page-52-0).

#### **2.1.4 Umgebungstemperaturen mit Systemeinheit 5PC720.1214-01**

TBD

Abbildung 8: Umgebungstemperaturen mit 855GME CPU Board und 5PC720.1214-01

## **2.1.5 Umgebungstemperaturen mit Systemeinheit 5PC720.1505-00**

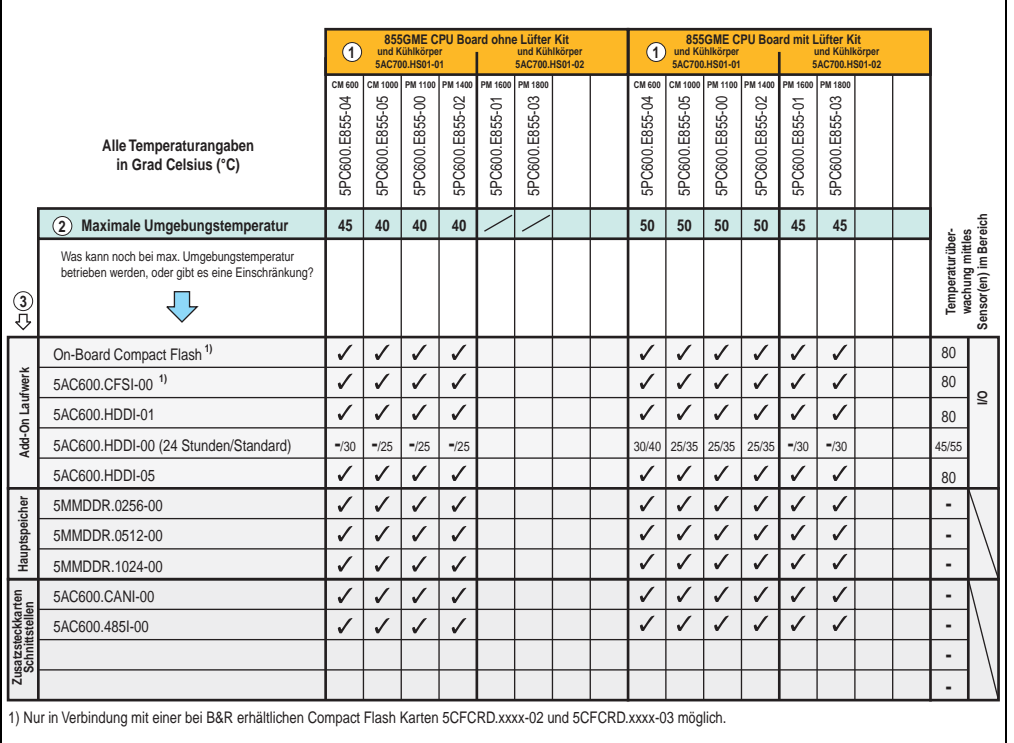

Abbildung 9: Umgebungstemperaturen mit 855GME CPU Board und 5PC720.1505-00

Erläuterung dieser Abbildung siehe Abschnitt [2.1.13 "Wie bestimmt man nun die maximale Um](#page-52-0)[gebungstemperatur?"](#page-52-0).

ř.

#### **2.1.6 Umgebungstemperaturen mit Systemeinheit 5PC720.1505-01**

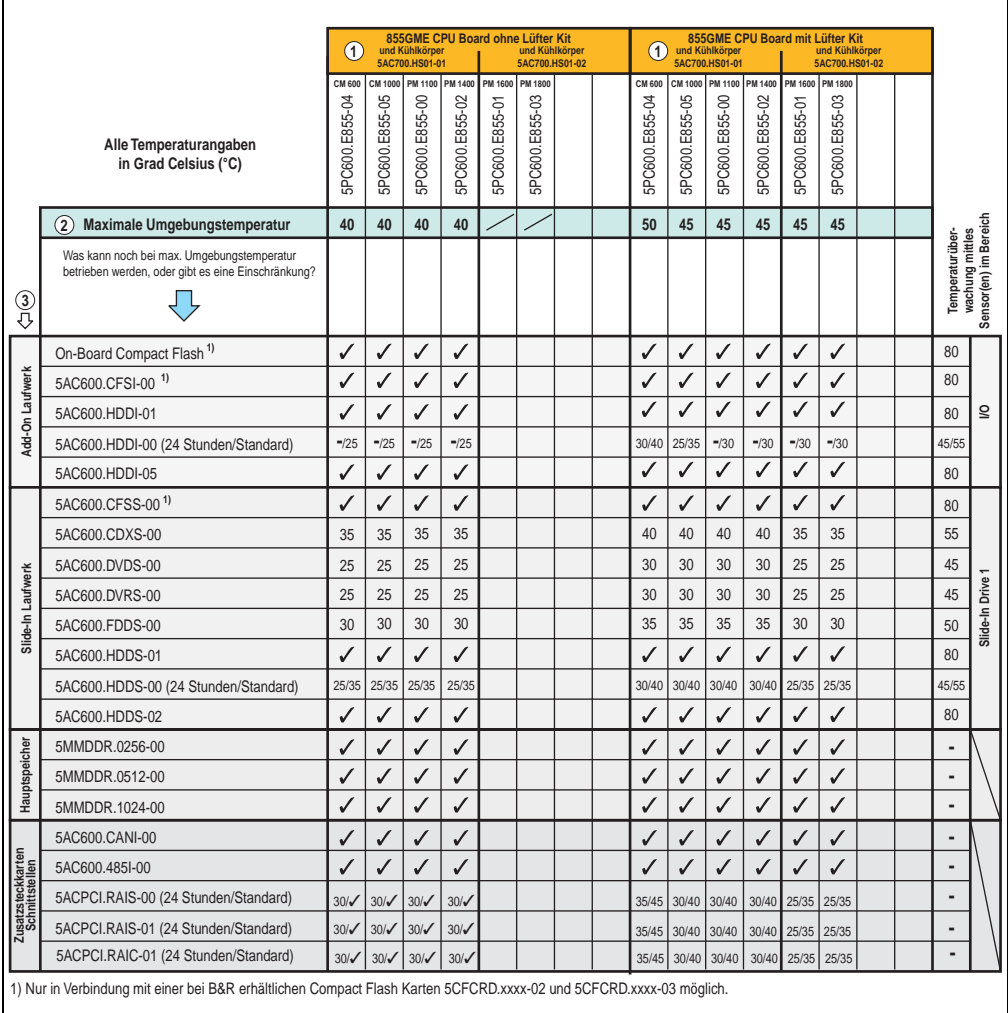

Abbildung 10: Umgebungstemperaturen mit 855GME CPU Board und 5PC720.1505-01

Erläuterung dieser Abbildung siehe Abschnitt [2.1.13 "Wie bestimmt man nun die maximale Um](#page-52-0)[gebungstemperatur?"](#page-52-0).

## **2.1.7 Umgebungstemperaturen mit Systemeinheit 5PC720.1505-02**

 $\Gamma$ 

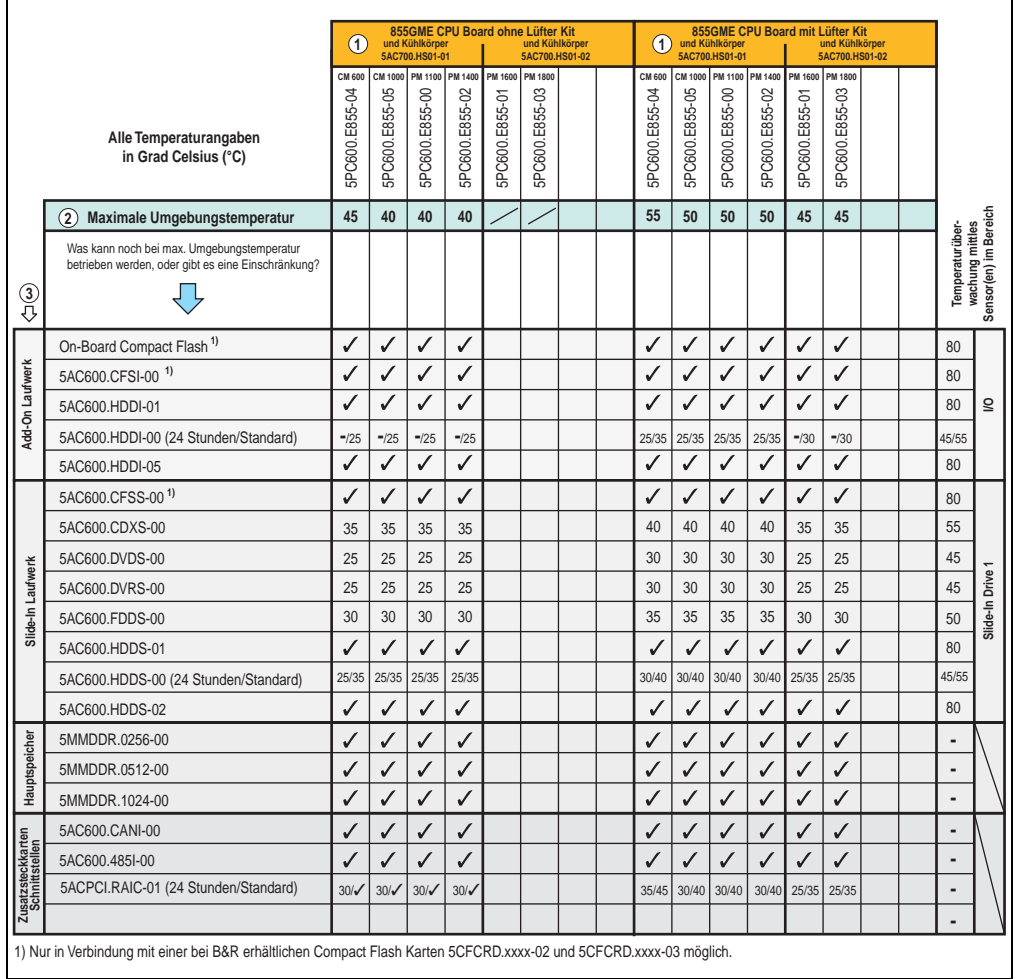

Abbildung 11: Umgebungstemperaturen mit 855GME CPU Board und 5PC720.1505-02

Erläuterung dieser Abbildung siehe Abschnitt [2.1.13 "Wie bestimmt man nun die maximale Um](#page-52-0)[gebungstemperatur?"](#page-52-0).

Technische Daten Technische Daten Kapitel 2

٦

#### **2.1.8 Umgebungstemperaturen mit Systemeinheit 5PC720.1706-00**

TBD

Abbildung 12: Umgebungstemperaturen mit 855GME CPU Board und 5PC720.1706-00

### **2.1.9 Umgebungstemperaturen mit Systemeinheit 5PC720.1906-00**

TBD

Abbildung 13: Umgebungstemperaturen mit 855GME CPU Board und 5PC720.1906-00

#### **2.1.10 Umgebungstemperaturen mit Systemeinheit 5PC781.1043-00**

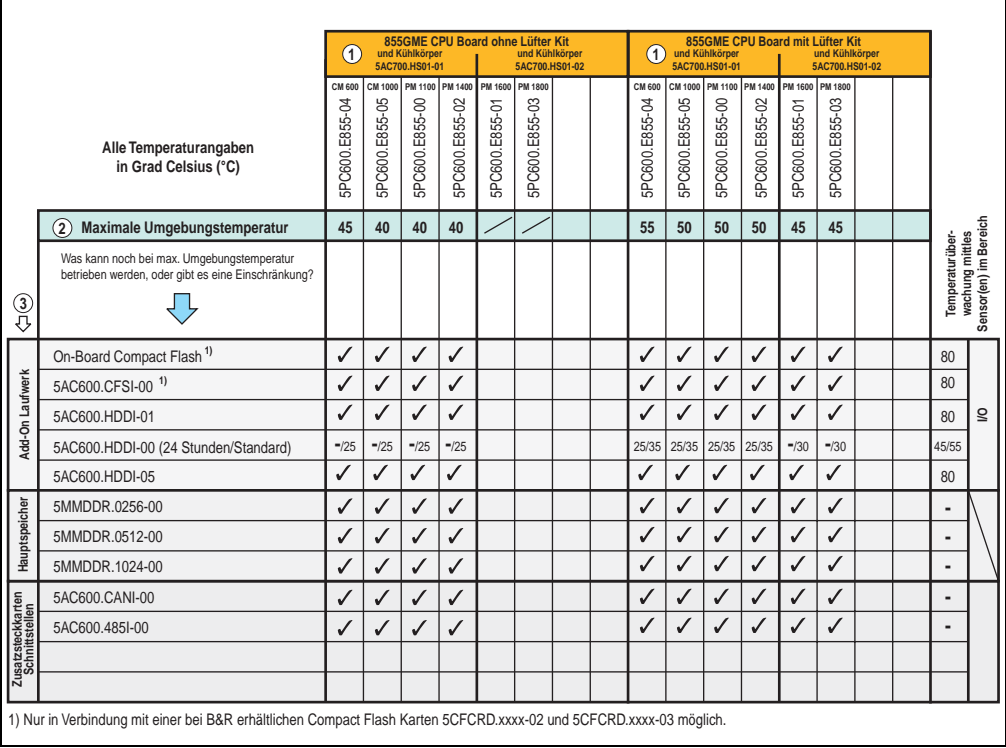

Abbildung 14: Umgebungstemperaturen mit 855GME CPU Board und 5PC781.1043-00

Erläuterung dieser Abbildung siehe Abschnitt [2.1.13 "Wie bestimmt man nun die maximale Um](#page-52-0)[gebungstemperatur?"](#page-52-0).

## **2.1.11 Umgebungstemperaturen mit Systemeinheit 5PC781.1505-00**

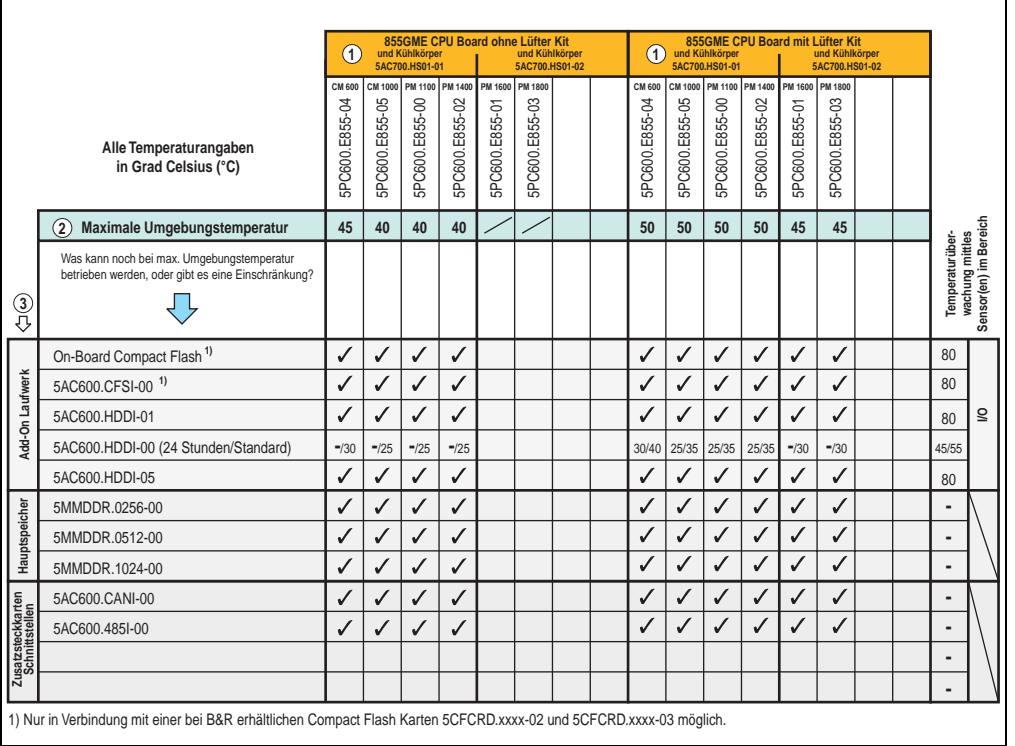

Abbildung 15: Umgebungstemperaturen mit 855GME CPU Board und 5PC781.1505-00

Erläuterung dieser Abbildung siehe Abschnitt [2.1.13 "Wie bestimmt man nun die maximale Um](#page-52-0)[gebungstemperatur?"](#page-52-0).

Technische Daten Technische Daten Kapitel 2

#### **2.1.12 Umgebungstemperaturen mit Systemeinheit 5PC782.1043-00**

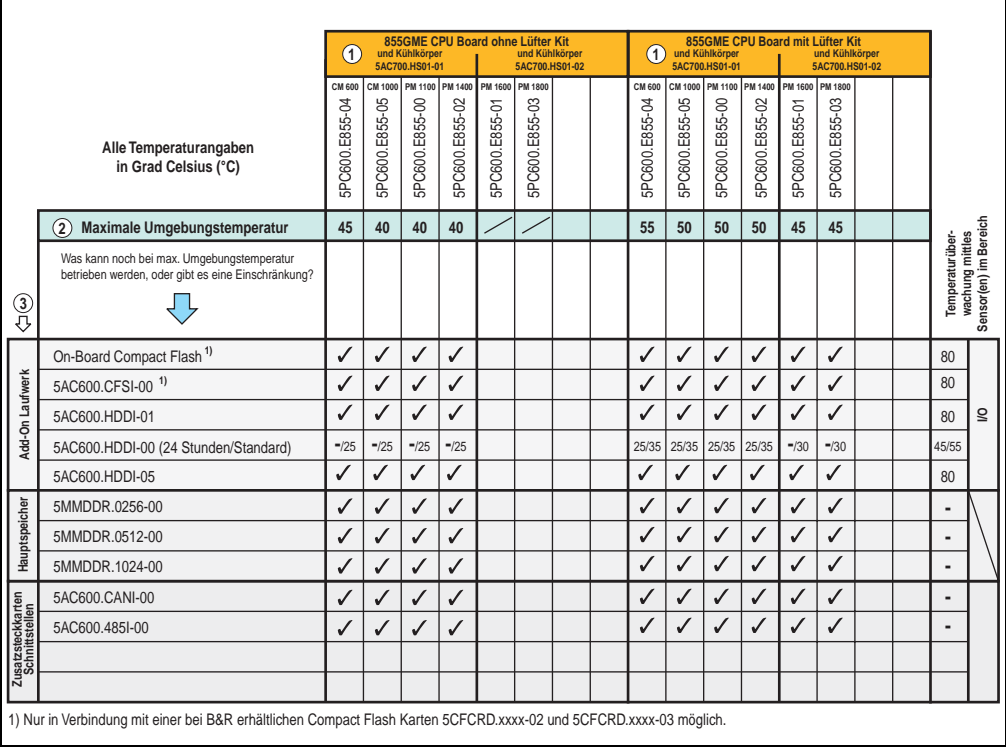

Abbildung 16: Umgebungstemperaturen mit 855GME CPU Board und 5PC782.1043-00

Erläuterung dieser Abbildung siehe Abschnitt [2.1.13 "Wie bestimmt man nun die maximale Um](#page-52-0)[gebungstemperatur?"](#page-52-0).

#### <span id="page-52-0"></span>**2.1.13 Wie bestimmt man nun die maximale Umgebungstemperatur?**

1) Auswahl des CPU Boards (Verwendung **mit** oder **ohne** Lüfter Kit).

2) Zeile "Maximale Umgebungstemperatur" darunter zeigt die maximale Umgebungstemperatur des Gesamtsystemes (= Systemeinheit + CPU Board) an.

3) Sind im Panel PC 700 System zusätzlich Laufwerke (Add-On, Slide-In), Hauptspeicher, Zusatzsteckkarten, usw. eingebaut, kann es vorkommen, dass bedingt durch diese Komponente(n) eine Temperatureinschränkung besteht.

Ist bei der verbauten Komponente ein "✓" (Häckchen), so kann diese bei der maximalen Umgebungstemperatur des Gesamtsystems problemlos betrieben werden.

Ist bei der verbauten Komponente eine Temperaturangabe z.B. "35", so darf die Umgebungstemperatur des gesamten Panel PC 700 Systems diese nicht überschreiten.

#### **Sonderfall 5AC600.HDDI-00, 5AC600.HDDS-00 und RAID Hard Disks**

Bei diesen Hard Disks muss eine Unterscheidung zwischen 24 Stunden<sup>1)</sup> - oder Standardbetrieb<sup>1)</sup> vorgenommen werden.

Beispiel 1: Temperaturangabe "30/35" bedeutet 30 °C bei 24 Stundenbetrieb und 35 °C bei Standardbetrieb.

Beispiel 2: Temperaturangabe "-/25" bedeutet Nicht geeignet für 24 Stundenbetrieb, 25 °C bei Standardbetrieb.

## **Information:**

**Generell wird empfohlen bei Kombination mit den Hard Disks 5AC600.HDDI-00, 5AC600.HDDS-00 und den RAID Hard Disks immer ein Lüfter Kit zu verwenden.**

#### **2.1.14 Temperaturüberwachung**

Sensoren überwachen Temperaturwerte in verschiedensten Bereichen (I/O, Power Supply, Slide-In Drive 1) im PPC700. Die Position der Temperatursensoren ist in Abbildung ["Tempera](#page-458-0)[tursensorpositionen", auf Seite 459](#page-458-0) zu entnehmen. Der angegebene Wert in der Tabelle stellt die definierte maximale Temperatur bei dieser Messstelle<sup>2)</sup> dar. Beim Überschreiten der Temperatur wird kein Alarm ausgelöst. Die Temperaturen<sup>2)</sup> können im BIOS (Menüpunkt Advanced - Baseboard/Panel Features - Baseboard Monitor) oder unter Microsoft Windows XP/embedded mittels B&R Control Center ausgelesen werden.

Desweiteren sind die bei B&R erhältlichen Hard Disks für PPC700 Systeme mit der S.M.A.R.T (Self Monitoring, Analysis, and Reporting Technology) Technologie ausgestattet. D.h., es können verschiedene Parameter, wie z. B. Temperatur mittels Software (z.B. HDD Thermometer - Freeware) unter Microsoft Windows XP/embedded ausgelesen werden.

<span id="page-52-1"></span>1) 24 Stundenbetrieb = 732 POH (Power On Hours) pro Monat, Standardbetrieb = 250 POH oder 333 POH (Power On Hours) pro Monat.

<span id="page-52-2"></span>2) Die gemessene Temperatur stellt einen Richtwert für die unmittelbare Umgebungstemperatur dar, kann aber auf Grund benachbarter Bauteile beeinflusst worden sein.

## <span id="page-53-0"></span>**2.2 Leistungshaushalt**

Das nachfolgende Blockschaltbild stellt den vereinfachten Aufbau der PPC700 Spannungsversorgung für die alle Varianten dar.

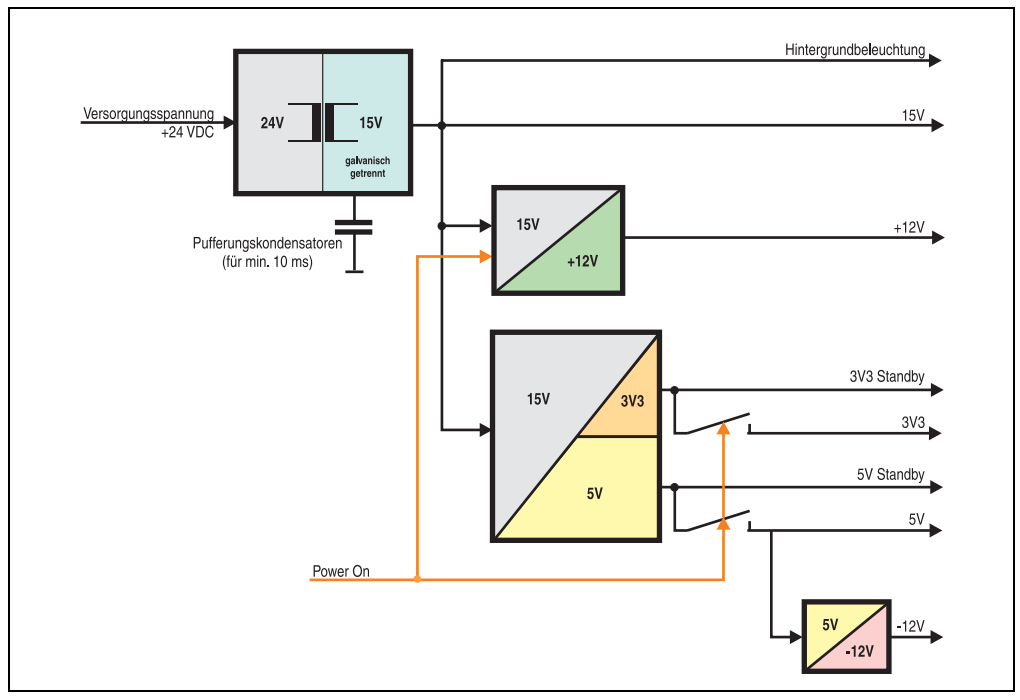

Abbildung 17: Blockschaltbild Spannungsversorgung

#### **Erläuterung:**

Aus der Versorgungspannung (+24 VDC) werden durch einen DC/DC Wandler 15V generiert. Die galvanisch getrennten 15 V speisen zwei weitere DC/DC Wandler (Generierung von +12 V, 3V3 und 5V Standby) und wie auch die Hintergrundbeleuchtung.

Nach dem Einschalten des Systems (z.B. durch den Power Taster) werden die Spannungen 3V3, 5 V, +12 V und auf den Bus gelegt. Beim 5 V Ausgang werden durch einen weiteren DC/DC Wandler -12 V generiert und auf den Bus gelegt.

## **2.2.1 10,4" Panel PC 700**

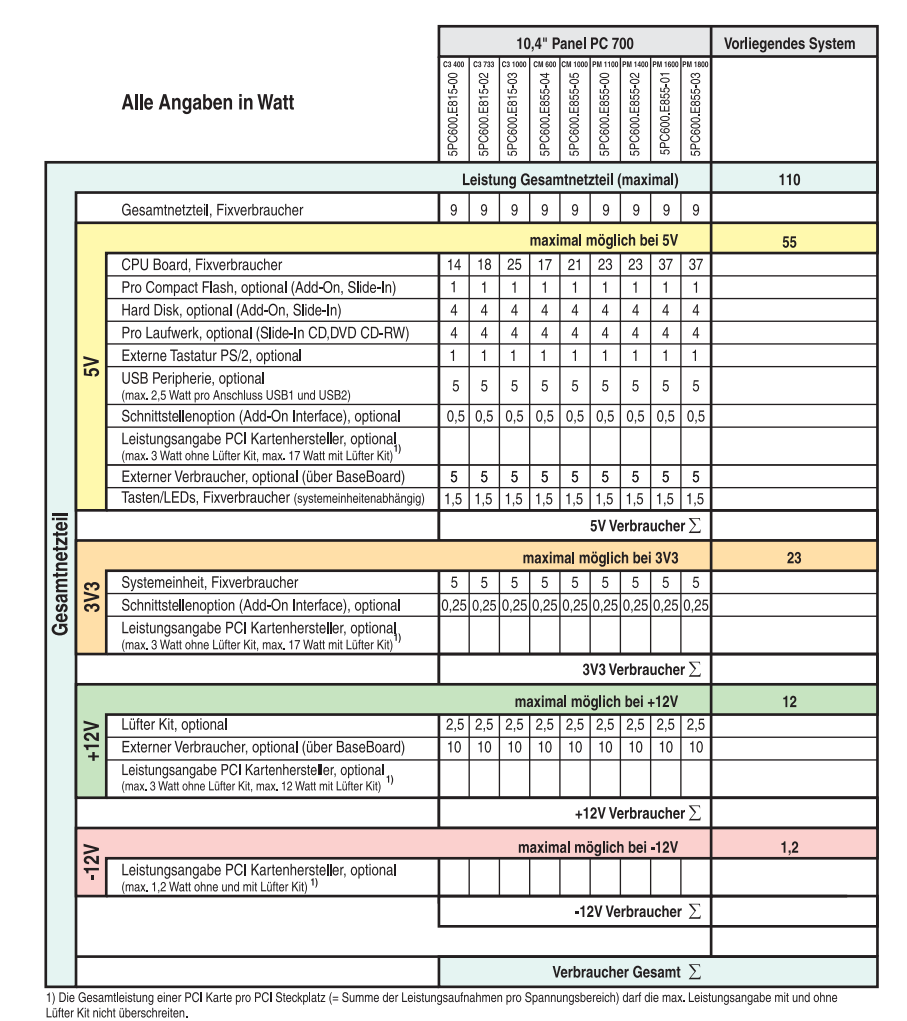

Abbildung 18: Leistungshaushalt 10,4" Panel PC 700

### **2.2.2 12,1" Panel PC 700**

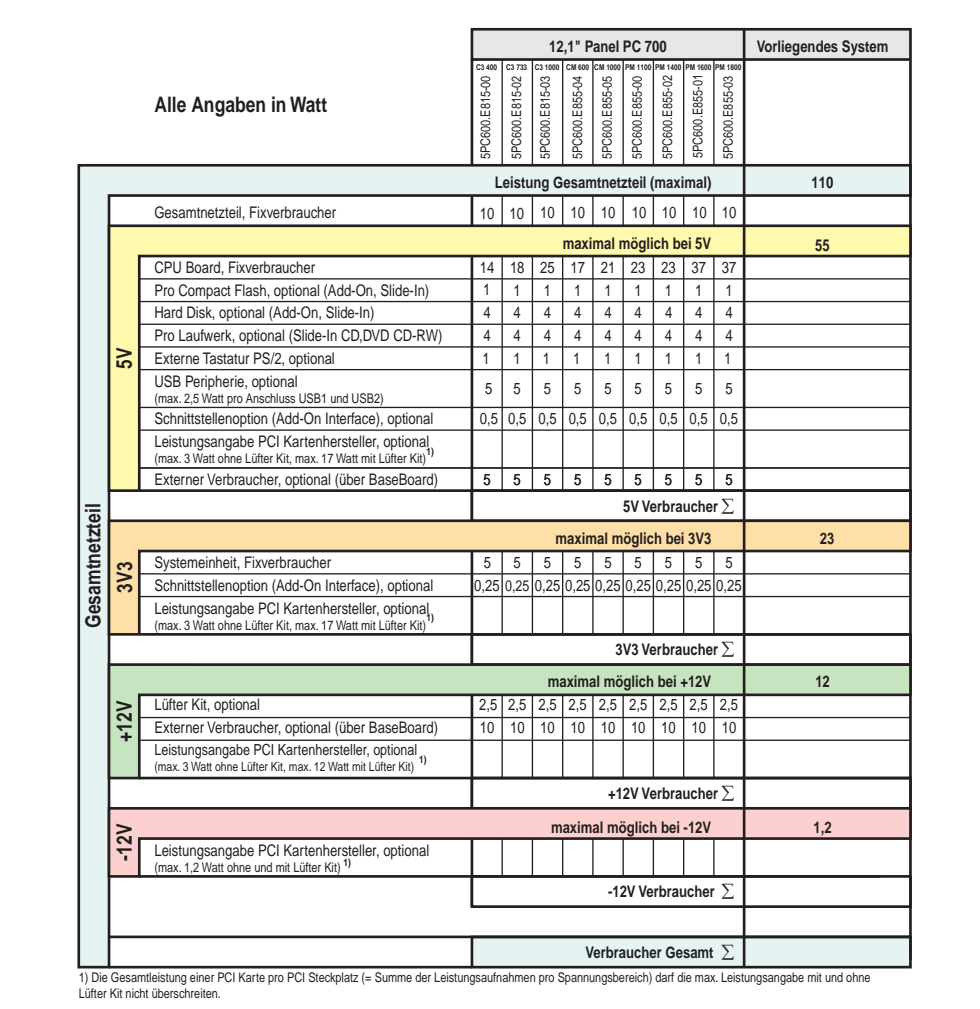

Abbildung 19: Leistungshaushalt 12,1" Panel PC 700

## **2.2.3 15" Panel PC 700**

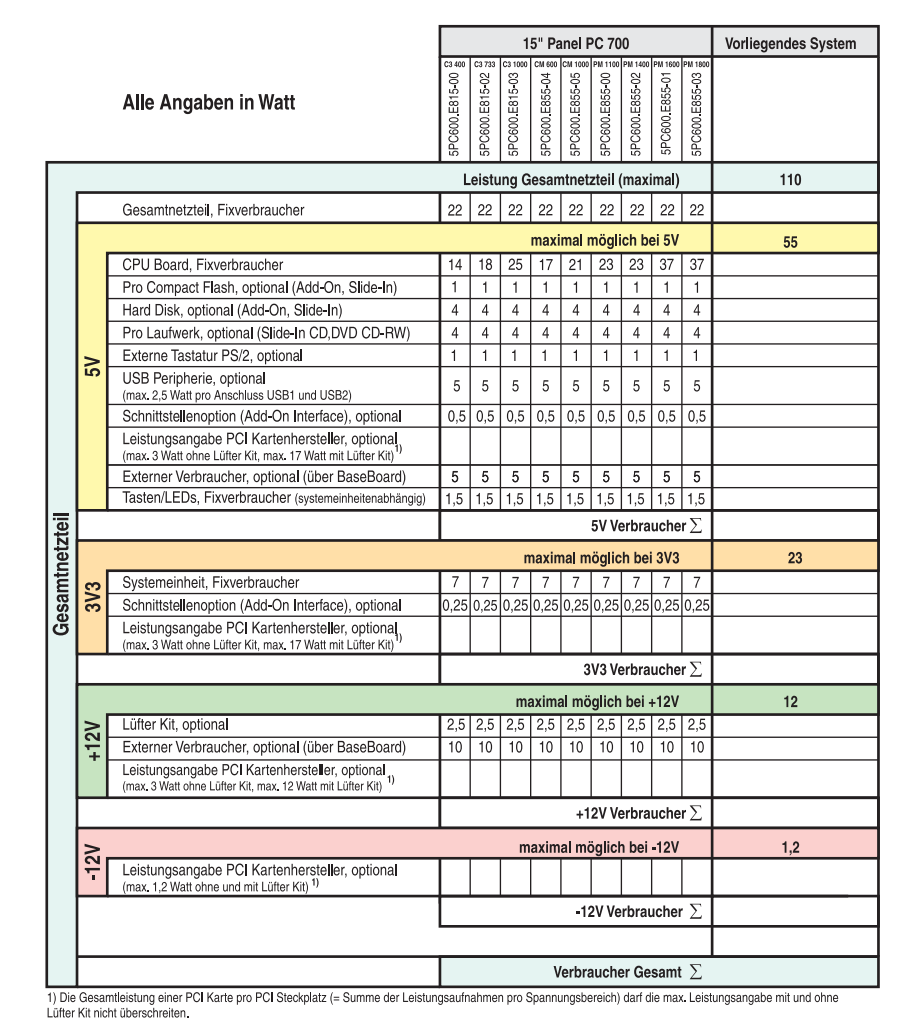

Kapitel 2<br>Technische Daten Technische Daten

Abbildung 20: Leistungshaushalt 15" Panel PC 700

### **2.2.4 17" Panel PC 700**

|                |                         |                                                                         | 17" Panel PC 700           |                          |                |                               |                                   | Vorliegendes System |     |
|----------------|-------------------------|-------------------------------------------------------------------------|----------------------------|--------------------------|----------------|-------------------------------|-----------------------------------|---------------------|-----|
|                |                         | Alle Angaben in Watt                                                    | CM 600<br>SPC600.E855-04   | CM 100<br>iPC600.E855-05 | 5PC600.E855-00 | PM 1400<br>5PC600.E855-02     | PM 1600 PM 1800<br>5PC600.E855-01 | 5PC600.E855-03      |     |
|                |                         | Leistung Gesamtnetzteil (maximal)                                       |                            |                          |                |                               |                                   |                     | 110 |
|                |                         | Gesamtnetzteil. Fixverbraucher                                          | 25                         | 25                       |                | $25 \mid 25 \mid$             | 25                                | 25                  |     |
|                |                         |                                                                         |                            |                          |                | maximal möglich bei 5V        |                                   |                     | 55  |
|                |                         | CPU Board. Fixverbraucher                                               | 17                         | 21                       | 23             | 23                            | 37                                | 37                  |     |
|                |                         | Pro Compact Flash, optional (Add-On, Slide-In)                          | 1                          | $\mathbf{1}$             | 1              | 1                             | $\mathbf{1}$                      | 1                   |     |
|                |                         | Hard Disk, optional (Add-On, Slide-In)                                  | 4                          | $\overline{4}$           | 4              | 4                             | $\overline{4}$                    | 4                   |     |
|                | $\mathsf{S}$            | Externe Tastatur PS/2, optional                                         | 1                          | $\mathbf{1}$             | 1              | 1                             | $\mathbf{1}$                      | 1                   |     |
|                |                         | USB Peripherie, optional<br>(max. 2,5 Watt pro Anschluss USB1 und USB2) | 5                          | 5                        | 5              | 5                             | 5                                 | 5                   |     |
|                |                         | Schnittstellenoption (Add-On Interface), optional                       | 0,5                        | 0,5                      | 0.5            | 0,5                           | 0,5                               | 0,5                 |     |
|                |                         | Externer Verbraucher, optional (über BaseBoard)                         | 5<br>5<br>5<br>5<br>5<br>5 |                          |                |                               |                                   |                     |     |
|                | 5V Verbraucher $\Sigma$ |                                                                         |                            |                          |                |                               |                                   |                     |     |
| Gesamtnetzteil |                         |                                                                         | maximal möglich bei 3V3    |                          |                |                               |                                   |                     | 23  |
|                | 3V <sub>3</sub>         | Systemeinheit, Fixverbraucher                                           | 6                          | 6                        | 6              | 6                             | 6                                 | 6                   |     |
|                |                         | Schnittstellenoption (Add-On Interface), optional                       |                            |                          |                | 0,25 0,25 0,25 0,25 0,25 0,25 |                                   |                     |     |
|                |                         | 3V3 Verbraucher $\Sigma$                                                |                            |                          |                |                               |                                   |                     |     |
|                |                         | maximal möglich bei +12V                                                |                            |                          |                |                               |                                   |                     | 12  |
|                | 12V                     | Lüfter Kit, optional                                                    | 2,5                        | 2,5                      |                | $2,5$   2,5   2,5   2,5       |                                   |                     |     |
|                |                         | Externer Verbraucher, optional (über BaseBoard)                         | 10                         | 10                       | 10             | 10                            | 10                                | 10                  |     |
|                |                         |                                                                         |                            |                          |                | +12V Verbraucher $\Sigma$     |                                   |                     |     |
|                |                         |                                                                         |                            |                          |                |                               |                                   |                     |     |
|                |                         |                                                                         |                            |                          |                |                               |                                   |                     |     |

Abbildung 21: Leistungshaushalt 17" Panel PC 700

## **2.2.5 19" Panel PC 700**

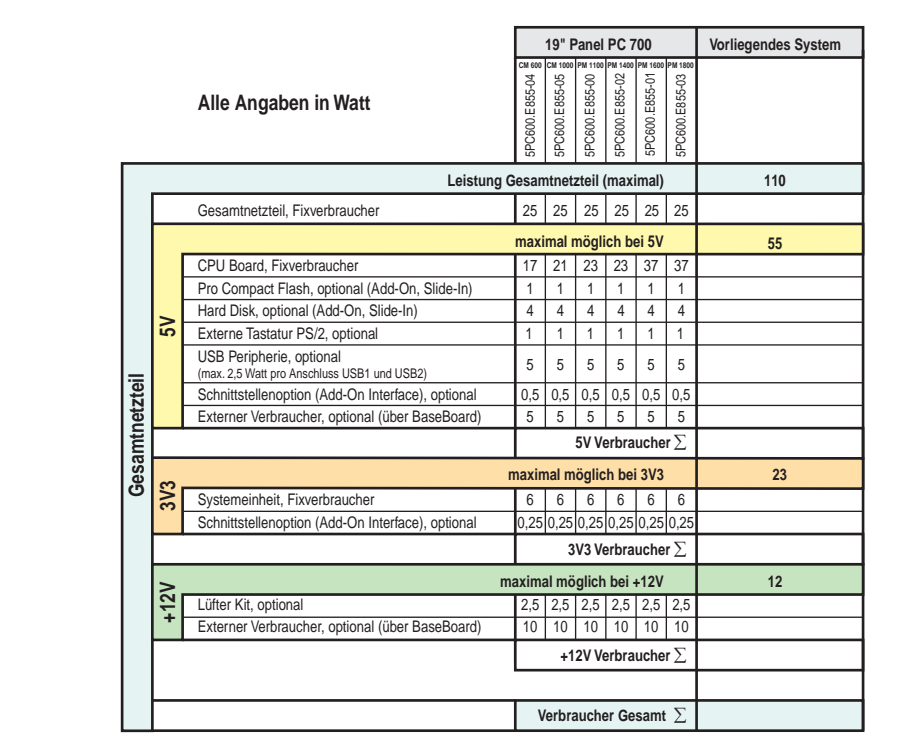

Kapitel 2<br>Technische Daten Technische Daten

Abbildung 22: Leistungshaushalt 19" Panel PC 700

## **2.3 Geräteschnittstellen**

Die nachfolgende Grafik zeigt die allgemeinen und optionalen Geräteschnittstellen eines Panel PC 700 Gesamtgerätes.

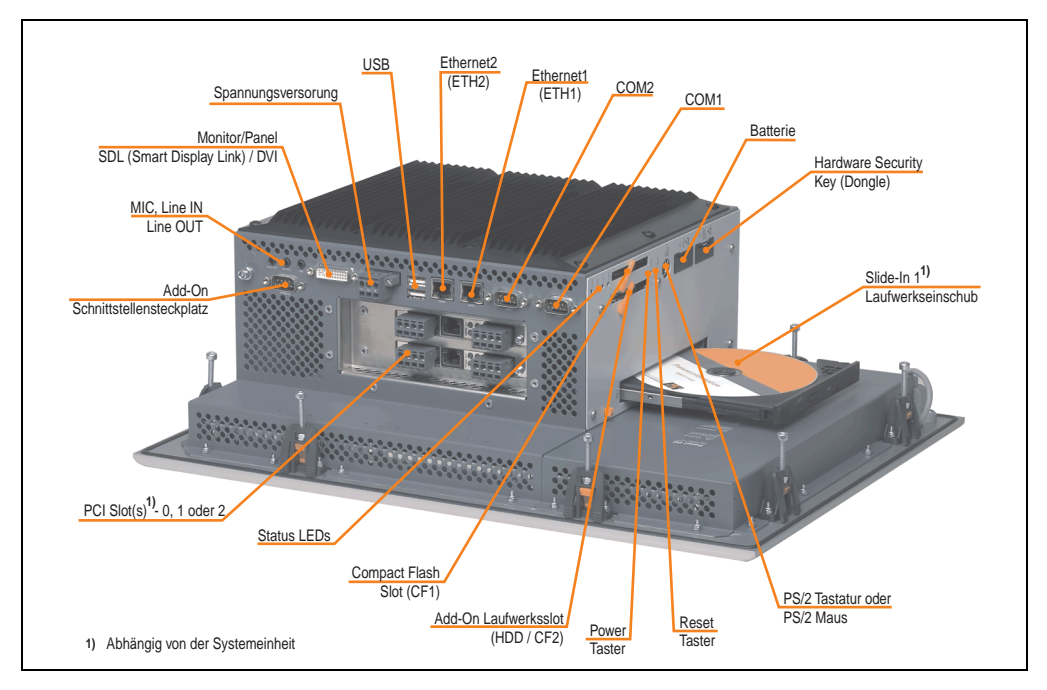

Je nach Variante der Systemeinheit unterscheiden sich die Geräteschnittstellen nur in der Anzahl der PCI Slots und des Slide-In Laufwerkseinschubes.

#### **2.3.1 Serielle Schnittstelle COM1**

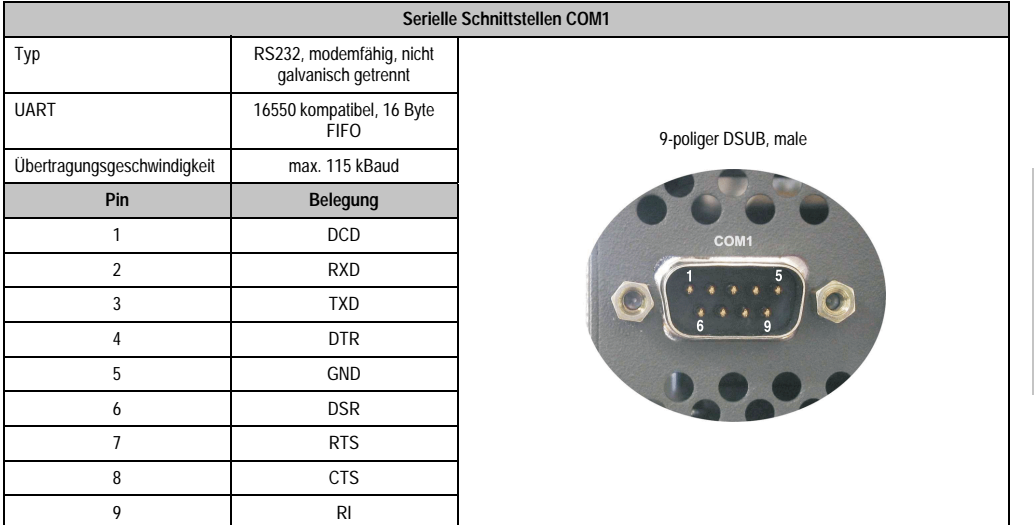

#### Tabelle 18: Pinbelegung COM1

#### **I/O Adresse und IRQ**

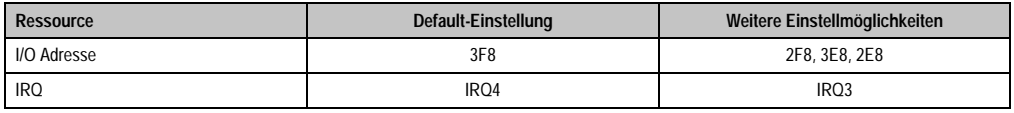

Tabelle 19: COM1 - I/O Adresse und IRQ

Die Einstellung der I/O Adresse und des IRQ kann im BIOS Setup (unter "Advanced" - Untermenü "I/O Device Configuration" Einstellung "Serial port A") geändert werden. Bei Veränderung ist auf einen möglichen Konflikt mit einer anderen Ressource zu achten.

Kapitel 2<br>Technische Daten Technische Daten

#### **2.3.2 Serielle Schnittstelle COM2**

| Serielle Schnittstellen COM2 |                                                 |                      |  |  |  |  |
|------------------------------|-------------------------------------------------|----------------------|--|--|--|--|
| Typ                          | RS232, modemfähig, nicht<br>galvanisch getrennt |                      |  |  |  |  |
| <b>UART</b>                  | 16550 kompatibel, 16 Byte<br><b>FIFO</b>        | 9-poliger DSUB, male |  |  |  |  |
| Übertragungsgeschwindigkeit  | max. 115 kBaud                                  |                      |  |  |  |  |
| Pin                          | Belegung                                        |                      |  |  |  |  |
| 1                            | DCD                                             | COM <sub>2</sub>     |  |  |  |  |
| 2                            | RXD                                             |                      |  |  |  |  |
| 3                            | TXD                                             |                      |  |  |  |  |
| 4                            | <b>DTR</b>                                      |                      |  |  |  |  |
| 5                            | GND                                             |                      |  |  |  |  |
| 6                            | <b>DSR</b>                                      |                      |  |  |  |  |
| 7                            | <b>RTS</b>                                      |                      |  |  |  |  |
| 8                            | <b>CTS</b>                                      |                      |  |  |  |  |
| 9                            | R <sub>l</sub>                                  |                      |  |  |  |  |

Tabelle 20: Pinbelegung COM2

#### **I/O Adresse und IRQ**

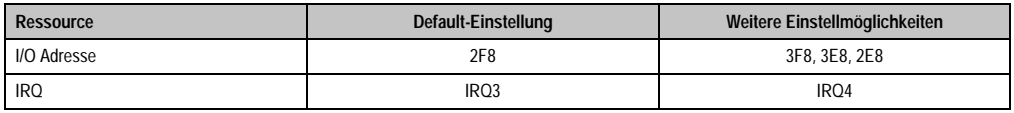

Tabelle 21: COM2 - I/O Adresse und IRQ

Die Einstellung der I/O Adresse und des IRQ kann im BIOS Setup (unter "Advanced" - Untermenü "I/O Device Configuration" Einstellung "Serial port B") geändert werden. Bei Veränderung ist auf einen möglichen Konflikt mit einer anderen Ressource zu achten.

#### **2.3.3 Ethernetanschluss ETH1**

**Ethernet Anschluss (ETH1)** Controller Intel 82562 Verkabelung S/STP (Kategorie 5) RJ45 Twisted Pair (10BaseT/100BaseT), female 10/100 MBit/s 1) Übertragungsgeschwindigkeit ETH<sup>\*</sup> **LED Ein Aus** Grün 100 MBit/s 10 MBit/s Activity (Blinkt) Orange Link (Eine Verbindung (Daten werden zu einem Etherübertragen) net Netzwerk ist vorhanden)

Dieser Ethernet Anschluss ist im verwendeten CPU Board integriert.

Tabelle 22: Ethernet Anschluss (ETH1)

1) Beide Betriebsarten möglich. Umschaltung erfolgt automatisch.

#### **Treibersupport**

Zum Betrieb des Intel Ethernet-Controllers 82562 sind spezielle Treiber notwendig. Es stehen für die freigegebenen Betriebssysteme (Windows XP Professional, Windows XP Embedded und DOS) im Downloadbereich der B&R Homepage (**[www.br-automation.com](http://www.br-automation.com)** ) Treiber zum Download bereit.

Kapitel 2 Technische Daten

**Technische Daten** 

#### **2.3.4 Ethernetanschluss ETH2**

Dieser Ethernet Anschluss ist in der Systemeinheit integriert.

|                                                                               |                                                   | <b>Ethernet Anschluss (ETH2)</b>             |
|-------------------------------------------------------------------------------|---------------------------------------------------|----------------------------------------------|
| <b>Intel 82551ER</b>                                                          |                                                   |                                              |
|                                                                               |                                                   | RJ45 Twisted Pair (10BaseT/100BaseT), female |
| 10/100 MBit/s <sup>1)</sup>                                                   |                                                   |                                              |
| Ein                                                                           | ETH <sub>2</sub><br>orange<br>grün<br>Aus         |                                              |
| 100 MBit/s                                                                    | 10 MBit/s                                         |                                              |
| Link<br>(Eine Verbindung<br>zu einem Ether-<br>net Netzwerk ist<br>vorhanden) | Activity (Blinkt)<br>(Daten werden<br>übertragen) |                                              |
|                                                                               |                                                   | S/STP (Kategorie 5)                          |

Tabelle 23: Ethernet Anschluss (ETH2)

1) Beide Betriebsarten möglich. Umschaltung erfolgt automatisch.

#### **Treibersupport**

Zum Betrieb des Intel Ethernet-Controllers 82551ER sind spezielle Treiber notwendig. Es stehen für die freigegebenen Betriebssysteme (Windows XP Professional, Windows XP Embedded und DOS) im Downloadbereich der B&R Homepage (**[www.br-automation.com](http://www.br-automation.com)** ) Treiber zum Download bereit.

## **2.3.5 USB Anschluss**

Alle PPC700 Geräte verfügen über einen USB 2.0 (Universal Serial Bus) Host Controller mit mehreren USB Ports, wovon 3 (2 x rückseitig, 1 x frontseitig) nach außen geführt sind und für den Anwender frei verfügbar sind.

|                                  |                                                                               | <b>Universal Serial Bus</b>              |
|----------------------------------|-------------------------------------------------------------------------------|------------------------------------------|
| Übertragungsge-<br>schwindigkeit | Low Speed (1,5 MBit/s), Full Speed<br>(12 MBit/s) bis High Speed (480 Mbit/s) | USB Typ A, female                        |
| Stromversorgung                  | max. 500 mA pro Port <sup>1)</sup>                                            | USB1                                     |
| maximale<br>Kabellänge           | 5 m (ohne Hub)                                                                | <b>ARTIST LOCKER</b><br>USB <sub>2</sub> |
|                                  |                                                                               | rückseitig<br>frontseitig                |

Tabelle 24: USB Anschluss rückseitig

1) Jeder USB Port wird durch einen wartungsfreien "USB Strombegrenzungsschalter" (max. 500 mA) abgesichert.

# **Warnung!**

**An die USB Schnittstellen können USB Peripheriegeräte angeschlossen werden. Auf Grund der Vielfältigkeit am Markt erhältlichen USB Geräte, kann B&R keine Garantie für deren Funktion übernehmen. Für die bei B&R erhältlichen USB Geräte wird die Funktion gewährleistet.**

# **Achtung!**

**Aufgrund der allgemeinen PC-Spezifikation ist diese Schnittstelle mit äußerster Sorgfalt bezüglich EMV, Kabelführung etc. zu behandeln.**

## **Treibersupport**

Um die volle USB 2.0 Funktionalität (Übertragungsgeschwindigkeit bis zu 480 Mbit/s) nutzen zu können, muss bei Verwendung von Windows XP mindestens das Service Pack 1 installiert sein. Wird Windows XP ohne Service Pack installiert wird nur USB 1.1 unterstützt. Bei den bei B&R erhältlichem XP Embedded Betriebssystem ist USB 2.0 bereits integriert.

Kapitel 2 Technische Daten

echnische Daten

#### **Technische Daten • Gesamtgerät**

#### **2.3.6 Spannungsversorgung**

Die PPC700 Systemeinheiten besitzen ein 24 VDC ATX kompatibles Netzteil.

| Systemeinheit  | max. Leistung bei | max. Leistung bei | max. Leistung bei | max. Leistung bei | max.           |
|----------------|-------------------|-------------------|-------------------|-------------------|----------------|
|                | + 5 V             | + 3V3             | ∤ 12 V            | $-12V$            | Gesamtleistung |
| alle Varianten | 55                | n n<br>دے         | 1 L               | ے, ا              | 110            |

Tabelle 25: Leistung Netzteil

Der für den Anschluss der Spannungsversorgung notwendige 3-polige Stecker ist nicht im Lieferumfang enthalten. Dieser kann bei B&R unter der Best.Nr. 0TB103.9 (Schraubklemme) oder 0TB103.91 (Federzugklemme) bestellt werden.

Die Belegung der Pins ist entweder der folgenden Tabelle oder dem Aufdruck auf dem Panel PC 700 Gehäuse zu entnehmen. Die Versorgungsspannung wird intern abgesichert (10A, flink), sodass bei Überlast (Austausch der Sicherung notwendig) oder falschem Anschließen (Verpolungsschutz - kein Austausch der Sicherung notwendig) der Versorgungsspannung keine Beschädigung des Gerätes erfolgt.

|           | Spannungsversorgung                 |                                    |  |  |  |
|-----------|-------------------------------------|------------------------------------|--|--|--|
|           | verpolungssicher                    | 3 polig, male                      |  |  |  |
| Pin       | Beschreibung                        |                                    |  |  |  |
|           |                                     | Power 24 VDC<br>$\Rightarrow$<br>c |  |  |  |
| C         | Funktionserde                       |                                    |  |  |  |
| 3         |                                     | $\mathbf{3}$                       |  |  |  |
| Zubehör   |                                     |                                    |  |  |  |
| 0TB103.9  | Stecker 24 V 5.08 3p Schraubklemme  |                                    |  |  |  |
| 0TB103.91 | Stecker 24 V 5.08 3p Federzugklemme |                                    |  |  |  |

Abbildung 23: Spannungsversorgungsanschluss

#### **Erdung**

# **Achtung!**

**Die Funktionserde (Pin 2) ist möglichst kurz mit Erde (z.B. Schaltschrank) zu verbinden. Dabei ist zu empfehlen den größt möglichen zugelassenen Leiterquerschnitt beim Versorgungsstecker zu verwenden.**

Die PPC700 Systeme verfügen einen Erdungsanschluss. Mit der M4 Sicherheitsmutter kann z.B. ein Kupferband, das an einem zentralen Erdungspunkt des Schaltschrankes oder der Anlage in den der PPC700 eingebaut wird, befestigt werden. Der Leitungsquerschnitt sollte dabei so groß wie möglich (mindestens 2,5 mm²) gewählt werden.

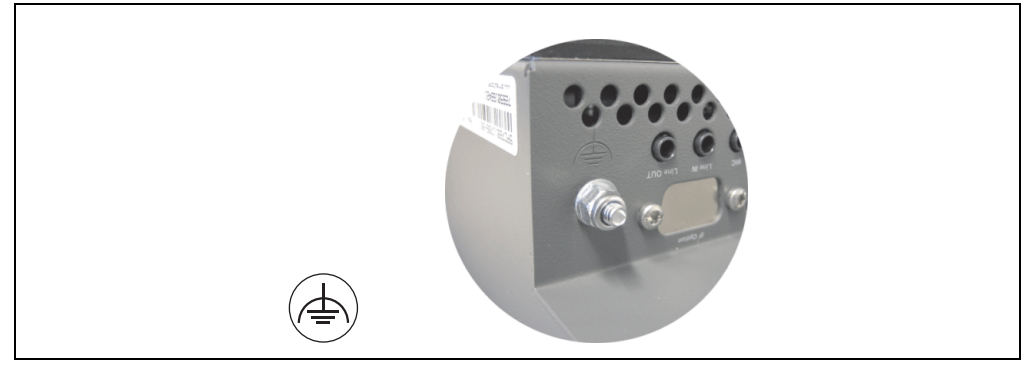

Abbildung 24: Erdungsanschluss

### **2.3.7 Monitor / Panel Anschluss**

Bei diesem Videoausgang ist zu beachten, dass die verfügbaren Videosignale (RGB, DVI und SDL - Smart Display Link) Systemeinheiten und CPU Board abhängig sind. DVI Hotplug wird nicht unterstützt.

|                                                                                                    |            |               | <b>Monitor / Panel</b>                        |
|----------------------------------------------------------------------------------------------------|------------|---------------|-----------------------------------------------|
| Die nachfolgende Übersicht zeigt einen Überblick der möglichen<br>verfügbaren Videosignale beim Monitor/Panel Ausgang in Ab-<br>hängigkeit von Systemeinheit und CPU Board. |            |               |                                               |
| Systemeinheit                                                                                                    | 815E Board | 855GME Board  |                                               |
| 5PC720.1043-00                                                                                                    | <b>RGB</b> | RGB, DVI, SDL | 24 poliger DVI-I mit Sonderfunktionen, female |
| 5PC720.1043-01                                                                                                    | <b>RGB</b> | RGB, DVI, SDL |                                               |
| 5PC720.1214-00                                                                                                    | <b>RGB</b> | RGB, DVI, SDL | <b>Monitor / Panel</b>                        |
| 5PC720.1214-01                                                                                                    | <b>RGB</b> | RGB, DVI, SDL |                                               |
| 5PC720.1505-00                                                                                                    | <b>RGB</b> | RGB, DVI, SDL |                                               |
| 5PC720.1505-01                                                                                                    | <b>RGB</b> | RGB, DVI, SDL |                                               |
| 5PC720.1505-02                                                                                                    | <b>RGB</b> | RGB, DVI, SDL |                                               |
| 5PC720.1706-00                                                                                                    | <b>RGB</b> | RGB, DVI, SDL |                                               |
| 5PC720.1906-00                                                                                                    | <b>RGB</b> | RGB, DVI, SDL |                                               |
| 5PC781.1043-00                                                                                                    | <b>RGB</b> | RGB, DVI, SDL |                                               |
| 5PC781.1505-00                                                                                                    | <b>RGB</b> | RGB, DVI, SDL |                                               |
| 5PC782.1043-00                                                                                                    | <b>RGB</b> | RGB, DVI, SDL |                                               |

Abbildung 25: Monitor / Panel Anschluss

#### **Technische Daten • Gesamtgerät**

#### **2.3.8 MIC, Line IN und Line OUT Anschluss**

In allen PPC700 Systemen ist ein AC97 (Spezifikation 2.2) kompatibler Soundchip vorhanden bei dem die Kanäle MIC, Line IN und Line OUT von außen zugänglich sind.

| MIC, Line IN und Line OUT |                                                                                                    |                                                 |  |  |  |
|---------------------------|----------------------------------------------------------------------------------------------------|-------------------------------------------------|--|--|--|
| Controller                | Realtek AC97                                                                                         | 3,5 mm Klinkenanschluss, female                 |  |  |  |
| <b>MIC</b>                | Anschluss eines Mono Mikrofon über<br>3,5 mm Klingenstecker.                                         |                                                 |  |  |  |
| Line IN                   | Einspeisung eines Stereo Line In Sig-<br>nal über 3,5 mm Klinkenstecker.                             | <b>MIC</b><br><b>Line IN</b><br><b>Line OUT</b> |  |  |  |
| Line OUT                  | Anschluss eines Stereo Wiedergabe-<br>gerätes (z.B. Verstärker) über einen<br>3.5 mm Klinkenstecker. |                                                 |  |  |  |

Tabelle 26: MIC, Line IN und Line OUT Anschluss

#### **Treibersupport**

Zum Betrieb des AC97 Soundchips (Realtek) sind spezielle Treiber notwendig. Es stehen für die freigegebenen Betriebssysteme (Windows XP Professional, Windows XP Embedded) im Downloadbereich der B&R Homepage (**[www.br-automation.com](http://www.br-automation.com)** ) Treiber zum Download bereit

#### **2.3.9 Add-On Schnittstellensteckplatz**

Hier kann eine optionale Add-On Schnittstelle (z.B. CAN, RS485) gesteckt werden. Siehe auch Abschnitt [3.7 "Schnittstellenoptionen", auf Seite 197.](#page-196-0)

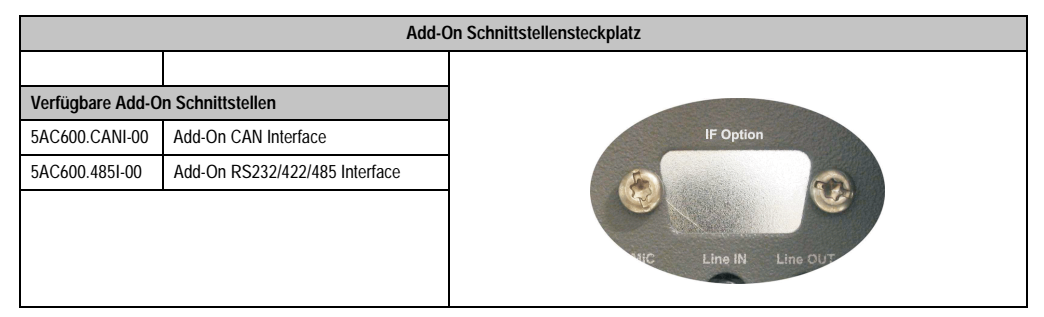

Tabelle 27: Add-On Schnittstellensteckplatz

## **Information:**

**Ein Add-On Interfacemodul kann nur ab Werk installiert werden.**

#### **2.3.10 PCI Slots**

Je nach Systemeinheit sind bis zu 2 PCI Slots verfügbar. Es können Steckkarten, welche dem PCI Half Size Standard 2.2 entsprechen und die nachfolgenden Abmessungen nicht überschreitet und eine 5 Volt Karte oder eine Universalkarte ist, gesteckt werden.

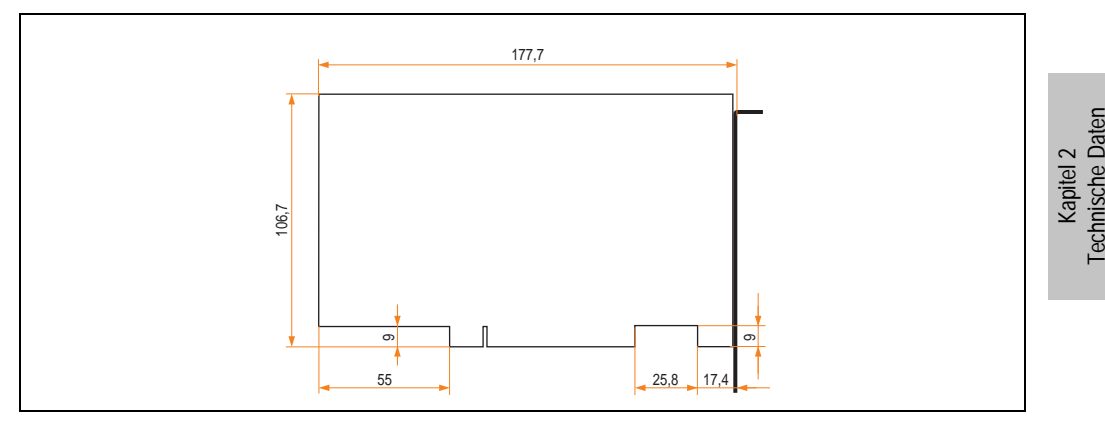

Abbildung 26: Abmessungen Standard Half Size PCI Karte

## **Information:**

**Die Gesamtleistung einer PCI Karte pro PCI Steckplatz darf die max. Leistungsangabe mit und ohne Lüfter Kit nicht überschreiten (siehe dazu Abschnitt "[2.2 "Leis](#page-53-0)[tungshaushalt"](#page-53-0)).**

#### **Technische Daten**

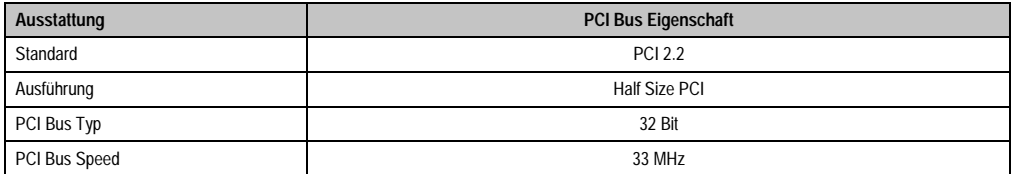

Tabelle 28: Technische Daten PCI Bus

#### **Technische Daten • Gesamtgerät**

#### **Spannungen am PCI Slot Stecker**

Die Steckerausführung des PCI Slots entspricht der Ausführung eines 5 Volt PCI Steckers. Am Stecker selbst ist die Versorgung 3,3 Volt und 5 Volt aufgelegt.

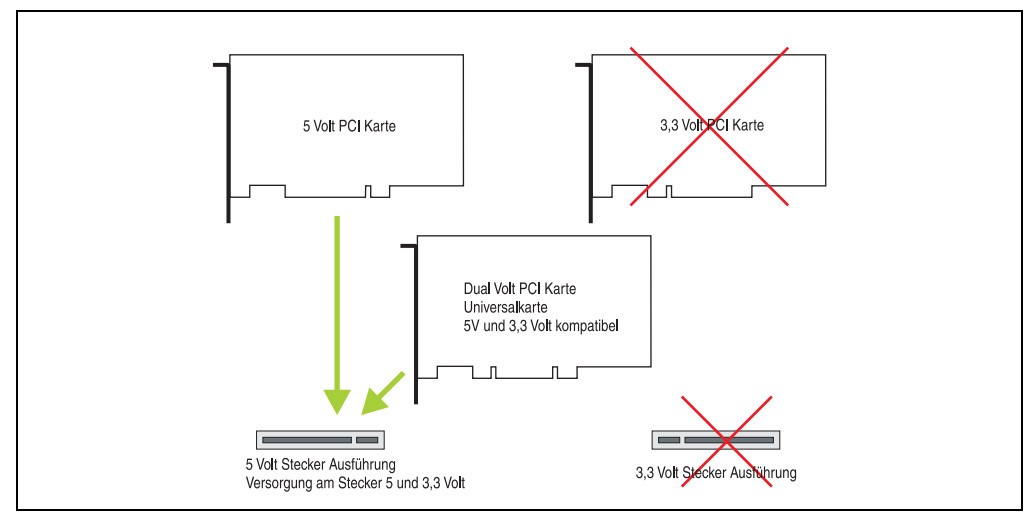

Abbildung 27: PCI Steckertyp 5 Volt

#### **2.3.11 Status LEDs**

Die Status LEDs sind in der Systemeinheit integriert.

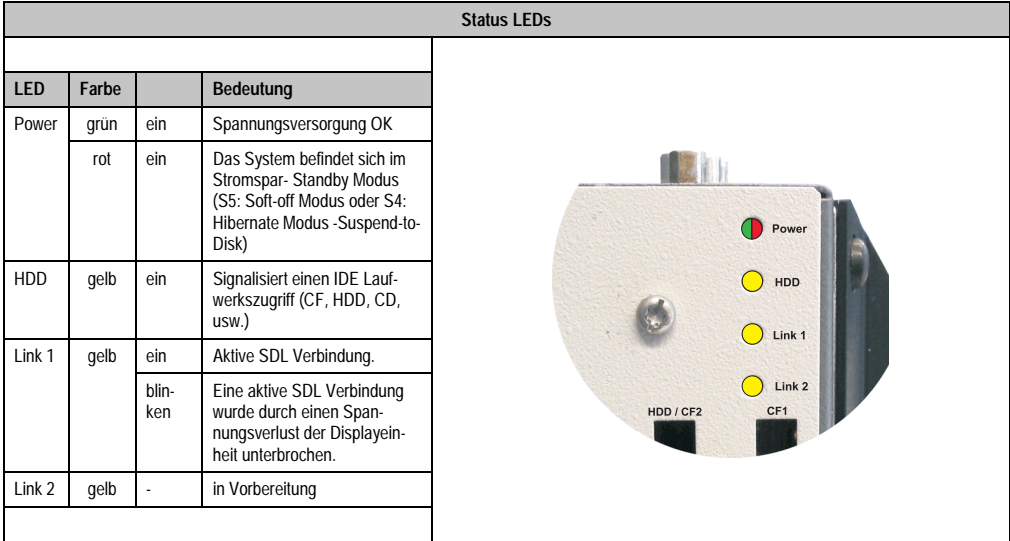

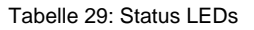

#### **2.3.12 Compact Flash Slot (CF1)**

Dieser Compact Flash Slot ist fixer Bestandteil eines PPC700 Systems und wird im BIOS als Primary Master Laufwerk definiert. Verfügbare Compact Flash Karten siehe Tabelle [13 "Bestell](#page-25-0)[nummern Compact Flash Karten", auf Seite 26](#page-25-0).

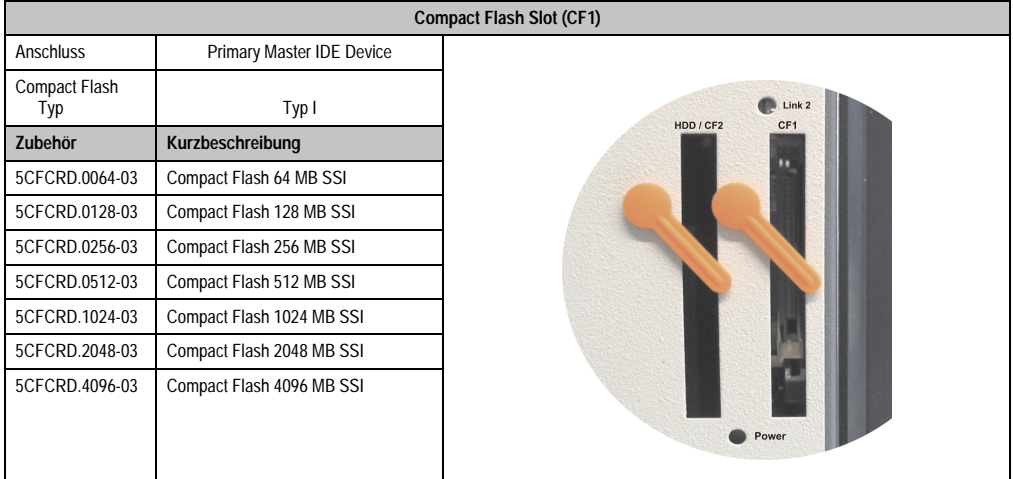

Tabelle 30: Compact Flash Slot (CF1)

# **Warnung!**

**An- und Abstecken der Compact Flash Karte darf nur im spannungslosen Zustand erfolgen!**

#### **2.3.13 Hard Disk / Compact Flash Slot (HDD/CF2)**

Bei diesem Slot besteht die Möglichkeit eine Hard Disk oder einen zweiten Compact Flash Slot als so genannte Add-On Laufwerke zu installieren (siehe dazu Tabelle [8 "Bestellnummern Lauf](#page-22-0)[werke"](#page-22-0) für verfügbare Add-On Laufwerke). Das installierte Add-On Laufwerk wird im BIOS als Primary Slave Laufwerk angesprochen.

## **Information:**

**Add-On Laufwerke können nur ab Werk installiert werden. Somit ist dieses bei der Bestellung anzugeben.**

|                                          |                                 | Hard Disk / Compact Flash Slot (HDD/CF2) |
|------------------------------------------|---------------------------------|------------------------------------------|
| <b>Anschluss</b>                         | Primary Slave IDE Device        |                                          |
| Add-On Hard Disks 2,5" Laufwerk (intern) |                                 |                                          |
| 5AC600.HDDI-00                           | Add-On Hard Disk 30 GB 24/7     |                                          |
| 5AC600.HDDI-01                           | Add-On Hard Disk 20 GB ET       | Link 2                                   |
| 5AC600.HDDI-05                           | Add-On Hard Disk 40 GB ET, 24/7 | HDD / CF2<br>CF <sub>1</sub>             |
| <b>Add-On Compact Flash Slot</b>         |                                 |                                          |
| 5AC600.CFSI-00                           | Add-On Compact Flash Slot       |                                          |
| Compact Flash                            |                                 |                                          |
| Typ                                      | Typ I                           |                                          |
| Zubehör                                  | Kurzbeschreibung                |                                          |
| 5CFCRD.0064-03                           | Compact Flash 64 MB SSI         |                                          |
| 5CFCRD.0128-03                           | Compact Flash 128 MB SSI        |                                          |
| 5CFCRD.0256-03                           | Compact Flash 256 MB SSI        |                                          |
| 5CFCRD.0512-03                           | Compact Flash 512 MB SSI        | Power                                    |
| 5CFCRD.1024-03                           | Compact Flash 1024 MB SSI       |                                          |
| 5CFCRD.2048-03                           | Compact Flash 2048 MB SSI       |                                          |
| 5CFCRD.4096-03                           | Compact Flash 4096 MB SSI       |                                          |

Tabelle 31: Hard Disk / Compact Flash Slot (HDD/CF2)

# **Warnung!**

**An- und Abstecken der Compact Flash Karte darf nur im spannungslosen Zustand erfolgen!**
#### <span id="page-72-0"></span>**2.3.14 Power Taster**

Auf Grund der vollen ATX Netzteilunterstützung besitzt der Power Taster verschiedenste Funktionalitäten die im BIOS Setup (siehe dazu die BIOS Funktion "Power Button Function" im Abschnitt ["Power", auf Seite 263](#page-262-0) für 815E CPU Boards bzw. Abschnitt ["Power", auf Seite 318](#page-317-0) für 855GME CPU Boards) sowie auch z.B. unter dem Betriebssystem Windows XP konfiguriert werden können.

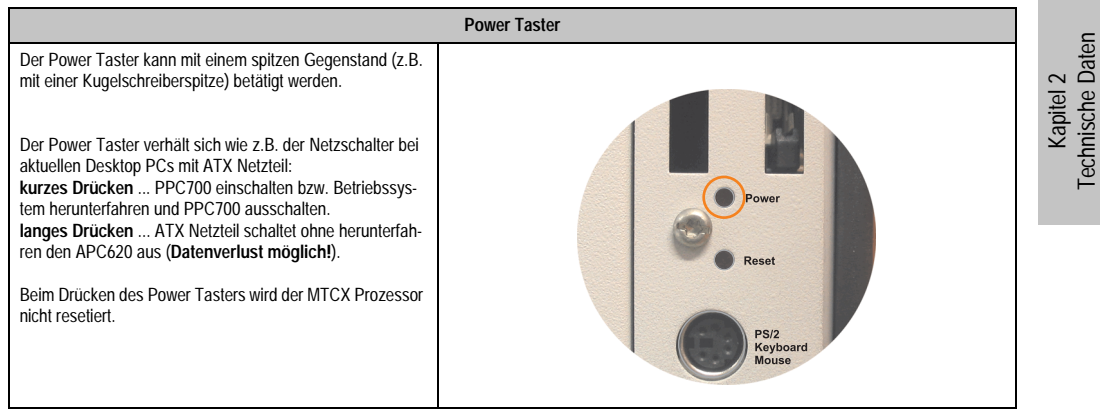

Tabelle 32: Power Taster

### <span id="page-72-1"></span>**2.3.15 Reset Taster**

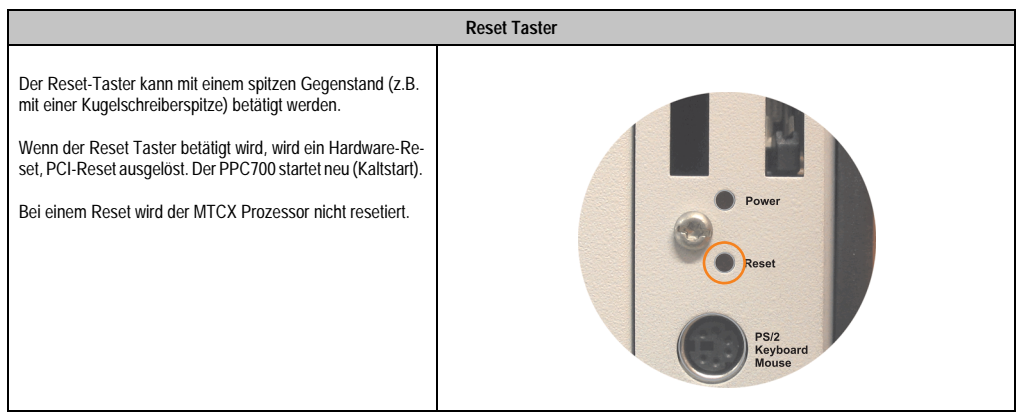

Tabelle 33: Reset Taster

## **Warnung!**

**Ein Reset mittels Reset-Taster kann zu Datenverlust führen!**

#### <span id="page-73-0"></span>**2.3.16 PS/2 Tastatur/Maus**

Steckplatz für eine Standard-PS/2 Maus oder eine PS/2 AT-Enhanced-Tastatur. Es wird dabei vom BIOS automatisch erkannt ob eine Tastatur oder eine Maus angeschlossen ist und gibt diese Informationen an das Betriebssystem weiter.

Mittels PS/2-Y-Kabel können eine externe Tastatur und eine Maus gleichzeitig betrieben werden. Dazu muss dieses aber vor dem Einschalten des Systems angeschlossen werden.

Diese Schnittstelle besitzt eine Hot-Plug Funktion für PS/2 Tastaturen (Es darf zuvor aber keine PS/2 Maus im laufenden Betrieb angeschlossen gewesen sein!).

| Anschluss für Tastatur/Maus (PS/2) |                  |                     |
|------------------------------------|------------------|---------------------|
| Pin                                | <b>Belegung</b>  | PS/2 Buchse, female |
|                                    | DATA0            |                     |
| 2                                  | DATA1            | Reset               |
| 3                                  | GND              |                     |
| 4                                  | $+5 V^{1}$       | PSI2<br>Keyboard    |
| 5                                  | CLK <sub>0</sub> | Mouse               |
| 6                                  | CLK <sub>1</sub> |                     |
|                                    |                  |                     |
|                                    |                  |                     |

Tabelle 34: Anschluss für externe Tastatur/Maus (PS/2)

1) Die PS/2 Tastatur/Maus Schnittstelle wird durch eine Multifuse (1A) abgesichert.

# **Warnung!**

**Aufgrund der allgemeinen PC-Spezifikationen ist diese Schnittstelle mit äußerster Sorgfalt bezüglich EMV, Kabelführung etc. zu behandeln und deshalb nur als Service-Schnittstelle zu verwenden!**

## **Information:**

**Standardmäßig kann auf Grund der BIOS Setup Defaults nur eine PS/2 Tastatur betrieben werden. Wird eine PS2/Maus angeschlossen, so muss diese im BIOS akti**viert werden. Dazu muss im BIOS Setupmenü die Einstellung "PS/2 Mouse" auf **"Enabled" gestellt und gespeichert werden. (Zu finden unter Advanced - Miscellane**ous - Punkt "PS/2 Mouse").

#### <span id="page-74-0"></span>**2.3.17 Batterie**

Die Lithiumbatterie (3 V, 950 mAh) stellt die Pufferung der internen Echtzeituhr (RTC) sowie individuell gespeicherte BIOS Einstellungen sicher und befindet sich hinter der schwarzen Abdeckung. Die Pufferdauer der Batterie beträgt mindestens 4 Jahre (bei 50°C, 8,5 µA der zu versorgenden Komponenten und einer Selbstentladung von 40%).

| <b>Batterie</b>                                    |                                                                                     |                             |
|----------------------------------------------------|-------------------------------------------------------------------------------------|-----------------------------|
| <b>Batterie</b><br>Typ<br>Tauschbar<br>Lebensdauer | Renata 950 mAh<br>Ja, von außen zugänglich<br>4 Jahre bei 50 °C                     |                             |
| Zubehör                                            | Kurzbeschreibung                                                                    | 0<br><b>Battery</b><br>Aise |
| 0AC201.9                                           | Lithium Batterien 5 Stk.<br>Lithium Batterien 5 Stück, 3 V /<br>950 mAh, Knopfzelle |                             |
| 4A0006.00-000                                      | Lithium Batterie 1 Stk.<br>Lithium Batterie 1 Stück, 3 V /<br>950 mAh, Knopfzelle   |                             |

Tabelle 35: Batterie

Informationen zum Wechseln der Batterie siehe Kapitel [7 "Wartung / Instandhaltung"](#page-444-0), Abschnitt [1 "Batteriewechsel", auf Seite 445.](#page-444-1)

#### **Technische Daten • Gesamtgerät**

#### <span id="page-75-0"></span>**2.3.18 Hardware Security Key**

Als Hardware Security Key (Dongle) für den Kopierschutz der Software empfiehlt B&R einen Dongle basierend auf den DS1425 von MAXIM (früher Dallas Semiconductors).

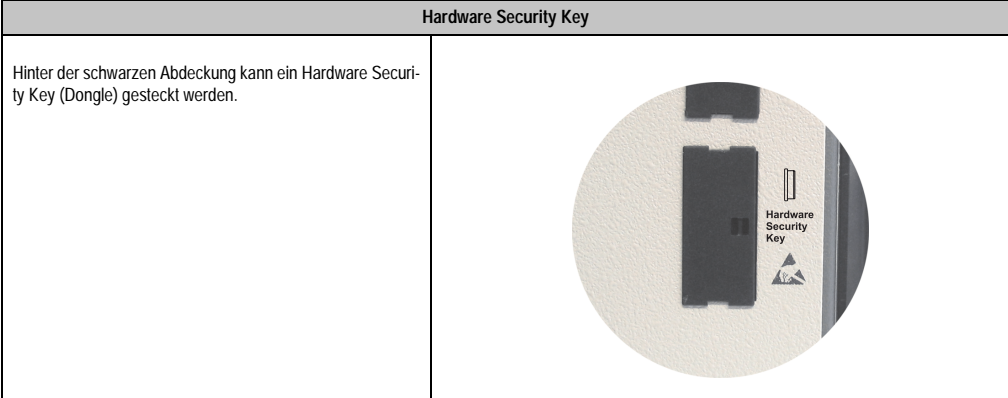

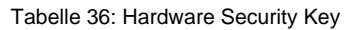

### **Warnung!**

**Ein- und Ausbau des Hardware Security Keys darf nur im spannungslosen Zustand erfolgen!**

#### <span id="page-76-0"></span>**2.3.19 Slide-In Slot 1 Laufwerkseinschub**

Dieser Slide-In Slot 1 Laufwerkeinschub ist nur bei PPC700 Systemeinheiten mit 2 PCI Slots vorhanden. Hier besteht die Möglichkeit verschiedene Slide-In Laufwerke zu stecken. Verfügbare Slide-In Laufwerke siehe Tabelle [8 "Bestellnummern Laufwerke", auf Seite 23.](#page-22-0)

Das Slide-In CD-ROM (5AC600.CDXS-00) und das Slide-In DVD-ROM/CD-RW (5AC600.DVDS-00) bzw. DVD-R/RW, DVD+R/RW (5AC600.DVRS-00) Laufwerk werden vom BIOS als Secondary Slave angesprochen. Das Slide-In USB FDD Laufwerk (5AC600.FDDS-00) wird über USB angesprochen.

### **Information:**

**• Der nachträglicher Ein- Aus- und Umbau des Slide-In Laufwerkes ist jederzeit möglich.**

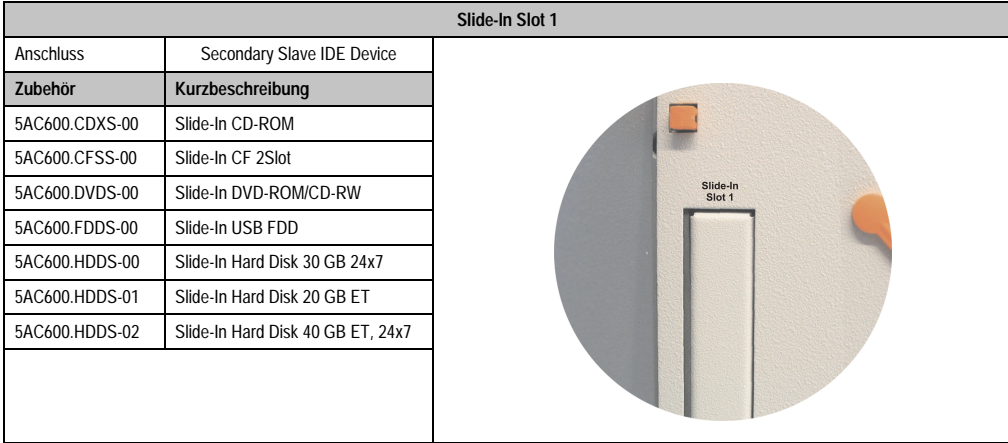

Tabelle 37: Slide-In Slot 1

## **Vorsicht!**

**Der Ein- und Ausbau eines Slide-In Laufwerks darf nur im spannungslosem Zustand erfolgen.**

#### **Technische Daten • Gesamtgerät**

#### **2.4 Serialnummernaufkleber**

Jedes B&R Gerät wird mit einem einzigartigen Serialnummernaufkleber mit Barcode (Type 128) versehen, um eine eindeutige Identifizierung des Gerätes zu ermöglichen.

Rückseitig befindet sich die Serialnummer des Gesamtgerätes (Assembly). Hinter dieser Serialnummer sind alle in dem System verbauten Komponenten (Bestellnummer, Bezeichnung, Revision, Serialnummer, Lieferdatum und Garantieende) abgebildet.

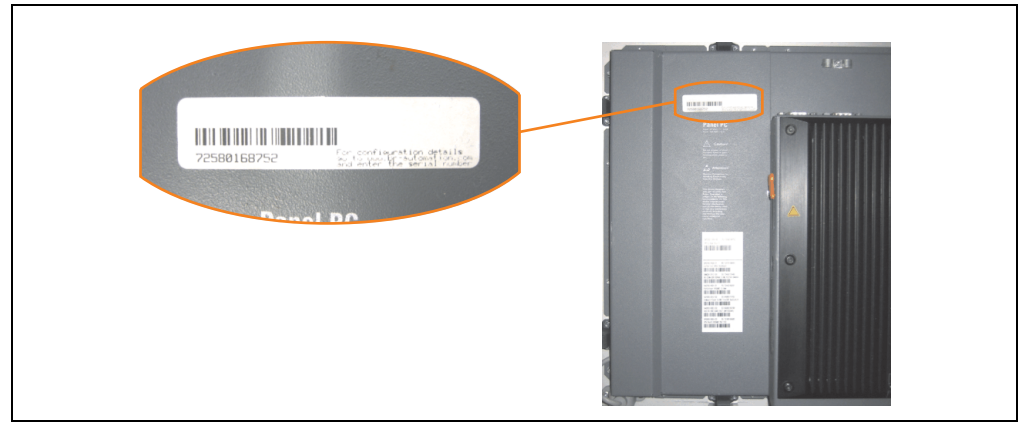

Abbildung 28: Serialnummernaufkleber PPC700 Assembly rückseitig

Ein Aufkleber mit detaillierten Informationen der verbauten Komponenten ist auch zusätzlich an geeigneter Stelle zu finden.

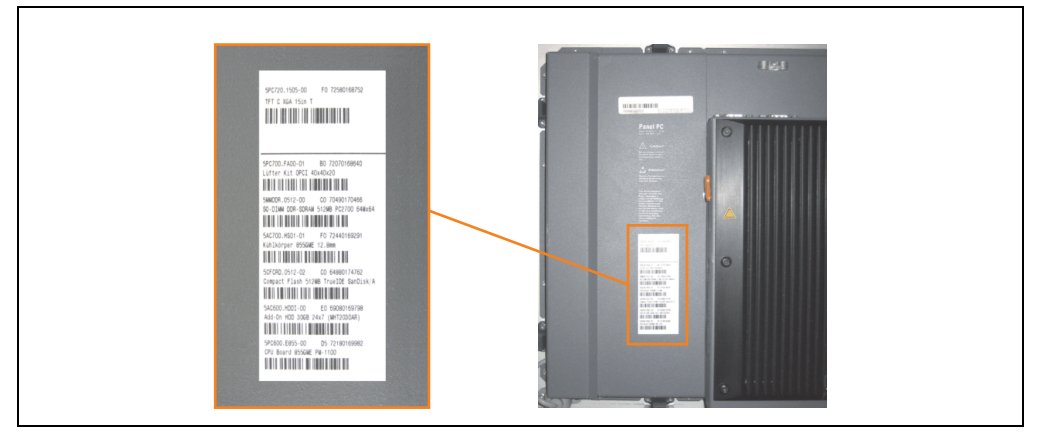

Abbildung 29: Serialnummernaufkleber PPC700 Einzelkomponenten

#### **Technische Daten • Gesamtgerät**

Diese Information kann auch über die B&R Homepage abgerufen werden. Hierzu ist auf der Startseite **[www.br-automation.com](http://www.br-automation.com)** die Serialnummer des Gesamtgerätes (zu finden hinter der Fronttüre) bei der Serialnummernsuche einzugeben und danach zu suchen. Noch der Suche erhält man eine detaillierte Auflistung der verbauten Komponenten.

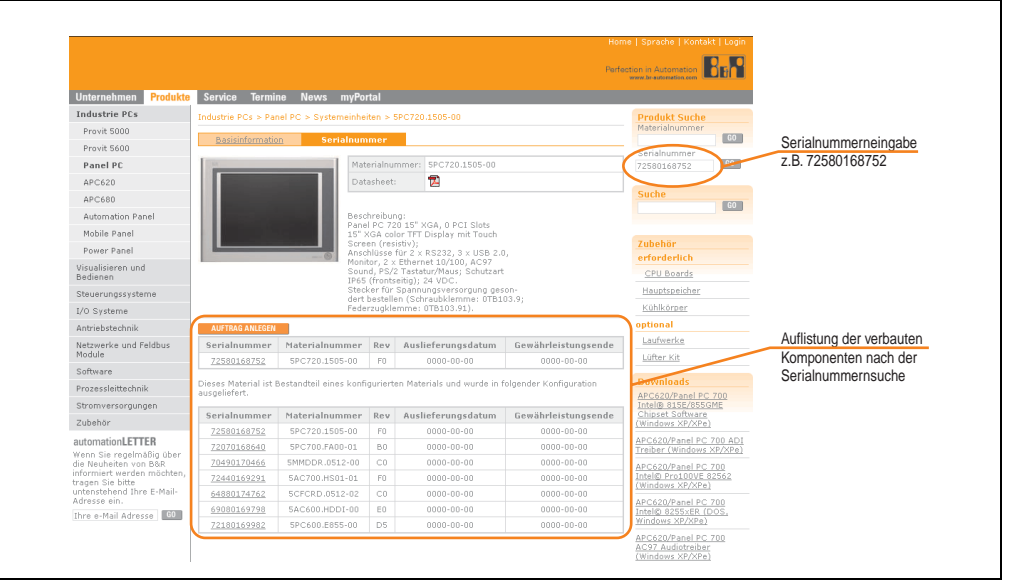

Abbildung 30: Beispiel Serialnummernsuche: 72580168752

Kapitel 2 Technische Daten

Technische Daten

### **3. Einzelkomponenten**

### **3.1 Systemeinheiten**

In der Systemeinheit werden alle Komponenten (CPU Board, Kühlkörper, Hauptspeicher, Laufwerke) miteinander verbunden.

#### **3.1.1 Panel PC 5PC720.1043-00**

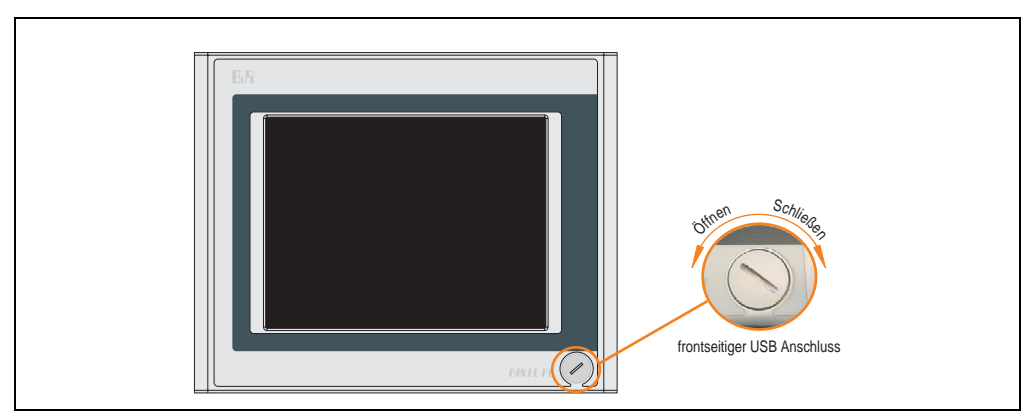

Abbildung 31: Vorderansicht 5PC720.1043-00

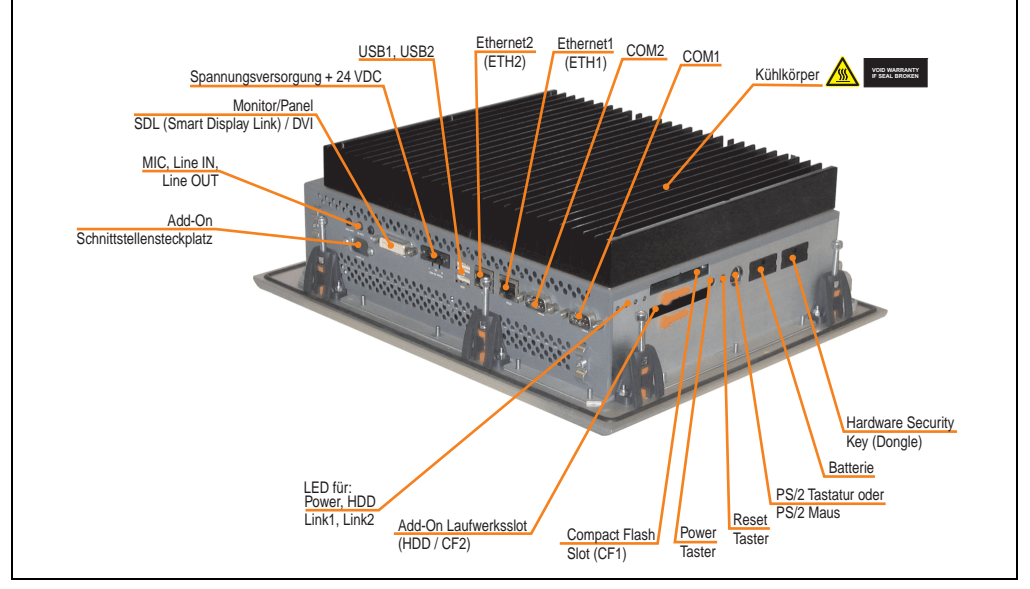

Abbildung 32: Rückansicht 5PC720.1043-00

## **Warnung!**

**Die Befestigungsschrauben des Kühlkörpers dürfen keinesfalls gelöst werden, da der Kühlkörper über eine thermische Kopplung mit Prozessor und Chipset verbunden ist. Wird diese Verbindung zerstört, muss der PPC700 ins Werk zur Reparatur geschickt werden. Werden die Schrauben dennoch gelöst (gesichert durch ein Siegel) erlischt jegliche Garantie.**

**Es ist möglich, dass die Oberflächentemperatur des Kühlkörpers im Betrieb auf 70 °C (Warnhinweis "Heiße Oberfläche") ansteigen kann.**

#### **Abmessungen**

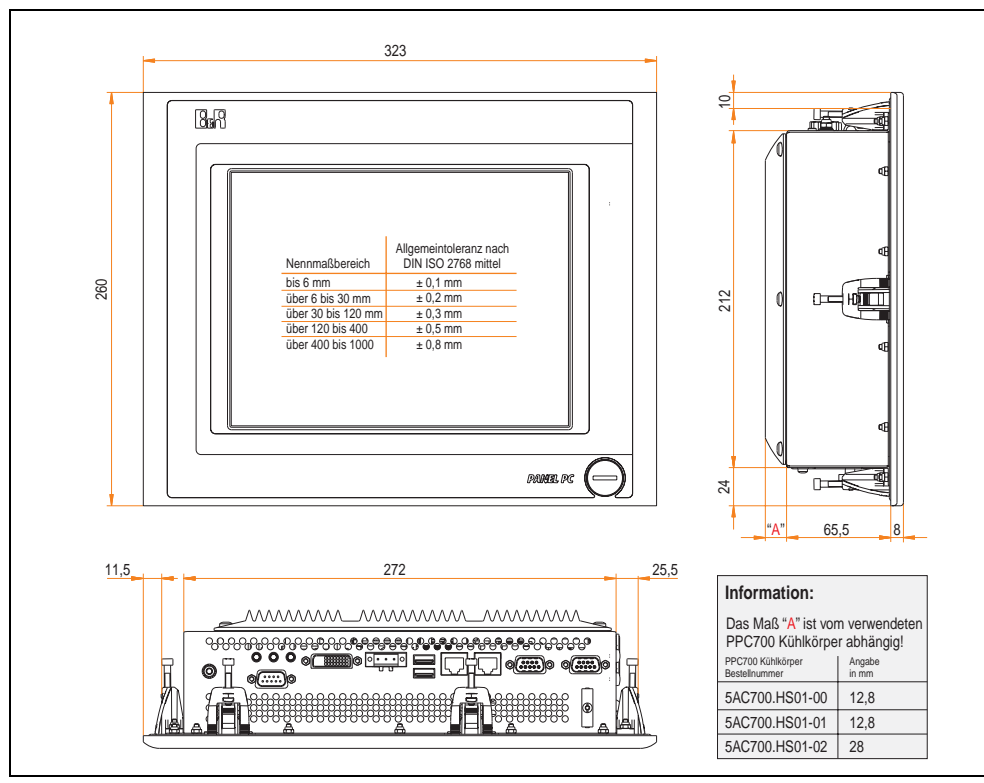

<span id="page-80-0"></span>Abbildung 33: Abmessungen 5PC720.1043-00

### **Technische Daten**

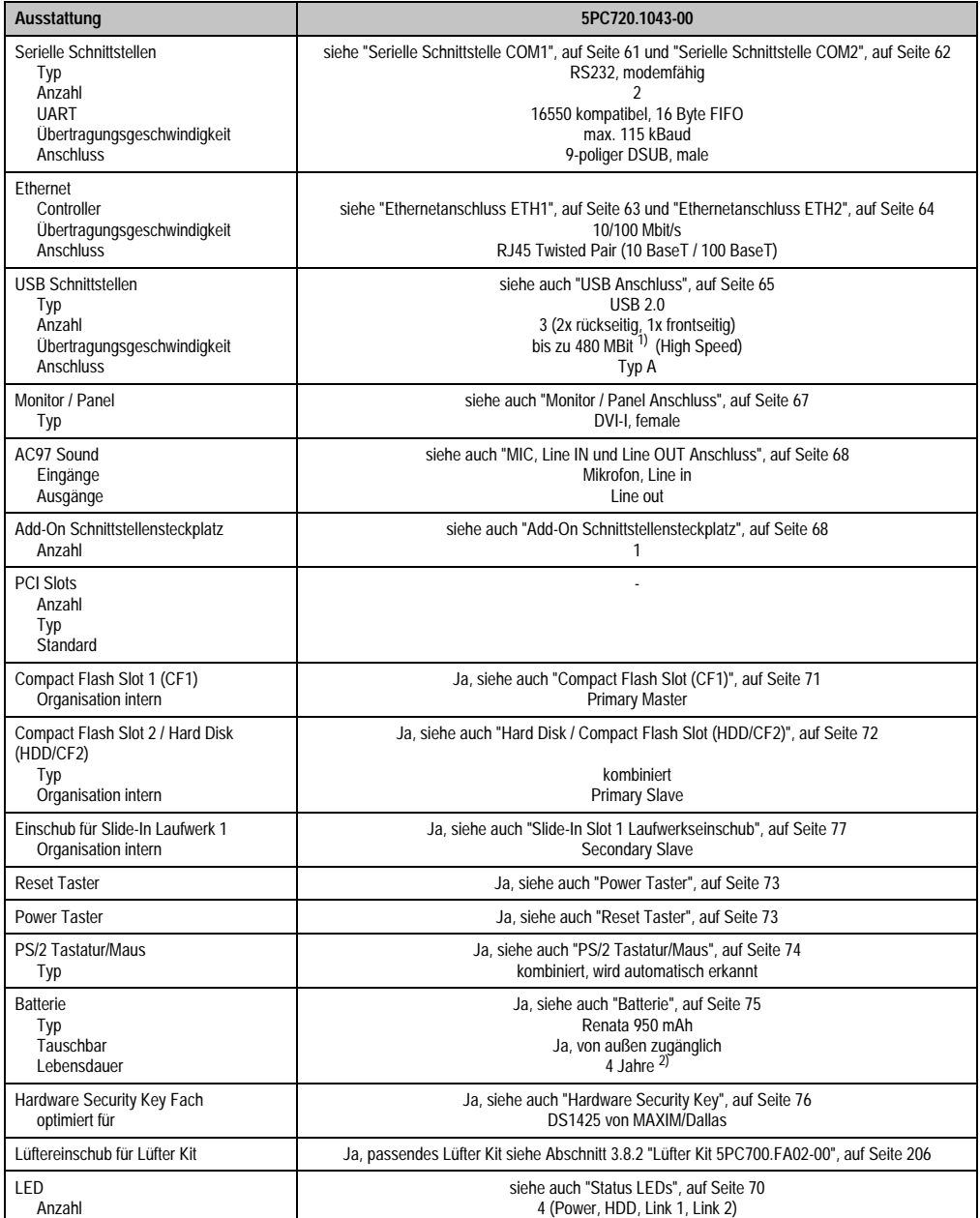

Tabelle 38: Technische Daten 5PC720.1043-00

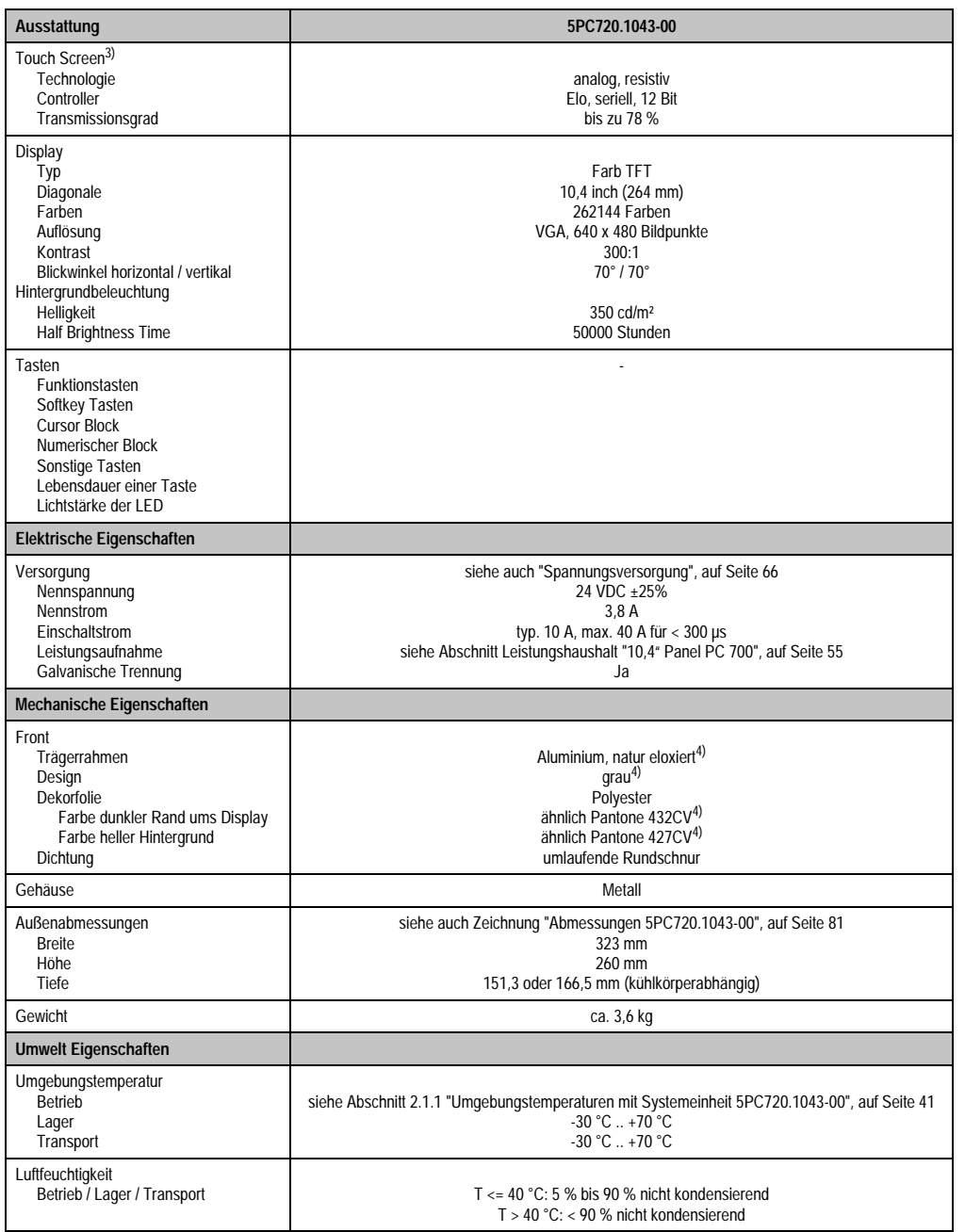

Tabelle 38: Technische Daten 5PC720.1043-00 (Forts.)

Kapitel 2<br>Technische Daten Technische Daten

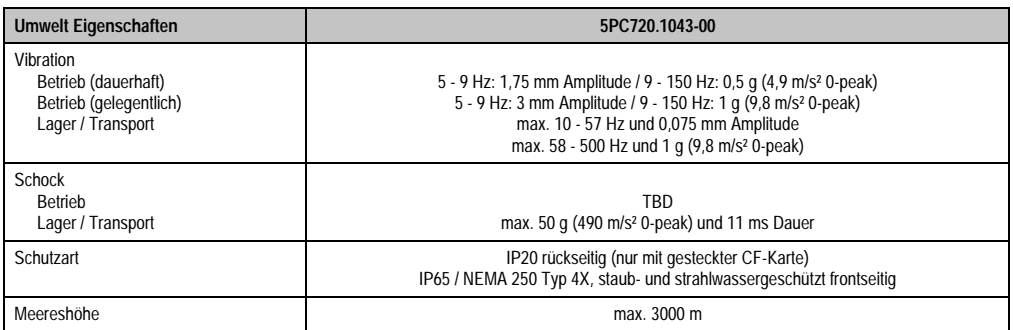

Tabelle 38: Technische Daten 5PC720.1043-00 (Forts.)

1) Software muss USB 2.0 unterstützen (z.B. Windows XP mit mindestens Service Pack 1).

2) Bei 50 °C, 8,5 µA der zu versorgenden Komponenten und einer Selbstentladung von 40 %.

3) Touch Screen Treiber stehen für freigegebene Betriebssysteme im Downloadbereich der B&R Homepage (www.br-automation.com) zum Download bereit.

<span id="page-83-0"></span>4) Prozess- bzw. chargenbedingt sind optische Abweichungen in der Farbe und Oberflächenbeschaffenheit möglich.

### **Einbau in Wanddurchbrüche**

Der Panel PC 700 wird mit den vormontierten Klemmblöcken z.B. in Wanddurchbrüche montiert werden. Dazu muss ein Ausschnitt entsprechend folgender Zeichnung erstellt werden.

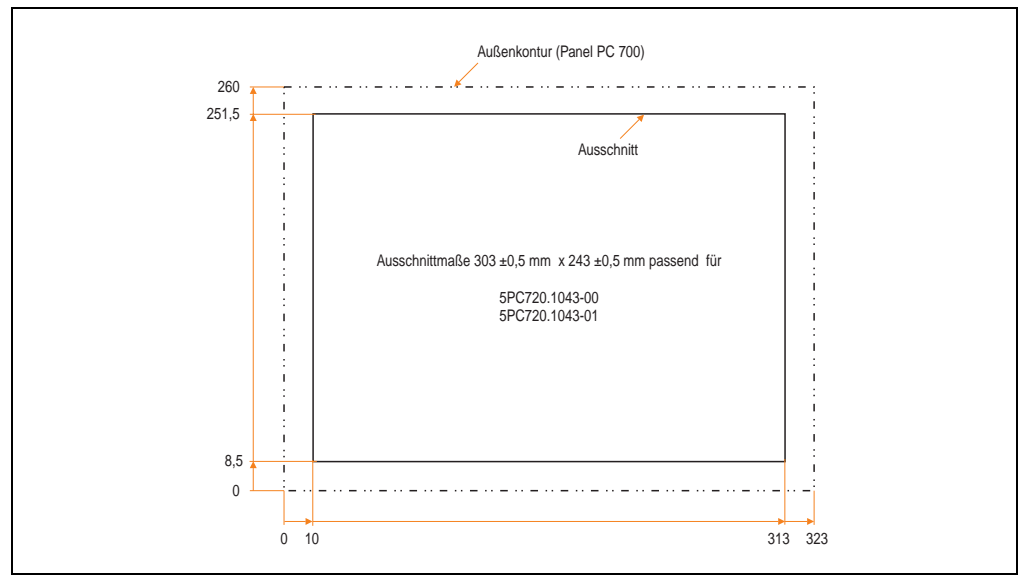

Abbildung 34: Einbau in Wanddurchbrüche 5PC720.1043-00

Weitere Informationen bezüglich Montage und Einbaulage siehe Kapitel [3 "Inbetriebnahme", auf](#page-210-0) [Seite 211](#page-210-0).

#### **3.1.2 Panel PC 5PC720.1043-01**

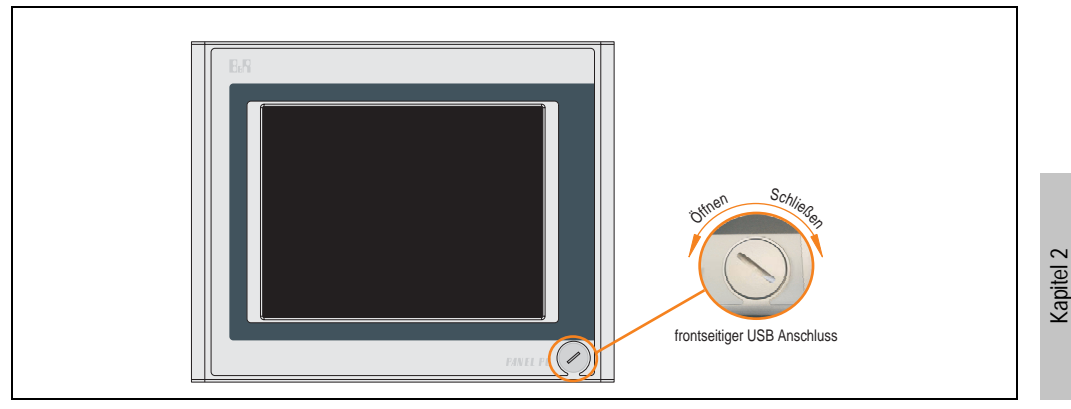

Abbildung 35: Vorderansicht 5PC720.1043-01

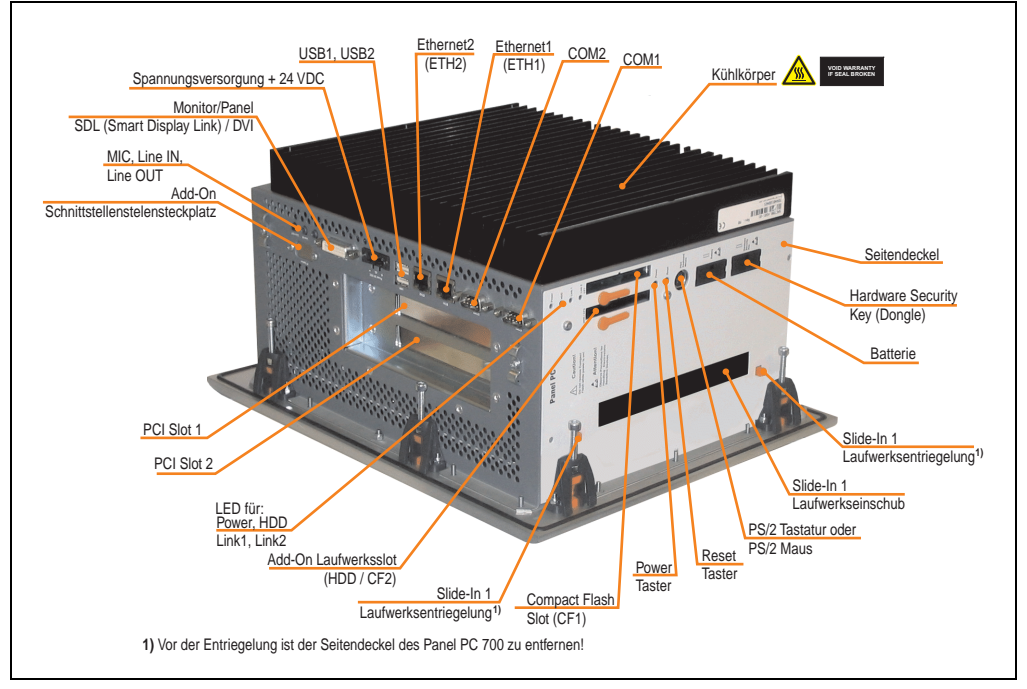

Abbildung 36: Rückansicht 5PC720.1043-01

Technische Daten

**Technische Daten** 

# **Warnung!**

**Die Befestigungsschrauben des Kühlkörpers dürfen keinesfalls gelöst werden, da der Kühlkörper über eine thermische Kopplung mit Prozessor und Chipset verbunden ist. Wird diese Verbindung zerstört, muss der PPC700 ins Werk zur Reparatur geschickt werden. Werden die Schrauben dennoch gelöst (gesichert durch ein Siegel) erlischt jegliche Garantie.**

**Es ist möglich, dass die Oberflächentemperatur des Kühlkörpers im Betrieb auf** 70 °C (Warnhinweis "Heiße Oberfläche") ansteigen kann.

### **Abmessungen**

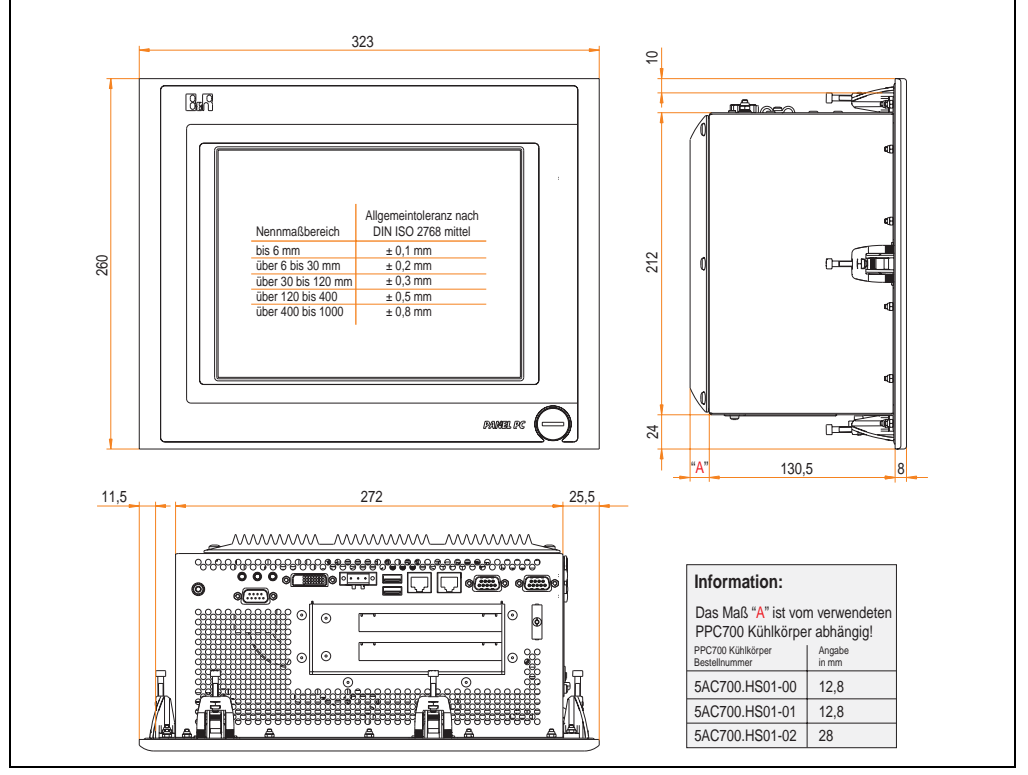

<span id="page-85-0"></span>Abbildung 37: Abmessungen 5PC720.1043-01

### **Technische Daten**

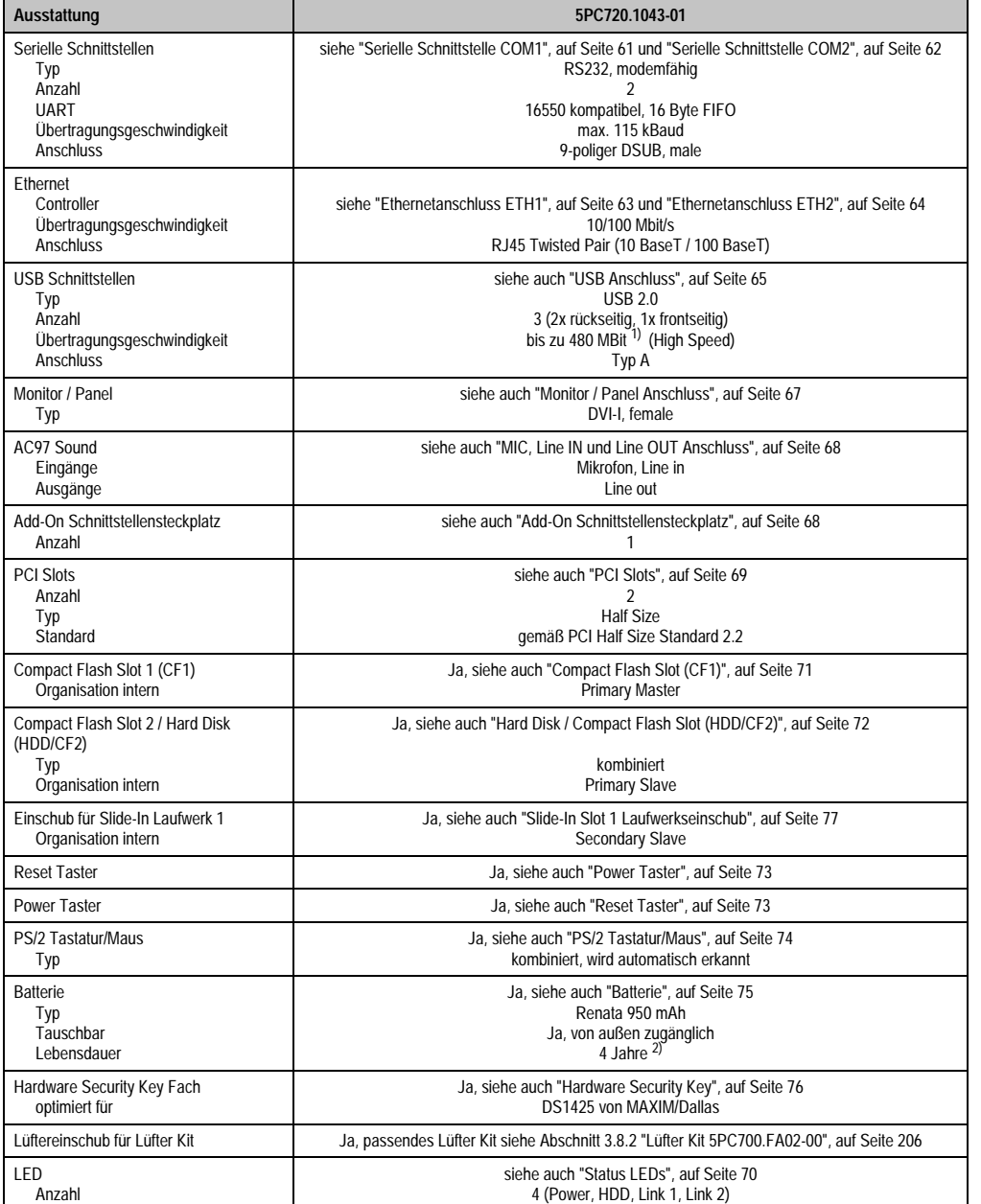

Tabelle 39: Technische Daten 5PC720.1043-01

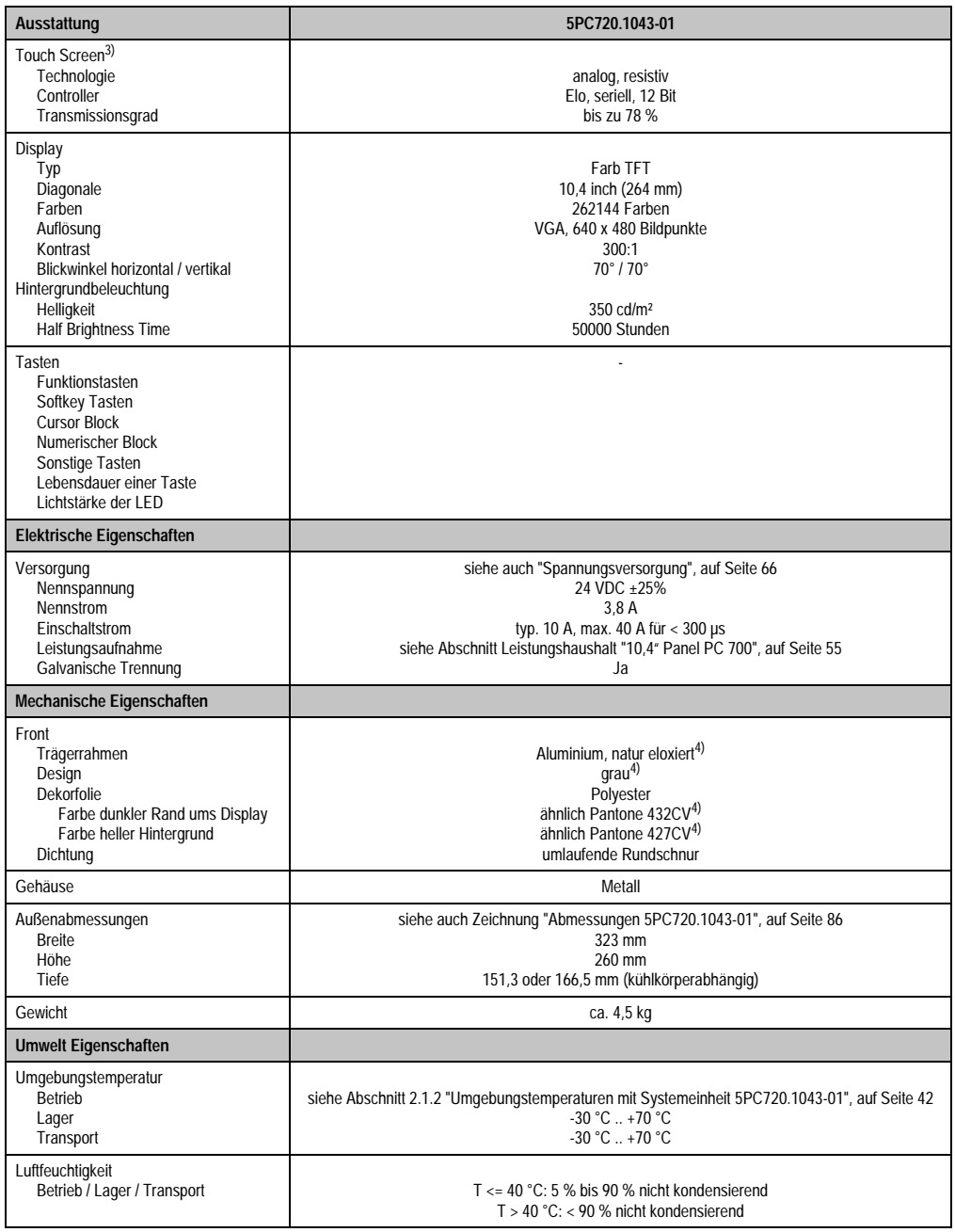

Tabelle 39: Technische Daten 5PC720.1043-01 (Forts.)

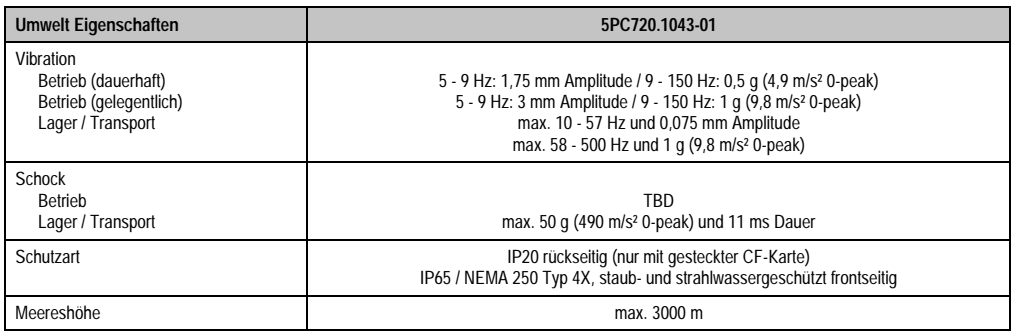

Tabelle 39: Technische Daten 5PC720.1043-01 (Forts.)

1) Software muss USB 2.0 unterstützen (z.B. Windows XP mit mindestens Service Pack 1).

2) Bei 50 °C, 8,5 µA der zu versorgenden Komponenten und einer Selbstentladung von 40 %.

3) Touch Screen Treiber stehen für freigegebene Betriebssysteme im Downloadbereich der B&R Homepage (www.br-automation.com) zum Download bereit.

<span id="page-88-0"></span>4) Prozess- bzw. chargenbedingt sind optische Abweichungen in der Farbe und Oberflächenbeschaffenheit möglich.

### **Einbau in Wanddurchbrüche**

Der Panel PC 700 wird mit den vormontierten Klemmblöcken z.B. in Wanddurchbrüche montiert werden. Dazu muss ein Ausschnitt entsprechend folgender Zeichnung erstellt werden.

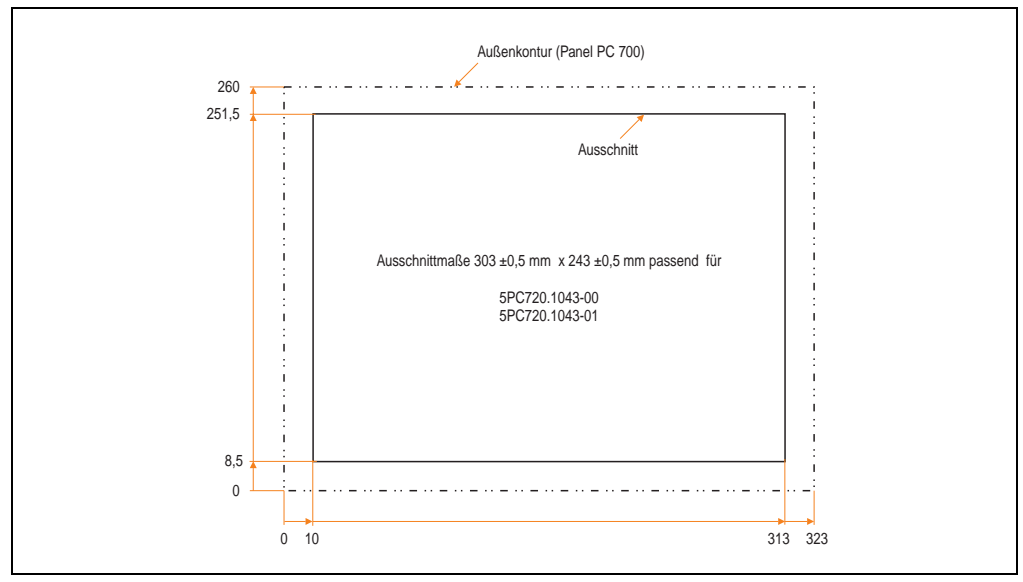

Abbildung 38: Einbau in Wanddurchbrüche 5PC720.1043-01

Weitere Informationen bezüglich Montage und Einbaulage siehe Kapitel [3 "Inbetriebnahme", auf](#page-210-0) [Seite 211](#page-210-0).

#### **3.1.3 Panel PC 5PC720.1214-00**

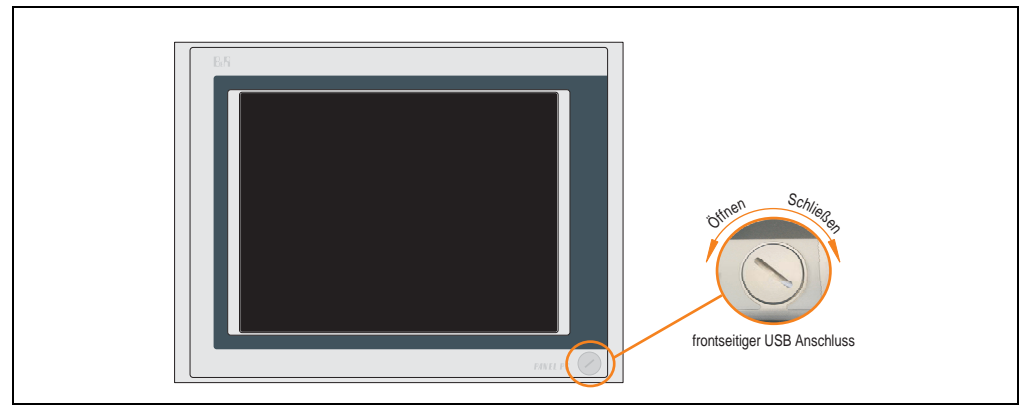

Abbildung 39: Vorderansicht 5PC720.1214-00

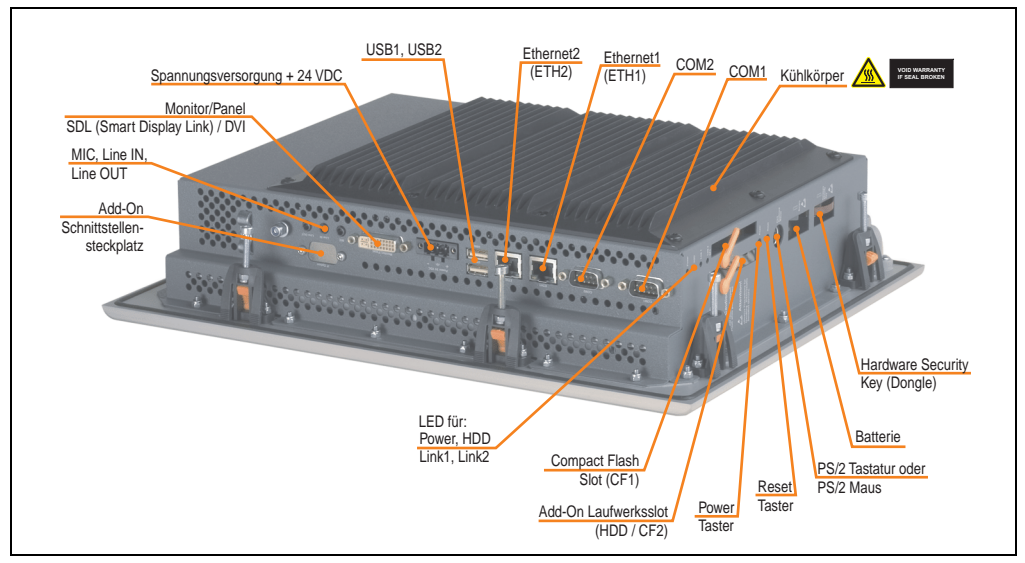

Abbildung 40: Rückansicht 5PC720.1214-00

## **Warnung!**

**Die Befestigungsschrauben des Kühlkörpers dürfen keinesfalls gelöst werden, da der Kühlkörper über eine thermische Kopplung mit Prozessor und Chipset verbunden ist. Wird diese Verbindung zerstört, muss der PPC700 ins Werk zur Reparatur geschickt werden. Werden die Schrauben dennoch gelöst (gesichert durch ein Siegel) erlischt jegliche Garantie.**

**Es ist möglich, dass die Oberflächentemperatur des Kühlkörpers im Betrieb auf 70 °C (Warnhinweis "Heiße Oberfläche") ansteigen kann.**

#### **Abmessungen**

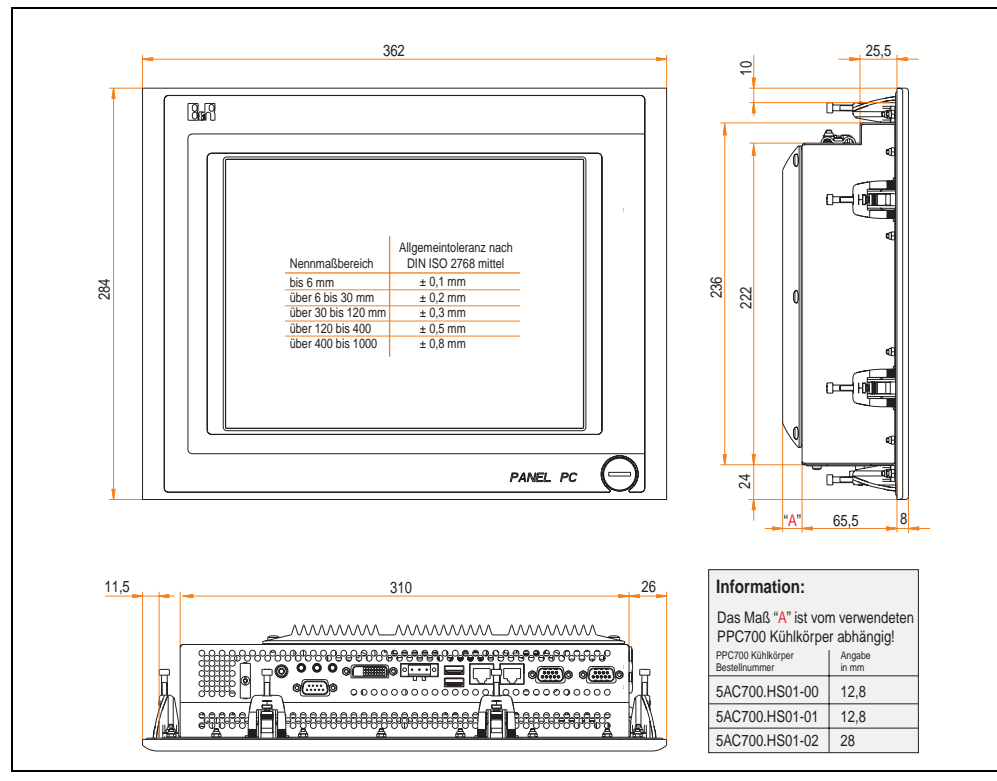

<span id="page-90-0"></span>Abbildung 41: Abmessungen 5PC720.1214-00

### **Technische Daten**

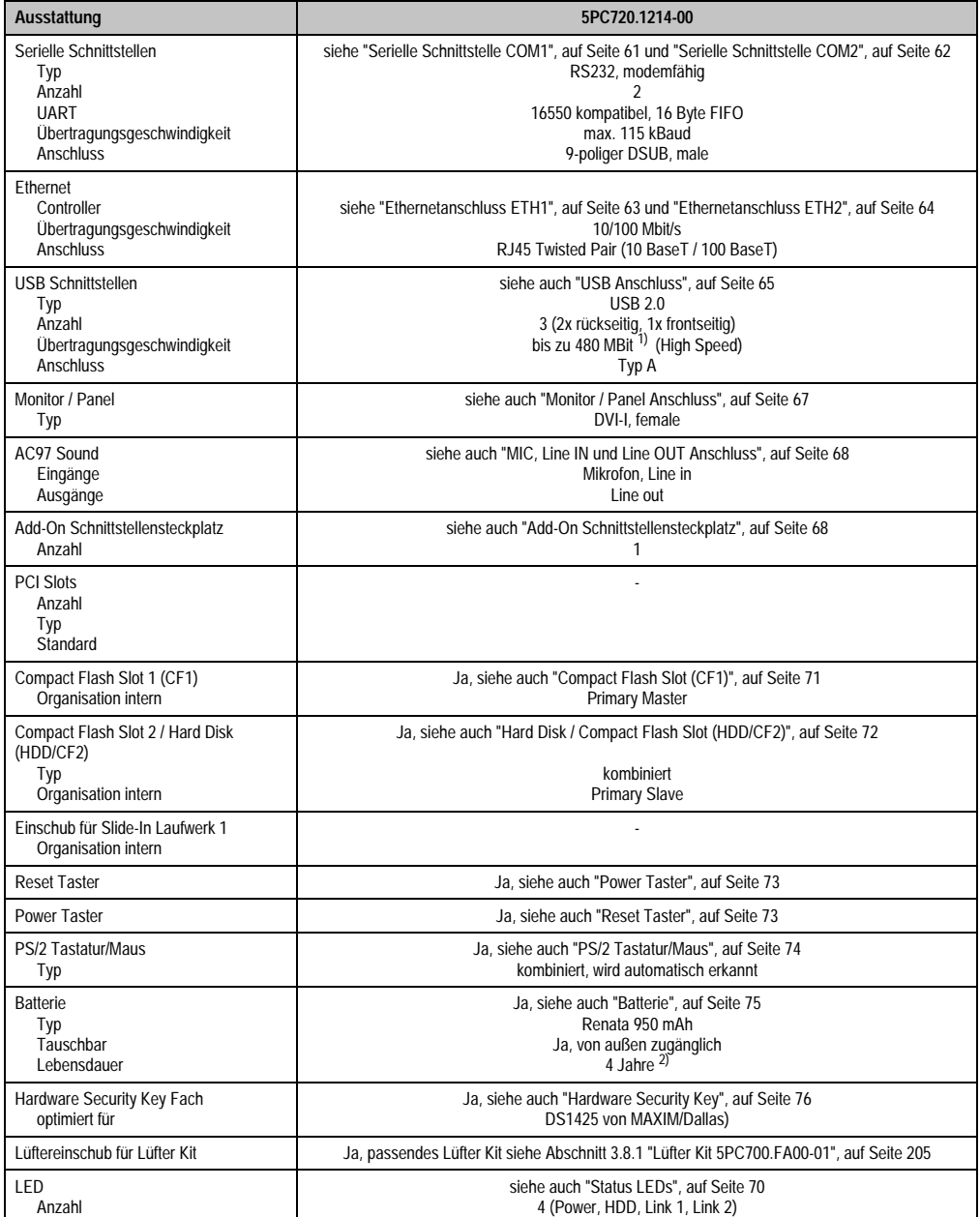

Tabelle 40: Technische Daten 5PC720.1214-00

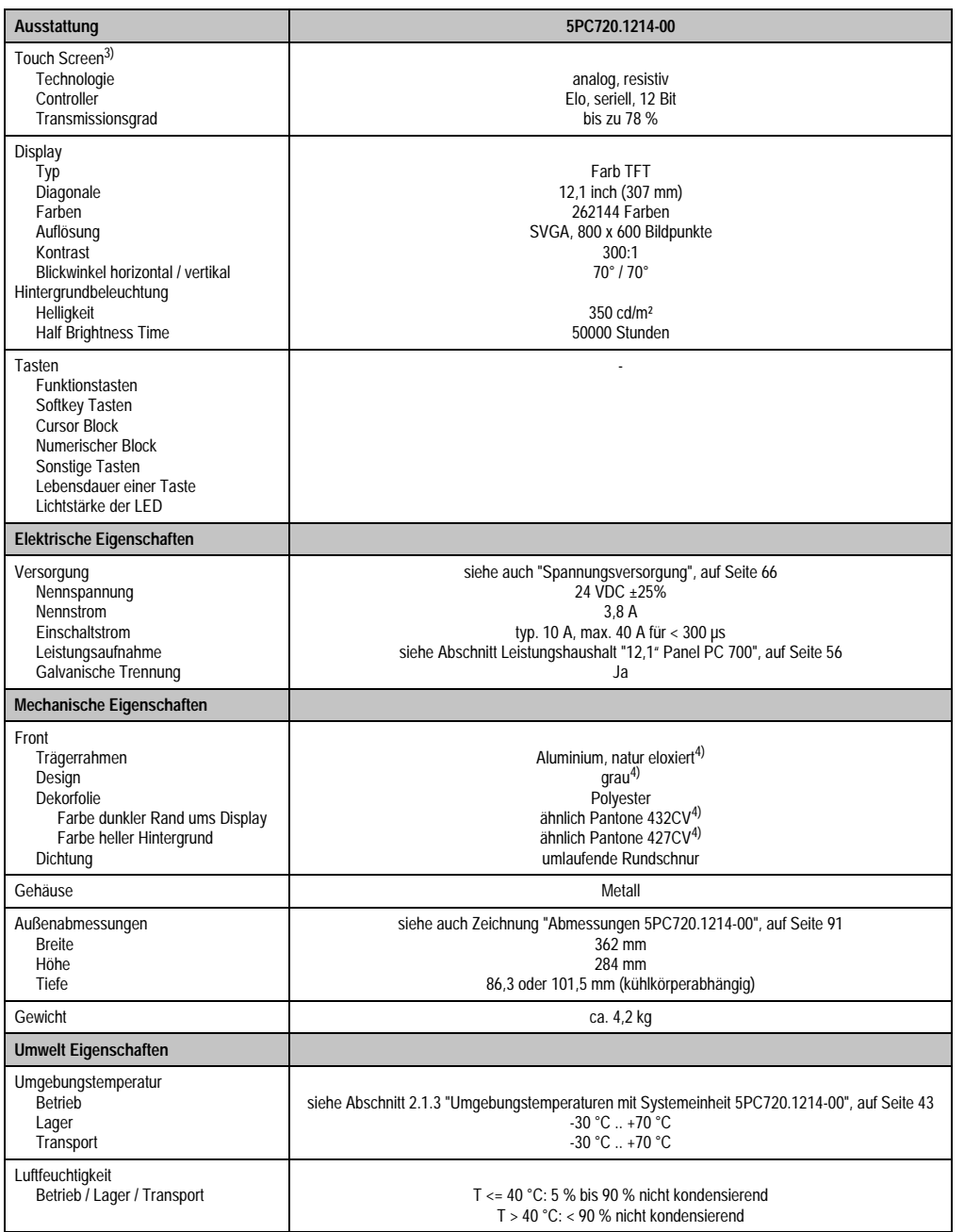

Tabelle 40: Technische Daten 5PC720.1214-00 (Forts.)

Kapitel 2<br>Technische Daten Technische Daten

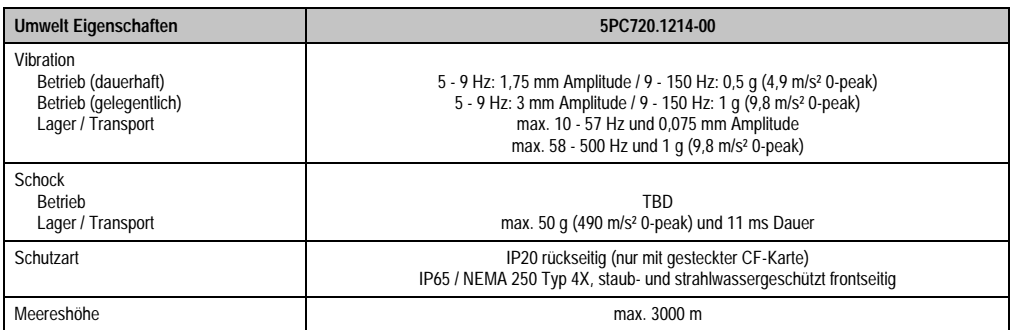

Tabelle 40: Technische Daten 5PC720.1214-00 (Forts.)

1) Software muss USB 2.0 unterstützen (z.B. Windows XP mit mindestens Service Pack 1).

2) Bei 50 °C, 8,5 µA der zu versorgenden Komponenten und einer Selbstentladung von 40 %.

3) Touch Screen Treiber stehen für freigegebene Betriebssysteme im Downloadbereich der B&R Homepage (www.br-automation.com) zum Download bereit.

4) Prozess- bzw. chargenbedingt sind optische Abweichungen in der Farbe und Oberflächenbeschaffenheit möglich.

### **Einbau in Wanddurchbrüche**

Der Panel PC 700 wird mit den vormontierten Klemmblöcken z.B. in Wanddurchbrüche montiert werden. Dazu muss ein Ausschnitt entsprechend folgender Zeichnung erstellt werden.

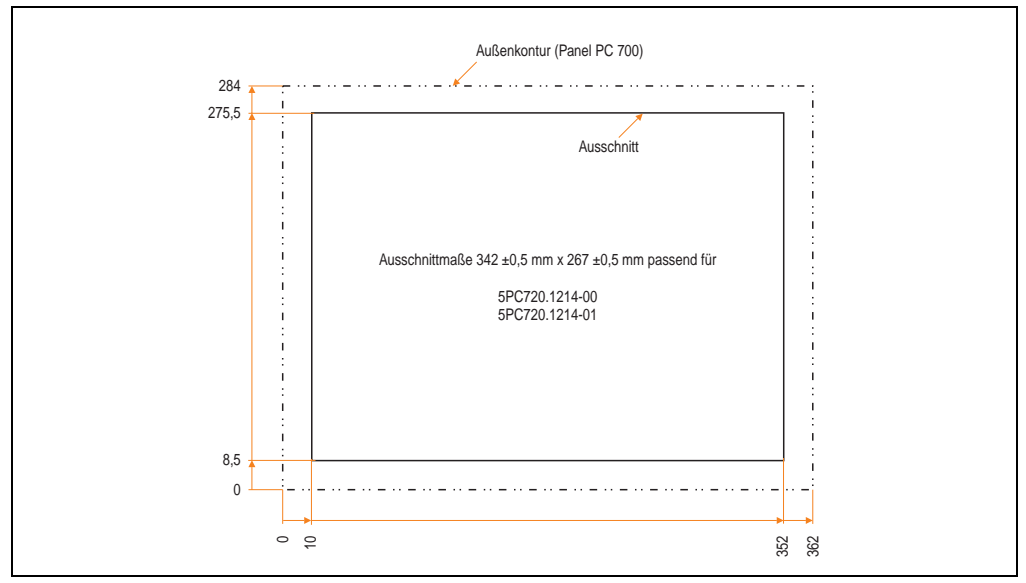

Abbildung 42: Einbau in Wanddurchbrüche 5PC720.1214-00

Weitere Informationen bezüglich Montage und Einbaulage siehe Kapitel [3 "Inbetriebnahme", auf](#page-210-0) [Seite 211](#page-210-0).

### **3.1.4 Panel PC 5PC720.1214-01**

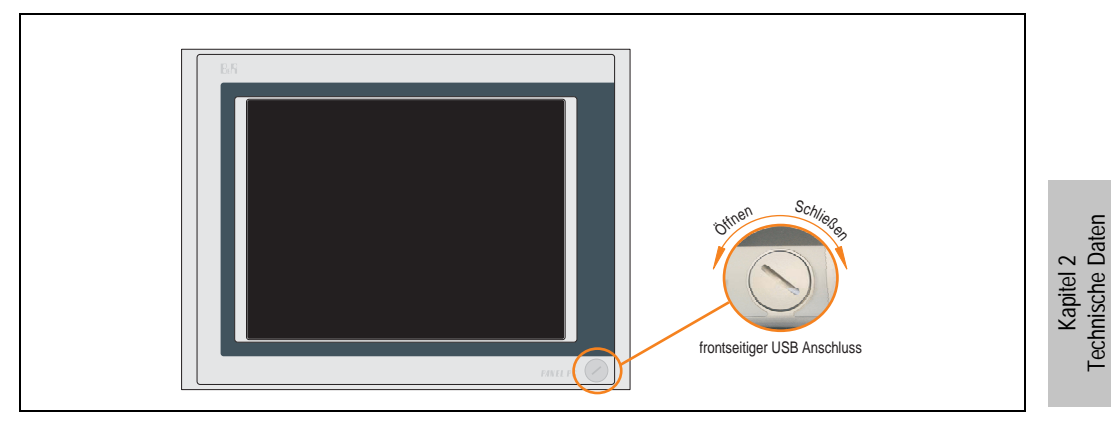

Abbildung 43: Vorderansicht 5PC720.1214-01

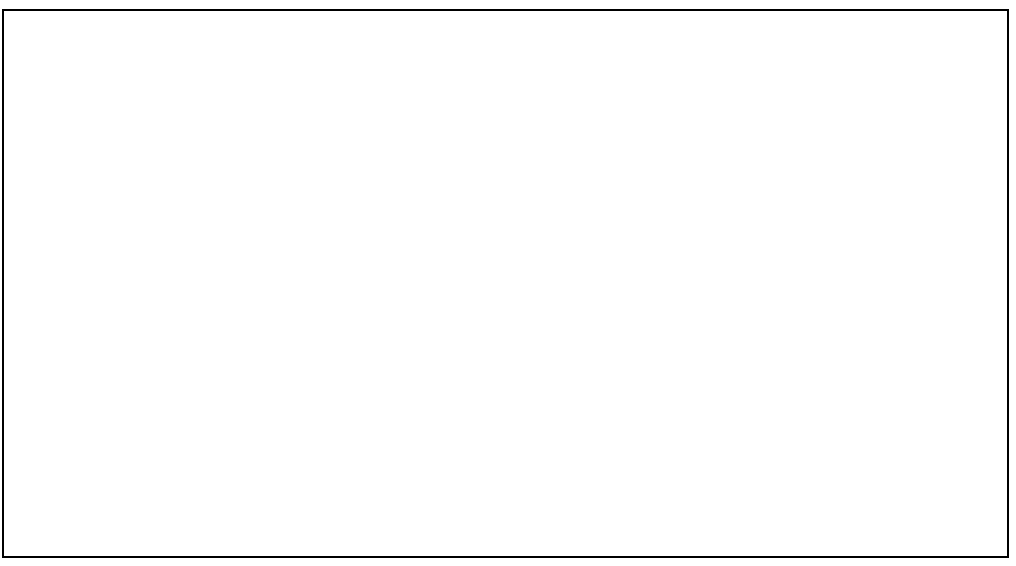

Abbildung 44: Rückansicht 5PC720.1214-01

Technische Daten

# **Warnung!**

**Die Befestigungsschrauben des Kühlkörpers dürfen keinesfalls gelöst werden, da der Kühlkörper über eine thermische Kopplung mit Prozessor und Chipset verbunden ist. Wird diese Verbindung zerstört, muss der PPC700 ins Werk zur Reparatur geschickt werden. Werden die Schrauben dennoch gelöst (gesichert durch ein Siegel) erlischt jegliche Garantie.**

**Es ist möglich, dass die Oberflächentemperatur des Kühlkörpers im Betrieb auf 70 °C (Warnhinweis "Heiße Oberfläche") ansteigen kann.**

### **Abmessungen**

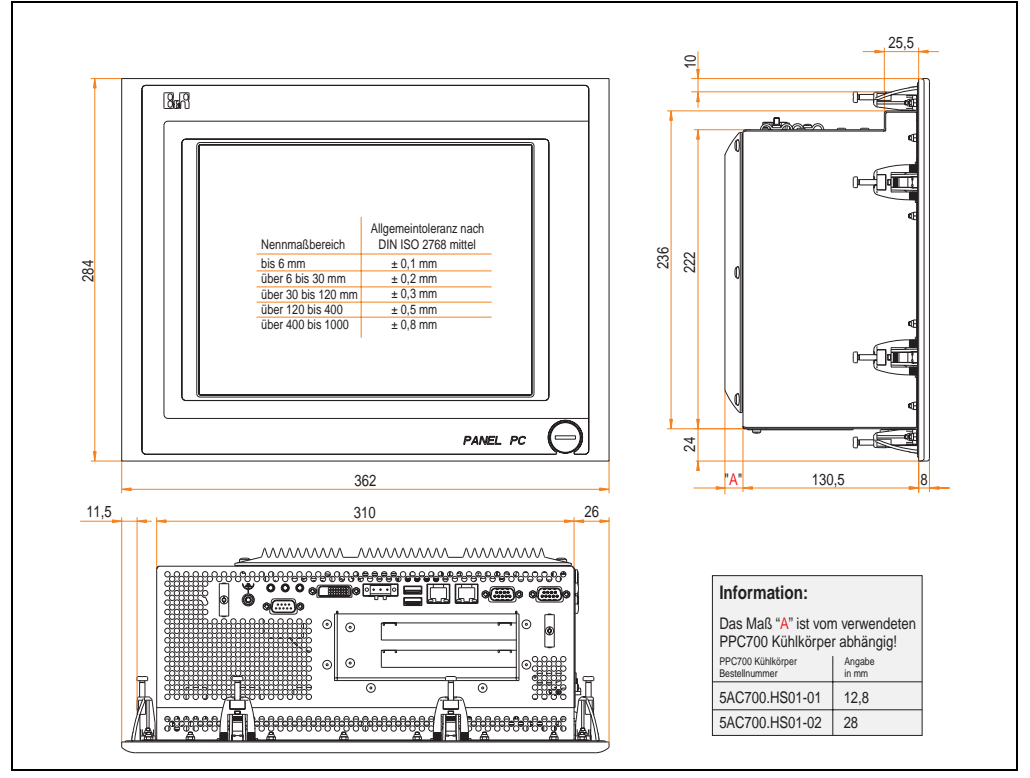

<span id="page-95-0"></span>Abbildung 45: Abmessungen 5PC720.1214-01

### **Technische Daten**

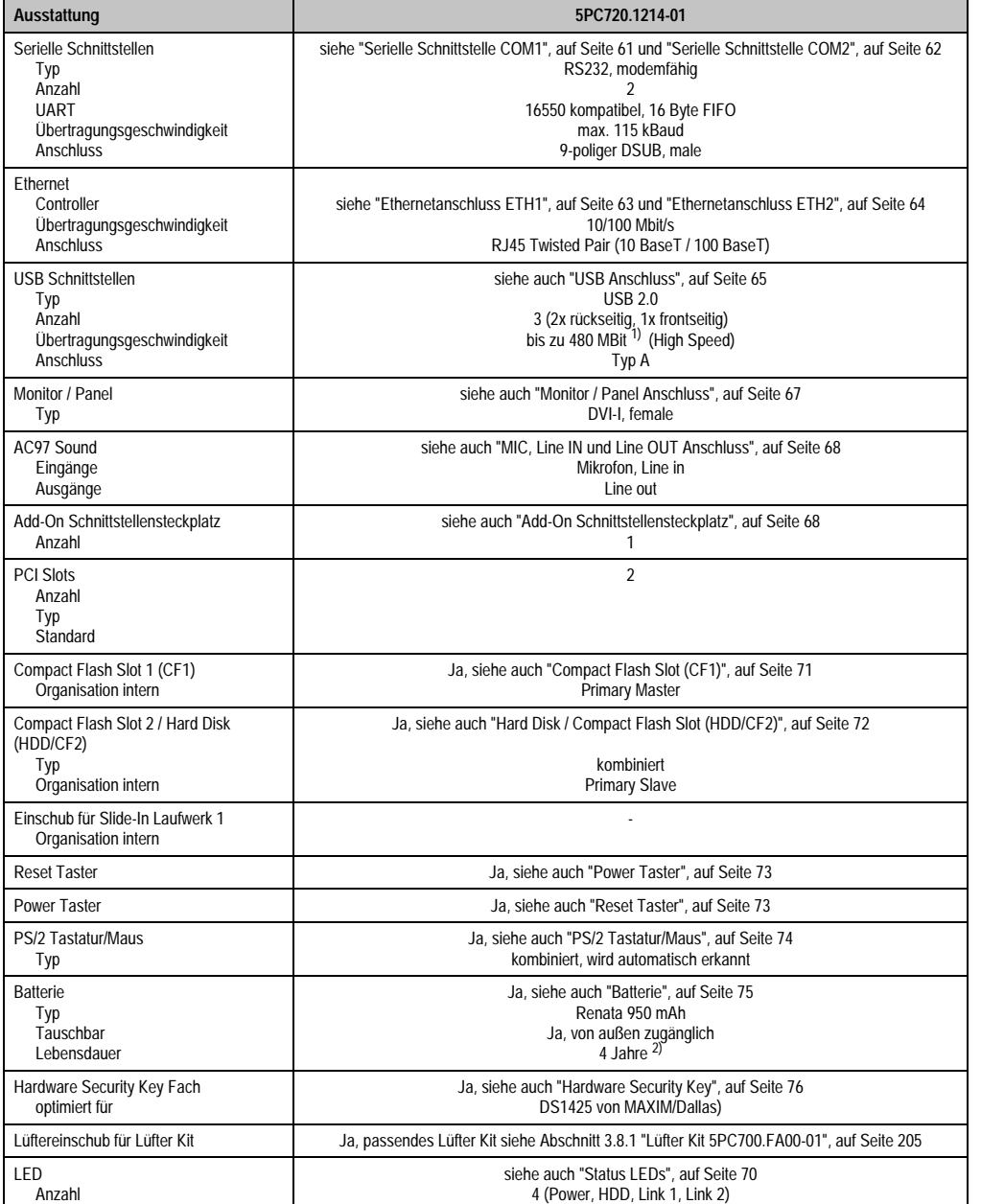

Tabelle 41: Technische Daten 5PC720.1214-01

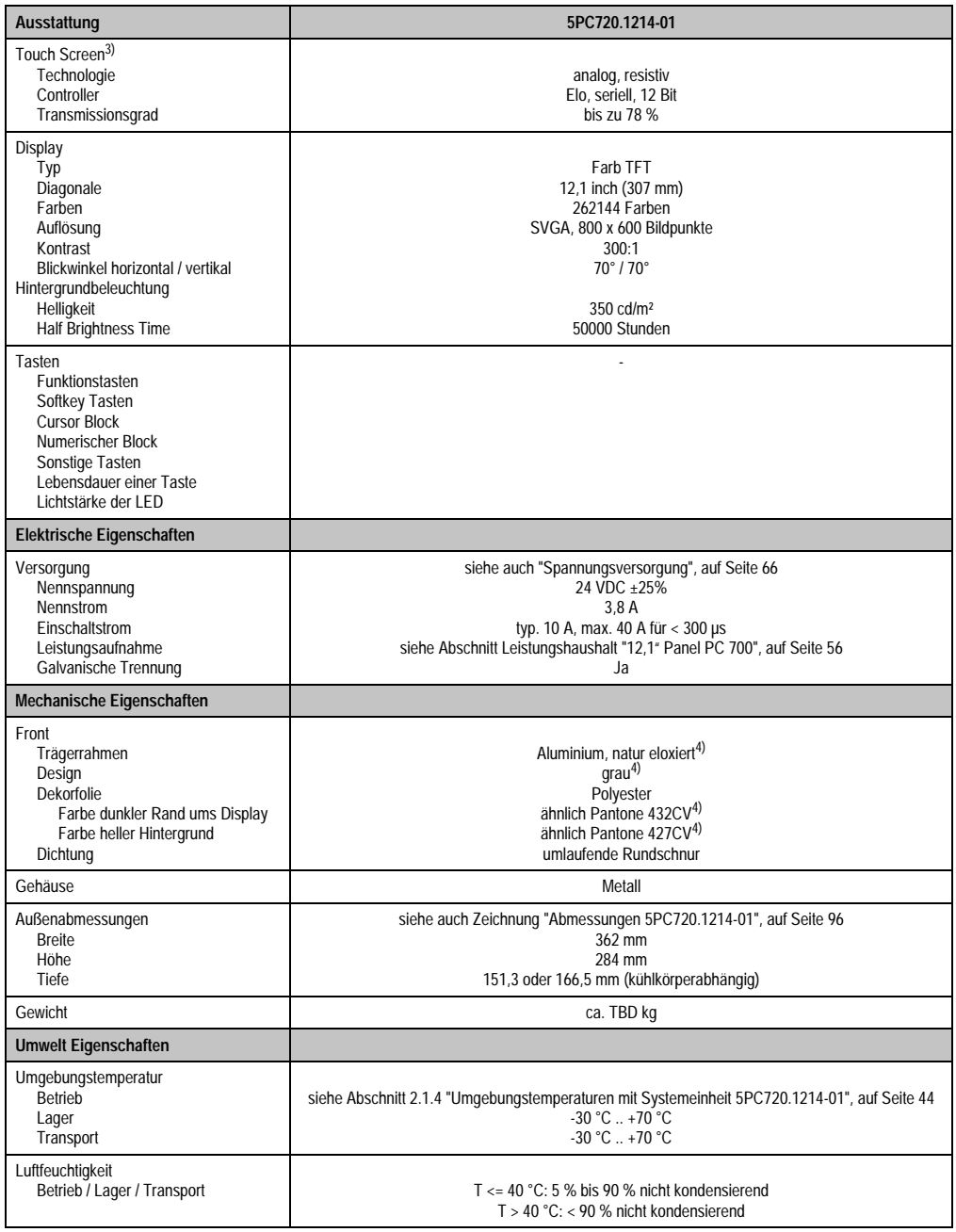

Tabelle 41: Technische Daten 5PC720.1214-01 (Forts.)

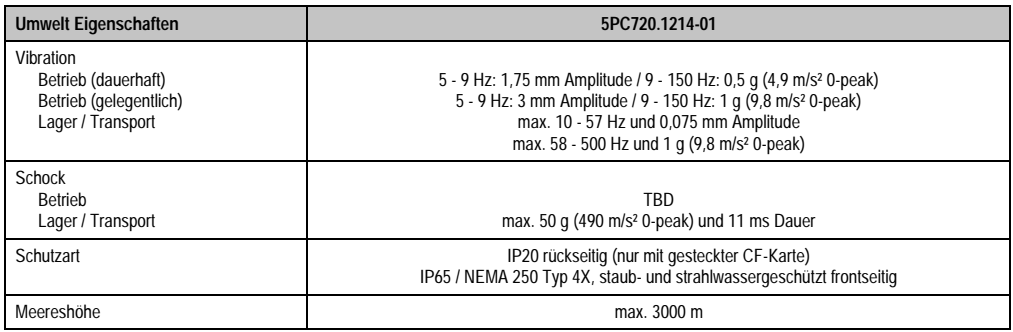

Tabelle 41: Technische Daten 5PC720.1214-01 (Forts.)

1) Software muss USB 2.0 unterstützen (z.B. Windows XP mit mindestens Service Pack 1).

2) Bei 50 °C, 8,5 µA der zu versorgenden Komponenten und einer Selbstentladung von 40 %.

3) Touch Screen Treiber stehen für freigegebene Betriebssysteme im Downloadbereich der B&R Homepage (www.br-automation.com) zum Download bereit.

4) Prozess- bzw. chargenbedingt sind optische Abweichungen in der Farbe und Oberflächenbeschaffenheit möglich.

### **Einbau in Wanddurchbrüche**

Der Panel PC 700 wird mit den vormontierten Klemmblöcken z.B. in Wanddurchbrüche montiert werden. Dazu muss ein Ausschnitt entsprechend folgender Zeichnung erstellt werden.

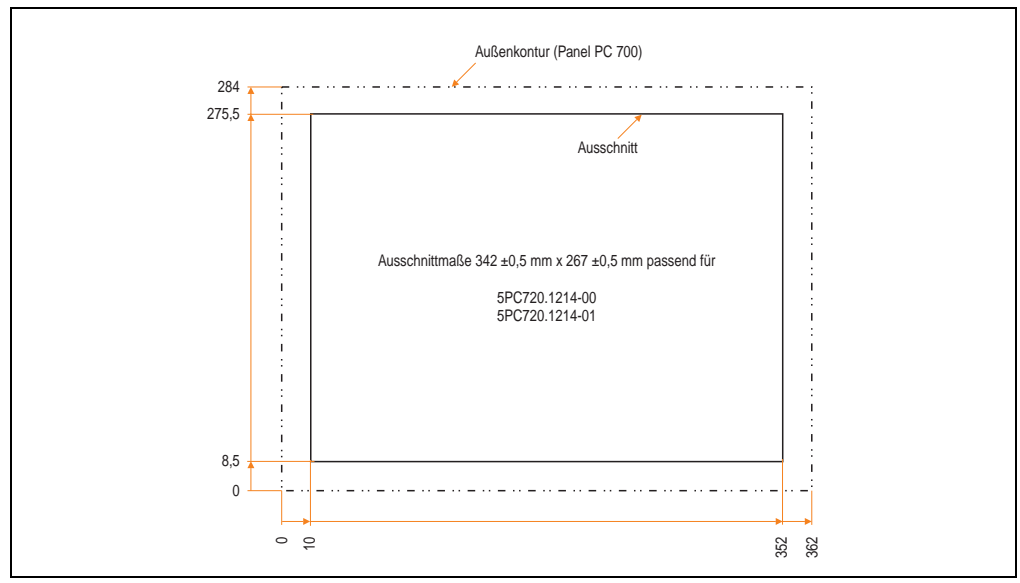

Abbildung 46: Einbau in Wanddurchbrüche 5PC720.1214-01

Weitere Informationen bezüglich Montage und Einbaulage siehe Kapitel [3 "Inbetriebnahme", auf](#page-210-0) [Seite 211](#page-210-0).

#### **3.1.5 Panel PC 5PC720.1505-00**

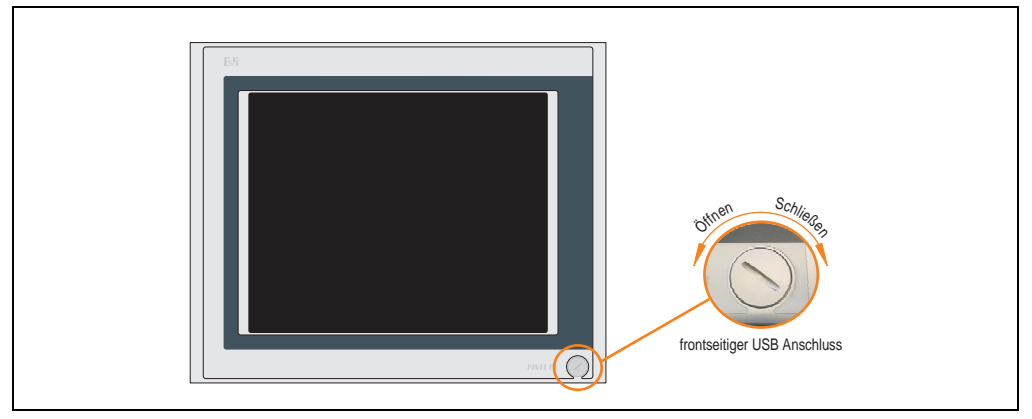

Abbildung 47: Vorderansicht 5PC720.1505-00

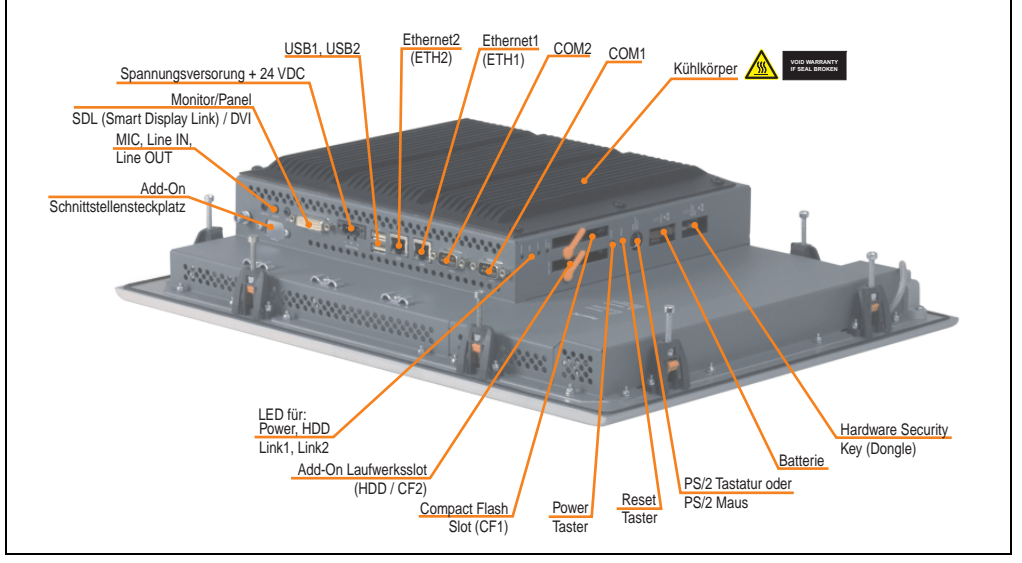

Abbildung 48: Rückansicht 5PC720.1505-00

## **Warnung!**

**Die Befestigungsschrauben des Kühlkörpers dürfen keinesfalls gelöst werden, da der Kühlkörper über eine thermische Kopplung mit Prozessor und Chipset verbunden ist. Wird diese Verbindung zerstört, muss der PPC700 ins Werk zur Reparatur geschickt werden. Werden die Schrauben dennoch gelöst (gesichert durch ein Siegel) erlischt jegliche Garantie.**

**Es ist möglich, dass die Oberflächentemperatur des Kühlkörpers im Betrieb auf 70 °C (Warnhinweis "Heiße Oberfläche") ansteigen kann.**

#### **Abmessungen**

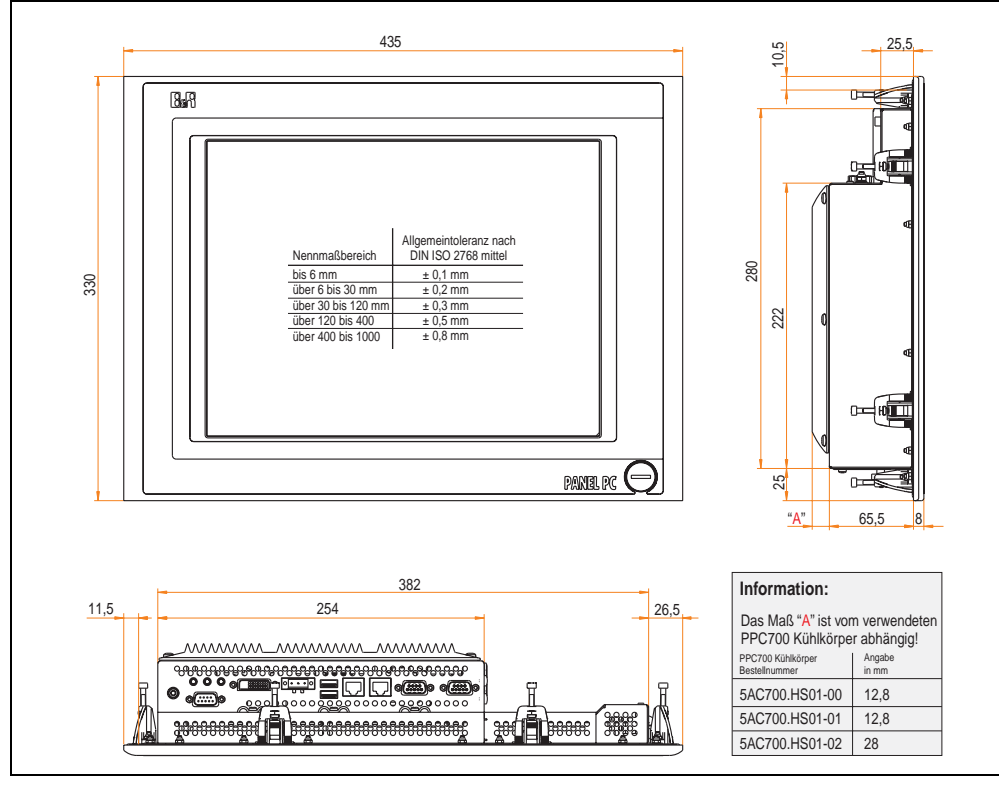

<span id="page-100-0"></span>Abbildung 49: Abmessung 5PC720.1505-00

### **Technische Daten**

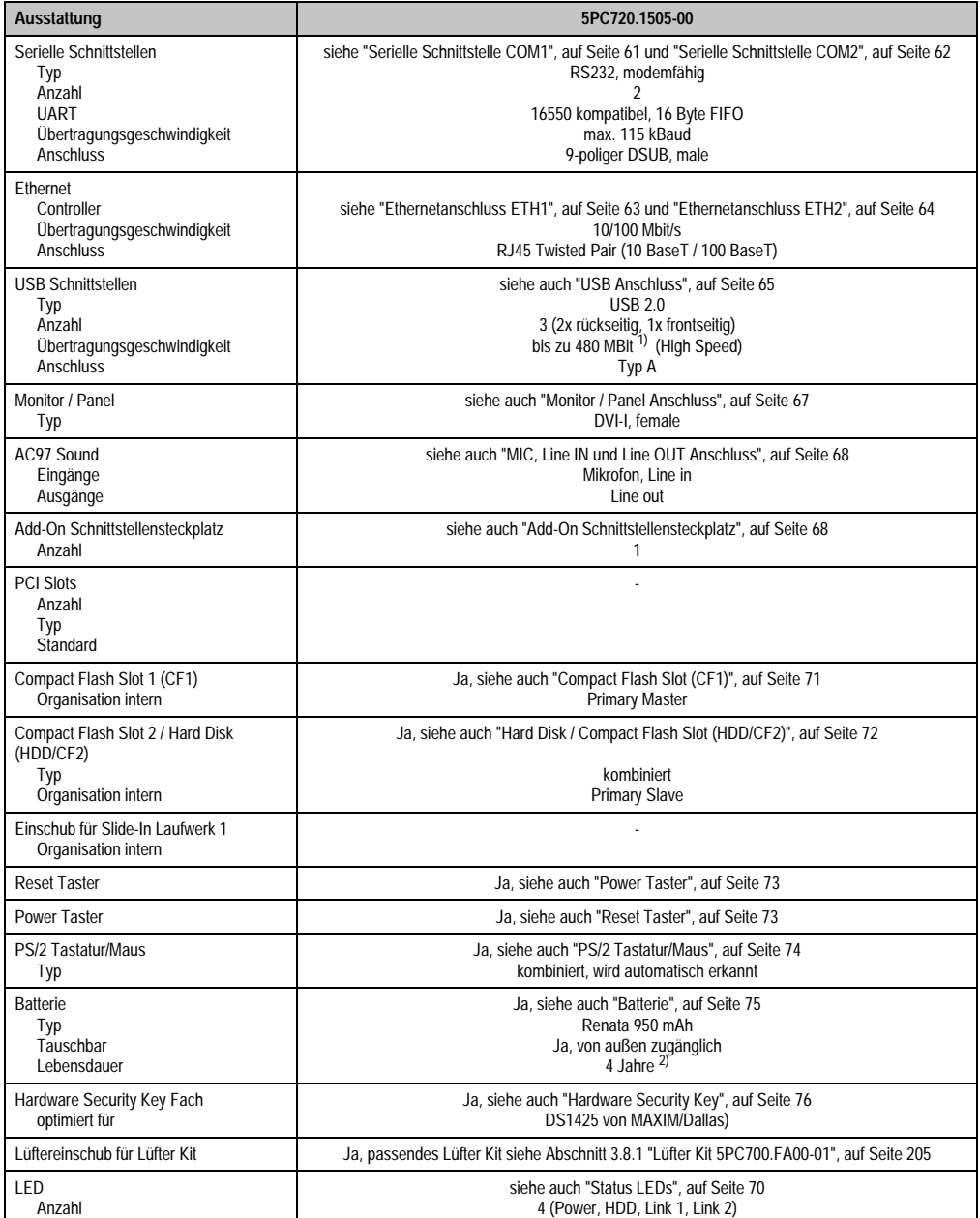

Tabelle 42: Technische Daten 5PC720.1505-00

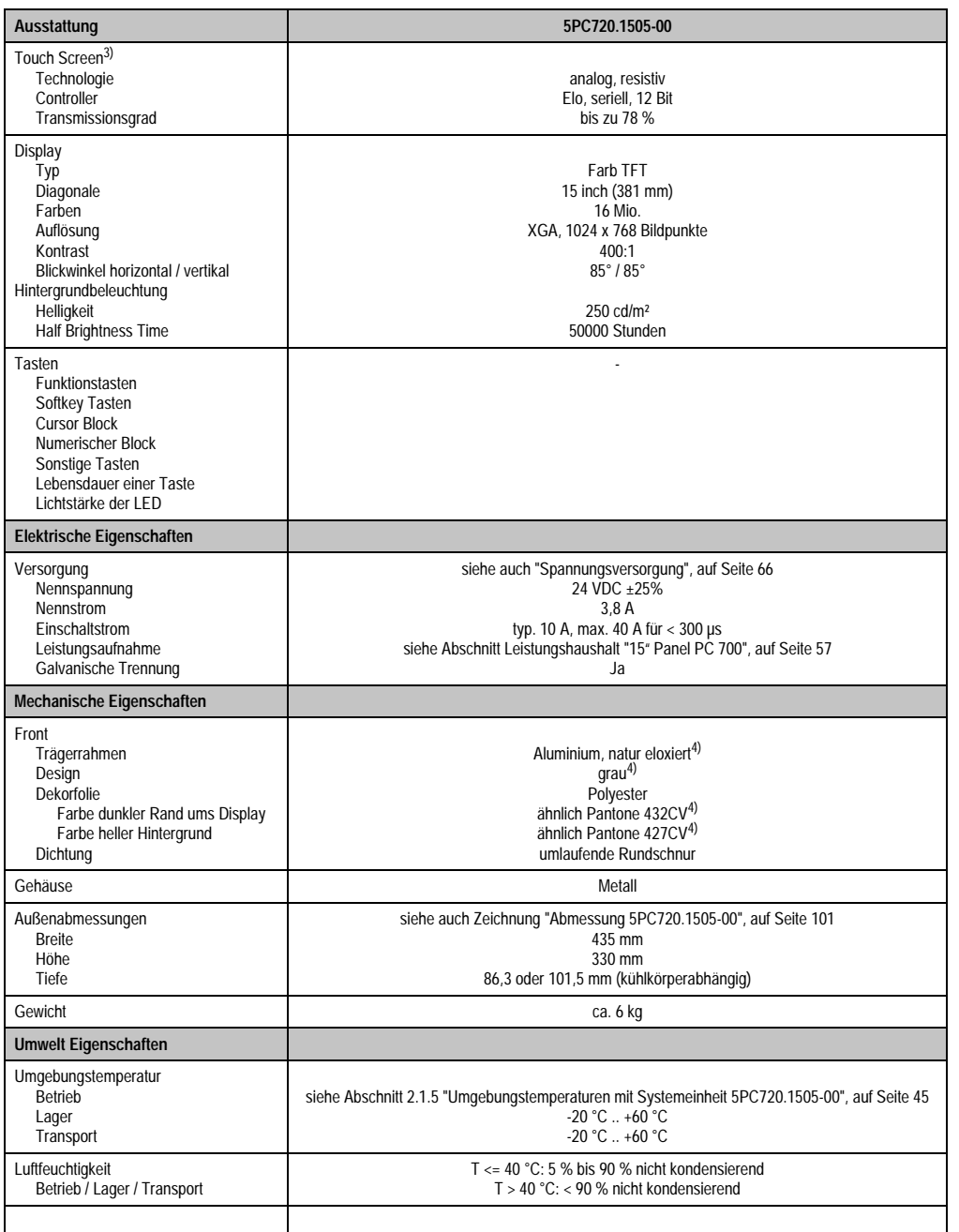

Tabelle 42: Technische Daten 5PC720.1505-00 (Forts.)

Kapitel 2<br>Technische Daten Technische Daten

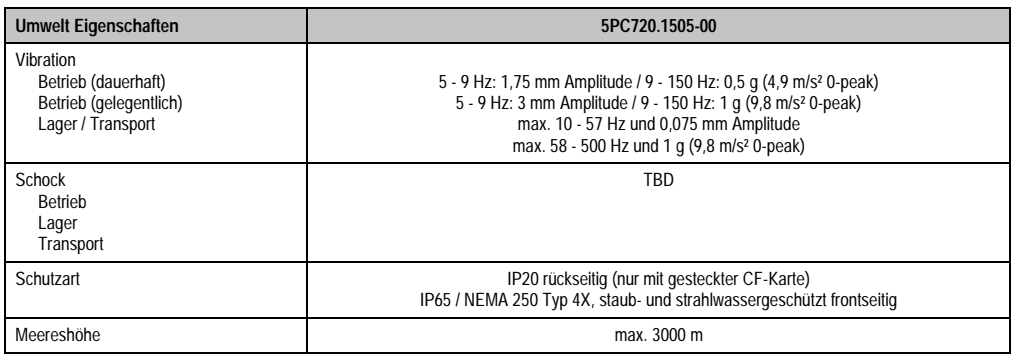

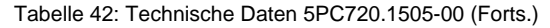

1) Software muss USB 2.0 unterstützen (z.B. Windows XP mit mindestens Service Pack 1).

2) Bei 50 °C, 8,5 µA der zu versorgenden Komponenten und einer Selbstentladung von 40 %.

3) Touch Screen Treiber stehen für freigegebene Betriebssysteme im Downloadbereich der B&R Homepage (www.br-automation.com) zum Download bereit.

4) Prozess- bzw. chargenbedingt sind optische Abweichungen in der Farbe und Oberflächenbeschaffenheit möglich.

#### **Einbau in Wanddurchbrüche**

Der Panel PC 700 wird mit den vormontierten Klemmblöcken z.B. in Wanddurchbrüche montiert werden. Dazu muss ein Ausschnitt entsprechend folgender Zeichnung erstellt werden.

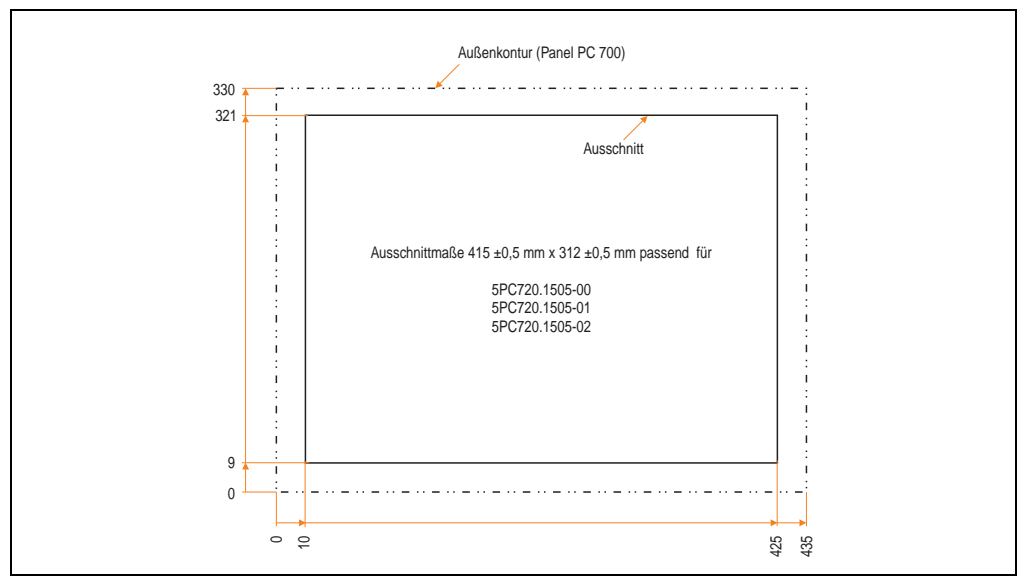

Abbildung 50: Einbau in Wanddurchbrüche 5PC720.1505-00

Weitere Informationen bezüglich Montage und Einbaulage siehe Kapitel [3 "Inbetriebnahme", auf](#page-210-0) [Seite 211](#page-210-0).

#### **3.1.6 Panel PC 5PC720.1505-01**

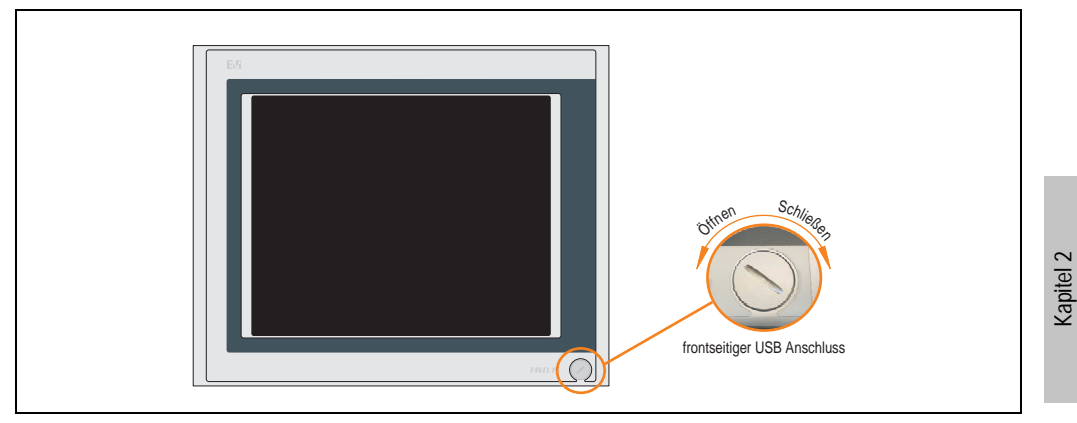

Abbildung 51: Vorderansicht 5PC720.1505-01

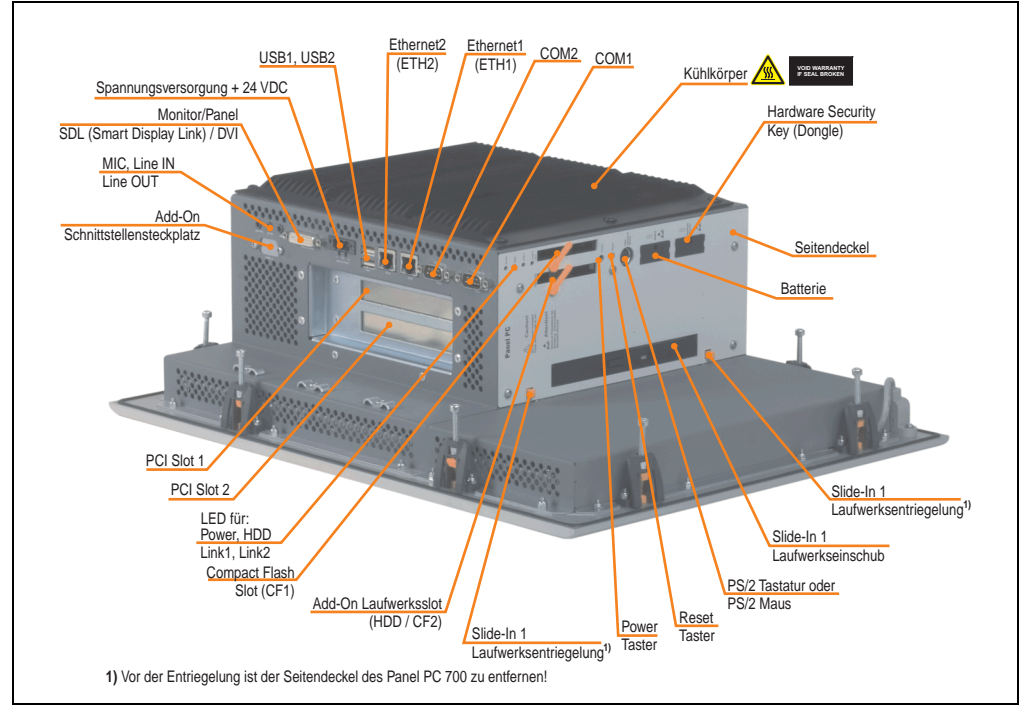

Abbildung 52: Rückansicht 5PC720.1505-01

Technische Daten

Technische Daten

# **Warnung!**

**Die Befestigungsschrauben des Kühlkörpers dürfen keinesfalls gelöst werden, da der Kühlkörper über eine thermische Kopplung mit Prozessor und Chipset verbunden ist. Wird diese Verbindung zerstört, muss der PPC700 ins Werk zur Reparatur geschickt werden. Werden die Schrauben dennoch gelöst (gesichert durch ein Siegel) erlischt jegliche Garantie.**

**Es ist möglich, dass die Oberflächentemperatur des Kühlkörpers im Betrieb auf 70 °C (Warnhinweis "Heiße Oberfläche") ansteigen kann.**

### **Abmessungen**

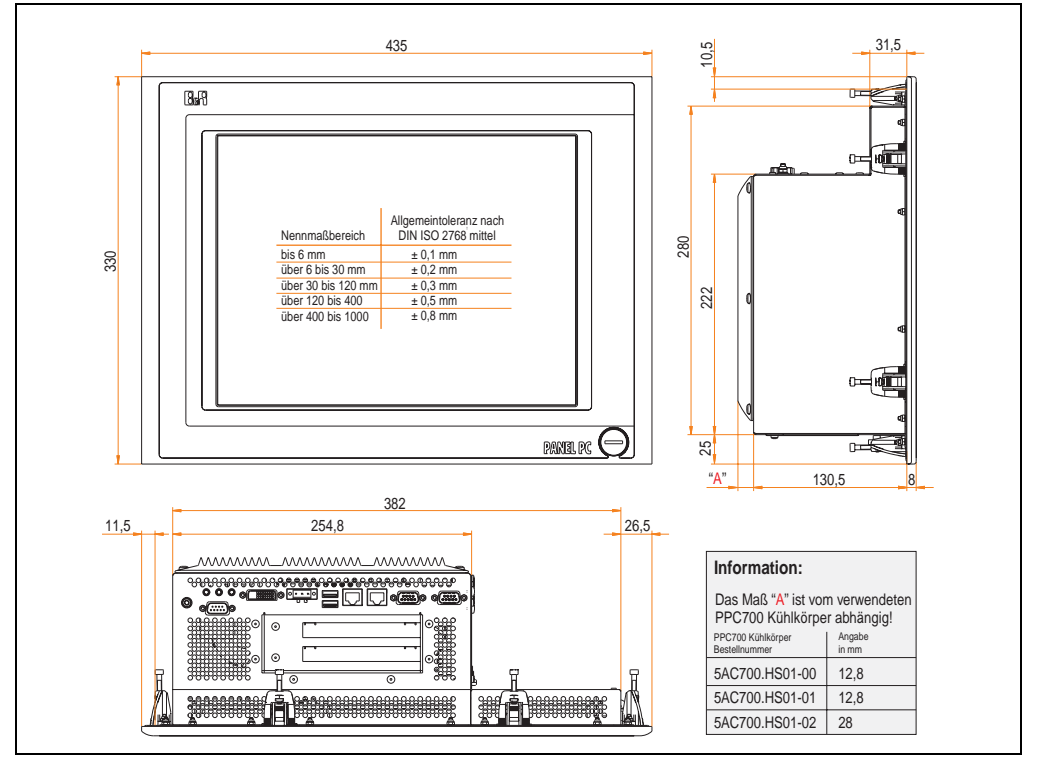

<span id="page-105-0"></span>Abbildung 53: Abmessung 5PC720.1505-01

#### **Technische Daten**

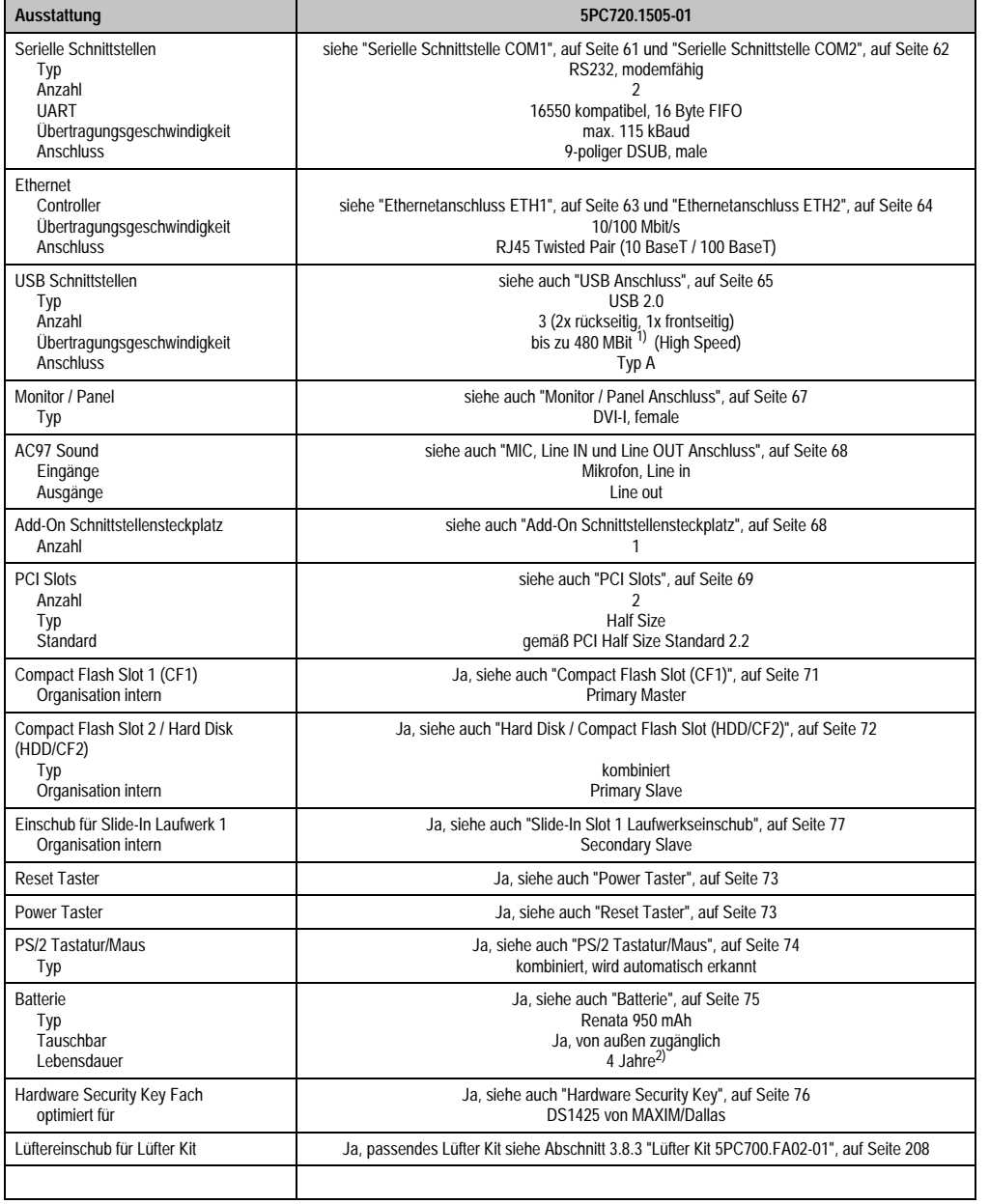

Tabelle 43: Technische Daten 5PC720.1505-01

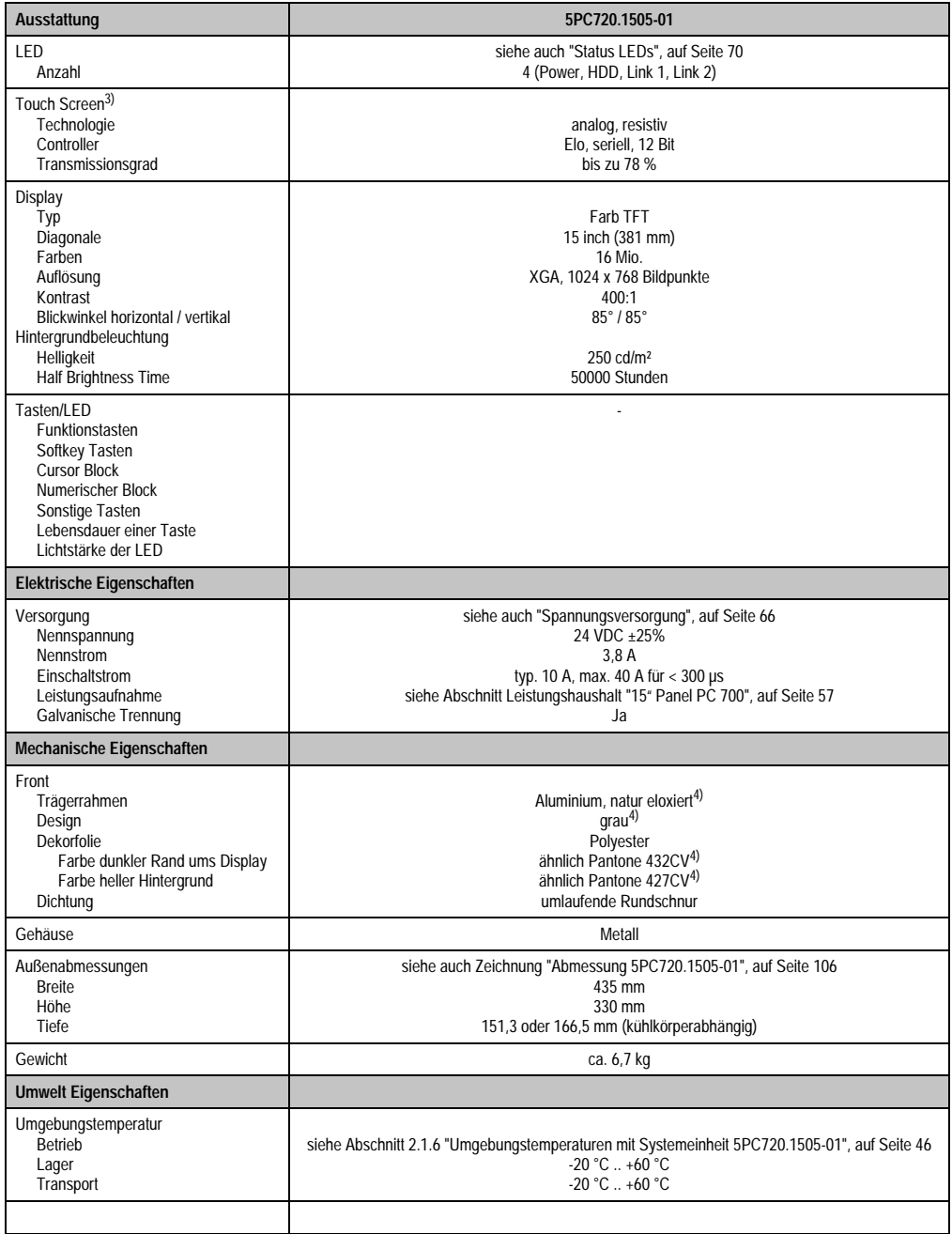

Tabelle 43: Technische Daten 5PC720.1505-01 (Forts.)
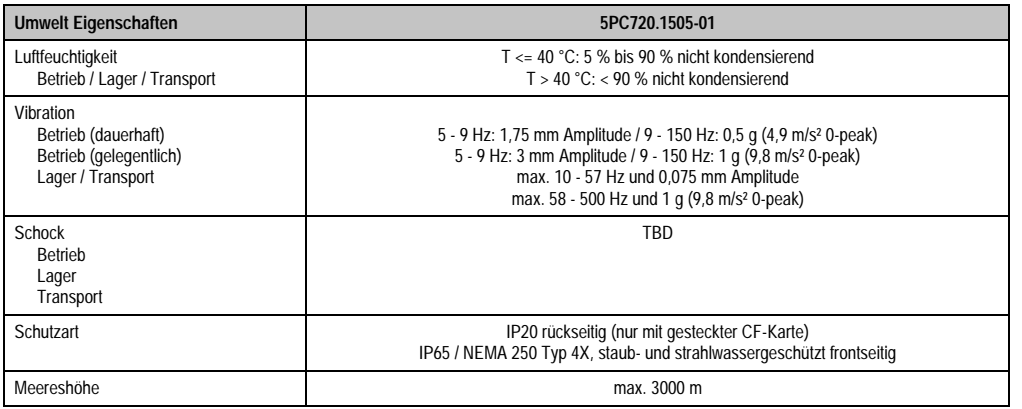

#### Tabelle 43: Technische Daten 5PC720.1505-01 (Forts.)

1) Software muss USB 2.0 unterstützen (z.B. Windows XP mit mindestens Service Pack 1).

2) Bei 50 °C, 8,5 µA der zu versorgenden Komponenten und einer Selbstentladung von 40 %.

3) Touch Screen Treiber stehen für freigegebene Betriebssysteme im Downloadbereich der B&R Homepage (www.br-automation.com) zum Download bereit.

<span id="page-108-0"></span>4) Prozess- bzw. chargenbedingt sind optische Abweichungen in der Farbe und Oberflächenbeschaffenheit möglich.

Kapitel 2<br>Technische Daten Technische Daten

#### **Einbau in Wanddurchbrüche**

Der Panel PC 700 wird mit den vormontierten Klemmblöcken z.B. in Wanddurchbrüche montiert werden. Dazu muss ein Ausschnitt entsprechend folgender Zeichnung erstellt werden.

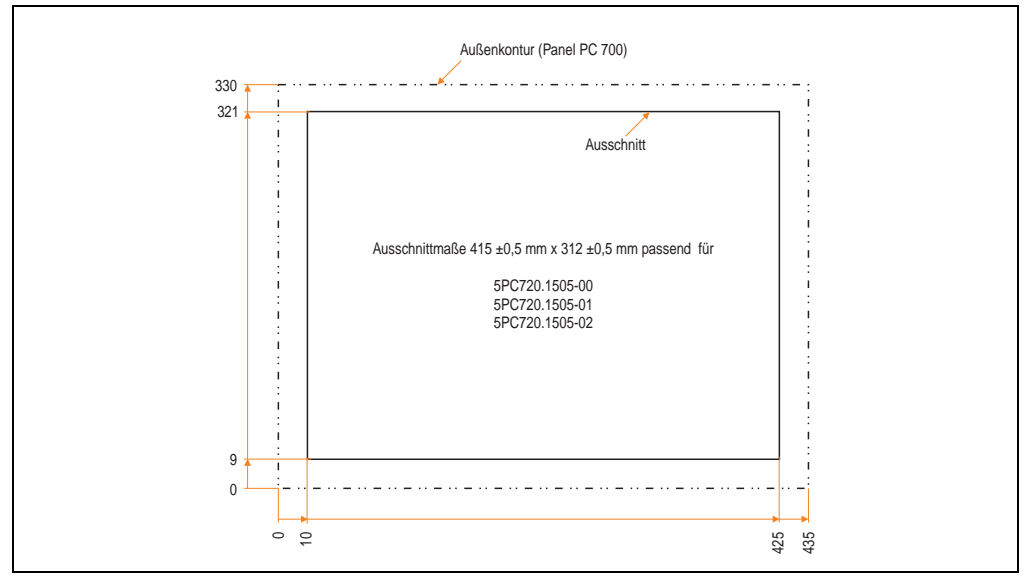

Abbildung 54: Einbau in Wanddurchbrüche 5PC720.1505-01

Weitere Informationen bezüglich Montage und Einbaulage siehe Kapitel [3 "Inbetriebnahme", auf](#page-210-0) [Seite 211](#page-210-0).

#### **3.1.7 Panel PC 5PC720.1505-02**

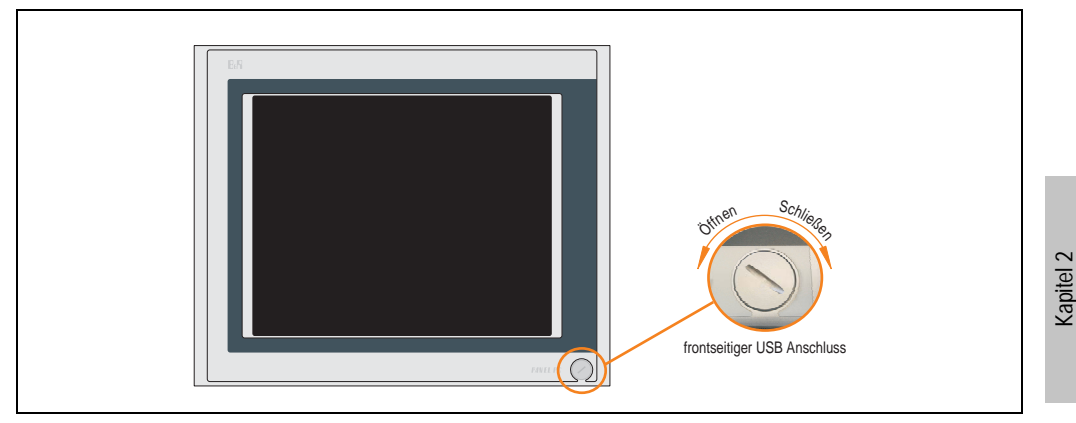

Abbildung 55: Vorderansicht 5PC720.1505-02

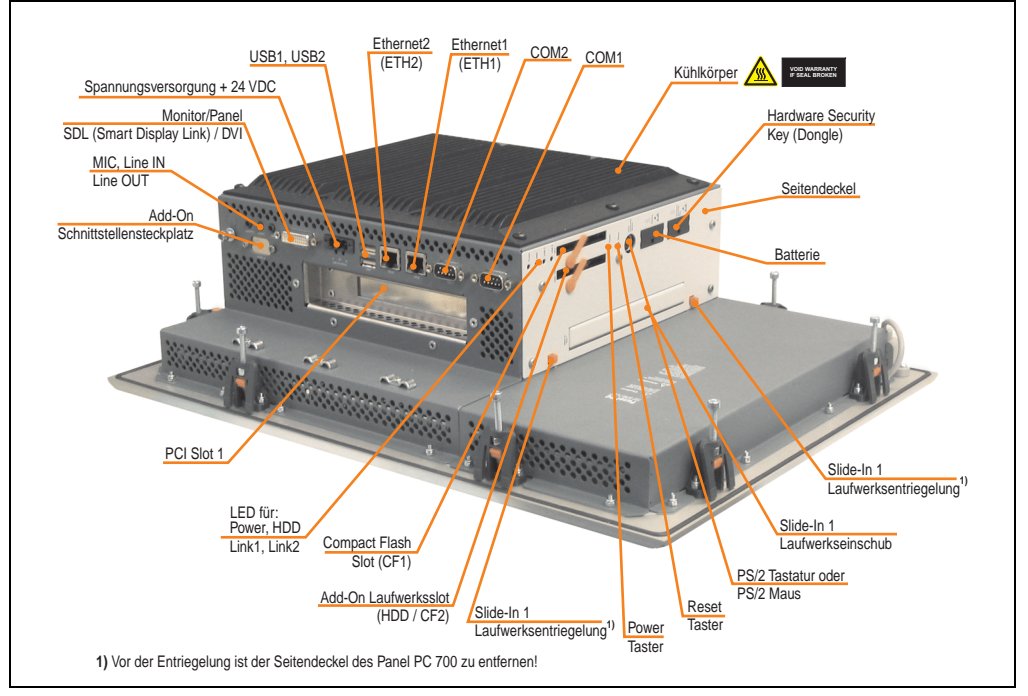

Abbildung 56: Rückansicht 5PC720.1505-02

Technische Daten

Technische Daten

# **Warnung!**

**Die Befestigungsschrauben des Kühlkörpers dürfen keinesfalls gelöst werden, da der Kühlkörper über eine thermische Kopplung mit Prozessor und Chipset verbunden ist. Wird diese Verbindung zerstört, muss der PPC700 ins Werk zur Reparatur geschickt werden. Werden die Schrauben dennoch gelöst (gesichert durch ein Siegel) erlischt jegliche Garantie.**

**Es ist möglich, dass die Oberflächentemperatur des Kühlkörpers im Betrieb auf 70 °C (Warnhinweis "Heiße Oberfläche") ansteigen kann.**

### **Abmessungen**

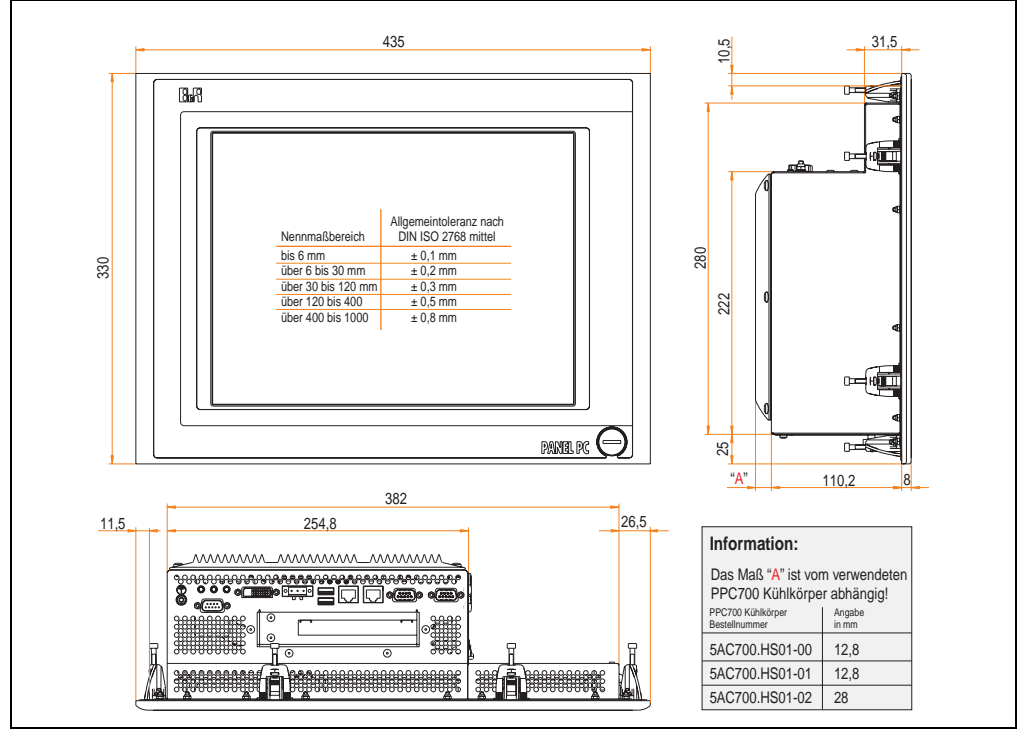

<span id="page-111-0"></span>Abbildung 57: Abmessung 5PC720.1505-02

## **Technische Daten**

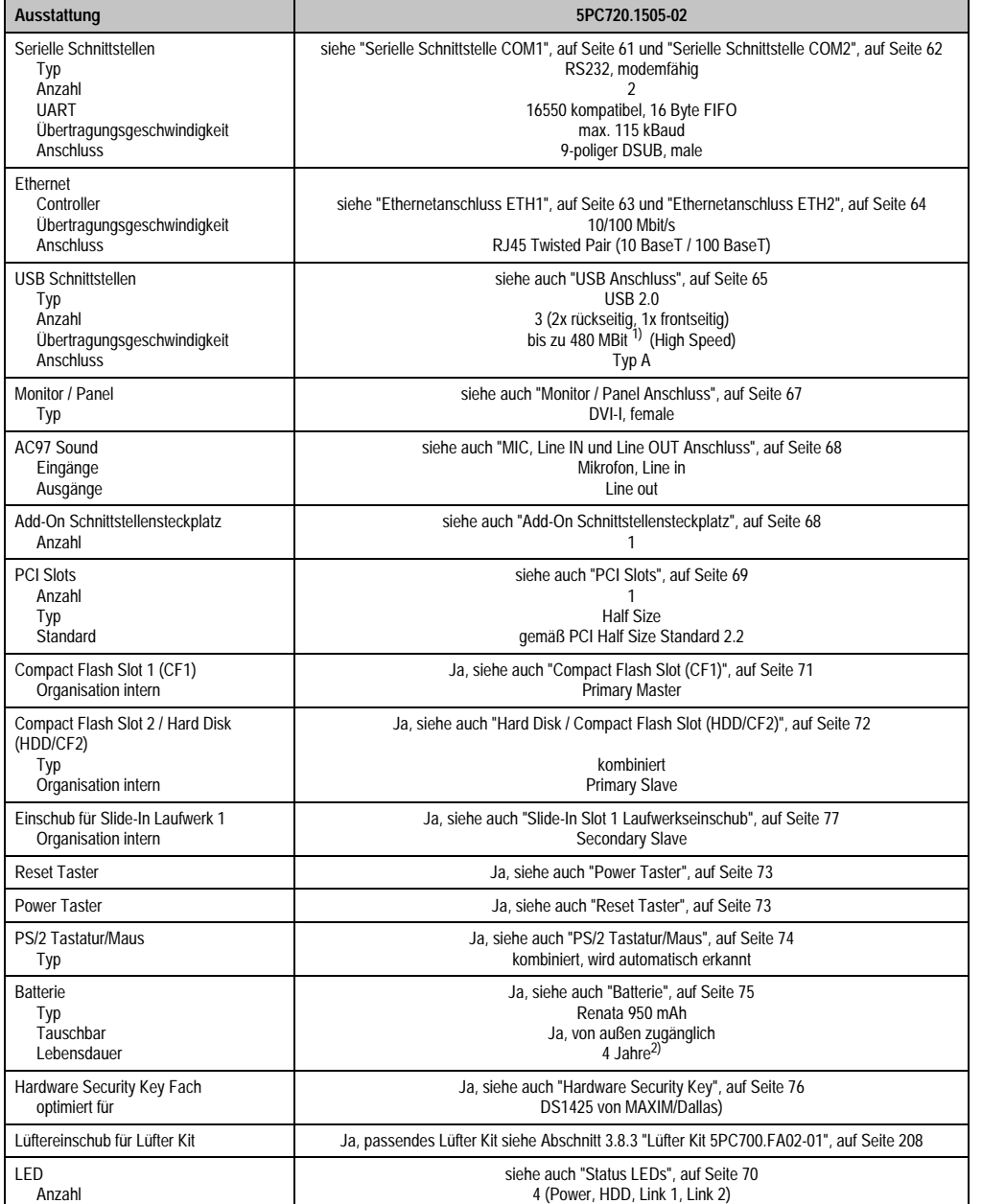

Tabelle 44: Technische Daten 5PC720.1505-02

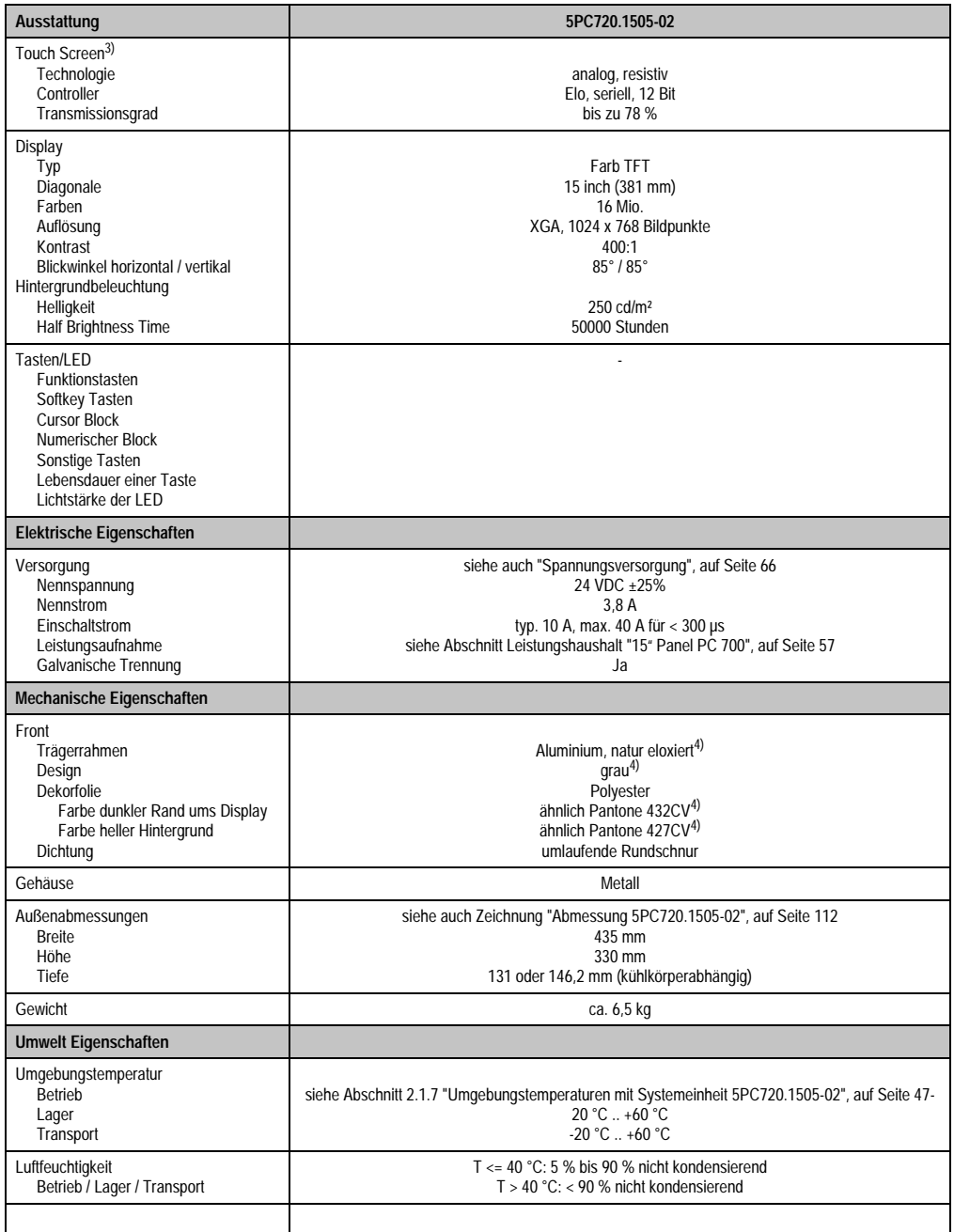

Tabelle 44: Technische Daten 5PC720.1505-02 (Forts.)

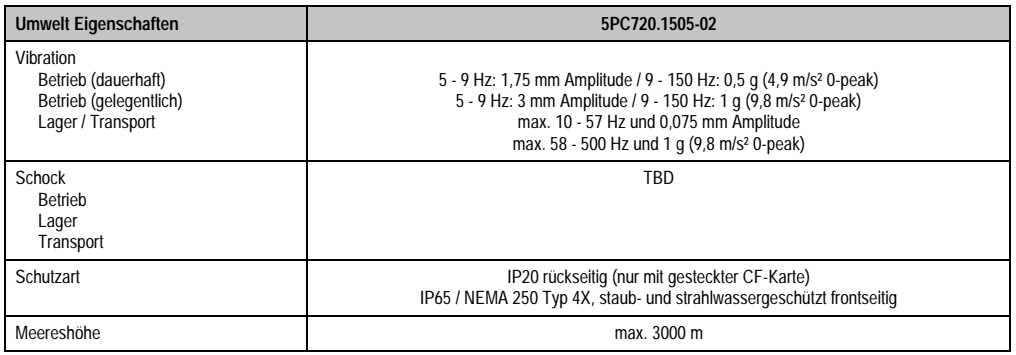

Tabelle 44: Technische Daten 5PC720.1505-02 (Forts.)

1) Software muss USB 2.0 unterstützen (z.B. Windows XP mit mindestens Service Pack 1).

2) Bei 50 °C, 8,5 µA der zu versorgenden Komponenten und einer Selbstentladung von 40 %.

3) Touch Screen Treiber stehen für freigegebene Betriebssysteme im Downloadbereich der B&R Homepage (www.br-automation.com) zum Download bereit.

<span id="page-114-0"></span>4) Prozess- bzw. chargenbedingt sind optische Abweichungen in der Farbe und Oberflächenbeschaffenheit möglich.

#### **Einbau in Wanddurchbrüche**

Der Panel PC 700 wird mit den vormontierten Klemmblöcken z.B. in Wanddurchbrüche montiert werden. Dazu muss ein Ausschnitt entsprechend folgender Zeichnung erstellt werden.

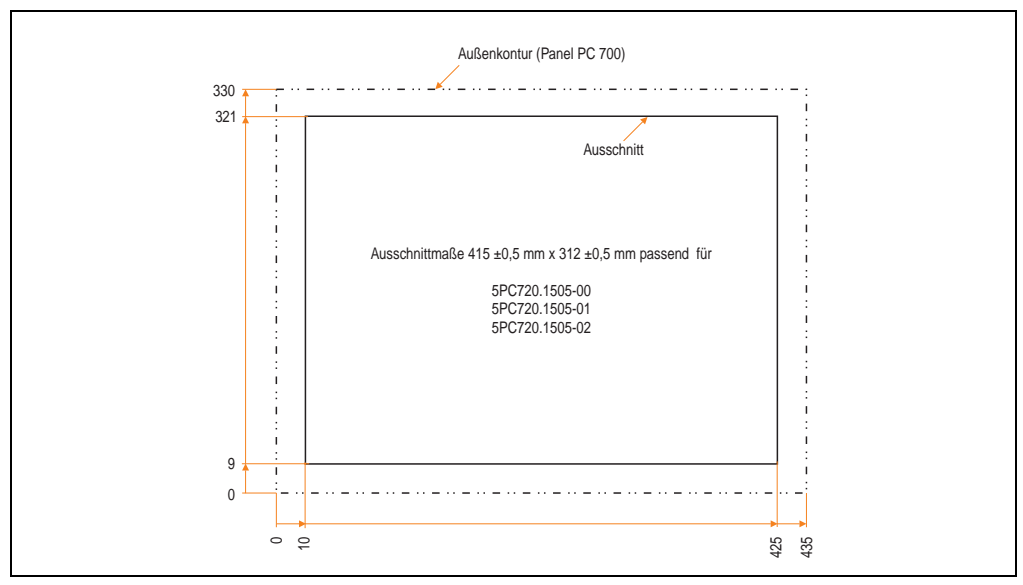

Abbildung 58: Einbau in Wanddurchbrüche 5PC720.1505-02

Weitere Informationen bezüglich Montage und Einbaulage siehe Kapitel [3 "Inbetriebnahme", auf](#page-210-0) [Seite 211](#page-210-0).

#### **3.1.8 Panel PC 5PC720.1706-00**

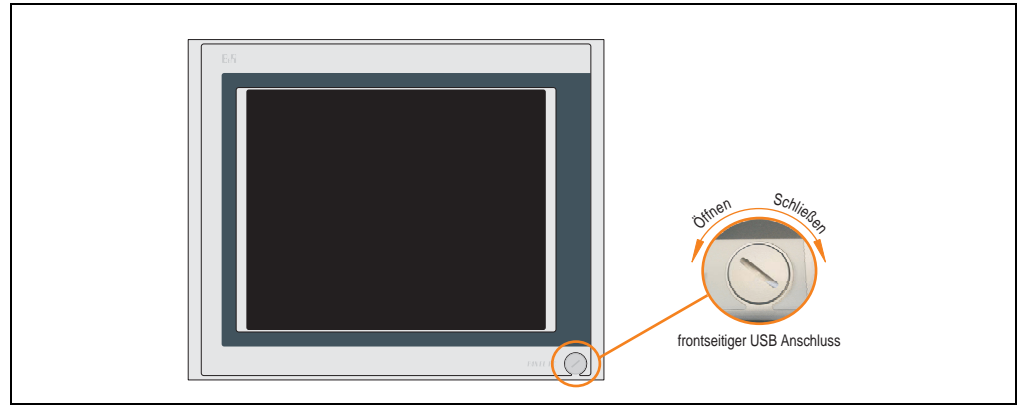

Abbildung 59: Vorderansicht 5PC720.1706-00

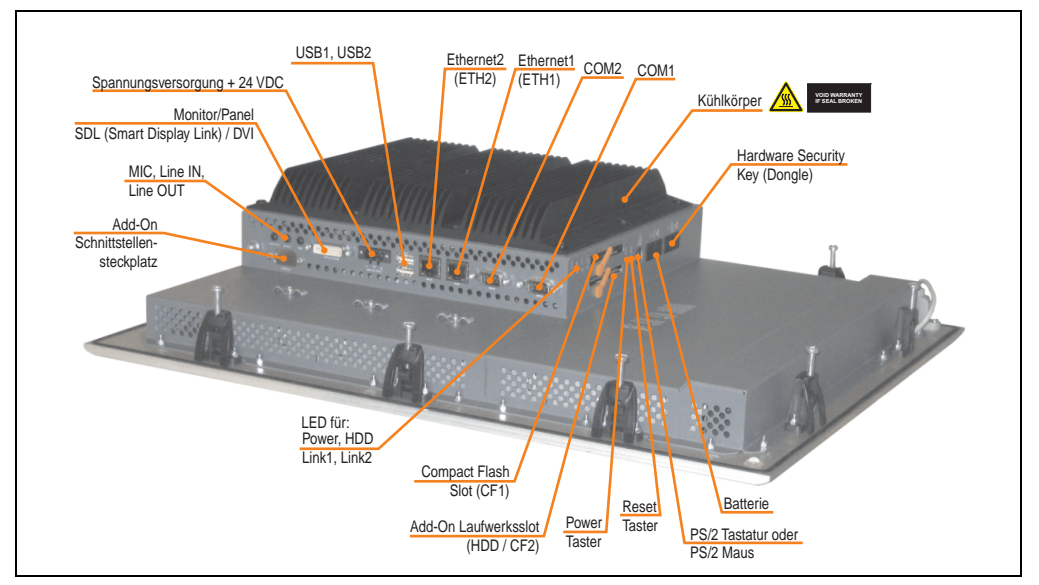

Abbildung 60: Rückansicht 5PC720.1706-00

## **Warnung!**

**Die Befestigungsschrauben des Kühlkörpers dürfen keinesfalls gelöst werden, da der Kühlkörper über eine thermische Kopplung mit Prozessor und Chipset verbunden ist. Wird diese Verbindung zerstört, muss der PPC700 ins Werk zur Reparatur geschickt werden. Werden die Schrauben dennoch gelöst (gesichert durch ein Siegel) erlischt jegliche Garantie.**

**Es ist möglich, dass die Oberflächentemperatur des Kühlkörpers im Betrieb auf 70 °C (Warnhinweis "Heiße Oberfläche") ansteigen kann.**

#### **Abmessungen**

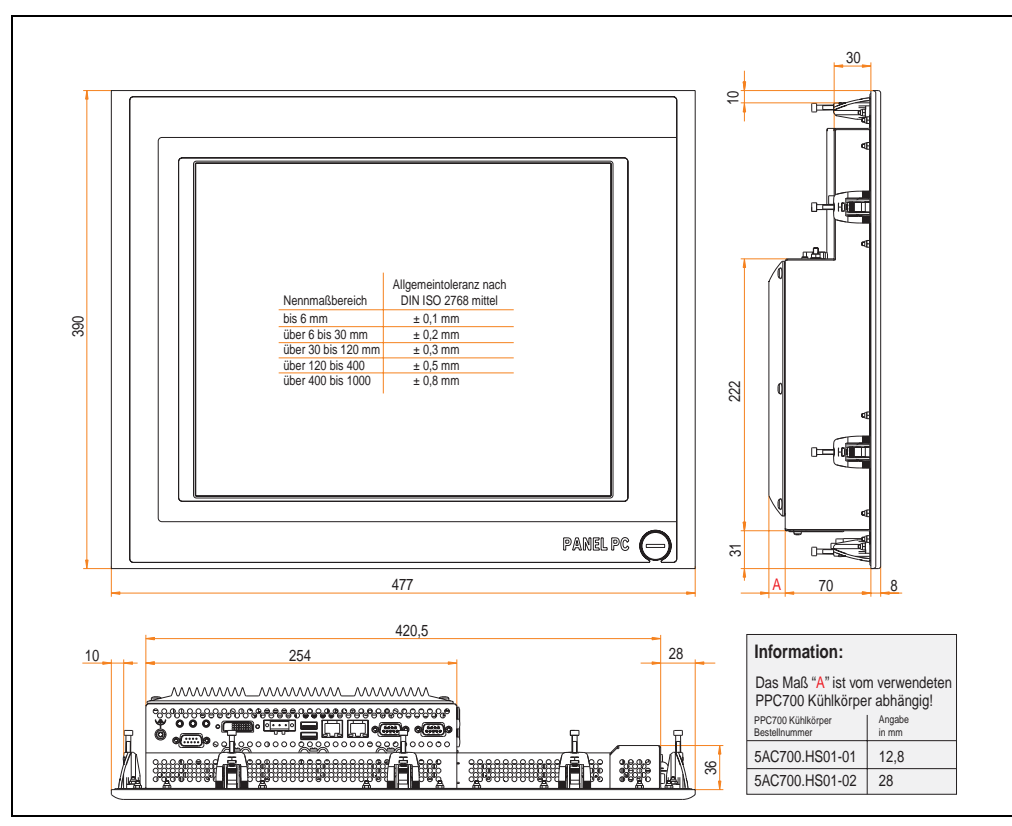

<span id="page-116-0"></span>Abbildung 61: Abmessung 5PC720.1706-00

### **Technische Daten**

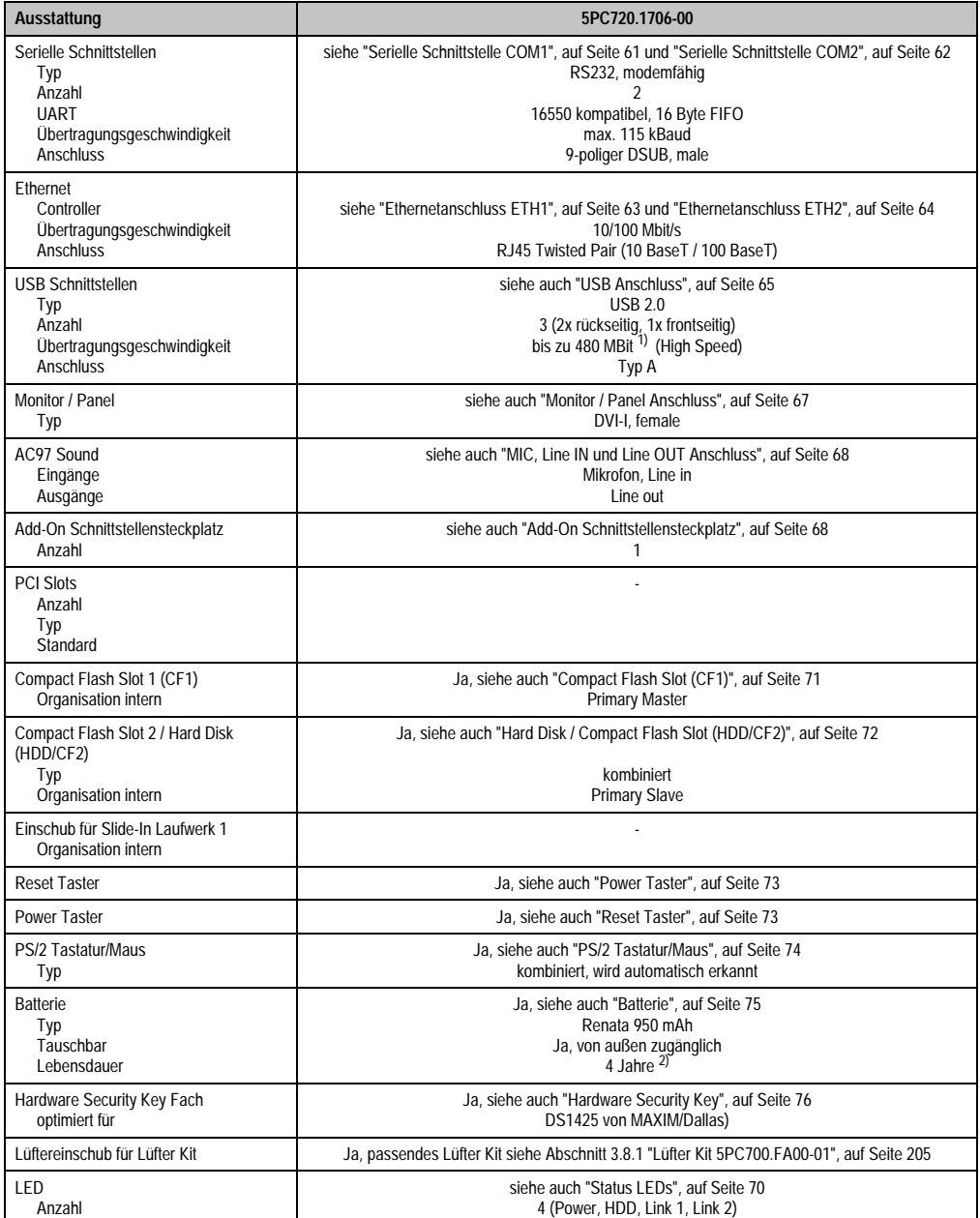

Tabelle 45: Technische Daten 5PC720.1706-00

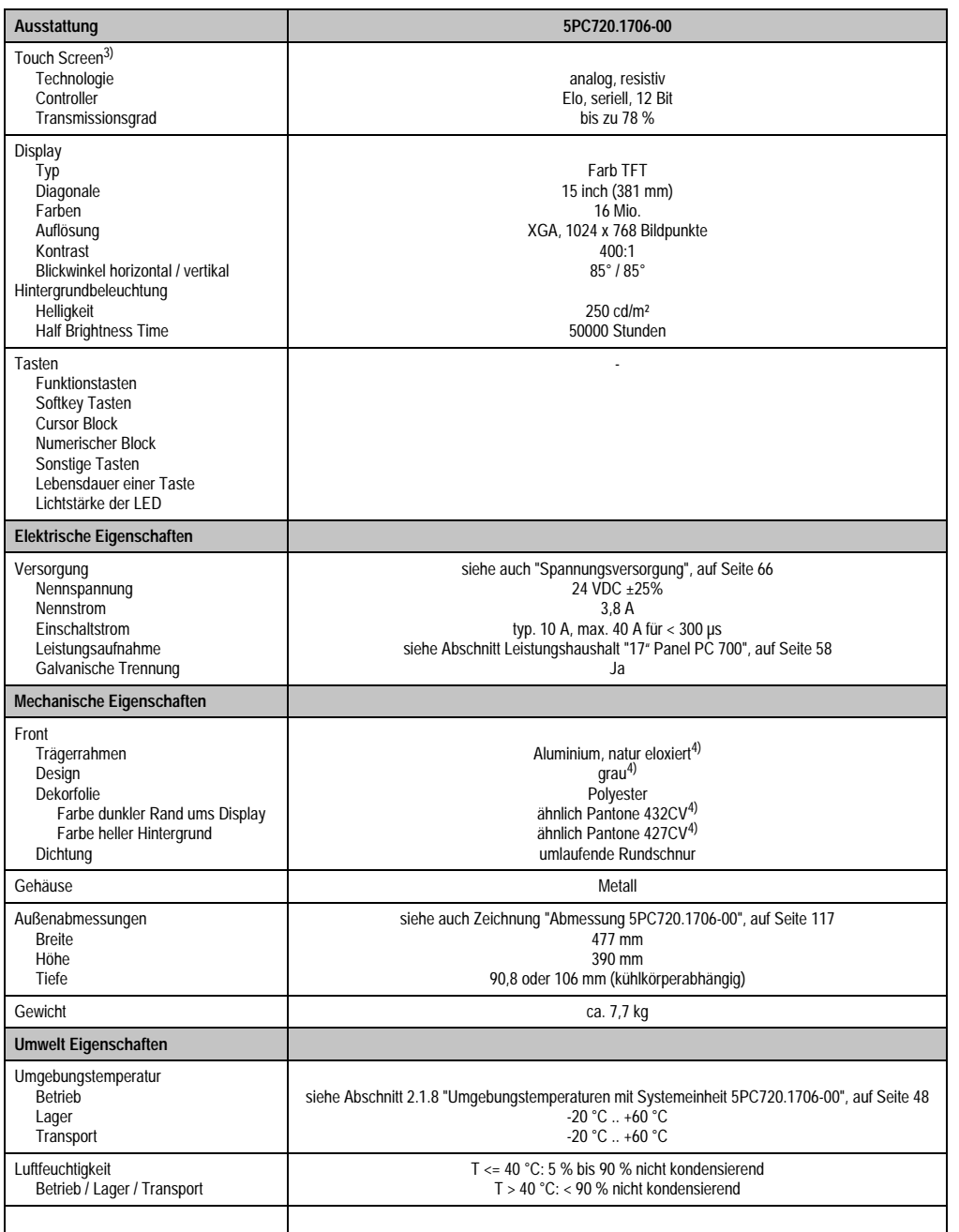

Tabelle 45: Technische Daten 5PC720.1706-00 (Forts.)

Kapitel 2<br>Technische Daten Technische Daten

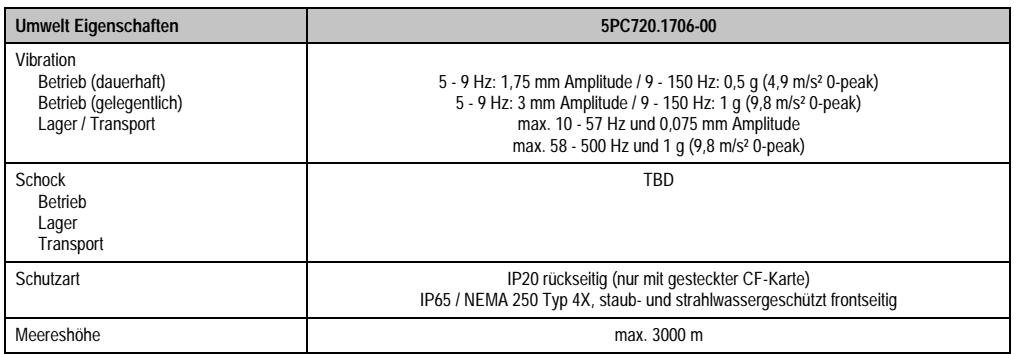

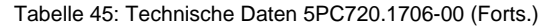

1) Software muss USB 2.0 unterstützen (z.B. Windows XP mit mindestens Service Pack 1).

2) Bei 50 °C, 8,5 µA der zu versorgenden Komponenten und einer Selbstentladung von 40 %.

3) Touch Screen Treiber stehen für freigegebene Betriebssysteme im Downloadbereich der B&R Homepage (www.br-automation.com) zum Download bereit.

4) Prozess- bzw. chargenbedingt sind optische Abweichungen in der Farbe und Oberflächenbeschaffenheit möglich.

### **Einbau in Wanddurchbrüche**

Der Panel PC 700 wird mit den vormontierten Klemmblöcken z.B. in Wanddurchbrüche montiert werden. Dazu muss ein Ausschnitt entsprechend folgender Zeichnung erstellt werden.

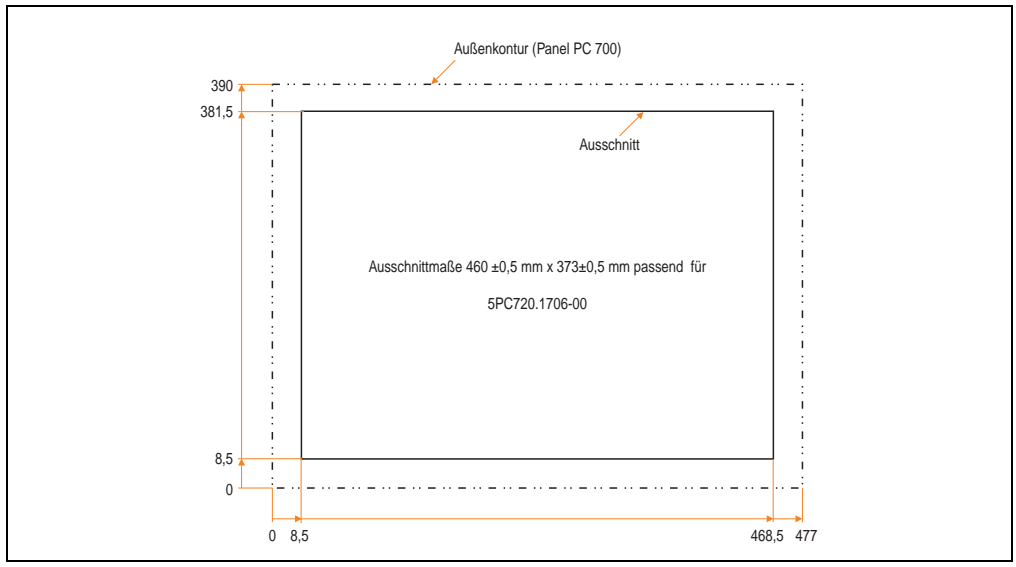

Abbildung 62: Einbau in Wanddurchbrüche 5PC720.1706-00

Weitere Informationen bezüglich Montage und Einbaulage siehe Kapitel [3 "Inbetriebnahme", auf](#page-210-0) [Seite 211](#page-210-0).

#### **3.1.9 Panel PC 5PC720.1906-00**

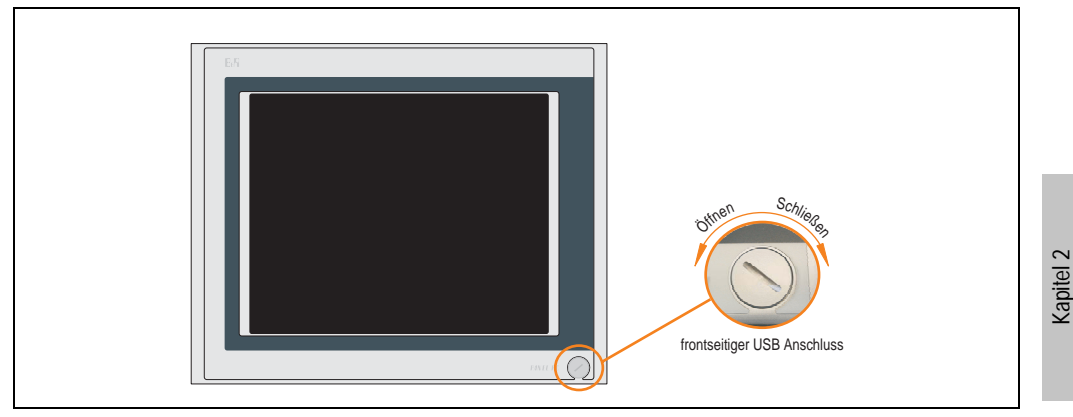

Abbildung 63: Vorderansicht 5PC720.1906-00

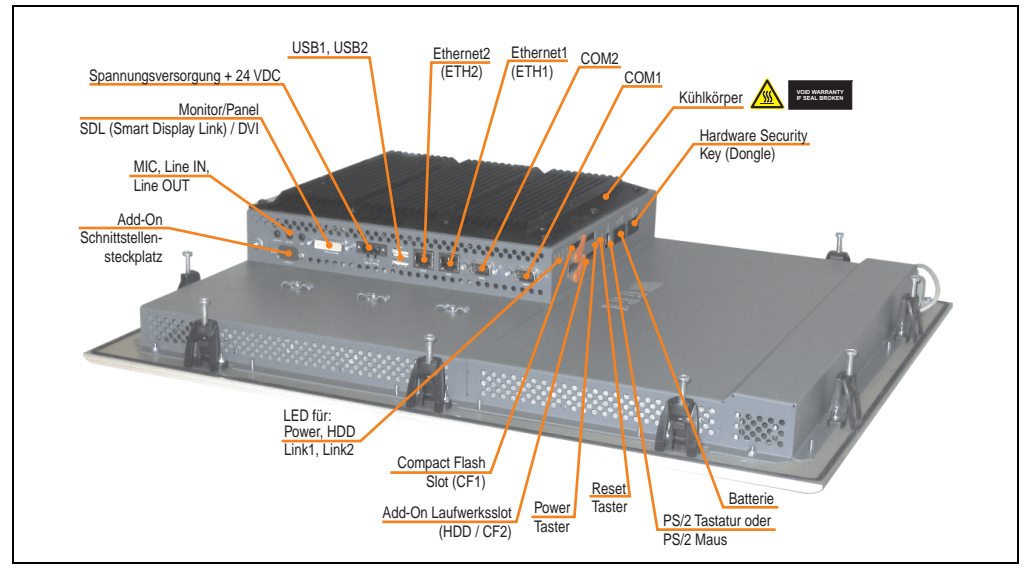

Abbildung 64: Rückansicht 5PC720.1906-00

Technische Daten

Technische Daten

# **Warnung!**

**Die Befestigungsschrauben des Kühlkörpers dürfen keinesfalls gelöst werden, da der Kühlkörper über eine thermische Kopplung mit Prozessor und Chipset verbunden ist. Wird diese Verbindung zerstört, muss der PPC700 ins Werk zur Reparatur geschickt werden. Werden die Schrauben dennoch gelöst (gesichert durch ein Siegel) erlischt jegliche Garantie.**

**Es ist möglich, dass die Oberflächentemperatur des Kühlkörpers im Betrieb auf 70 °C (Warnhinweis "Heiße Oberfläche") ansteigen kann.**

### **Abmessungen**

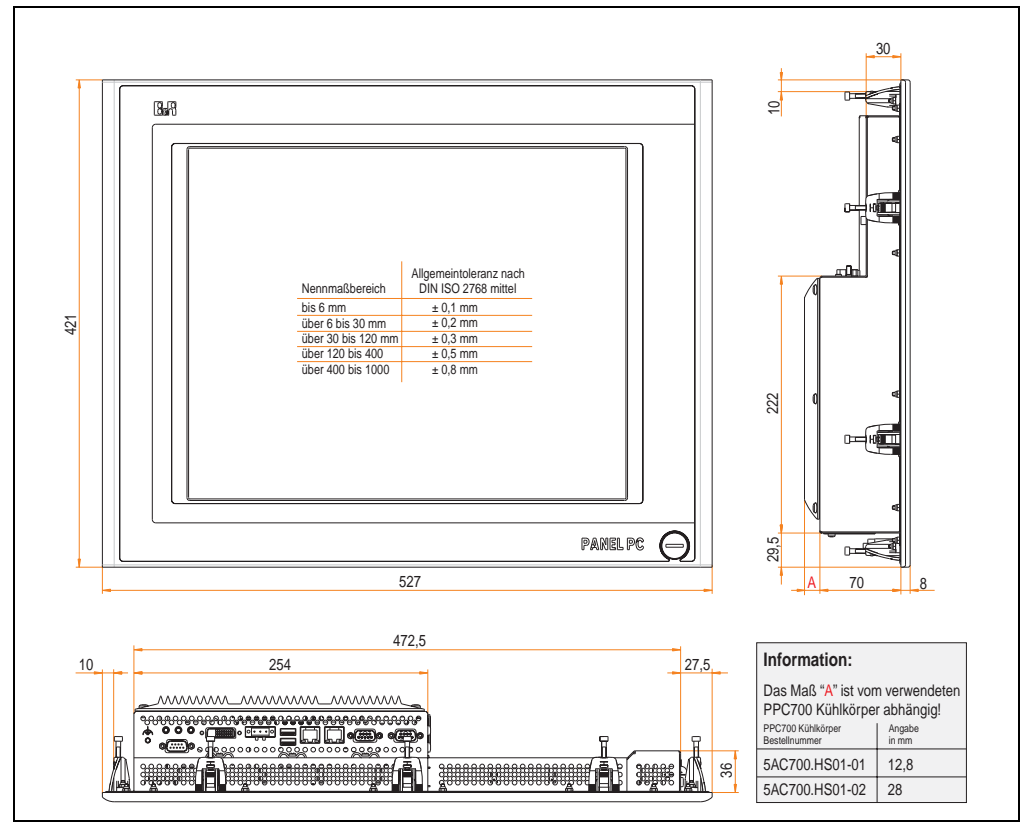

<span id="page-121-0"></span>Abbildung 65: Abmessung 5PC720.1906-00

## **Technische Daten**

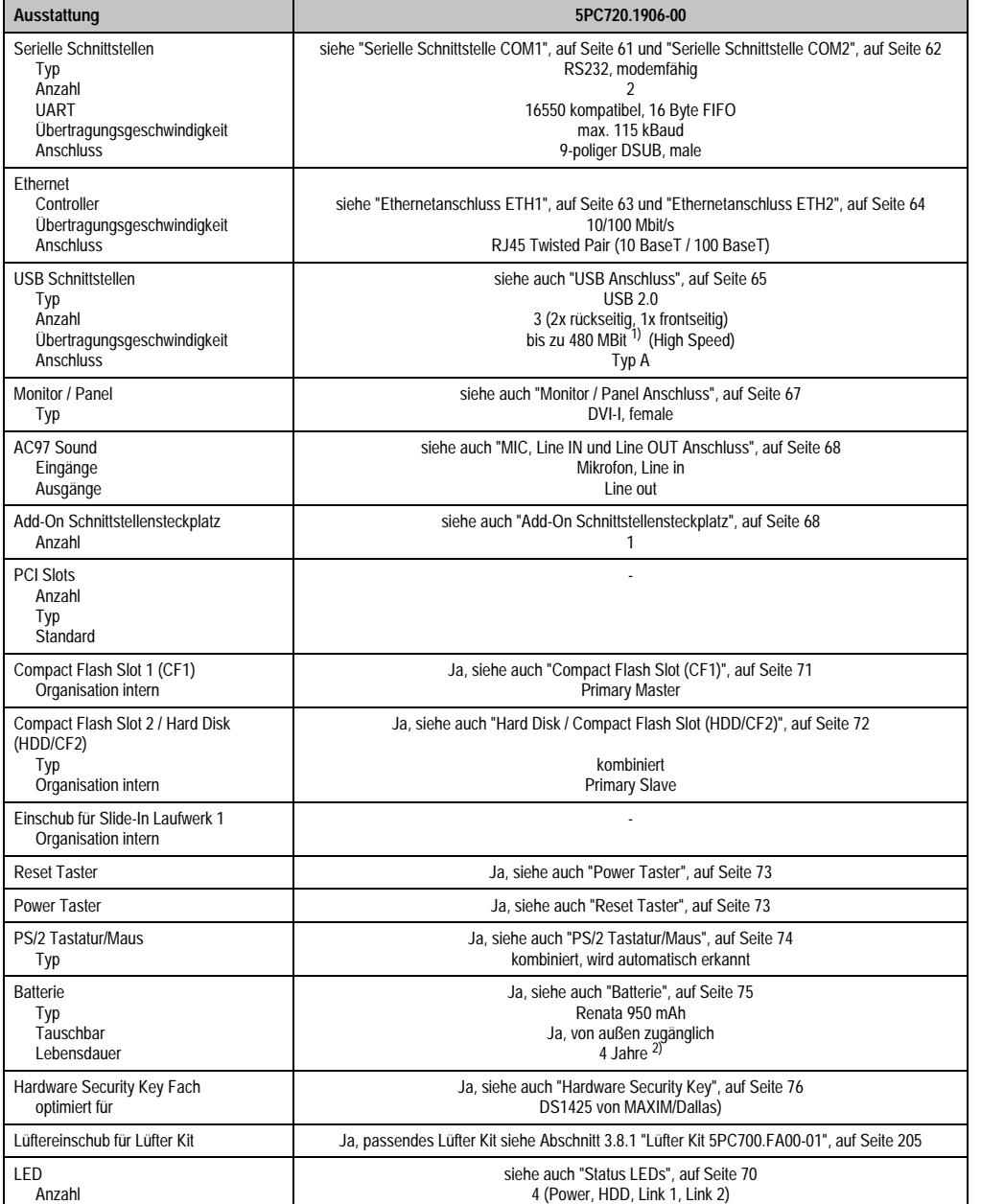

Tabelle 46: Technische Daten 5PC720.1906-00

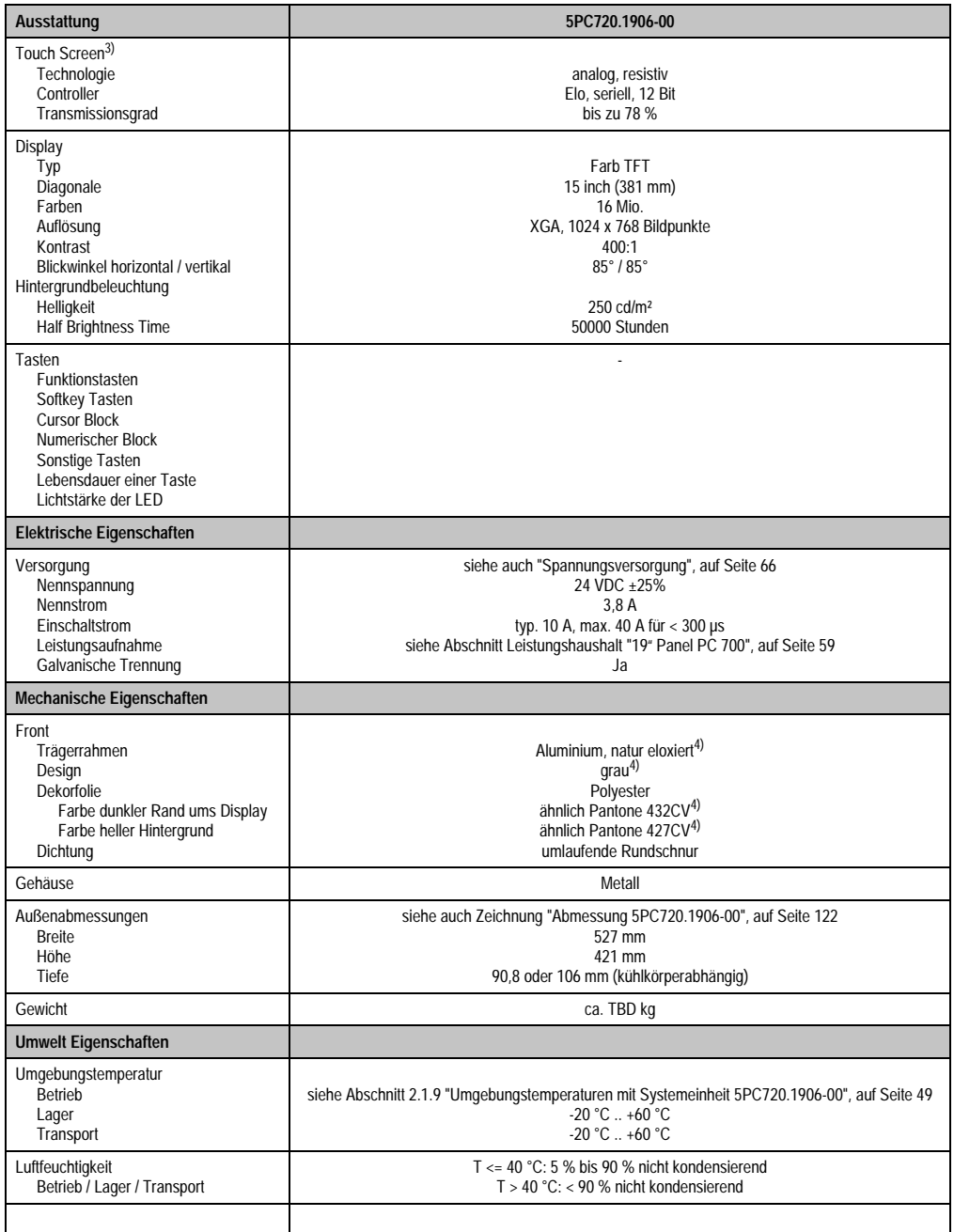

Tabelle 46: Technische Daten 5PC720.1906-00 (Forts.)

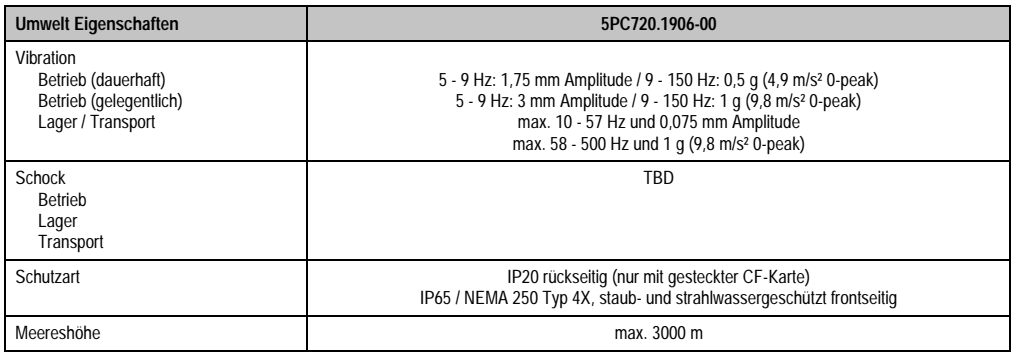

Tabelle 46: Technische Daten 5PC720.1906-00 (Forts.)

1) Software muss USB 2.0 unterstützen (z.B. Windows XP mit mindestens Service Pack 1).

2) Bei 50 °C, 8,5 µA der zu versorgenden Komponenten und einer Selbstentladung von 40 %.

3) Touch Screen Treiber stehen für freigegebene Betriebssysteme im Downloadbereich der B&R Homepage (www.br-automation.com) zum Download bereit.

4) Prozess- bzw. chargenbedingt sind optische Abweichungen in der Farbe und Oberflächenbeschaffenheit möglich.

### **Einbau in Wanddurchbrüche**

Der Panel PC 700 wird mit den vormontierten Klemmblöcken z.B. in Wanddurchbrüche montiert werden. Dazu muss ein Ausschnitt entsprechend folgender Zeichnung erstellt werden.

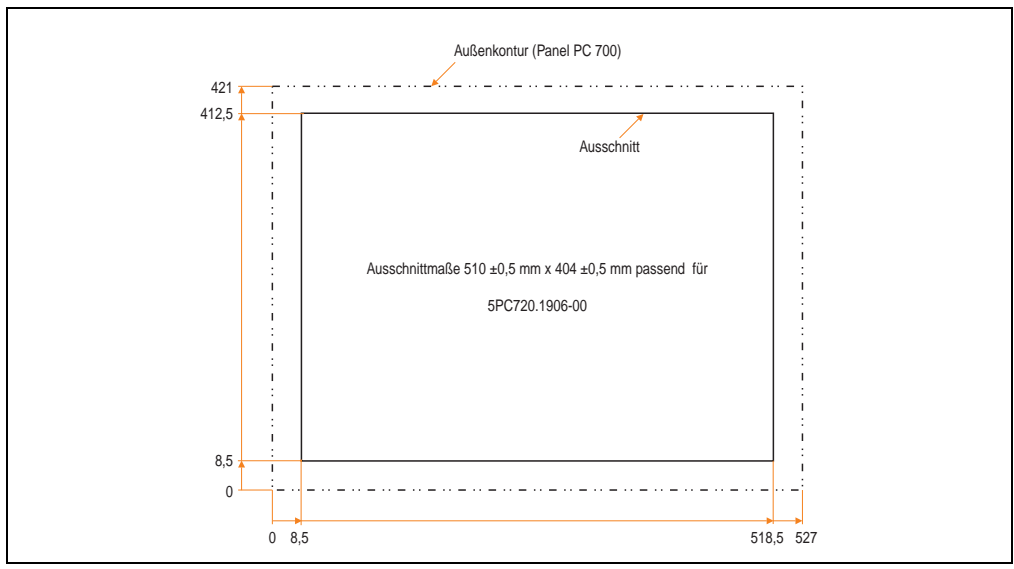

Abbildung 66: Einbau in Wanddurchbrüche 5PC720.1906-00

Weitere Informationen bezüglich Montage und Einbaulage siehe Kapitel [3 "Inbetriebnahme", auf](#page-210-0) [Seite 211](#page-210-0).

#### **3.1.10 Panel PC 5PC781.1043-00**

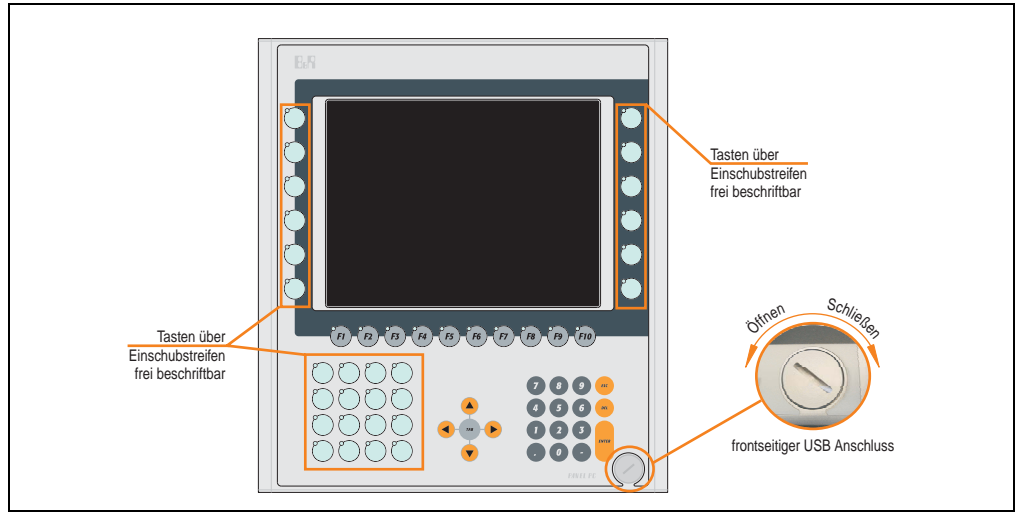

Abbildung 67: Vorderansicht 5PC781.1043-00

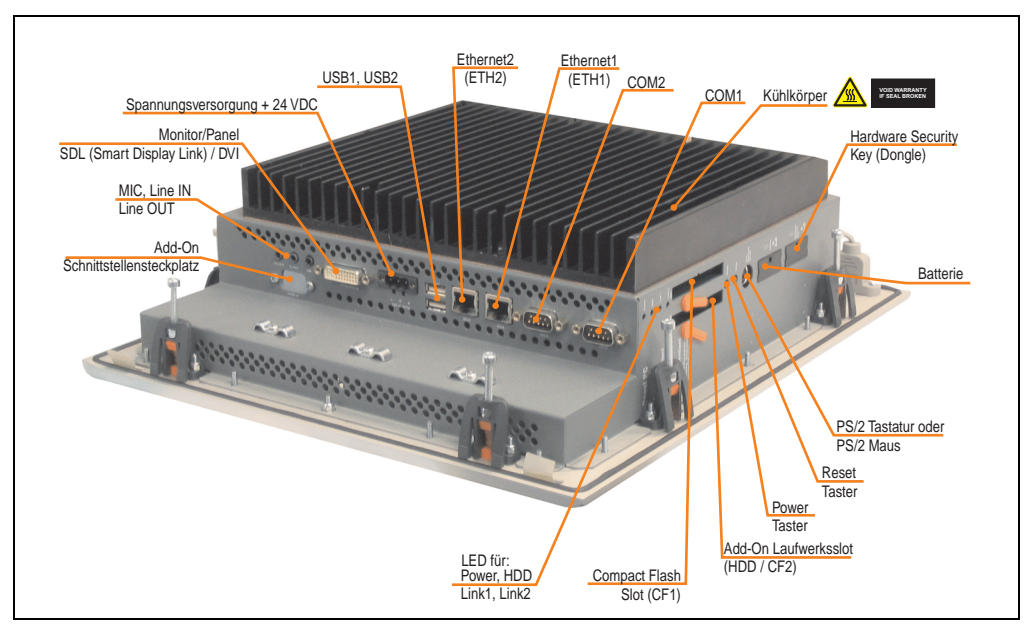

Abbildung 68: Rückansicht 5PC781.1043-00

## **Warnung!**

**Die Befestigungsschrauben des Kühlkörpers dürfen keinesfalls gelöst werden, da der Kühlkörper über eine thermische Kopplung mit Prozessor und Chipset verbunden ist. Wird diese Verbindung zerstört, muss der PPC700 ins Werk zur Reparatur geschickt werden. Werden die Schrauben dennoch gelöst (gesichert durch ein Siegel) erlischt jegliche Garantie.**

**Es ist möglich, dass die Oberflächentemperatur des Kühlkörpers im Betrieb auf 70 °C (Warnhinweis "Heiße Oberfläche") ansteigen kann.**

#### **Abmessungen**

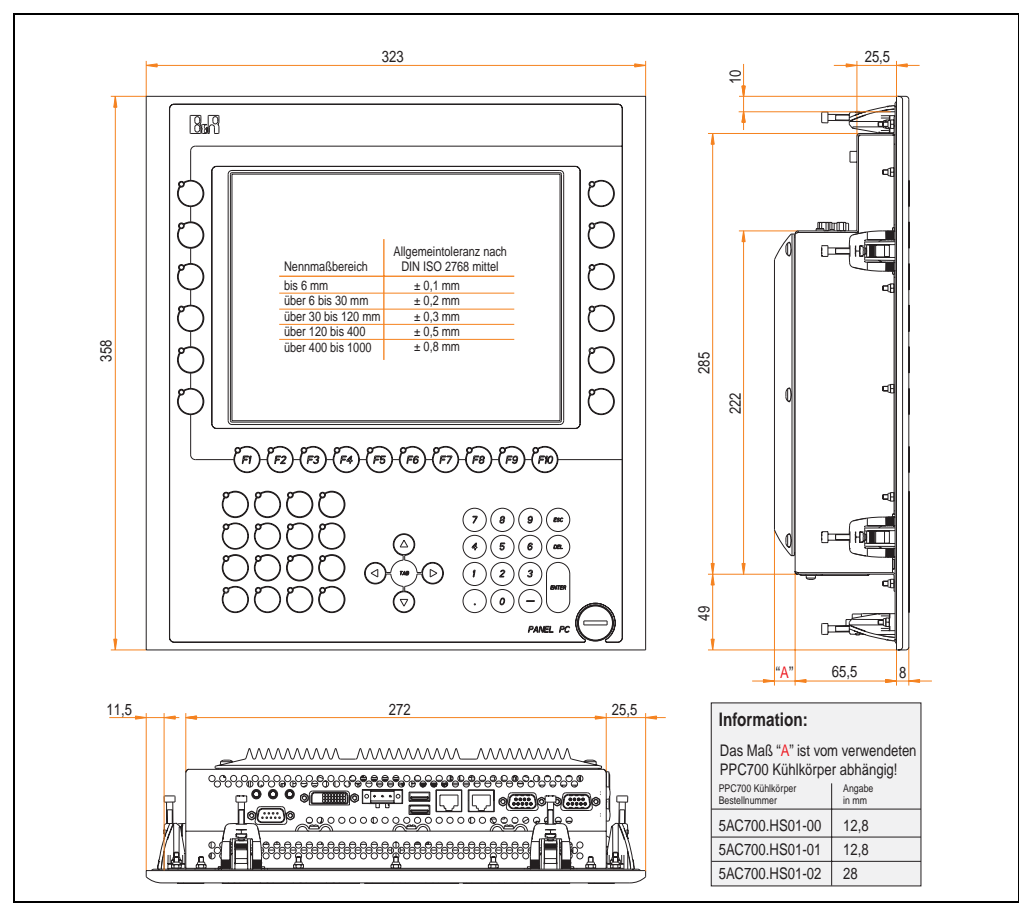

<span id="page-126-0"></span>Abbildung 69: Abmessung 5PC781.1043-00

### **Technische Daten**

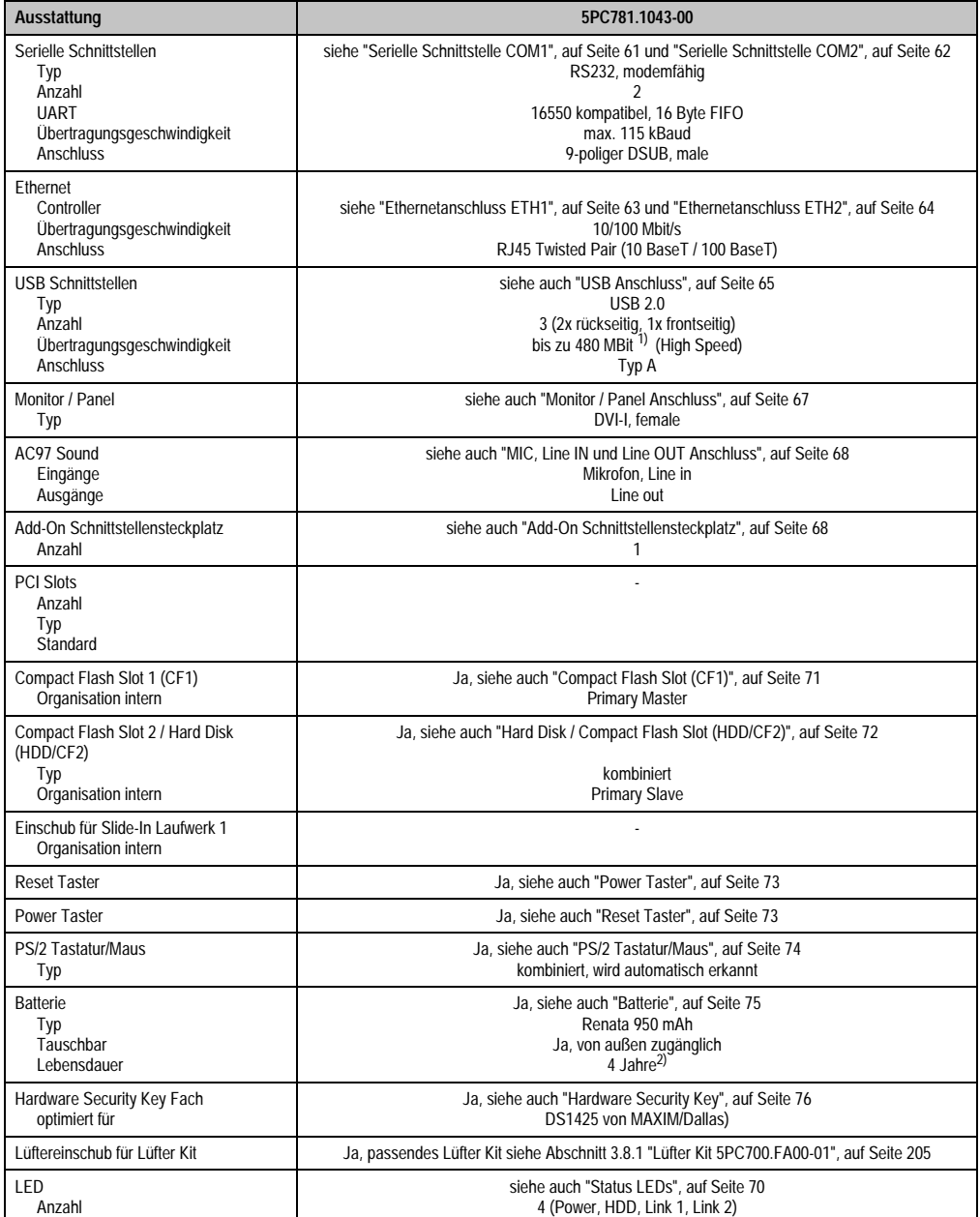

Tabelle 47: Technische Daten 5PC781.1043-00

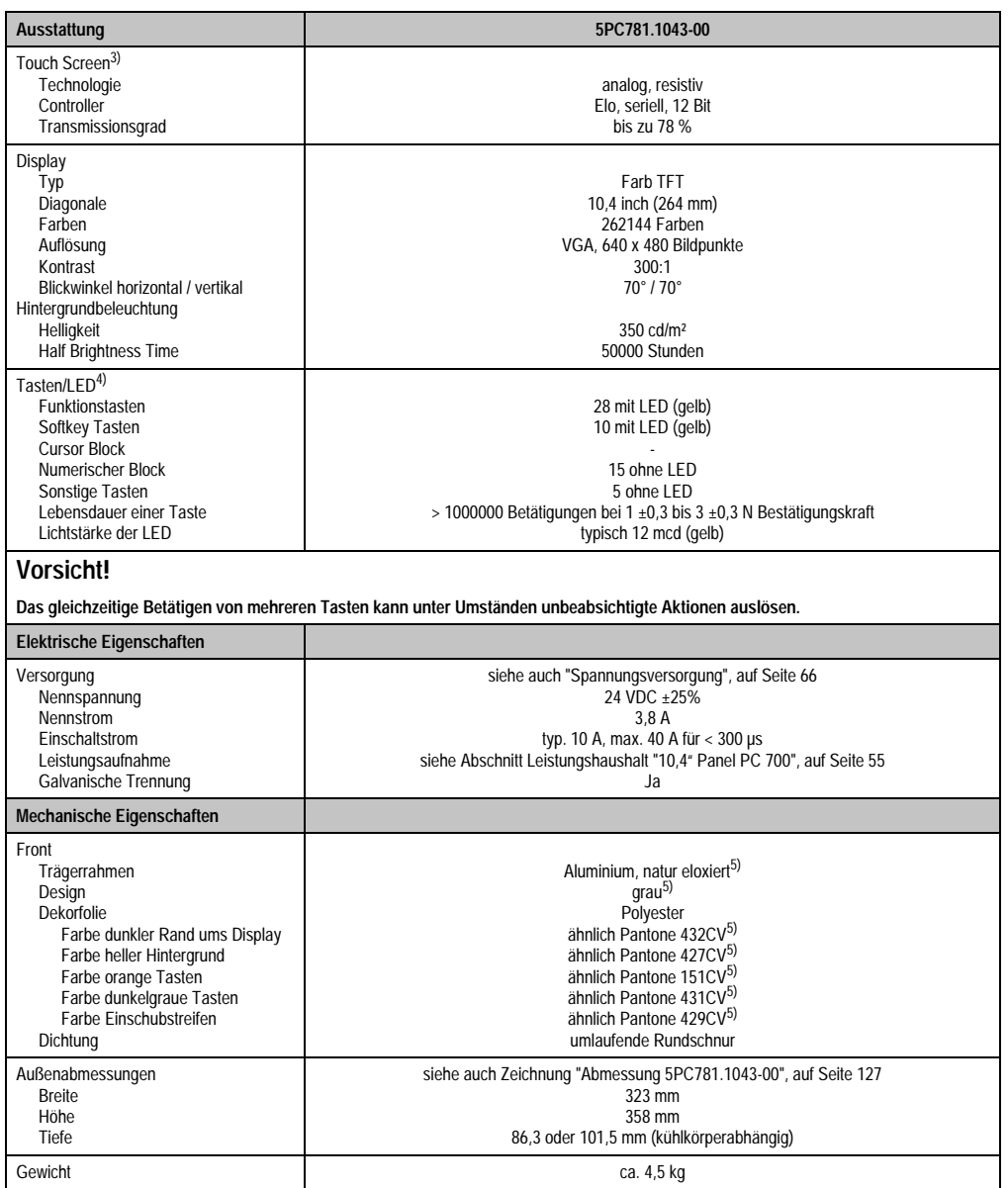

Tabelle 47: Technische Daten 5PC781.1043-00 (Forts.)

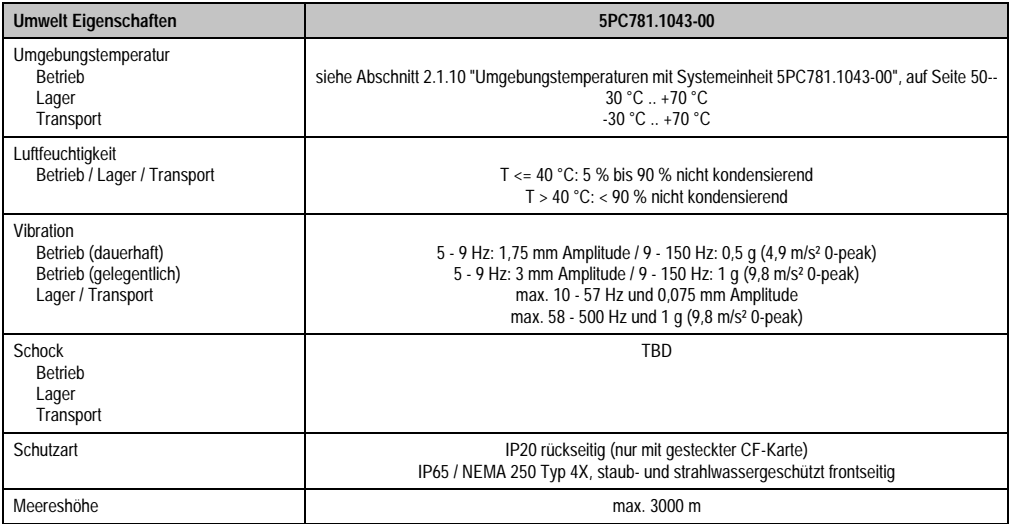

Tabelle 47: Technische Daten 5PC781.1043-00 (Forts.)

1) Software muss USB 2.0 unterstützen (z.B. Windows XP mit mindestens Service Pack 1).

2) Bei 50 °C, 8,5 µA der zu versorgenden Komponenten und einer Selbstentladung von 40 %.

3) Touch Screen Treiber stehen für freigegebene Betriebssysteme im Downloadbereich der B&R Homepage (www.br-automation.com) zum Download bereit.

4) Die Tasten bzw. LED Funktionen können mit dem B&R Key Editor, zu finden im Downloadbereich der B&R Homepage (www.br-automation.com) oder auf der B&R HMI Treiber & Utilities DVD (Best. Nr. 5SWHMI.0000-00), frei parametriert werden.

<span id="page-129-0"></span>5) Prozess- bzw. chargenbedingt sind optische Abweichungen in der Farbe und Oberflächenbeschaffenheit möglich.

#### **Einbau in Wanddurchbrüche**

Der Panel PC 700 wird mit den vormontierten Klemmblöcken z.B. in Wanddurchbrüche montiert werden. Dazu muss ein Ausschnitt entsprechend folgender Zeichnung erstellt werden.

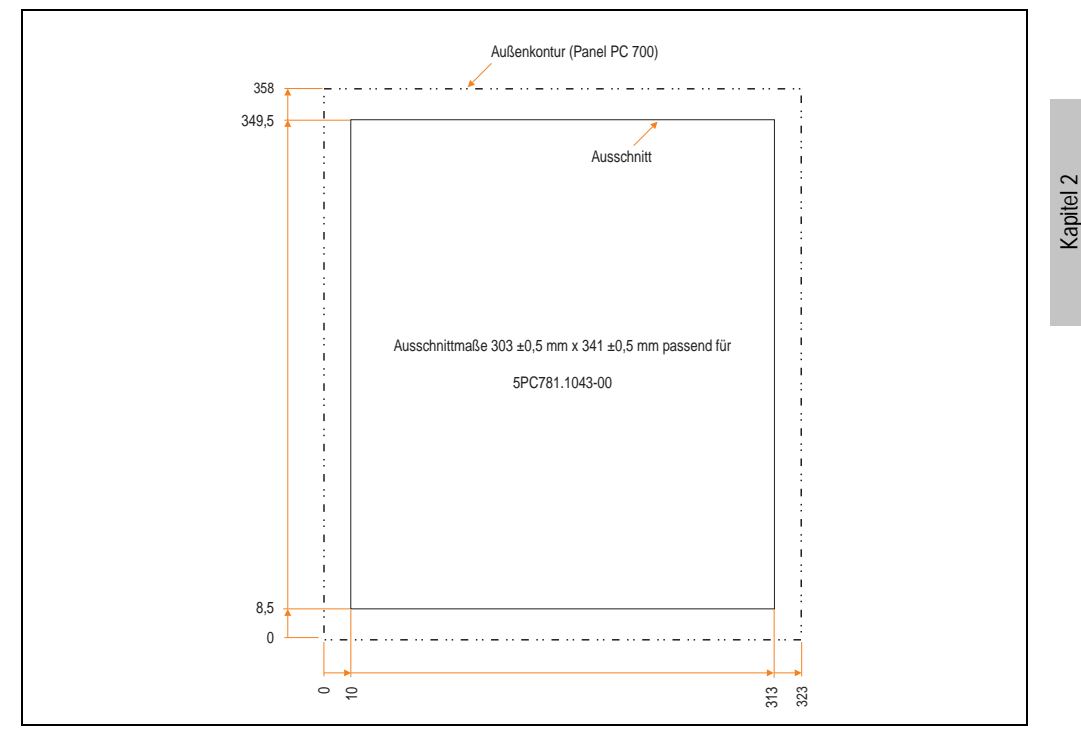

Abbildung 70: Einbau in Wanddurchbrüche 5PC781.1043-00

Weitere Informationen bezüglich Montage und Einbaulage siehe Kapitel [3 "Inbetriebnahme", auf](#page-210-0) [Seite 211](#page-210-0).

Technische Daten

**Technische Daten** 

#### **3.1.11 Panel PC 5PC781.1505-00**

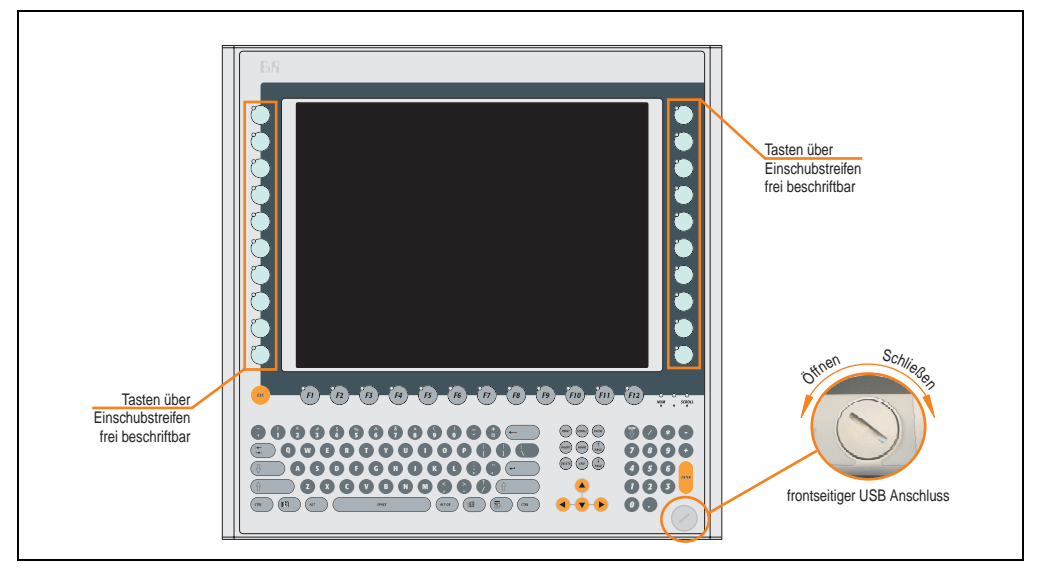

Abbildung 71: Vorderansicht 5PC781.1505-00

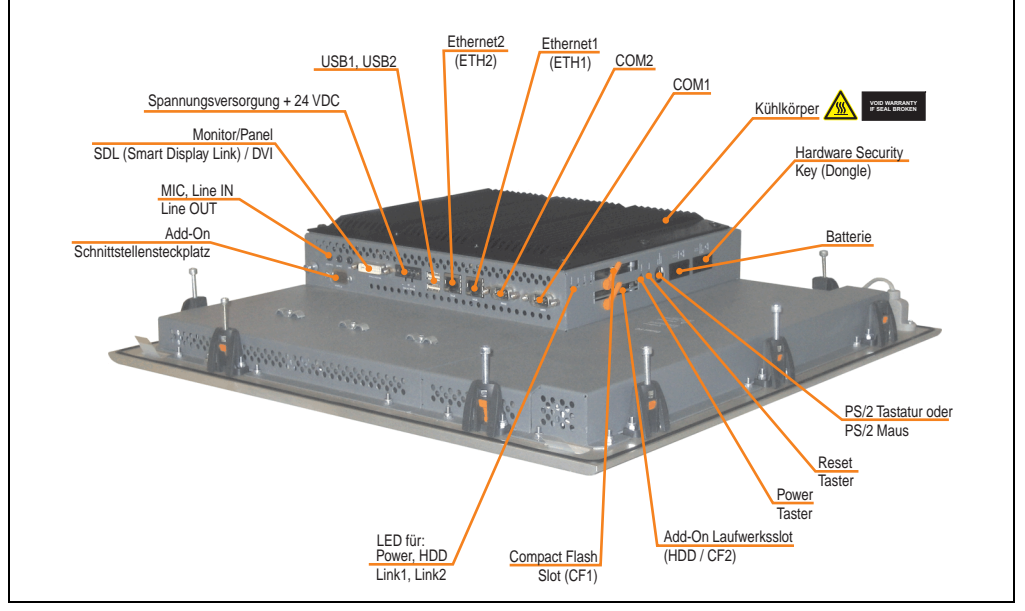

Abbildung 72: Rückansicht 5PC781.1505-00

## **Warnung!**

**Die Befestigungsschrauben des Kühlkörpers dürfen keinesfalls gelöst werden, da der Kühlkörper über eine thermische Kopplung mit Prozessor und Chipset verbunden ist. Wird diese Verbindung zerstört, muss der PPC700 ins Werk zur Reparatur geschickt werden. Werden die Schrauben dennoch gelöst (gesichert durch ein Siegel) erlischt jegliche Garantie.**

**Es ist möglich, dass die Oberflächentemperatur des Kühlkörpers im Betrieb auf 70 °C (Warnhinweis "Heiße Oberfläche") ansteigen kann.**

#### **Abmessungen**

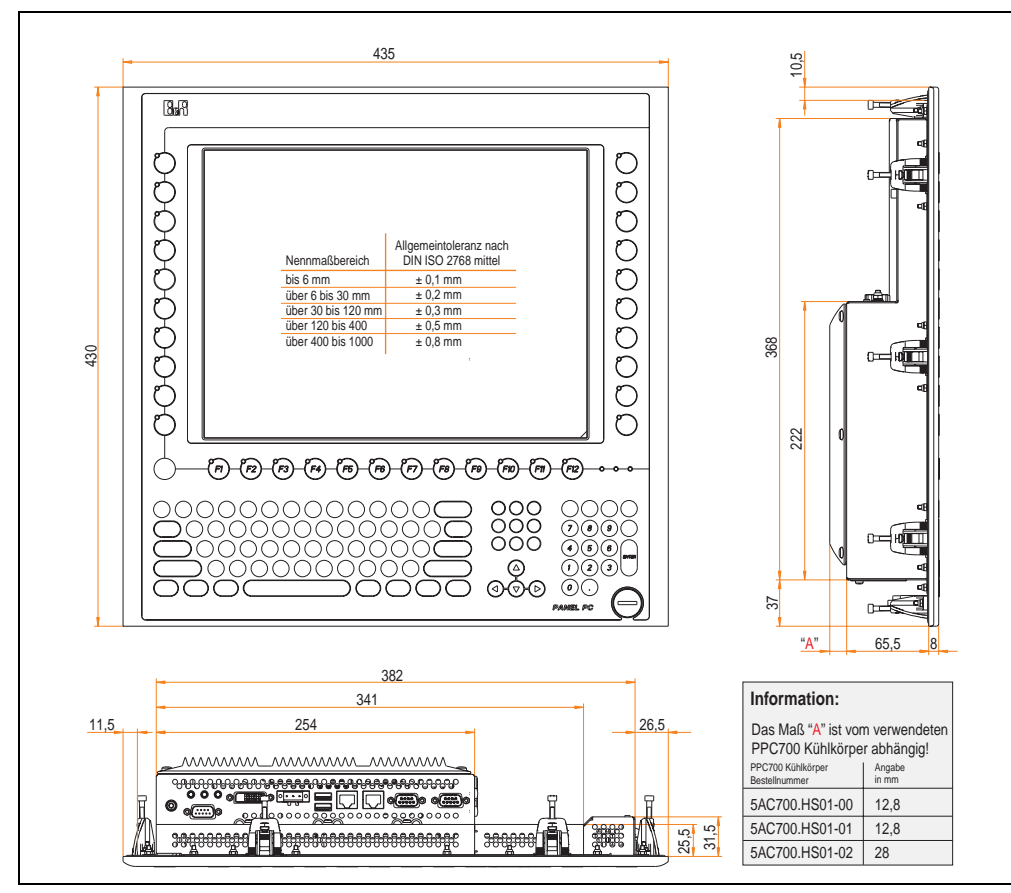

<span id="page-132-0"></span>Abbildung 73: Abmessung 5PC781.1505-00

### **Technische Daten**

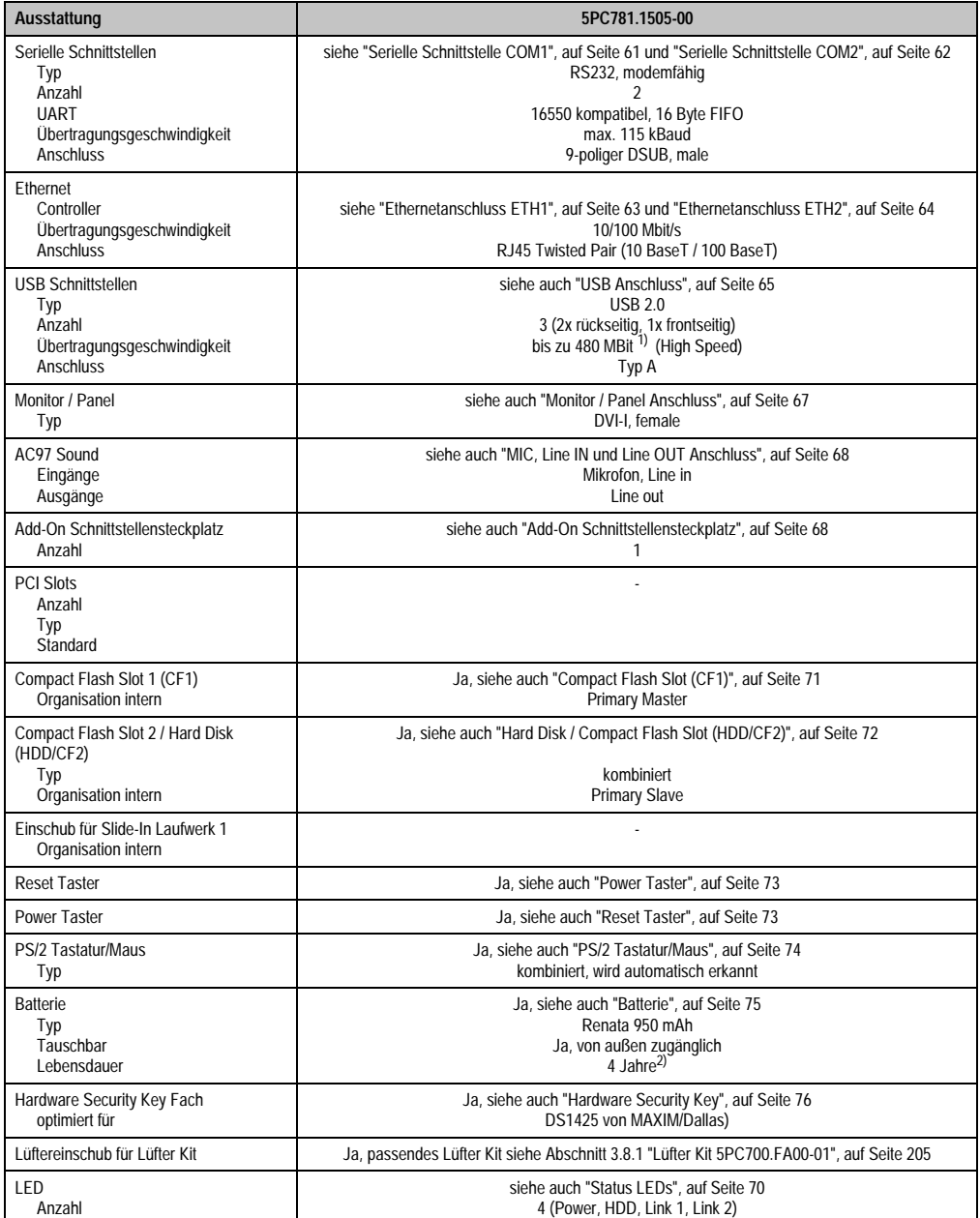

Tabelle 48: Technische Daten 5PC781.1505-00

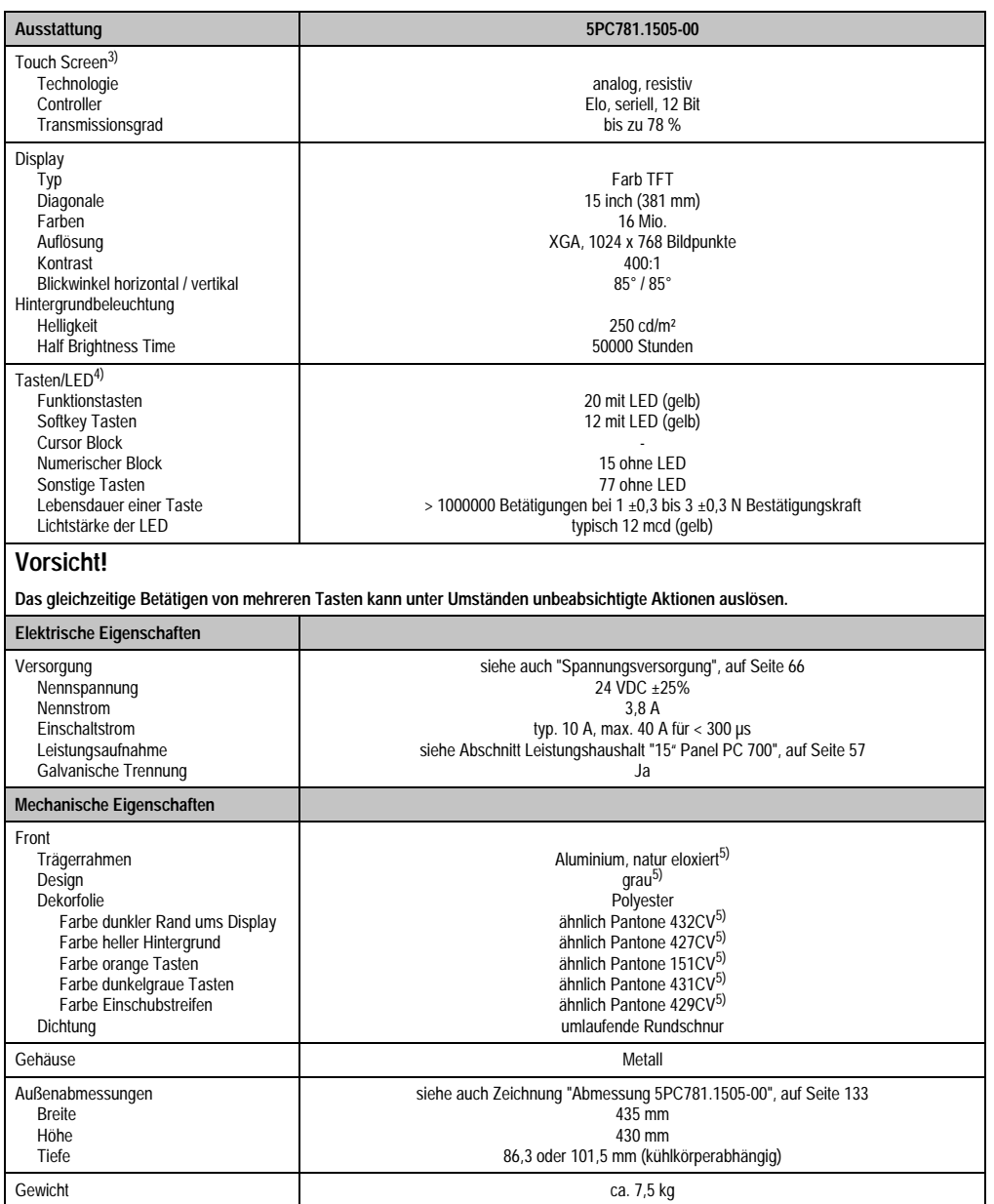

Tabelle 48: Technische Daten 5PC781.1505-00 (Forts.)

Kapitel 2<br>Technische Daten Technische Daten

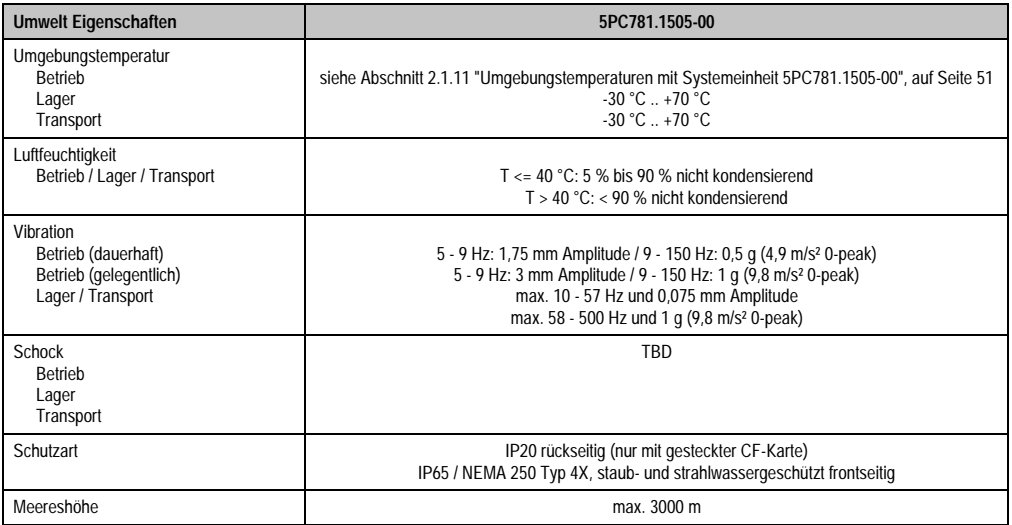

Tabelle 48: Technische Daten 5PC781.1505-00 (Forts.)

1) Software muss USB 2.0 unterstützen (z.B. Windows XP mit mindestens Service Pack 1).

2) Bei 50 °C, 8,5 µA der zu versorgenden Komponenten und einer Selbstentladung von 40 %.

3) Touch Screen Treiber stehen für freigegebene Betriebssysteme im Downloadbereich der B&R Homepage (www.br-automation.com) zum Download bereit.

4) Die Tasten bzw. LED Funktionen können mit dem B&R Key Editor, zu finden im Downloadbereich der B&R Homepage (www.br-automation.com) oder auf der B&R HMI Treiber & Utilities DVD (Best. Nr. 5SWHMI.0000-00), frei parametriert werden.

<span id="page-135-0"></span>5) Prozess- bzw. chargenbedingt sind optische Abweichungen in der Farbe und Oberflächenbeschaffenheit möglich.

### **Einbau in Wanddurchbrüche**

Der Panel PC 700 wird mit den vormontierten Klemmblöcken z.B. in Wanddurchbrüche montiert werden. Dazu muss ein Ausschnitt entsprechend folgender Zeichnung erstellt werden.

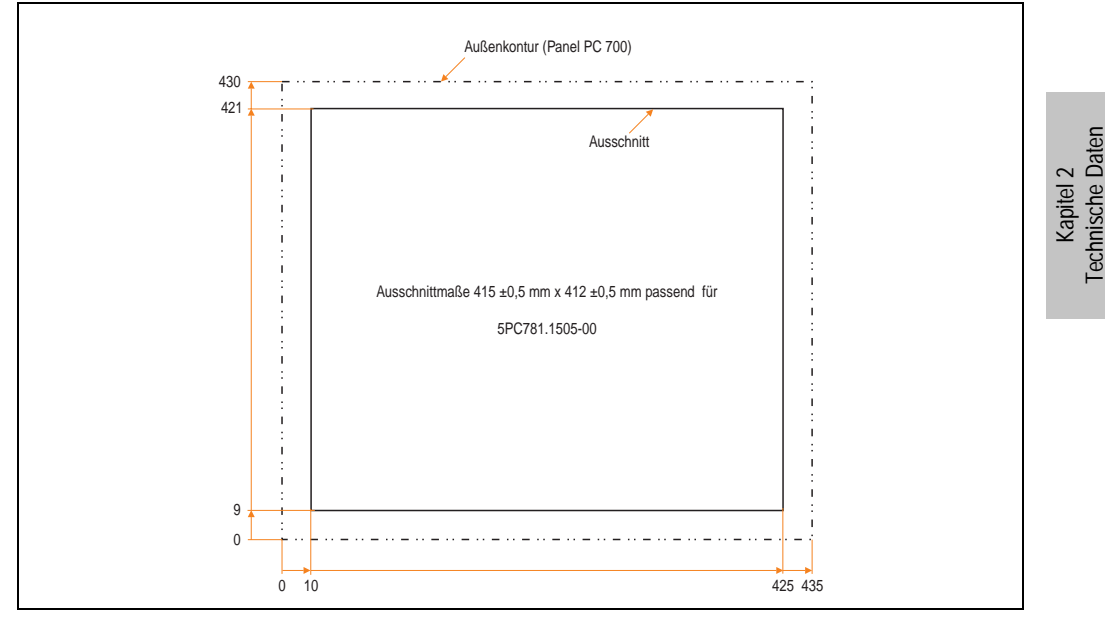

Abbildung 74: Einbau in Wanddurchbrüche 5PC781.1505-00

Weitere Informationen bezüglich Montage und Einbaulage siehe Kapitel [3 "Inbetriebnahme", auf](#page-210-0) [Seite 211](#page-210-0).

### **3.1.12 Panel PC 5PC782.1043-00**

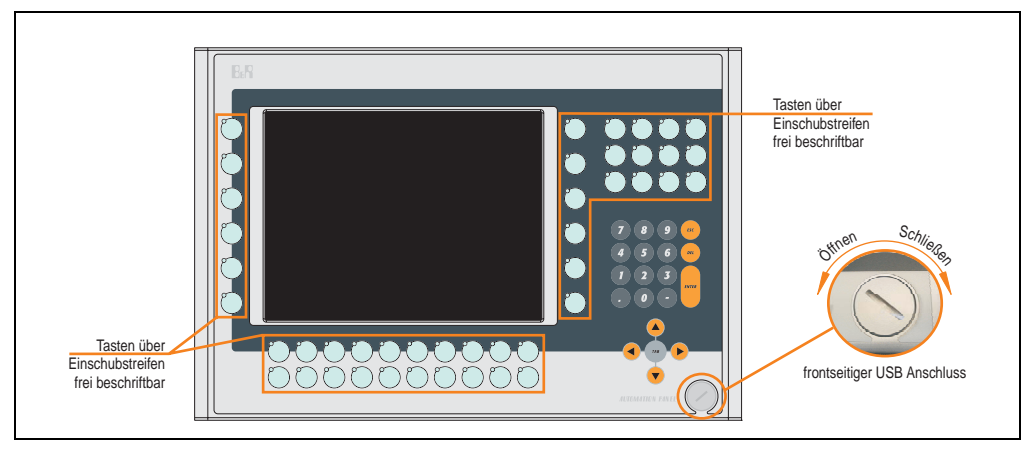

Abbildung 75: Vorderansicht 5PC782.1043-00

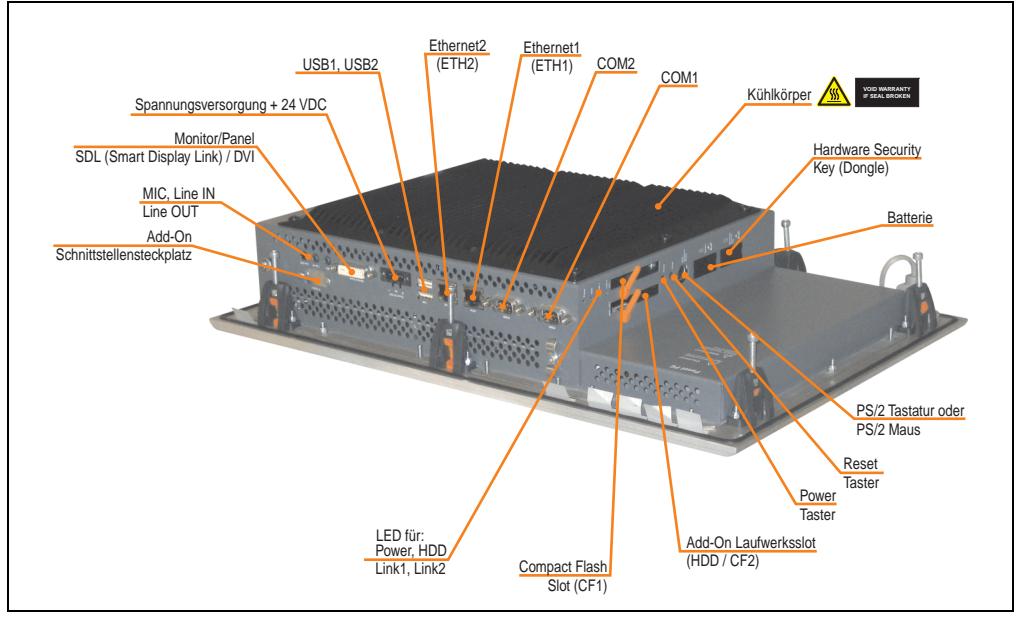

Abbildung 76: Rückansicht 5PC782.1043-00

## **Warnung!**

**Die Befestigungsschrauben des Kühlkörpers dürfen keinesfalls gelöst werden, da der Kühlkörper über eine thermische Kopplung mit Prozessor und Chipset verbunden ist. Wird diese Verbindung zerstört, muss der PPC700 ins Werk zur Reparatur geschickt werden. Werden die Schrauben dennoch gelöst (gesichert durch ein Siegel) erlischt jegliche Garantie.**

**Es ist möglich, dass die Oberflächentemperatur des Kühlkörpers im Betrieb auf** 70 °C (Warnhinweis "Heiße Oberfläche") ansteigen kann.

#### **Abmessungen**

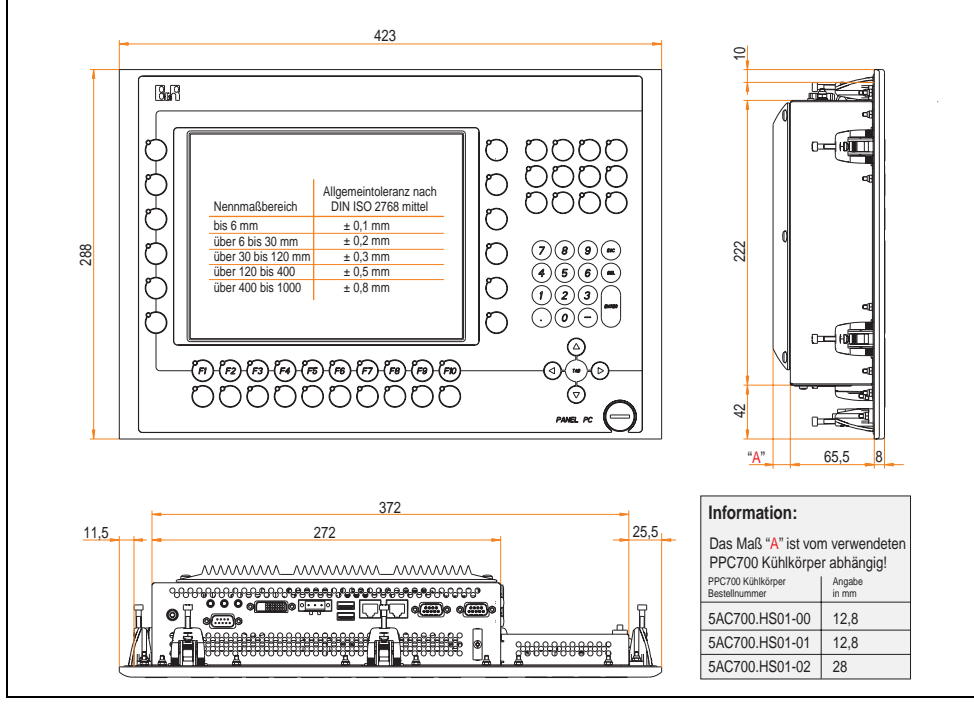

<span id="page-138-0"></span>Abbildung 77: Abmessung 5PC782.1043-00

### **Technische Daten**

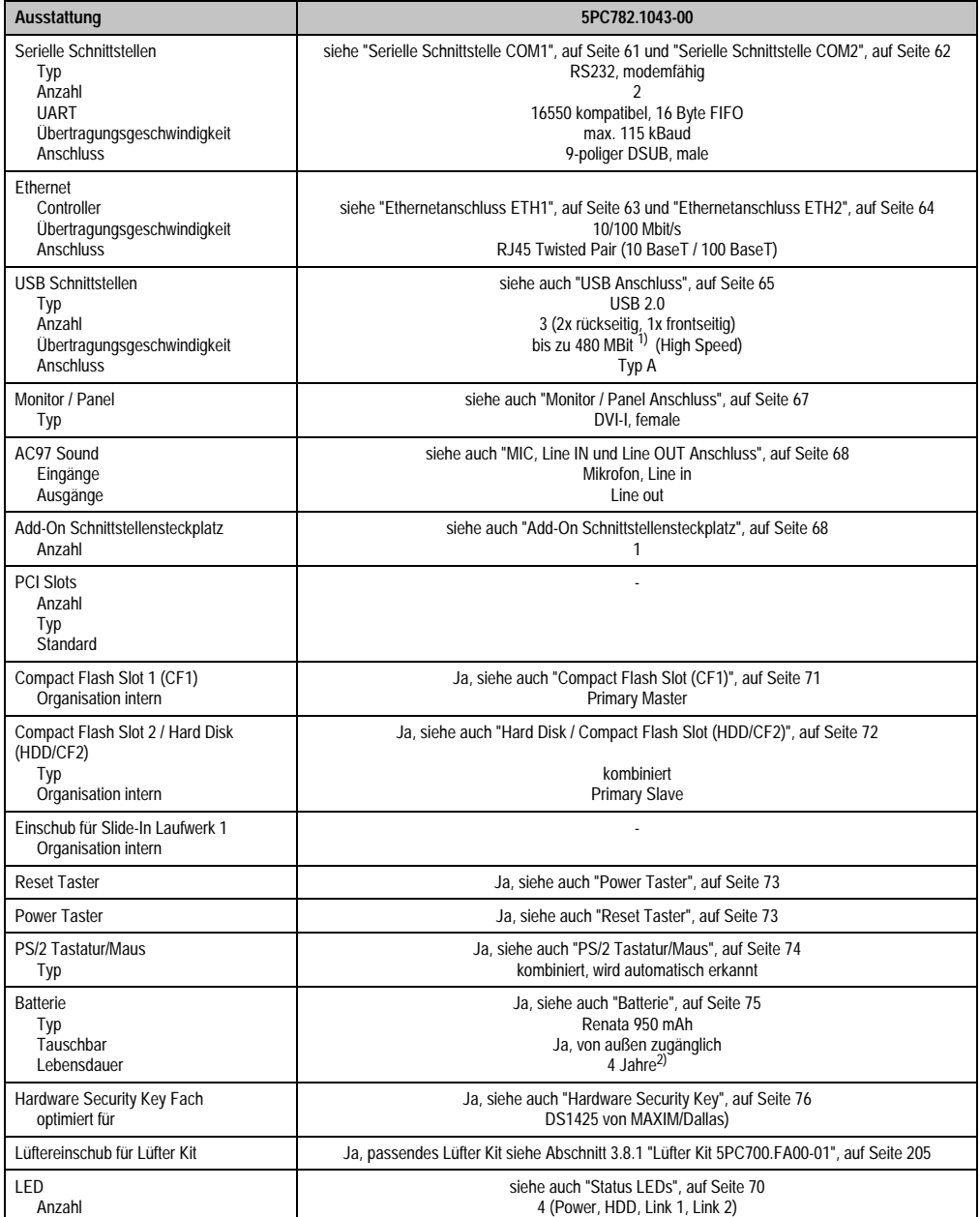

Tabelle 49: Technische Daten 5PC782.1043-00

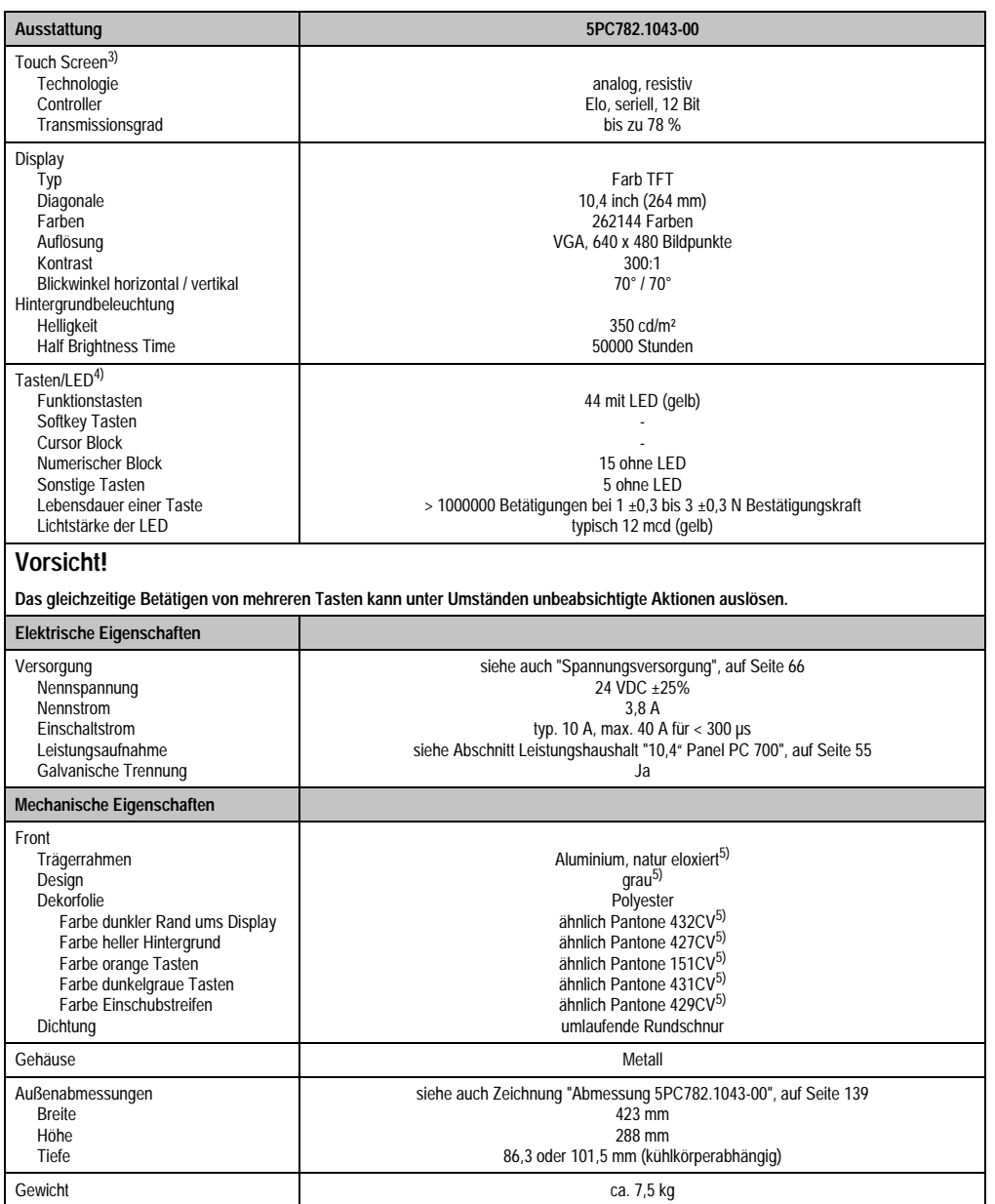

Tabelle 49: Technische Daten 5PC782.1043-00 (Forts.)

Kapitel 2<br>Technische Daten Technische Daten

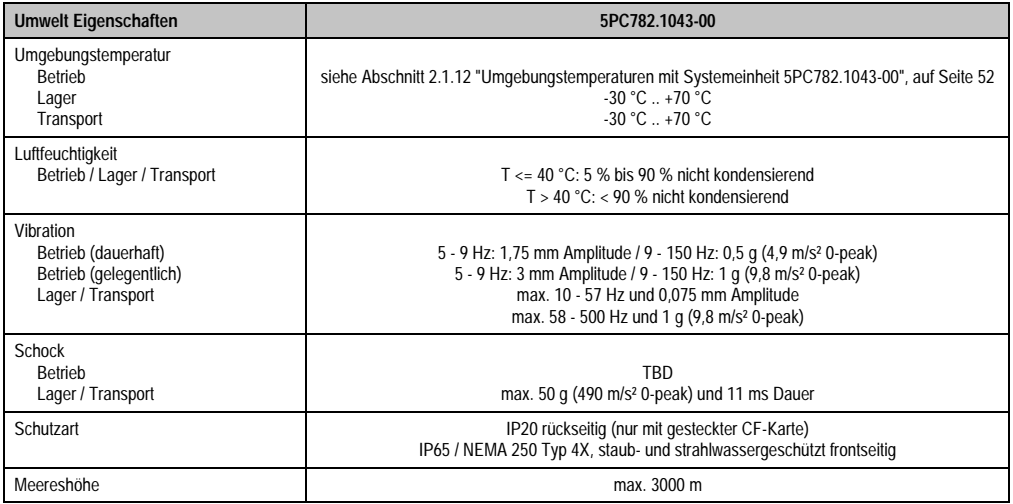

#### Tabelle 49: Technische Daten 5PC782.1043-00 (Forts.)

1) Software muss USB 2.0 unterstützen (z.B. Windows XP mit mindestens Service Pack 1).

2) Bei 50 °C, 8,5 µA der zu versorgenden Komponenten und einer Selbstentladung von 40 %.

3) Touch Screen Treiber stehen für freigegebene Betriebssysteme im Downloadbereich der B&R Homepage (www.br-automation.com) zum Download bereit.

4) Die Tasten bzw. LED Funktionen können mit dem B&R Key Editor, zu finden im Downloadbereich der B&R Homepage (www.br-automation.com) oder auf der B&R HMI Treiber & Utilities DVD (Best. Nr. 5SWHMI.0000-00), frei parametriert werden.

<span id="page-141-0"></span>5) Prozess- bzw. chargenbedingt sind optische Abweichungen in der Farbe und Oberflächenbeschaffenheit möglich.

#### **Einbau in Wanddurchbrüche**

Der Panel PC 700 wird mit den vormontierten Klemmblöcken z.B. in Wanddurchbrüche montiert werden. Dazu muss ein Ausschnitt entsprechend folgender Zeichnung erstellt werden.

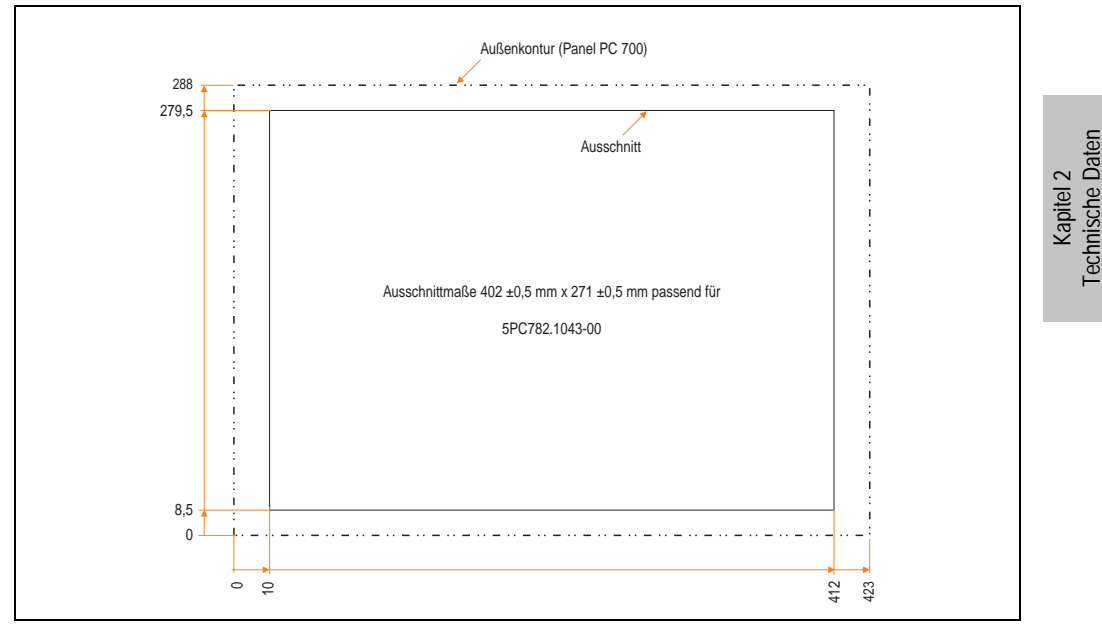

Abbildung 78: Einbau in Wanddurchbrüche 5PC782.1043-00

Weitere Informationen bezüglich Montage und Einbaulage siehe Kapitel [3 "Inbetriebnahme", auf](#page-210-0) [Seite 211](#page-210-0).

### **3.2 CPU Boards 815E**

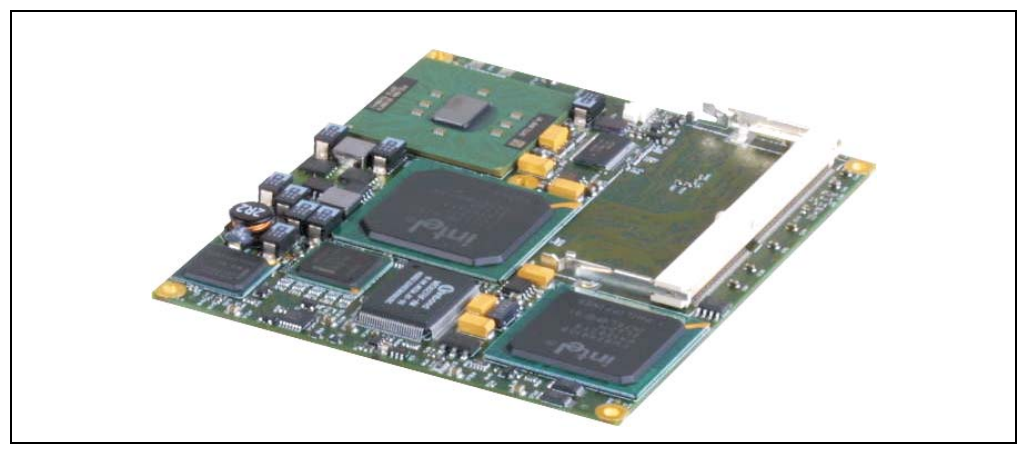

Abbildung 79: CPU Boards 815E

#### **3.2.1 Technische Daten**

## **Information:**

**Die nachfolgend angegebenen Kenndaten, Merkmale und Grenzwerte sind nur für diese Einzelkomponente alleine gültig und können von denen zum Gesamtgerät abweichen. Für das Gesamtgerät, in dem z.B. diese Einzelkomponente verwendet ist, gelten die zum Gesamtgerät angegebenen Daten.**

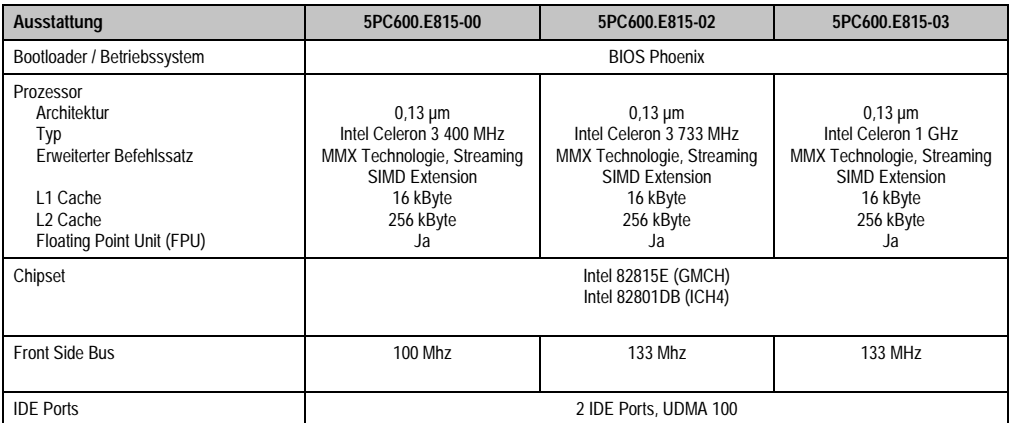

Tabelle 50: Technische Daten CPU Boards 815E
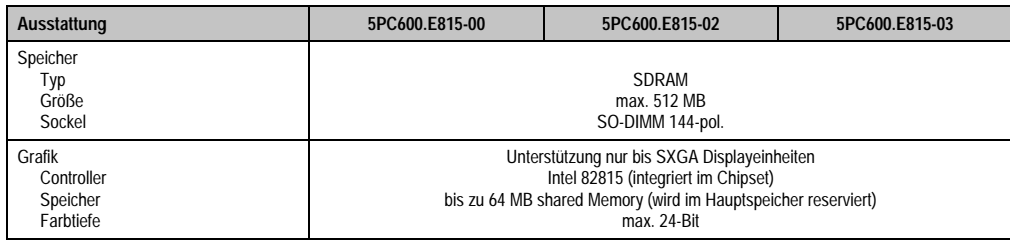

Tabelle 50: Technische Daten CPU Boards 815E (Forts.)

#### **Treibersupport**

Für den ordnungsgemäßen Betrieb des CPU Boards mit Intel 82815E Chipset ist die Installation des Intel Treibers für das Chipset (z.B. spezielle USB Treiber) und des Grafikchips erforderlich. Diese stehen für freigegebene Betriebssysteme im Downloadbereich der B&R Homepage (**[www.br-automation.com](http://www.br-automation.com)** ) zum Download bereit.

Technische Daten Technische Daten Kapitel 2

### **3.3 CPU Boards 855GME**

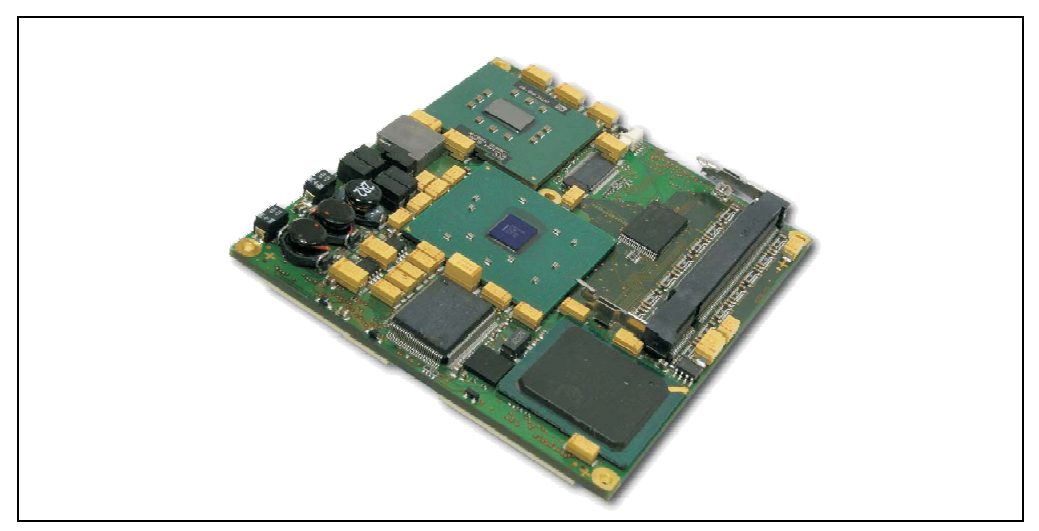

Abbildung 80: CPU Boards 855GME

### **3.3.1 Technische Daten**

### **Information:**

**Die nachfolgend angegebenen Kenndaten, Merkmale und Grenzwerte sind nur für diese Einzelkomponente alleine gültig und können von denen zum Gesamtgerät abweichen. Für das Gesamtgerät, in dem z.B. diese Einzelkomponente verwendet ist, gelten die zum Gesamtgerät angegebenen Daten.**

| Ausstattung                                                   | 5PC600.E855-00                                                        | 5PC600.E855-01                                                               | 5PC600.E855-02                                                               | 5PC600.E855-03                                                               | 5PC600.E855-04                                                         | 5PC600.E855-05                                                               |
|---------------------------------------------------------------|-----------------------------------------------------------------------|------------------------------------------------------------------------------|------------------------------------------------------------------------------|------------------------------------------------------------------------------|------------------------------------------------------------------------|------------------------------------------------------------------------------|
| Bootloader / Betriebssystem                                   | <b>BIOS Phoenix</b>                                                   |                                                                              |                                                                              |                                                                              |                                                                        |                                                                              |
| Prozessor<br>Architektur<br>Typ                               | $0.13 \mu m$<br>Intel Pentium                                         | $0,13 \mu m$<br>Intel Pentium                                                | $0.90$ nm<br>Intel Pentium                                                   | $0.90$ nm<br>Intel Pentium                                                   | $90 \text{ nm}$<br>Intel Celeron                                       | $0.13 \mu m$<br>Intel Celeron                                                |
| Erweiterter Befehlssatz                                       | M 1.1 GHz<br>MMX Techno-<br>logie, Strea-<br>ming SIMD<br>Extension 2 | M 1.6 GHz<br>MMX Techno-<br>logie, Strea-<br>ming SIMD<br><b>Extension 2</b> | M 1.4 GHz<br>MMX Techno-<br>logie, Strea-<br>ming SIMD<br><b>Extension 2</b> | M 1.8 GHz<br>MMX Techno-<br>logie, Strea-<br>ming SIMD<br><b>Extension 2</b> | M 1000 MHz<br>MMX Techno-<br>logie, Strea-<br>ming SIMD<br>Extension 2 | M 600 MHz<br>MMX Techno-<br>logie, Strea-<br>ming SIMD<br><b>Extension 2</b> |
| L1 Cache<br>L <sub>2</sub> Cache<br>Floating Point Unit (FPU) | 32 kByte<br>1 MB<br>Ja                                                | 32 kByte<br>1 MB<br>Ja                                                       | 32 kByte<br>2 MB<br>Ja                                                       | 32 kByte<br>2 MB<br>Ja                                                       | 32 kByte<br>1 MB<br>Ja                                                 | 32 kByte<br>512 kB<br>Ja                                                     |
| Chipset                                                       | Intel 82855GME (GMHC)<br>Intel 82801DB (ICH4)                         |                                                                              |                                                                              |                                                                              |                                                                        |                                                                              |

Tabelle 51: Technische Daten CPU Boards 855GME

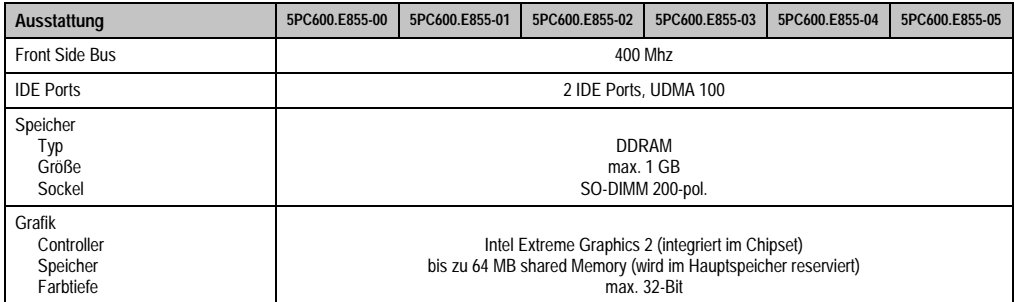

Tabelle 51: Technische Daten CPU Boards 855GME (Forts.)

#### **Treibersupport**

Für den ordnungsgemäßen Betrieb des CPU Boards mit Intel 82855GME Chipset ist die Installation der Intel Treiber für das Chipset (z.B. spezielle USB Treiber) und des Grafikchips erforderlich. Diese stehen für freigegebene Betriebssysteme im Downloadbereich der B&R Homepage (**[www.br-automation.com](http://www.br-automation.com)** ) zum Download bereit.

### **3.4 Kühlkörper**

In Abhängigkeit des CPU Boards stehen verschiedene Kühlkörpervarianten zur Verfügung.

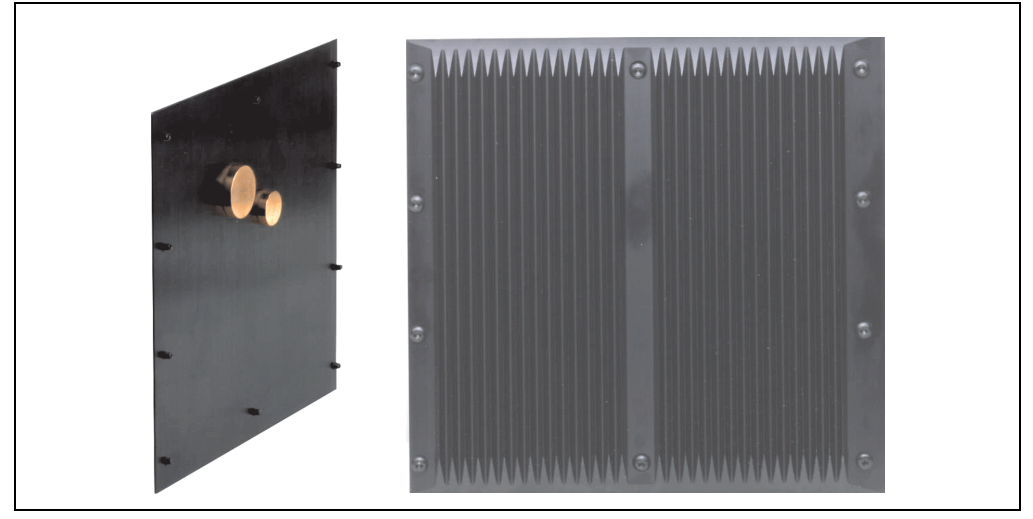

Abbildung 81: Kühlkörper

## **Information:**

**Die nachfolgend angegebenen Kenndaten, Merkmale und Grenzwerte sind nur für diese Einzelkomponente alleine gültig und können von denen zum Gesamtgerät abweichen. Für das Gesamtgerät, in dem z.B. diese Einzelkomponente verwendet ist, gelten die zum Gesamtgerät angegebenen Daten.**

**Ein Kühlkörpertausch kann NUR im Werk B&R durchgeführt werden.**

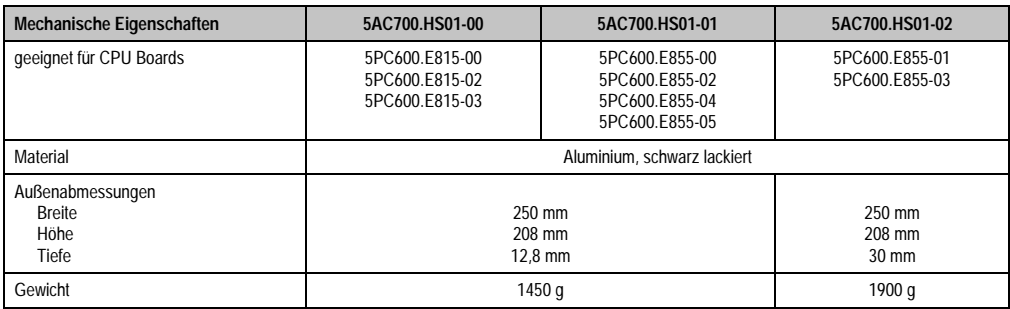

Tabelle 52: Technische Daten Kühlkörper

### **3.5 Hauptspeicher**

Die CPU Boards (815E, 855GME) sind mit je einem Sockel für Speichermodule ausgestattet. Bei der Hauptspeicherauswahl ist der maximale Speicherausbau bei 815E CPU Boards 512 MB und bei 855GME CPU Boards 1 GB und die Auswahl des richtigen Typs zu beachten.

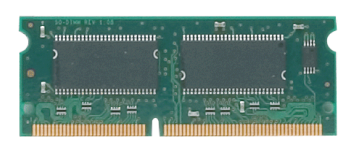

Technische Daten echnische Daten Kapitel 2

Abbildung 82: Hauptspeichermodul

## **Information:**

**Die nachfolgend angegebenen Kenndaten, Merkmale und Grenzwerte sind nur für diese Einzelkomponente alleine gültig und können von denen zum Gesamtgerät abweichen. Für das Gesamtgerät, in dem z.B. diese Einzelkomponente verwendet ist, gelten die zum Gesamtgerät angegebenen Daten.**

### **3.5.1 Technische Daten**

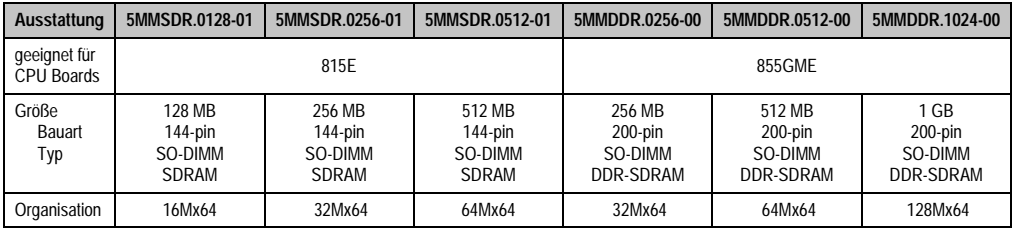

Tabelle 53: Technische Daten Hauptspeicher

# **Information:**

**Ein Hauptspeichertausch kann NUR im Werk B&R durchgeführt werden.**

### **3.6 Laufwerke**

#### **3.6.1 Add-On Hard Disk 30 GB 24x7 - 5AC600.HDDI-00**

Diese Hard Disk ist für den 24 Stunden Betrieb spezifiziert. Das Add-On Laufwerk wird intern als Primary Slave Laufwerk angesprochen.

### **Information:**

**Add-On Laufwerke können nur ab Werk installiert werden. Somit ist dieses bei der Bestellung anzugeben.**

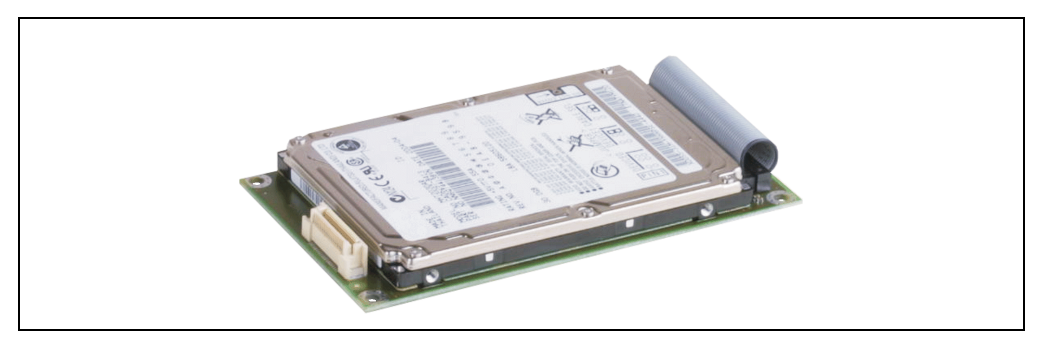

Abbildung 83: Add-On Hard Disk 30 GB 24/7 - 5AC600.HDDI-00

#### **Technische Daten**

### **Information:**

**Die nachfolgend angegebenen Kenndaten, Merkmale und Grenzwerte sind nur für diese Einzelkomponente alleine gültig und können von denen zum Gesamtgerät abweichen. Für das Gesamtgerät, in dem z.B. diese Einzelkomponente verwendet ist, gelten die zum Gesamtgerät angegebenen Daten.**

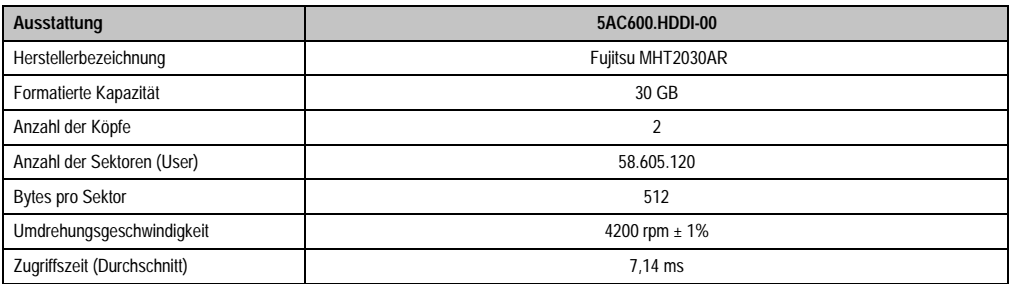

Tabelle 54: Technische Daten Add-On Hard Disk 5AC600.HDDI-00

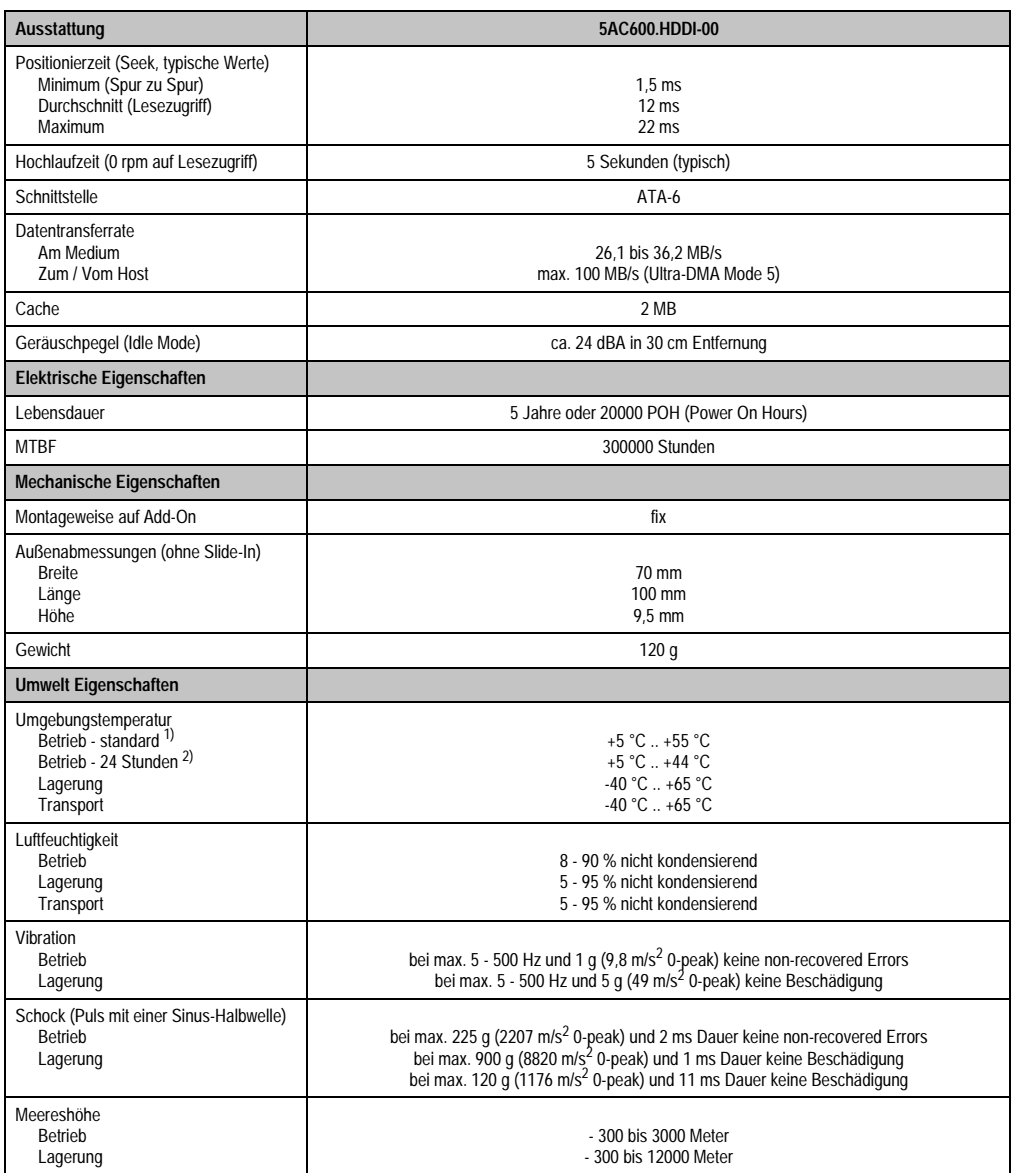

Tabelle 54: Technische Daten Add-On Hard Disk 5AC600.HDDI-00 (Forts.)

1) Standardbetrieb bedeutet 250 POH (Power On Hours) pro Monat.

2) 24 Stundenbetrieb bedeutet 732 POH (Power On Hours) pro Monat.

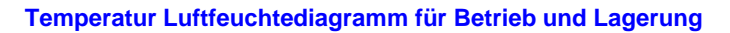

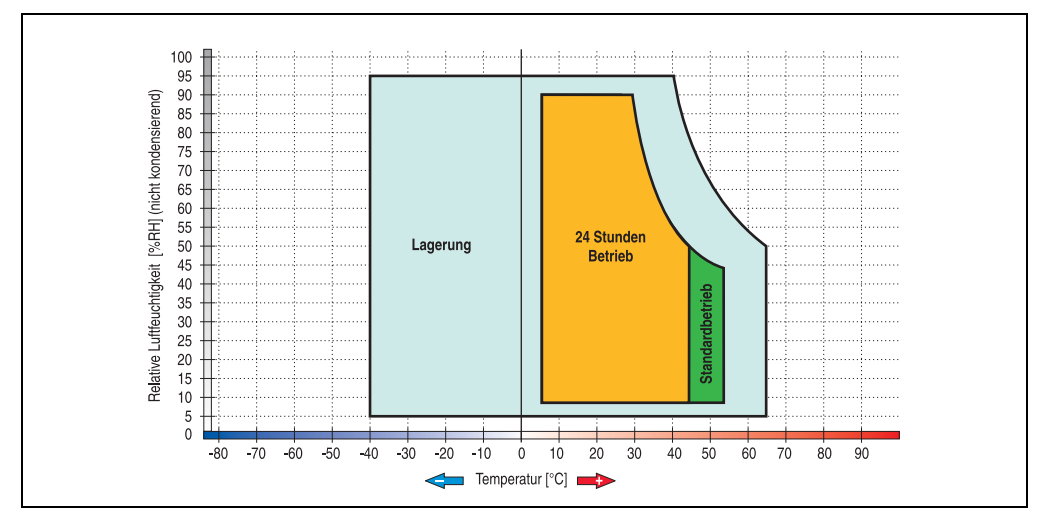

Abbildung 84: Temperatur Luftfeuchtediagramm Add-On Hard Disk - 5AC600.HDDI-00

#### **3.6.2 Add-On Hard Disk 20 GB ET - 5AC600.HDDI-01**

Diese Hard Disk besitzt eine erweiterte Temperaturspezifikation, ist jedoch nicht für 24 Stunden Betrieb zugelassen. Das Add-On Laufwerk wird intern als Primary Slave Laufwerk angesprochen.

### **Information:**

**Add-On Laufwerke können nur ab Werk installiert werden. Somit ist dieses bei der Bestellung anzugeben.**

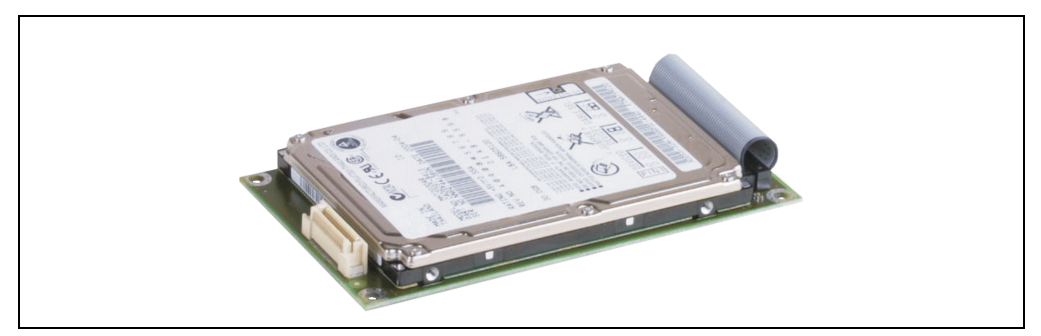

Abbildung 85: Add-On Hard Disk 20 GB ET - 5AC600.HDDI-01

#### **Technische Daten**

### **Information:**

**Die nachfolgend angegebenen Kenndaten, Merkmale und Grenzwerte sind nur für diese Einzelkomponente alleine gültig und können von denen zum Gesamtgerät abweichen. Für das Gesamtgerät, in dem z.B. diese Einzelkomponente verwendet ist, gelten die zum Gesamtgerät angegebenen Daten.**

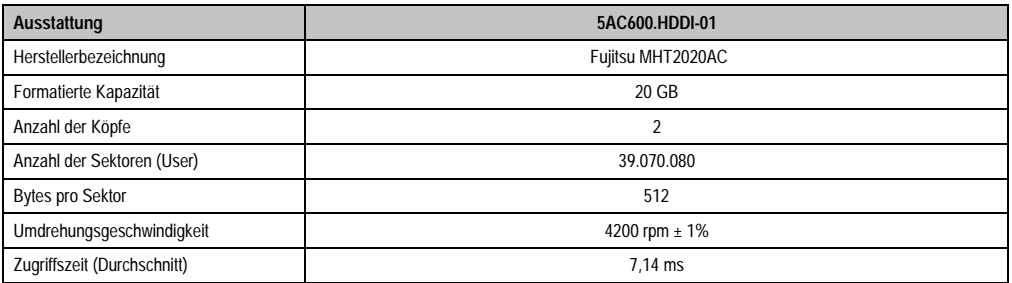

Tabelle 55: Technische Daten Add-On Hard Disk - 5AC600.HDDI-01

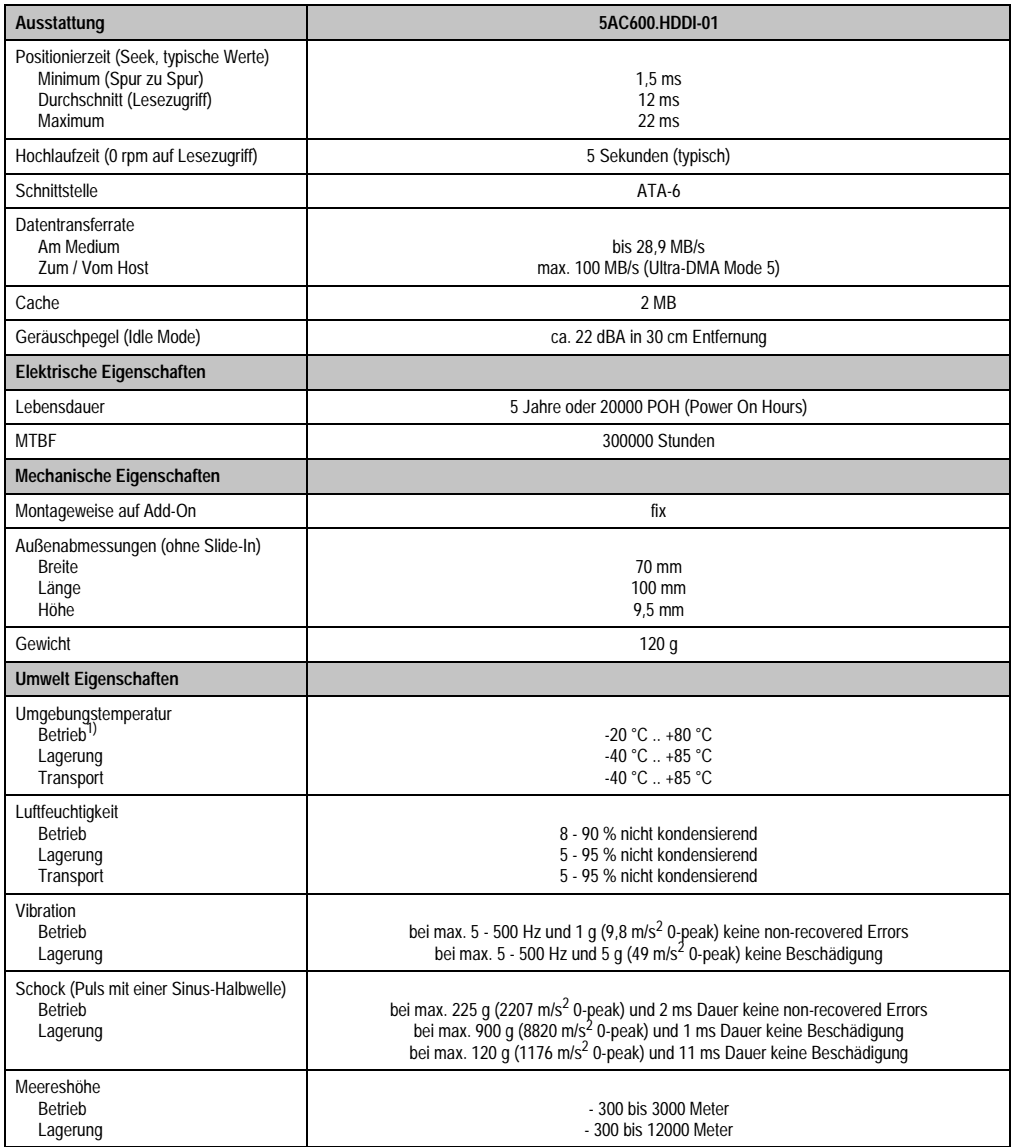

Tabelle 55: Technische Daten Add-On Hard Disk - 5AC600.HDDI-01 (Forts.)

1) Betrieb bedeutet 250 POH (Power On Hours) pro Monat.

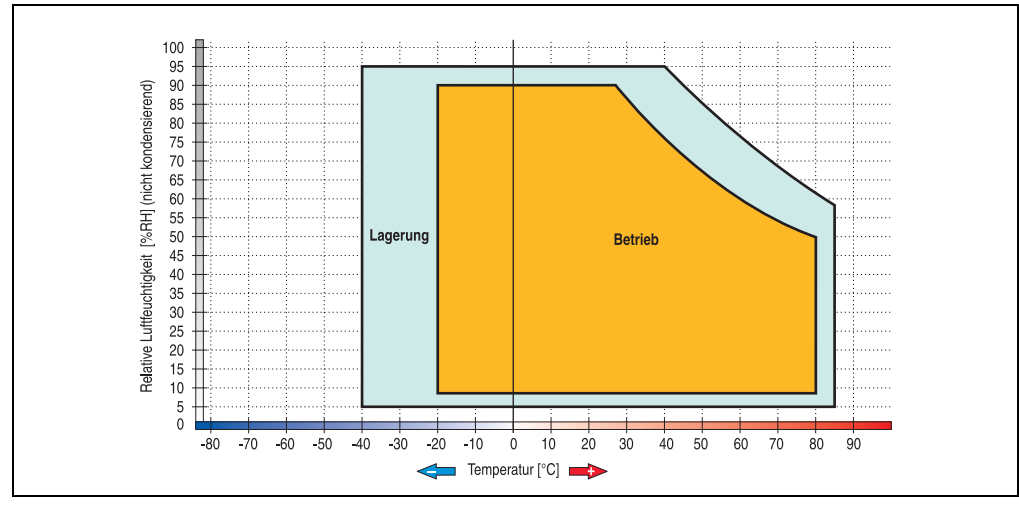

### **Temperatur Luftfeuchtediagramm für Betrieb und Lagerung**

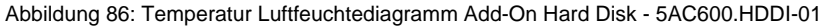

Kapitel 2 Technische Daten

Technische Daten

#### **3.6.3 Add-On Hard Disk 40 GB - 5AC600.HDDI-05**

Diese Hard Disk ist für den 24 Stunden Betrieb spezifiziert und bietet zusätzlich eine erweiterte Temperaturspezifikation. Das Add-On Laufwerk wird intern als Primary Slave Laufwerk angesprochen.

## **Information:**

**Add-On Laufwerke können nur ab Werk installiert werden. Somit ist dieses bei der Bestellung anzugeben.**

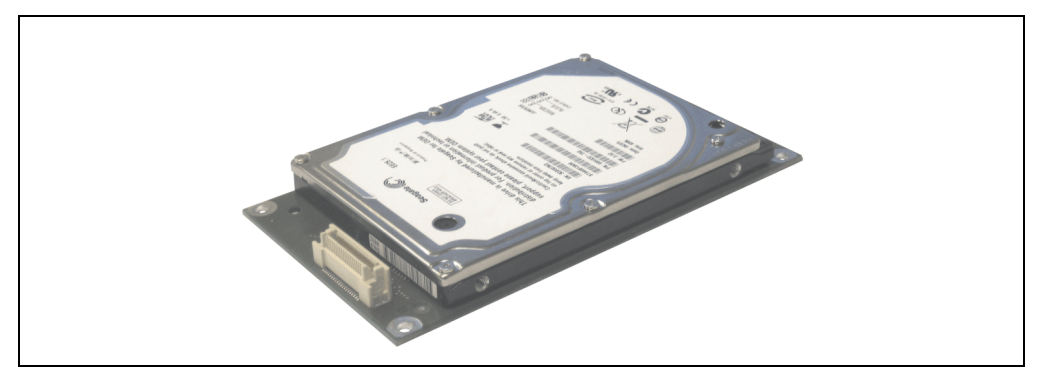

Abbildung 87: Add-On Hard Disk 40 GB - 5AC600.HDDI-05

#### **Technische Daten**

### **Information:**

**Die nachfolgend angegebenen Kenndaten, Merkmale und Grenzwerte sind nur für diese Einzelkomponente alleine gültig und können von denen zum Gesamtgerät abweichen. Für das Gesamtgerät, in dem z.B. diese Einzelkomponente verwendet ist, gelten die zum Gesamtgerät angegebenen Daten.**

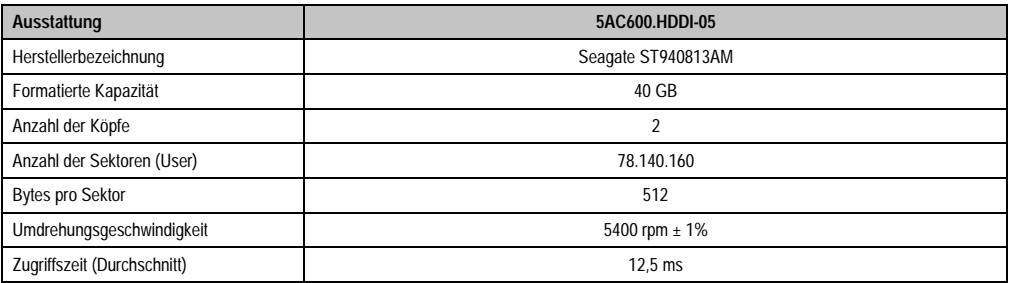

Tabelle 56: Technische Daten Add-On Hard Disk - 5AC600.HDDI-05

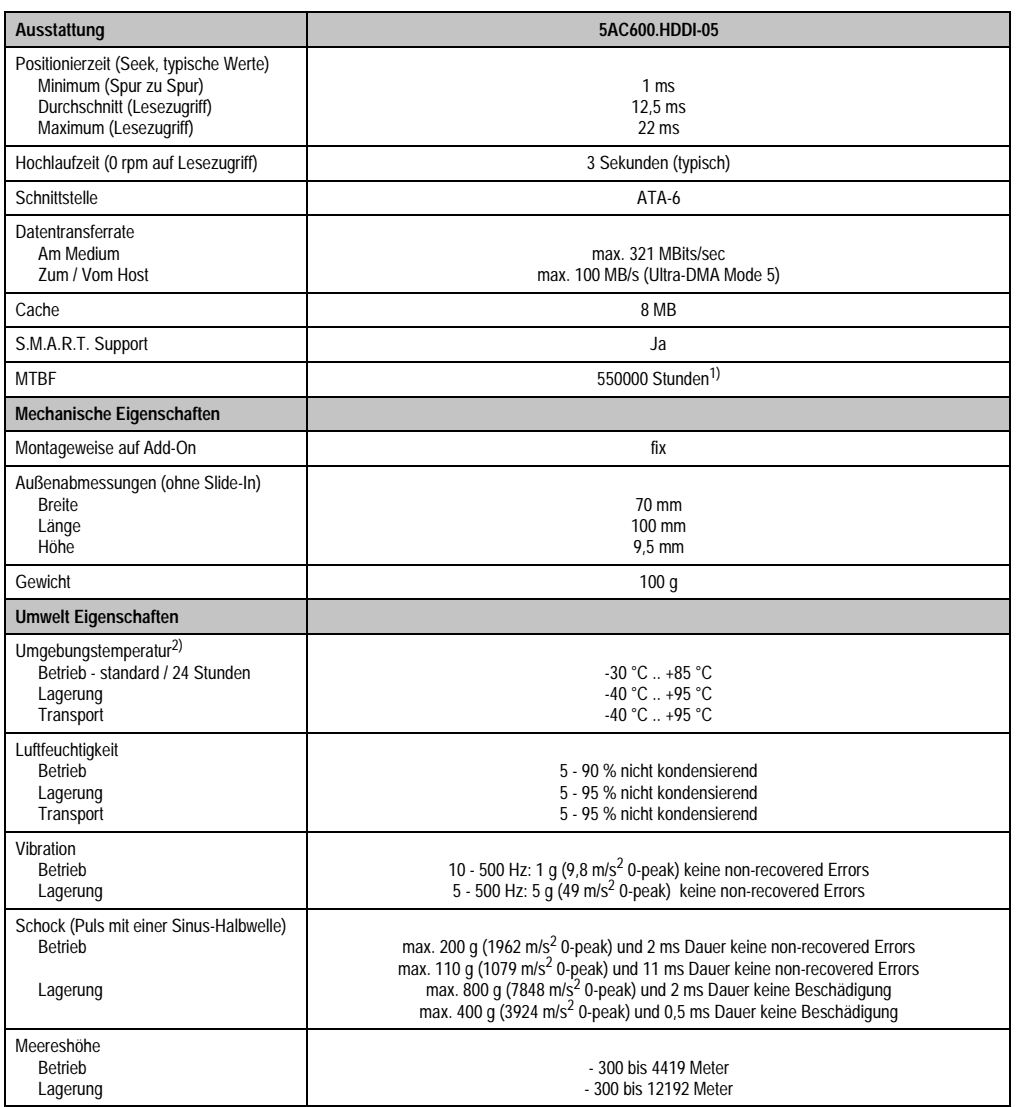

Tabelle 56: Technische Daten Add-On Hard Disk - 5AC600.HDDI-05 (Forts.)

1) Bei 8760 POH (Power On Hours) pro Jahr und 70 °C Oberflächentemperatur.

2) Temperaturangaben bei 305 Meter Meereshöhe. Die Temperaturspezifikation muss linear alle 305 Meter um 1 °C verringert werden. Die Temperaturzu- und Abnahme darf pro Minute maximal 3 °C betragen.

Kapitel 2<br>Technische Daten Technische Daten

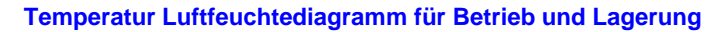

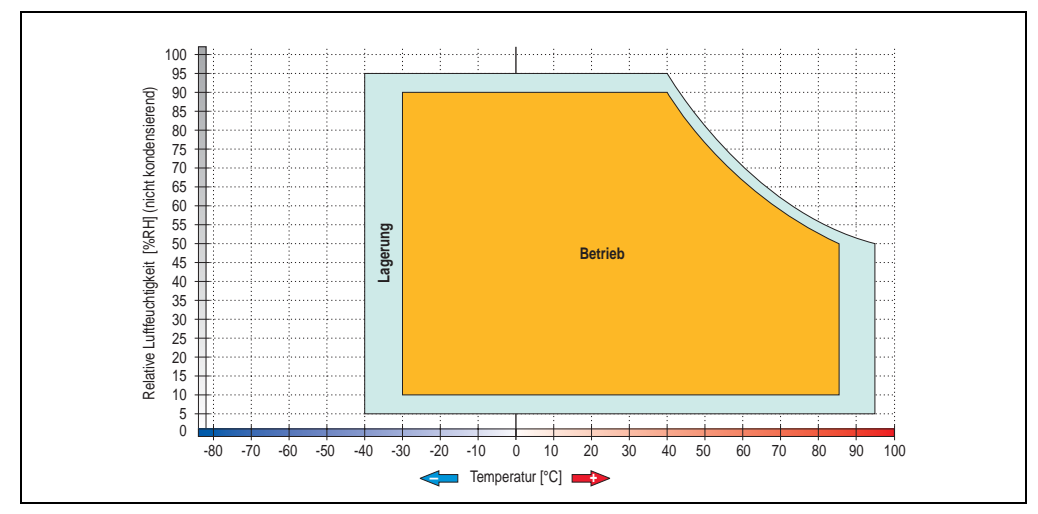

Abbildung 88: Temperatur Luftfeuchtediagramm Add-On Hard Disk - 5AC600.HDDI-05

#### **3.6.4 Add-On Compact Flash Slot - 5AC600.CFSI-00**

Eine gesteckte Compact Flash Karte im Add-On Laufwerk wird intern als Primary Slave Laufwerk angesprochen.

### **Information:**

**Add-On Laufwerke können nur ab Werk installiert werden. Somit ist dieses bei der Bestellung anzugeben.**

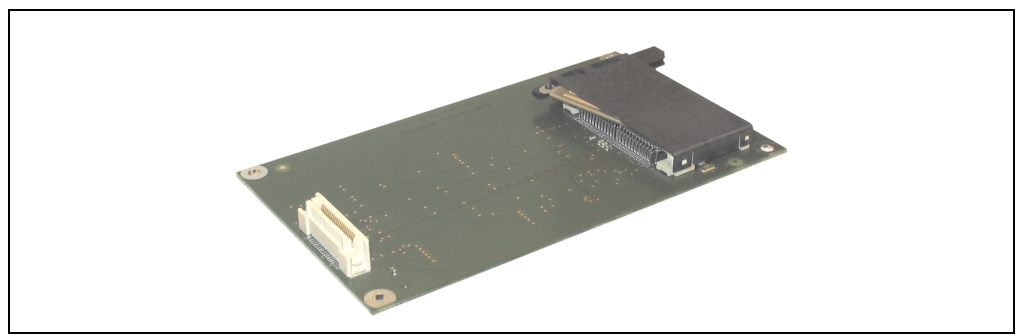

Abbildung 89: Add-On Compact Flash Slot - 5AC600.CFSI-00

#### **Technische Daten**

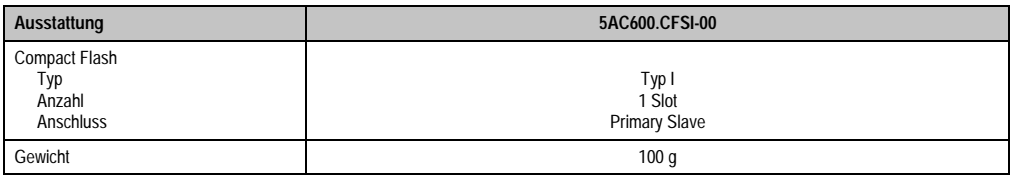

Tabelle 57: Technische Daten Add-On Compact Flash Slot 5AC600.CFSI-00

# **Warnung!**

**An- und Abstecken der Compact Flash Karte darf nur im spannungslosen Zustand erfolgen!**

### **3.6.5 Slide-In CD-ROM - 5AC600.CDXS-00**

Das Slide-In Laufwerk kann bei Systemeinheiten mit 1 oder 2 PCI Slots gesteckt werden. Dabei wird es intern bei Steckung in den Slide-In Slot 1 als Secondary Slave angesprochen.

## **Information:**

**Ein nachträglicher Ein- und Ausbau eines Slide-In Laufwerkes ist jederzeit möglich.**

# **Vorsicht!**

**Der Ein- und Ausbau eines Slide-In Laufwerks darf nur im spannungslosem Zustand erfolgen.**

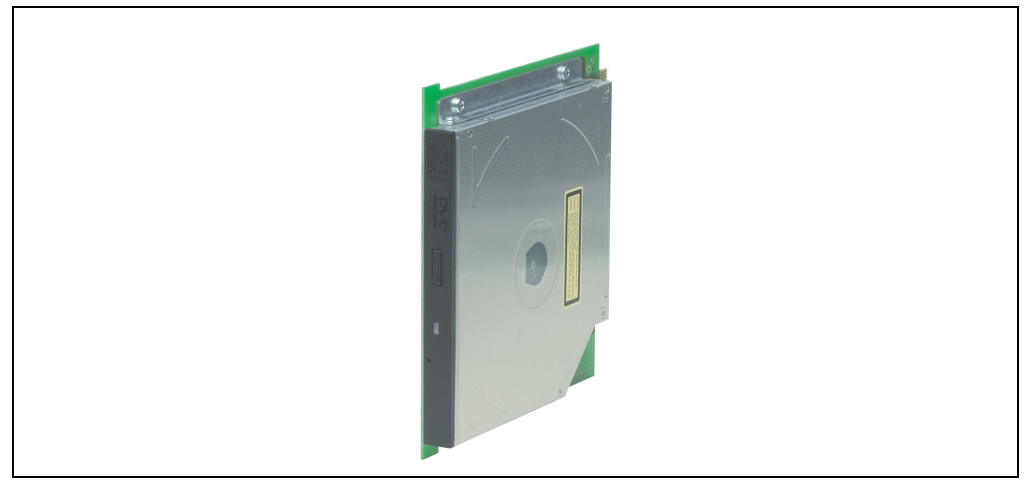

Abbildung 90: Slide-In CD-ROM - 5AC600.CDXS-00

### **Technische Daten**

# **Information:**

**Die nachfolgend angegebenen Kenndaten, Merkmale und Grenzwerte sind nur für diese Einzelkomponente alleine gültig und können von denen zum Gesamtgerät abweichen. Für das Gesamtgerät, in dem z.B. diese Einzelkomponente verwendet ist, gelten die zum Gesamtgerät angegebenen Daten.**

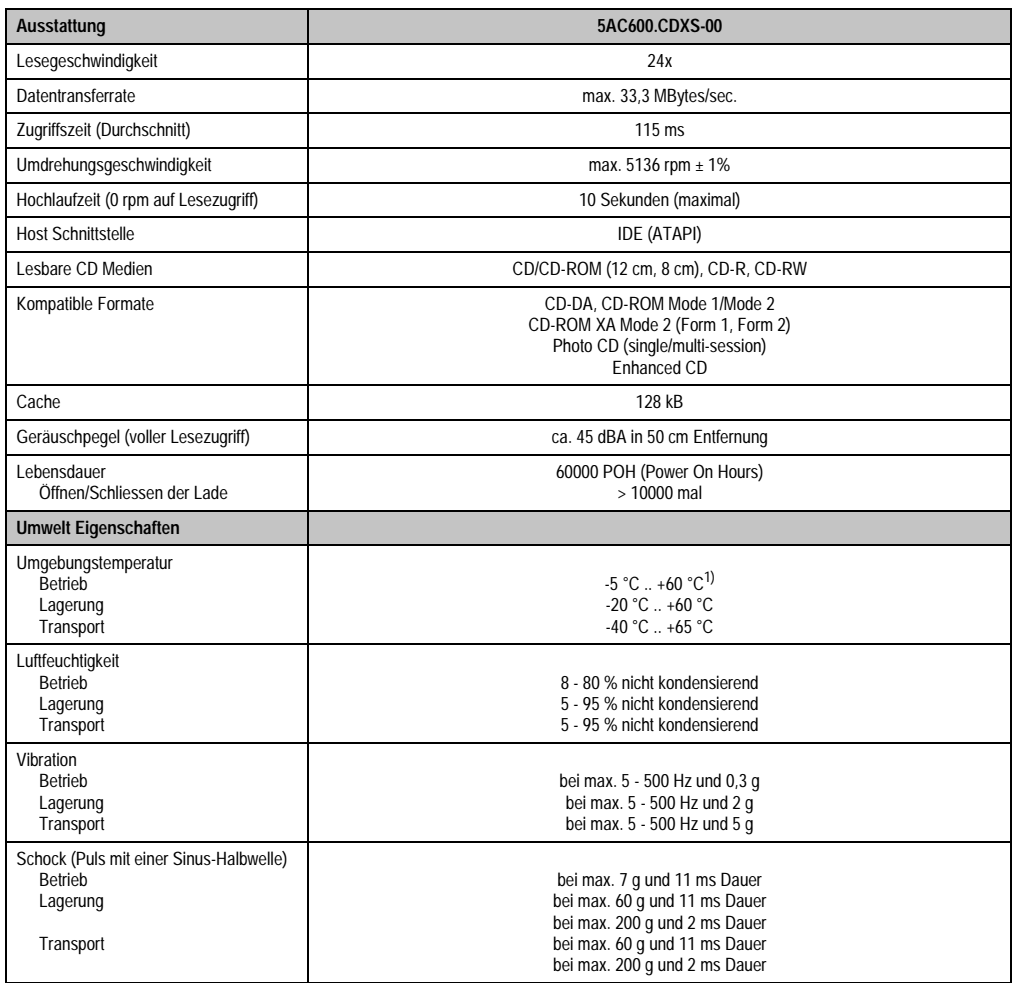

Kapitel 2<br>Technische Daten Technische Daten

Tabelle 58: Technische Daten Slide-In CD-ROM - 5AC600.CDXS-00

1) Oberflächentemperatur des Laufwerks.

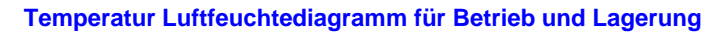

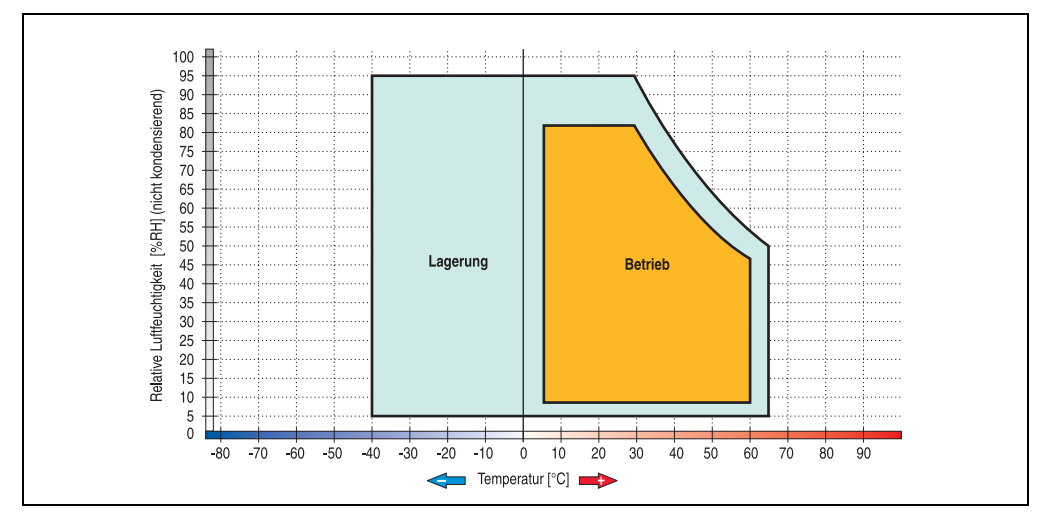

Abbildung 91: Temperatur Luftfeuchtediagramm Slide-In CD-ROM - 5AC600.CDXS-00

### **3.6.6 Slide-In DVD-ROM/CD-RW - 5AC600.DVDS-00**

Das Slide-In Laufwerk kann bei Systemeinheiten mit 1 oder 2 PCI Slots gesteckt werden. Dabei wird es intern bei Steckung in den Slide-In Slot 1 als Secondary Slave angesprochen.

### **Information:**

**Ein nachträglicher Ein- und Ausbau eines Slide-In Laufwerkes ist jederzeit möglich.**

# **Vorsicht!**

**Der Ein- und Ausbau eines Slide-In Laufwerks darf nur im spannungslosem Zustand erfolgen.**

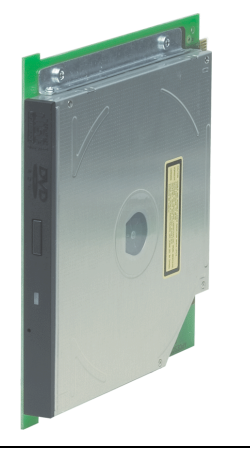

Abbildung 92: Slide-In DVD-ROM/CD-RW - 5AC600.DVDS-00

### **Technische Daten**

# **Information:**

**Die nachfolgend angegebenen Kenndaten, Merkmale und Grenzwerte sind nur für diese Einzelkomponente alleine gültig und können von denen zum Gesamtgerät abweichen. Für das Gesamtgerät, in dem z.B. diese Einzelkomponente verwendet ist, gelten die zum Gesamtgerät angegebenen Daten.**

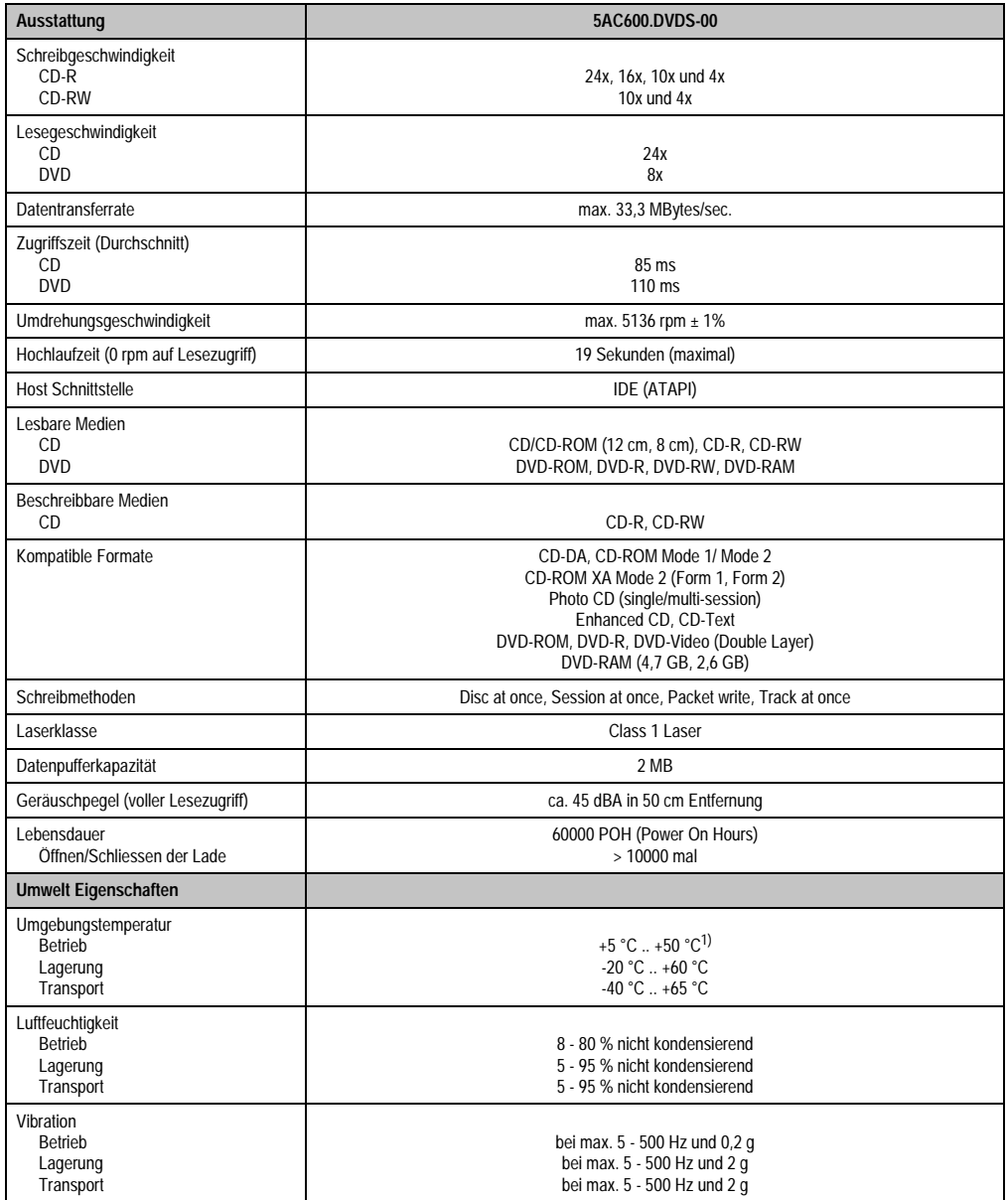

Tabelle 59: Technische Daten Slide-In DVD-ROM/CD-RW 5AC600.DVDS-00

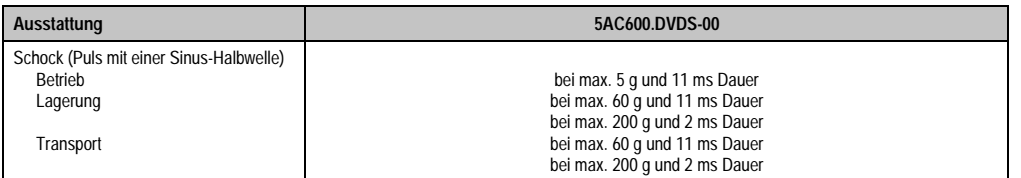

Tabelle 59: Technische Daten Slide-In DVD-ROM/CD-RW 5AC600.DVDS-00 (Forts.)

1) Oberflächentemperatur des Laufwerks.

#### **Temperatur Luftfeuchtediagramm für Betrieb und Lagerung**

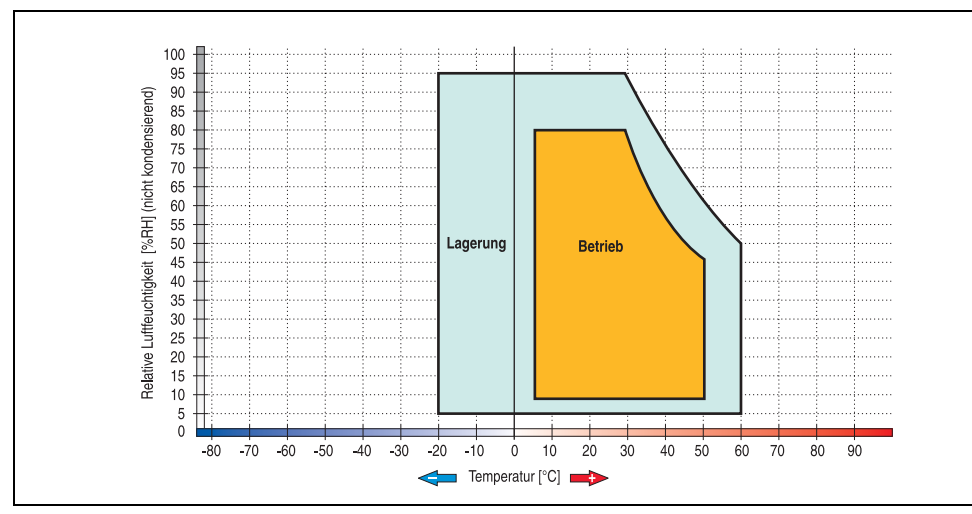

Abbildung 93: Temperatur Luftfeuchtediagramm Slide-In DVD-ROM/CD-RW - 5AC600.DVDS-00

### **3.6.7 Slide-In DVD-R/RW, DVD+R/RW - 5AC600.DVRS-00**

Das Slide-In Laufwerk kann bei Systemeinheiten mit 1 oder 2 PCI Slots gesteckt werden. Dabei wird es intern bei Steckung in den Slide-In Slot 1 als Secondary Slave angesprochen.

### **Information:**

**Ein nachträglicher Ein- und Ausbau eines Slide-In Laufwerkes ist jederzeit möglich.**

# **Vorsicht!**

**Der Ein- und Ausbau eines Slide-In Laufwerks darf nur im spannungslosem Zustand erfolgen.**

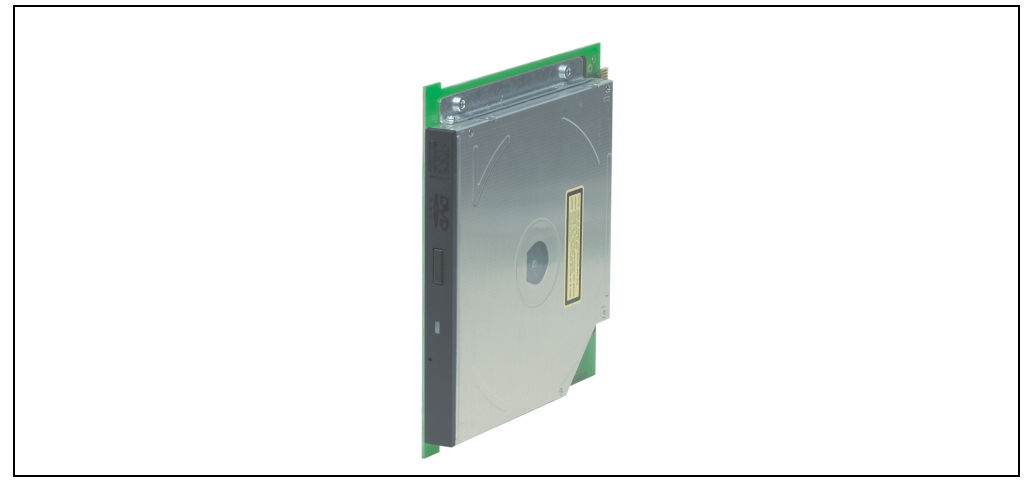

Abbildung 94: Slide-In DVD-R/RW, DVD+R/RW - 5AC600.DVRS-00

### **Technische Daten ab Revision D0**

## **Information:**

**Die nachfolgend angegebenen Kenndaten, Merkmale und Grenzwerte sind nur für diese Einzelkomponente alleine gültig und können von denen zum Gesamtgerät abweichen. Für das Gesamtgerät, in dem z.B. diese Einzelkomponente verwendet ist, gelten die zum Gesamtgerät angegebenen Daten.**

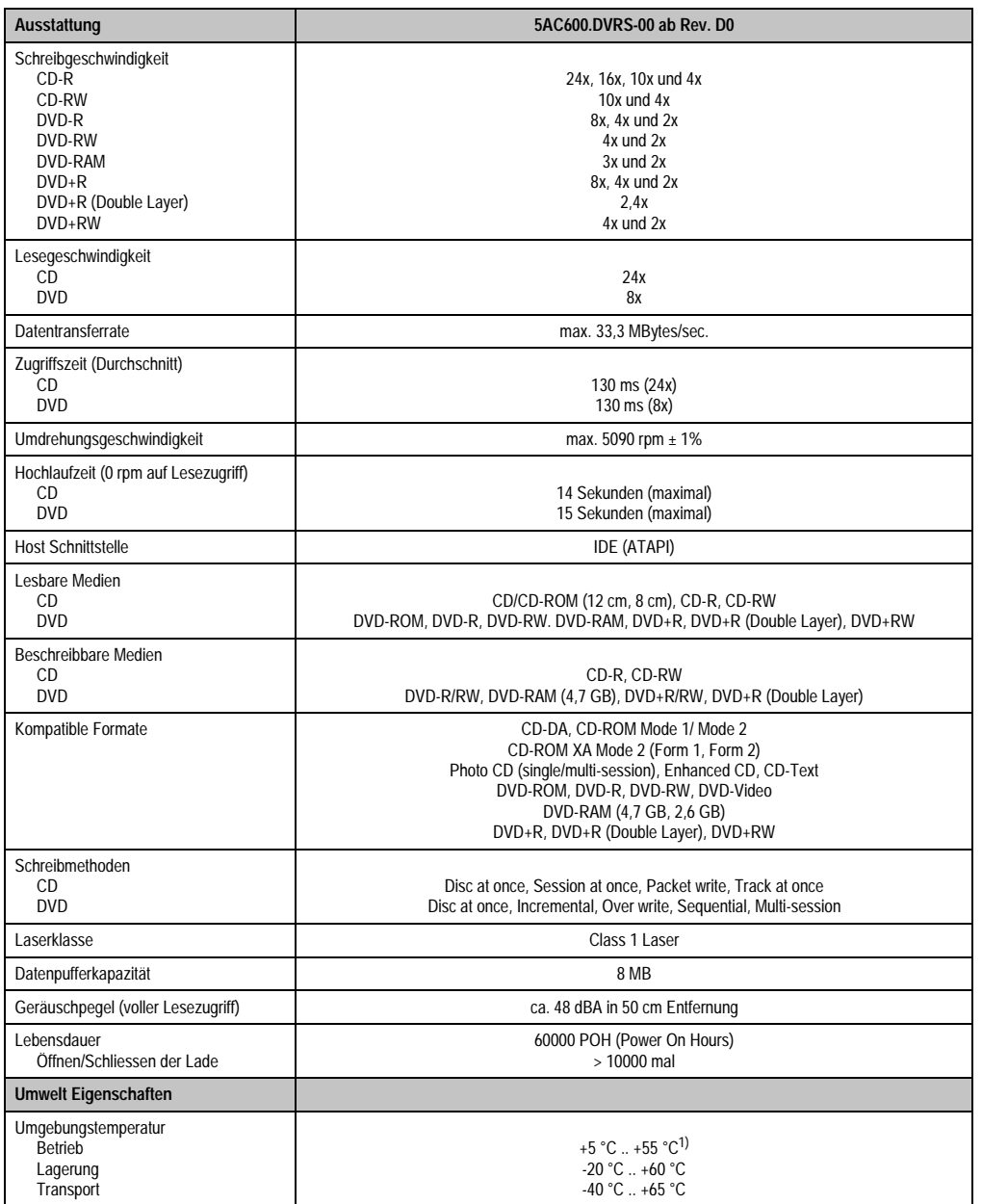

Tabelle 60: Technische Daten Slide-In DVD-R/RW, DVD+R/RW - 5AC600.DVRS-00 ab Rev. D0

Kapitel 2<br>Technische Daten Technische Daten

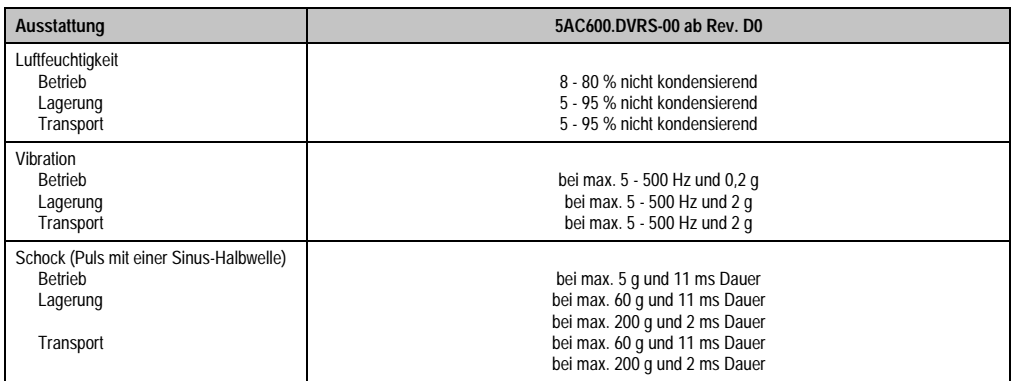

Tabelle 60: Technische Daten Slide-In DVD-R/RW, DVD+R/RW - 5AC600.DVRS-00 ab Rev. D0 (Forts.)

1) Oberflächentemperatur des Laufwerks.

### **Technische Daten kleiner Rev. D0**

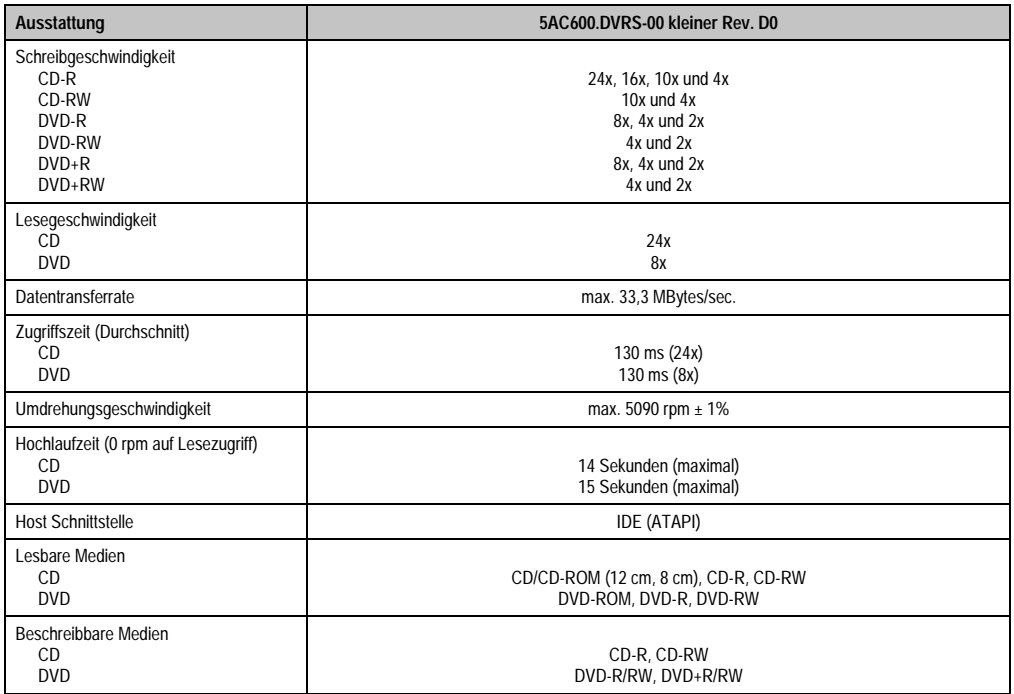

Tabelle 61: Technische Daten Slide-In DVD-R/RW, DVD+R/RW - 5AC600.DVRS-00 kleiner Rev. D0

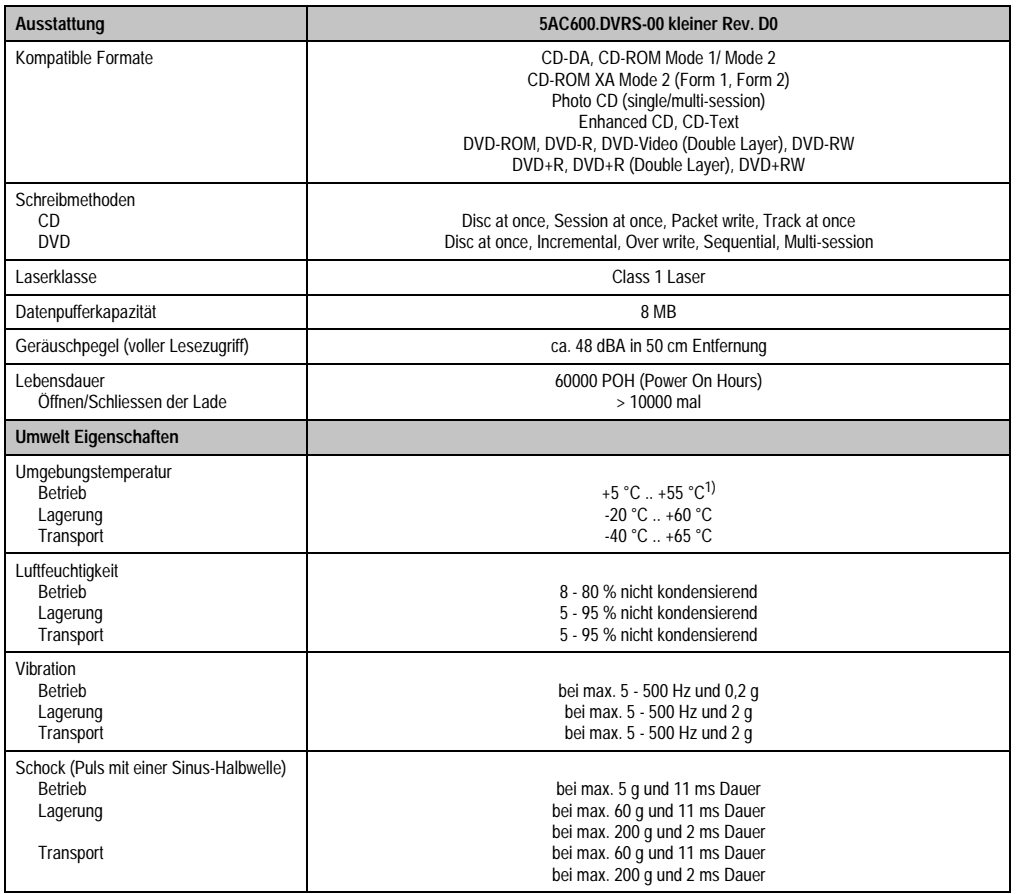

Tabelle 61: Technische Daten Slide-In DVD-R/RW, DVD+R/RW - 5AC600.DVRS-00 kleiner Rev. D0 (Forts.)

1) Oberflächentemperatur des Laufwerks.

Kapitel 2<br>Technische Daten Technische Daten

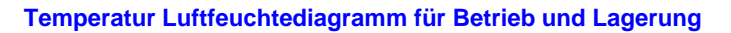

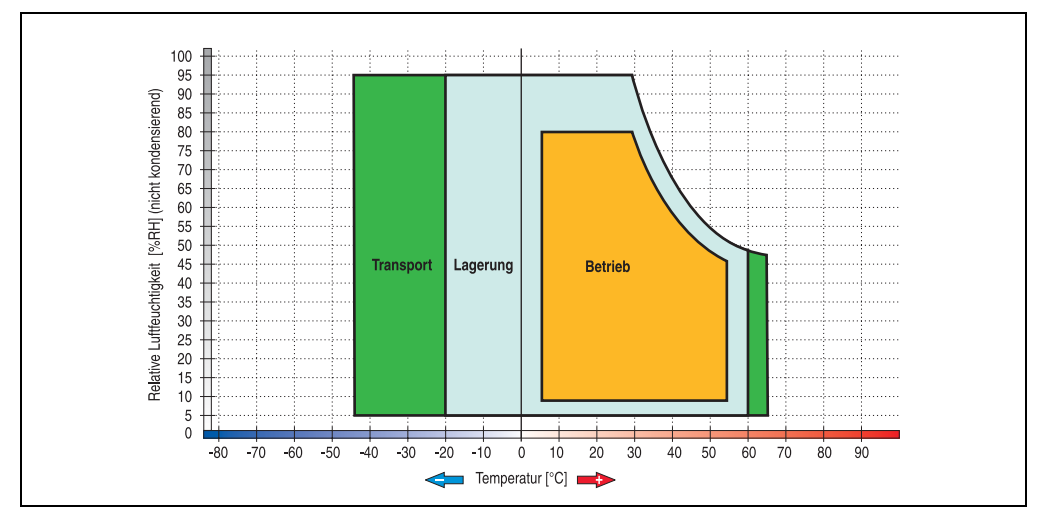

Abbildung 95: Temperatur Luftfeuchtediagramm Slide-In DVD-R/RW, DVD+R/RW - 5AC600.DVRS-00

### **3.6.8 Slide-In CF 2Slot - 5AC600.CFSS-00**

Das Slide-In Laufwerk kann bei Systemeinheiten mit 1 oder 2 PCI Slots gesteckt werden. Dabei wird der Compact Flash Slot CF3 intern bei Steckung in den Slide-In Slot 1 als Secondary Slave angesprochen. Der Compact Flash Slot CF4 wird immer über USB angesprochen.

## **Information:**

**Ein nachträglicher Ein- und Ausbau eines Slide-In Laufwerkes ist jederzeit möglich.**

## **Vorsicht!**

**Der Ein- und Ausbau eines Slide-In Laufwerks darf nur im spannungslosem Zustand erfolgen.**

## **Warnung!**

**An- und Abstecken der Compact Flash Karte im CF3 IDE Compact Flash Steckplatz darf nur im spannungslosen Zustand des PPC700 erfolgen!**

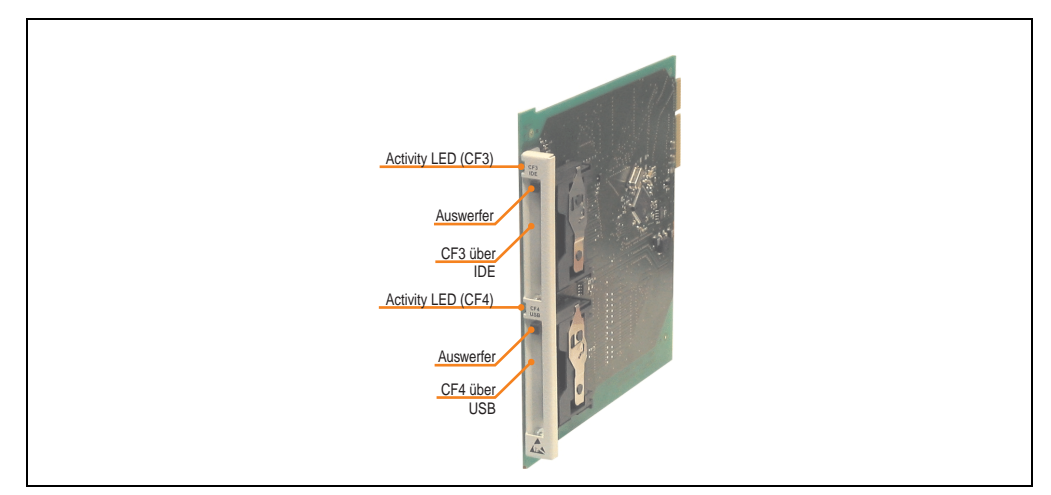

Abbildung 96: Slide-In CF 2 Slot - 5AC600.CFSS-00

### **Technische Daten**

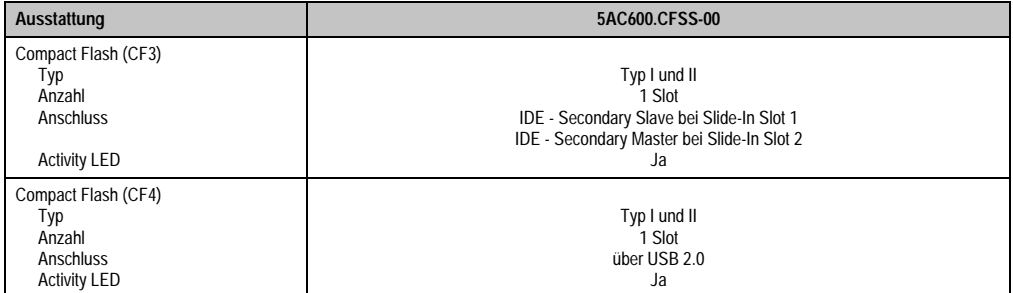

Tabelle 62: Technische Daten Slide-In CF 2Slot - 5AC600.CFSS-00

### **3.6.9 Slide-In USB FDD - 5AC600.FDDS-00**

Das Slide-In Laufwerk kann bei Systemeinheiten mit 1 oder 2 PCI Slots gesteckt werden. Dabei wird es intern mittels USB mit dem System verbunden.

### **Information:**

**Der nachträglicher Ein- Aus- und Umbau des Slide-In Laufwerkes ist jederzeit möglich.**

# **Vorsicht!**

**Der Ein- und Ausbau eines Slide-In Laufwerks darf nur im spannungslosem Zustand erfolgen.**

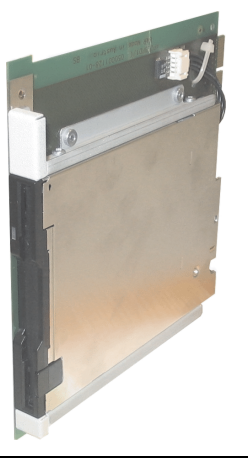

Abbildung 97: Slide-In USB FDD - 5AC600.FDDS-00

### **Technische Daten**

## **Information:**

**Die nachfolgend angegebenen Kenndaten, Merkmale und Grenzwerte sind nur für diese Einzelkomponente alleine gültig und können von denen zum Gesamtgerät abweichen. Für das Gesamtgerät, in dem z.B. diese Einzelkomponente verwendet ist, gelten die zum Gesamtgerät angegebenen Daten.**

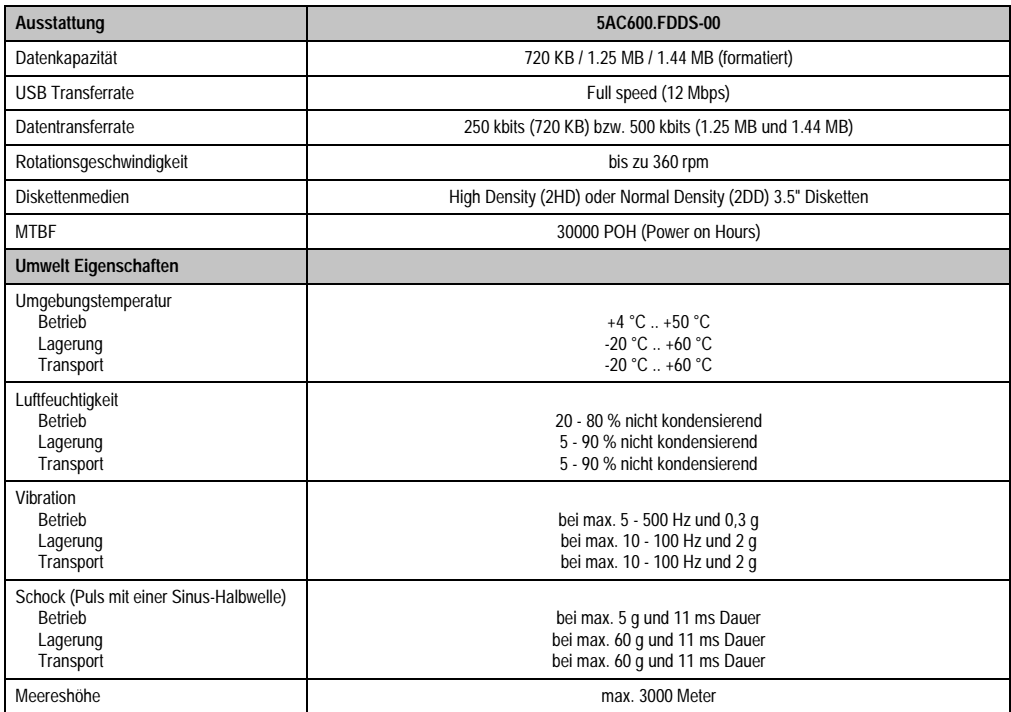

Tabelle 63: Technische Daten Slide-In USB Diskettenlaufwerk - 5AC600.FDDS-00

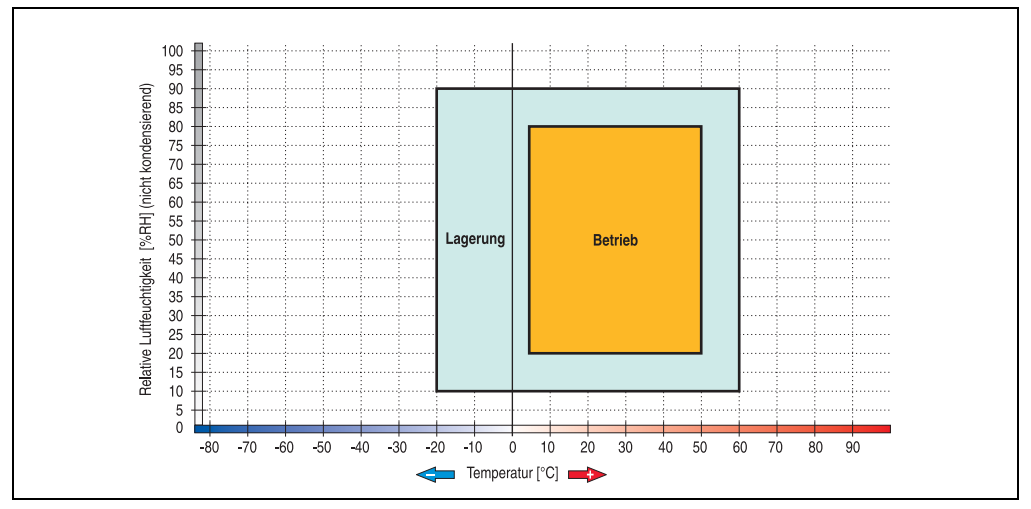

### **Temperatur Luftfeuchtediagramm für Betrieb und Lagerung**

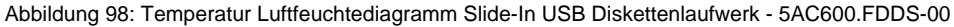

Kapitel 2 Technische Daten

Technische Daten

### **3.6.10 Slide-In Hard Disk 30 GB 24x7 - 5AC600.HDDS-00**

Diese Hard Disk ist für den 24 Stunden Betrieb spezifiziert. Das Slide-In Laufwerk kann bei Systemeinheiten mit 1 oder 2 PCI Slots gesteckt werden. Dabei wird es intern bei Steckung in den Slide-In Slot 1 als Secondary Slave angesprochen.

## **Information:**

**Ein nachträglicher Ein- und Ausbau eines Slide-In Laufwerkes ist jederzeit möglich.**

# **Vorsicht!**

**Der Ein- und Ausbau eines Slide-In Laufwerks darf nur im spannungslosem Zustand erfolgen.**

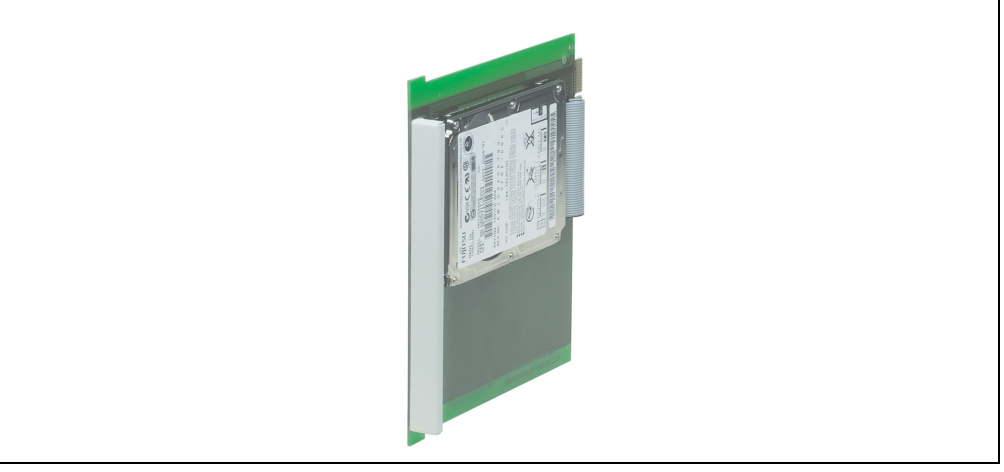

Abbildung 99: Slide-In Hard Disk 30 GB - 5AC600.HDDS-00

### **Technische Daten**

## **Information:**

**Die nachfolgend angegebenen Kenndaten, Merkmale und Grenzwerte sind nur für diese Einzelkomponente alleine gültig und können von denen zum Gesamtgerät abweichen. Für das Gesamtgerät, in dem z.B. diese Einzelkomponente verwendet ist, gelten die zum Gesamtgerät angegebenen Daten.**

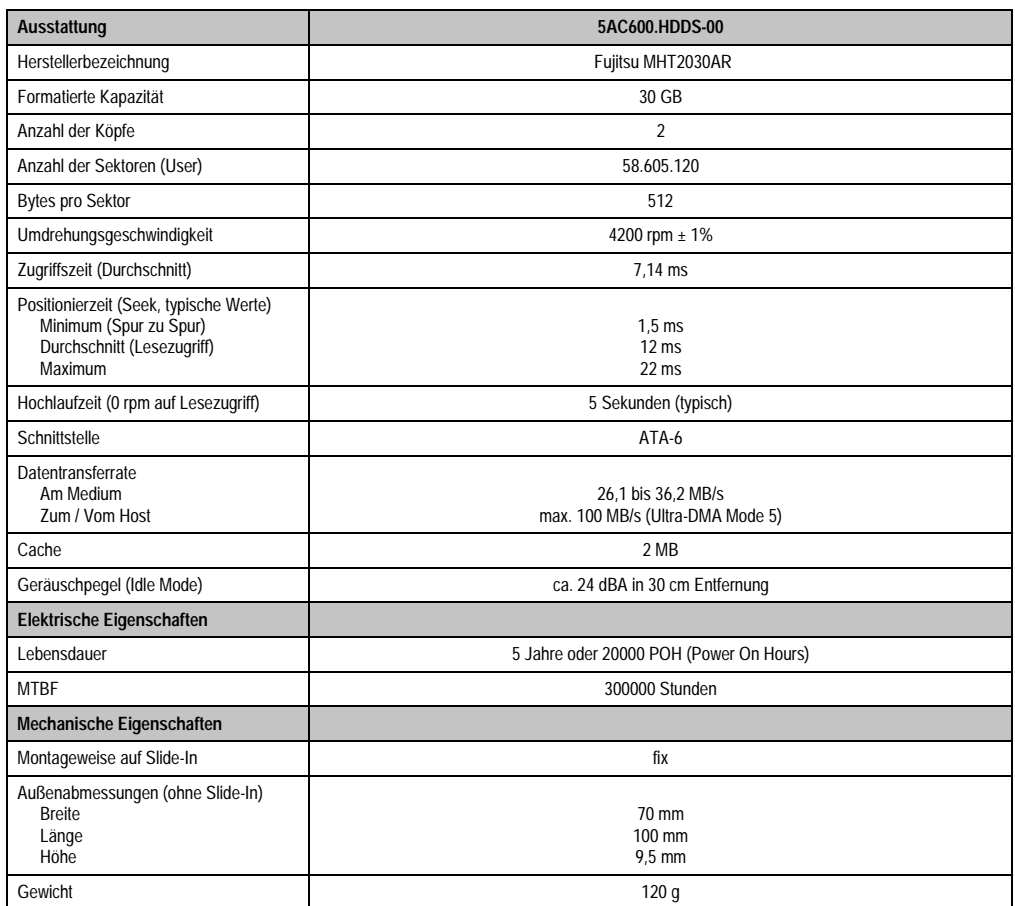

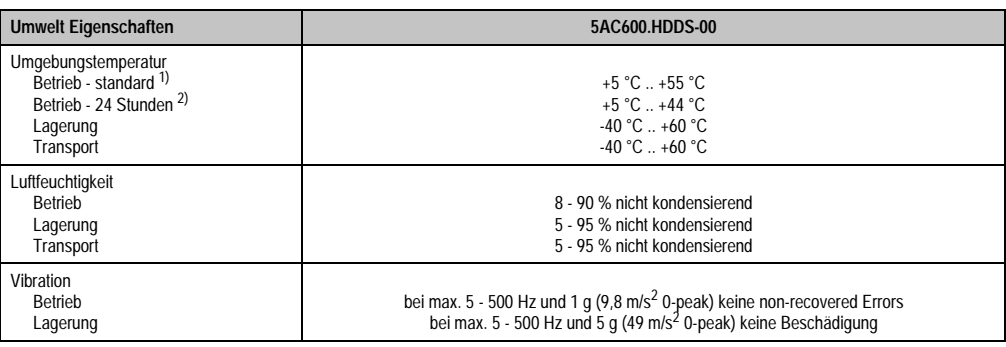

Tabelle 64: Technische Daten Slide-In Hard Disk - 5AC600.HDDS-00

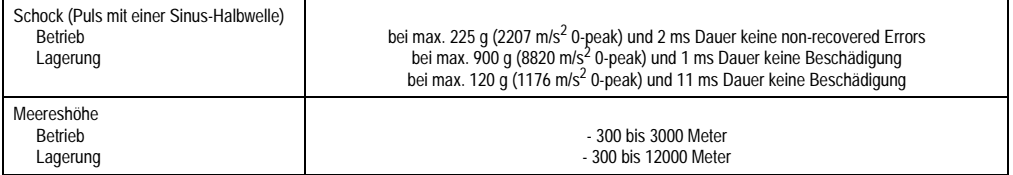

Tabelle 64: Technische Daten Slide-In Hard Disk - 5AC600.HDDS-00 (Forts.)

1) Standardbetrieb bedeutet 250 POH (Power On Hours) pro Monat.

2) 24 Stundenbetrieb bedeutet 732 POH (Power On Hours) pro Monat.

### **Temperatur Luftfeuchtediagramm für Betrieb und Lagerung**

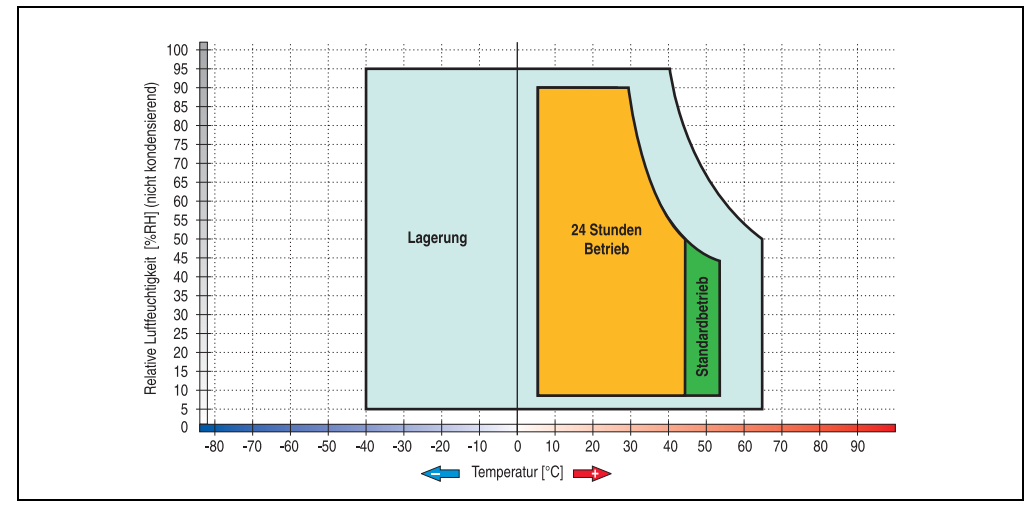

Abbildung 100: Temperatur Luftfeuchtediagramm Slide-In Hard Disk - 5AC600.HDDS-00

### **3.6.11 Slide-In Hard Disk ET 20 GB - 5AC600.HDDS-01**

Diese Hard Disk besitzt eine erweiterte Temperaturspezifikation (ET), ist jedoch nicht für 24 Stunden Betrieb zugelassen. Das Slide-In Laufwerk kann bei Systemeinheiten mit 1 oder 2 PCI Slots gesteckt werden. Dabei wird es intern bei Steckung in den Slide-In Slot 1 als Secondary Slave und bei Steckung in den Slide-In Slot 2 als Secondary Master angesprochen.

## **Information:**

**Ein nachträglicher Ein- und Ausbau eines Slide-In Laufwerkes ist jederzeit möglich.**

# **Vorsicht!**

**Der Ein- und Ausbau eines Slide-In Laufwerks darf nur im spannungslosem Zustand erfolgen.**

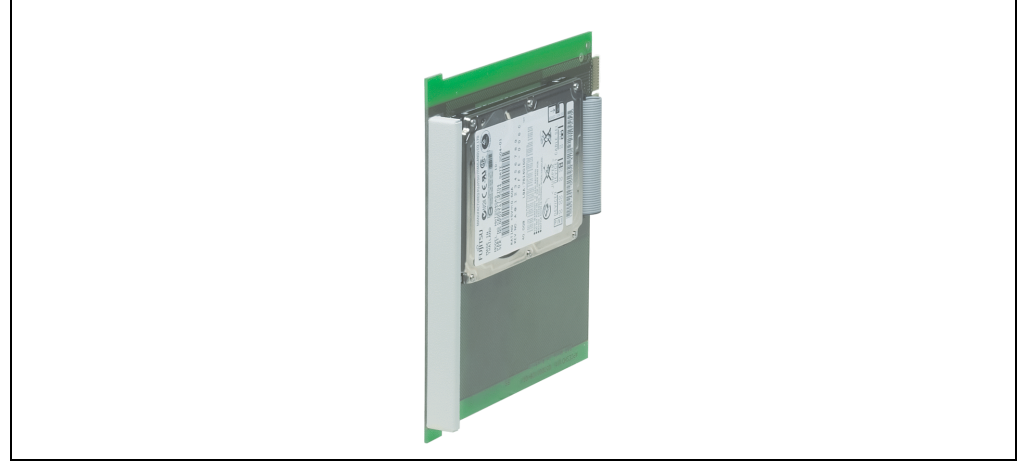

Abbildung 101: Slide-In Hard Disk 20 GB - 5AC600.HDDS-01

### **Technische Daten**

# **Information:**

**Die nachfolgend angegebenen Kenndaten, Merkmale und Grenzwerte sind nur für diese Einzelkomponente alleine gültig und können von denen zum Gesamtgerät abweichen. Für das Gesamtgerät, in dem z.B. diese Einzelkomponente verwendet ist, gelten die zum Gesamtgerät angegebenen Daten.**

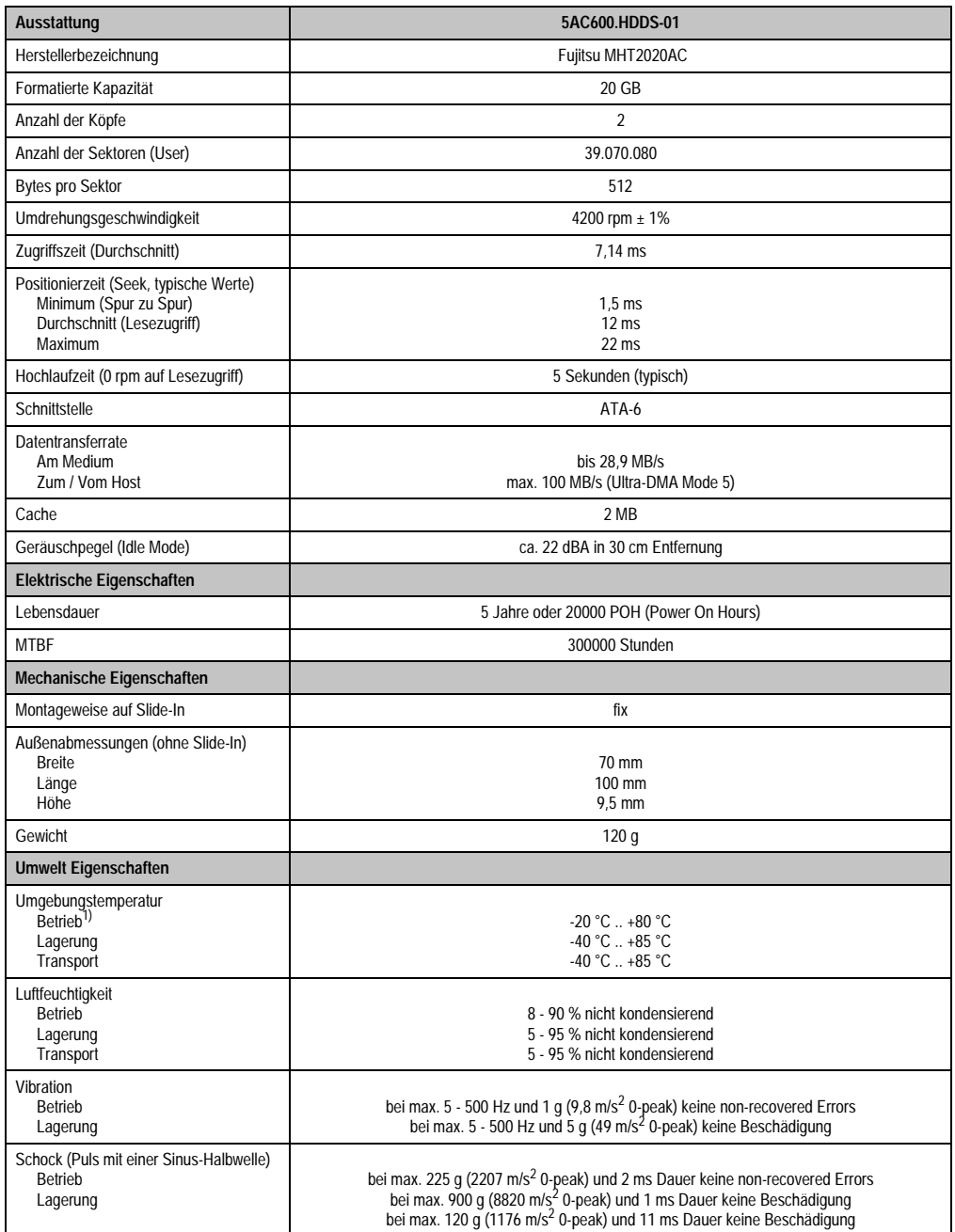

Tabelle 65: Technische Daten Slide-In Hard Disk - 5AC600.HDDS-01
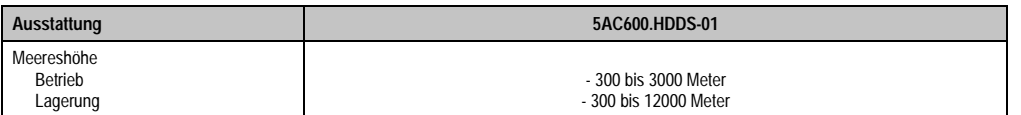

Tabelle 65: Technische Daten Slide-In Hard Disk - 5AC600.HDDS-01 (Forts.)

1) Betrieb bedeutet 250 POH (Power On Hours) pro Monat.

## **Temperatur Luftfeuchtediagramm für Betrieb und Lagerung**

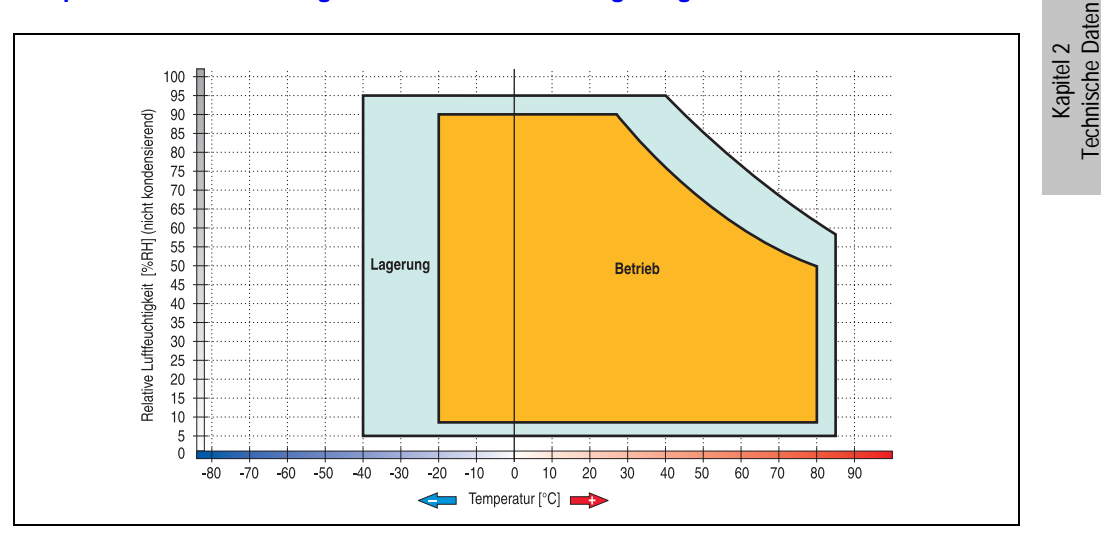

Abbildung 102: Temperatur Luftfeuchtediagramm Slide-In Hard Disk - 5AC600.HDDS-01

Technische Daten

## **3.6.12 Slide-In Hard Disk 40 GB - 5AC600.HDDS-02**

Diese Hard Disk ist für den 24 Stunden Betrieb spezifiziert und bietet zusätzlich eine erweiterte Temperaturspezifikation. Das Slide-In Laufwerk kann bei Systemeinheiten mit 2 oder 5 PCI Slots gesteckt werden. Dabei wird es intern bei Steckung in den Slide-In Slot 1 als Secondary Slave und bei Steckung in den Slide-In Slot 2 als Secondary Master angesprochen.

# **Information:**

**Ein nachträglicher Ein- und Ausbau eines Slide-In Laufwerkes ist jederzeit möglich.**

# **Vorsicht!**

**Der Ein- und Ausbau eines Slide-In Laufwerks darf nur im spannungslosem Zustand erfolgen.**

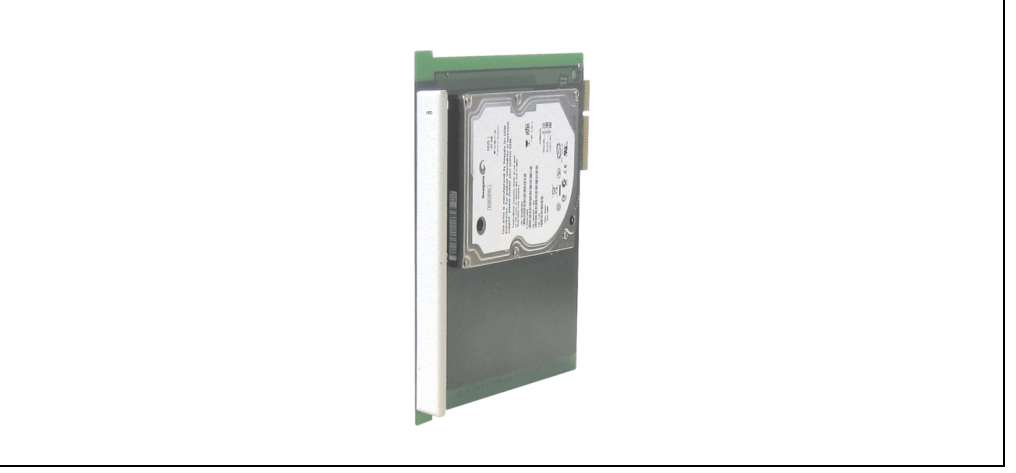

Abbildung 103: Slide-In Hard Disk 40 GB - 5AC600.HDDS-02

## **Technische Daten**

## **Information:**

**Die nachfolgend angegebenen Kenndaten, Merkmale und Grenzwerte sind nur für diese Einzelkomponente alleine gültig und können von denen zum Gesamtgerät abweichen. Für das Gesamtgerät, in dem z.B. diese Einzelkomponente verwendet ist, gelten die zum Gesamtgerät angegebenen Daten.**

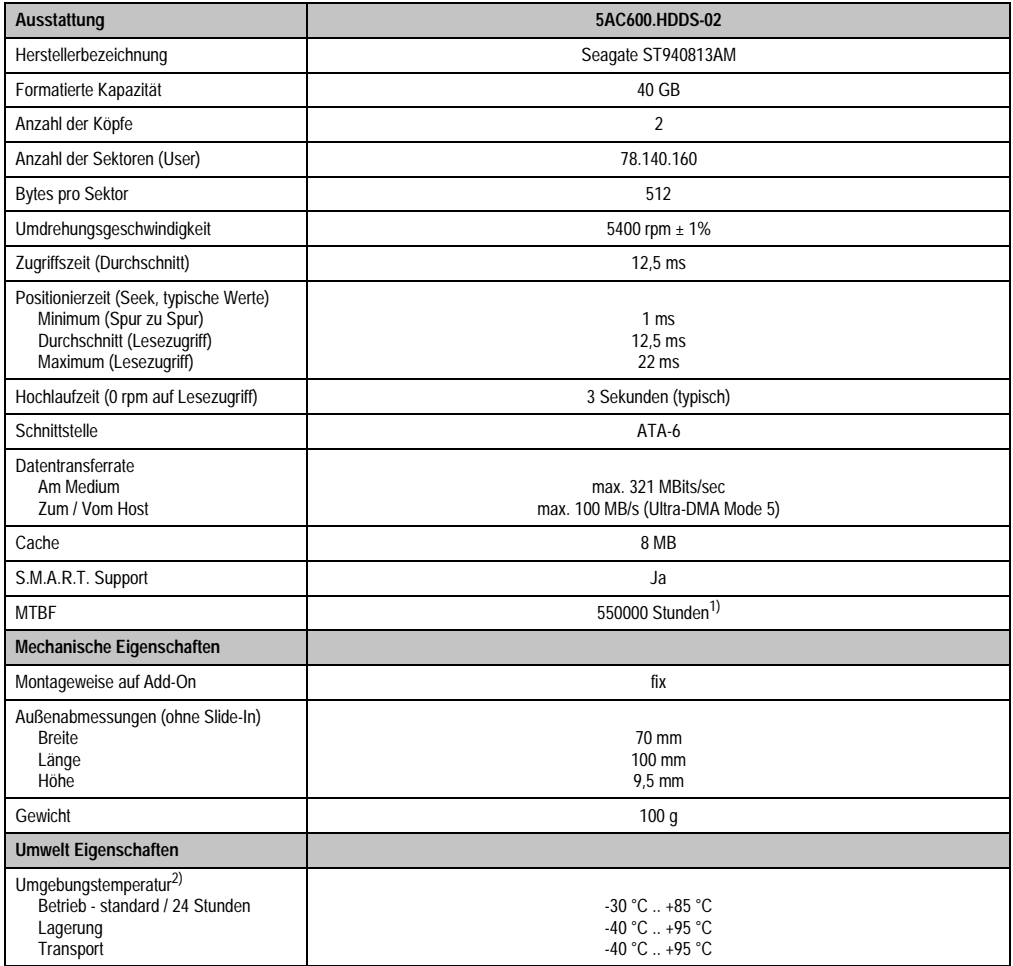

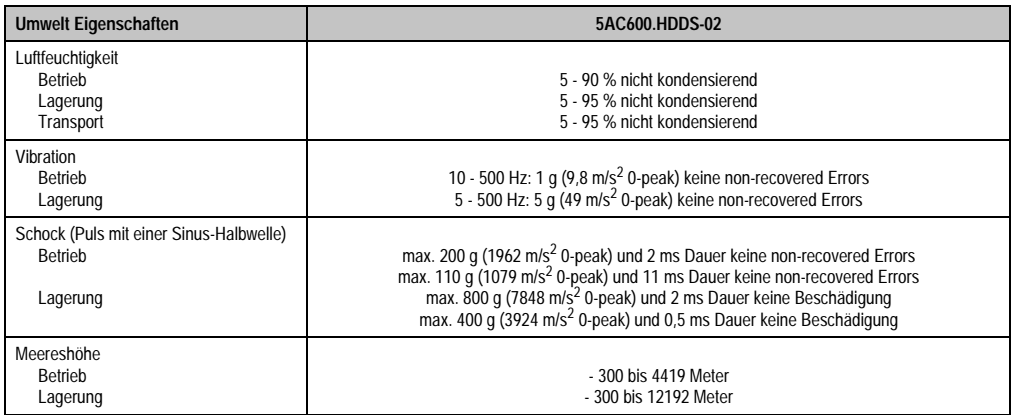

Tabelle 66: Technische Daten Slide-In Hard Disk - 5AC600.HDDS-02 (Forts.)

1) Bei 8760 POH (Power On Hours) pro Jahr und 70 °C Oberflächentemperatur.

2) Temperaturangaben bei 305 Meter Meereshöhe. Die Temperaturspezifikation muss linear alle 305 Meter um 1 °C verringert werden. Die Temperaturzu- und Abnahme darf pro Minute maximal 3 °C betragen.

## **Temperatur Luftfeuchtediagramm für Betrieb und Lagerung**

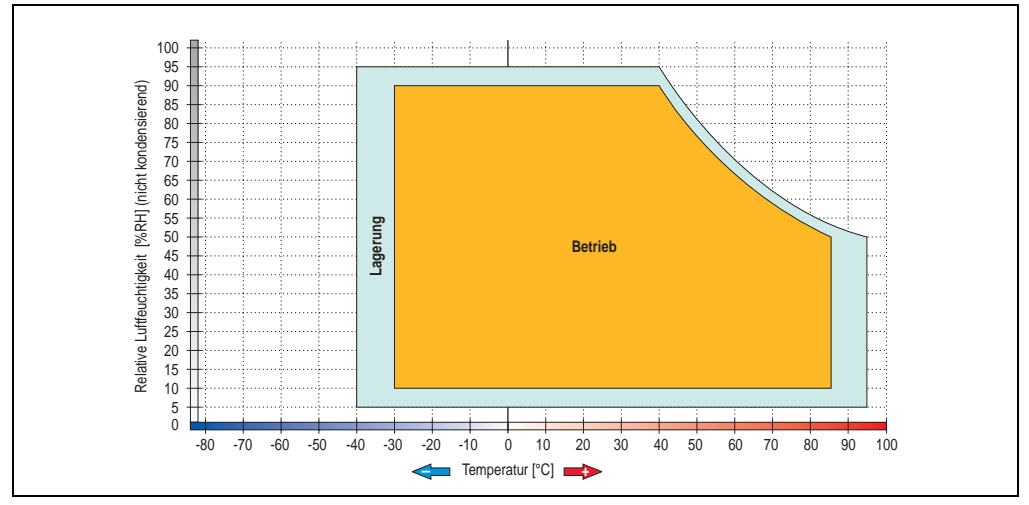

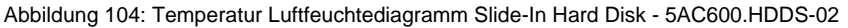

#### **3.6.13 RAID System**

In manchen Fällen ist der Einsatz von Harddisks auf Grund der zu speichernden Datenmenge unverzichtbar. Für hohe Systemverfügbarkeit sorgt in diesem Fall ein RAID System. Alle Daten werden gleichzeitig auf zwei Festplatten gespeichert – automatisch und ohne Zutun des Anwenders. Durch diese doppelte Datenhaltung läuft bei Ausfall einer Harddisk das System mit der zweiten Harddisk weiter.

Vorteile für den Anwender:

- Kein Datenverlust bei dem Ausfall einer Festplatte.
- Das System läuft mit einer Harddisk weiter.
- Nach dem Austausch der defekten Harddisk wird die Datenredundanz automatisch vom System wiederhergestellt.

Das RAID 1 System ist je nach Variante in Form von 1 oder 2 PCI Karten ausgeführt.

**1 PCI Slot**: PCI SATA RAID Controller 5ACPCI.RAIC-01 (Controller + 2 SATA HDD Festplatten)

**2 PCI Slot:** PCI RAID Controller (5ACPCI.RAIC-00) + PCI Karte mit zwei Harddisks (5ACPCI.RAIS-00 oder 5ACPCI.RAIS-01).

Das System kann flexibel bei allen APC620 und PPC700 mit 1 freiem PCI Steckplatz (je nach RAID System Ausführung) eingesetzt werden. Weitere Hardware Voraussetzungen gibt es nicht. Die RAID Karte hat einen eigenen Controller, der Hauptprozessor des Industrie PCs wird durch die redundante Datenhaltung nicht belastet. Das System unterstützt auch RAID 0 Anwendungen. Dabei steht nicht die hohe Verfügbarkeit im Vordergrund, sondern der parallele Zugriff auf zwei Festplatten mit entsprechend hohem Datendurchsatz.

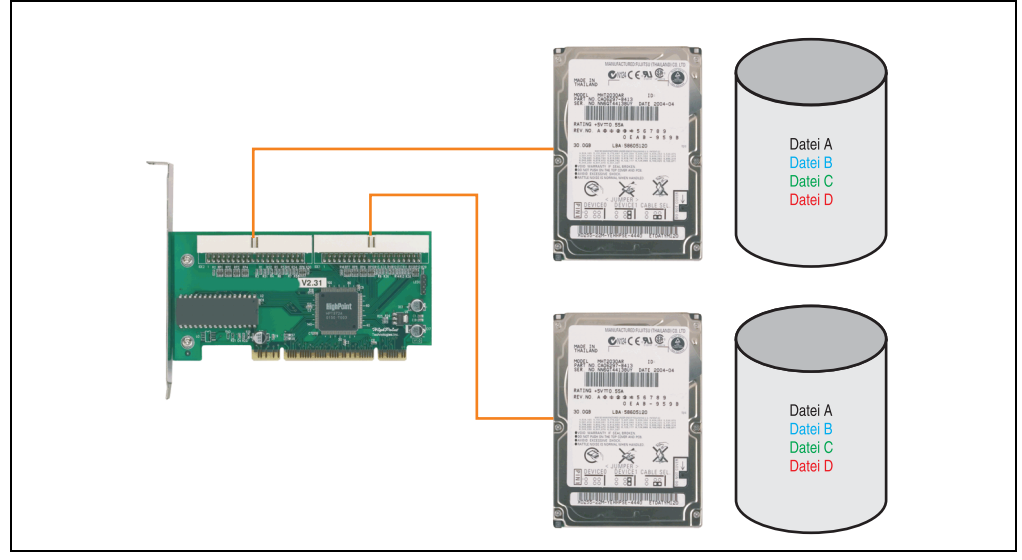

Abbildung 105: Schema RAID 1 System

## **PCI RAID Controller ATA/100 5ACPCI.RAIC-00**

## **Information:**

**PCI RAID Controller können nur ab Werk installiert werden. Somit ist dieser bei der Bestellung anzugeben.**

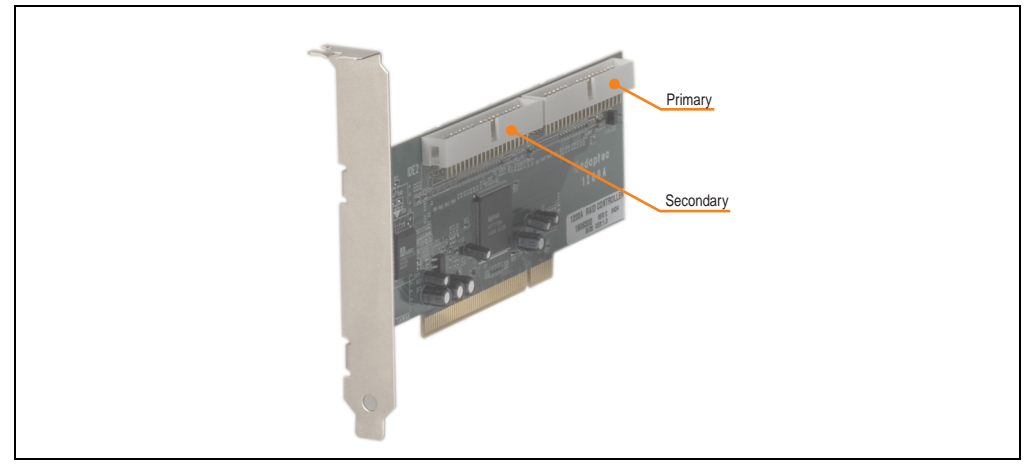

Abbildung 106: RAID Controller 5ACPCI.RAIC-00

## Technische Daten

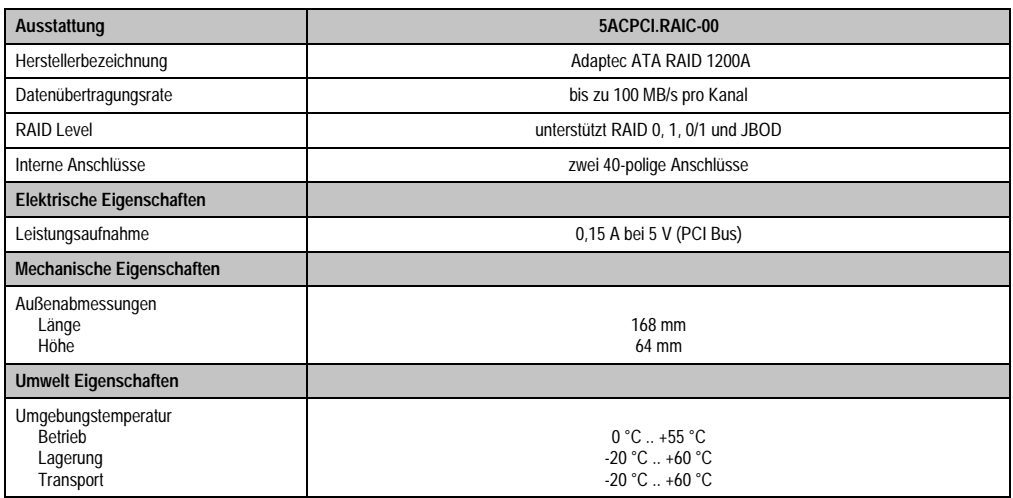

Tabelle 67: Technische Daten RAID Controller - 5ACPCI.RAIC-00

## **Lieferumfang**

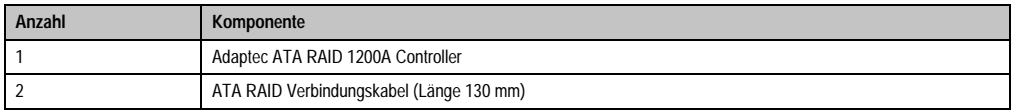

Tabelle 68: Lieferumfang - 5ACPCI.RAIC-00

## **PCI RAID Storage 2 x 40 GB 5ACPCI.RAIS-00**

## **Information:**

**PCI RAID Storage Laufwerke können nur ab Werk installiert werden. Somit sind diese bei der Bestellung anzugeben.**

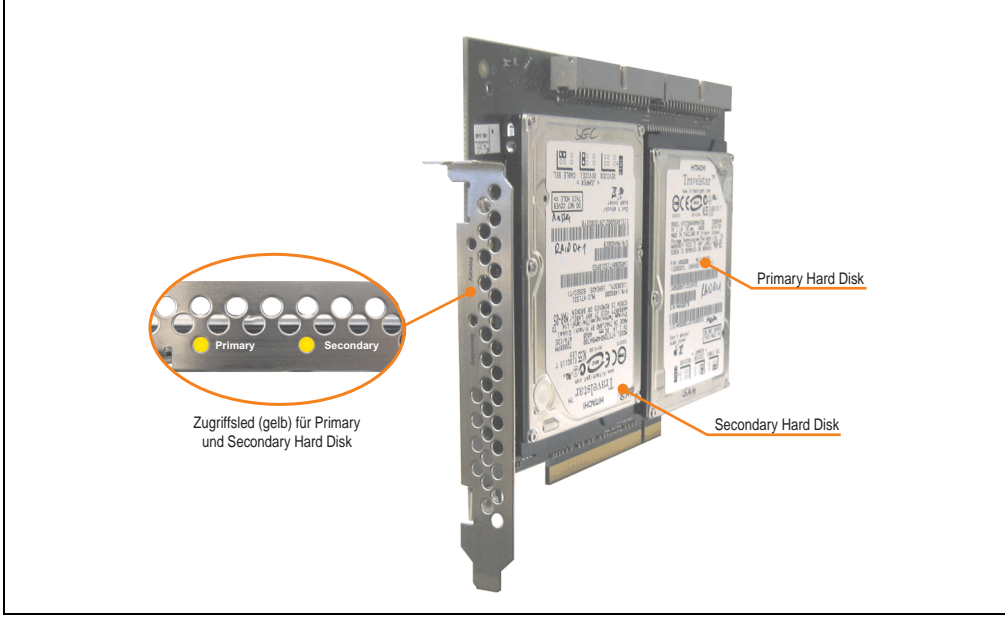

Abbildung 107: PCI RAID Storage 5ACPCI.RAIS-00

Technische Daten

# **Information:**

**Die nachfolgend angegebenen Kenndaten, Merkmale und Grenzwerte sind nur für diese Einzelkomponente alleine gültig und können von denen zum Gesamtgerät abweichen. Für das Gesamtgerät, in dem z.B. diese Einzelkomponente verwendet ist, gelten die zum Gesamtgerät angegebenen Daten.**

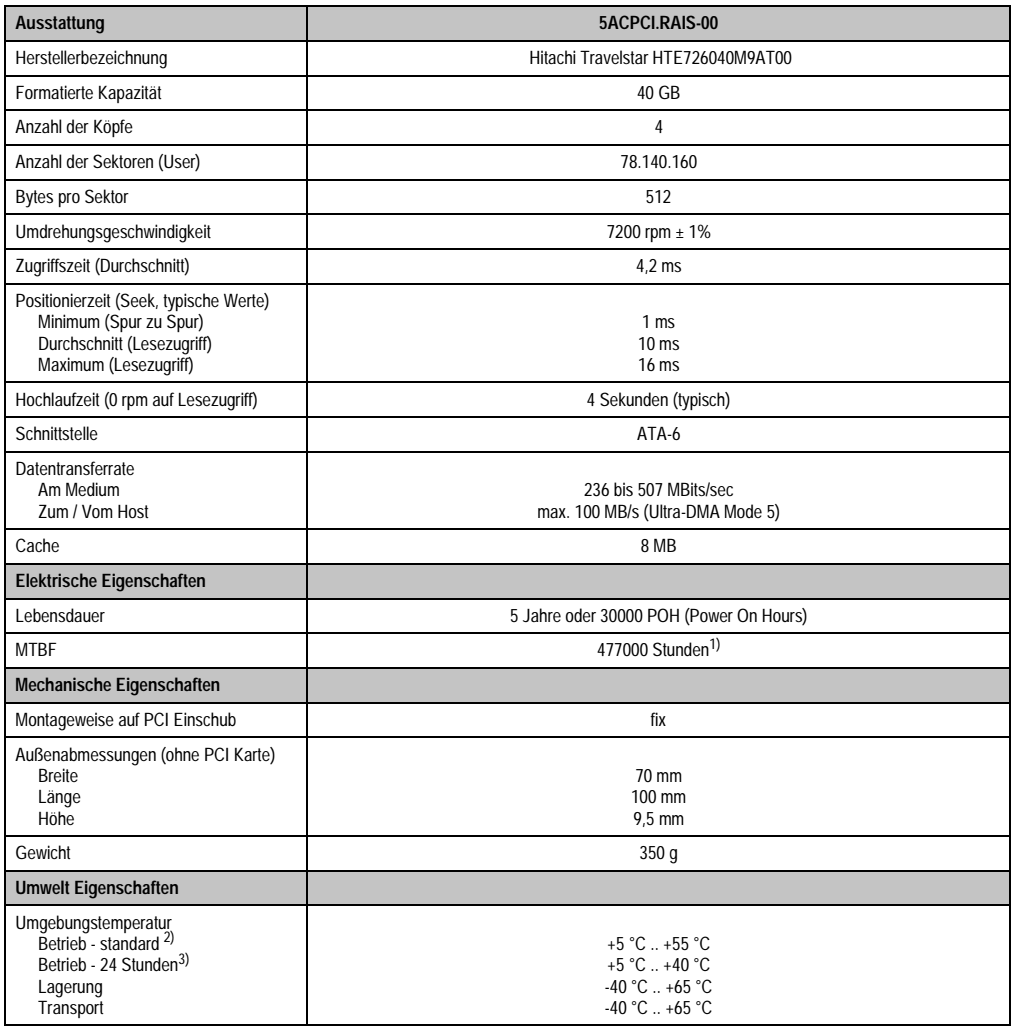

Tabelle 69: Technische Daten RAID Hard Disk - 5ACPCI.RAIS-00

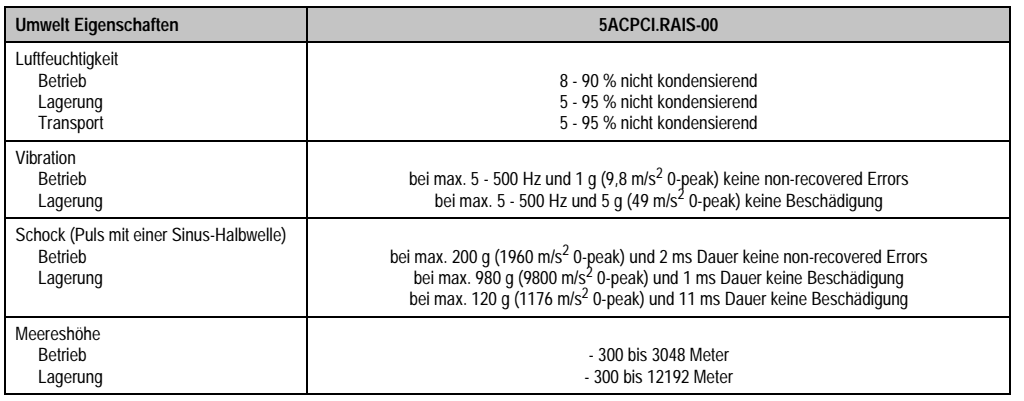

Tabelle 69: Technische Daten RAID Hard Disk - 5ACPCI.RAIS-00 (Forts.)

1) Angabe des Herstellers bei + 40 °C Umgebungstemperatur.

2) Standardbetrieb bedeutet 333 POH (Power On Hours) pro Monat.

3) 24 Stundenbetrieb bedeutet 732 POH (Power On Hours) pro Monat.

## Temperatur Luftfeuchtediagramm für Betrieb und Lagerung

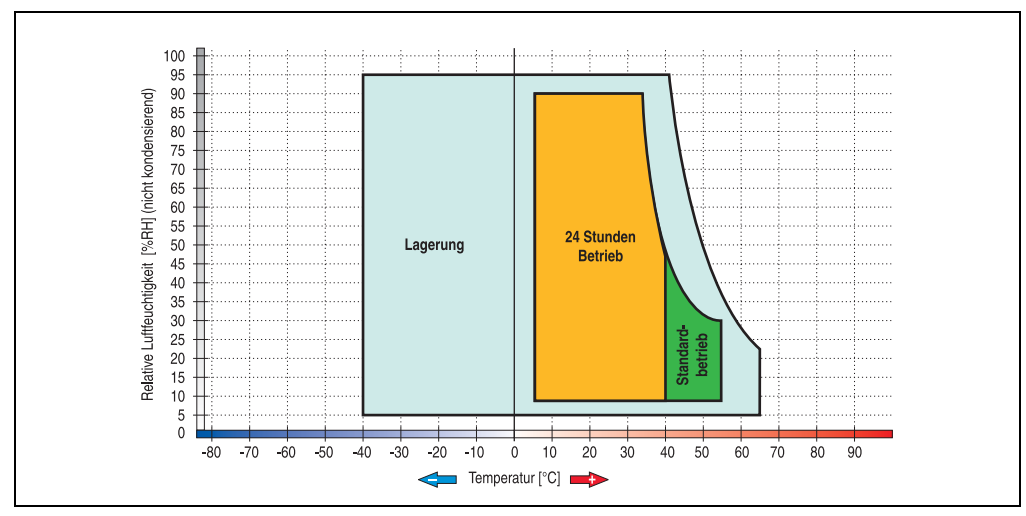

#### Abbildung 108: Temperatur Luftfeuchtediagramm RAID Hard Disk - 5ACPCI.RAIS-00

Kapitel 2 Technische Daten

Technische Daten

## **PCI RAID Storage 2 x 60 GB - 5ACPCI.RAIS-01**

## **Information:**

**PCI RAID Storage Laufwerke können nur ab Werk installiert werden. Somit sind diese bei der Bestellung anzugeben.**

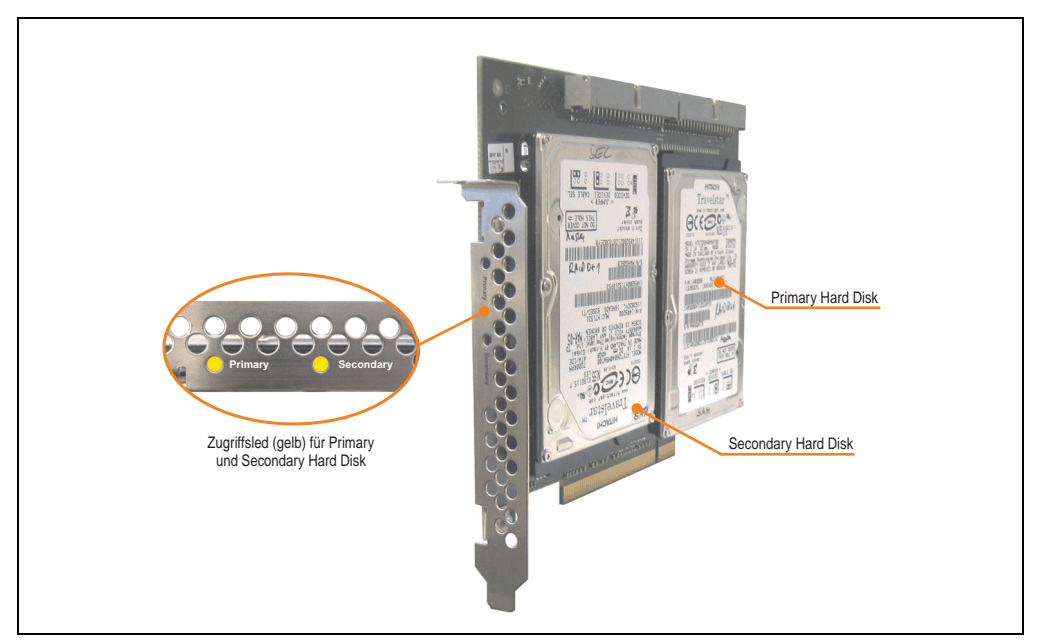

Abbildung 109: PCI RAID Storage - 5ACPCI.RAIS-01

## Technische Daten

## **Information:**

**Die nachfolgend angegebenen Kenndaten, Merkmale und Grenzwerte sind nur für diese Einzelkomponente alleine gültig und können von denen zum Gesamtgerät abweichen. Für das Gesamtgerät, in dem z.B. diese Einzelkomponente verwendet ist, gelten die zum Gesamtgerät angegebenen Daten.**

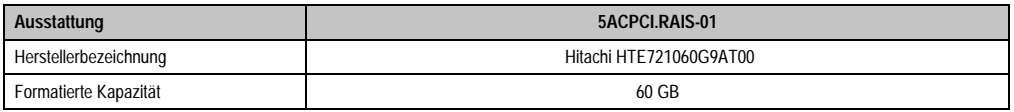

Tabelle 70: Technische Daten RAID Hard Disk - 5ACPCI.RAIS-01

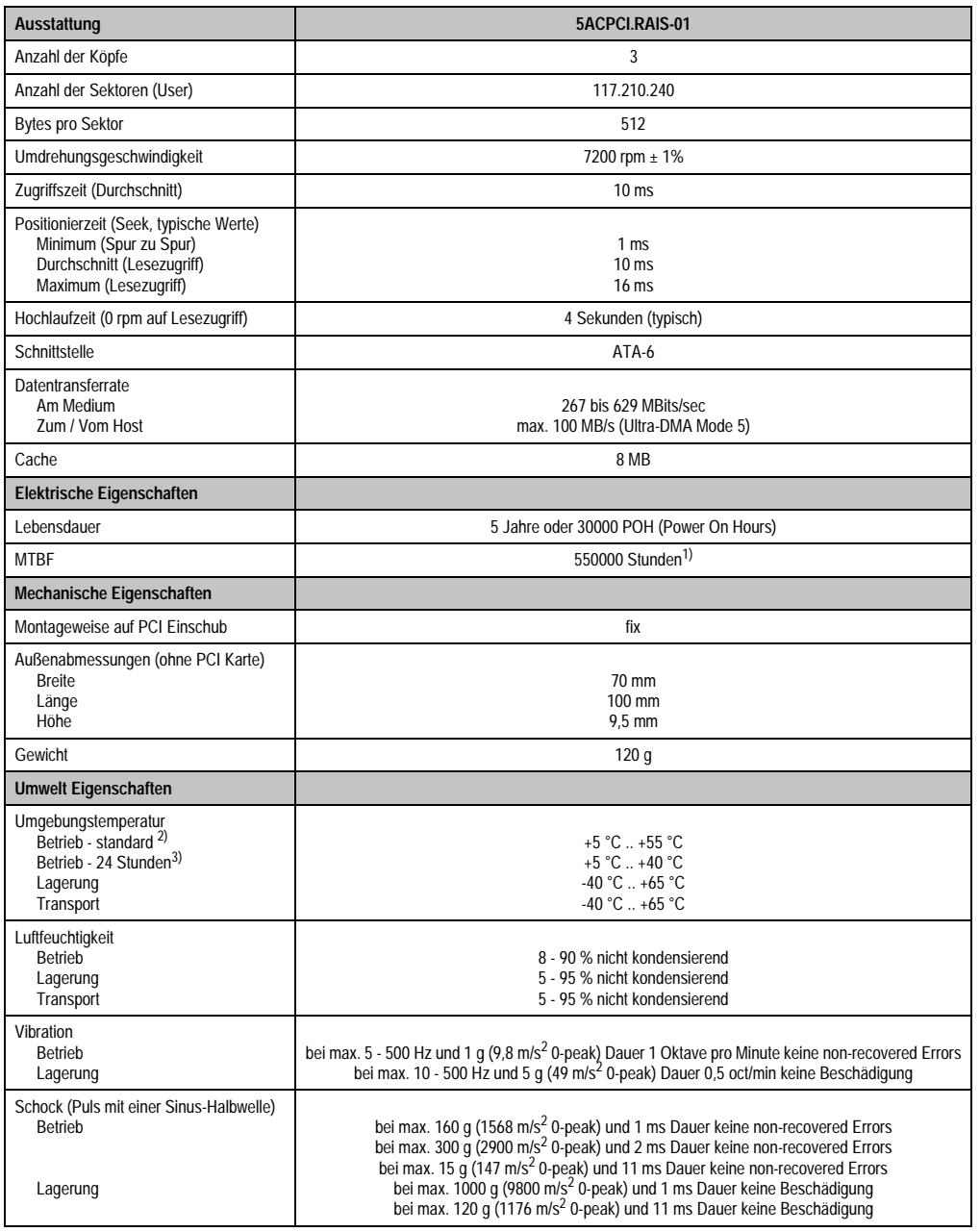

Tabelle 70: Technische Daten RAID Hard Disk - 5ACPCI.RAIS-01 (Forts.)

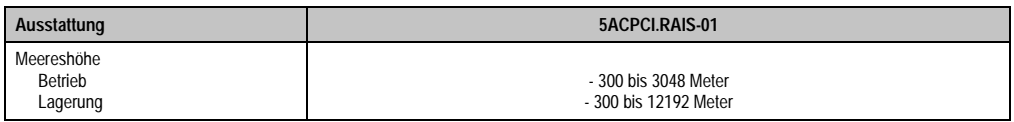

Tabelle 70: Technische Daten RAID Hard Disk - 5ACPCI.RAIS-01 (Forts.)

1) Angabe des Herstellers bei + 40 °C Umgebungstemperatur.

2) Standardbetrieb bedeutet 333 POH (Power On Hours) pro Monat.

3) 24 Stundenbetrieb bedeutet 732 POH (Power On Hours) pro Monat.

#### Temperatur Luftfeuchtediagramm für Betrieb und Lagerung

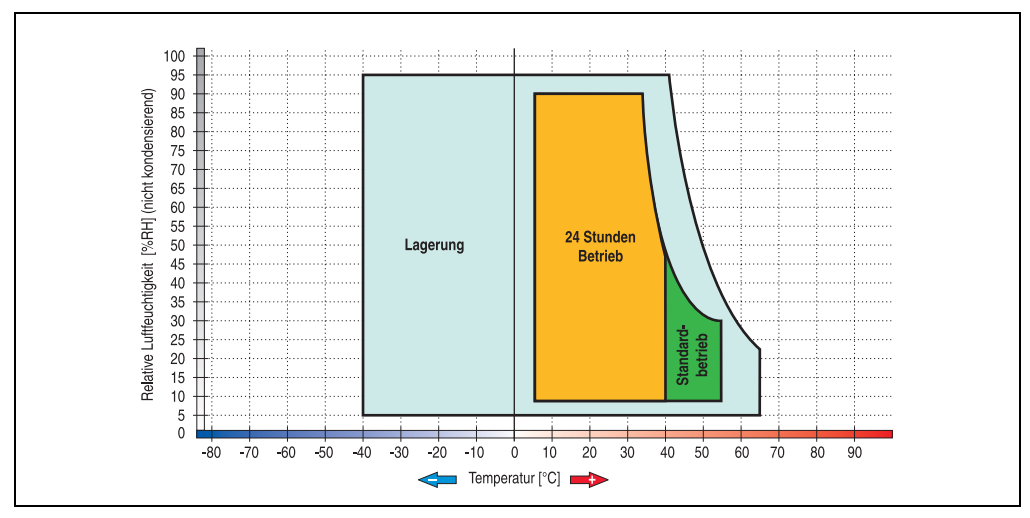

Abbildung 110: Temperatur Luftfeuchtediagramm RAID Hard Disk - 5ACPCI.RAIS-01

## **PCI SATA RAID Controller 5ACPCI.RAIC-01**

## **Features**

- SATA RAID Controller
- RAID Level 0 (Aufteilung) und 1 (Spiegelung)
- 2 SATA Hard Disk Laufwerke (geeignet für 24 Stunden Betrieb)
- Benötigt nur 1 PCI Slot
- Übertragungsraten bis zu 150 MByte/s

## **Information:**

**PCI SATA RAID Controller können nur ab Werk installiert werden. Somit sind diese bei der Bestellung anzugeben.**

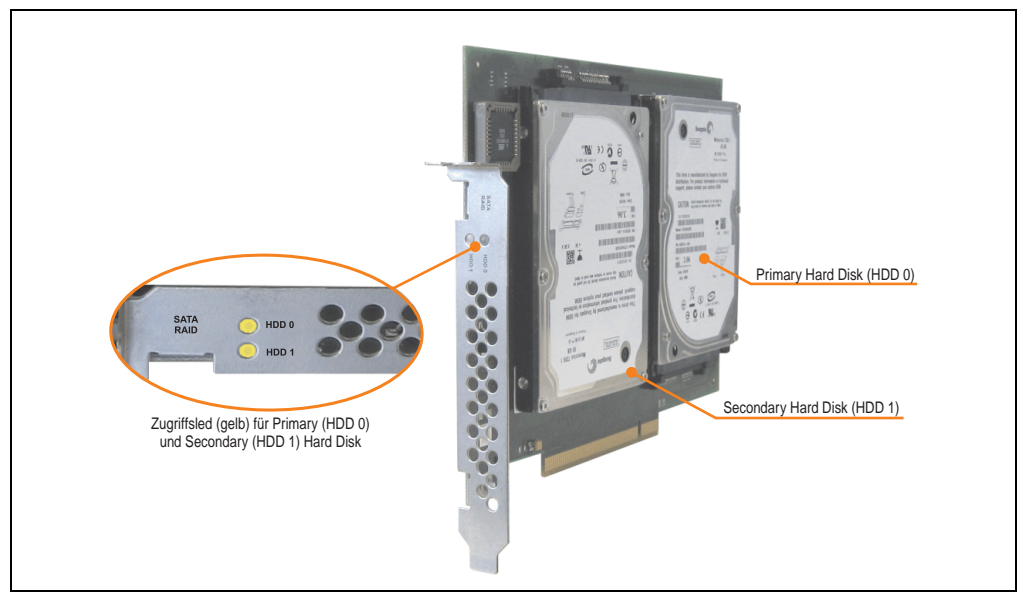

Abbildung 111: PCI SATA RAID Controller - 5ACPCI.RAIC-01

Technische Daten

## **Information:**

**Die nachfolgend angegebenen Kenndaten, Merkmale und Grenzwerte sind nur für diese Einzelkomponente alleine gültig und können von denen zum Gesamtgerät abweichen. Für das Gesamtgerät, in dem z.B. diese Einzelkomponente verwendet ist, gelten die zum Gesamtgerät angegebenen Daten.**

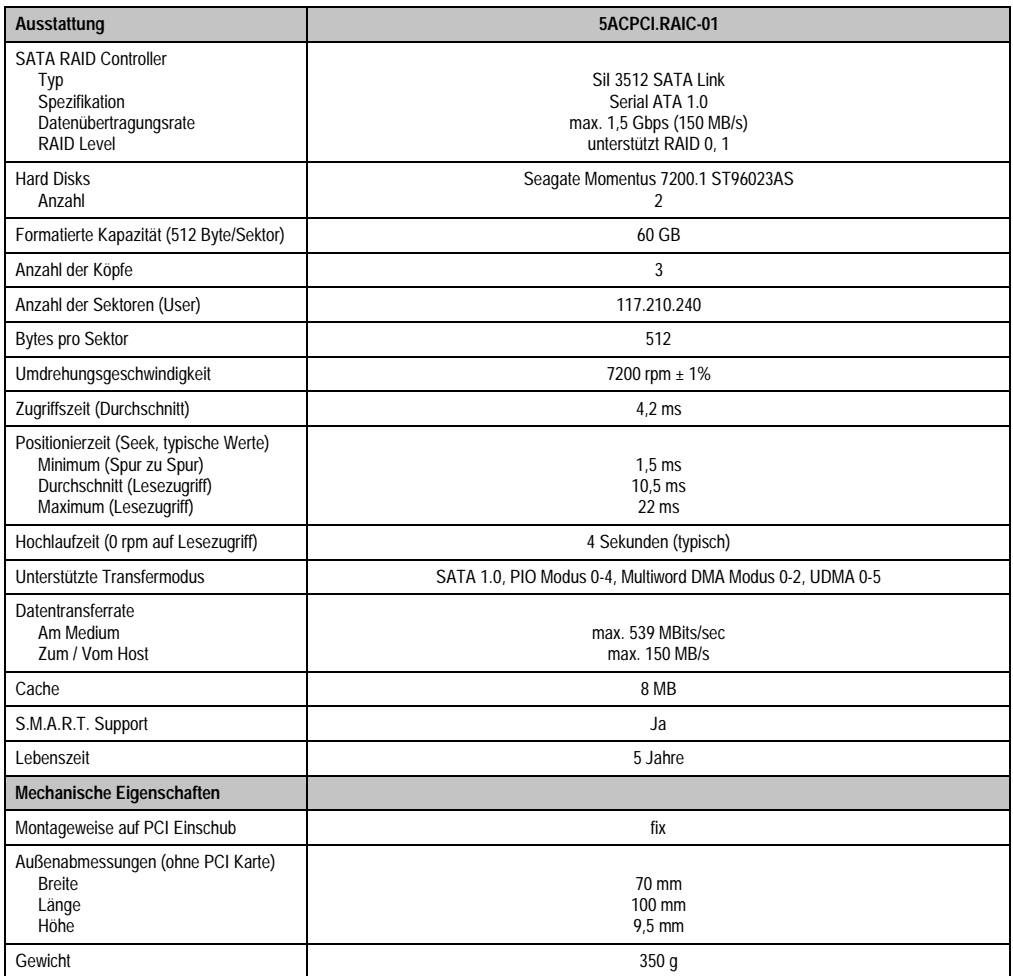

Tabelle 71: Technische Daten RAID Hard Disk - 5ACPCI.RAIC-01

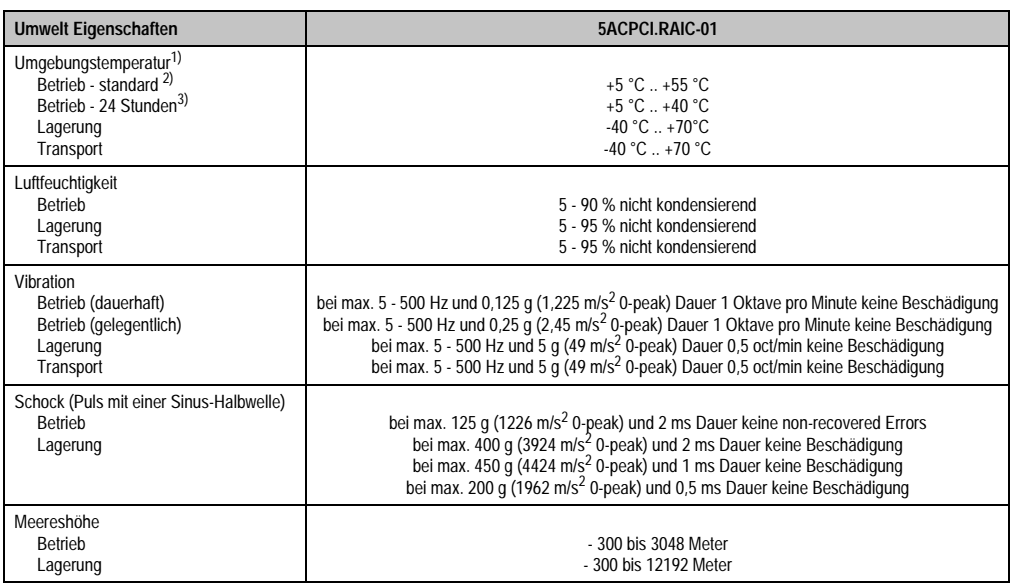

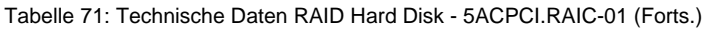

- 1) Temperaturangaben bei 305 Meter Meereshöhe. Die Temperaturspezifikation muss linear alle 305 Meter um 1 °C verringert werden. Die Temperaturzu- und Abnahme darf pro Minute maximal 3 °C betragen.
- 2) Standardbetrieb bedeutet 333 POH (Power On Hours) pro Monat.
- 3) 24 Stundenbetrieb bedeutet 732 POH (Power On Hours) pro Monat.

## Temperatur Luftfeuchtediagramm für Betrieb und Lagerung

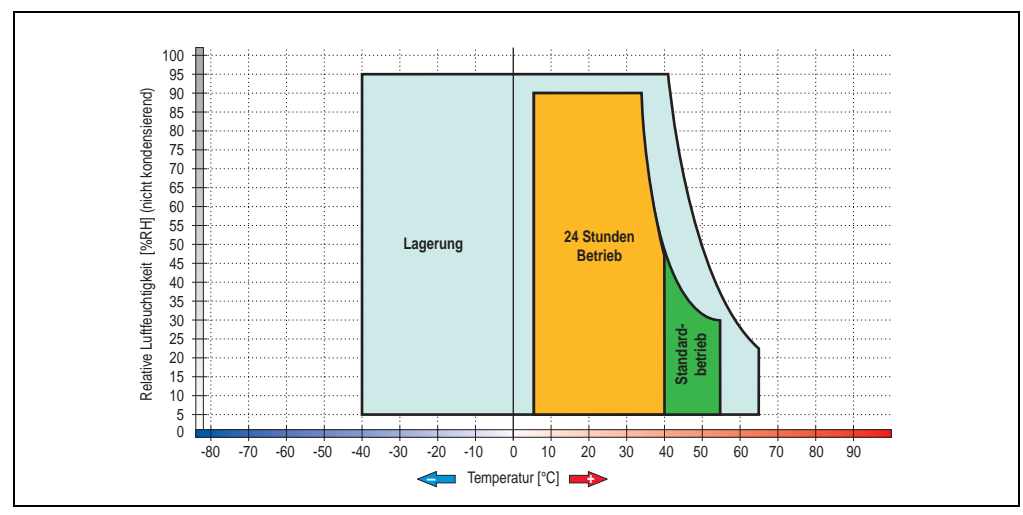

Abbildung 112: Temperatur Luftfeuchtediagramm SATA RAID Hard Disk - 5ACPCI.RAIC-01

Kapitel 2 Technische Daten

Technische Daten

#### **Treibersupport**

Zum Betrieb des PCI SATA RAID Controllers sind spezielle Treiber notwendig. Es stehen für die unterstützten und freigegebenen Betriebssysteme (Windows XP Professional, Windows XP Embedded) im Downloadbereich der B&R Homepage ([www.br-automation.com\)](http://www.br-automation.com) Treiber zum Download bereit.

Ebenfalls auf der B&R Homepage ist die auf JAVA basierende SATARaid™ Serial ATA RAID Management Software zu finden.

#### Wichtige Hinweise / BIOS Extension ROM

Für PCI Karten mit BIOS Extension ROM steht ein begrenzter Bereich von 64 kByte im Phoenix BIOS zur Verfügung. Ein B&R PCI SATA RAID Controller benötigt einen ca. 32 kByte freien Bereich. Der restliche Bereich kann frei genutzt werden.

## **3.7 Schnittstellenoptionen**

Es kann eine weitere Schnittstelle (CAN oder kombinierte RS232/422/485) über eine Schnittstellenoption gesteckt werden.

## **Information:**

**Ein nachträglicher Ein- und Ausbau einer Schnittstellenoption ist jederzeit möglich.**

## **Vorsicht!**

**Der Ein- und Ausbau einer Schnittstellenoption darf nur im spannungslosem Zustand erfolgen.**

### **3.7.1 Add-On CAN Interface - 5AC600.CANI-00**

Das Add-On CAN Interface ist mit einem Intel 82527 CAN Controller ausgerüstet, welcher der CAN Spezifikation 2.0 Part A/B entspricht. Der CAN-Controller kann einen NMI (Non Maskable Interrupt) auslösen.

#### **Bestelldaten**

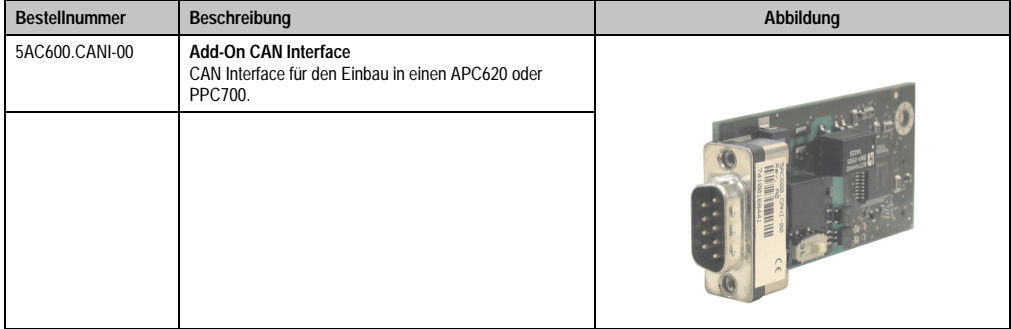

Tabelle 72: Add-On CAN Interface - 5AC600.CANI-00

## **Technische Daten**

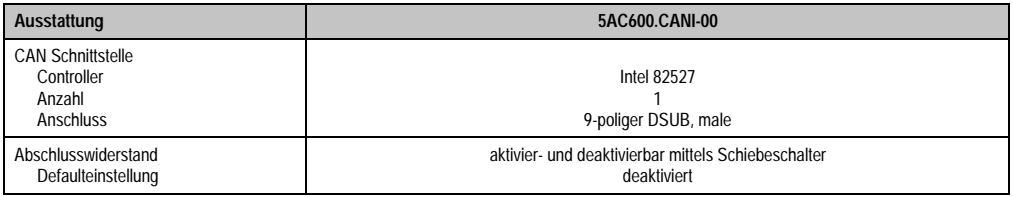

Tabelle 73: Technische Daten Add-On CAN Interface - 5AC600.CANI-00

## **Pinbelegung**

| <b>Add-On CAN</b>           |                   |                                       |
|-----------------------------|-------------------|---------------------------------------|
| Typ                         | potenzialgetrennt |                                       |
| Übertragungsgeschwindigkeit | max. 500 kBit/s   |                                       |
| Buslänge                    | max. 1000 Meter   |                                       |
| Pin                         | Belegung          | 9-poliger DSUB-Stecker<br>5<br>6<br>9 |
| 1                           | n.c.              |                                       |
| $\overline{2}$              | <b>CAN LOW</b>    |                                       |
| 3                           | GND               |                                       |
| 4                           | n.c.              |                                       |
| 5                           | n.c.              |                                       |
| 6                           | Reserviert        |                                       |
| 7                           | <b>CAN HIGH</b>   |                                       |
| 8                           | n.c.              |                                       |
| 9                           | n.c.              |                                       |

Tabelle 74: Pinbelegung CAN

## **I/O Adresse und IRQ**

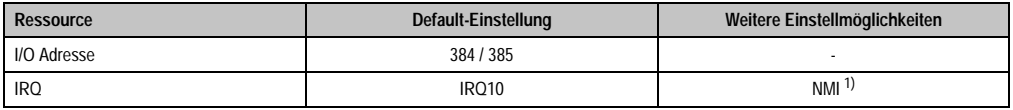

Tabelle 75: Add-On CAN - I/O Adresse und IRQ

1) NMI = Non Maskable Interrupt.

Die Einstellung des IRQ kann im BIOS Setup (unter "Advanced" - Untermenü "Baseboard/Panel Features" - Untermenü "Legacy Devices" Einstellung "CAN") geändert werden. Bei Veränderung ist auf einen möglichen Konflikt mit einer anderen Ressource zu achten.

## **Buslänge und Kabeltyp**

Der zu verwendende Kabeltyp hängt weitgehend von der geforderten Buslänge und der Knotenzahl ab. Die Buslänge wird von der Übertragungsrate bestimmt. Nach CiA (CAN in Automation) ist die maximale Buslänge 1000 Meter.

Bei einer maximal erlaubten Oszillatortoleranz von 0,121 % sind folgende Buslängen zulässig:

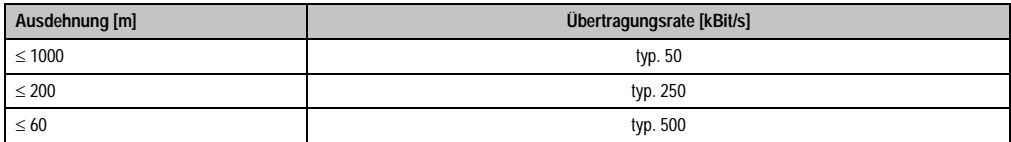

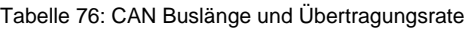

Vorzugsweise sollte das verwendete Kabelmaterial folgende Eigenschaften aufweisen bzw. nur geringfügig davon abweichen um eine optimale Übertragungsrate zu erreichen.

| <b>CAN Kabel</b>                                                                              | Eigenschaft                                                                                                    |
|-----------------------------------------------------------------------------------------------|----------------------------------------------------------------------------------------------------|
| Signalleiter<br>Kabelguerschnitt<br>Aderisolation<br>Leiterwiderstand<br>Verseilung<br>Schirm | 2 x 0.25 mm <sup>2</sup> (24AWG/19), verzinnte Cu-Litze<br>PF<br>$< 82$ Ohm / km<br>Adern zum Paar verseilt<br>Paarschirmung mit Aluminiumfolie |
| Groundleiter<br>Kabelquerschnitt<br>Aderisolation<br>Leiterwiderstand                         | 1 x 0.34 mm <sup>2</sup> (22AWG/19), verzinnte Cu-Litze<br>PF<br>$\leq$ 59 Ohm / km                                                             |
| Außenmantel<br>Material<br>Eigenschaften<br>Gesamtschirmung                                   | <b>PUR Mischung</b><br>halogenfrei<br>aus verzinnten Cu-Drähten                                                                                 |

Tabelle 77: CAN Kabel Anforderungen

## **Abschlusswiderstand**

Die Verdrahtung eines CAN-Netzes erfolgt in Busstruktur, wobei die beiden Busenden mit einem Abschlusswiderstand zu beschalten sind. Die Add-On CAN Interface Schnittstelle besitzt einen integrierten Abschlusswiderstand (Auslieferungszustand: deaktiviert auf Stellung "Aus").

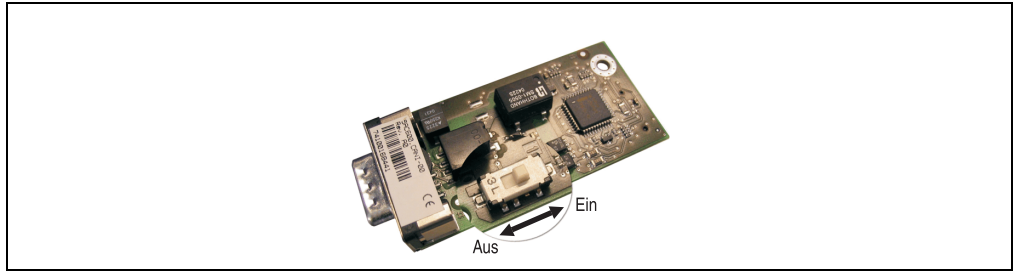

Abbildung 113: Abschlusswiderstand Add-On CAN Interface 5AC600.CANI-00

### **Lieferumfang / Montagematerial**

Für den Einbau im sind die im Montagekit beigelegten Schrauben zu verwenden.

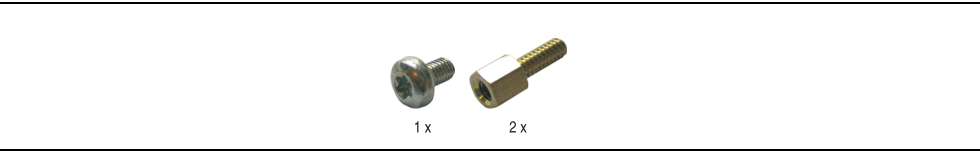

Abbildung 114: Lieferumfang / Montagematerial - 5AC600.CANI-00

### **3.7.2 Add-On RS232/422/485 Interface - 5AC600.485I-00**

Die Serielle Schnittstelle ist eine kombinierte RS232/RS422/RS485-Schnittstelle. Die Auswahl der Betriebsart (RS232/RS422/RS485) erfolgt dabei automatisch je nach elektrischer Anschaltung.

### **Bestelldaten**

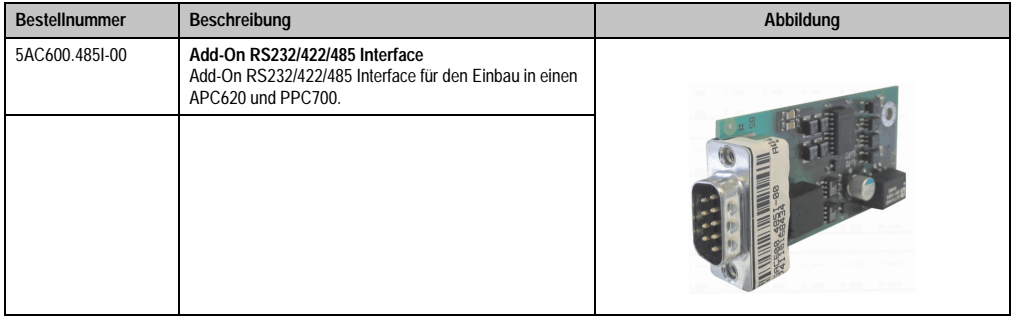

Tabelle 78: Add-On RS232/422/485 Interface - 5AC600.485I-00

## **Pinbelegung**

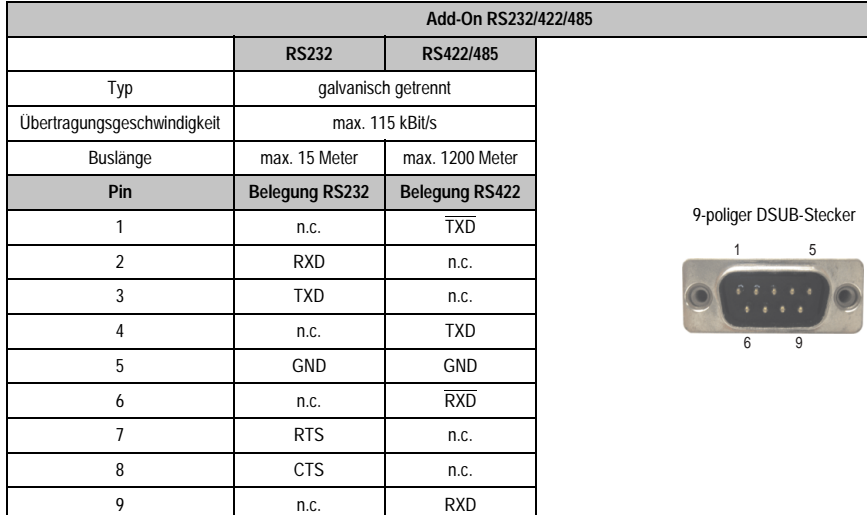

Tabelle 79: Pinbelegung RS232/RS422

## **I/O Adresse und IRQ**

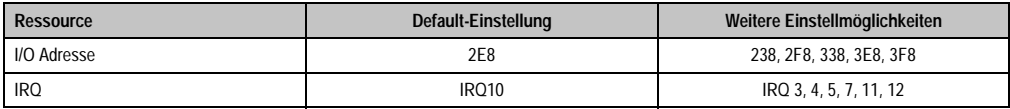

Tabelle 80: Add-On RS232/422/485 - I/O Adresse und IRQ

Die Einstellung der I/O Adresse und des IRQ kann im BIOS Setup (unter "Advanced" - Untermenü "Baseboard/Panel Features" - Untermenü "Legacy Devices" Einstellung "COM E") geändert werden. Bei Veränderung ist auf einen möglichen Konflikt mit einer anderen Ressource zu achten.

#### **Buslänge und Kabeltyp RS232**

Die maximale Übertragungsrate von 115 kBit/s ist von der Kabellänge und vom verwendeten Kabeltyp abhängig.

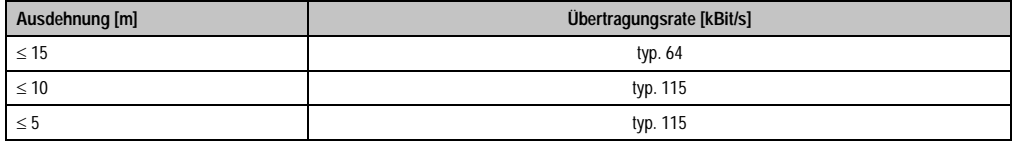

Tabelle 81: RS232 Buslänge und Übertragungsrate

Kapitel 2 Technische Daten

echnische Daten

Vorzugsweise sollte das verwendete Kabelmaterial folgende Eigenschaften aufweisen bzw. nur geringfügig davon abweichen um eine optimale Übertragungsrate zu erreichen.

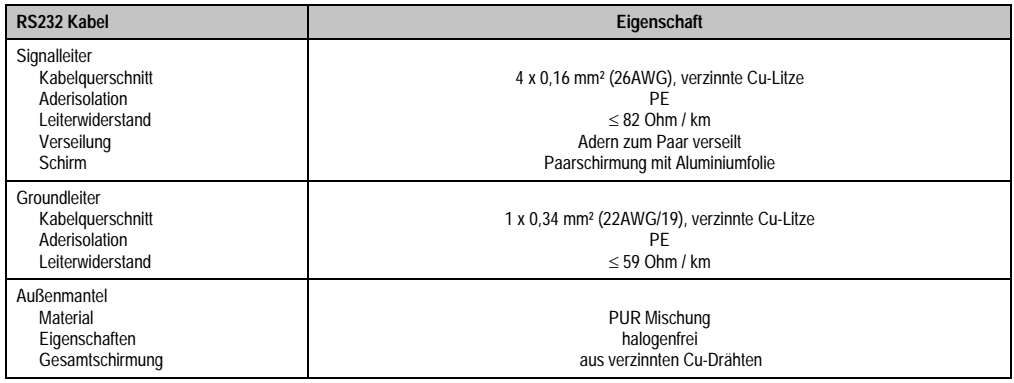

Tabelle 82: RS232 Kabel Anforderungen

## **Buslänge und Kabeltyp RS422**

Die maximale Übertragungsrate von 115 kBit/s ist von der Kabellänge und vom verwendeten Kabeltyp abhängig.

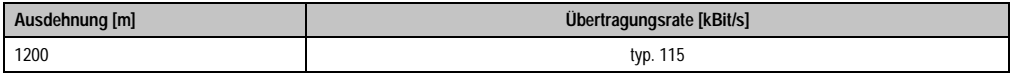

Tabelle 83: RS422 Buslänge und Übertragungsraten

Vorzugsweise sollte das verwendete Kabelmaterial folgende Eigenschaften aufweisen bzw. nur geringfügig davon abweichen um eine optimale Übertragungsrate zu erreichen.

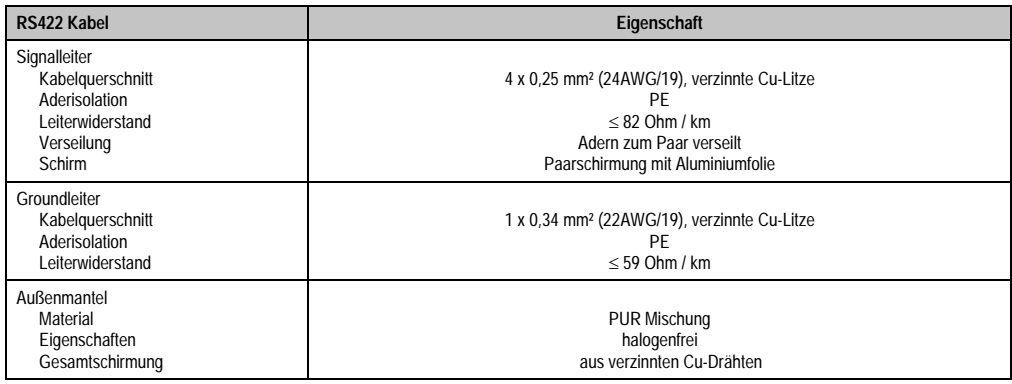

Tabelle 84: RS422 Kabel Anforderungen

### **Betrieb als RS485-Schnittstelle**

Die Schnittstelle kann im RS422-Modus auch als RS485-Schnittstellen betrieben werden. Ermöglicht wird dies durch eine TriState-Umschaltung, die über RTS (Request To Send) erfolgt.

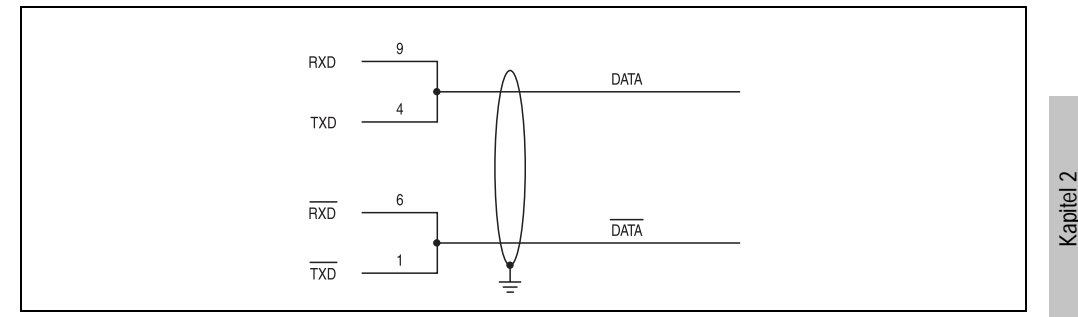

Abbildung 115: Add-On RS232/422/485 Interface - Betrieb im RS485 Modus

#### **Buslänge und Kabeltyp RS485**

Die maximale Übertragungsrate von 115 kBit/s ist von der Kabellänge und vom verwendeten Kabeltyp abhängig.

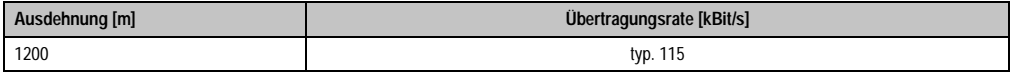

Tabelle 85: RS485 Buslänge und Übertragungsraten

Vorzugsweise sollte das verwendete Kabelmaterial folgende Eigenschaften aufweisen bzw. nur geringfügig davon abweichen um eine optimale Übertragungsrate zu erreichen.

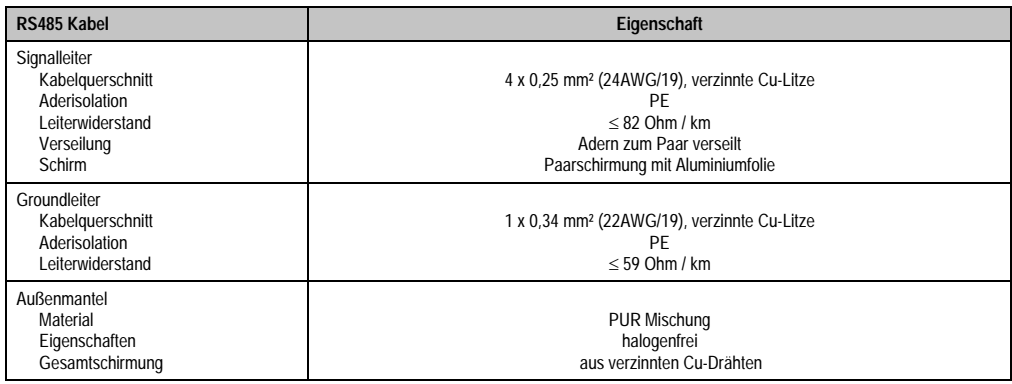

Tabelle 86: RS485 Kabel Anforderungen

Technische Daten

echnische Daten

### **Lieferumfang / Montagematerial**

Für den Einbau sind die im Montagekit beigelegten Schrauben zu verwenden.

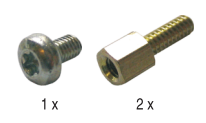

Abbildung 116: Lieferumfang / Montagematerial 5AC600.485I-00

## **3.8 Lüfter Kit**

## **Information:**

**Lüfter sind notwendig, wenn Komponenten eingesetzt werden die eine eingeschränkte Umgebungstemperatur aufweisen, z.B. Harddisk, DVD Combo, PCI Karten.**

## **3.8.1 Lüfter Kit 5PC700.FA00-01**

Dieses Lüfter Kit kann optional bei 10,4", 12,1", 15", 17" und 19" Panel PC 700 Systemeinheiten mit 0 PCI Steckplätzen (5PC720.1043-00, 5PC720.1214-00, 5PC720.1505-00, 5PC720.1706- 00, 5PC720.1906-00, 5PC781.1043-00, 5PC781.1505-00 und 5PC782.1043-00) eingebaut werden.

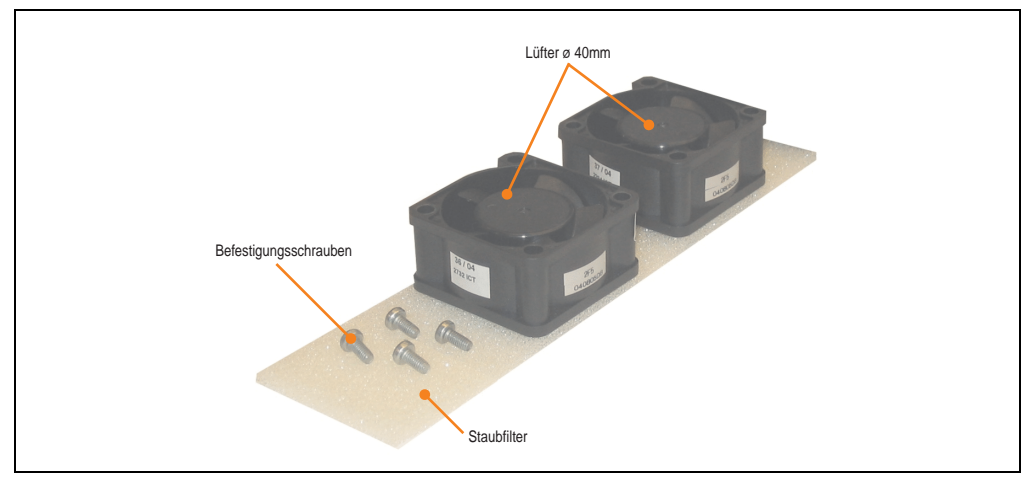

Abbildung 117: Lüfter Kit 5PC700.FA00-01

## **Technische Daten**

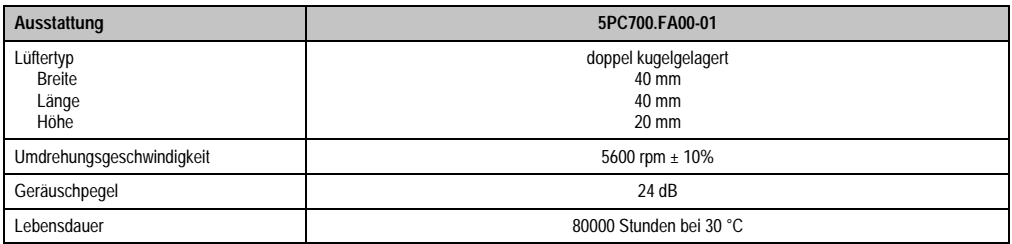

Tabelle 87: Technische Daten 5PC700.FA00-01

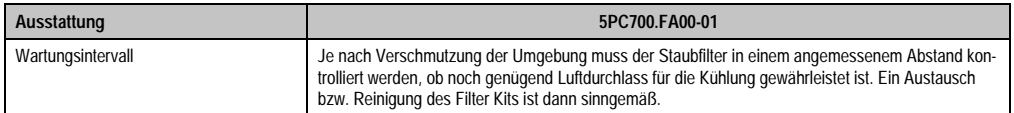

Tabelle 87: Technische Daten 5PC700.FA00-01 (Forts.)

## **Lieferumfang**

- 2 Lüfter mit 40 mm Durchmesser
- 1 Staubfilter
- Montagematerial Befestigungsschrauben

## **Montage**

Eine Beschreibung für die Montage der Lüfter Kits siehe Kapitel [7 "Wartung / Instandhaltung",](#page-444-0) Abschnitt [2 "Lüfterkiteinbau und Tausch"](#page-447-0) ab Seite [448.](#page-447-1)

### **3.8.2 Lüfter Kit 5PC700.FA02-00**

Dieses Lüfter Kit kann optional bei 10,4" Panel PC 700 Systemeinheiten mit 2 PCI Steckplätzen (5PC720.1043-01) eingebaut werden.

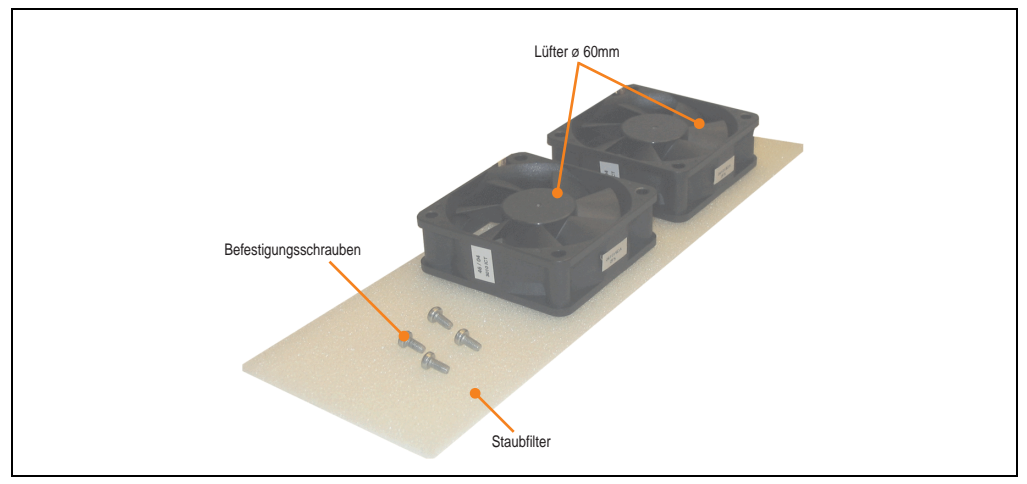

Abbildung 118: Lüfter Kit 5PC700.FA02-00

## **Technische Daten**

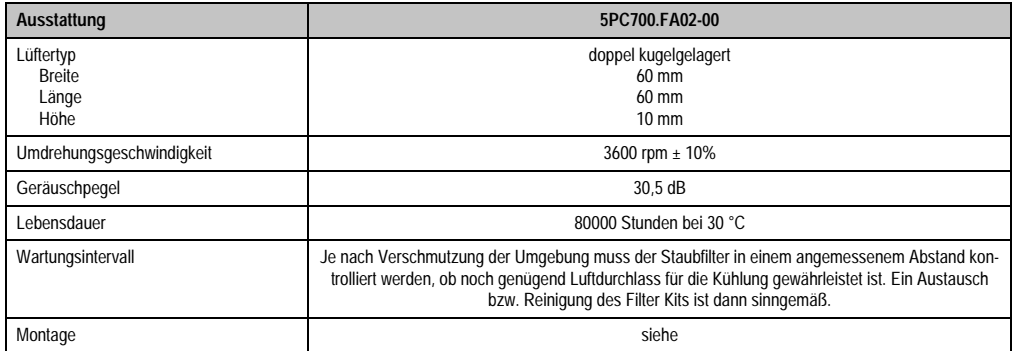

Kapitel 2<br>Technische Daten Technische Daten

Tabelle 88: Technische Daten 5PC700.FA02-00

## **Lieferumfang**

- 2 Lüfter mit 60 mm Durchmesser
- 1 Staubfilter
- Montagematerial Befestigungsschrauben

## **Montage**

Eine Beschreibung für die Montage der Lüfter Kits siehe Kapitel [7 "Wartung / Instandhaltung",](#page-444-0) Abschnitt [2 "Lüfterkiteinbau und Tausch"](#page-447-0) ab Seite [451.](#page-450-0)

### **3.8.3 Lüfter Kit 5PC700.FA02-01**

Dieses Lüfter Kit kann optional bei 12,1" und 15" Panel PC 700 Systemeinheiten mit 1 und 2 PCI Steckplätzen (5PC720.1214-01, 5PC720.1505-01 und 5PC720.1505-02) eingebaut werden.

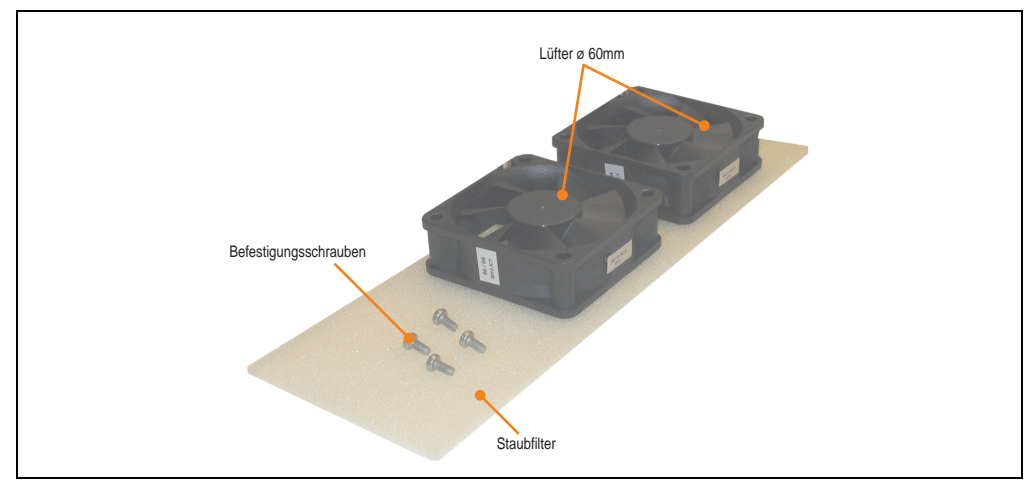

Abbildung 119: Lüfter Kit 5PC700.FA02-01

## **Technische Daten**

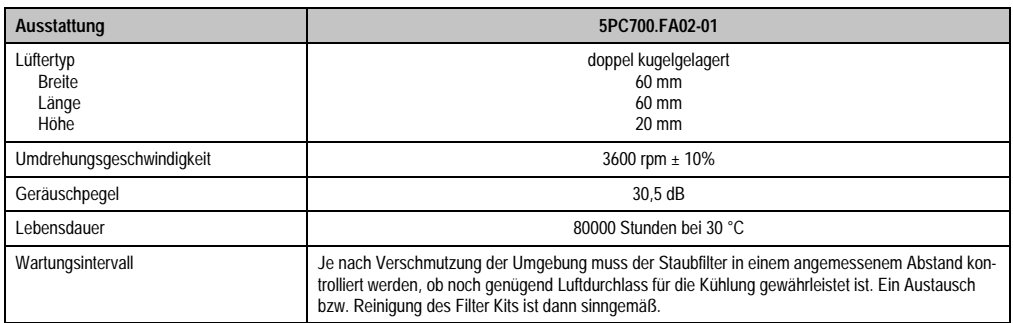

Tabelle 89: Technische Daten 5PC700.FA02-01

## **Lieferumfang**

- 2 Lüfter mit 60 mm Durchmesser
- 1 Staubfilter
- Montagematerial Befestigungsschrauben

## **Montage**

Eine Beschreibung für die Montage der Lüfter Kits siehe Kapitel [7 "Wartung / Instandhaltung",](#page-444-0) Abschnitt [2 "Lüfterkiteinbau und Tausch"](#page-447-0) ab Seite [451.](#page-450-0)

# **Kapitel 3 • Inbetriebnahme**

## **1. Montage**

Die Panel PC 700 Geräte werden mit denen am Gehäuse befindlichen Klemmblöcken (verschiedene Ausführungen möglich) vorzugsweise in Wanddurchbrüchen montiert. Die Ausschnittmaße des Durchbruches für das jeweiligen Panel PC 700 Gerätes ist den technischen Daten der Systemeinheiten zu entnehmen (siehe Kapitel [2 "Technische Daten"](#page-32-0) ab Seite [33\)](#page-32-0).

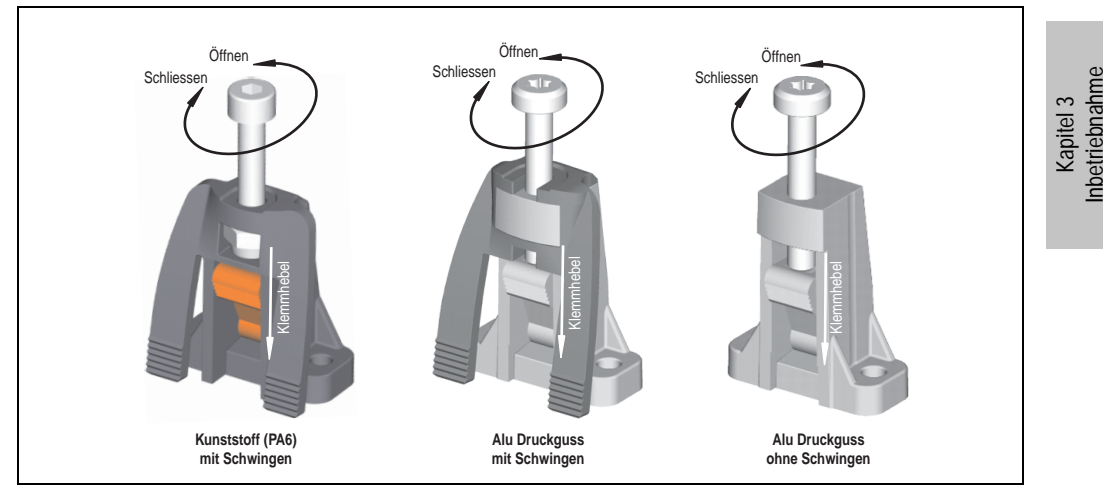

Abbildung 120: Klemmblock

Die Klemmblöcke sind für eine max. Stärke des zu klemmenden Materials von 10 mm ausgelegt, minimal beträgt die Materialstärke 2 mm.

Für das Anziehen bzw. Lösen der Schraube wird bei den Kunststoff Klemmblöcken ein Innensechskantschlüssel (Gr. 3) und bei den Alu Druckguss Klemmblöcken ein Torx Schraubendreher (Gr. 20) oder ein großer Schlitzschraubendreher benötigt.

Das maximale Anzugsmoment des Klemmblockes beträgt 0,5 Nm. Ein Panel PC 700 Gerät muss an einer planen Oberfläche montiert werden, Unebenheiten können beim Anziehen der Schrauben zu Beschädigungen des Displays führen.

## **1.1 Wichtige Informationen zur Montage**

- Es müssen die klimatischen Umgebungsbedingungen beachtet werden (siehe Kapitel [2](#page-32-0) ["Technische Daten"](#page-32-0), Abschnitt ["Umgebungstemperatur für Systeme mit 855GME CPU](#page-38-0) [Board", auf Seite 39\)](#page-38-0).
- Der PPC700 muss auf planer Oberfläche montiert werden.
- Der PPC700 ist nur für den Betrieb in geschlossenen Räumen zugelassen.
- Der PPC700 darf nicht direkter Sonnenbestrahlung ausgesetzt werden.
- Die Lüftungslöcher dürfen nicht verdeckt werden.
- Bei der Montage des Geräts sind unbedingt die zulässigen Einbaulagen (siehe Abschnitt ["Einbaulagen", auf Seite 214\)](#page-213-0).
- Es ist darauf zu achten, dass die Wand oder das Schaltschrankblech das vierfache Gesamtgewicht des PPC700 tragen kann.
- Beim Anschluss von Kabeln (DVI, SDL, USB, etc.) ist auf den Biegeradius zu achten.

## **1.2 Luftzirkulation**

Um eine ausreichende Luftzirkulation zu gewährleisten ist oberhalb, unterhalb, seitlich und rückseitig des Panel PC 700 ein spezifizierter Freiraum vorzusehen. Der minimal spezifizierte Freiraum kann den nachfolgenden Zeichnung entnommen werden.

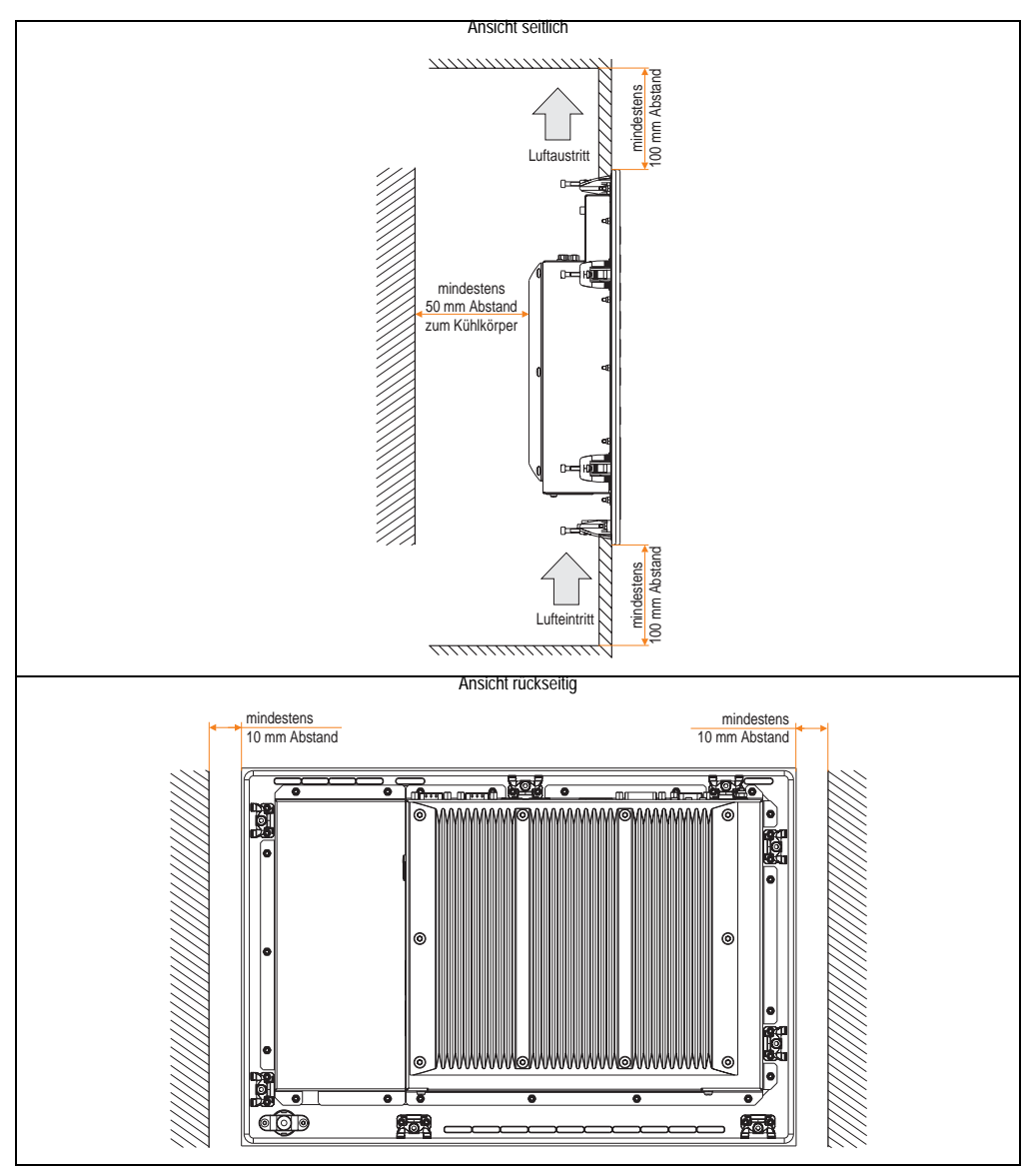

Abbildung 121: Abstände für die Luftzirkulation

Kapitel 3 Inbetriebnahme

**Inbetriebnahme** 

## <span id="page-213-0"></span>**1.3 Einbaulagen**

Die nachfolgende Zeichnung zeigt die spezifizierten Einbaulagen der Panel PC 700 Geräte.

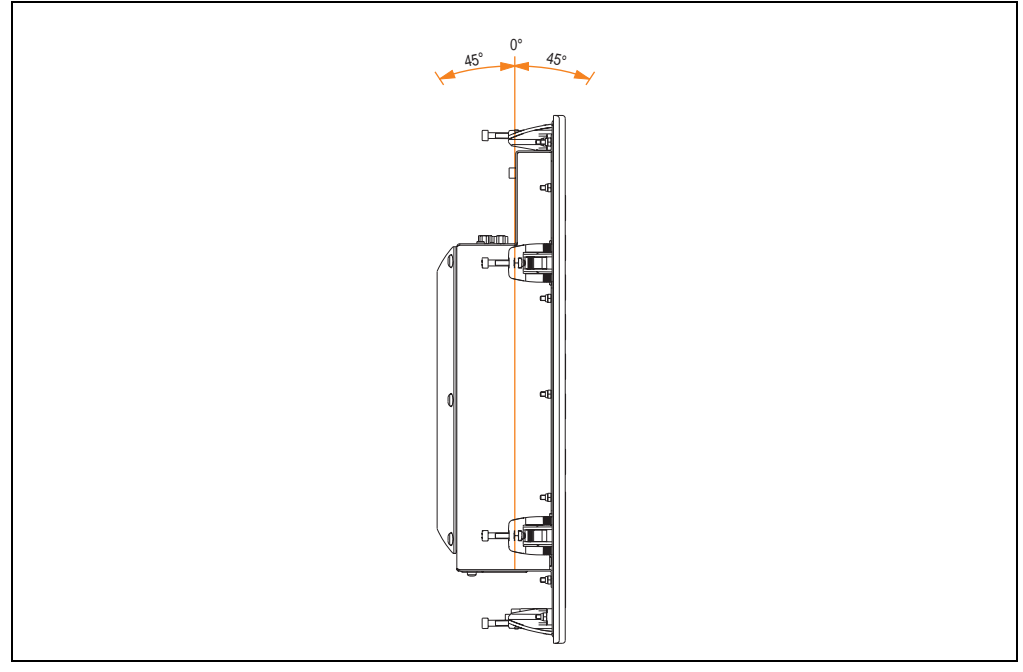

Abbildung 122: Einbaulage

## **2. Anschluss von Kabeln**

Beim Anschluss bzw. der Verlegung von Kabeln darf der Biegeradius an keiner Stelle unterschritten werden.

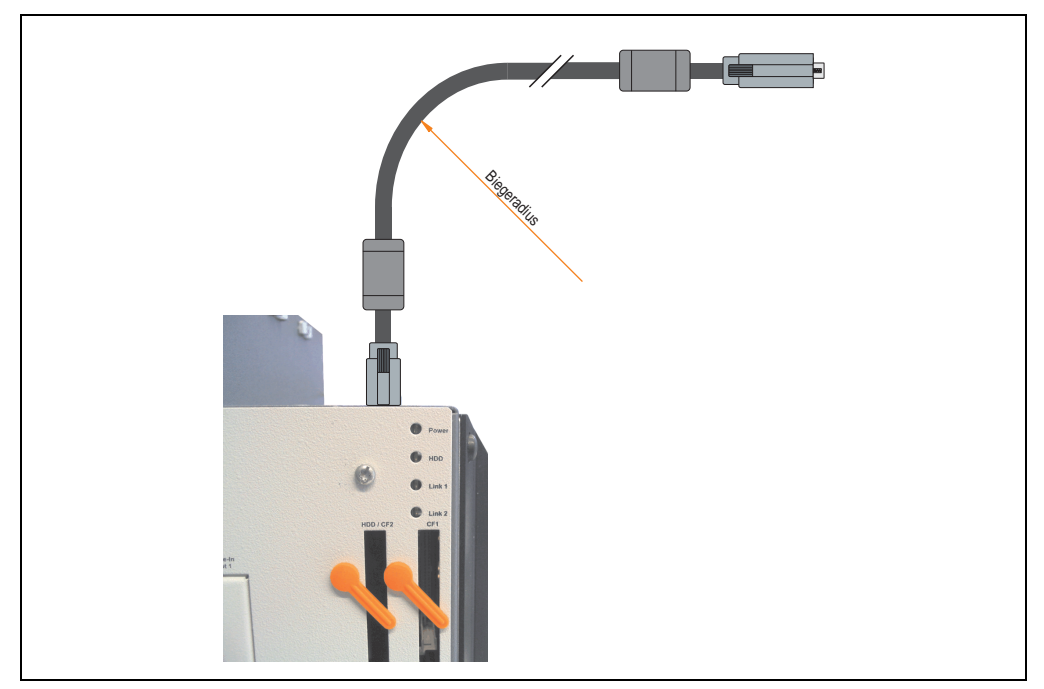

Abbildung 123: Biegeradius Kabelanschluss

## **Information:**

**Der spezifizierte Biegeradius ist den technischen Daten des verwendeten Kabels zu entnehmen.**

Kapitel 3 Inbetriebnahme

Inbetriebnahme

## **3. Anschlussbeispiele**

Die nachfolgenden Beispiele bieten einen Überblick über die Konfigurationsmöglichkeiten, in welcher Art Automation Panel 800 und Automation Panel 900 Geräte mit dem PPC700 verbunden werden können. Es sollen dabei unter anderem folgende Fragen beantwortet werden:

- Wie können Automation Panel 800 Geräte am Monitor / Panel Ausgang des PPC700 angeschlossen und was muss beachtet werden?
- Wie können Automation Panel 900 Geräte am Monitor / Panel Ausgang des PPC700 angeschlossen und was muss beachtet werden?
- Wie können Automation Panel 800 und Automation Panel 900 Geräte an einem Strang am Monitor / Panel Ausgang des PPC700 angeschlossen und was muss beachtet werden?
- Was bedeutet "Display Clone" und "Erweiterter Desktop" Betrieb?
- Wie viele Automation Panel 900 und ein Automation Panel 800 Geräte können an einem Strang angeschlossen werden?
- Wie werden die angeschlossenen Automation Panel 800 und Automation Panel 900 Geräte intern nummeriert?
- Gibt es Einschränkungen bei der Segmentlänge, wenn ja welche?
- Bis zu welcher Segmentlänge bzw. zu welchem Automation Panel wird USB unterstützt?
- Welche Kabel werden benötigt?
- Müssen BIOS Einstellungen für eine bestimmte Konfiguration geändert werden?
# **3.1 Ein Automation Panel über DVI (onboard)**

An die integrierte DVI Schnittstelle (onboard) ist ein Automation Panel 900 mit max. SXGA Auflösung angeschlossen. Alternativ kann auch ein Office TFT mit DVI Schnittstelle oder ein analoger Monitor (über Adapter Best. Nr. 5AC900.1000-00) betrieben werden. Touch Screen und USB werden jeweils über eigene Kabel geführt. Sollen USB Geräte am Automation Panel 900 betrieben werden, so kann die Distanz max. 5 Meter betragen. USB Geräte können nur direkt (ohne Hub) an die Automation Panel angeschlossen werden.

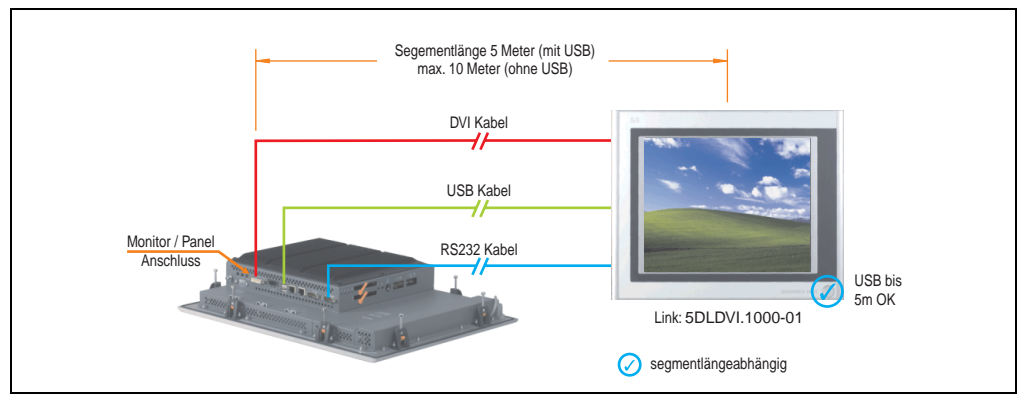

Abbildung 124: Konfiguration - Ein Automation Panel über DVI (onboard)

#### **3.1.1 Voraussetzung Grundsystem**

Die nachfolgende Tabelle zeigt die möglichen Kombinationen von PPC700 Systemeinheit mit CPU Board um die in der obigen Abbildung gezeigte Konfiguration zu realisieren. Tritt bei der Kombination eine Einschränkung der max. Auflösung auf, so kann man dies auch dieser Tabelle entnehmen (z.B. für den Anschluss eines nicht B&R Automation Panel 900 Gerätes).

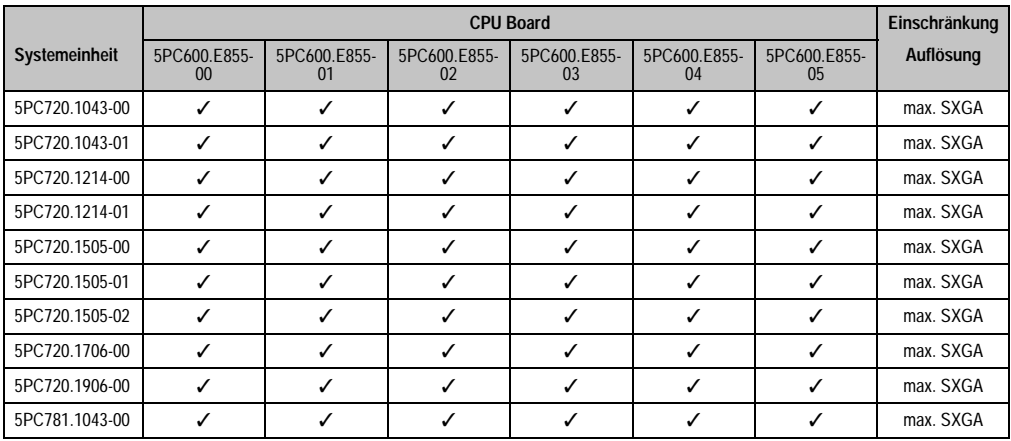

Tabelle 90: Mögliche Kombinationen von Systemeinheit und CPU Board

Kapitel 3 Inbetriebnahme

nbetriebnahme

#### **Inbetriebnahme • Anschlussbeispiele**

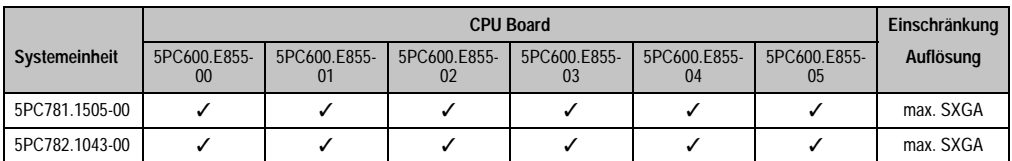

Tabelle 90: Mögliche Kombinationen von Systemeinheit und CPU Board

### **3.1.2 Linkbaugruppe**

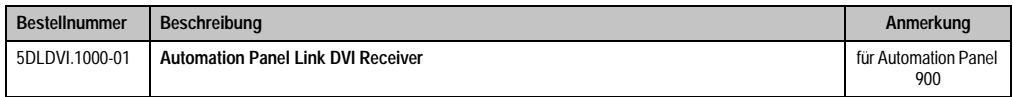

Tabelle 91: Linkbaugruppe für die Konfiguration - Ein Automation Panel über DVI

#### **3.1.3 Kabel**

Auswahl jeweils eines Kabels aus den 3 benötigten Typen.

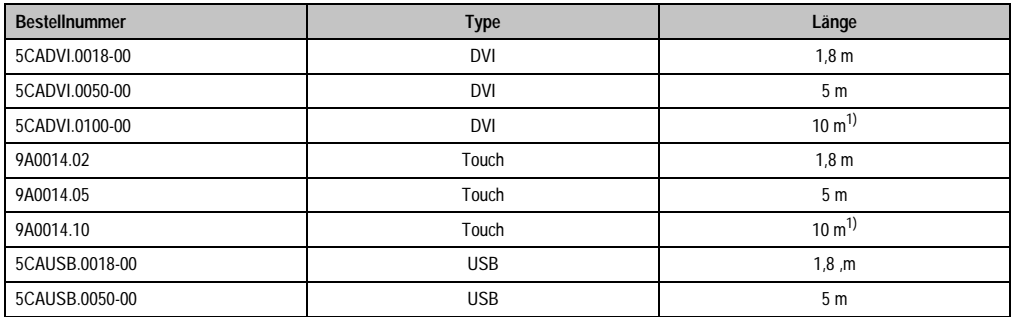

Tabelle 92: Kabel für DVI Konfigurationen

<span id="page-217-0"></span>1) Keine USB Unterstützung am Automation Panel 900 möglich, da USB nur bis 5 m begrenzt einsetzbar ist.

### **3.1.4 Mögliche Automation Panel Geräte, Auflösungen und Segmentlängen**

Es können folgende Automation Panel 900 Geräte verwendet werden, wobei in seltenen Fällen eine Einschränkung der Segmentlänge in Abhängigkeit der Auflösung besteht.

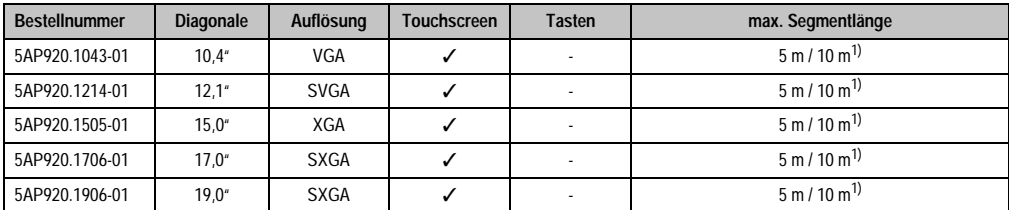

Tabelle 93: Mögliche Automation Panel Geräte, Auflösungen und Segmentlängen

<span id="page-218-0"></span>1) Keine USB Unterstützung am Automation Panel 900 möglich, da USB nur bis 5 m begrenzt einsetzbar ist.

# **Information:**

**Bei der Übertragunsart DVI ist kein Auslesen von Statistikwerten bei den Automation Panel 900 Geräten möglich.**

#### **3.1.5 BIOS Einstellungen**

Es müssen für den Betrieb keine speziellen BIOS Einstellungen vorgenommen werden.

# **3.2 Ein Automation Panel 900 über SDL (onboard)**

An die integrierte SDL Schnittstelle (onboard) ist ein Automation Panel 900 über SDL Kabel angeschlossen. USB Geräte können nur direkt (ohne Hub) am Extension Keyboard angeschlossen werden.

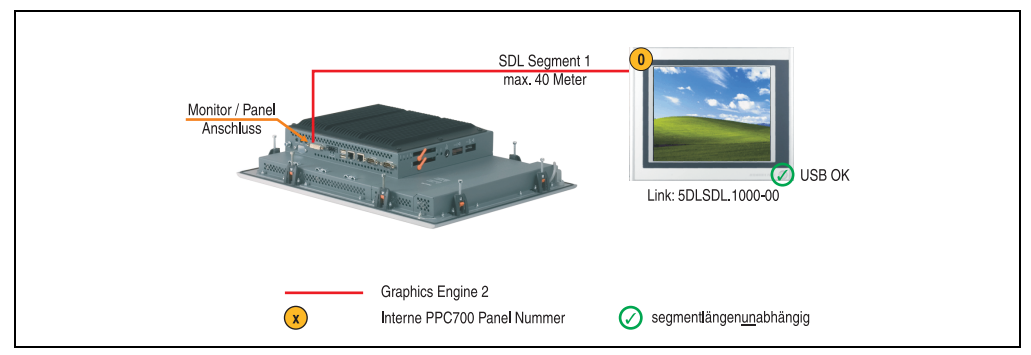

Abbildung 125: Konfiguration - Ein Automation Panel 800 über SDL (onboard)

#### **3.2.1 Voraussetzung Grundsystem**

Die nachfolgende Tabelle zeigt die möglichen Kombinationen von PPC700 Systemeinheit mit CPU Board um die in der obigen Abbildung gezeigte Konfiguration zu realisieren. Tritt bei der Kombination eine Einschränkung der max. Auflösung auf, so kann man dies auch dieser Tabelle entnehmen.

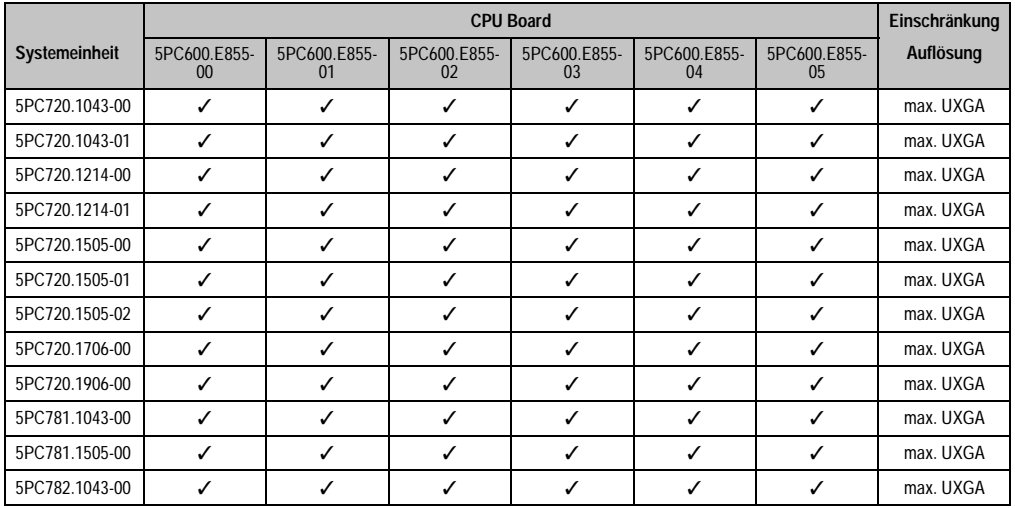

Tabelle 94: Mögliche Kombinationen von Systemeinheit und CPU Board

# **3.2.2 Linkbaugruppe**

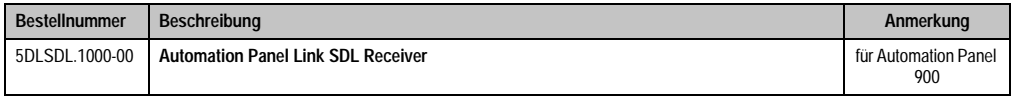

Tabelle 95: Linkbaugruppe für die Konfiguration - Ein Automation Panel über DVI

### **3.2.3 Kabel**

Auswahl eines SDL Kabels aus der nachfolgenden Tabelle für den Anschluss eines AP900 Displays.

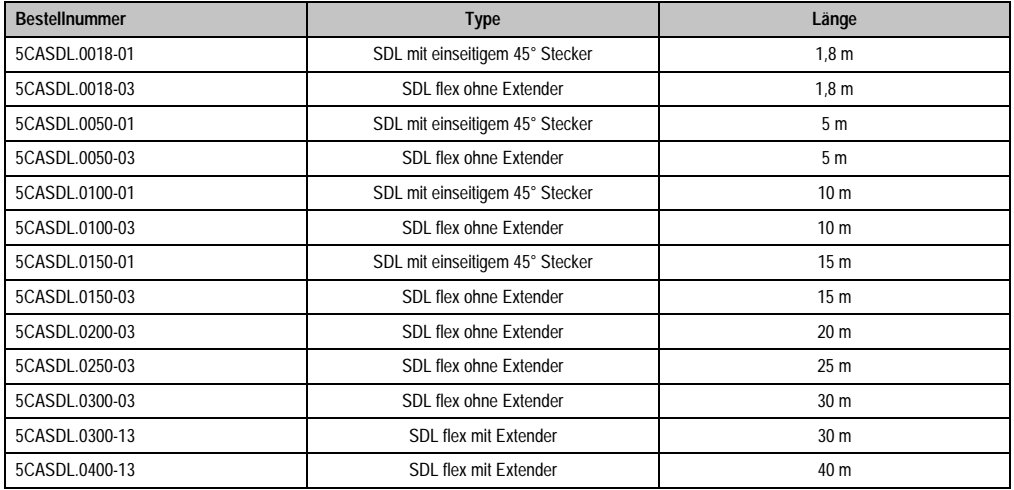

Tabelle 96: Kabel für SDL Konfigurationen

# **Kabellängen und Auflösungen bei SDL Übertragung**

Die nachfolgende Tabelle zeigt den Zusammenhang zwischen Segmentlänge und max. Auflösung in Abhängigkeit des SDL Kabels:

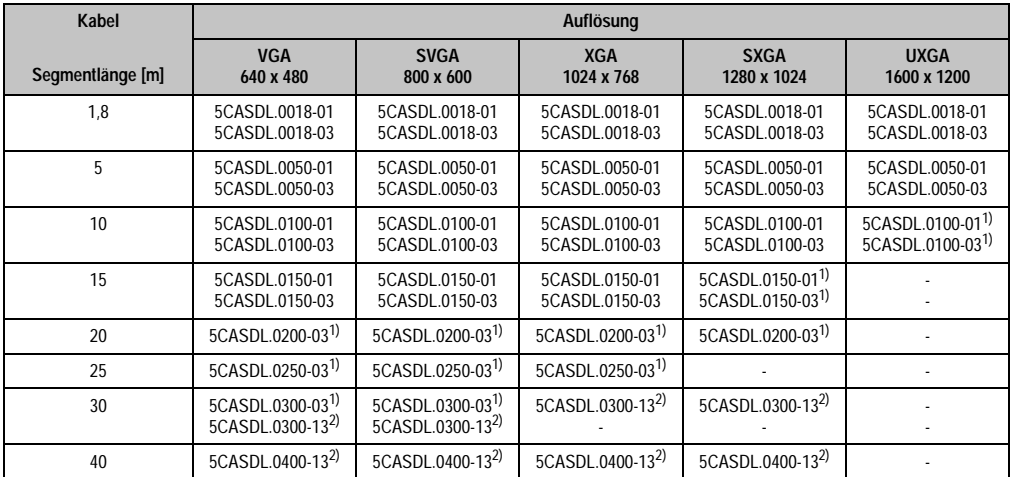

Tabelle 97: Segmentlängen, Auflösungen und SDL Kabel

<span id="page-221-1"></span>1) siehe Tabelle [98 "Vorraussetzungen SDL Kabel mit automatischer Kabelanpassung \(Equalizer\)""](#page-221-0)

<span id="page-221-2"></span>2) siehe Tabelle [99 "Vorraussetzungen SDL Kabel mit Extender und automatischer Kabelanpassung \(Equalizer\)"](#page-222-0)

Die in der vorherigen Tabelle mit Fußnote 1) gekennzeichneten Kabeltypen und Auflösungen sind erst ab folgender Firmware und Hardware realisierbar:

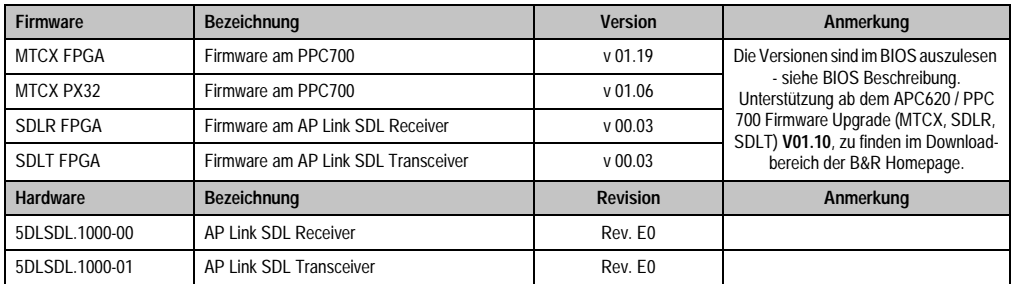

<span id="page-221-0"></span>Tabelle 98: Vorraussetzungen SDL Kabel mit automatischer Kabelanpassung (Equalizer)

Die in der vorherigen Tabelle mit Fußnote 2) gekennzeichneten Kabeltypen und Auflösungen sind erst ab folgender Firmware und Hardware realisierbar:

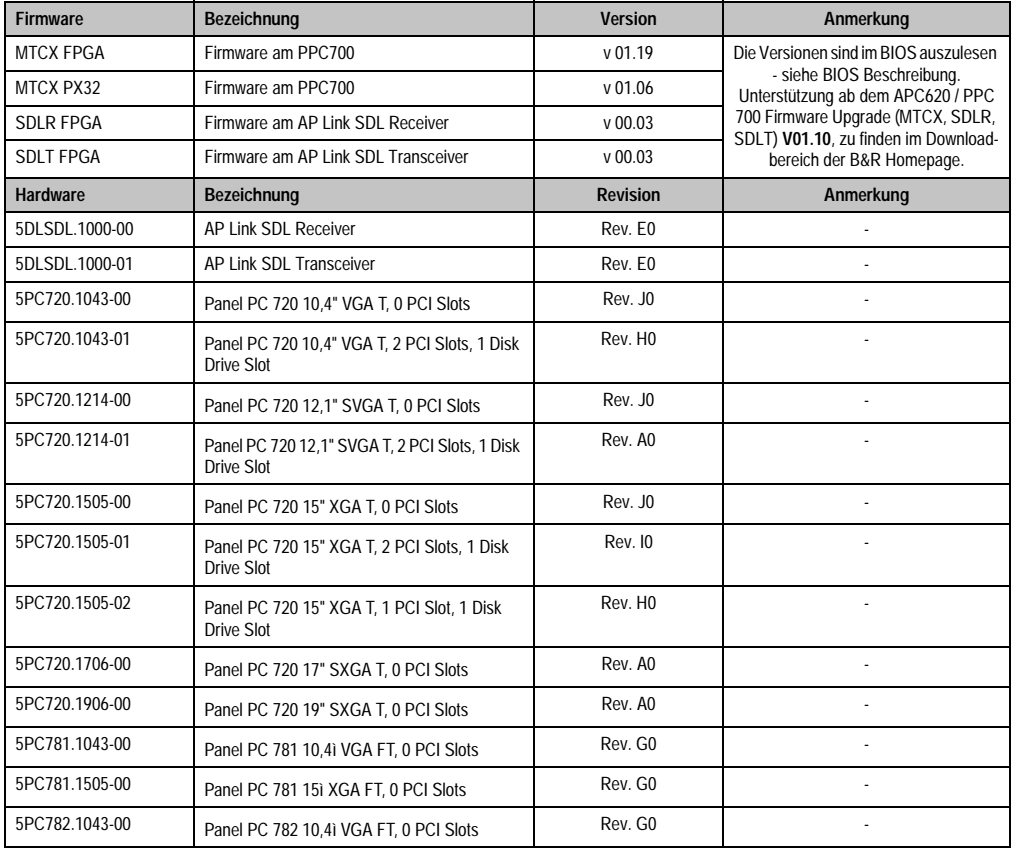

<span id="page-222-0"></span>Tabelle 99: Vorraussetzungen SDL Kabel mit Extender und automatischer Kabelanpassung (Equalizer)

#### **3.2.4 BIOS Einstellungen**

Es müssen für den Betrieb keine speziellen BIOS Einstellungen vorgenommen werden.

# **Kapitel 4 • Software**

# **1. Panel PC 700 mit BIOS**

# **1.1 815E BIOS Beschreibung**

# **Information:**

- **Die nachfolgenden Abbildungen bzw. BIOS Menüpunkte einschließlich Beschreibungen beziehen sich auf die BIOS Version R115. Es kann daher vorkommen, dass diese Abbildungen bzw. BIOS Beschreibungen nicht mit der installierten BIOS Version übereinstimmen.**
- **Die von B&R empfohlenen Einstellungen sind die "Setup Default" Werte. Die Setup Default Werte sind von der Einstellung des DIP Switches am Baseboard abhängig (siehe Abschnitt [1.1.10 "Profilübersicht", auf Seite 270\)](#page-269-0).**

#### **1.1.1 Allgemeines**

BIOS ist die Abkürzung für "Basic Input and Output System". Es ist die grundlegendste standardisierte Verbindung zwischen Anwender und System (Hardware). Bei den Panel PC 700 Systemen wird das BIOS des Herstellers Phoenix verwendet.

Das BIOS Setup Utility ermöglicht die Modifizierung grundlegender Einstellungen der Systemkonfiguration. Diese Einstellungen werden im CMOS und im EEPROM (als Backup) gespeichert.

Das CMOS wird durch eine Batterie gepuffert und bleiben auch im spannungslosen Zustand des PPC700 erhalten.

#### **1.1.2 BIOS Setup**

Sofort nach Einschalten der Spannungsversorgung des Panel PC 700 Systems wird das BIOS aktiviert. Das BIOS liest die Systemkonfigurationsinformation, überprüft das System und konfiguriert es durch den Power On Self Test (POST).

Nach Abschluss dieser "Vorbereitungen" durchsucht das BIOS die im System vorhandenen Datenspeicher (Festplatte, Diskettenlaufwerk, usw.) nach einem Betriebssystem. Das BIOS startet das Betriebssystem und übergibt diesem die Kontrolle über die Systemoperationen.

Um ins BIOS Setup zu gelangen, muss die "F2" Taste gedrückt werden, sobald folgende Nachricht am unteren Rand des Bildschirms erscheint (während POST):

"Press <F2> to enter SETUP"

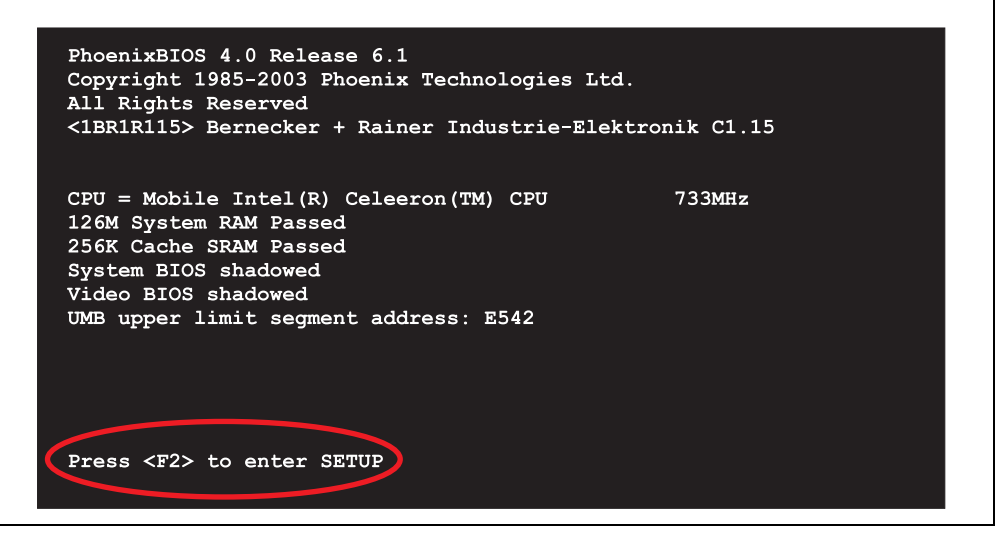

Abbildung 126: 815E BIOS Diagnose Screen

#### **Summary Screen**

Der Summary Screen bietet nach dem POST eine kurze Informationsanzeige, welche die wichtigsten gefundenen Systemeigenschaften anzeigt.

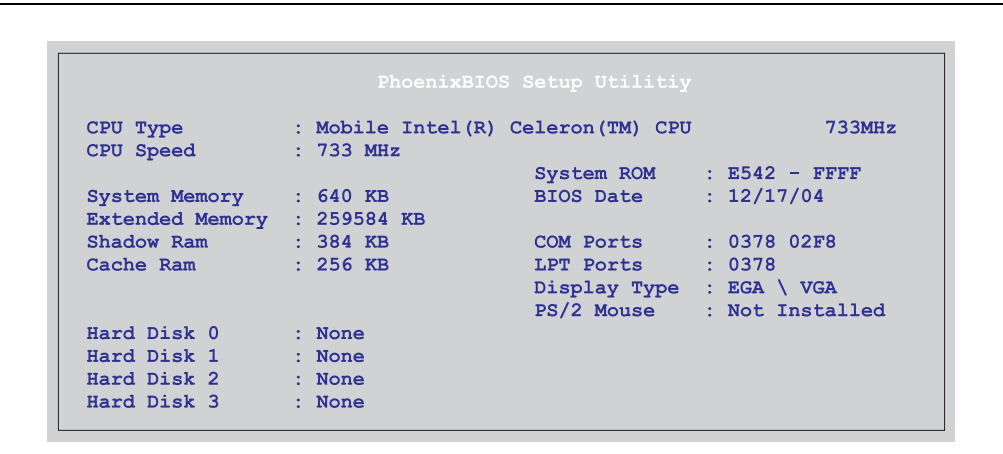

Abbildung 127: 815E BIOS Summary Screen

### **1.1.3 BIOS Setup Tasten**

Folgende Tasten sind während dem POST aktiv:

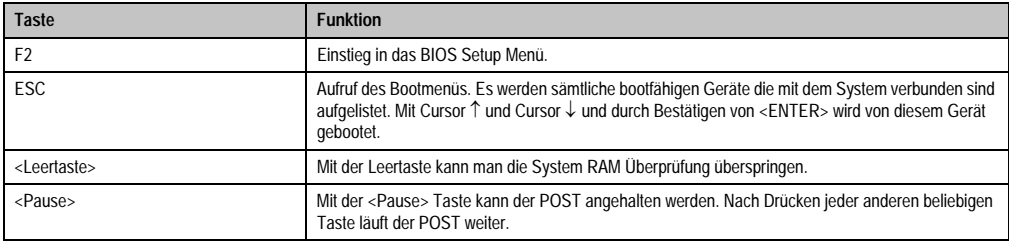

Tabelle 100: BIOS relevante Tasten beim POST

#### Folgende Tasten können nach dem Einstieg in das BIOS Setup verwendet werden:

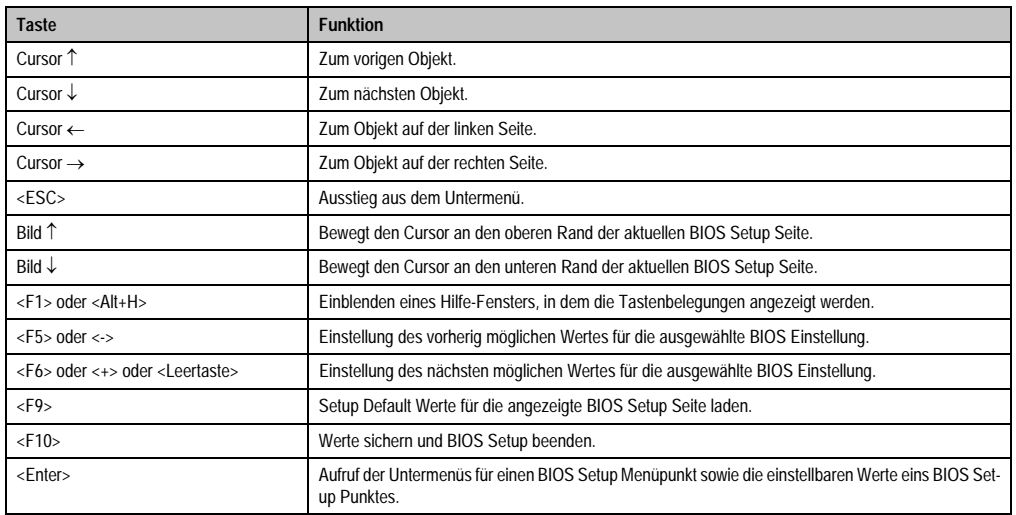

Kapitel 4 Software

#### Tabelle 101: BIOS relevante Tasten

Die einzelnen BIOS Setup Menühauptpunkte werden in den folgenden Abschnitten jeweils ausführlich erklärt.

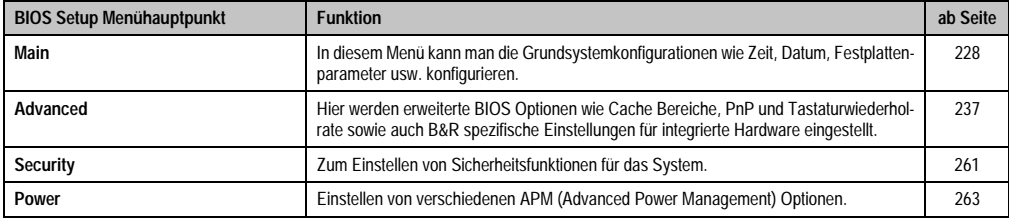

Tabelle 102: Übersicht BIOS Menühauptpunkte

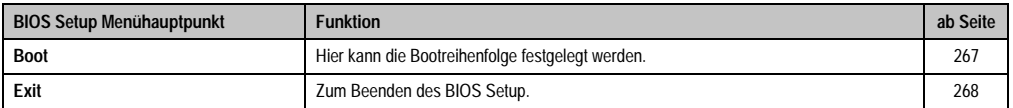

Tabelle 102: Übersicht BIOS Menühauptpunkte (Forts.)

# <span id="page-227-0"></span>**1.1.4 Main**

|                         |                          | PhoenixBIOS Setup Utility                         |            |                  |                                          |                |
|-------------------------|--------------------------|---------------------------------------------------|------------|------------------|------------------------------------------|----------------|
| Main                    | Advanced                 | Security Power                                    |            | <b>Boot</b>      | Exit                                     |                |
|                         |                          |                                                   |            |                  | Item Specific Help                       |                |
| System Time:            |                          |                                                   | [08:26:59] |                  |                                          |                |
| System Date:            |                          | [01/03/2005]                                      |            |                  |                                          |                |
|                         |                          |                                                   |            |                  | <tab>, <shift-tab>, or</shift-tab></tab> |                |
| ▶ Primary Master        |                          | [None]                                            |            |                  | <enter> selects field.</enter>           |                |
| Primary Slave           |                          | [None]                                            |            |                  |                                          |                |
| Primary Master          |                          | [None]                                            |            |                  |                                          |                |
| Primary Slave           |                          | [None]                                            |            |                  |                                          |                |
|                         |                          |                                                   |            |                  |                                          |                |
|                         | SMART Device Monitoring: | [Enabled]                                         |            |                  |                                          |                |
| System Memory:          |                          | 640 KB                                            |            |                  |                                          |                |
| <b>Extended Memory:</b> |                          | 253 MB                                            |            |                  |                                          |                |
|                         |                          |                                                   |            |                  |                                          |                |
|                         |                          |                                                   |            |                  |                                          |                |
|                         |                          |                                                   |            |                  |                                          |                |
|                         |                          |                                                   |            |                  |                                          |                |
|                         |                          |                                                   |            |                  |                                          |                |
|                         |                          |                                                   |            |                  |                                          |                |
|                         |                          |                                                   |            |                  |                                          |                |
|                         |                          | Help $\uparrow\downarrow$ Select Item $-\prime +$ |            | Change Values F9 |                                          | Setup Defaults |

Abbildung 128: 815E Main Menü

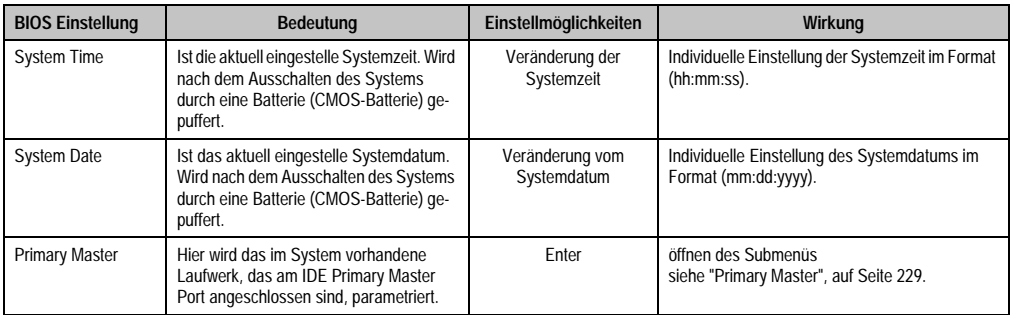

Tabelle 103: 815E Main Einstellmöglichkeiten

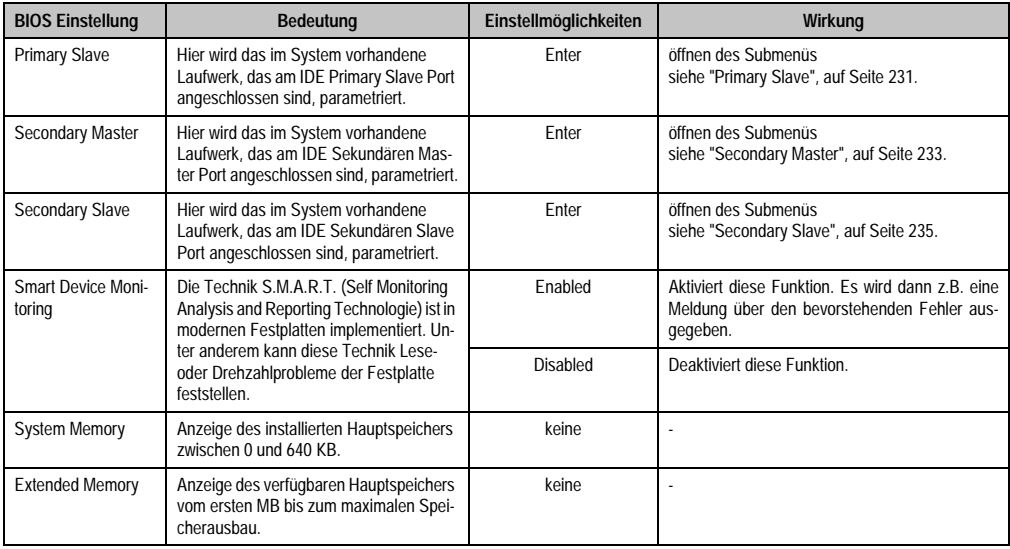

Tabelle 103: 815E Main Einstellmöglichkeiten (Forts.)

#### 1BR1 PhoenixBIOS Setup Utility R115 Main Primary Master [None] Item Specific Help Type: [Auto] User =  $you$  enter parameters of hard-disk Multi-Sector Transfers: [Disabled] drive installed at this LBA Mode Control: [Enabled] connection. 32 Bit I/O: [Disabled]Monitor Auto =  $autotypes$ **Transfer Mode:** [Fast PIO 2] hard-disk drive Ultra DMA Mode: [Disabled] installed here. SMART Monitoring: [Disabled]  $1-39 = you select$ pre-determined type of hard-disk drive installed here.  $CD-ROM = a CD-ROM drive$ is installed here. ATAPI Removeable = removeable disk drive is installed here. Help  $\uparrow\downarrow$  Select Item  $-\prime$ + Change Values  $F9$ Setup Defaults  $F1$ Esc Exit Select Menu Enter Select ▶ Sub Menu F10 Save and Exit

#### <span id="page-228-0"></span>**Primary Master**

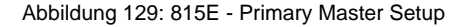

**Panel PC 700 Anwenderhandbuch V 1.40 229**

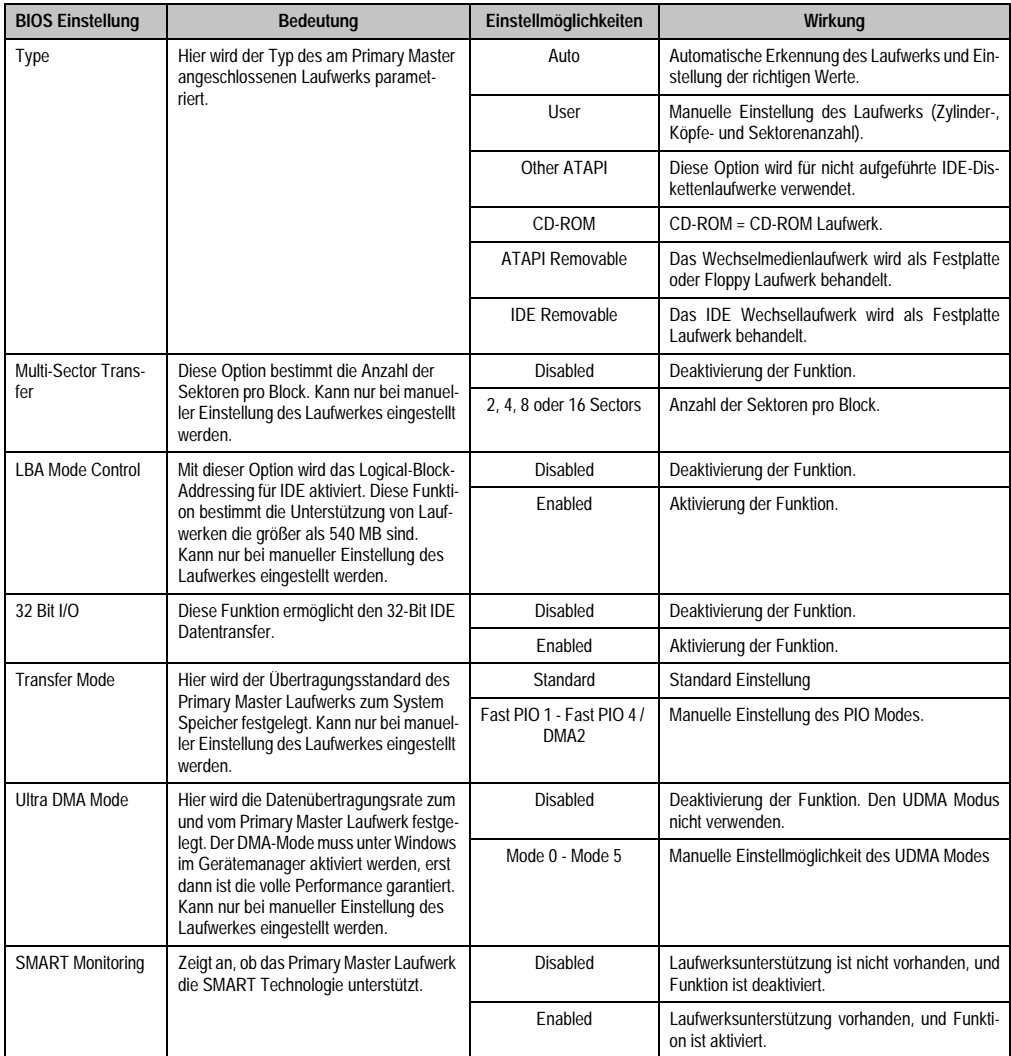

Tabelle 104: 815E Primary Master Einstellmöglichkeiten

# <span id="page-230-0"></span>**Primary Slave**

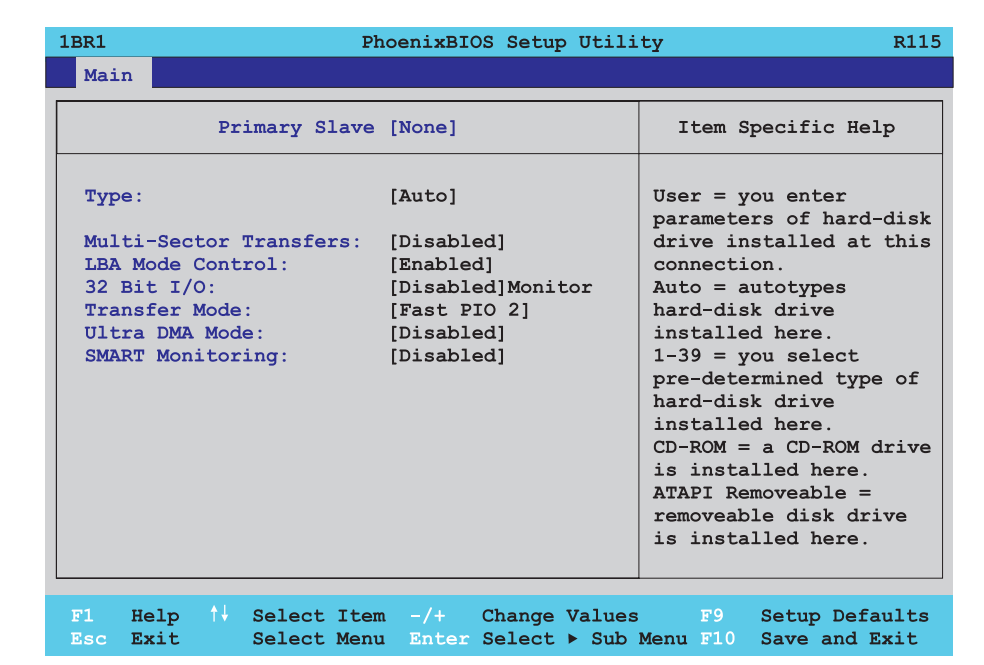

Abbildung 130: 815E Primary Slave Setup

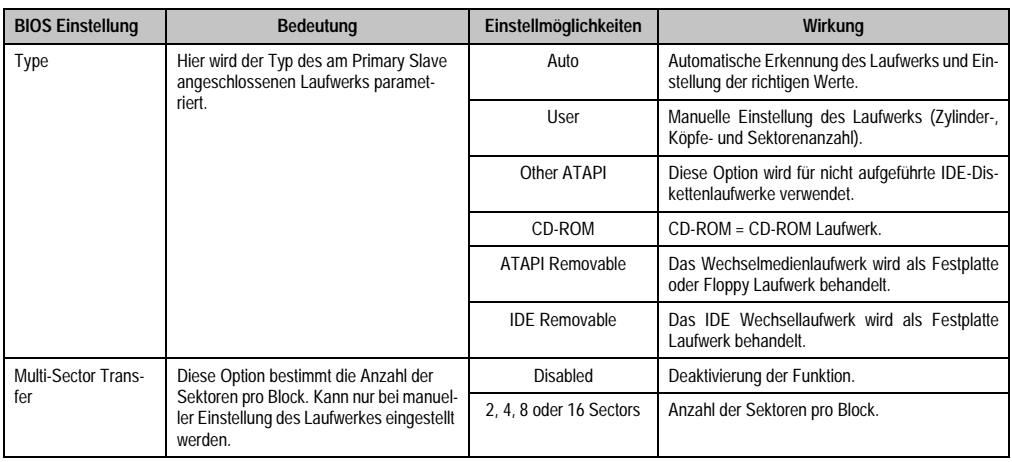

Tabelle 105: 815E Primary Slave Einstellmöglichkeiten

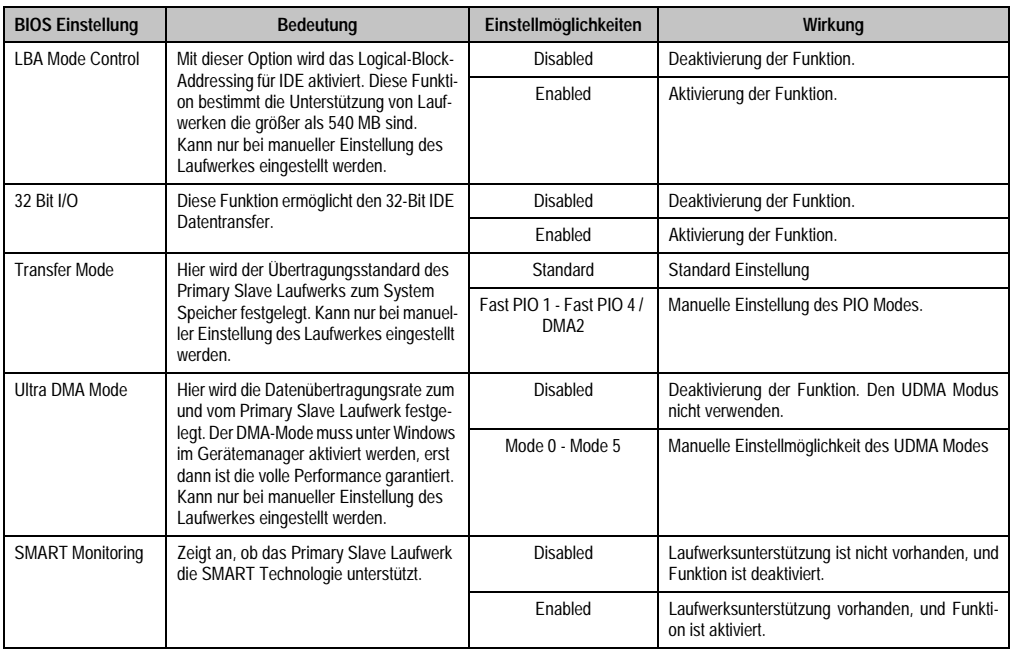

Tabelle 105: 815E Primary Slave Einstellmöglichkeiten (Forts.)

#### <span id="page-232-0"></span>**Secondary Master**

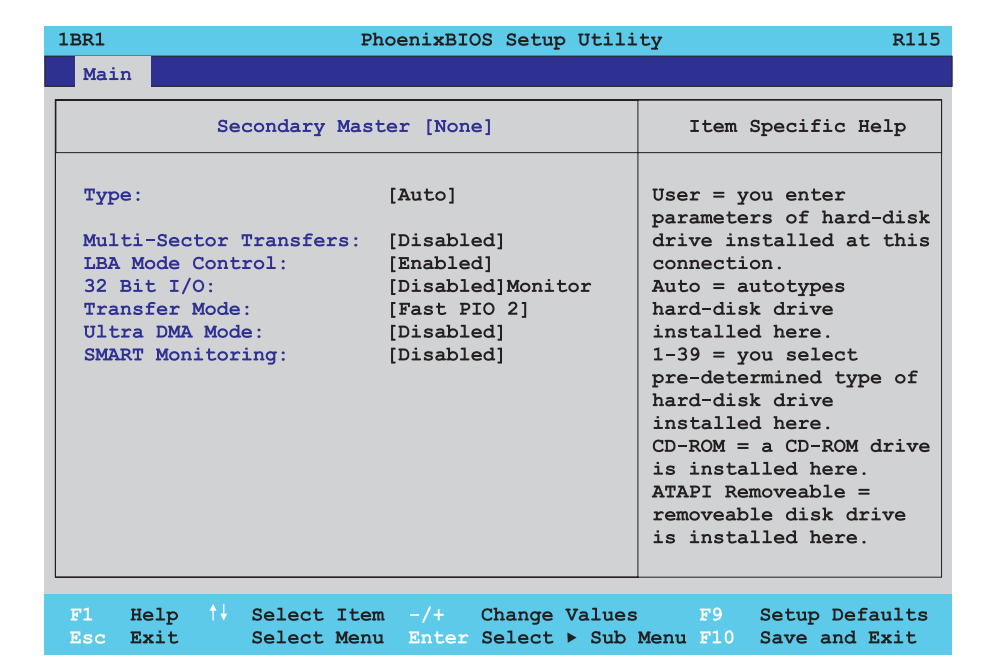

Abbildung 131: 815E Secondary Master Setup

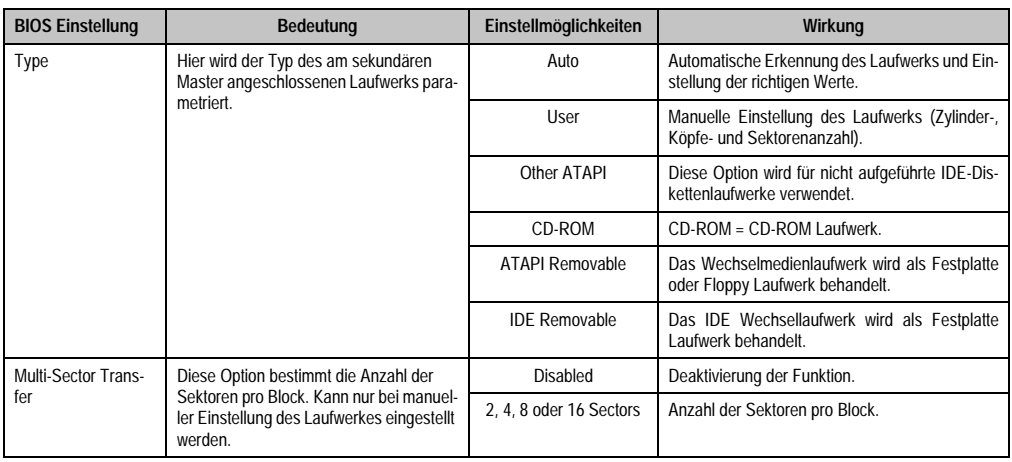

Tabelle 106: 815E Secondary Master Einstellmöglichkeiten

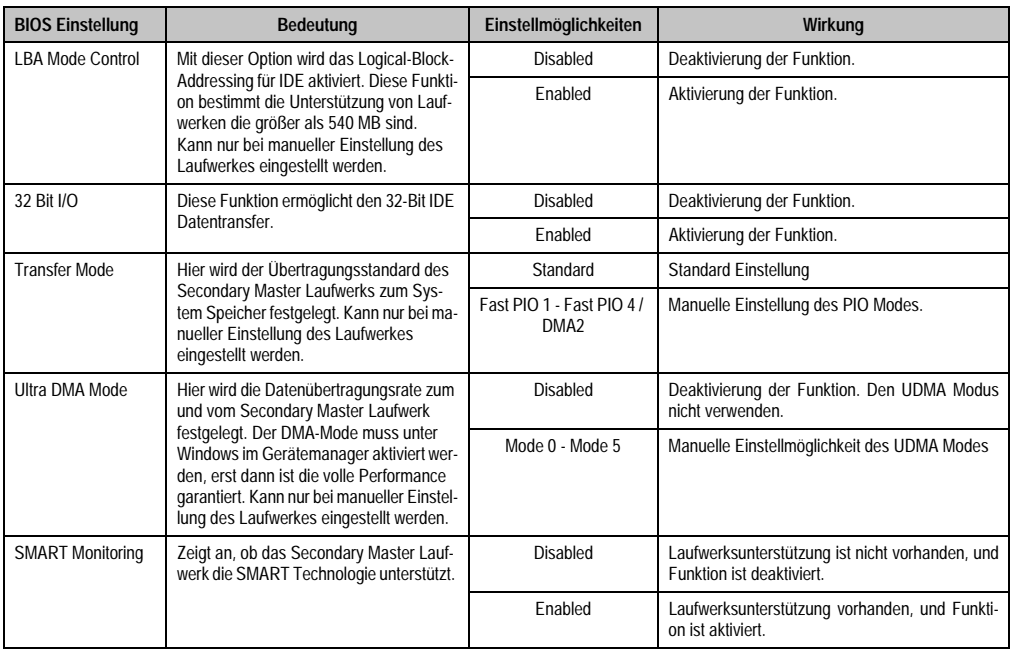

Tabelle 106: 815E Secondary Master Einstellmöglichkeiten (Forts.)

# <span id="page-234-0"></span>**Secondary Slave**

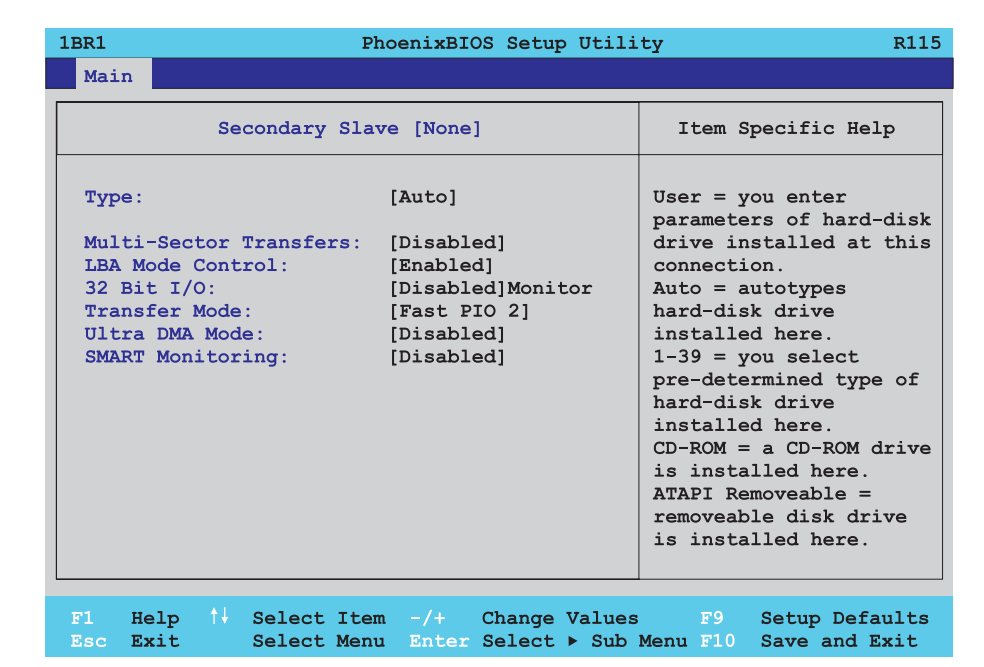

Abbildung 132: 815E Secondary Slave Setup

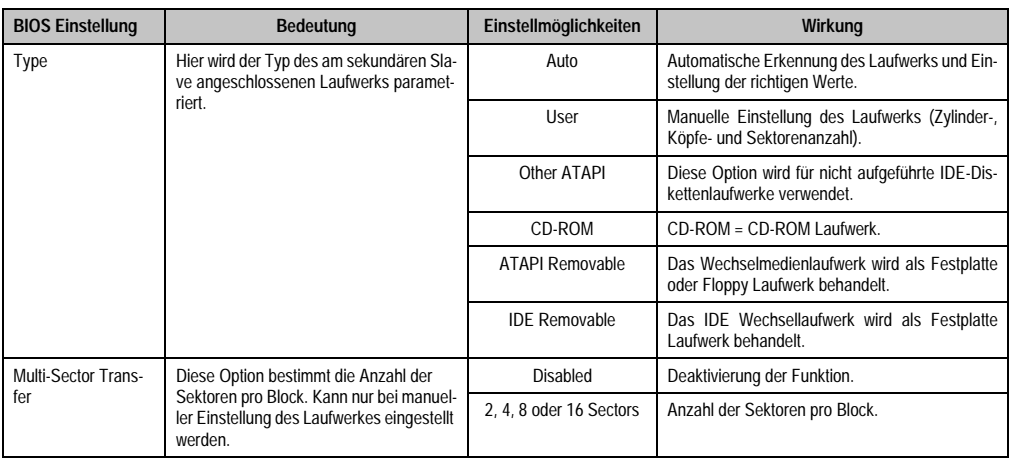

Tabelle 107: 815E Secondary Slave Einstellmöglichkeiten

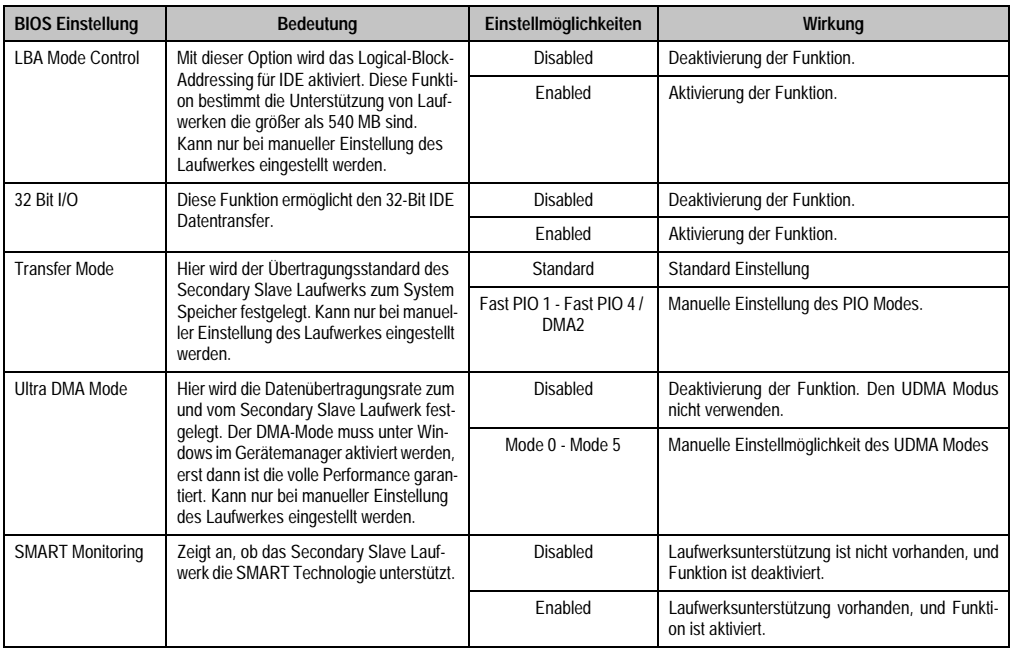

Tabelle 107: 815E Secondary Slave Einstellmöglichkeiten (Forts.)

# <span id="page-236-0"></span>**1.1.5 Advanced**

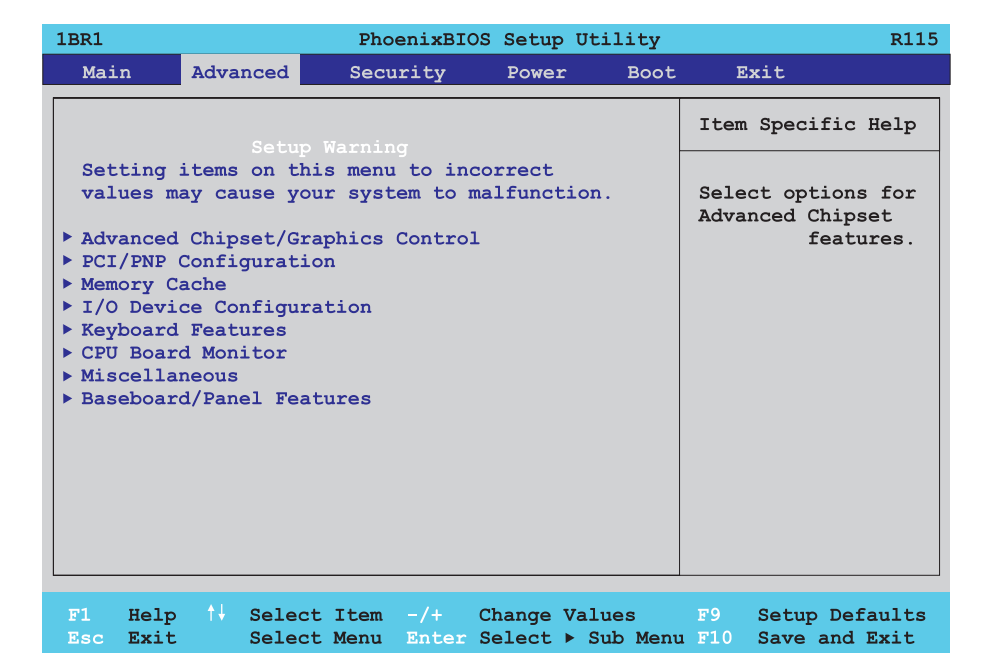

### Abbildung 133: 815E Advanced Menü

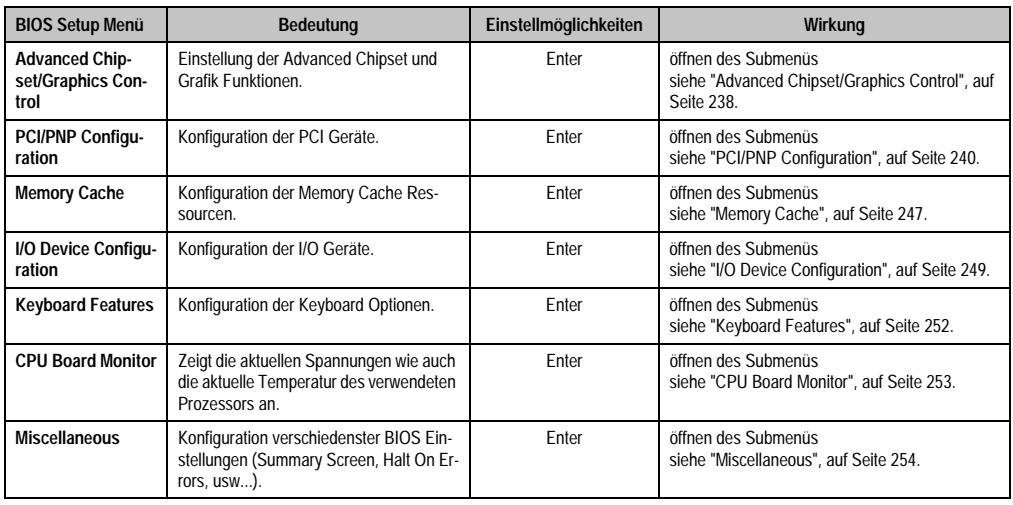

Tabelle 108: 815E Advanced Menü Einstellmöglichkeiten

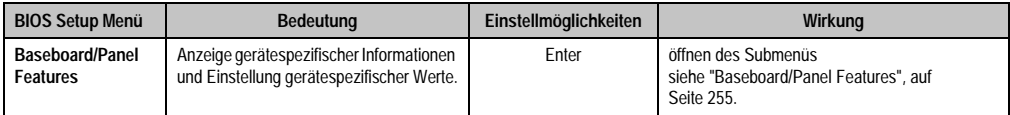

Tabelle 108: 815E Advanced Menü Einstellmöglichkeiten (Forts.)

### <span id="page-237-0"></span>**Advanced Chipset/Graphics Control**

| 1BR1 | PhoenixBIOS Setup Utility                                                                | R115                                                                                                    |
|------|------------------------------------------------------------------------------------------|----------------------------------------------------------------------------------------------------|
|      | Advanced                                                                                 |                                                                                                    |
|      | Advanced Chipset/Graphics Control                                                        | Item Specific Help                                                                                                    |
|      | Graphics Engine: [Auto]<br>Graphics Memory Size: [ 1MB]<br>Enable memory qap: [Disabled] | Select 'Auto' or<br>one of the<br>predefined LCDs:<br>$VGA = 640 \times 480 \text{ 1x18}$<br>$SVGA = 800 \times 600 \, 1x18$<br>$XGA = 1024x$ 768 1x18<br>$XGA2 = 1024x$ 768 $2x18$<br>SXGA= 1280x1024 2x18<br>or [Disabled] to<br>disable the onboard<br>video controller. |
| F1   | Help $\uparrow\downarrow$ Select Item $-\prime +$ Change Values F9                       | Setup Defaults                                                                                                    |

Abbildung 134: 815E Advanced Chipset/Graphics Control

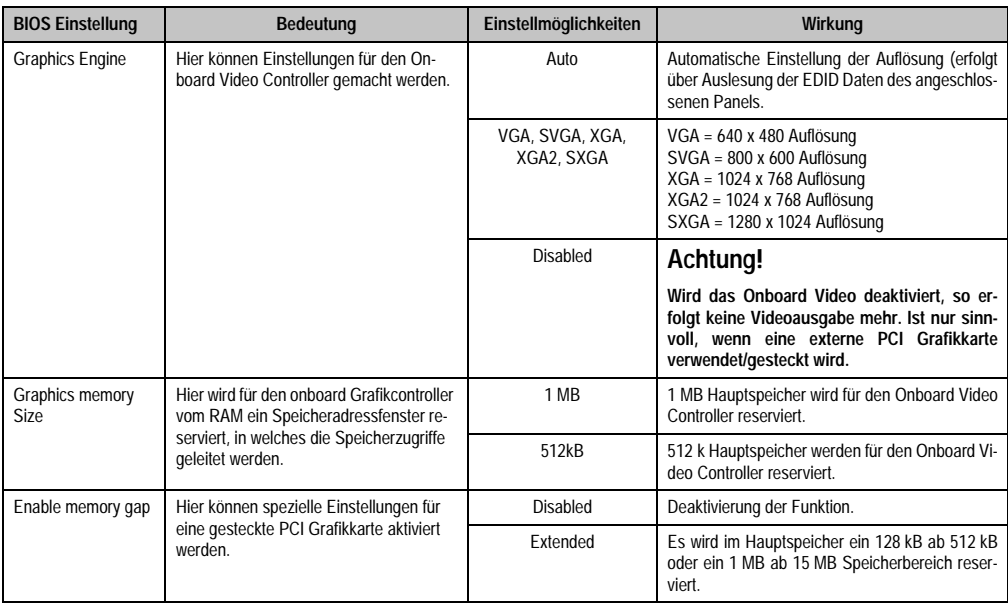

Tabelle 109: 815E Advanced Chipset/Graphics Control Einstellmöglichkeiten

#### <span id="page-239-0"></span>**PCI/PNP Configuration**

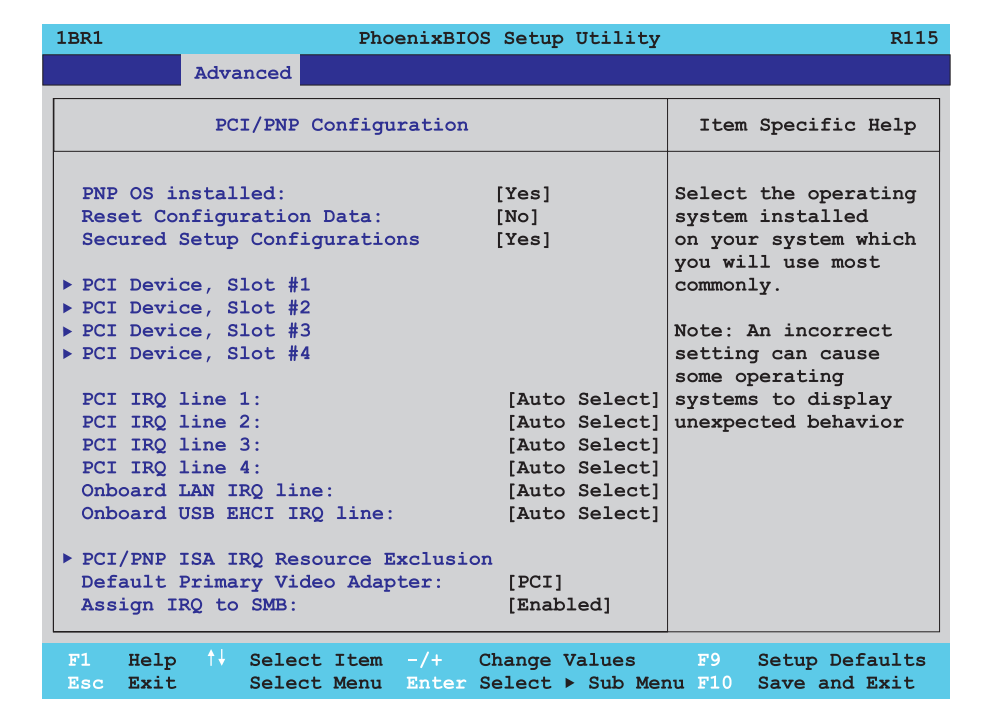

#### Abbildung 135: 815E PCI/PNP Configuration

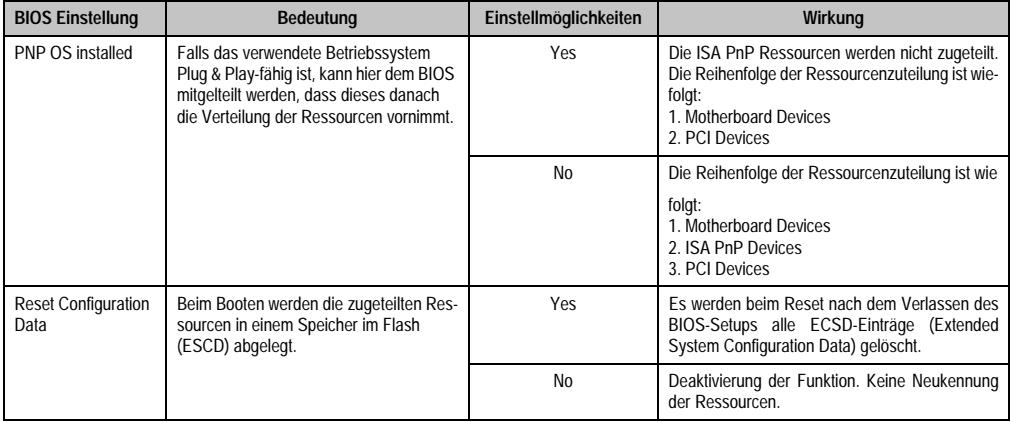

Tabelle 110: 815E PCI/PNP Configuration Einstellmöglichkeiten

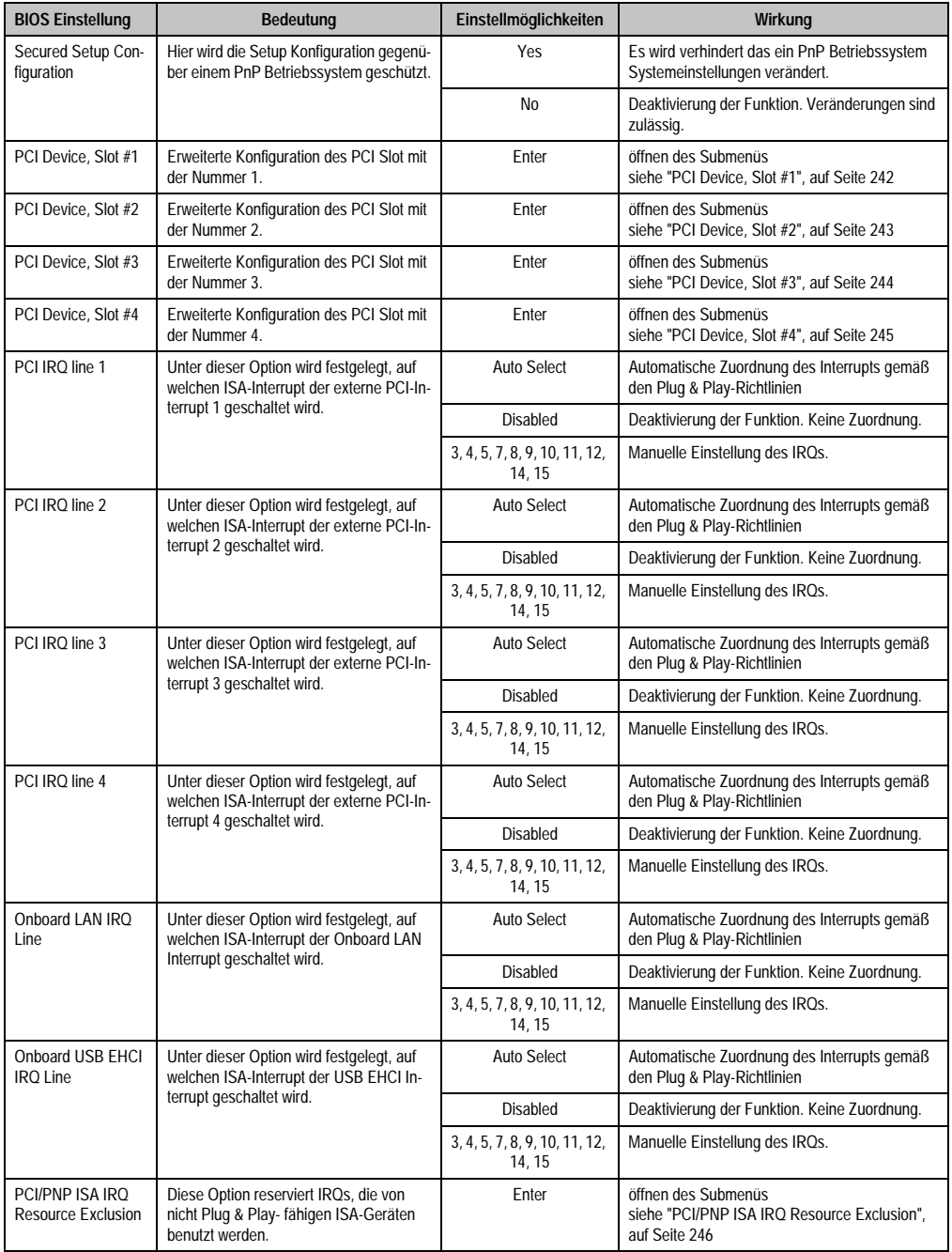

Tabelle 110: 815E PCI/PNP Configuration Einstellmöglichkeiten (Forts.)

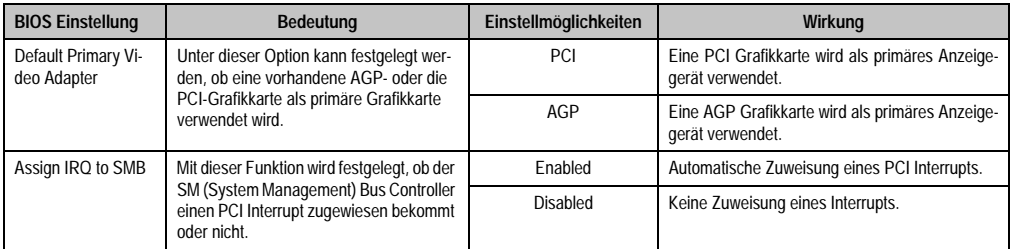

Tabelle 110: 815E PCI/PNP Configuration Einstellmöglichkeiten (Forts.)

# <span id="page-241-0"></span>PCI Device, Slot #1

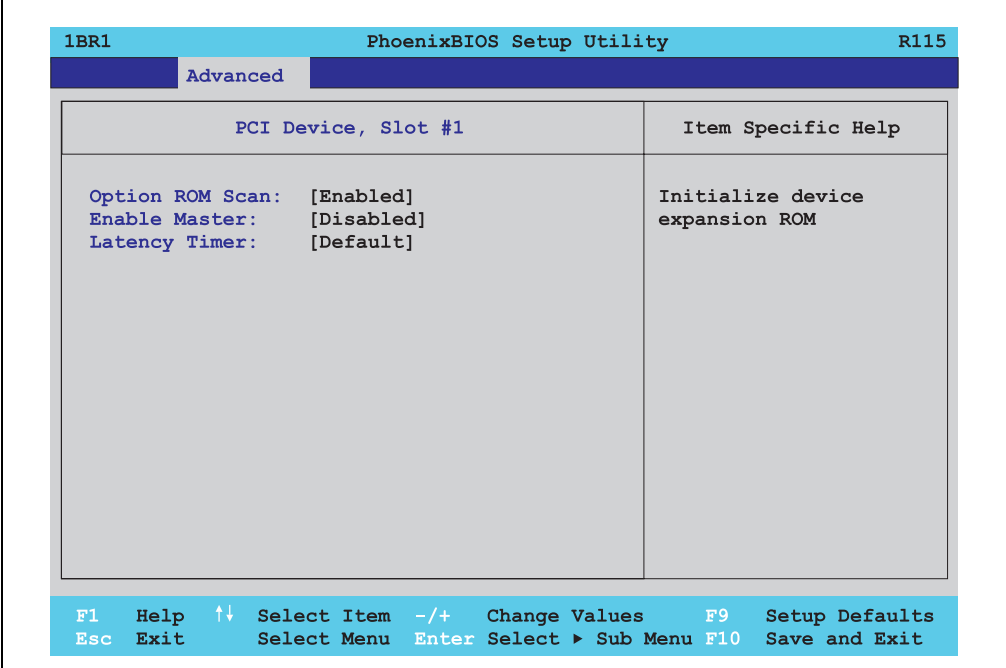

#### Abbildung 136: 815E PCI Device, Slot #1

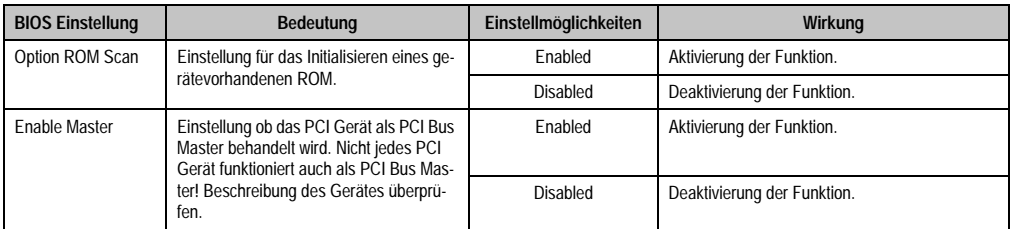

Tabelle 111: 815E PCI Device, Slot #1 Einstellmöglichkeiten

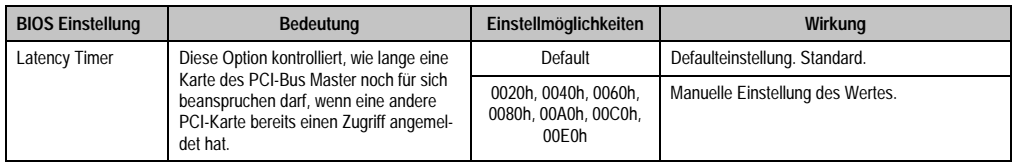

Tabelle 111: 815E PCI Device, Slot #1 Einstellmöglichkeiten (Forts.)

# <span id="page-242-0"></span>PCI Device, Slot #2

 $\Gamma$ 

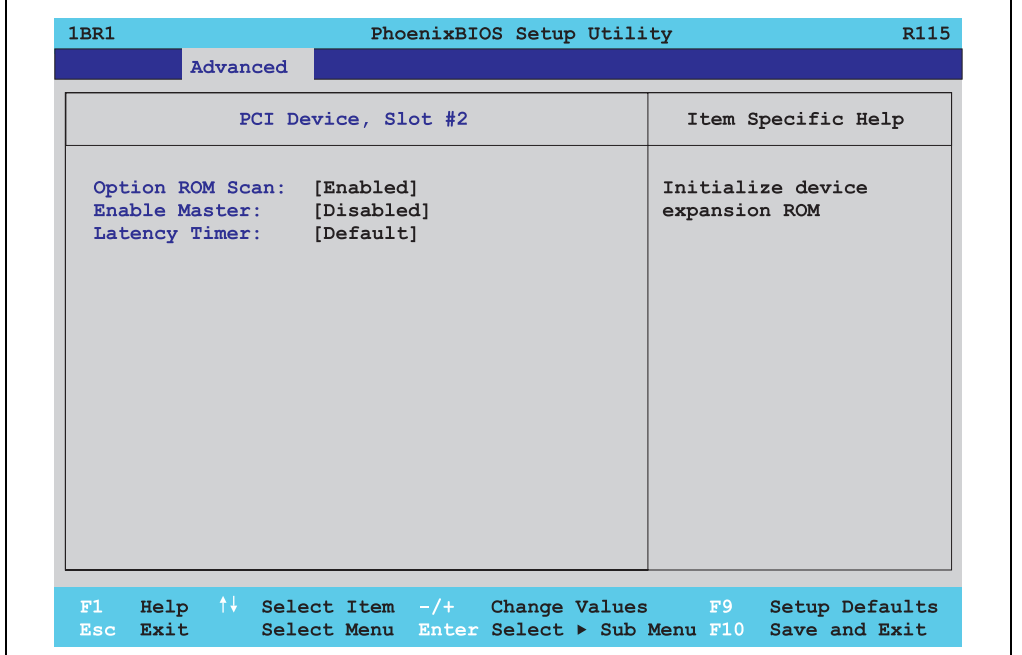

Abbildung 137: 815E PCI Device, Slot #2

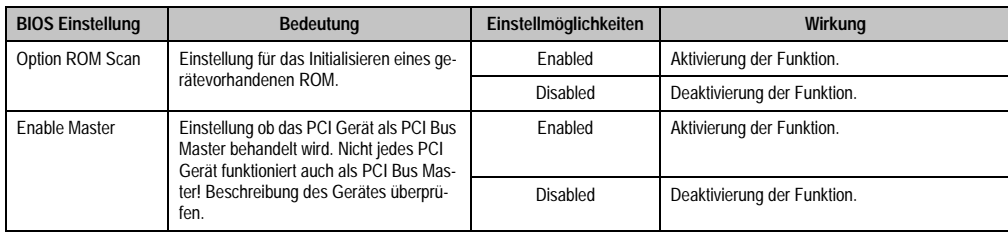

Tabelle 112: 815E PCI Device, Slot #2 Einstellmöglichkeiten

٦

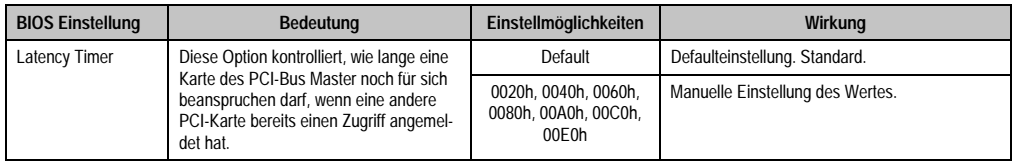

Tabelle 112: 815E PCI Device, Slot #2 Einstellmöglichkeiten (Forts.)

# <span id="page-243-0"></span>PCI Device, Slot #3

 $\Gamma$ 

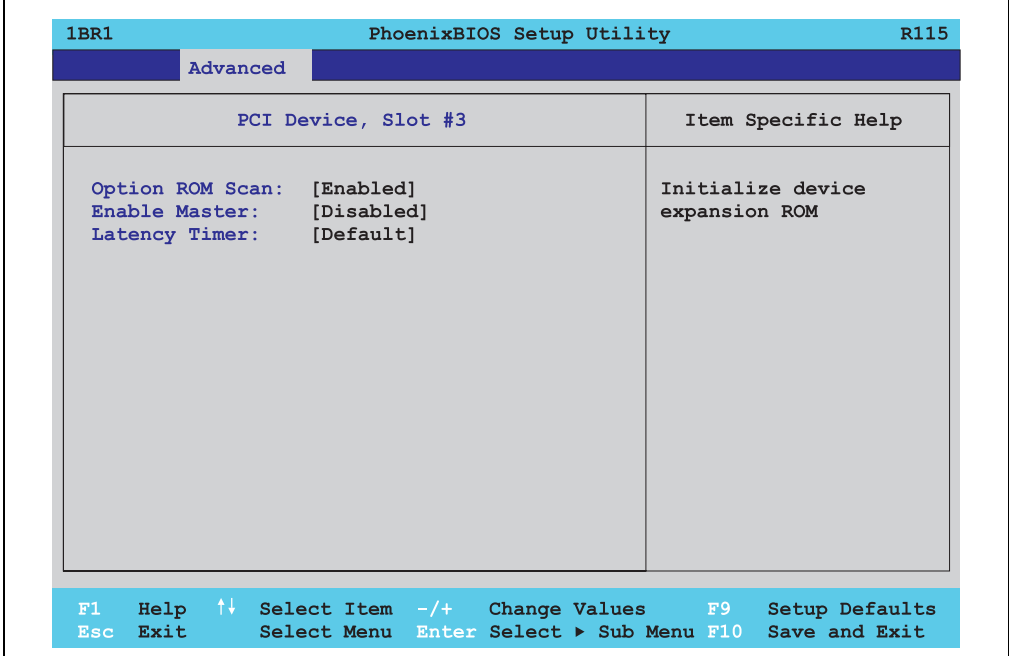

Abbildung 138: 815E PCI Device, Slot #3

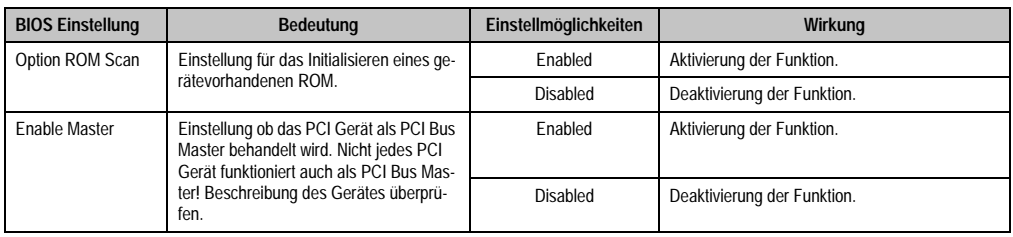

Tabelle 113: 815E PCI Device, Slot #3 Einstellmöglichkeiten

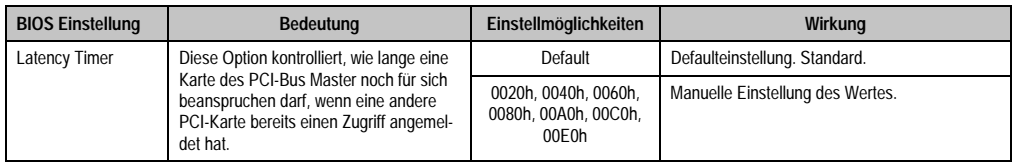

Tabelle 113: 815E PCI Device, Slot #3 Einstellmöglichkeiten (Forts.)

# <span id="page-244-0"></span>PCI Device, Slot #4

 $\Gamma$ 

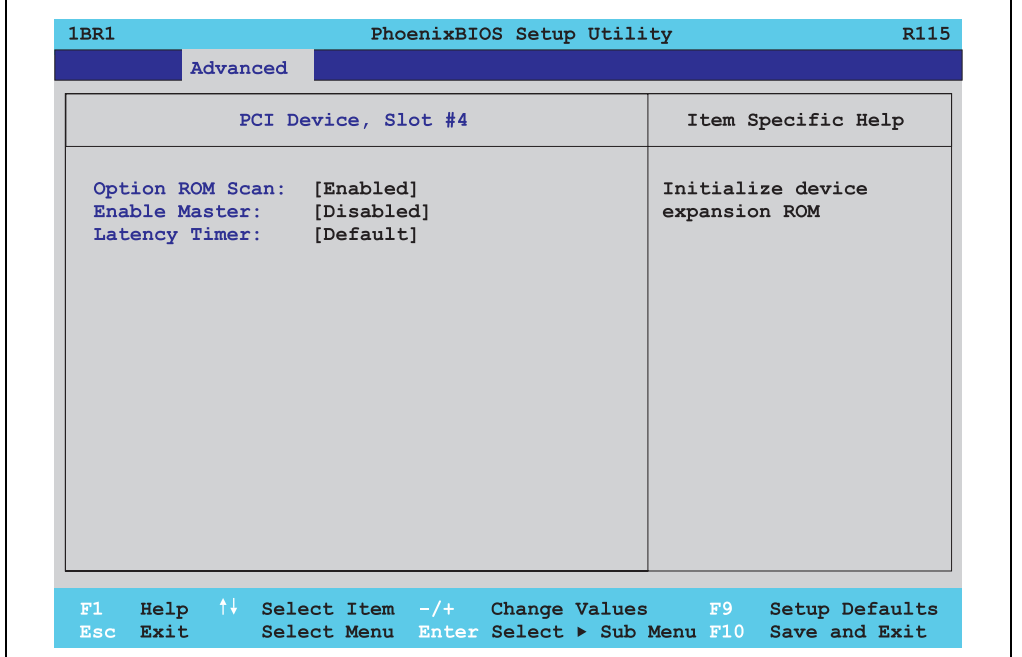

Abbildung 139: 815E PCI Device, Slot #4

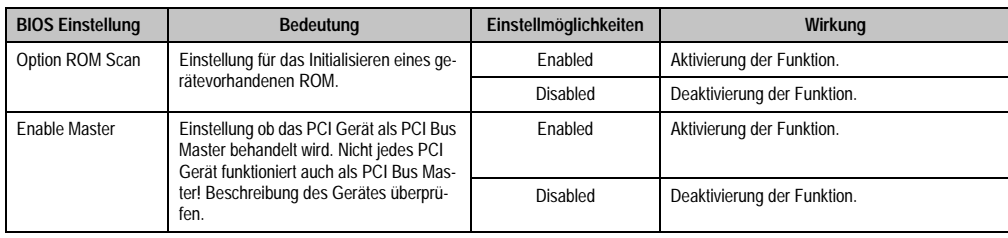

Tabelle 114: 815E PCI Device, Slot #4 Einstellmöglichkeiten

٦

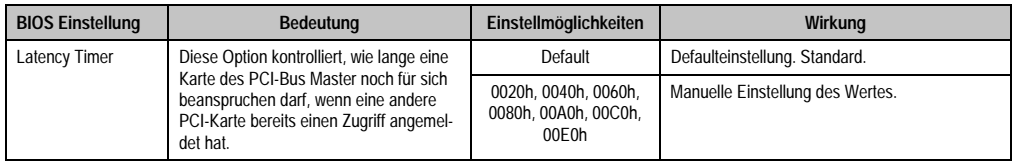

Tabelle 114: 815E PCI Device, Slot #4 Einstellmöglichkeiten (Forts.)

# <span id="page-245-0"></span>PCI/PNP ISA IRQ Resource Exclusion

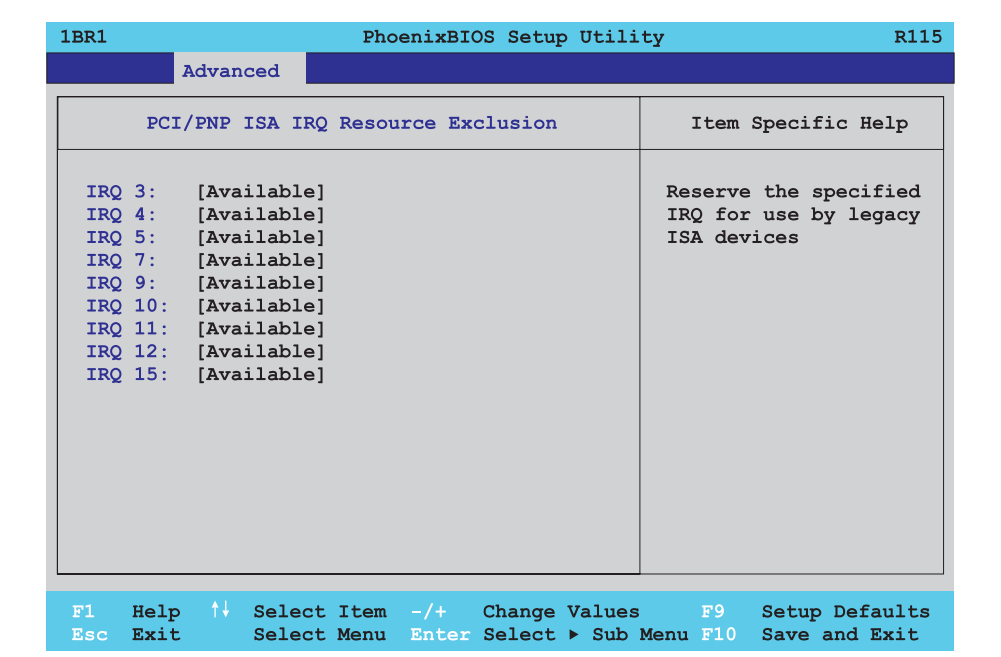

#### Abbildung 140: 815E PCI/PNP ISA IRQ Resource Exclusion

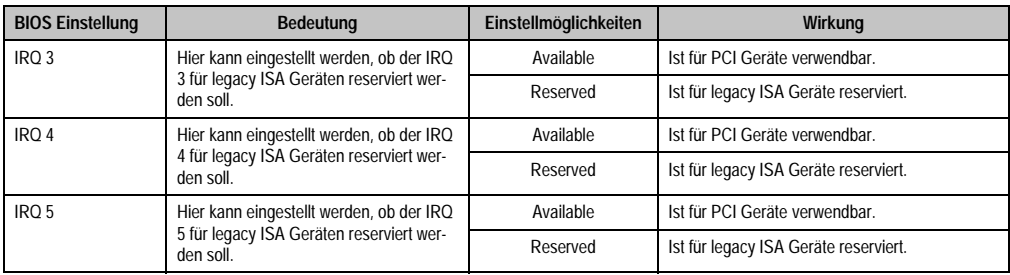

Tabelle 115: 815E PCI/PNP ISA IRQ Resource Exclusion Einstellmöglichkeiten

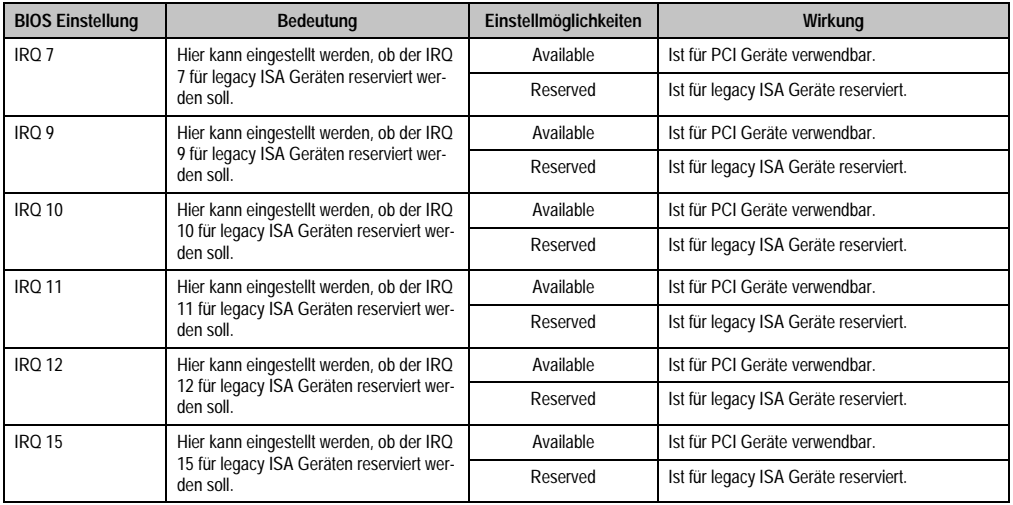

Tabelle 115: 815E PCI/PNP ISA IRQ Resource Exclusion Einstellmöglichkeiten (Forts.)

#### <span id="page-246-0"></span>**Memory Cache**

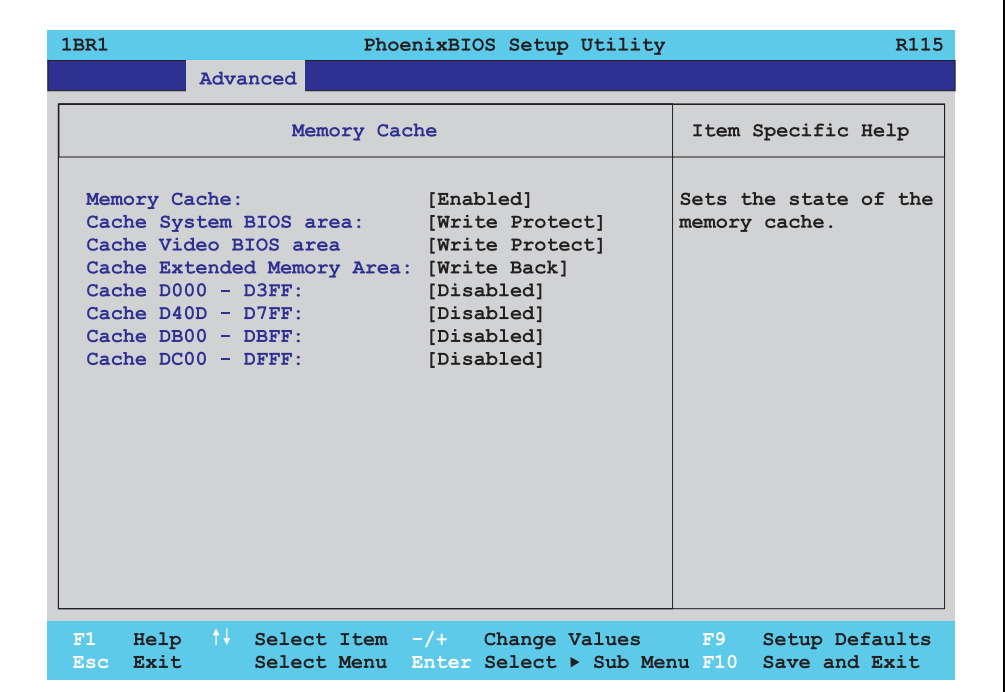

#### Abbildung 141: 815E Memory Cache

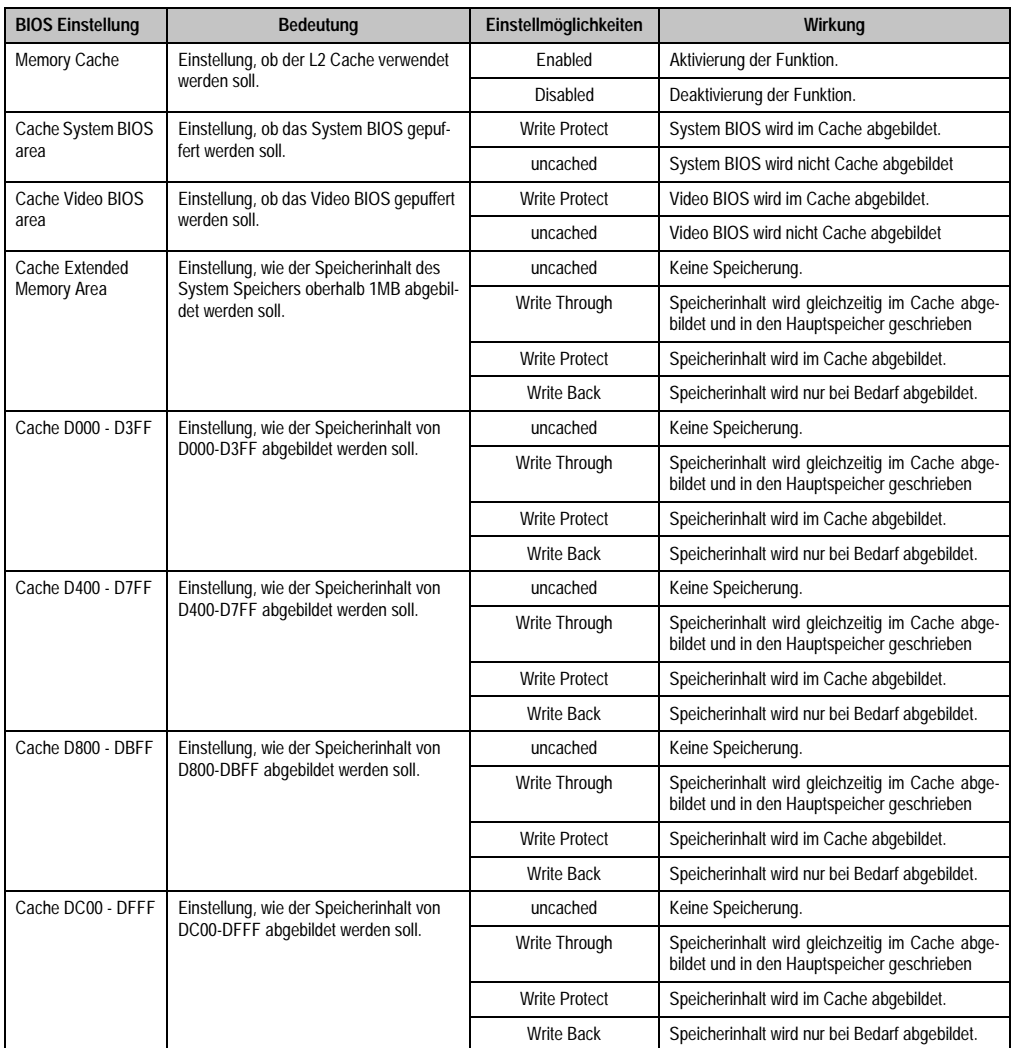

Tabelle 116: 815E Memory Cache Einstellmöglichkeiten

# <span id="page-248-0"></span>**I/O Device Configuration**

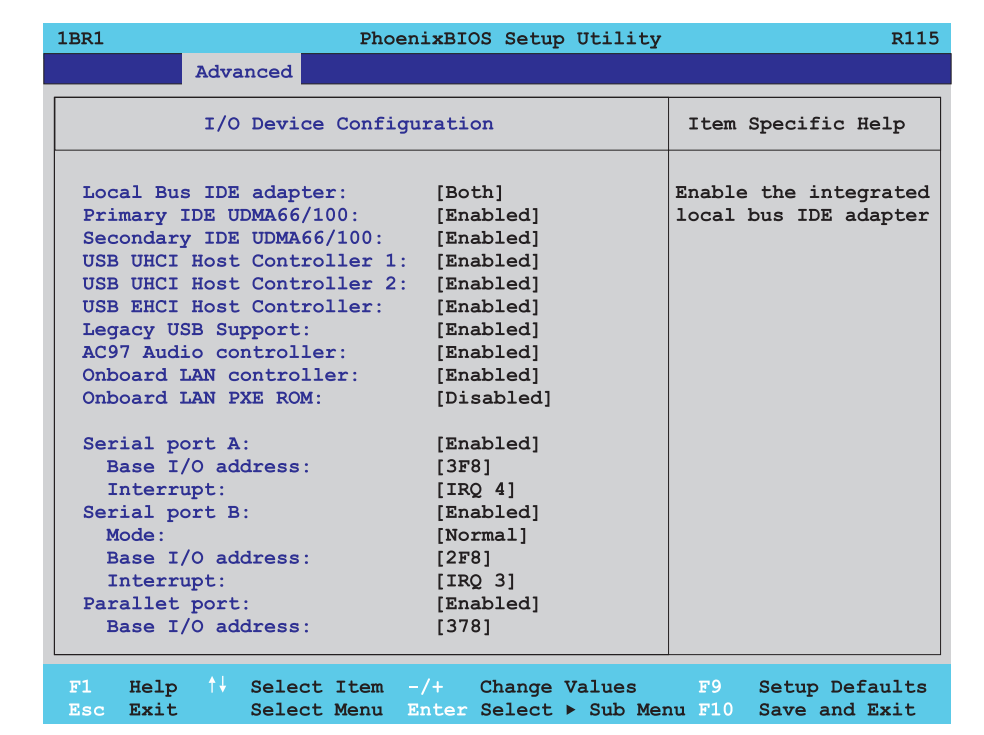

#### Abbildung 142: 815E I/O Device Configuration

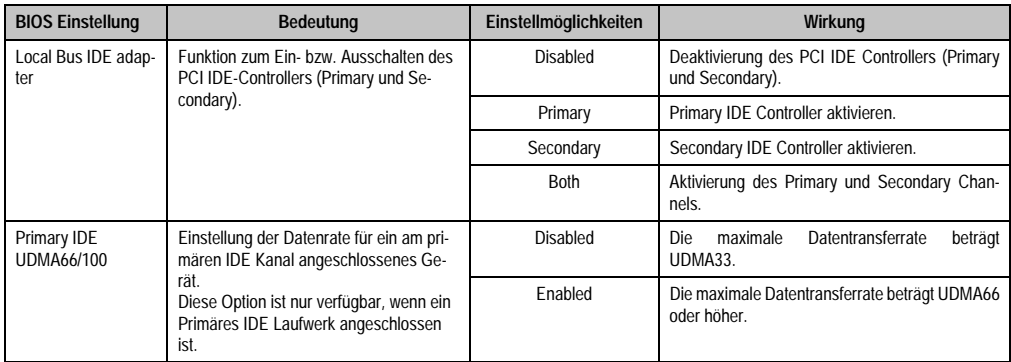

Tabelle 117: 815E I/O Device Configuration Einstellmöglichkeiten

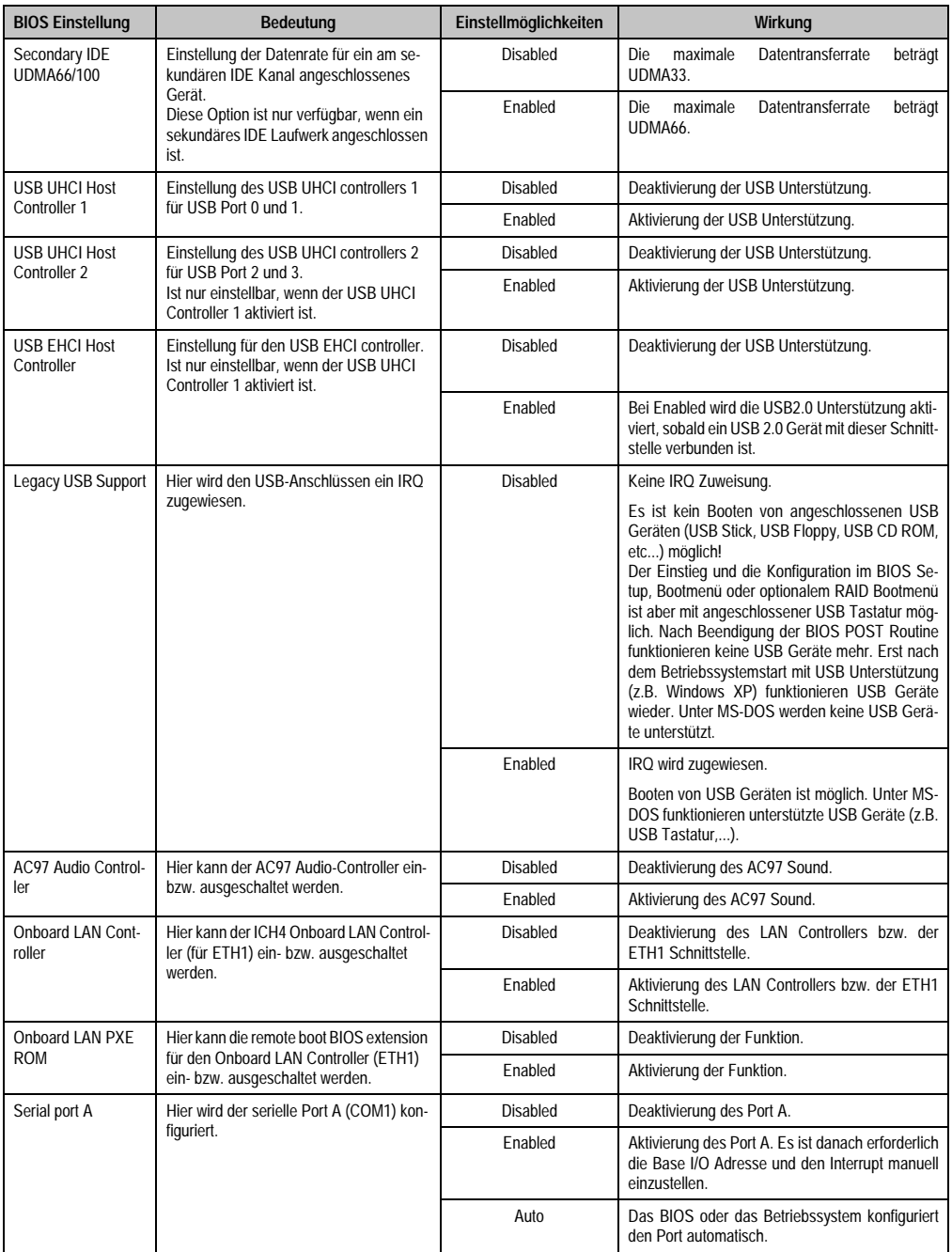

Tabelle 117: 815E I/O Device Configuration Einstellmöglichkeiten (Forts.)

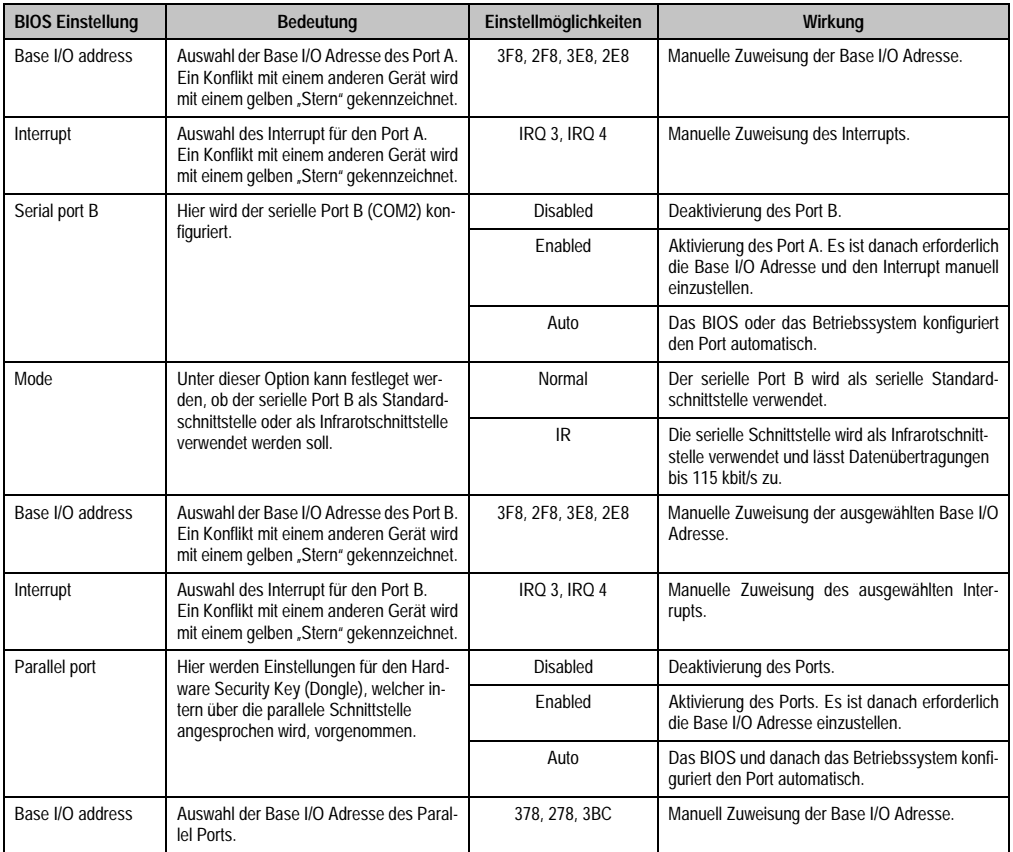

Tabelle 117: 815E I/O Device Configuration Einstellmöglichkeiten (Forts.)

#### <span id="page-251-0"></span>**Keyboard Features**

Г

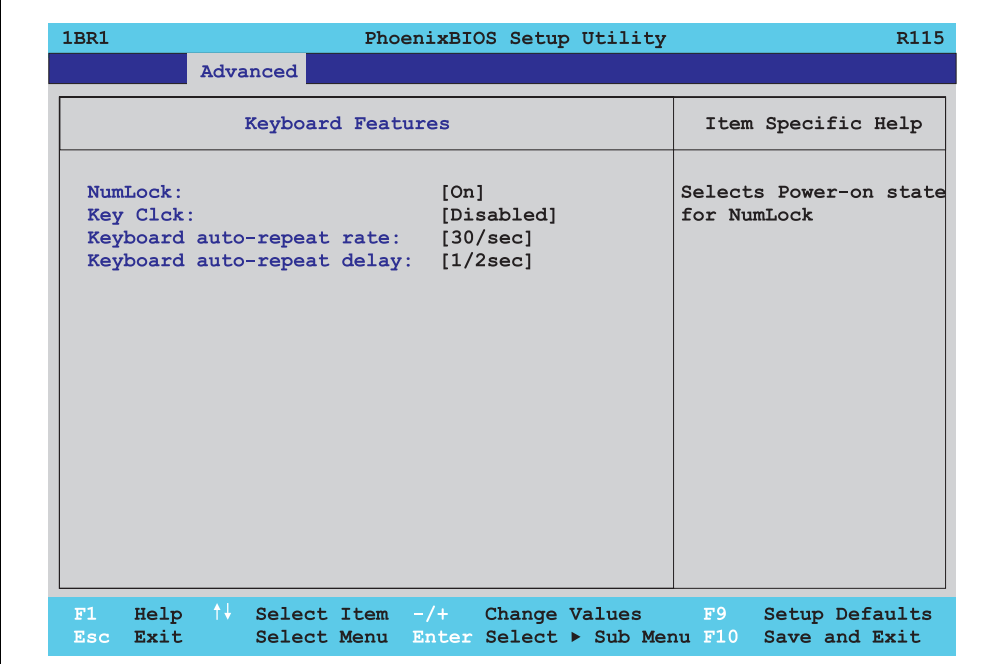

#### Abbildung 143: 815E Keyboard Features

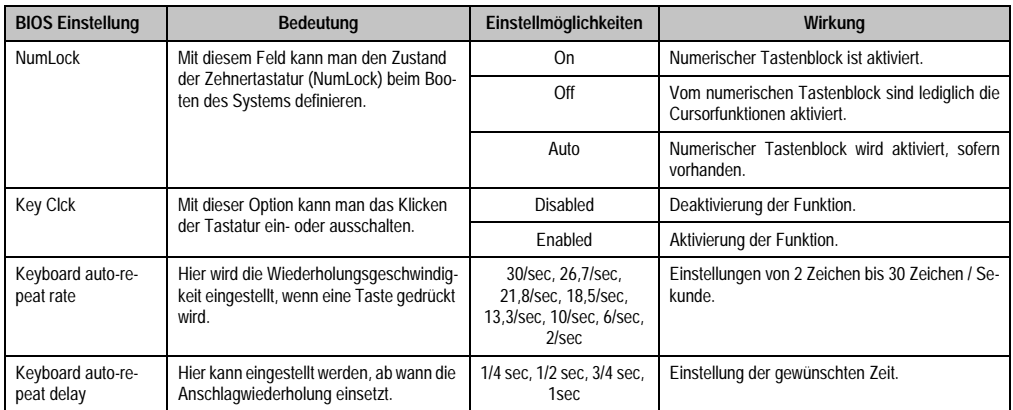

Tabelle 118: 815E Keyboard Features Einstellmöglichkeiten
### **CPU Board Monitor**

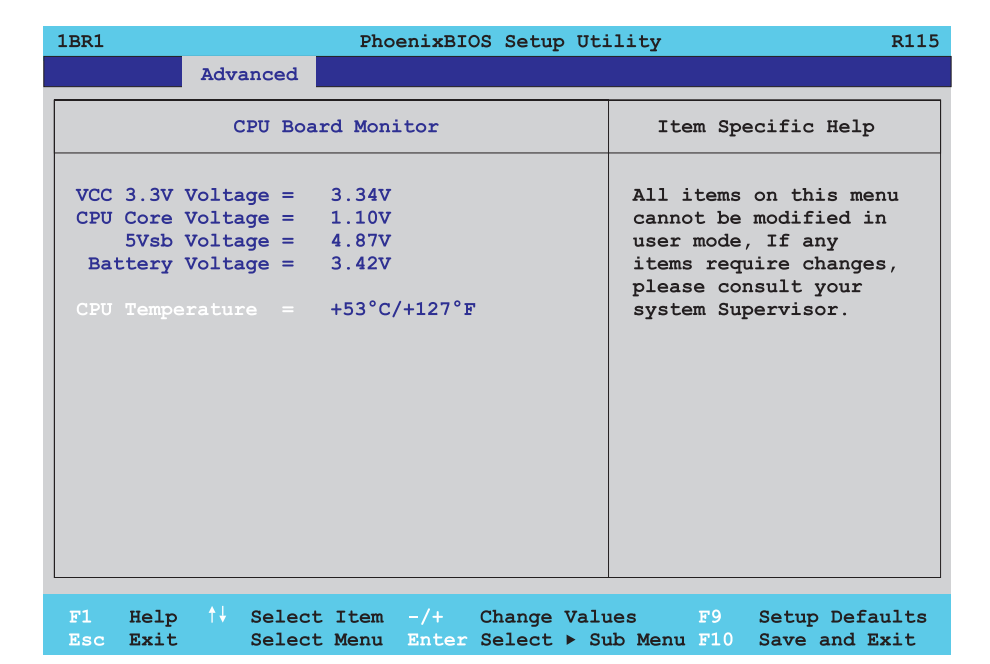

# Abbildung 144: 815E CPU Board Monitor

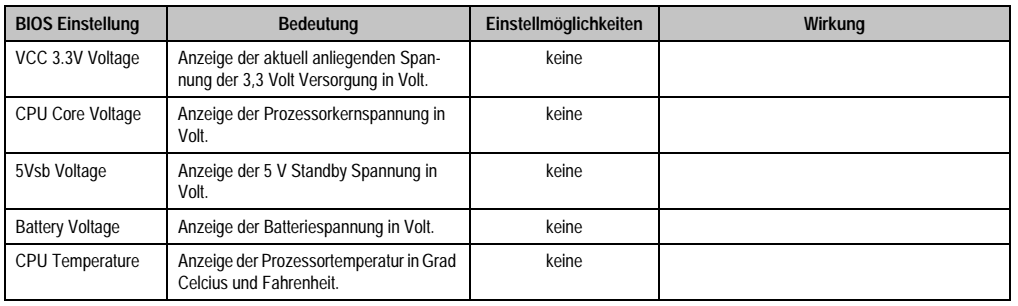

Tabelle 119: 815E CPU Board Monitor Einstellmöglichkeiten

#### **Miscellaneous**

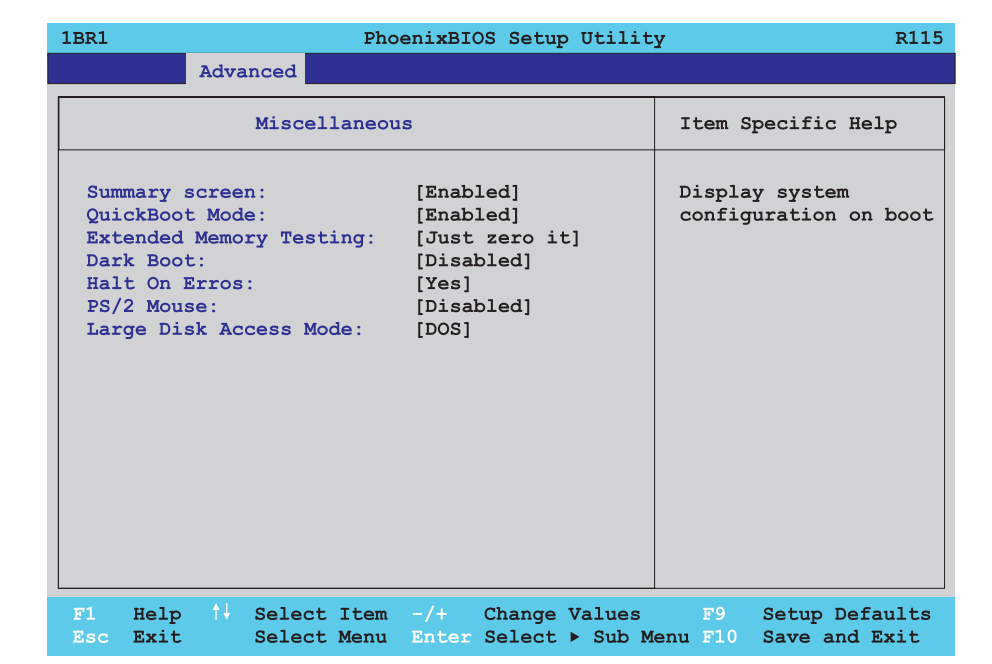

### Abbildung 145: 815E Miscellaneous

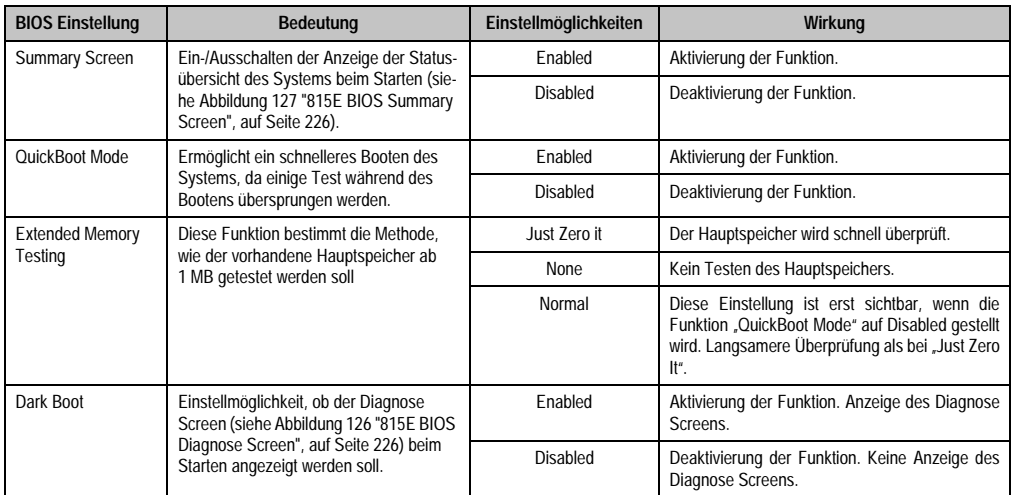

Tabelle 120: 815E Miscellaneous Einstellmöglichkeiten

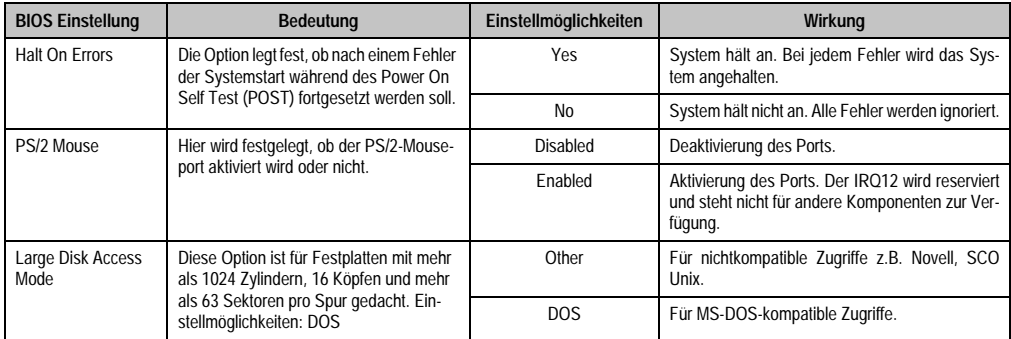

Tabelle 120: 815E Miscellaneous Einstellmöglichkeiten (Forts.)

# **Baseboard/Panel Features**

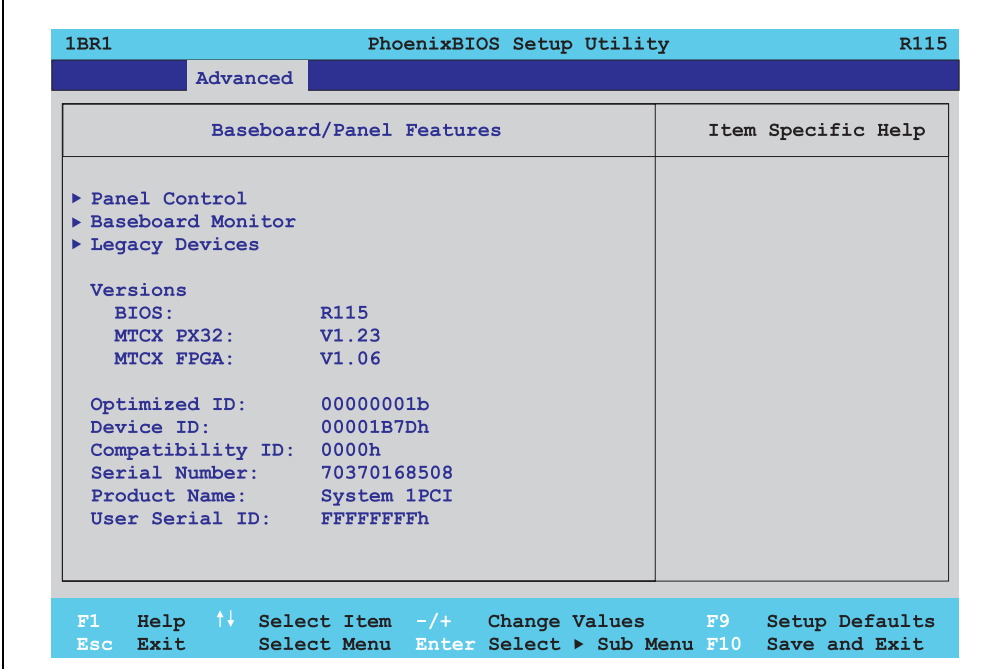

#### Abbildung 146: 815E Baseboard/Panel Features

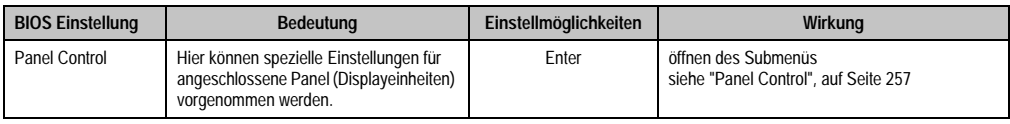

Tabelle 121: 815E Baseboard/Panel Features Einstellmöglichkeiten

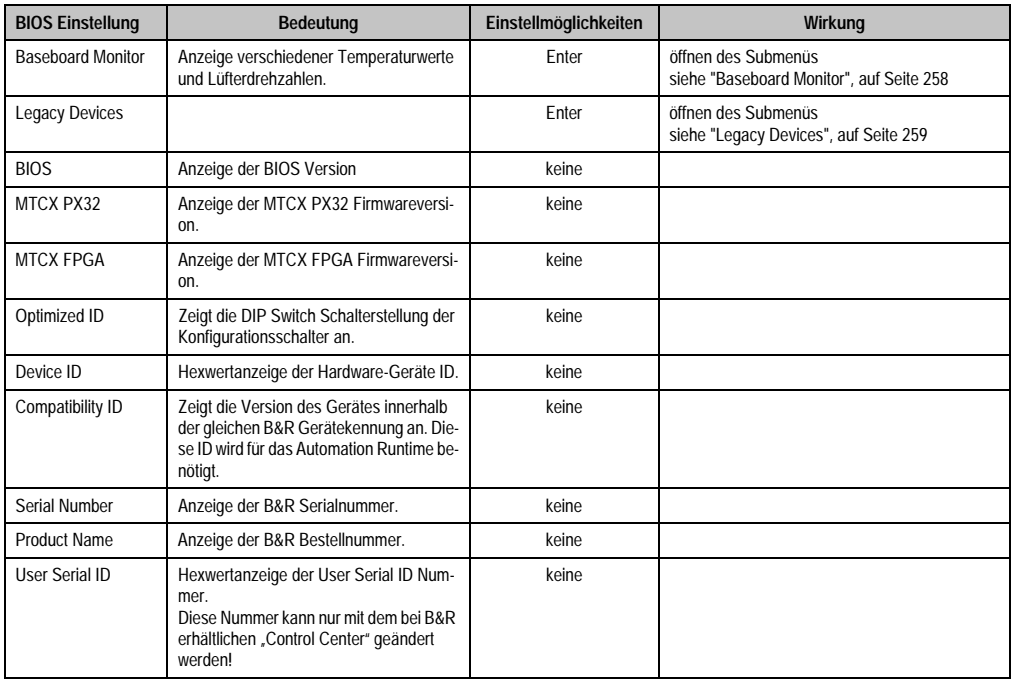

Tabelle 121: 815E Baseboard/Panel Features Einstellmöglichkeiten

# <span id="page-256-0"></span>Panel Control

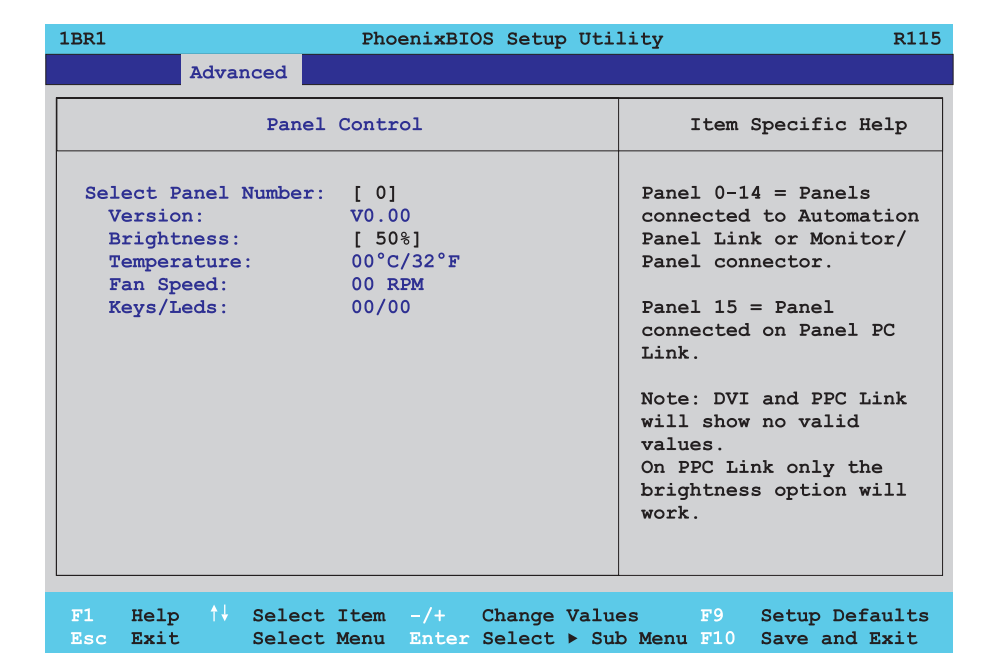

# Abbildung 147: 815E Panel Control

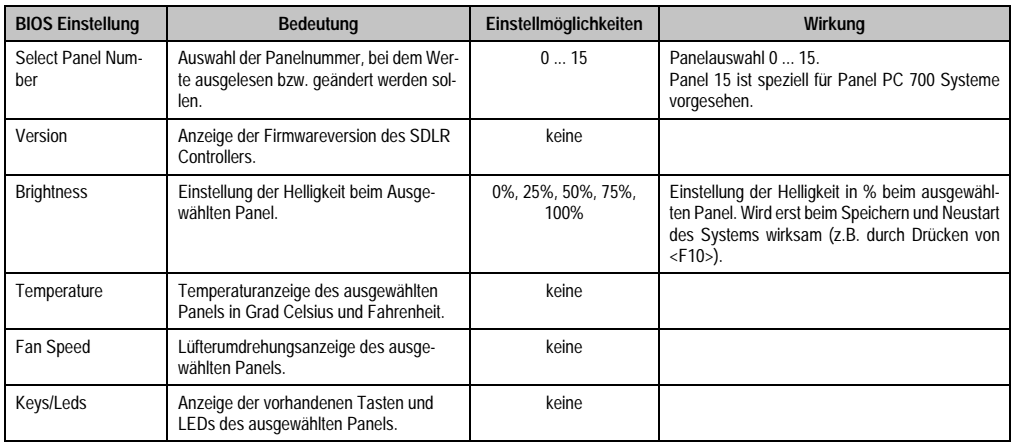

Tabelle 122: 815E Panel Control Einstellmöglichkeiten

### <span id="page-257-0"></span>Baseboard Monitor

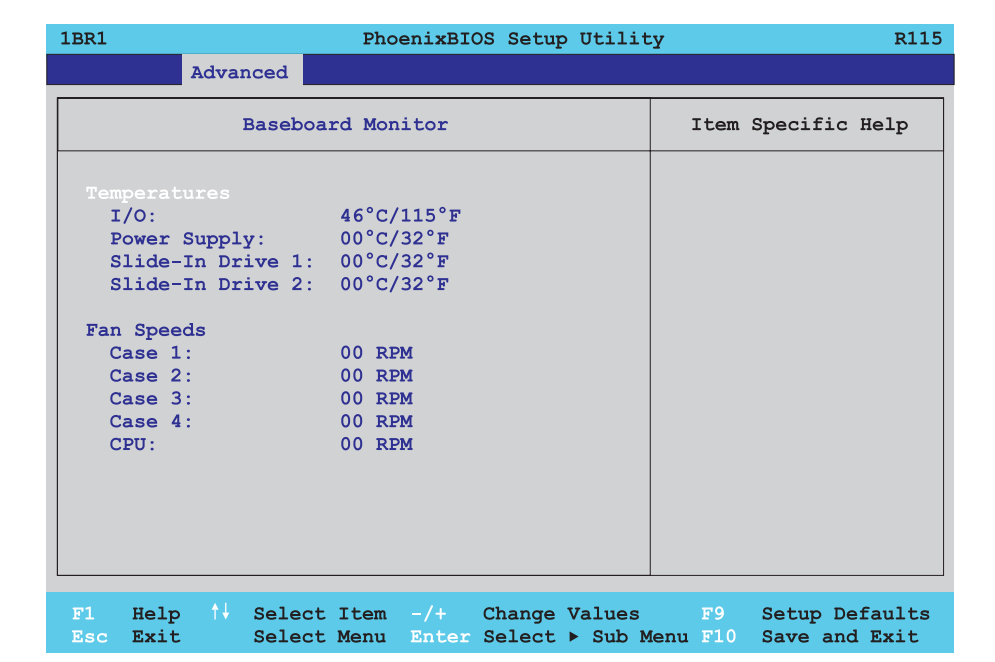

### Abbildung 148: 815E Baseboard Monitor

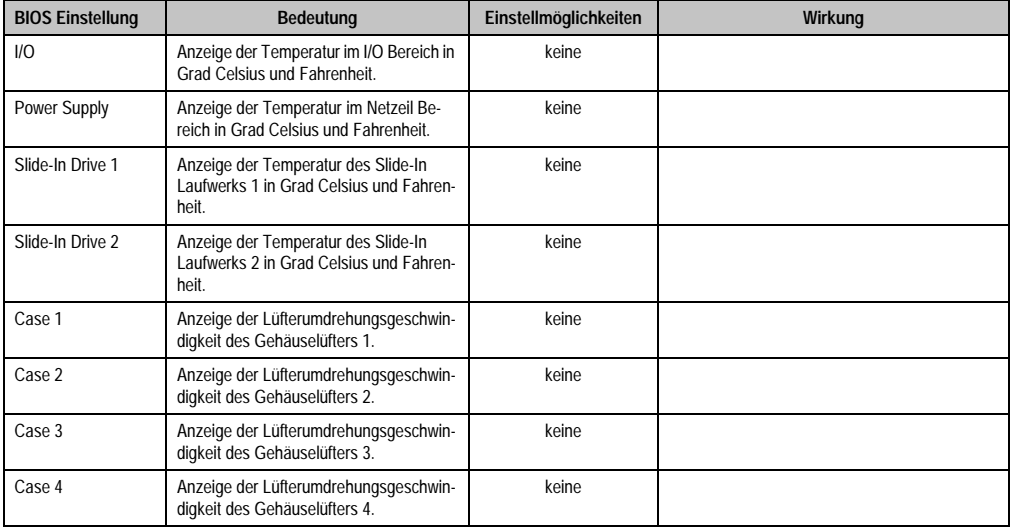

Tabelle 123: 815E Baseboard Monitor Einstellmöglichkeiten

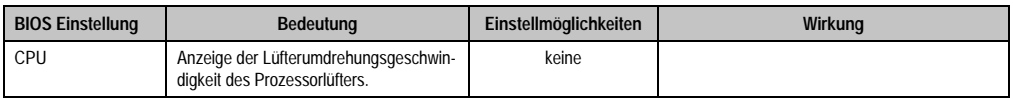

Tabelle 123: 815E Baseboard Monitor Einstellmöglichkeiten (Forts.)

# <span id="page-258-0"></span>Legacy Devices

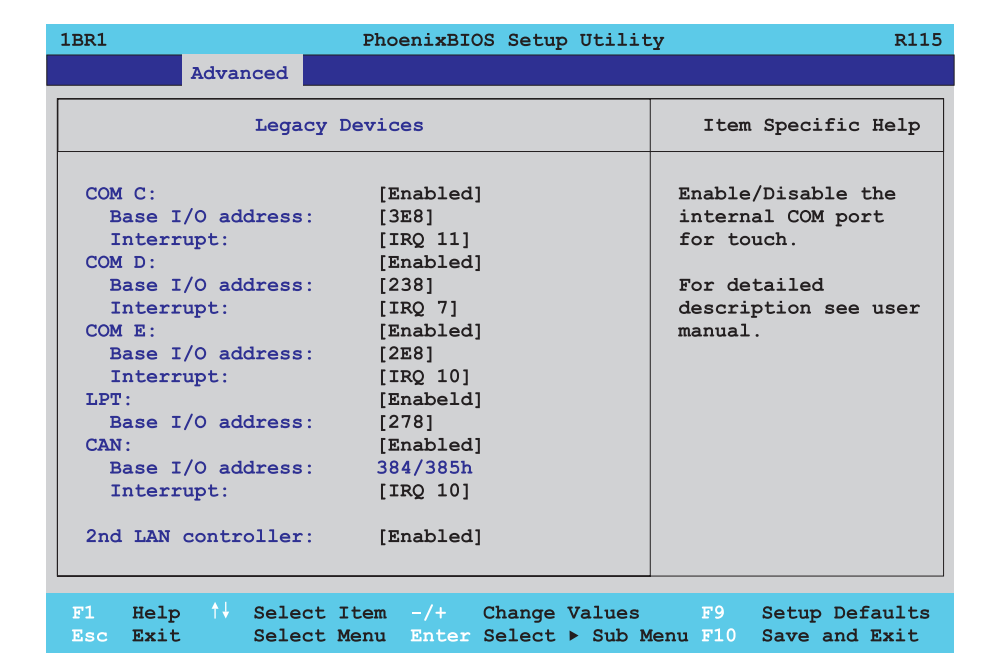

#### Abbildung 149: 815E Legacy Devices

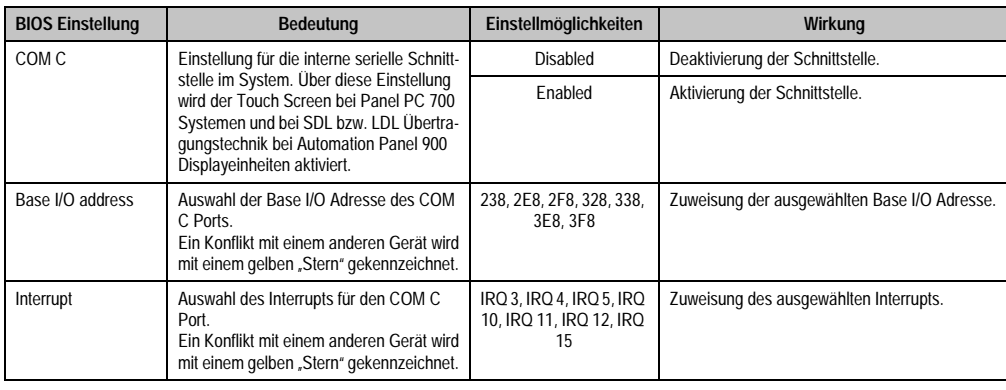

Tabelle 124: 815E Legacy Devices Einstellmöglichkeiten

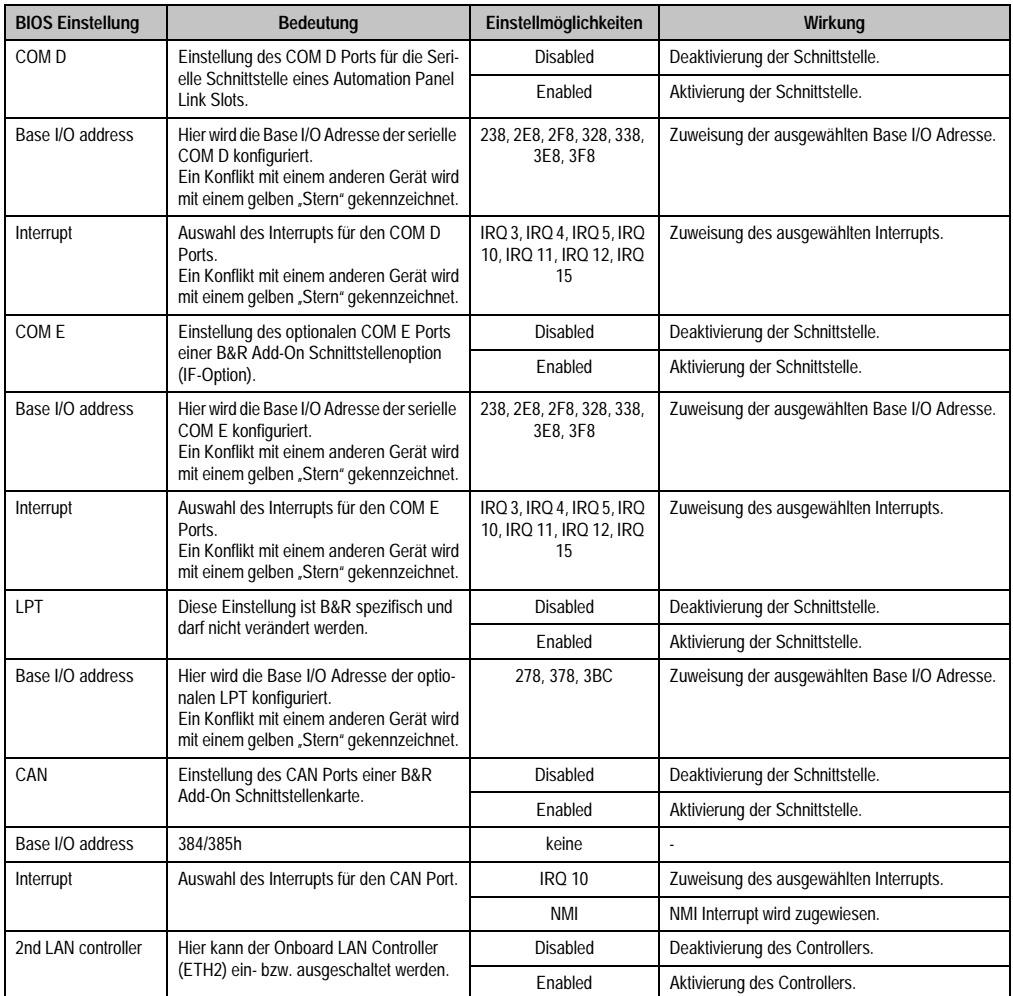

Tabelle 124: 815E Legacy Devices Einstellmöglichkeiten (Forts.)

# **1.1.6 Security**

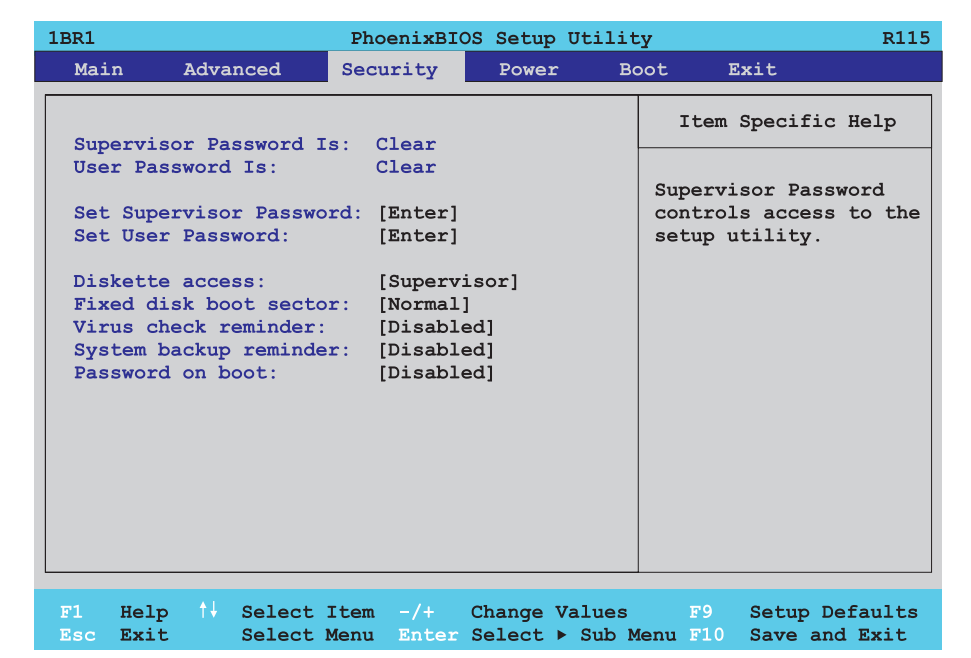

# Abbildung 150: 815E Security Menü

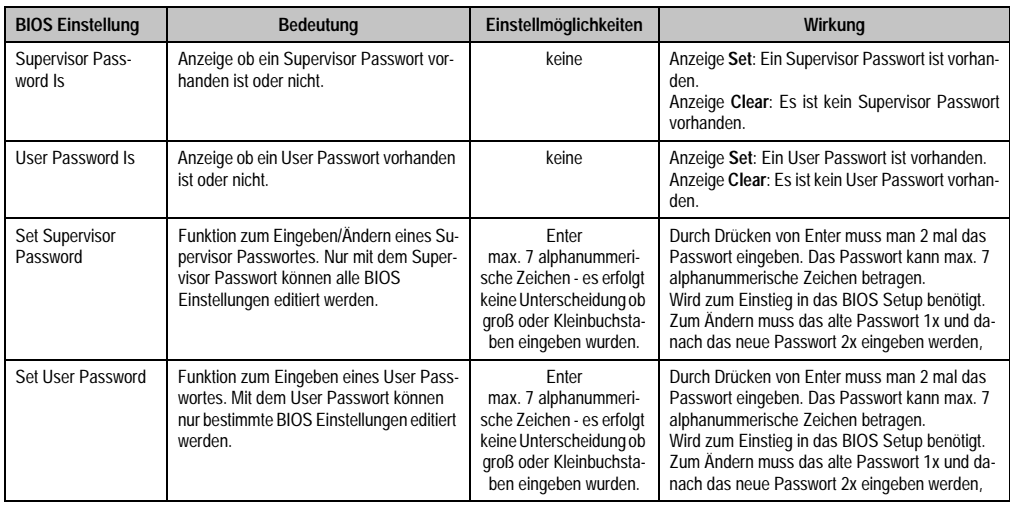

Tabelle 125: 815E Security Einstellmöglichkeiten

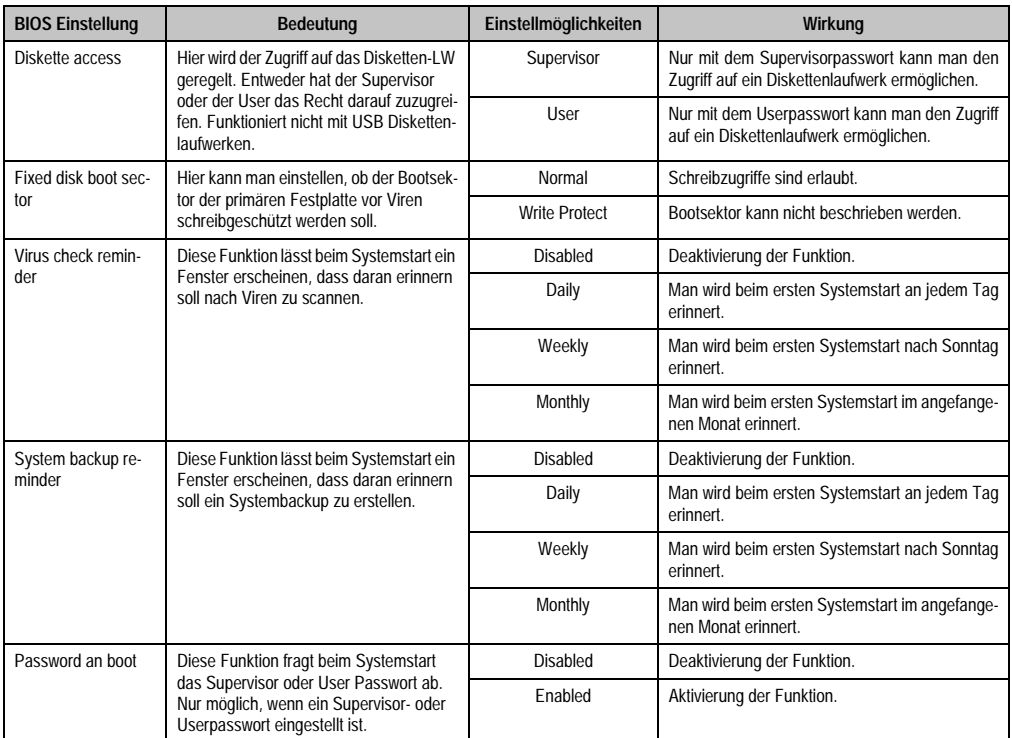

Tabelle 125: 815E Security Einstellmöglichkeiten (Forts.)

### **1.1.7 Power**

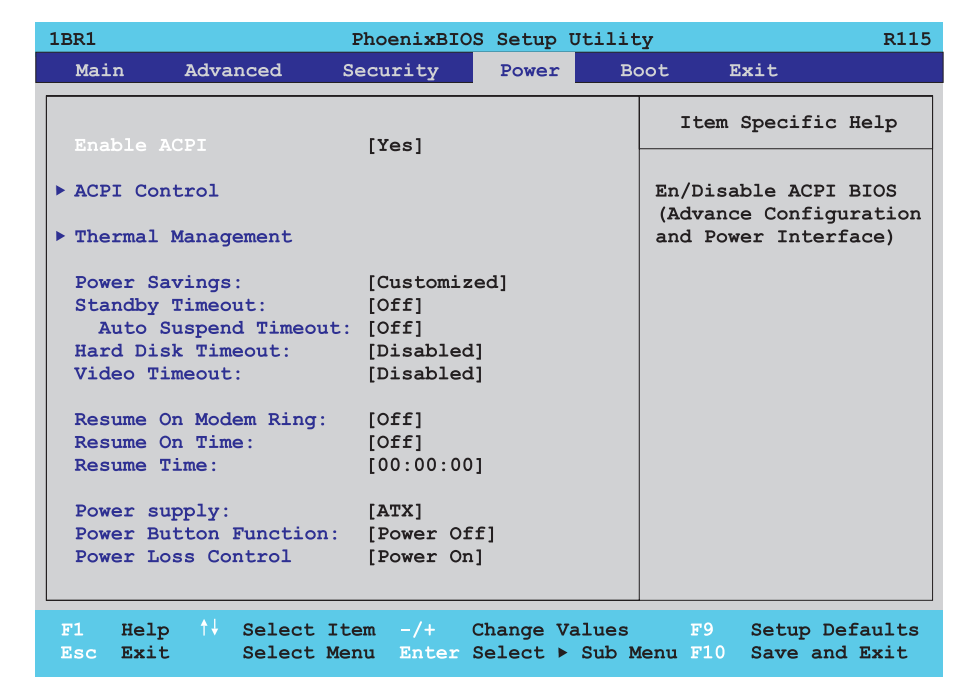

### Abbildung 151: 815E Power Menü

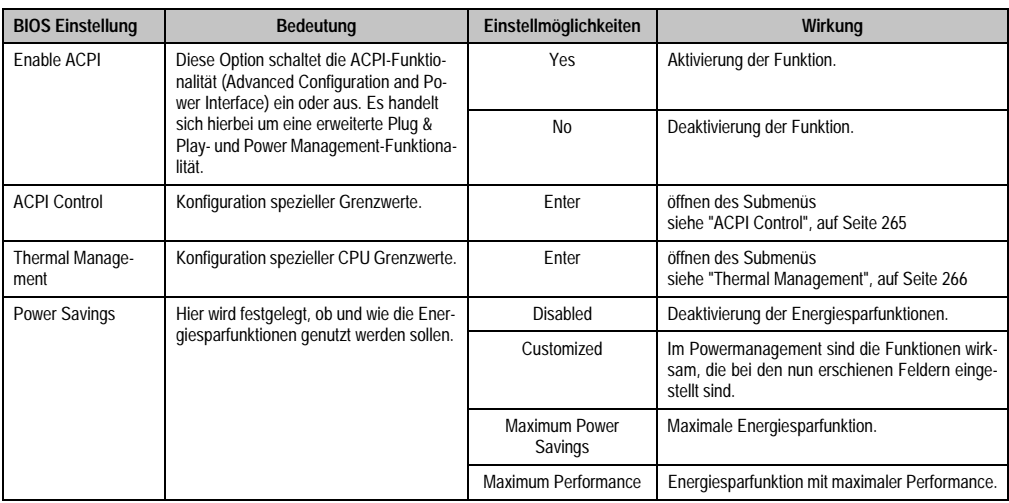

Tabelle 126: 815E Power Einstellmöglichkeiten

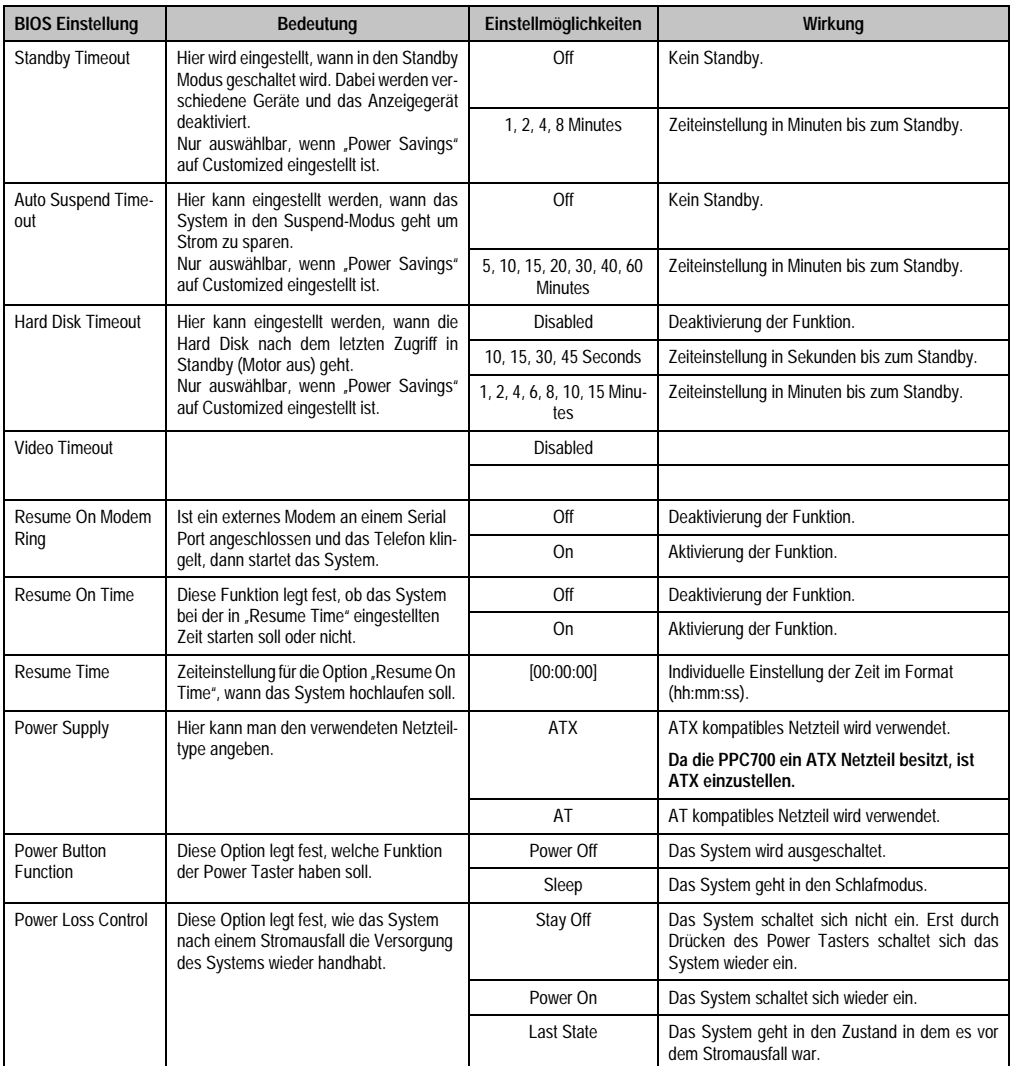

Tabelle 126: 815E Power Einstellmöglichkeiten (Forts.)

# <span id="page-264-0"></span>**ACPI Control**

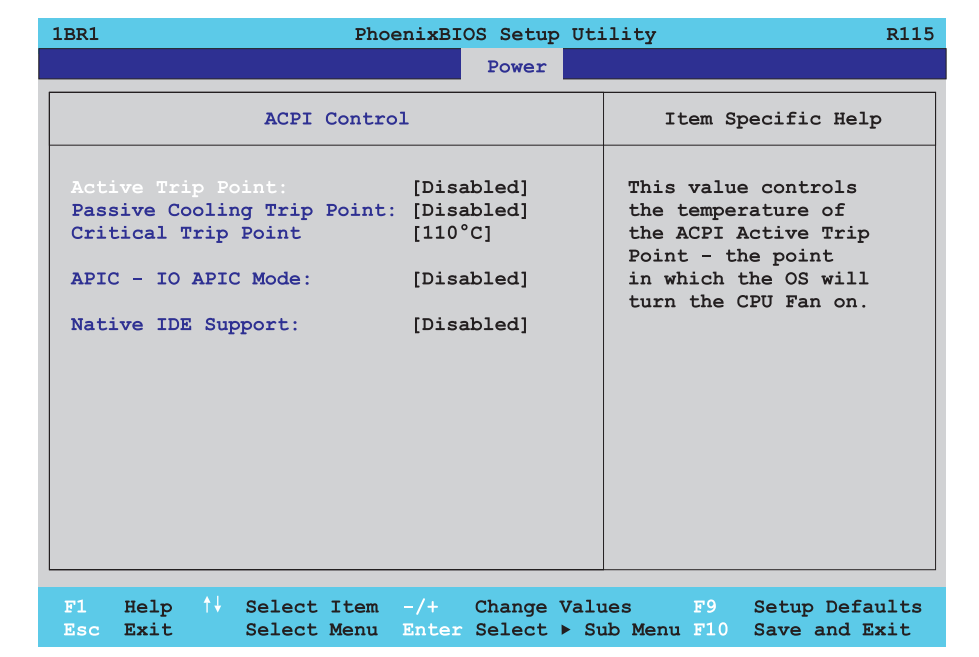

#### Abbildung 152: 815E ACPI Control

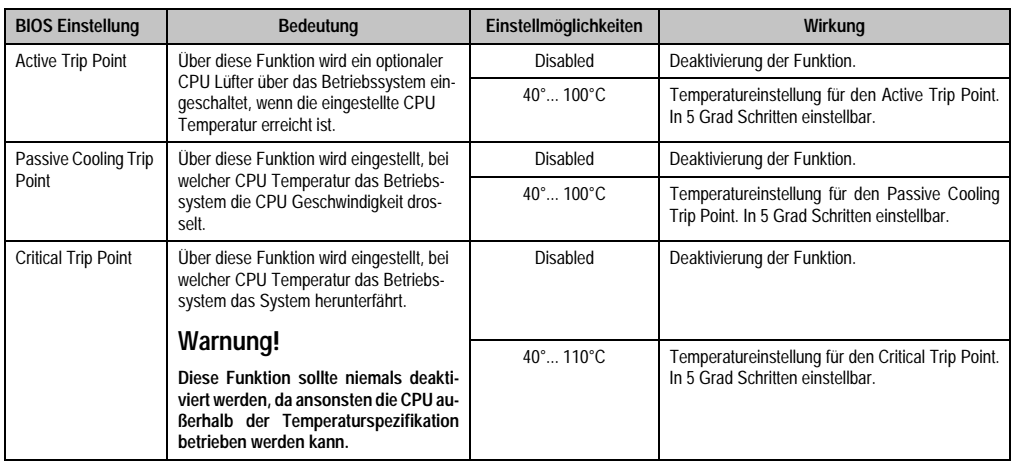

Tabelle 127: 815E ACPI Control Einstellmöglichkeiten

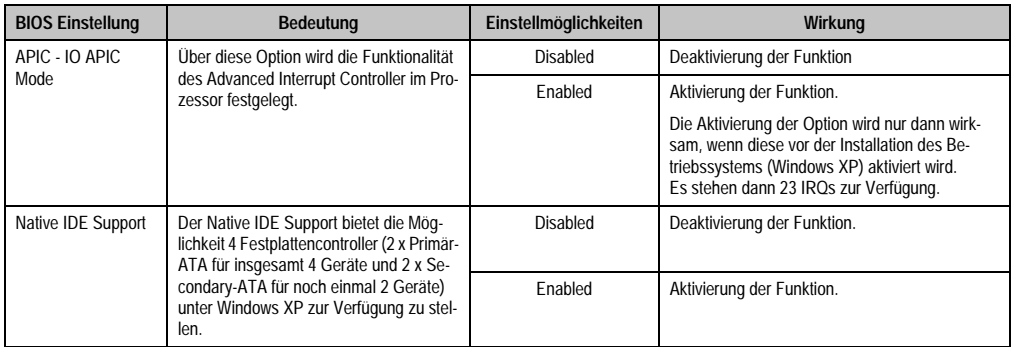

Tabelle 127: 815E ACPI Control Einstellmöglichkeiten (Forts.)

# <span id="page-265-0"></span>**Thermal Management**

Г

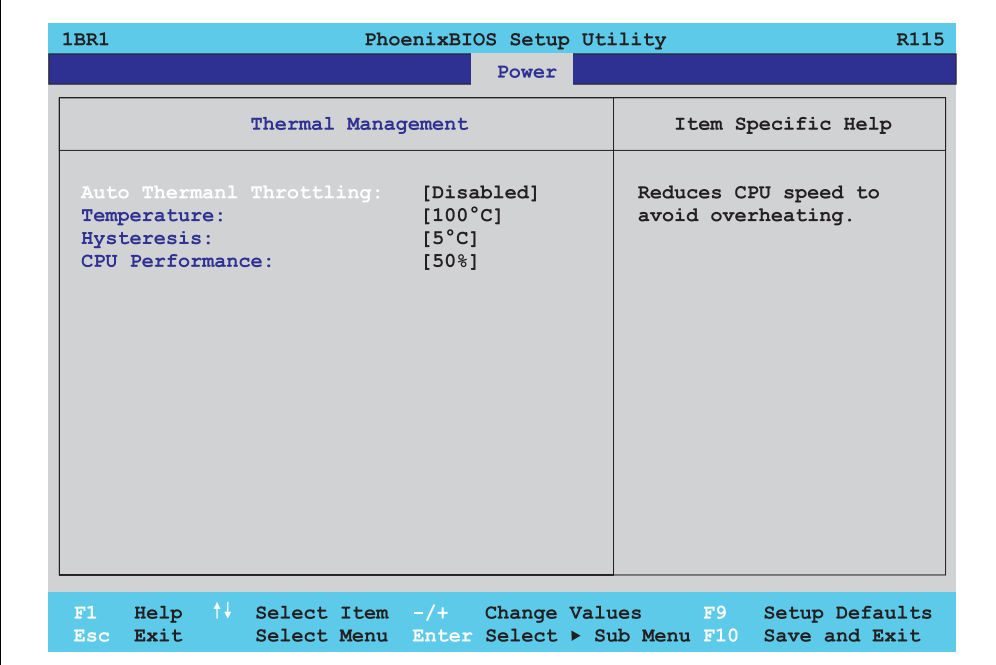

Abbildung 153: 815E Thermal Management

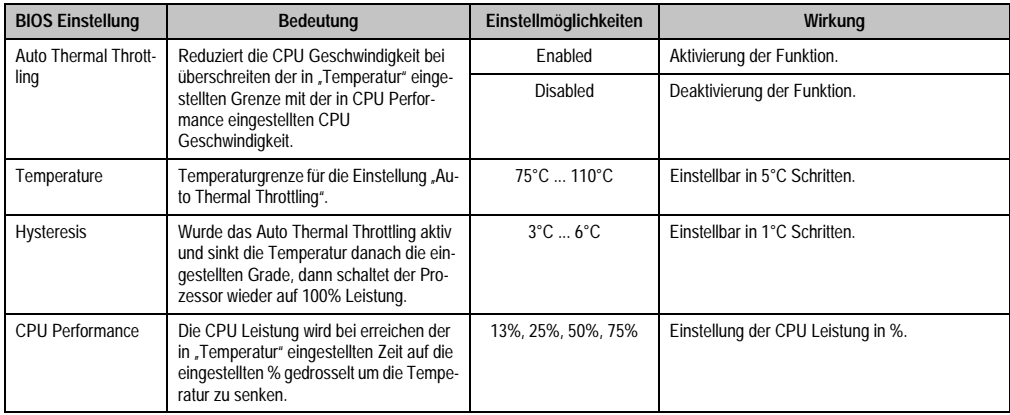

Tabelle 128: 815E Thermal Management

# **1.1.8 Boot**

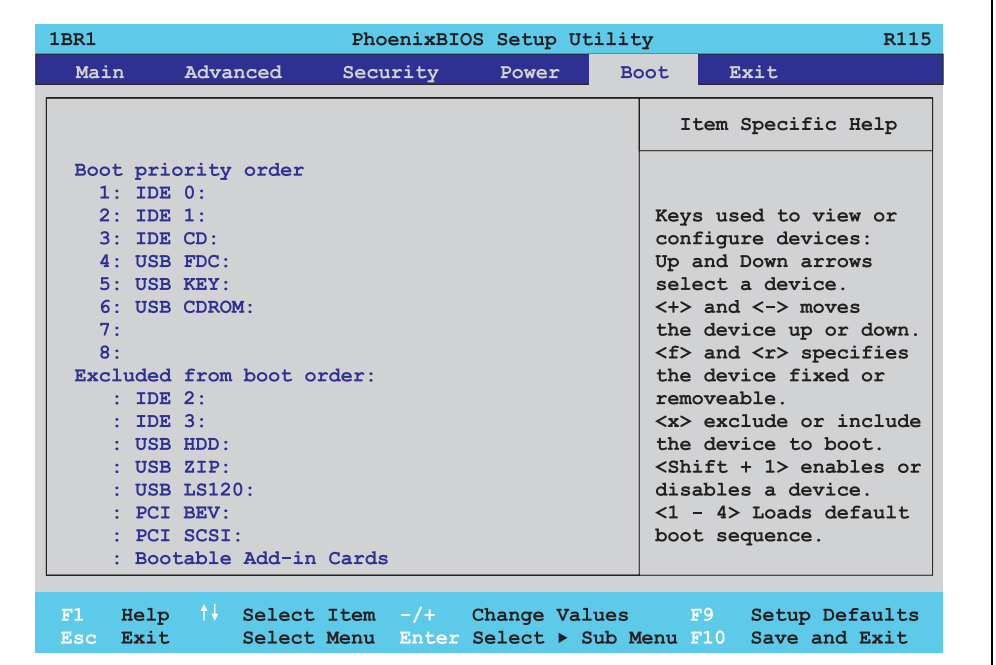

Abbildung 154: 815E Boot Menü

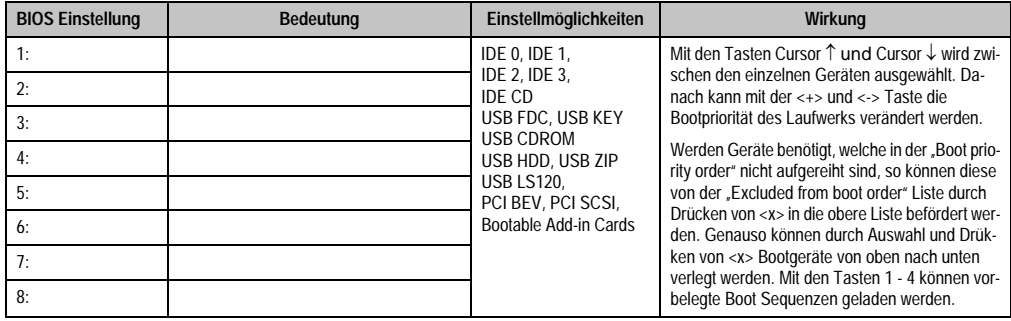

Tabelle 129: 815E Boot Einstellmöglichkeiten

# **1.1.9 Exit**

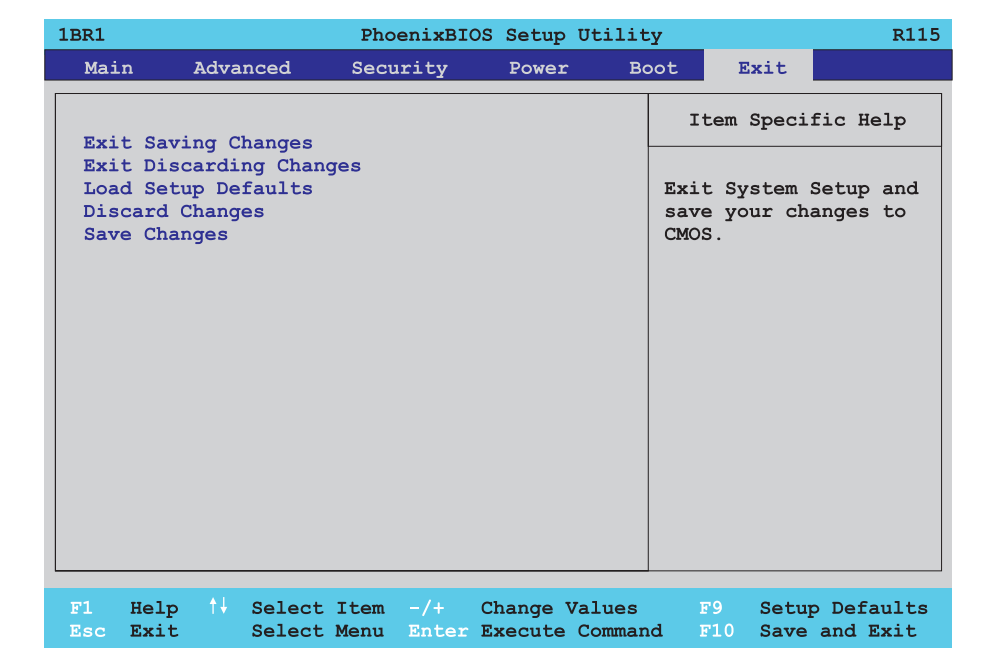

#### Abbildung 155: 815E Exit Menü

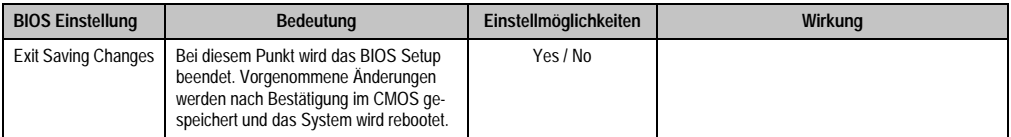

Tabelle 130: 815E Exit Einstellmöglichkeiten

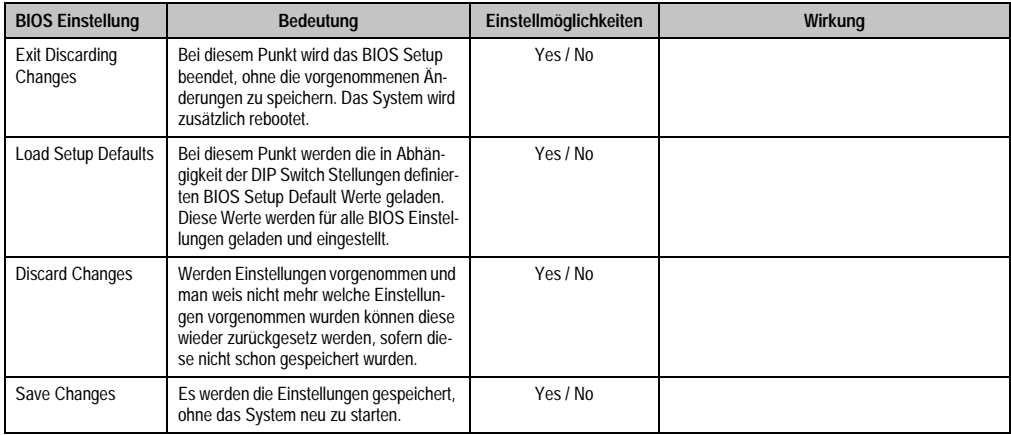

Tabelle 130: 815E Exit Einstellmöglichkeiten (Forts.)

#### **1.1.10 Profilübersicht**

Die nachfolgend aufgelisteten BIOS Einstellungen entsprechen jenen Einstellungen, welche nach dem Ausführen der Funktion "Load Setup Defaults" im BIOS Setup Hauptmenü "Exit" oder beim Drücken von <F9> bei den einzelnen BIOS Setup Seiten für diese BIOS Setup Seite optimierten Werte.

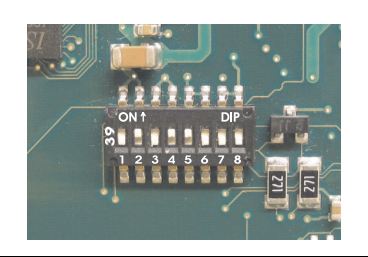

Abbildung 156: DIP Switch auf Systemeinheit

Für die Einstellung der Profile werden die ersten sechs DIP Switches (1-6) verwendet. Die restlichen zwei DIP Switches (7,8) sind reserviert.

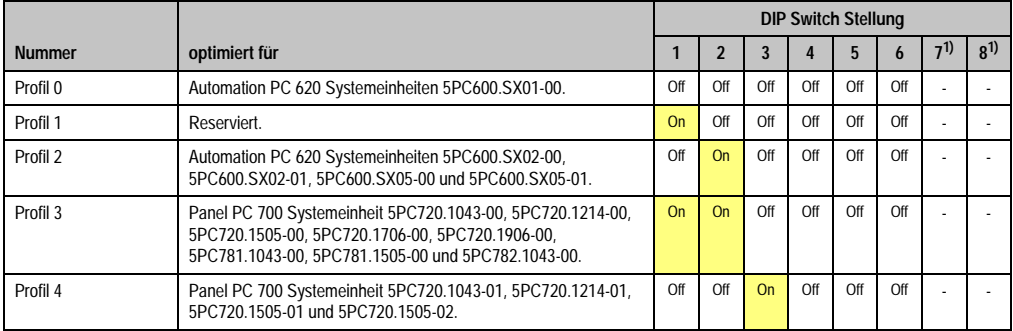

Tabelle 131: 815E Profilübersicht

1) Sind reserviert.

Die nachfolgenden Seiten geben einen Überblick über die BIOS Defaulteinstellungen abhängig von der DIP Switch Stellung.

#### Eigene Einstellungen

Wurden an den BIOS Defaulteinstellungen Änderungen vorgenommen, können diese bei den nachfolgenden Tabellen (Spalte "Eigene Einstellung") z.B. Zwecks Sicherung eingetragen werden.

### **Main**

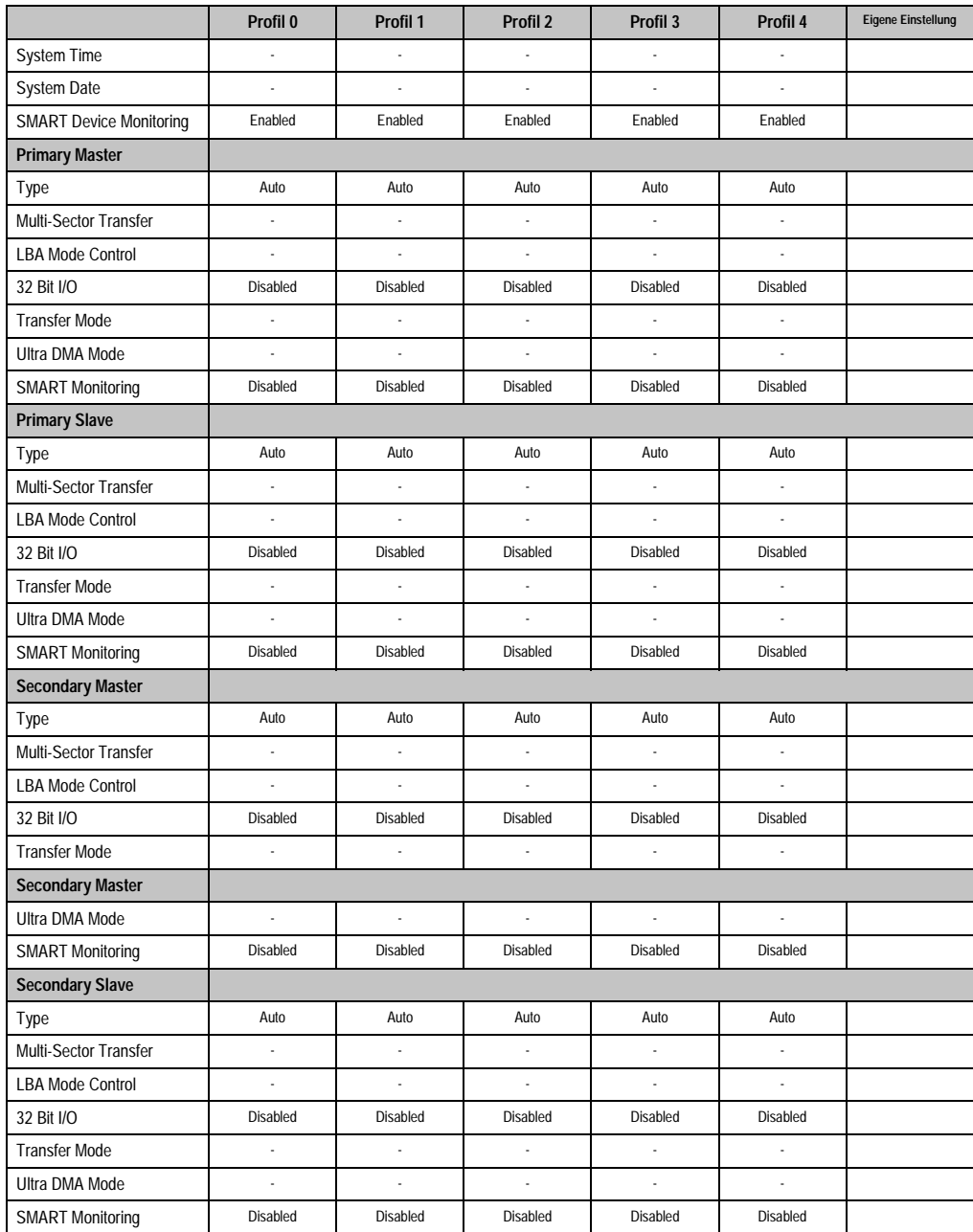

Kapitel 4 Software

Tabelle 132: 815E Main Profileinstellungsübersicht

### **Advanced**

# Advanced Chipset/Graphics Control

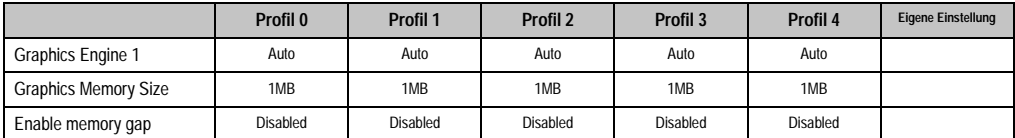

Tabelle 133: 815E Advanced Chipset/Graphics Control Profileinstellungsübersicht

# PCI/PNP Configuration

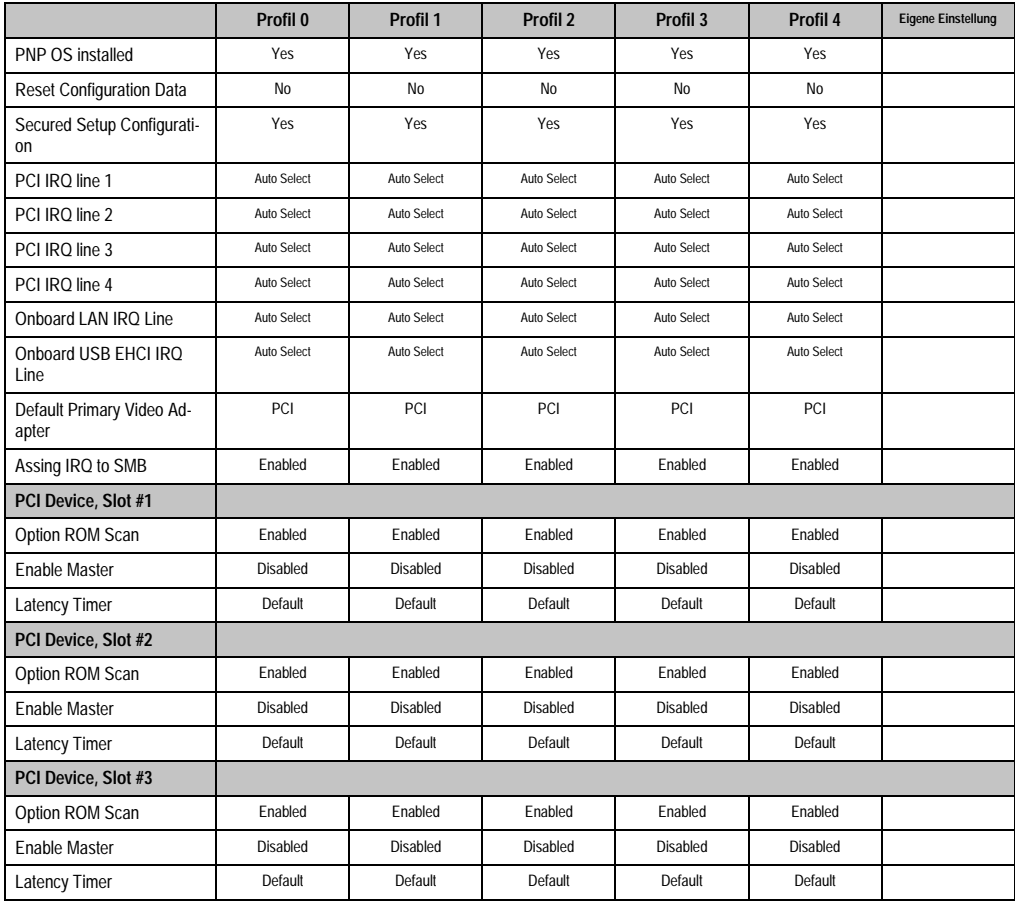

Tabelle 134: 815E PCI/PNP Configuration Profileinstellungsübersicht

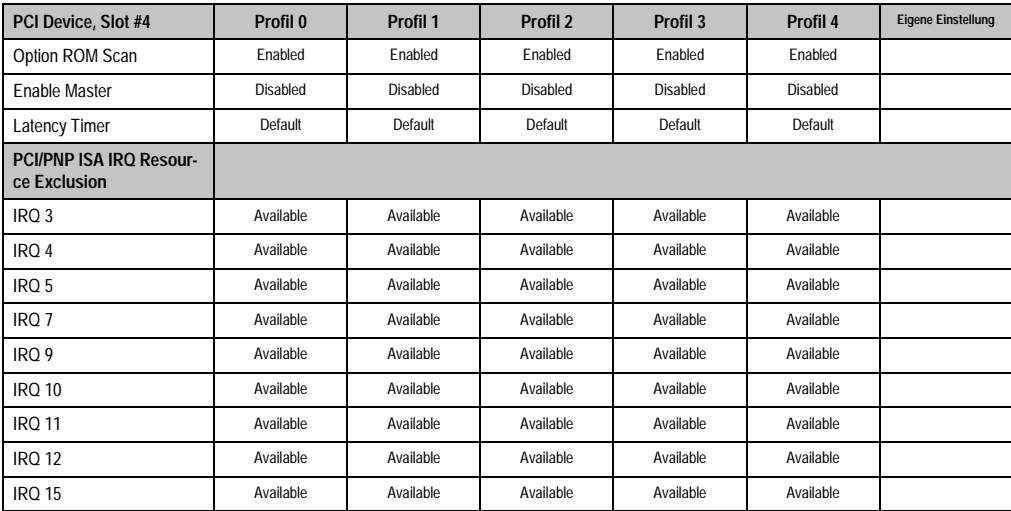

Tabelle 134: 815E PCI/PNP Configuration Profileinstellungsübersicht (Forts.)

# Memory Cache

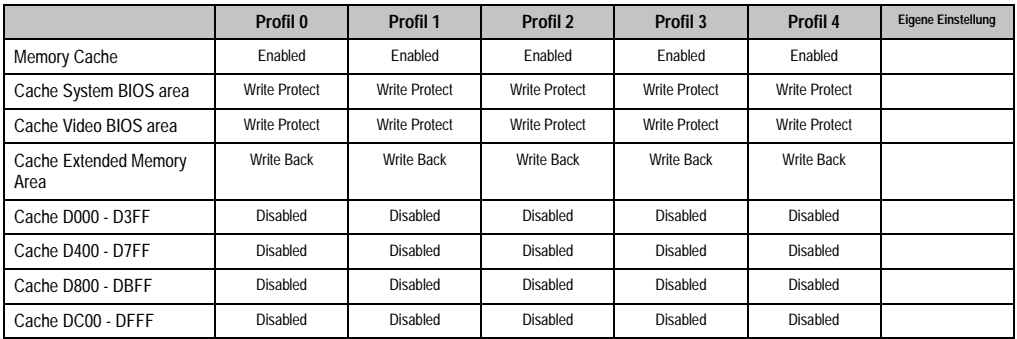

Tabelle 135: 815E Memory Cache Profileinstellungsübersicht

# I/O Device Configuration

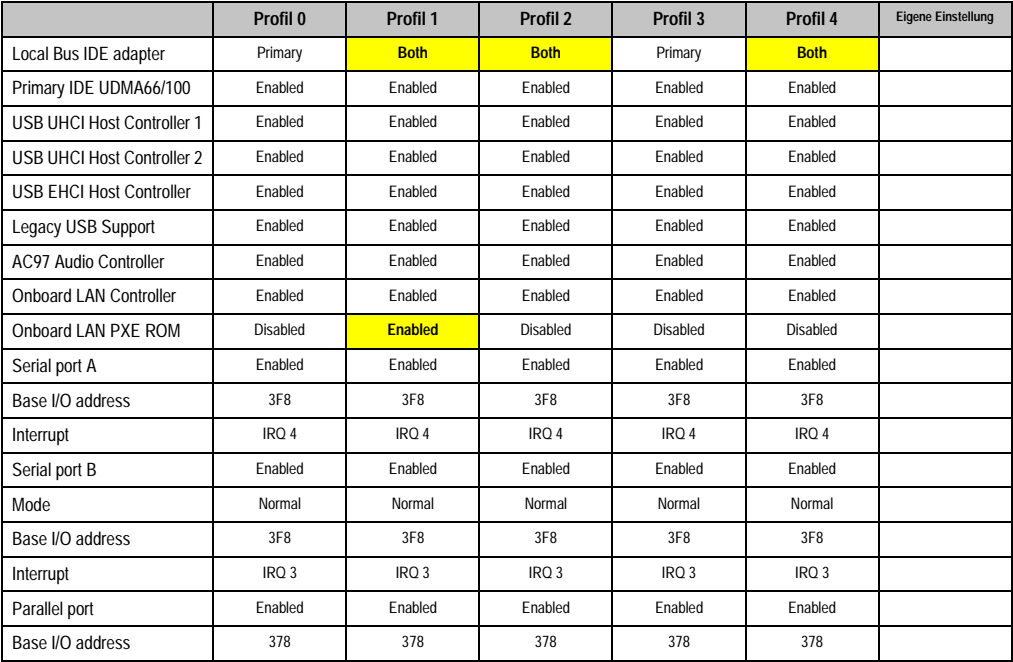

Tabelle 136: 815E I/O Device Configuration Profileinstellungsübersicht

# Keyboard Features

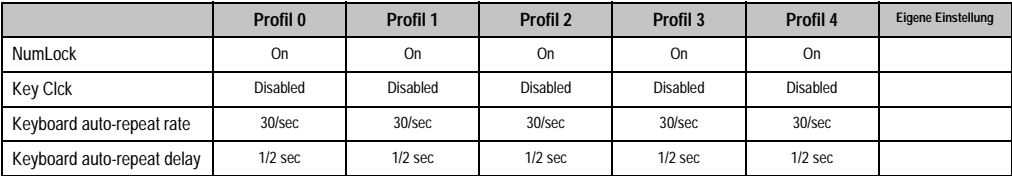

Tabelle 137: 815E Keyboard Features Profileinstellungsübersicht

# CPU Board Monitor

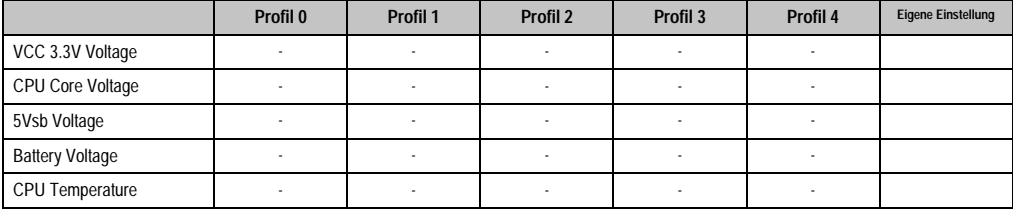

Tabelle 138: 815E CPU Board Monitor Profileinstellungsübersicht

### Miscellaneous

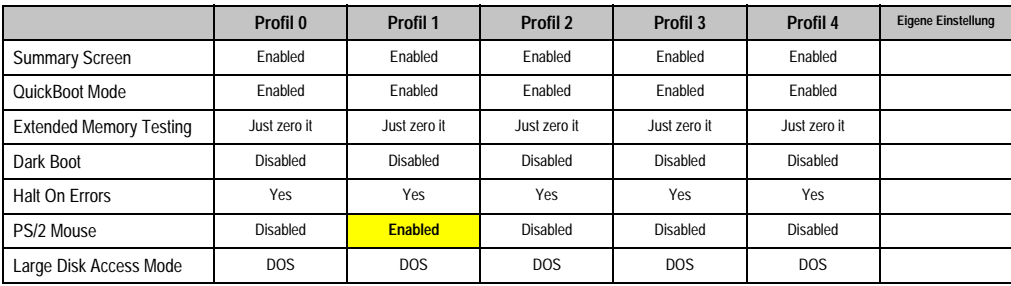

Tabelle 139: 815E Miscellaneous Profileinstellungsübersicht

# Baseboard/Panel Features

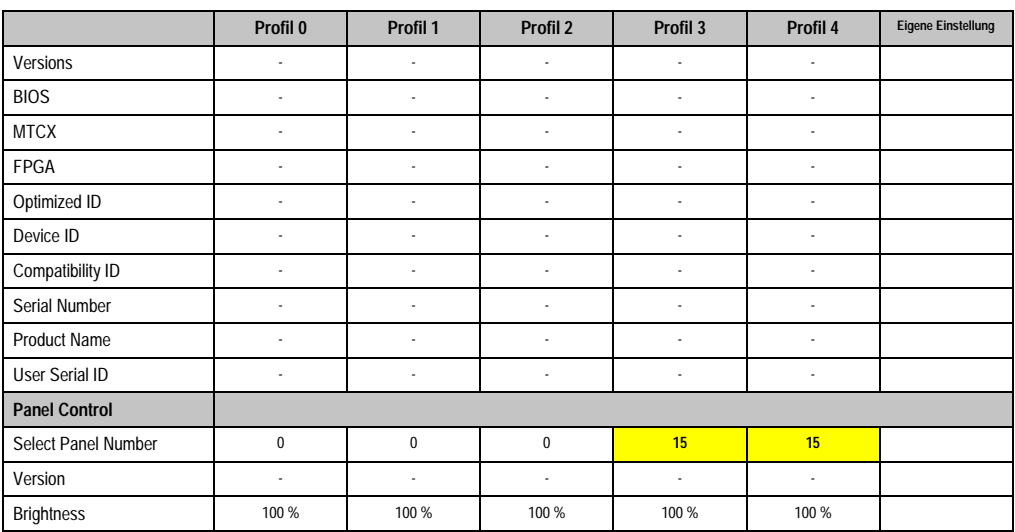

Tabelle 140: 815E Baseboard/Panel Features Profileinstellungsübersicht

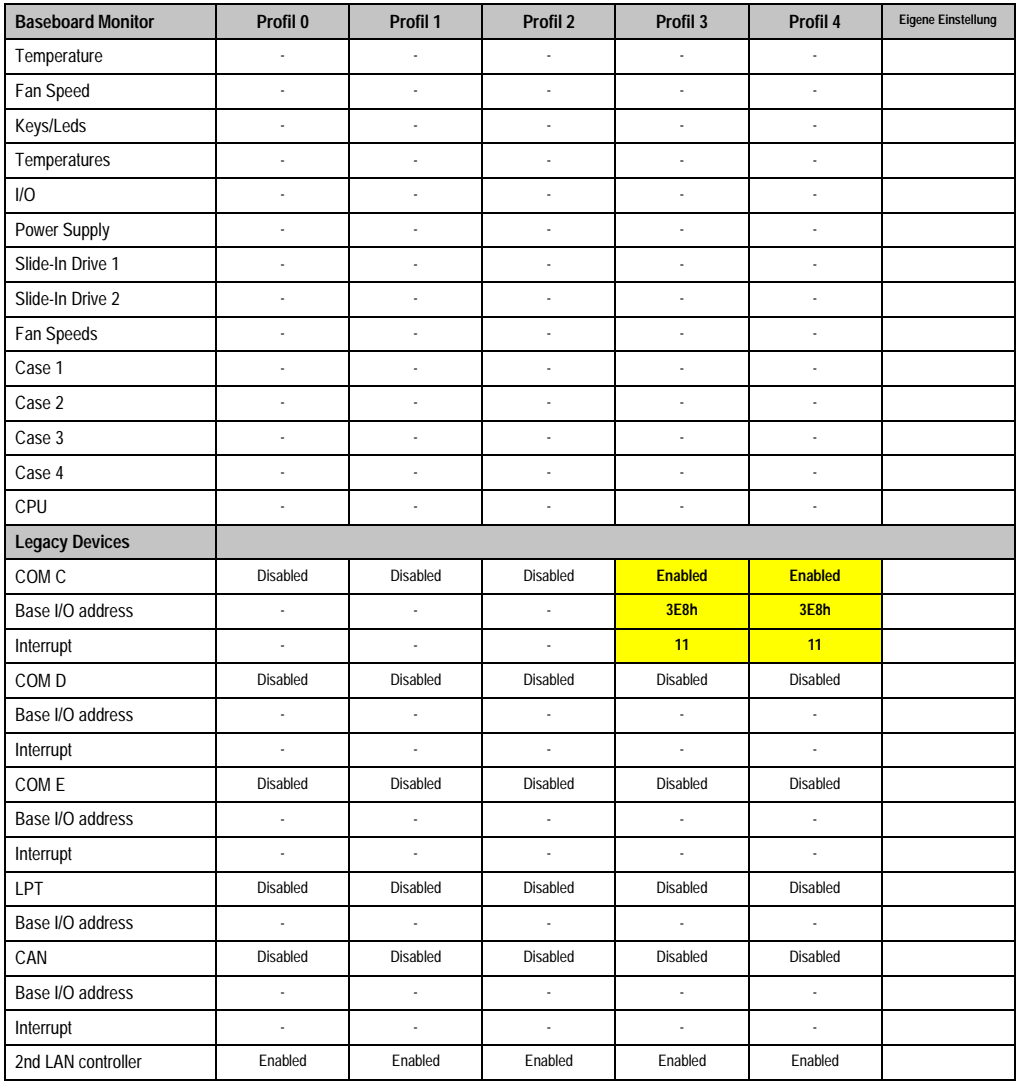

Tabelle 140: 815E Baseboard/Panel Features Profileinstellungsübersicht (Forts.)

# **Security**

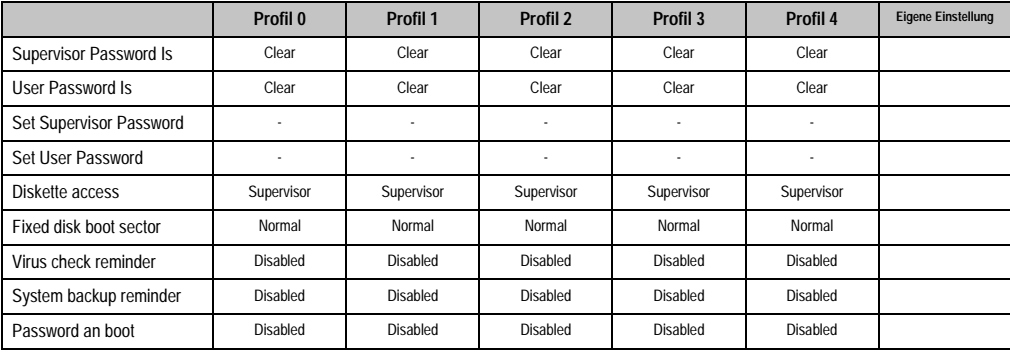

Tabelle 141: 815E Security Profileinstellungsübersicht

#### **Power**

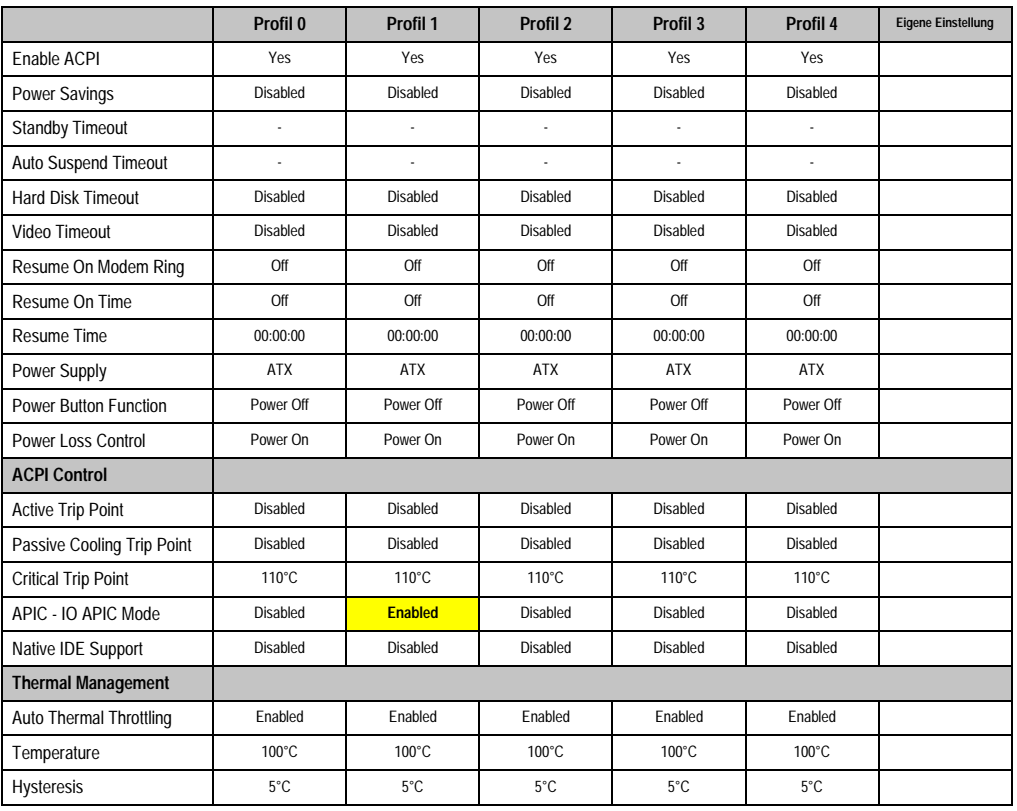

Tabelle 142: 815E Power Profileinstellungsübersicht

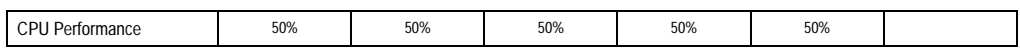

Tabelle 142: 815E Power Profileinstellungsübersicht

#### **Boot**

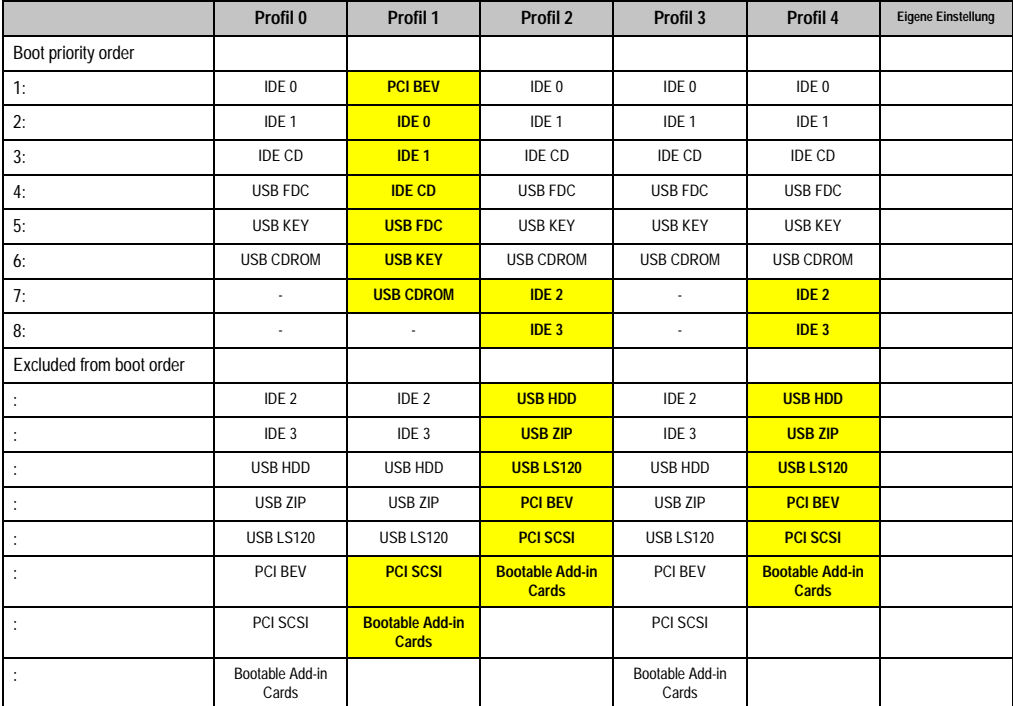

Tabelle 143: 815E Boot Profileinstellungsübersicht

# **1.2 855GME BIOS Beschreibung**

# **Information:**

- **Die nachfolgenden Abbildungen bzw. BIOS Menüpunkte einschließlich Beschreibungen beziehen sich auf die BIOS Version 1.21. Es kann daher vorkommen, dass diese Abbildungen bzw. BIOS Beschreibungen nicht mit der installierten BIOS Version übereinstimmen.**
- **Die von B&R empfohlenen Einstellungen sind die "Setup Default" Werte. Die Setup Default Werte sind von der Einstellung des DIP Switches am Baseboard abhängig (siehe Abschnitt [1.2.9 "Profilübersicht", auf Seite 324\)](#page-323-0).**

# **1.2.1 Allgemeines**

BIOS ist die Abkürzung für "Basic Input and Output System". Es ist die grundlegendste standardisierte Verbindung zwischen Anwender und System (Hardware). Bei den Panel PC 700 Systemen wird das BIOS des Herstellers Phoenix verwendet.

Das BIOS Setup Utility ermöglicht die Modifizierung grundlegender Einstellungen der Systemkonfiguration. Diese Einstellungen werden im CMOS und im EEPROM (als Backup) gespeichert.

Das CMOS wird durch eine Batterie gepuffert und bleiben auch im spannungslosen Zustand (keine 24 V Versorgung) des PPC700 erhalten.

#### **1.2.2 BIOS Setup und Startvorgang**

Sofort nach dem Einschalten der Spannungsversorgung des Panel PC 700 Systems bzw. Drücken des Power Buttons wird das BIOS aktiviert. Es wird überprüft, ob die Setupdaten aus dem EEPROM "OK" sind. Sind diese "OK", werden sie in das CMOS übertragen. Sind diese "nicht OK", werden die CMOS Daten auf Gültigkeit überprüft. Sind die CMOS Daten auch fehlerhaft, so wird eine Fehlermeldung ausgegeben und man kann mit der Taste <F1> den Bootvorgang problemlos fortsetzen. Damit die Fehlermeldung nicht bei jedem Neustart erscheint, ist mit der Taste <F2> das BIOS Setup aufzurufen und neu zu speichern.

Das BIOS liest die Systemkonfigurationsinformation, überprüft das System und konfiguriert es durch den Power On Self Test (POST).

Nach Abschluss dieser "Vorbereitungen" durchsucht das BIOS die im System vorhandenen Datenspeicher (Festplatte, Diskettenlaufwerk, usw.) nach einem Betriebssystem. Das BIOS startet das Betriebssystem und übergibt diesem die Kontrolle über die Systemoperationen.

Um ins BIOS Setup zu gelangen, muss die "F2" Taste gedrückt werden, sobald folgende Nachricht am unteren Rand des Bildschirms erscheint (während POST):

"Press <F2> to enter SETUP"

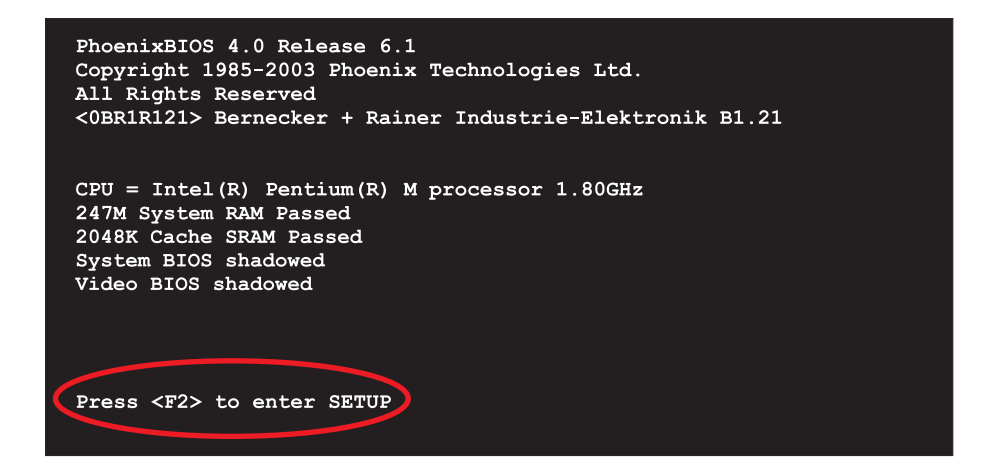

Abbildung 157: 855GME BIOS Diagnose Screen

# **Summary Screen**

Der Summary Screen bietet nach dem POST eine kurze Informationsanzeige, welche die wichtigsten gefundenen Systemeigenschaften anzeigt.

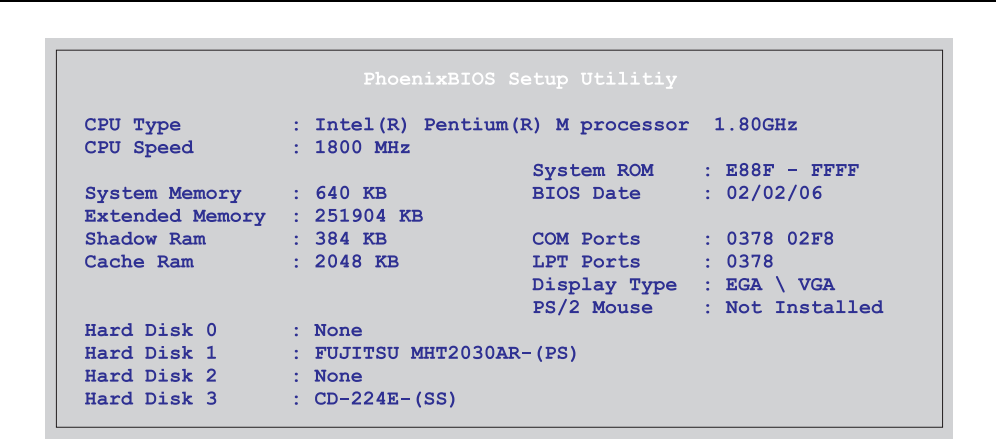

Abbildung 158: 855GME BIOS Summary Screen

# **1.2.3 BIOS Setup Tasten**

Folgende Tasten sind während dem POST aktiv:

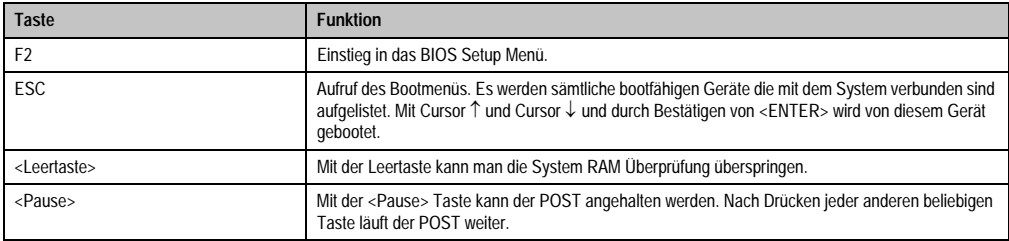

Tabelle 144: BIOS relevante Tasten beim POST

#### Folgende Tasten können nach dem Einstieg in das BIOS Setup verwendet werden:

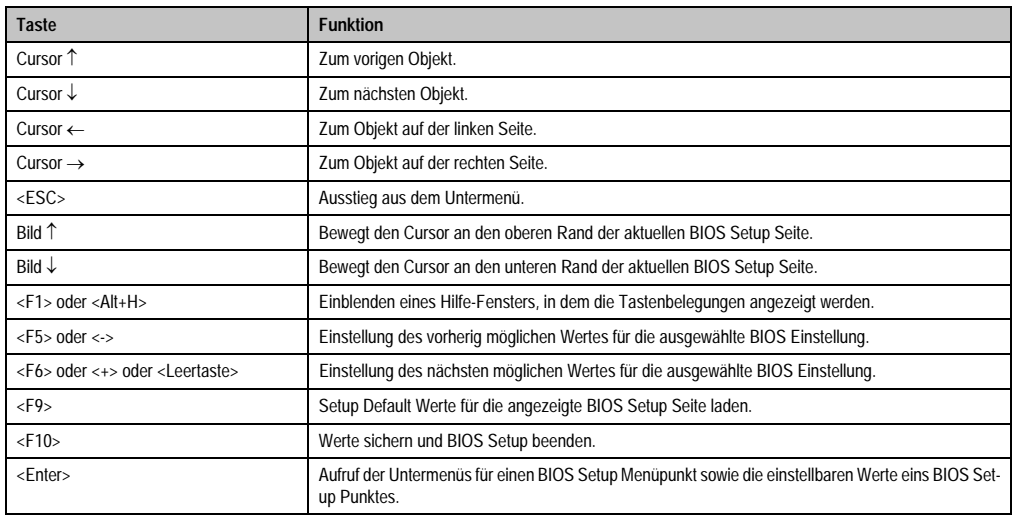

Tabelle 145: BIOS relevante Tasten

Die einzelnen BIOS Setup Menühauptpunkt werden in den folgenden Abschnitten jeweils ausführlich erklärt.

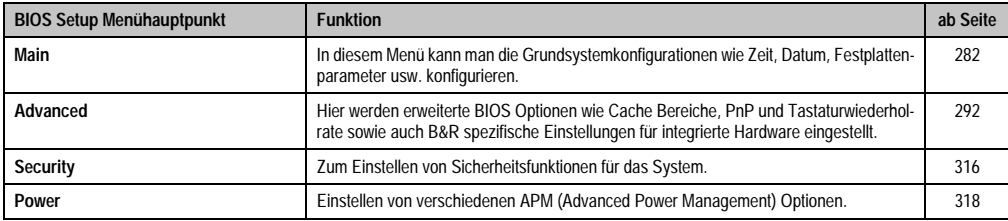

Tabelle 146: Übersicht BIOS Menühauptpunkte

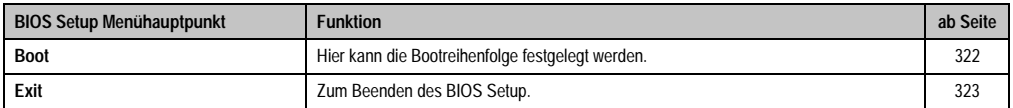

Tabelle 146: Übersicht BIOS Menühauptpunkte (Forts.)

# <span id="page-281-0"></span>**1.2.4 Main**

| Main                | Advanced                 | Security     | Power                   | Boot                                  | Exit                       |  |
|---------------------|--------------------------|--------------|-------------------------|---------------------------------------|----------------------------|--|
|                     |                          |              |                         |                                       | Item Specific Help         |  |
| <b>System Time:</b> |                          | [08:48:25]   |                         |                                       |                            |  |
| System Date:        |                          | [02/15/2006] |                         | <tab>, <shift-tab>,</shift-tab></tab> |                            |  |
|                     | > IDE Channel 0 Master   | [None]       |                         |                                       | or <enter> selects</enter> |  |
|                     | DE Channel 0 Slave       |              | [FUJITSU MHT2030AR-(PS] | field.                                |                            |  |
|                     | DE Channel 1 Master      | [None]       |                         |                                       |                            |  |
|                     | DE Channel 1 Slave       |              | $[CD-224E - (SS)]$      |                                       |                            |  |
|                     | SMART Device Monitoring: | [Enabled]    |                         |                                       |                            |  |
|                     |                          |              |                         |                                       |                            |  |
| System Memory:      |                          | 640 KB       |                         |                                       |                            |  |
|                     | <b>Extended Memory:</b>  | 246 MB       |                         |                                       |                            |  |
| BIOS Date:          |                          | 02/02/06     |                         |                                       |                            |  |
|                     |                          |              |                         |                                       |                            |  |
|                     |                          |              |                         |                                       |                            |  |
|                     |                          |              |                         |                                       |                            |  |
|                     |                          |              |                         |                                       |                            |  |
|                     |                          |              |                         |                                       |                            |  |

Abbildung 159: 855GME Main

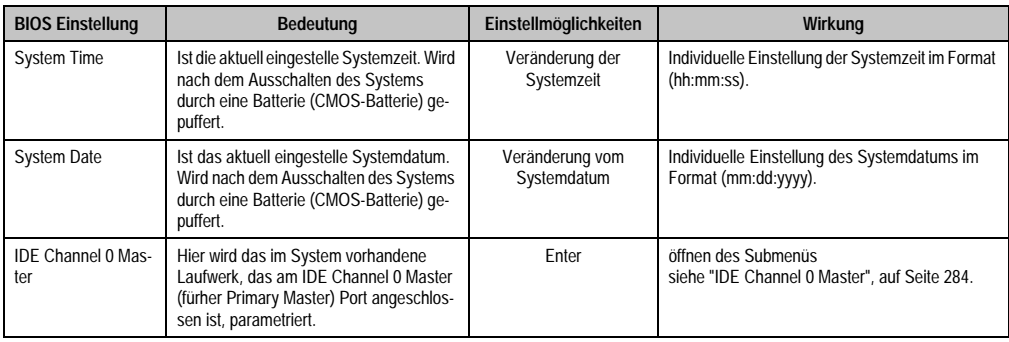

Tabelle 147: 855GME Main Einstellmöglichkeiten

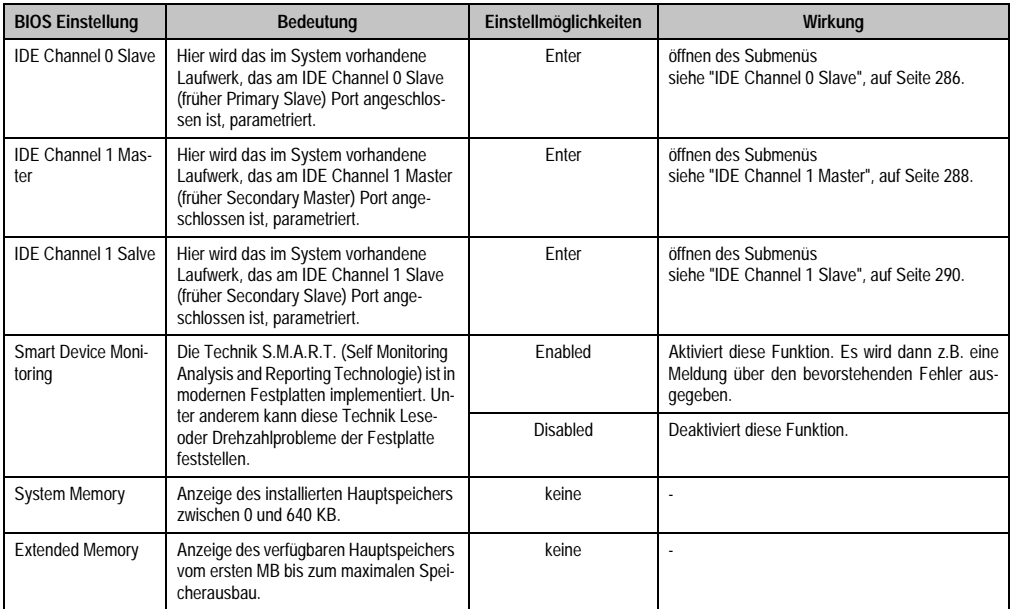

Tabelle 147: 855GME Main Einstellmöglichkeiten (Forts.)

#### <span id="page-283-0"></span>**IDE Channel 0 Master**

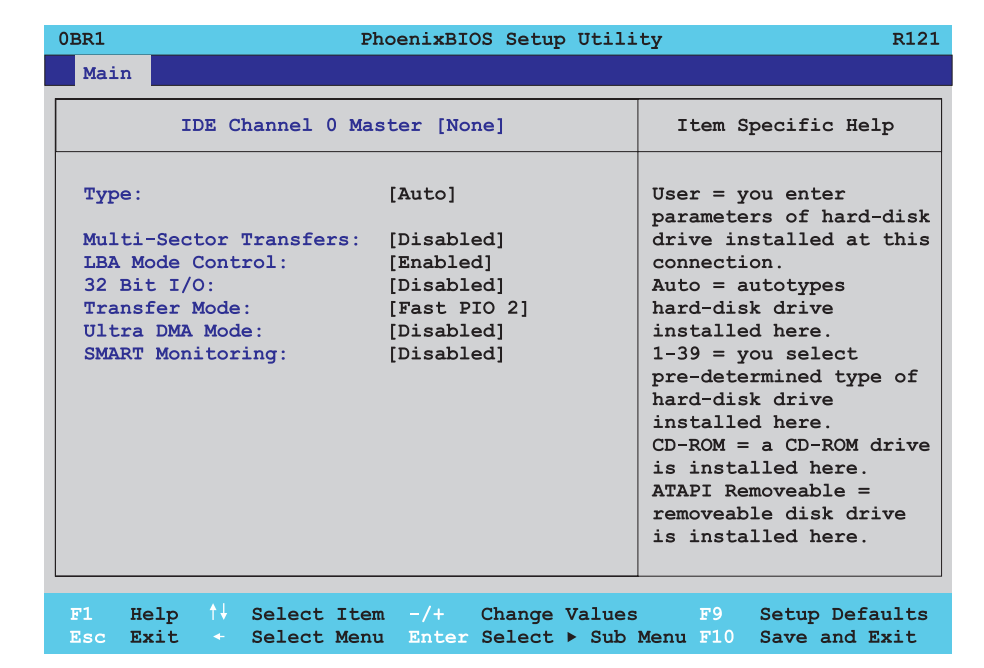

#### Abbildung 160: 855GME IDE Channel 0 Master Setup

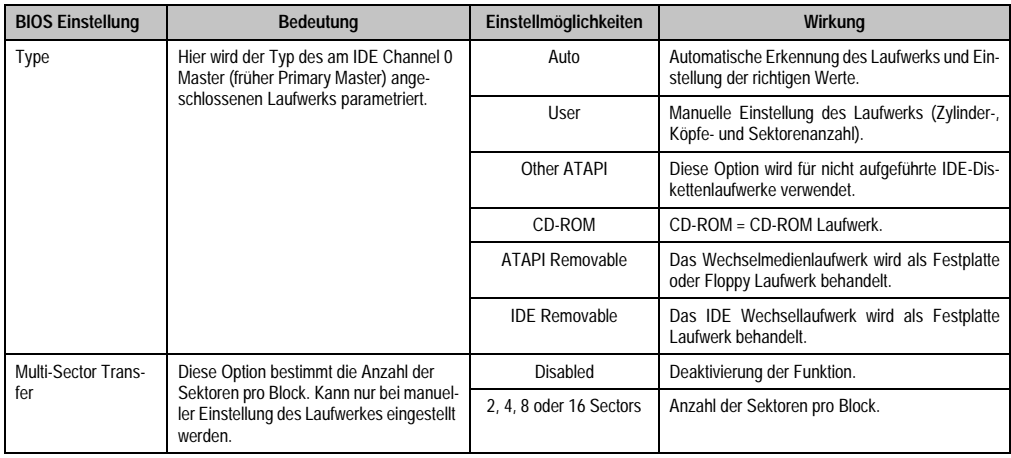

Tabelle 148: 855GME IDE Channel 0 Master Einstellmöglichkeiten

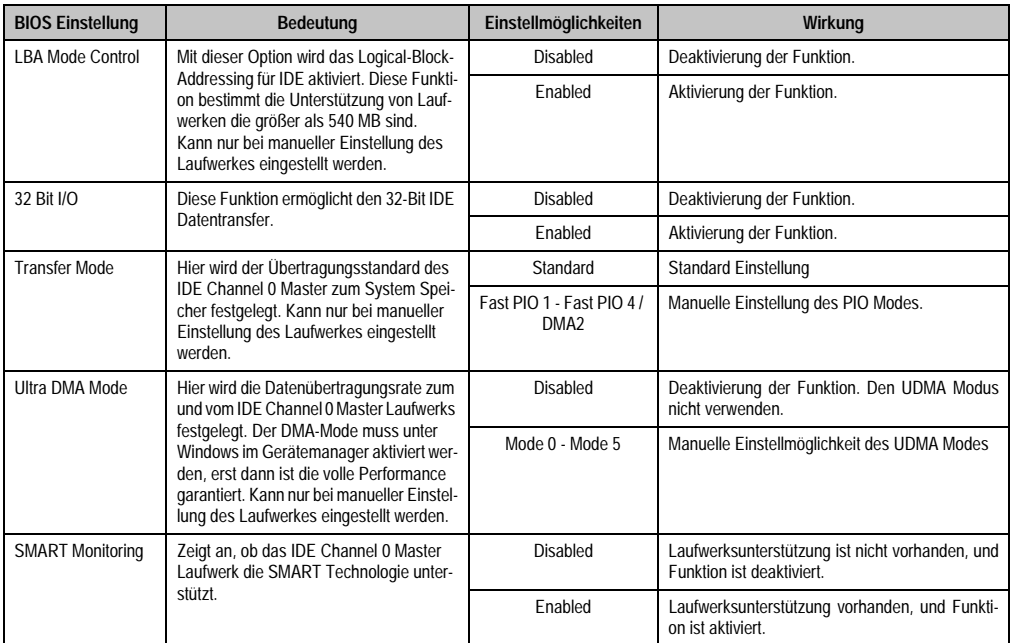

Tabelle 148: 855GME IDE Channel 0 Master Einstellmöglichkeiten (Forts.)

### <span id="page-285-0"></span>**IDE Channel 0 Slave**

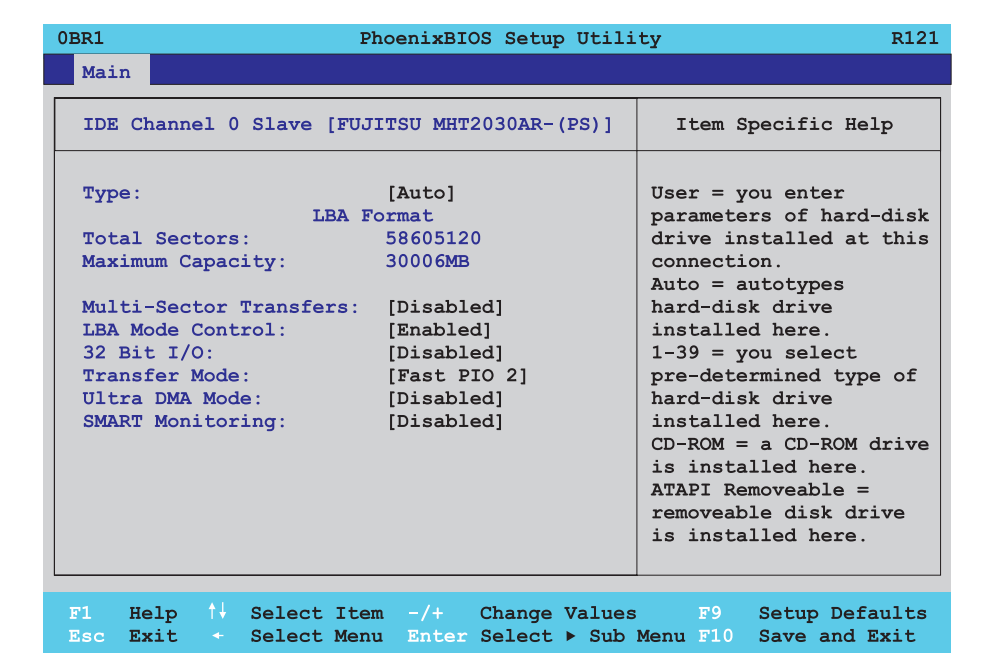

#### Abbildung 161: 855GME IDE Channel 0 Slave Setup

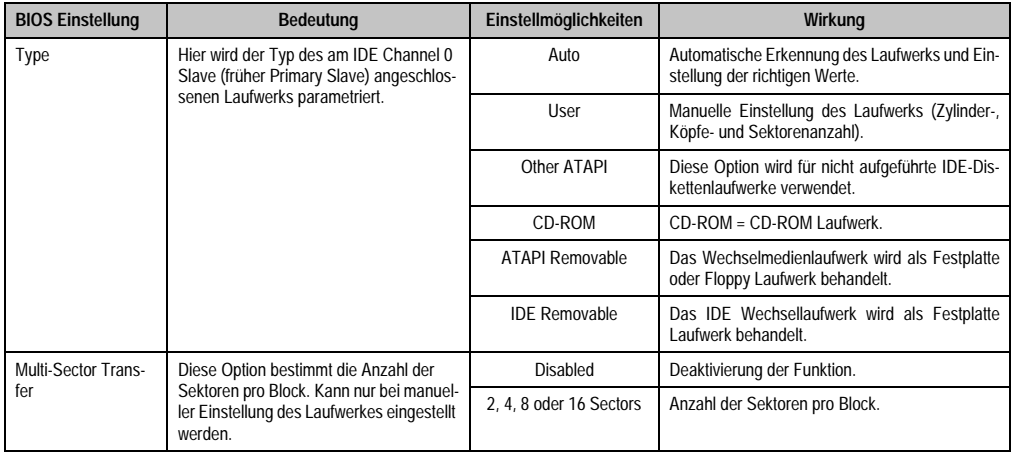

Tabelle 149: 855GME IDE Channel 0 Slave Einstellmöglichkeiten

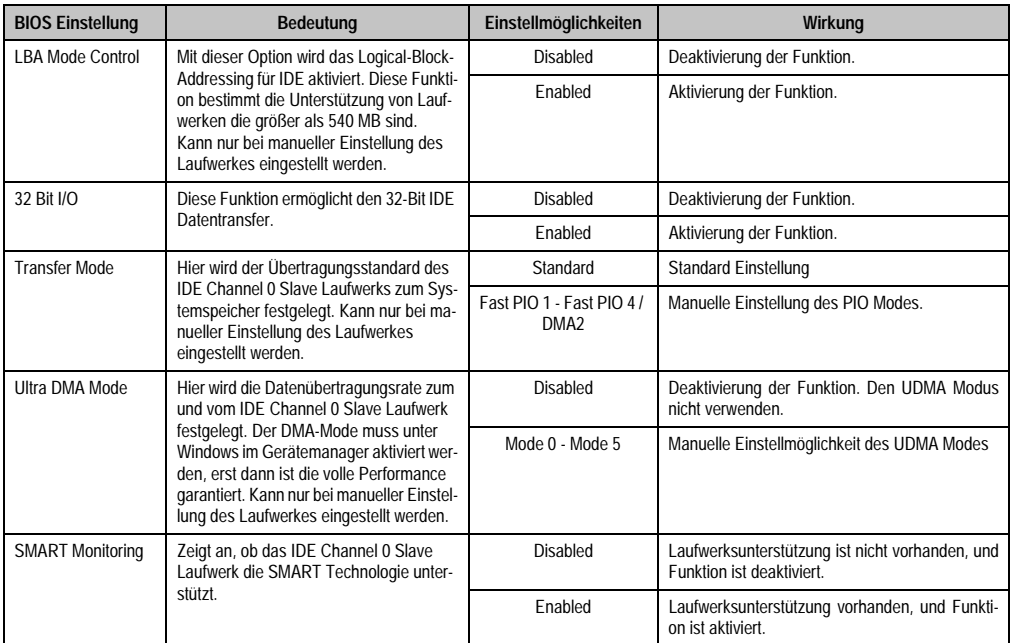

Tabelle 149: 855GME IDE Channel 0 Slave Einstellmöglichkeiten (Forts.)

### <span id="page-287-0"></span>**IDE Channel 1 Master**

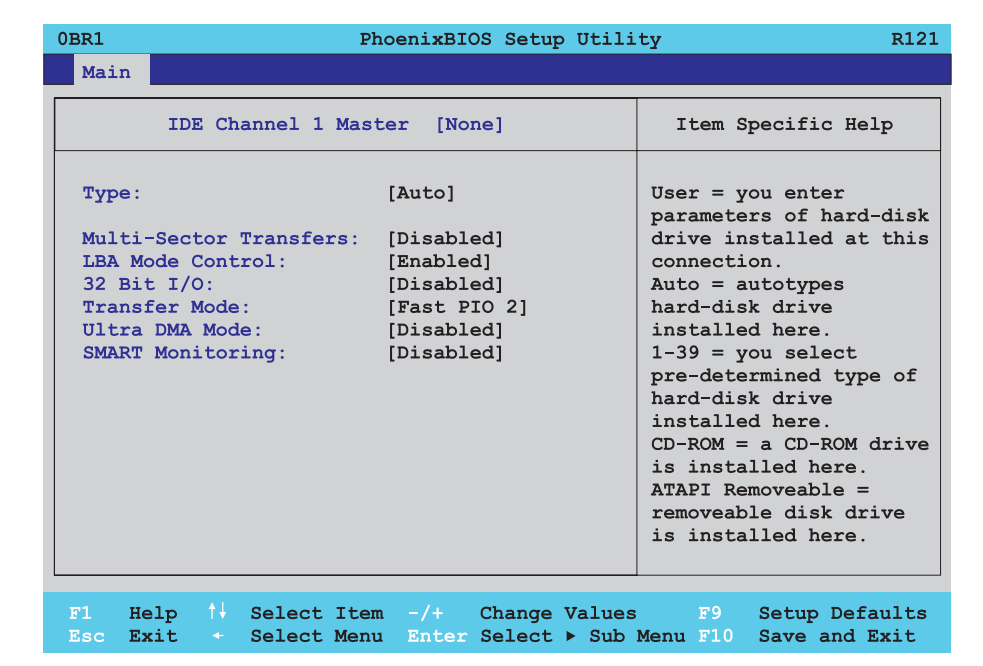

#### Abbildung 162: 855GME IDE Channel 1 Master Setup

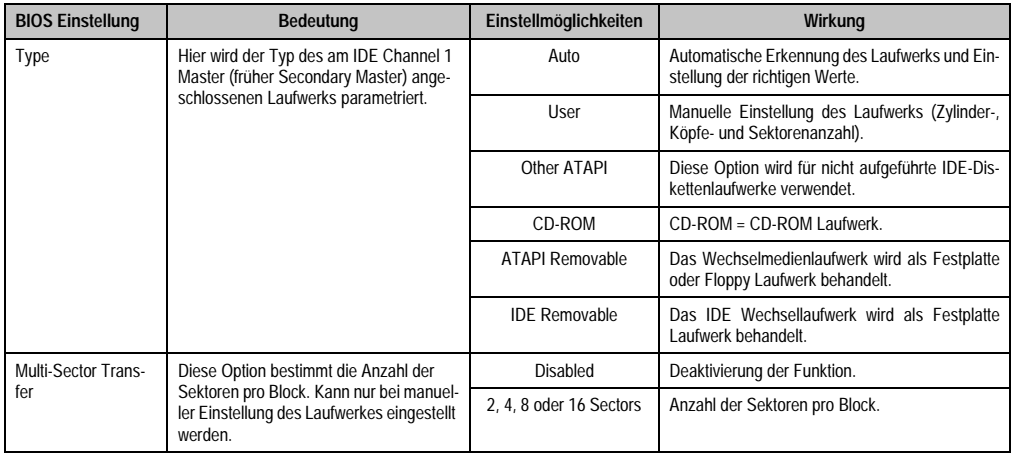

Tabelle 150: 855GME IDE Channel 1 Master Einstellmöglichkeiten
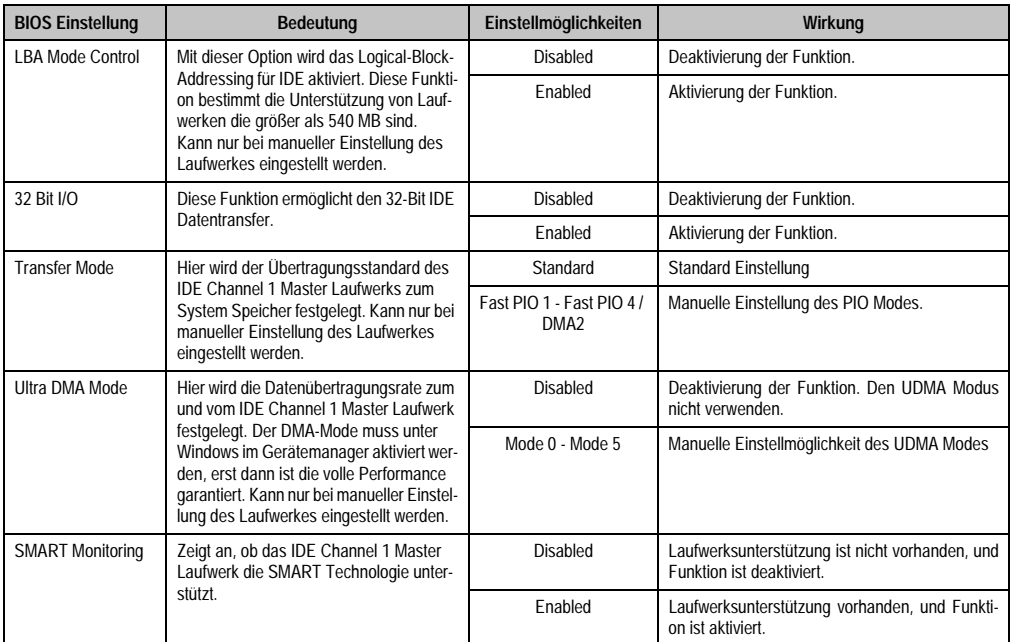

Tabelle 150: 855GME IDE Channel 1 Master Einstellmöglichkeiten (Forts.)

## **IDE Channel 1 Slave**

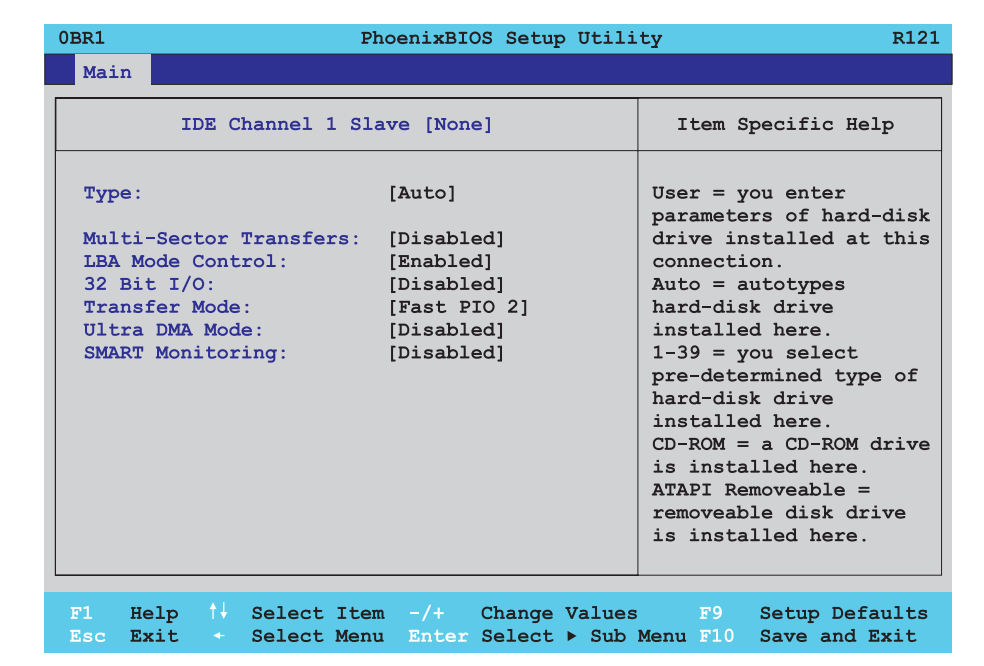

#### Abbildung 163: 855GME IDE Channel 1 Slave Setup

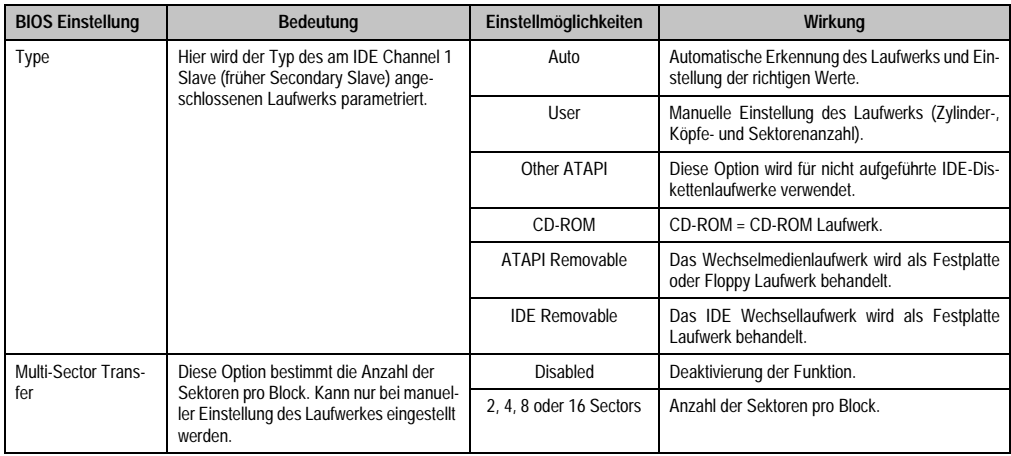

Tabelle 151: 855GME IDE Channel 1 Slave Einstellmöglichkeiten

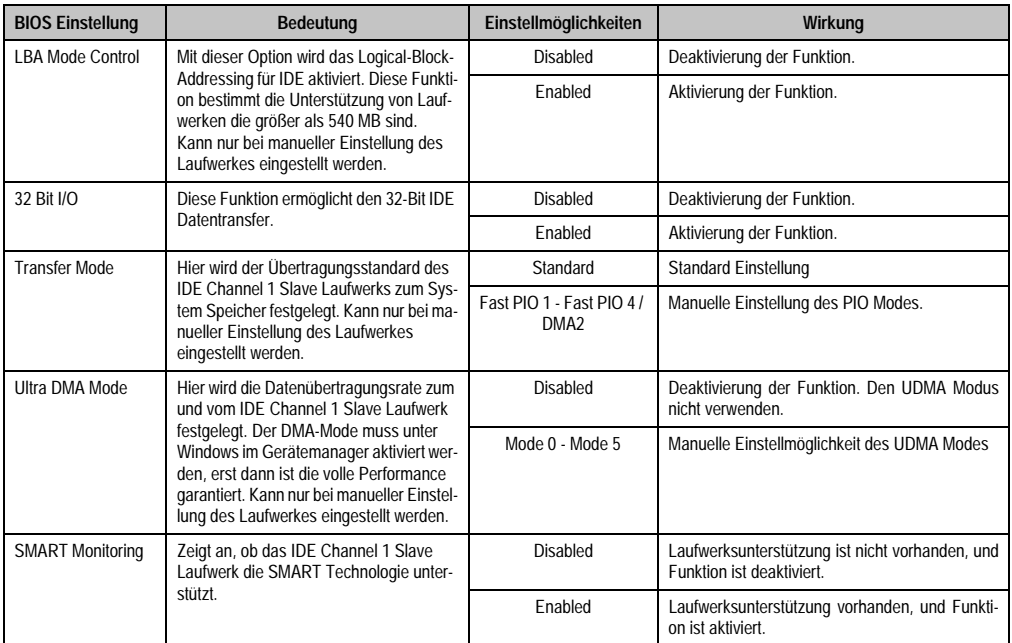

Tabelle 151: 855GME IDE Channel 1 Slave Einstellmöglichkeiten (Forts.)

### **Advanced**

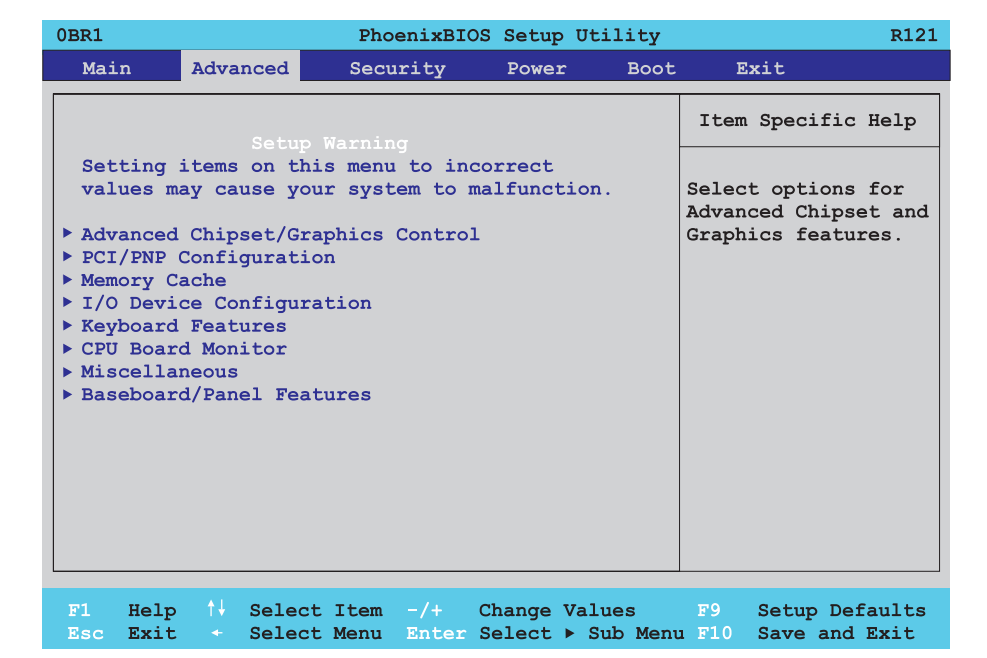

### Abbildung 164: 855GME Übersicht Advanced Setupmenü

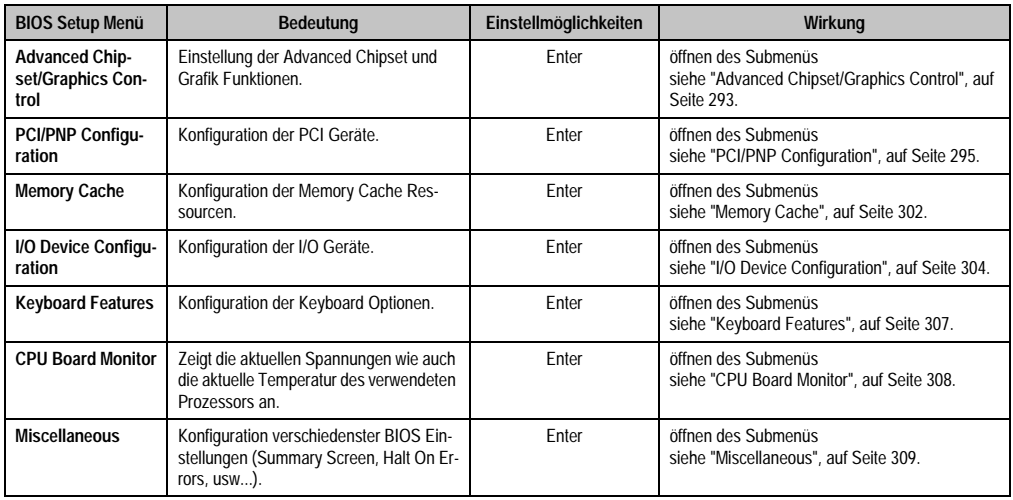

Tabelle 152: 855GME Advanced Menü Einstellmöglichkeiten

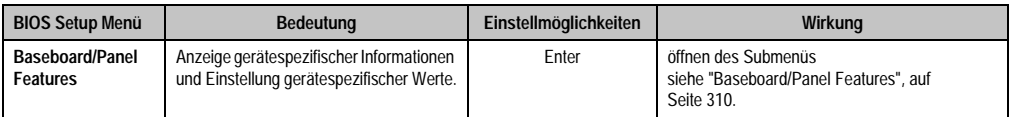

Tabelle 152: 855GME Advanced Menü Einstellmöglichkeiten (Forts.)

## <span id="page-292-0"></span>**Advanced Chipset/Graphics Control**

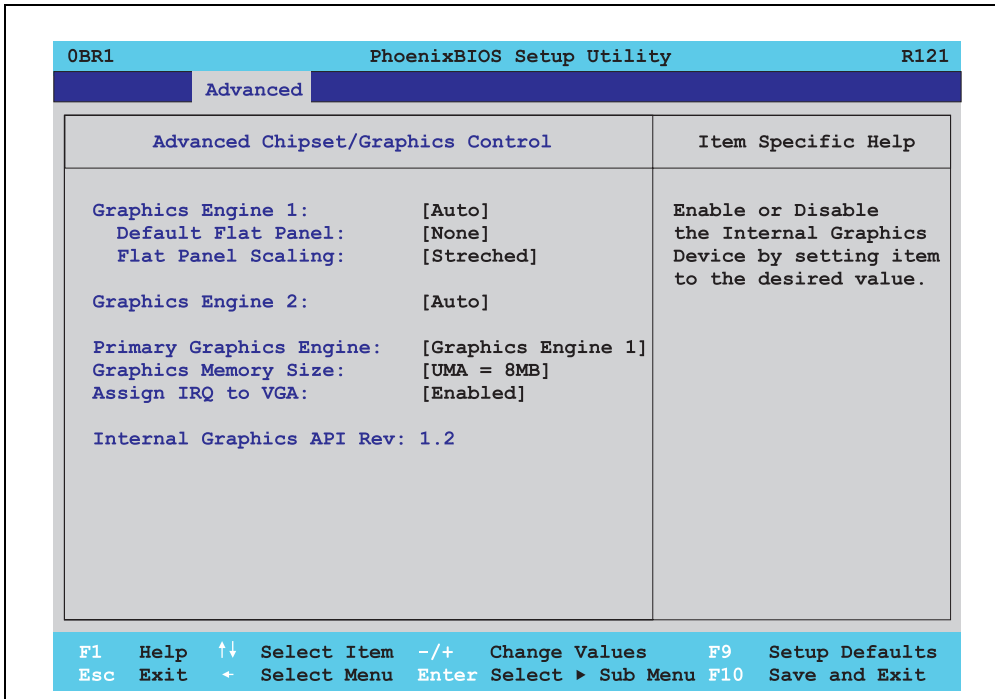

Abbildung 165: 855GME Advanced Chipset Control

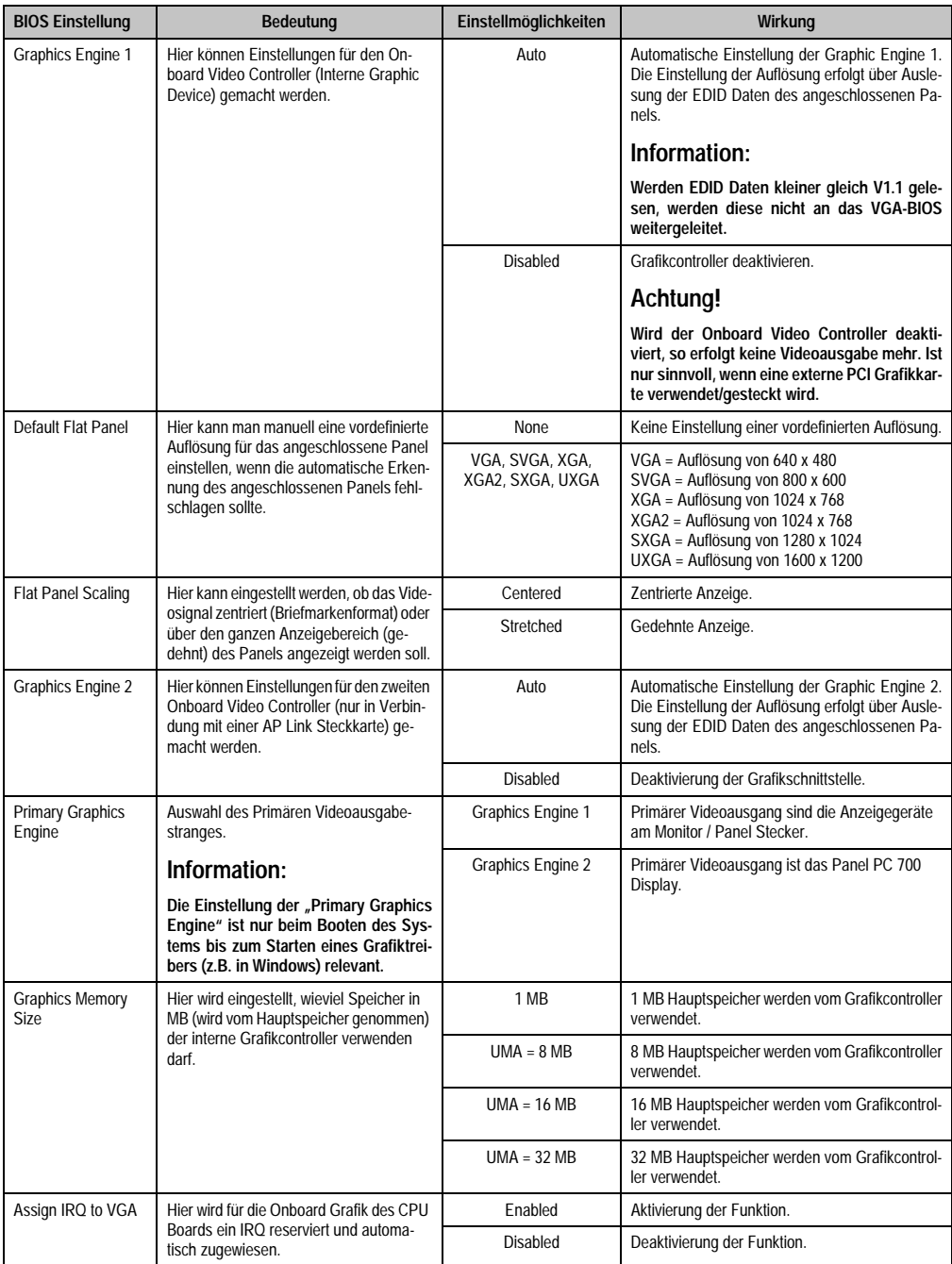

Tabelle 153: 855GME Advanced Chipset Control Einstellmöglichkeiten

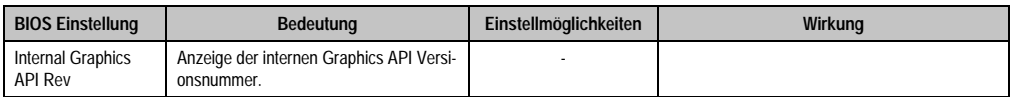

Tabelle 153: 855GME Advanced Chipset Control Einstellmöglichkeiten (Forts.)

## <span id="page-294-0"></span>**PCI/PNP Configuration**

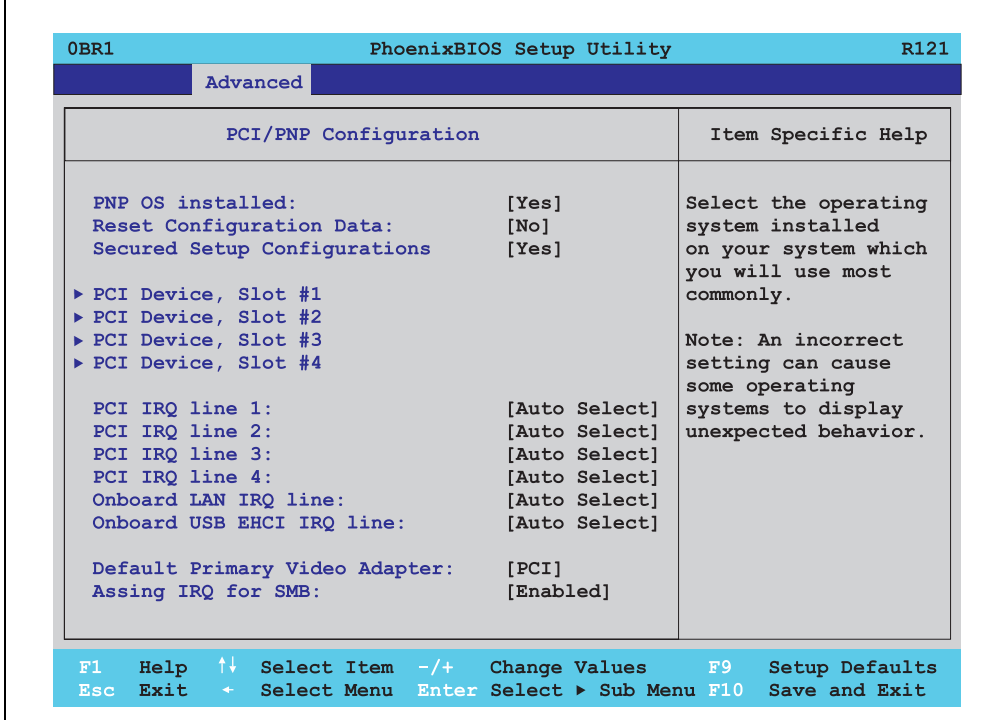

Abbildung 166: 855GME PCI/PNP Configuration

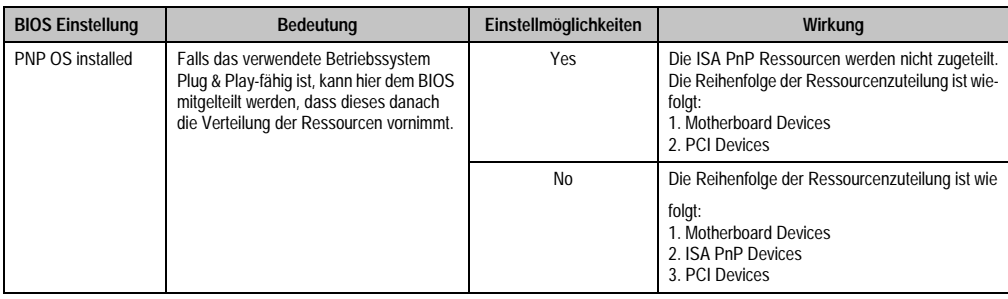

Tabelle 154: 855GME PCI/PNP Configuration Einstellmöglichkeiten

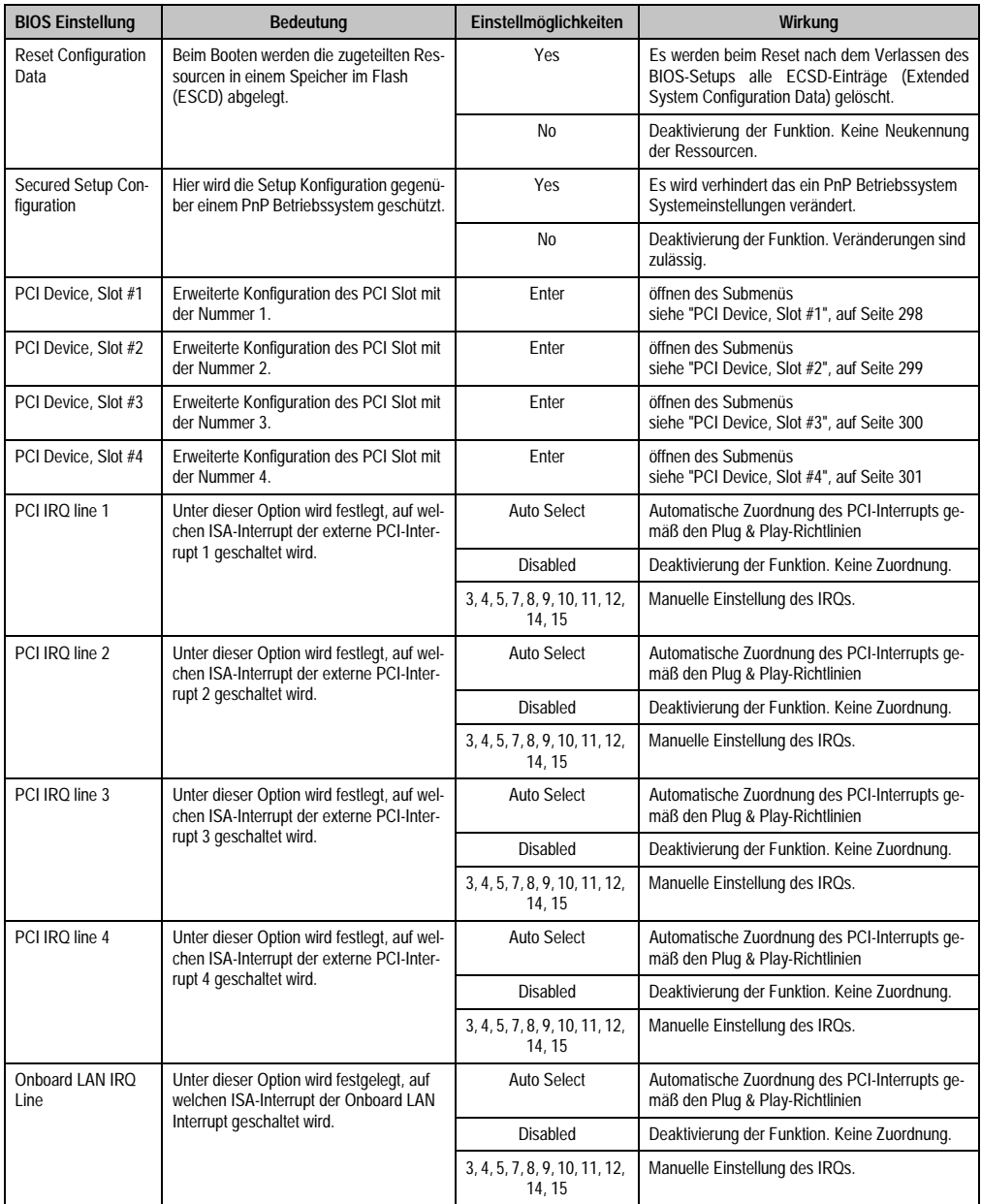

Tabelle 154: 855GME PCI/PNP Configuration Einstellmöglichkeiten (Forts.)

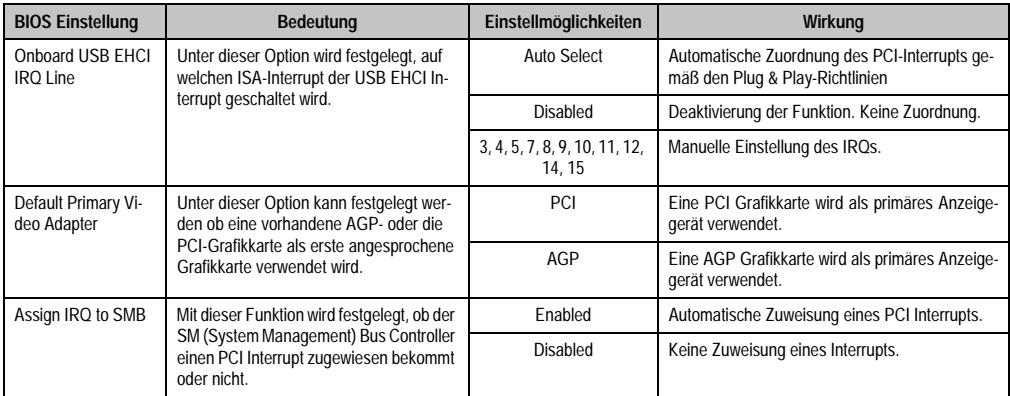

Tabelle 154: 855GME PCI/PNP Configuration Einstellmöglichkeiten (Forts.)

<span id="page-297-0"></span>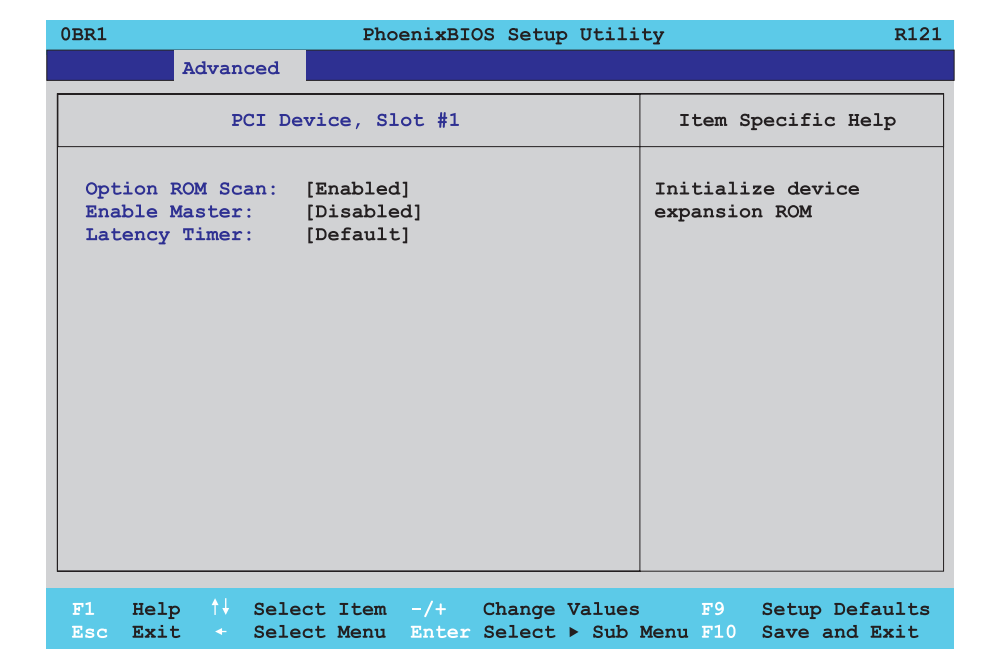

Abbildung 167: 855GME PCI Device, Slot #1

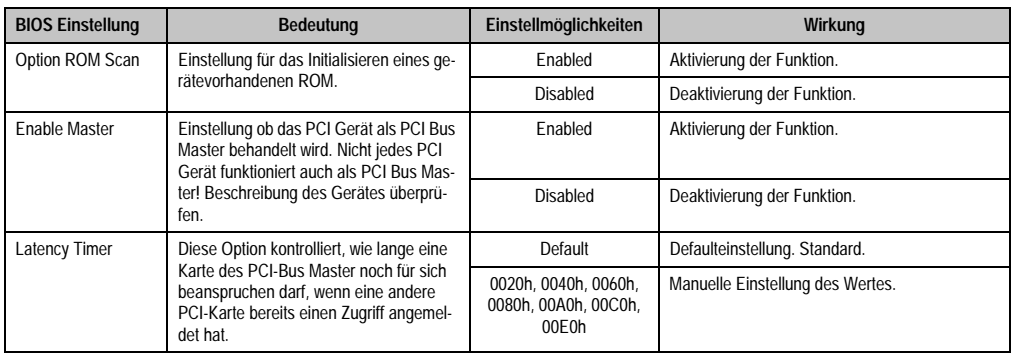

Tabelle 155: 855GME PCI Device, Slot #1 Einstellmöglichkeiten

<span id="page-298-0"></span> $\Gamma$ 

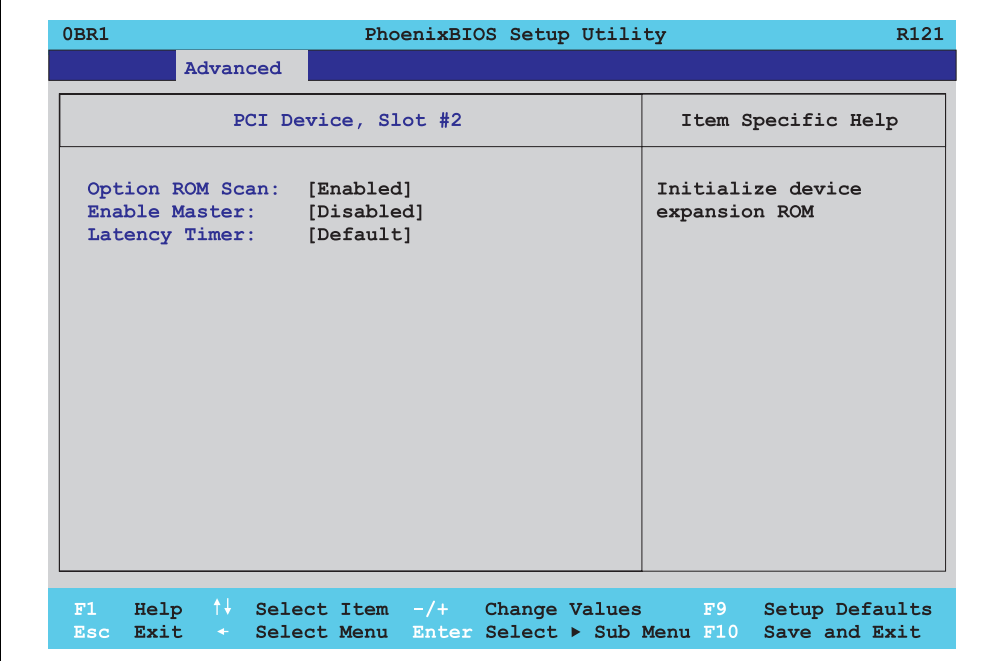

Abbildung 168: 855GME PCI Device, Slot #2

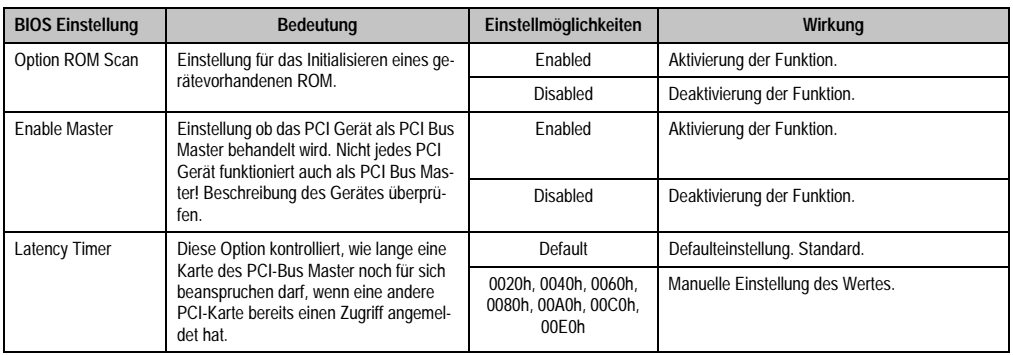

Tabelle 156: 855GME PCI Device, Slot #2 Einstellmöglichkeiten

<span id="page-299-0"></span>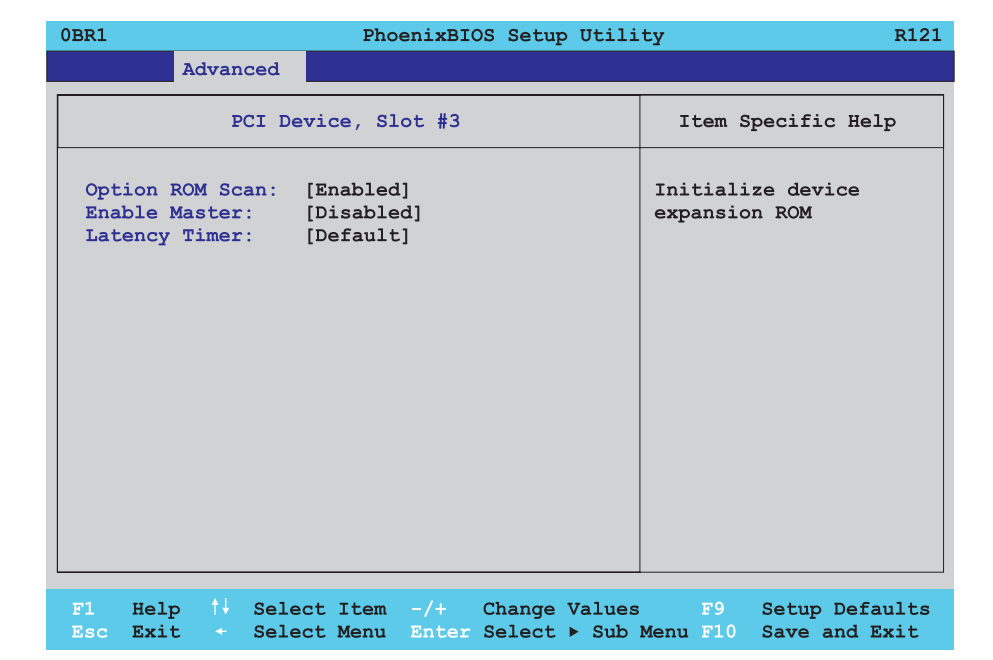

Abbildung 169: 855GME PCI Device, Slot #3

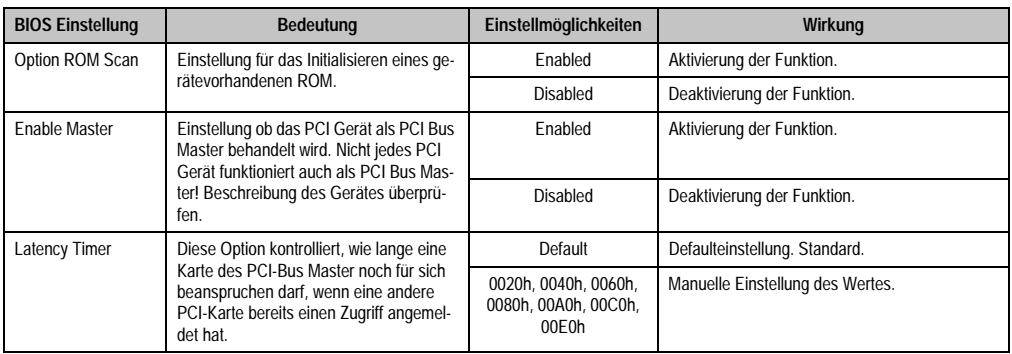

Tabelle 157: 855GME PCI Device, Slot #3 Einstellmöglichkeiten

<span id="page-300-0"></span> $\Gamma$ 

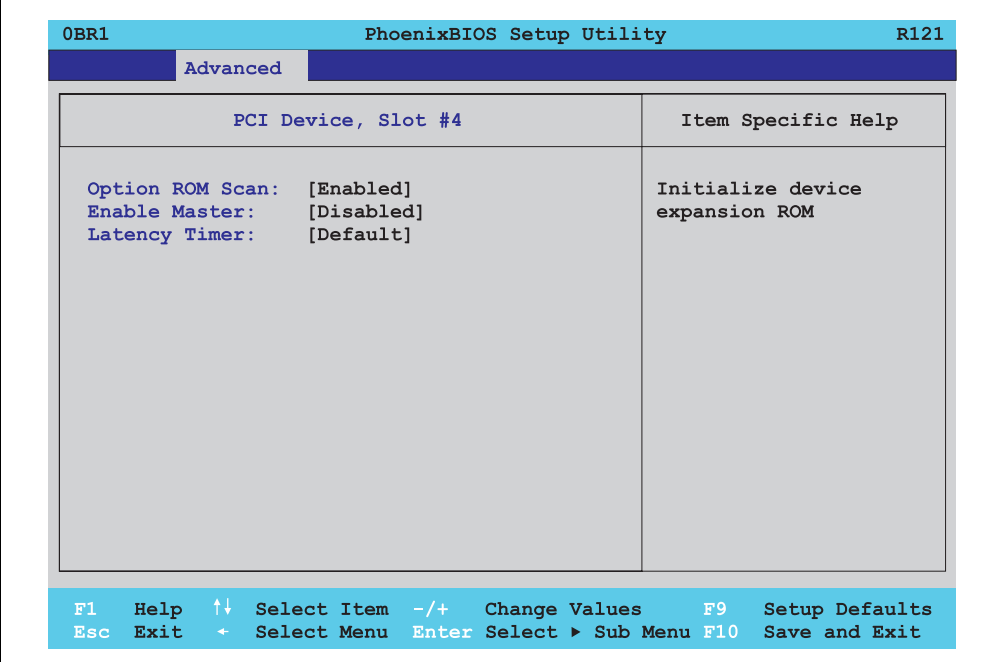

Abbildung 170: 855GME PCI Device, Slot #4

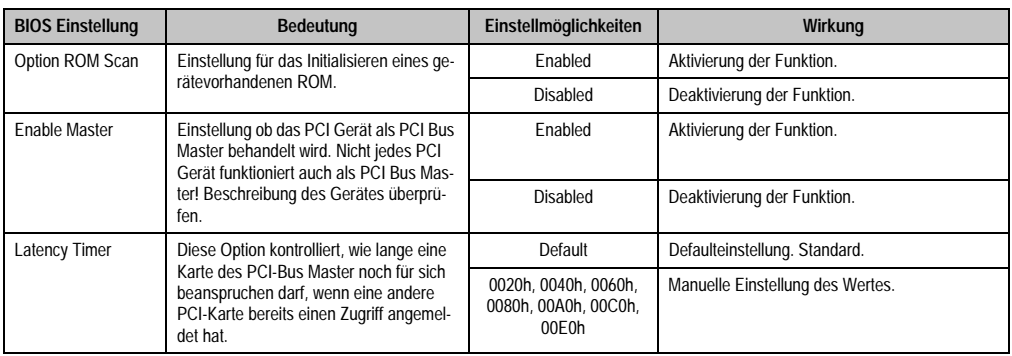

Tabelle 158: 855GME PCI Device, Slot #4 Einstellmöglichkeiten

## <span id="page-301-0"></span>**Memory Cache**

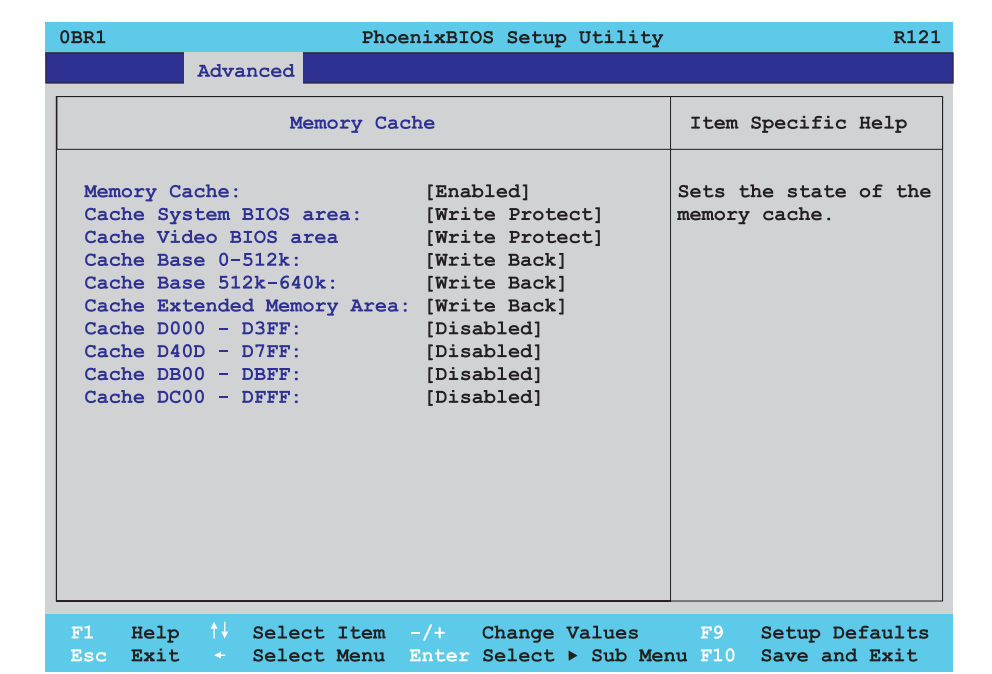

### Abbildung 171: 855GME Memory Cache

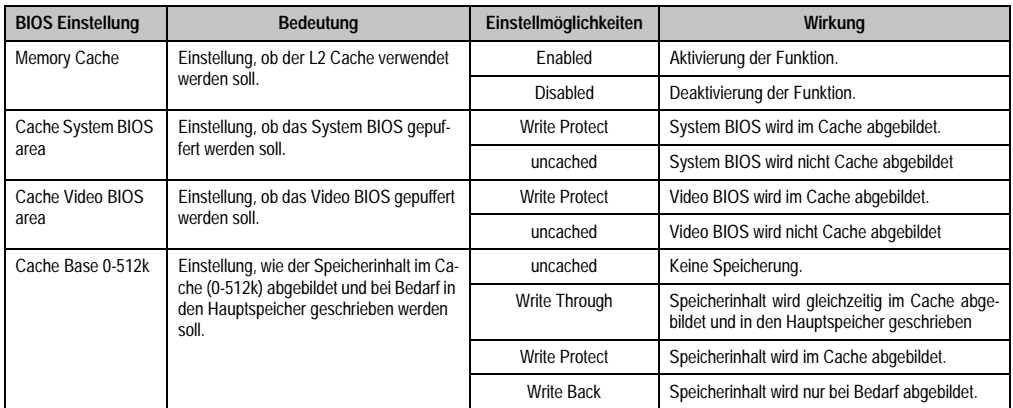

Tabelle 159: 855GME Memory Cache Einstellmöglichkeiten

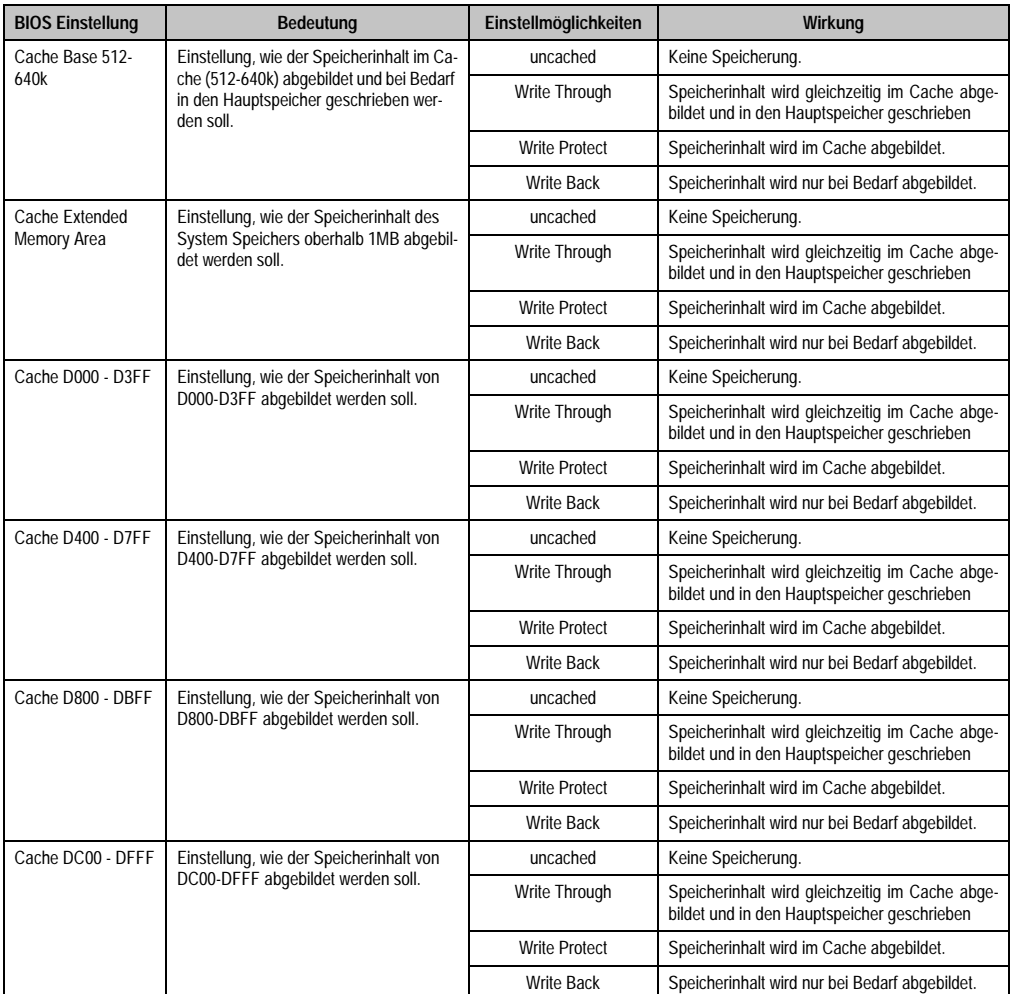

Tabelle 159: 855GME Memory Cache Einstellmöglichkeiten (Forts.)

## <span id="page-303-0"></span>**I/O Device Configuration**

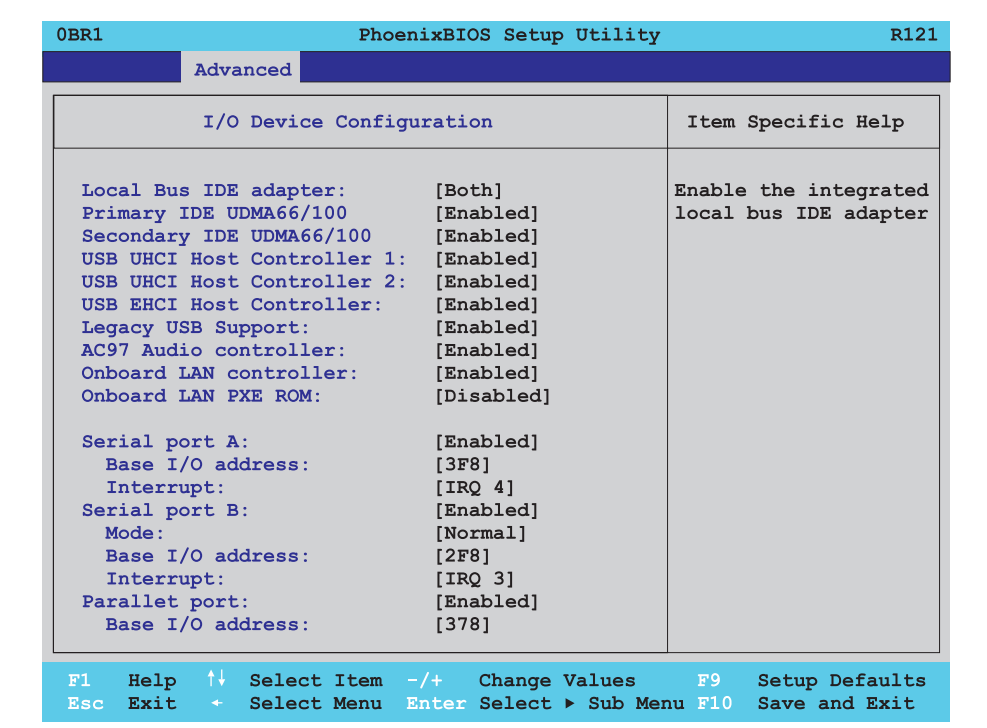

#### Abbildung 172: 855GME I/O Device Configuration

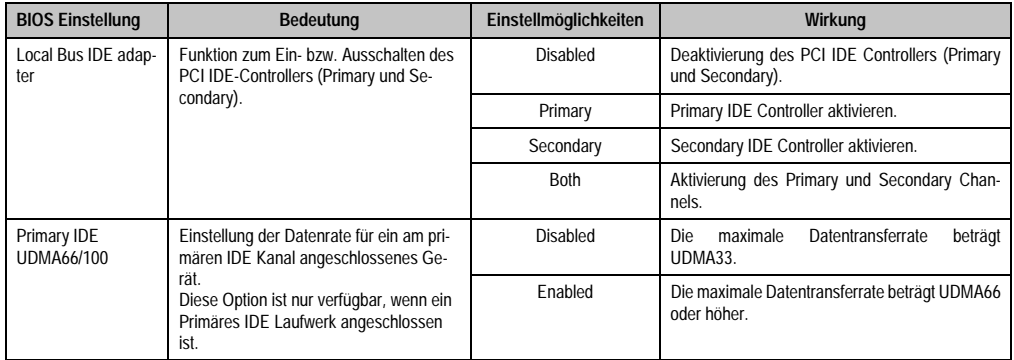

Tabelle 160: 855GME I/O Device Configuration Einstellmöglichkeiten

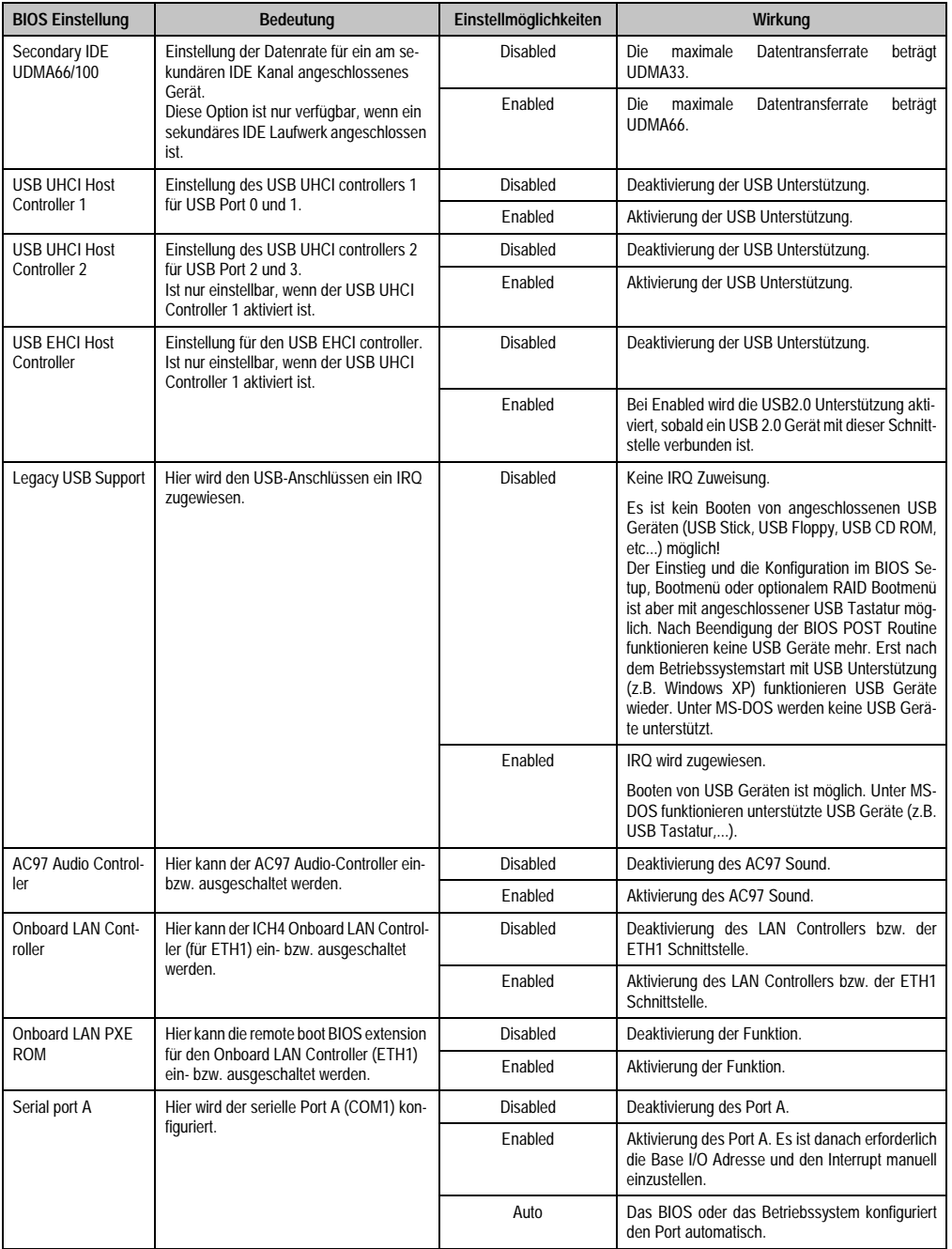

Tabelle 160: 855GME I/O Device Configuration Einstellmöglichkeiten (Forts.)

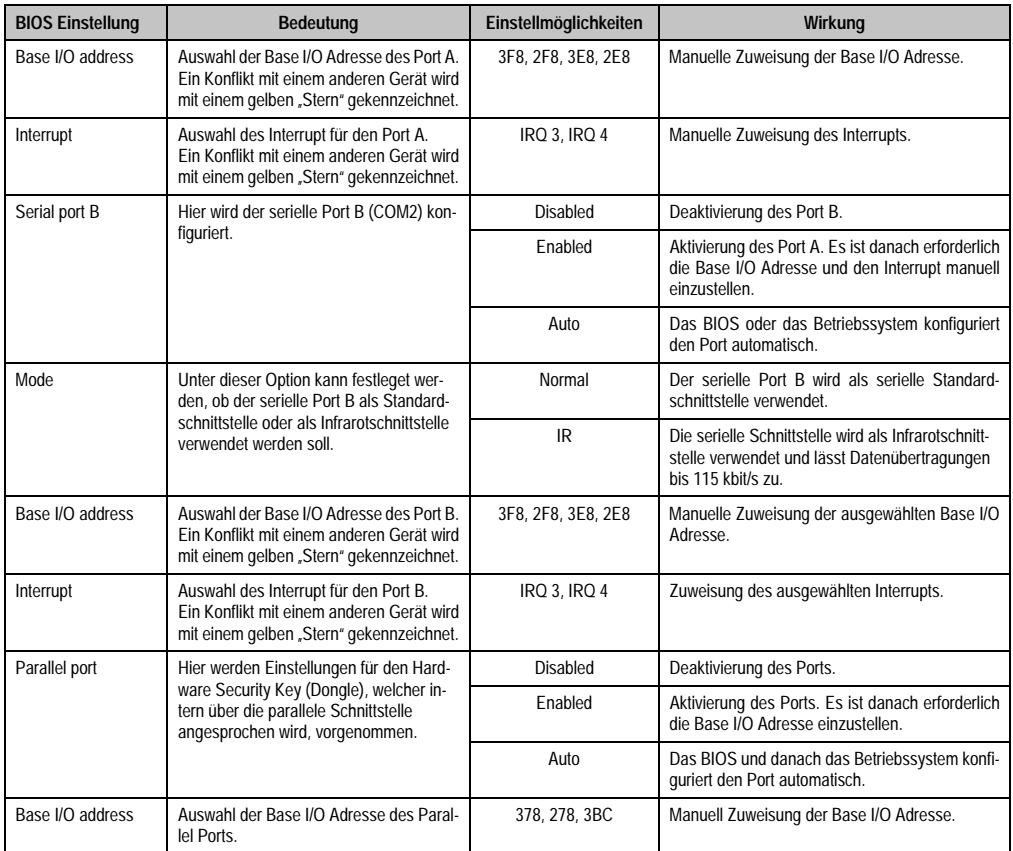

Tabelle 160: 855GME I/O Device Configuration Einstellmöglichkeiten (Forts.)

# <span id="page-306-0"></span>**Keyboard Features**

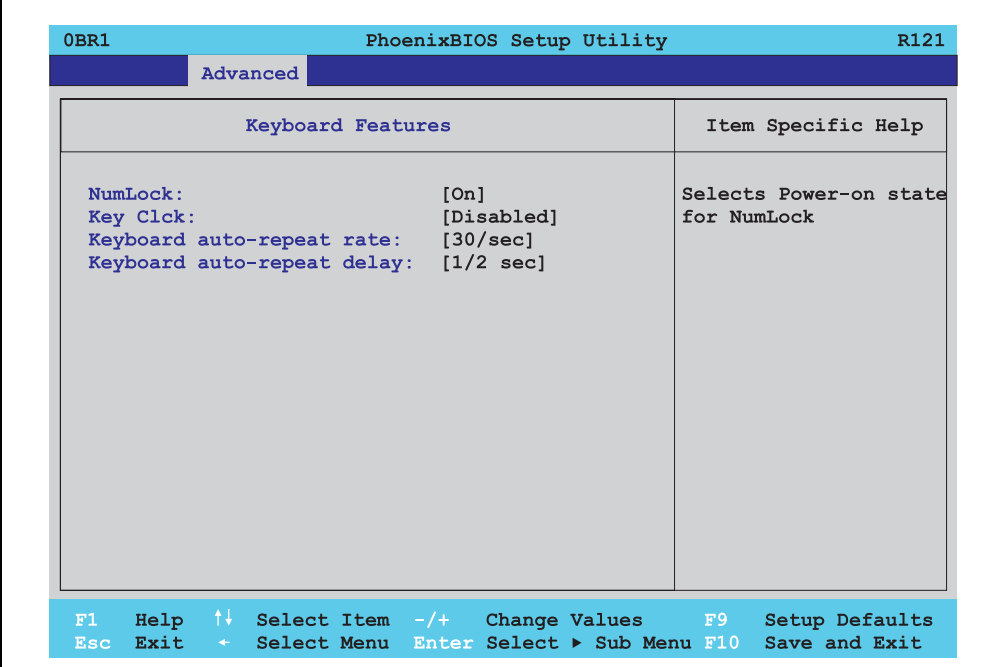

## Abbildung 173: 855GME Keyboard Features

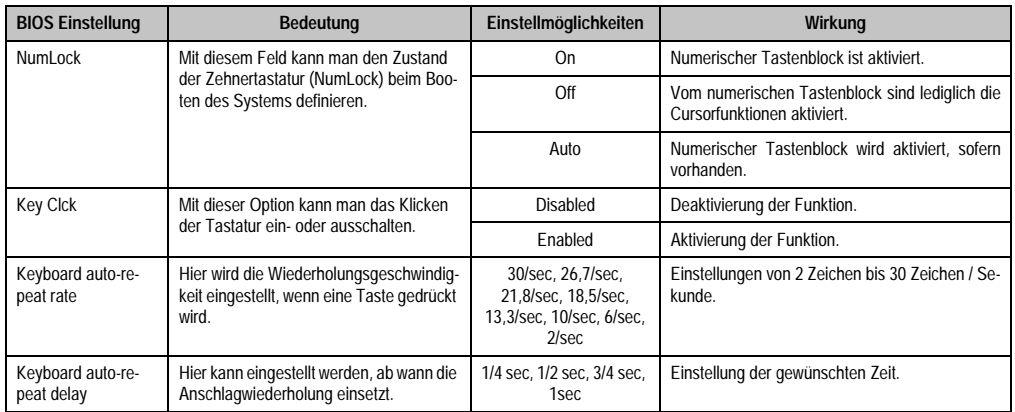

Tabelle 161: 855GME Keyboard Features Einstellmöglichkeiten

## <span id="page-307-0"></span>**CPU Board Monitor**

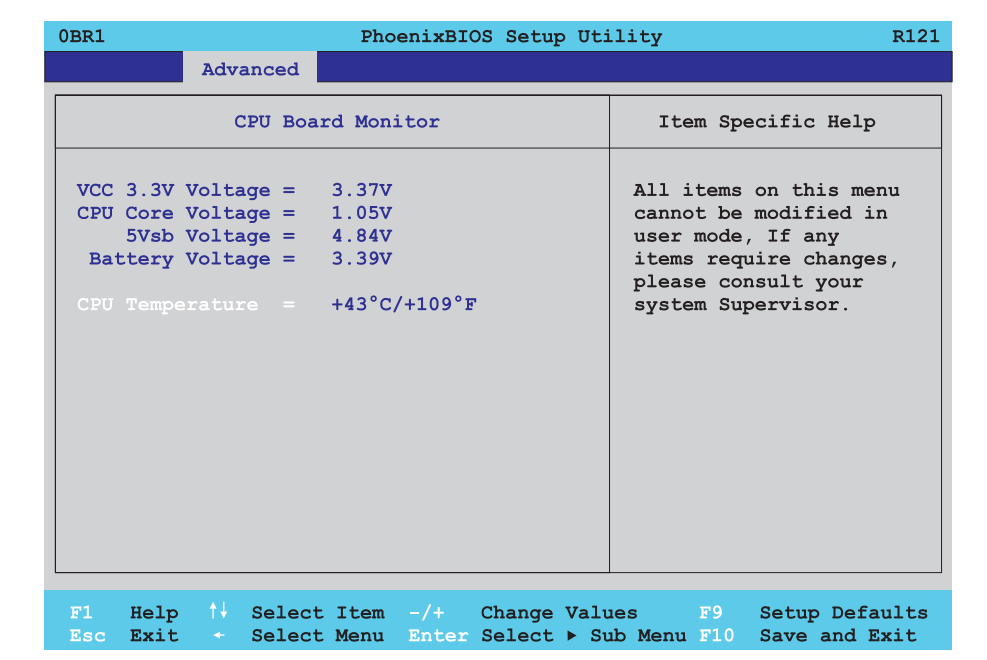

### Abbildung 174: 855GME CPU Board Monitor

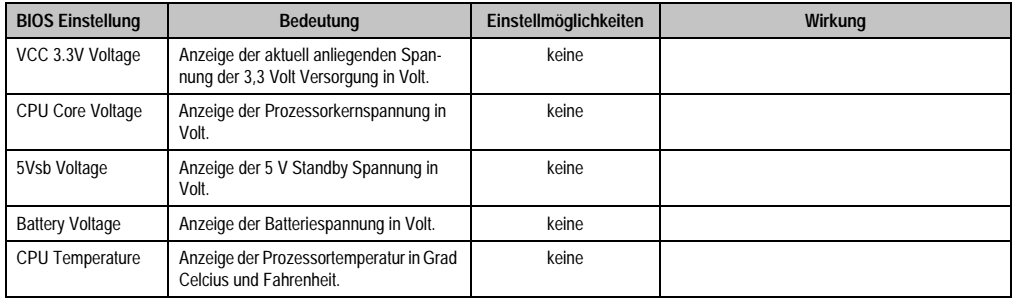

Tabelle 162: 855GME CPU Board Monitor Einstellmöglichkeiten

### <span id="page-308-0"></span>**Miscellaneous**

 $\blacksquare$ 

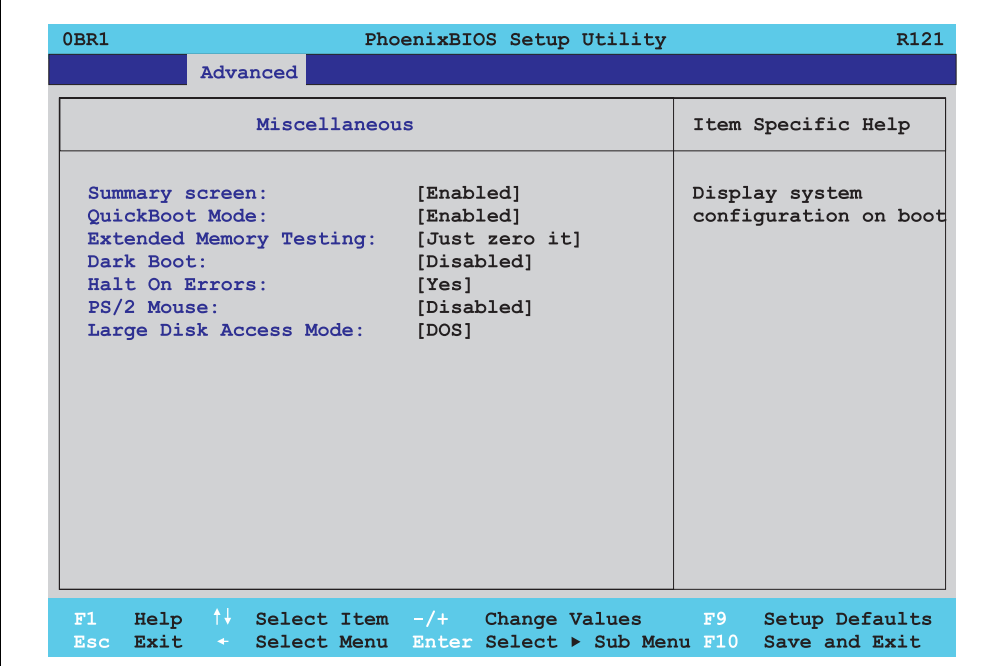

## Abbildung 175: 855GME Miscellaneous

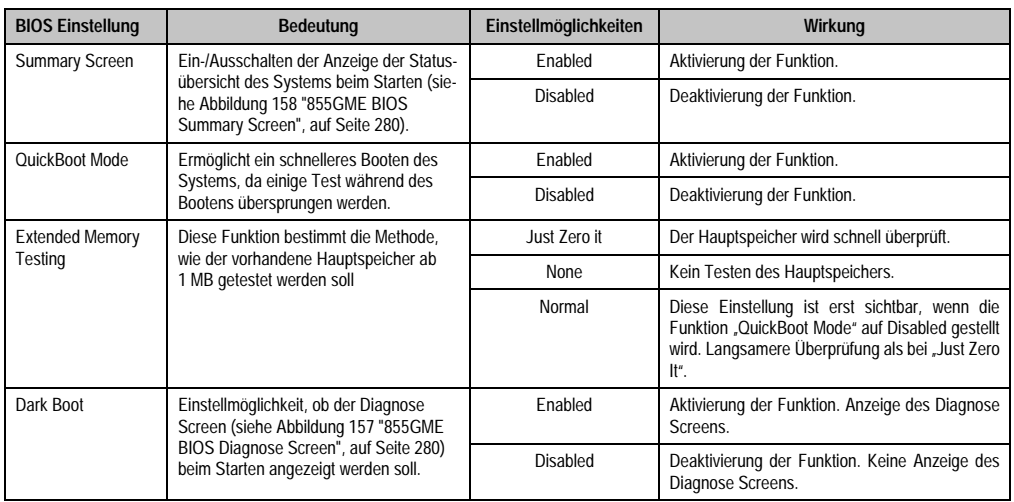

Tabelle 163: 855GME Miscellaneous Einstellmöglichkeiten

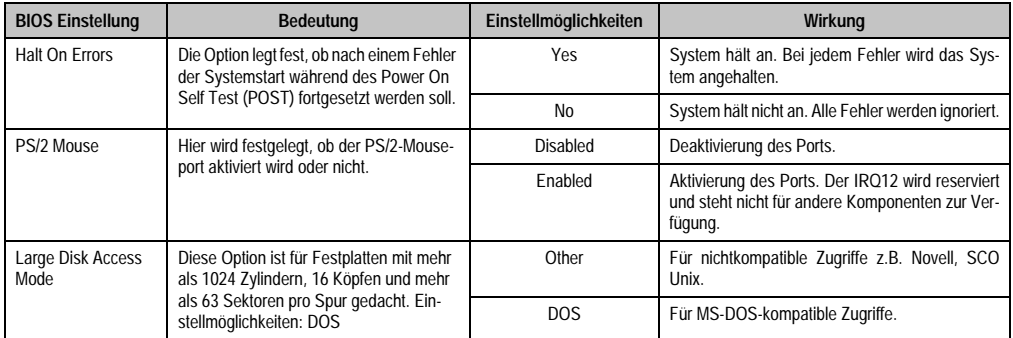

Tabelle 163: 855GME Miscellaneous Einstellmöglichkeiten

# <span id="page-309-0"></span>**Baseboard/Panel Features**

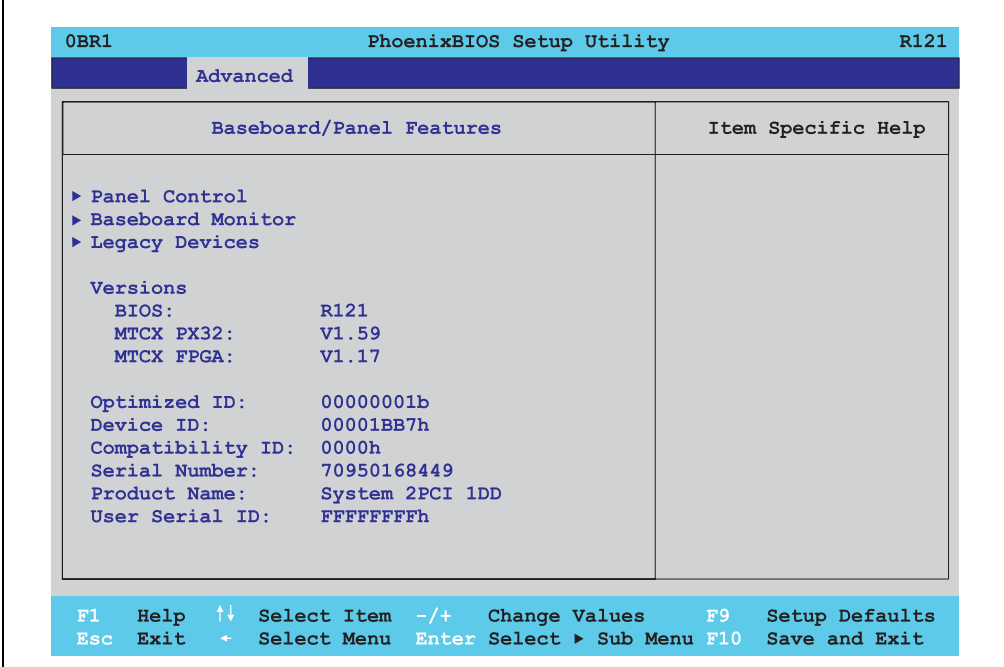

#### Abbildung 176: 855GME Baseboard/Panel Features

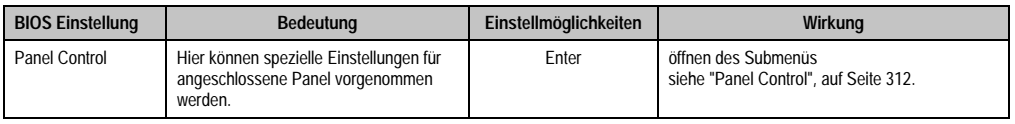

Tabelle 164: 855GME Baseboard/Panel Features Einstellmöglichkeiten

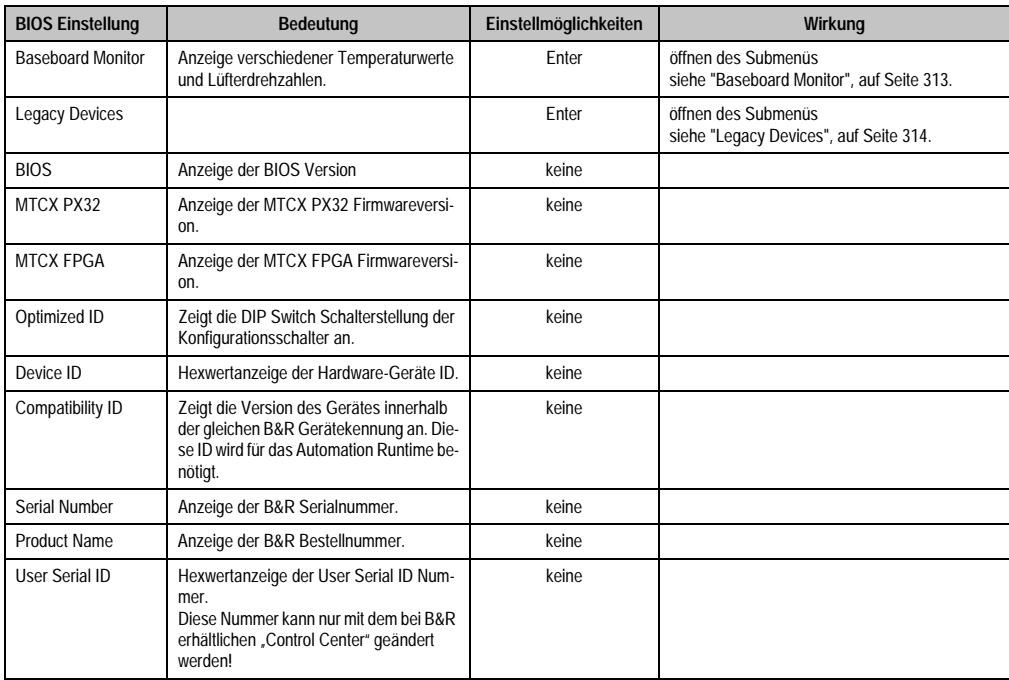

Tabelle 164: 855GME Baseboard/Panel Features Einstellmöglichkeiten (Forts.)

## <span id="page-311-0"></span>Panel Control

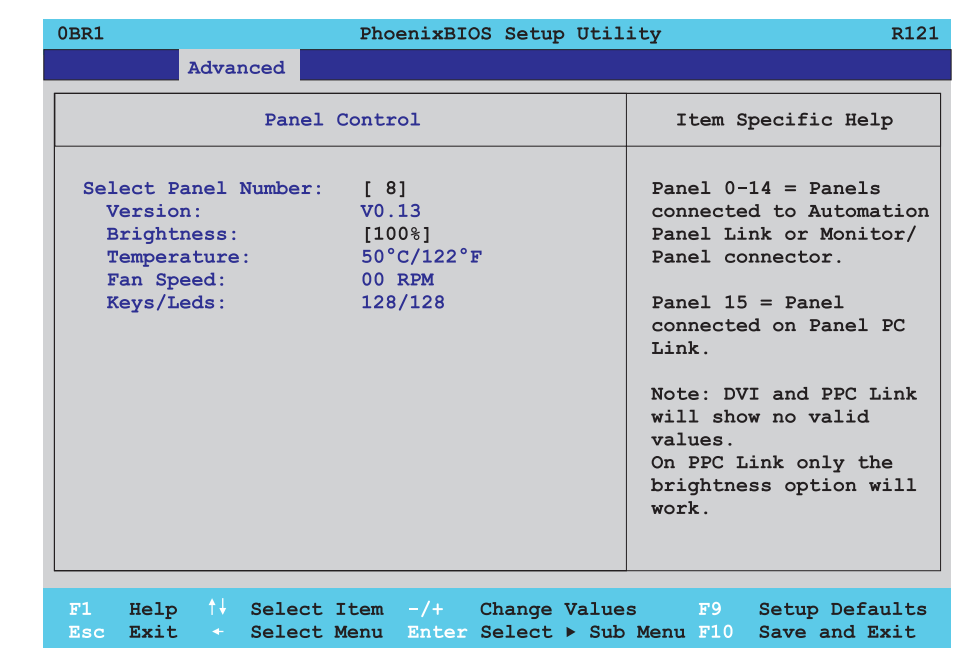

## Abbildung 177: 855GME Panel Control

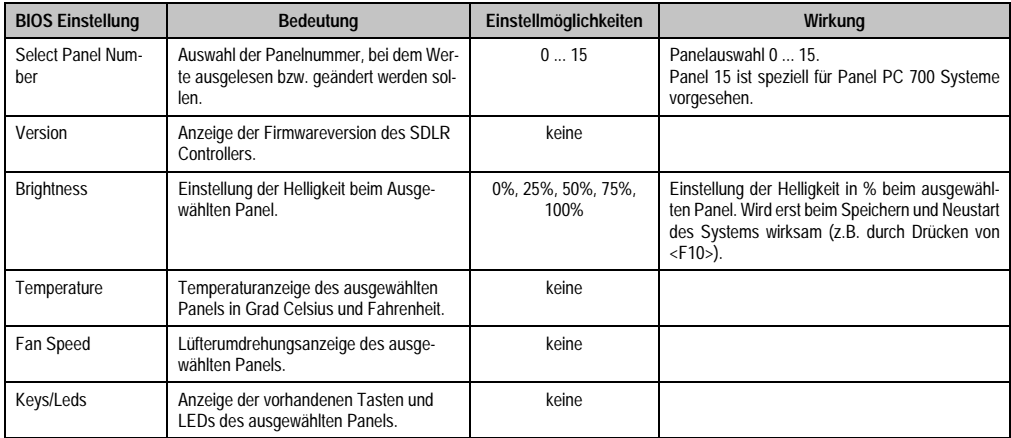

Tabelle 165: 855GME Panel Control Einstellmöglichkeiten

# <span id="page-312-0"></span>Baseboard Monitor

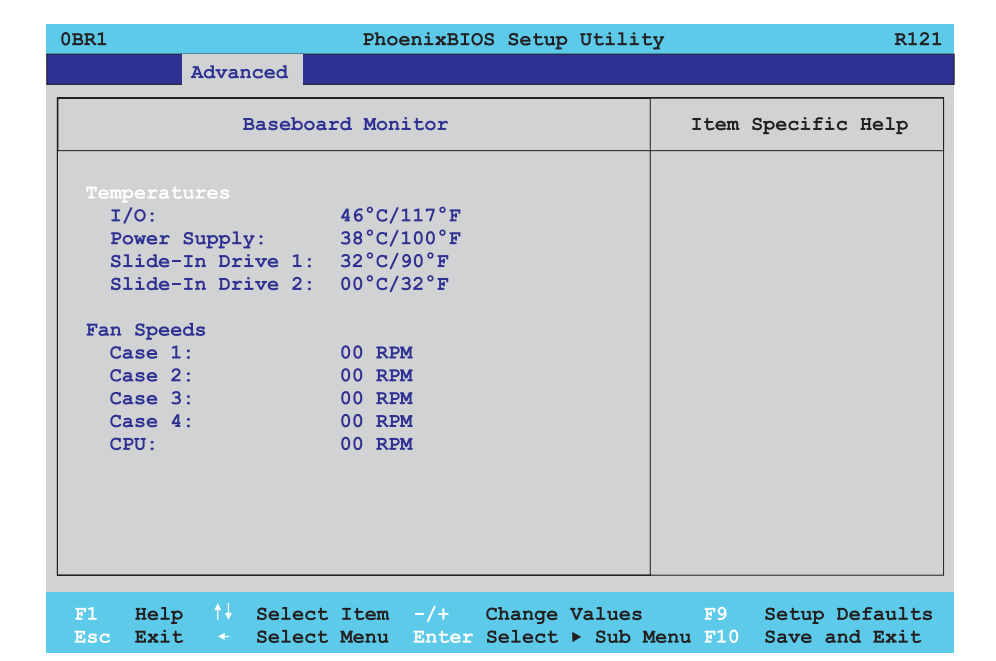

## Abbildung 178: 855GME Baseboard Monitor

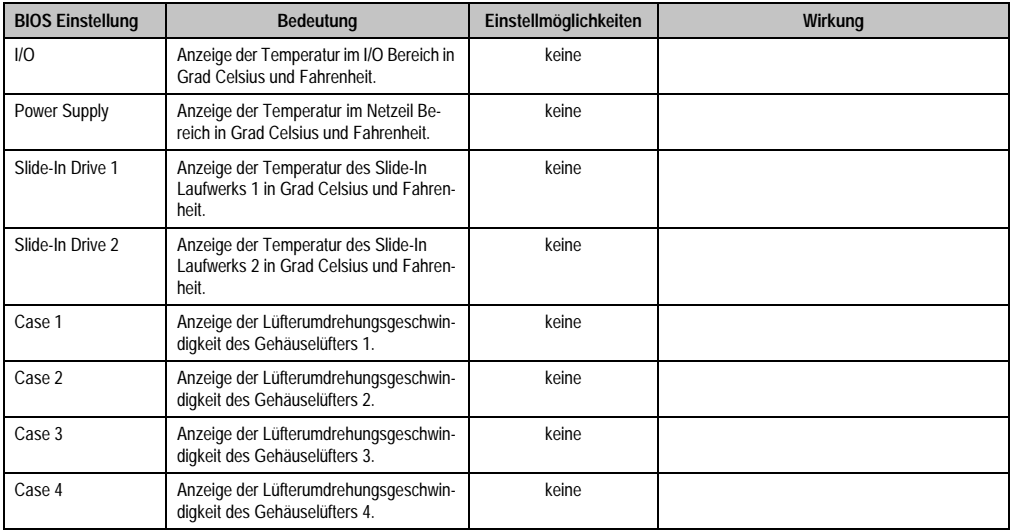

Tabelle 166: 855GME Baseboard Monitor Einstellmöglichkeiten

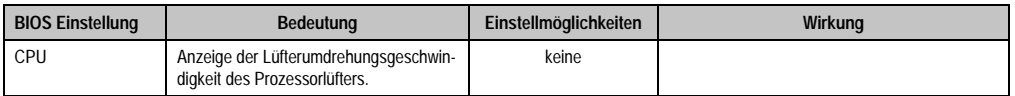

Tabelle 166: 855GME Baseboard Monitor Einstellmöglichkeiten

# <span id="page-313-0"></span>**Legacy Devices**

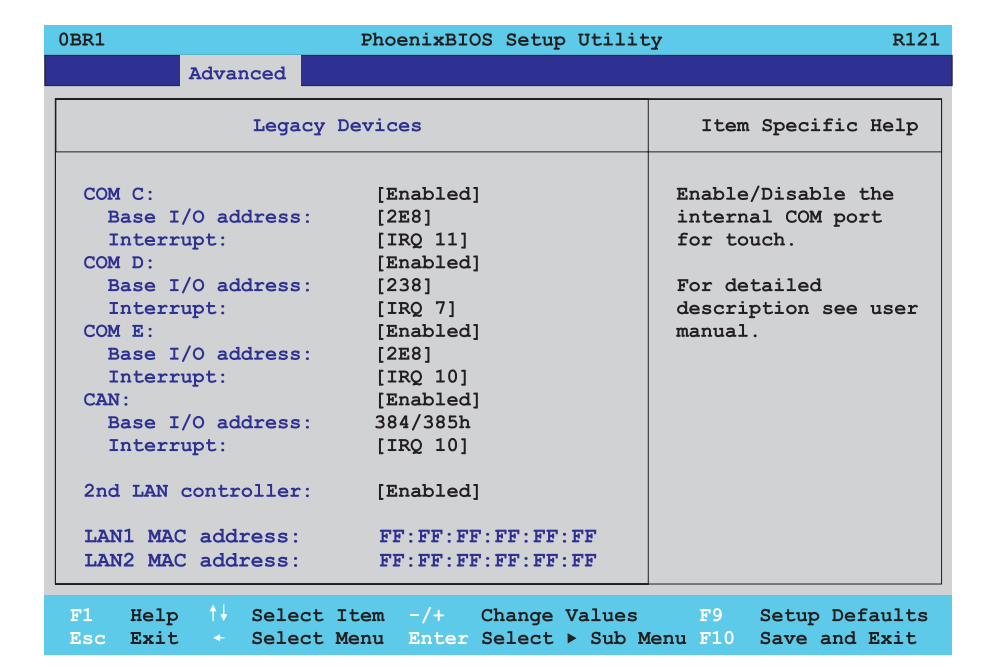

#### Abbildung 179: 855GME Legacy Devices

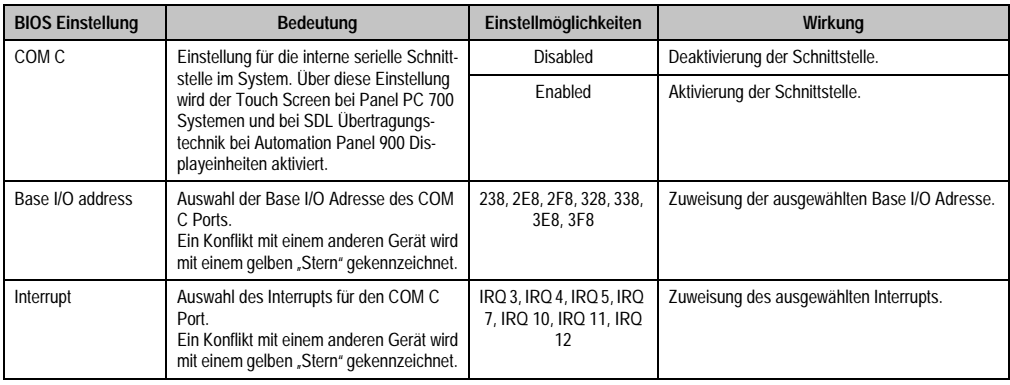

Tabelle 167: 855GME Legacy Devices Einstellmöglichkeiten

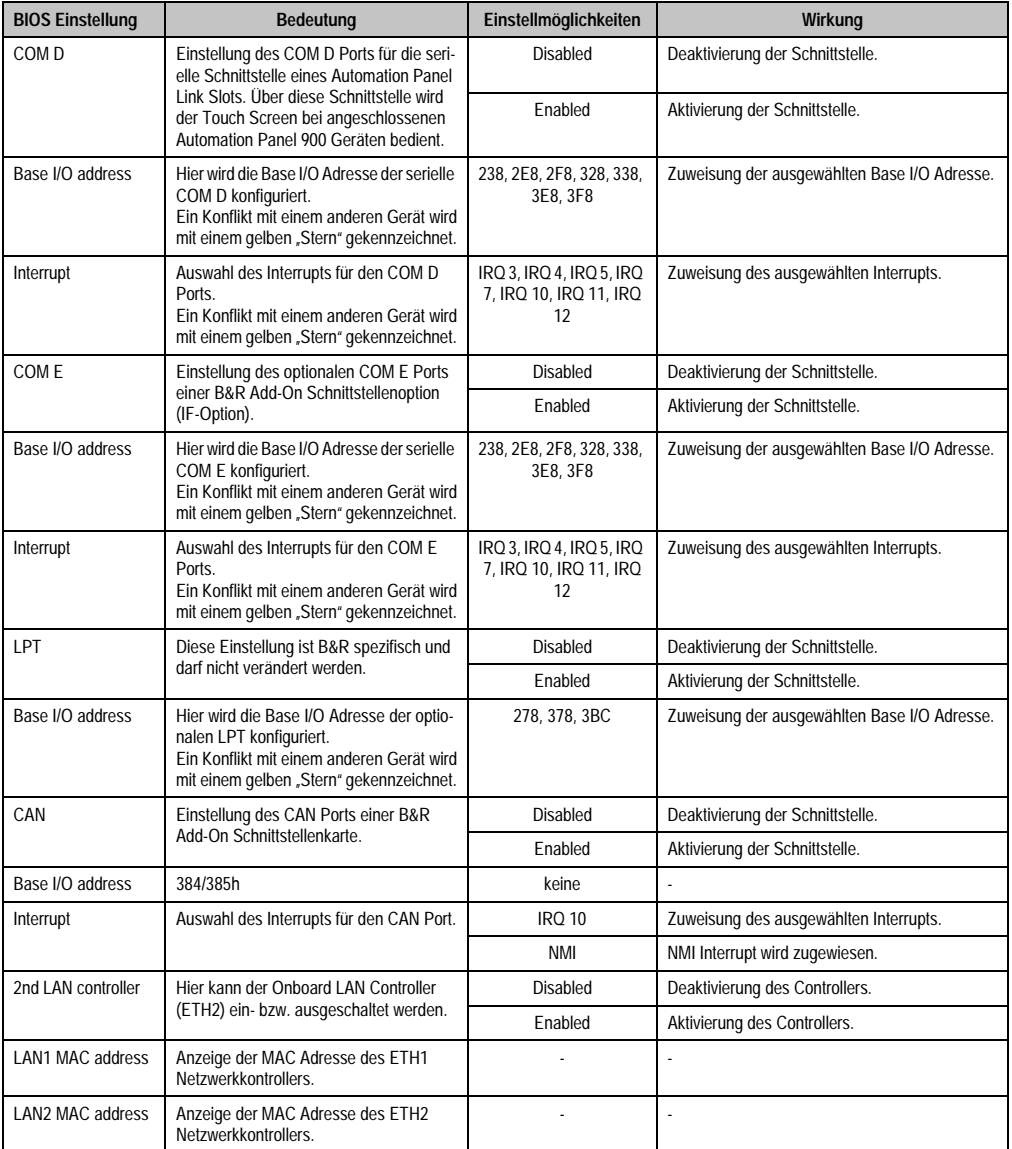

Tabelle 167: 855GME Legacy Devices Einstellmöglichkeiten (Forts.)

## **1.2.5 Security**

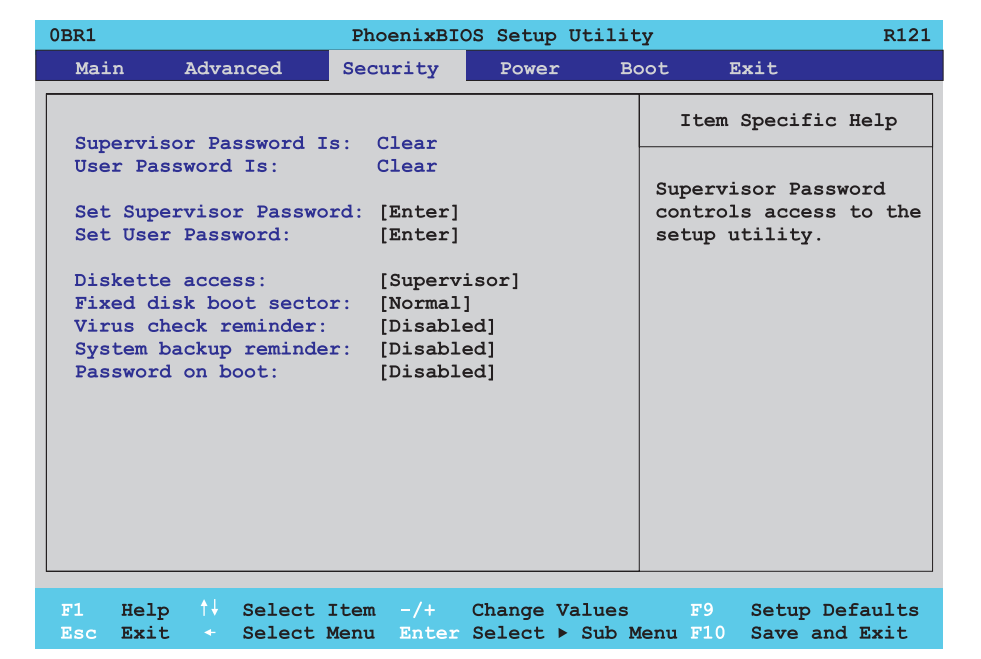

## Abbildung 180: 855GME Security Menü

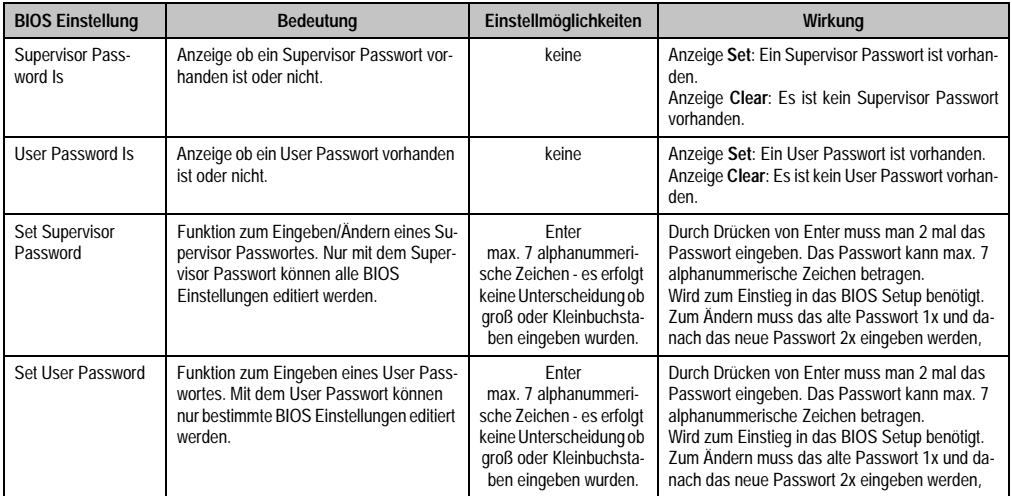

Tabelle 168: 855GME Security Einstellmöglichkeiten

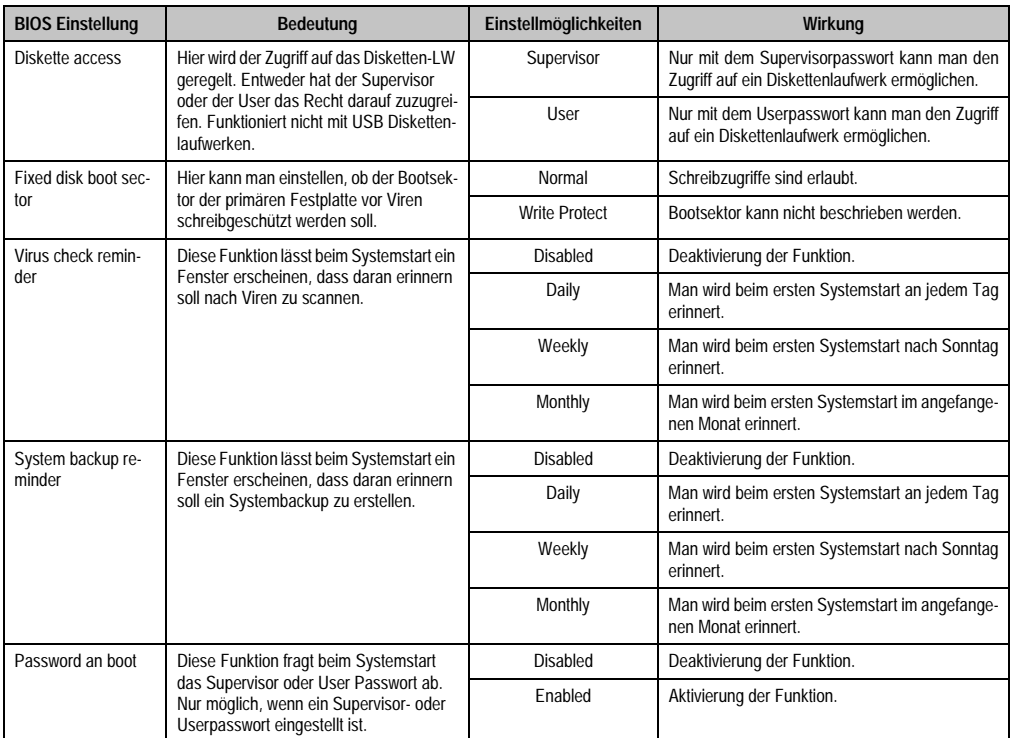

Tabelle 168: 855GME Security Einstellmöglichkeiten (Forts.)

### **1.2.6 Power**

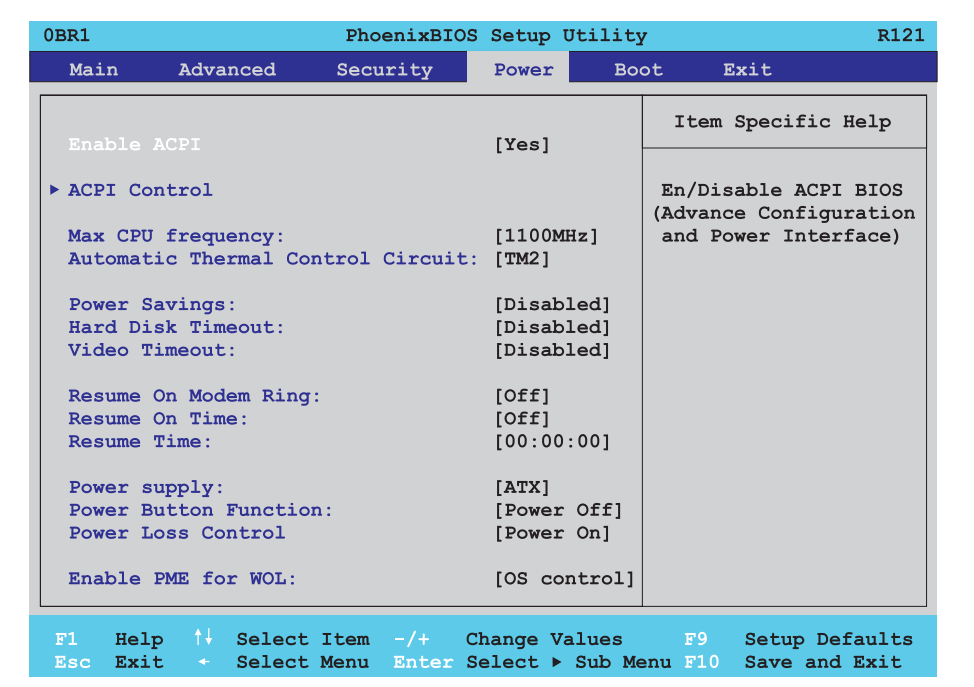

### Abbildung 181: 855GME Power Menü

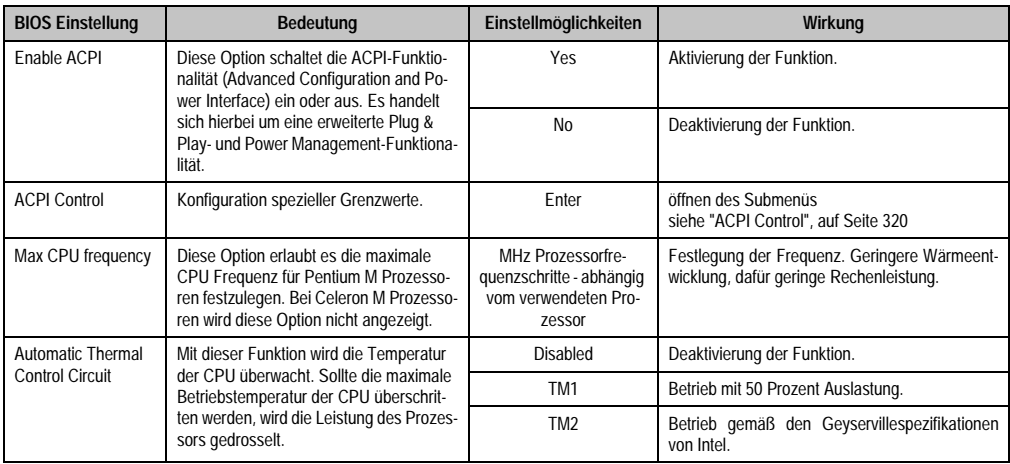

Tabelle 169: 855GME Power Einstellmöglichkeiten

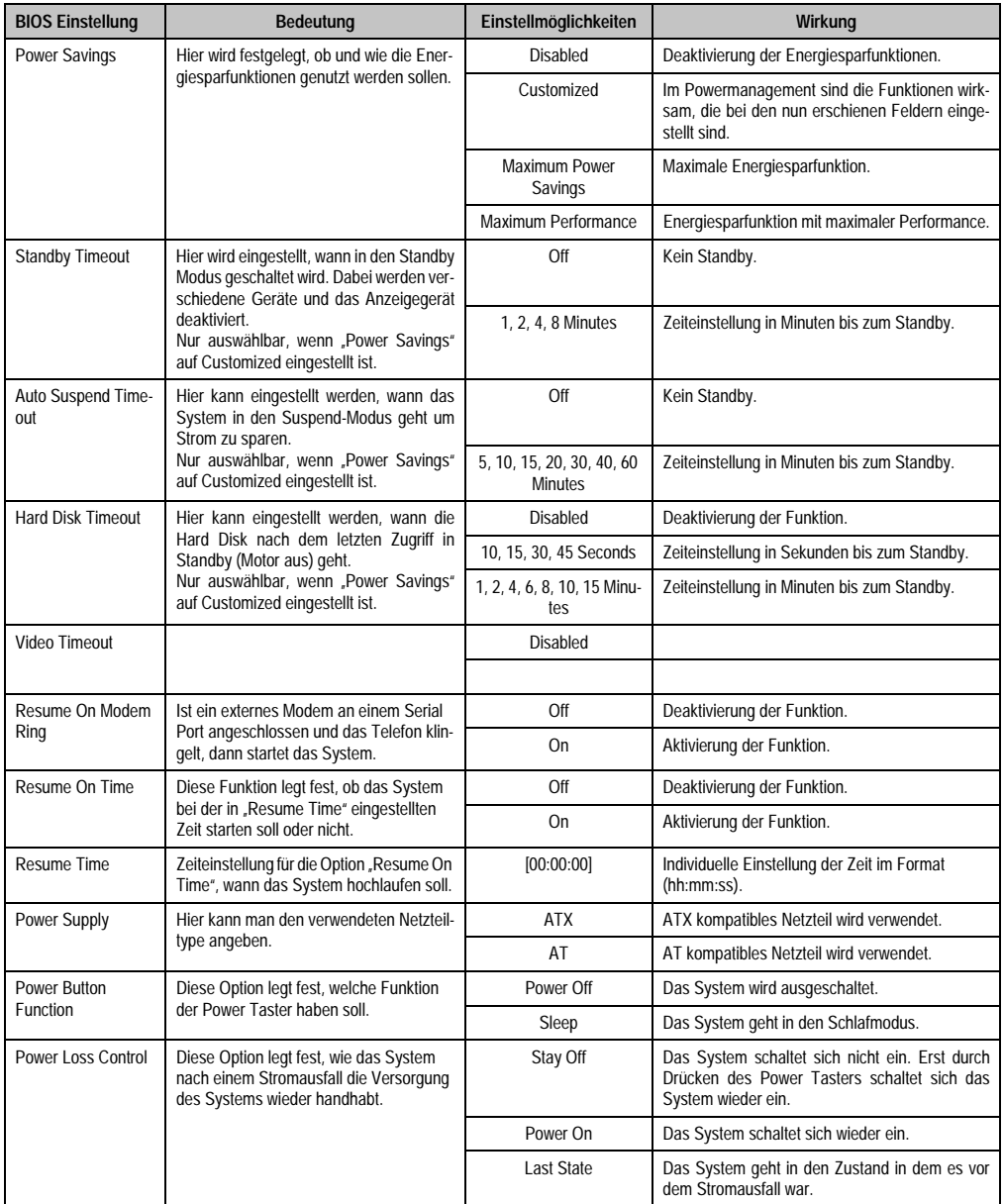

Tabelle 169: 855GME Power Einstellmöglichkeiten (Forts.)

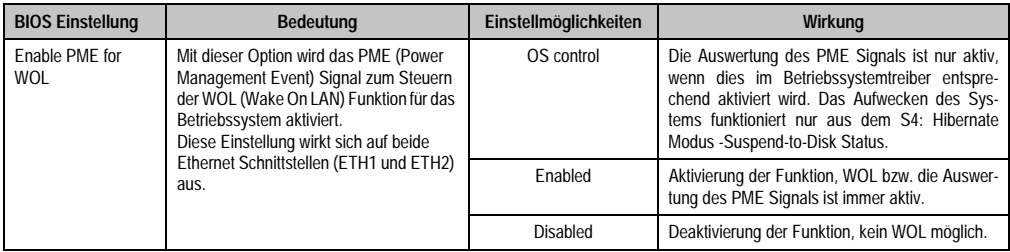

Tabelle 169: 855GME Power Einstellmöglichkeiten (Forts.)

## <span id="page-319-0"></span>**ACPI Control**

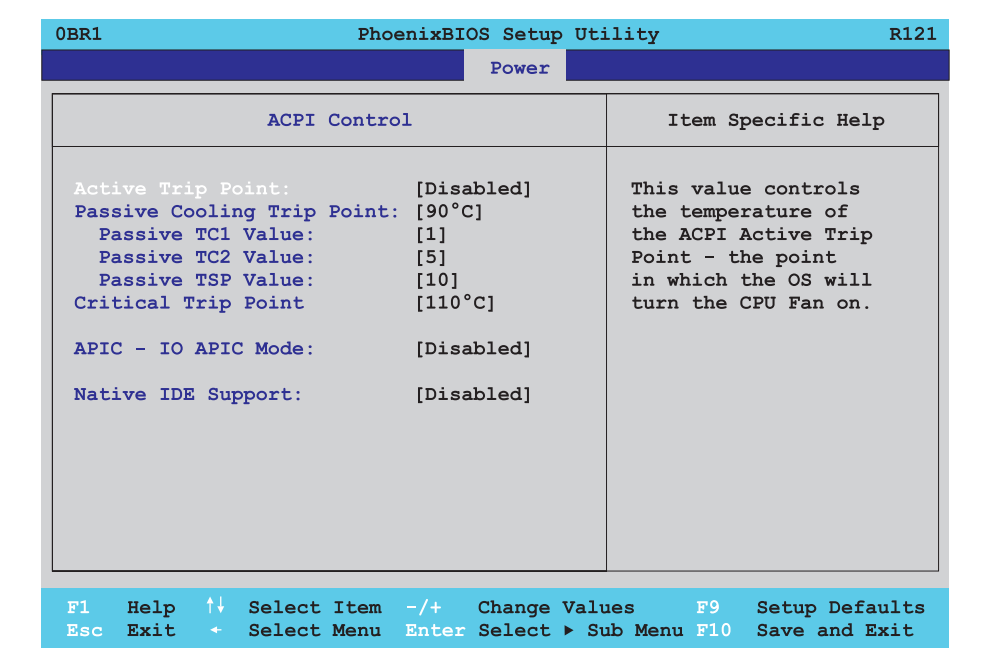

#### Abbildung 182: 855GME ACPI Control

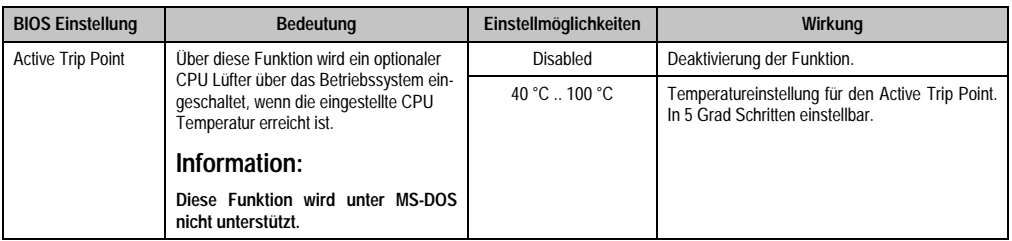

Tabelle 170: 855GME ACPI Control Einstellmöglichkeiten

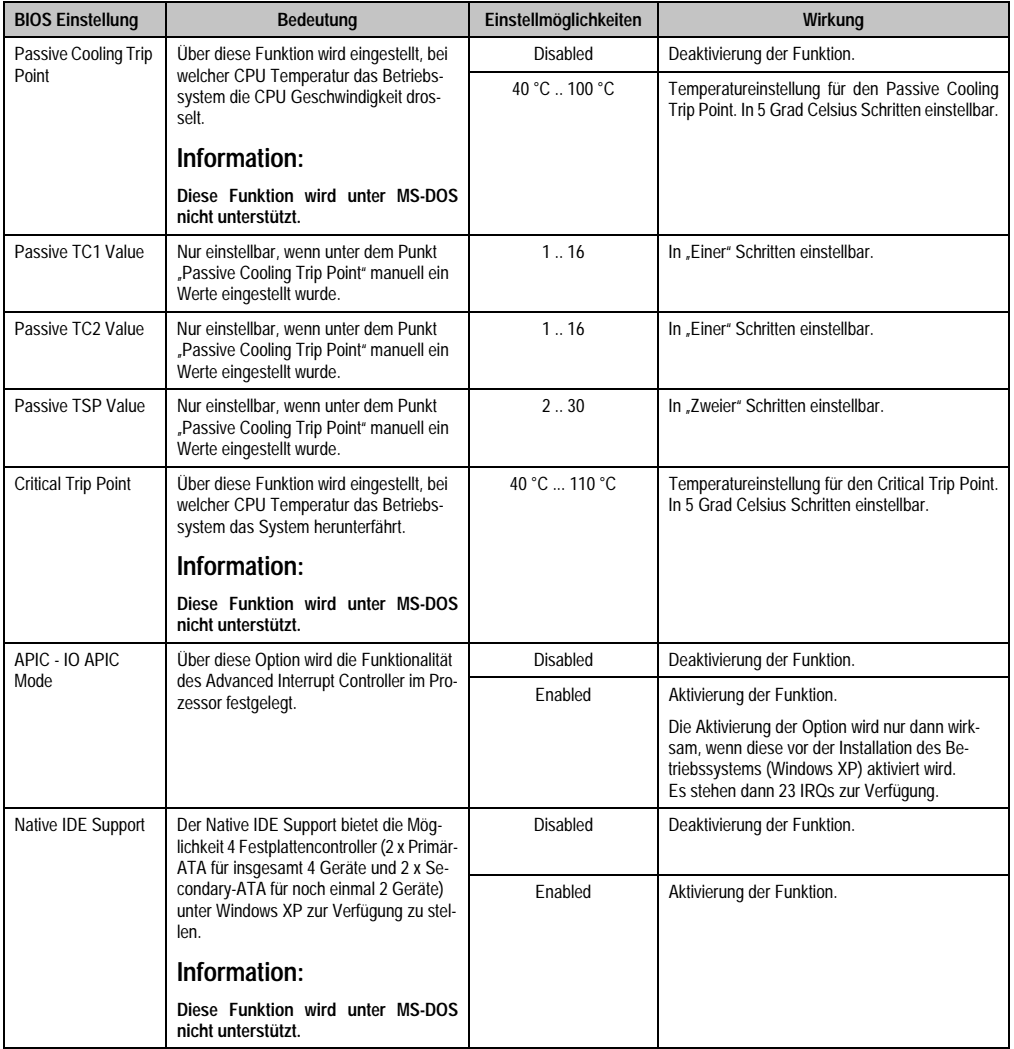

Tabelle 170: 855GME ACPI Control Einstellmöglichkeiten (Forts.)

## **1.2.7 Boot**

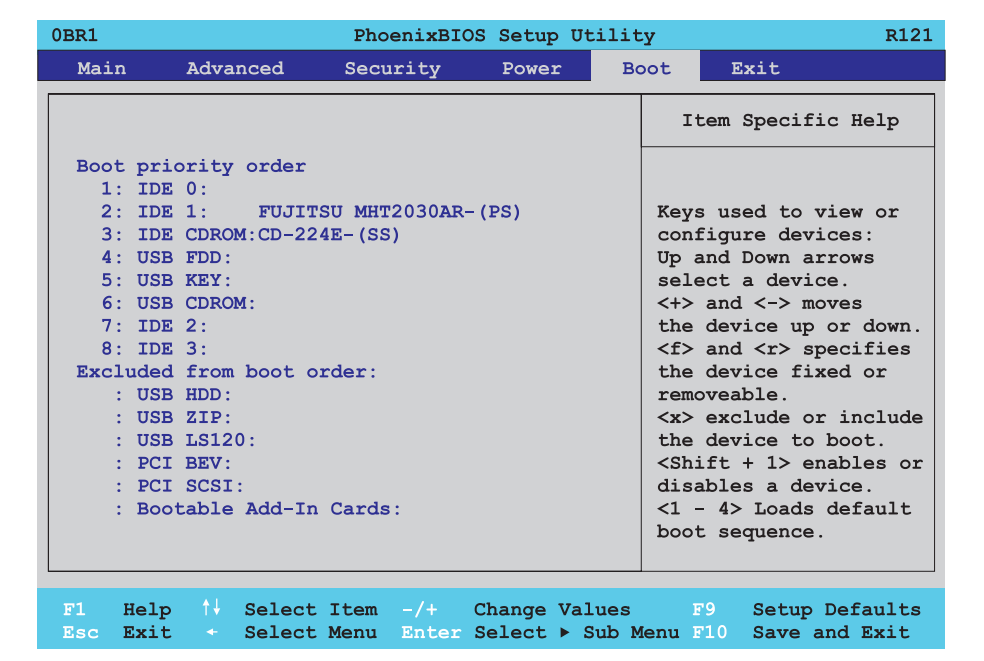

## Abbildung 183: 855GME Boot Menü

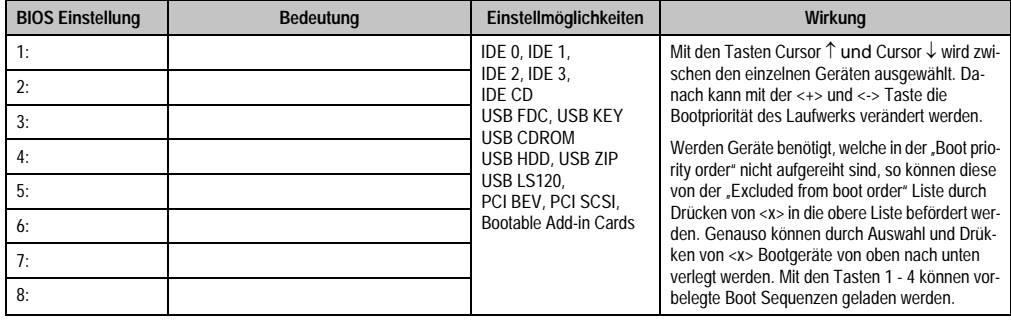

Tabelle 171: 855GME Boot Einstellmöglichkeiten

## **1.2.8 Exit**

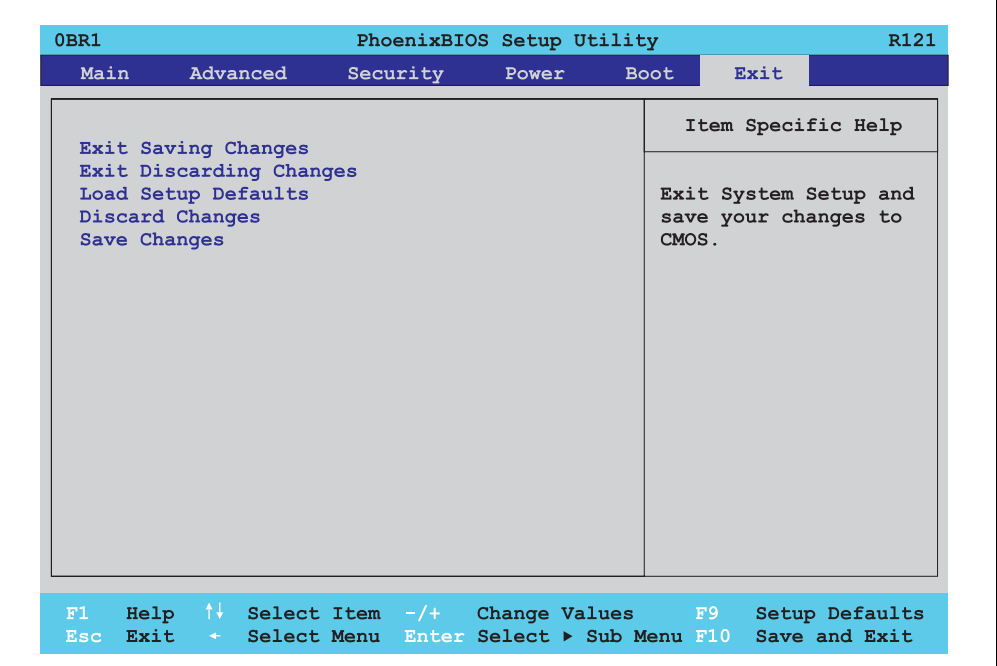

# Abbildung 184: 855GME Exit Menü

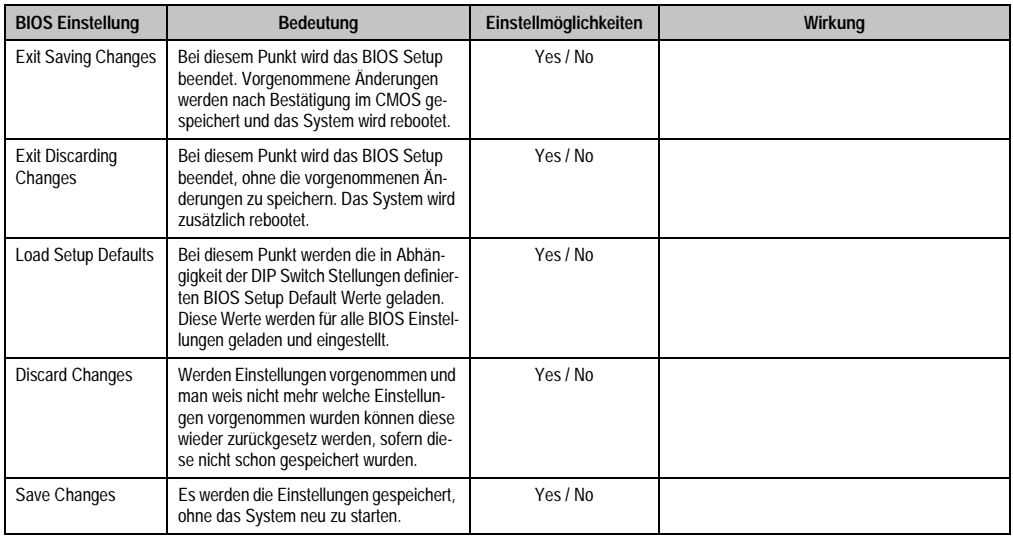

Tabelle 172: 855GME Exit Einstellmöglichkeiten

### **1.2.9 Profilübersicht**

Die nachfolgend aufgelisteten BIOS Einstellungen entsprechen jenen Einstellungen, welche nach dem Ausführen der Funktion "Load Setup Defaults" im BIOS Setup Hauptmenü "Exit" oder beim Drücken von <F9> bei den einzelnen BIOS Setup Seiten für diese BIOS Setup Seite optimierten Werte.

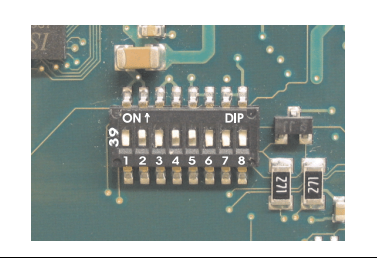

Abbildung 185: DIP Switch auf Systemeinheit

Für die Einstellung der Profile werden die ersten sechs DIP Switches (1-6) verwendet. Die restlichen zwei DIP Switches (7,8) sind reserviert.

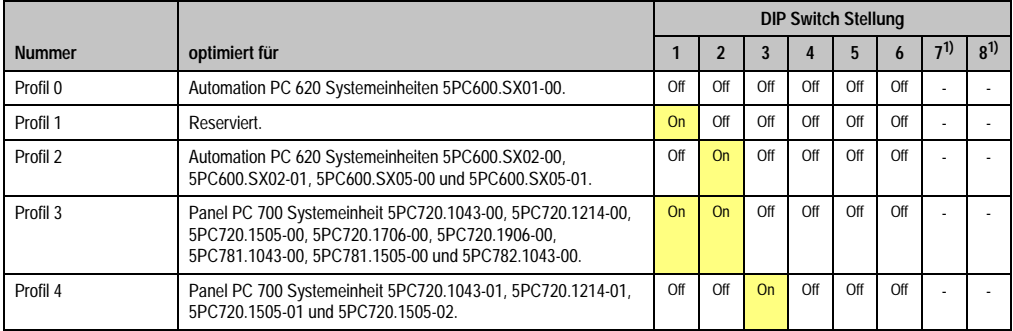

Tabelle 173: 855GME Profilübersicht

1) Sind reserviert.

Die nachfolgenden Seiten geben einen Überblick über die BIOS Defaulteinstellungen abhängig von der DIP Switch Stellung.

### Eigene Einstellungen

Wurden an den BIOS Defaulteinstellungen Änderungen vorgenommen, können diese bei den nachfolgenden Tabellen (Spalte "Eigene Einstellung") z.B. Zwecks Sicherung eingetragen werden.
#### **Main**

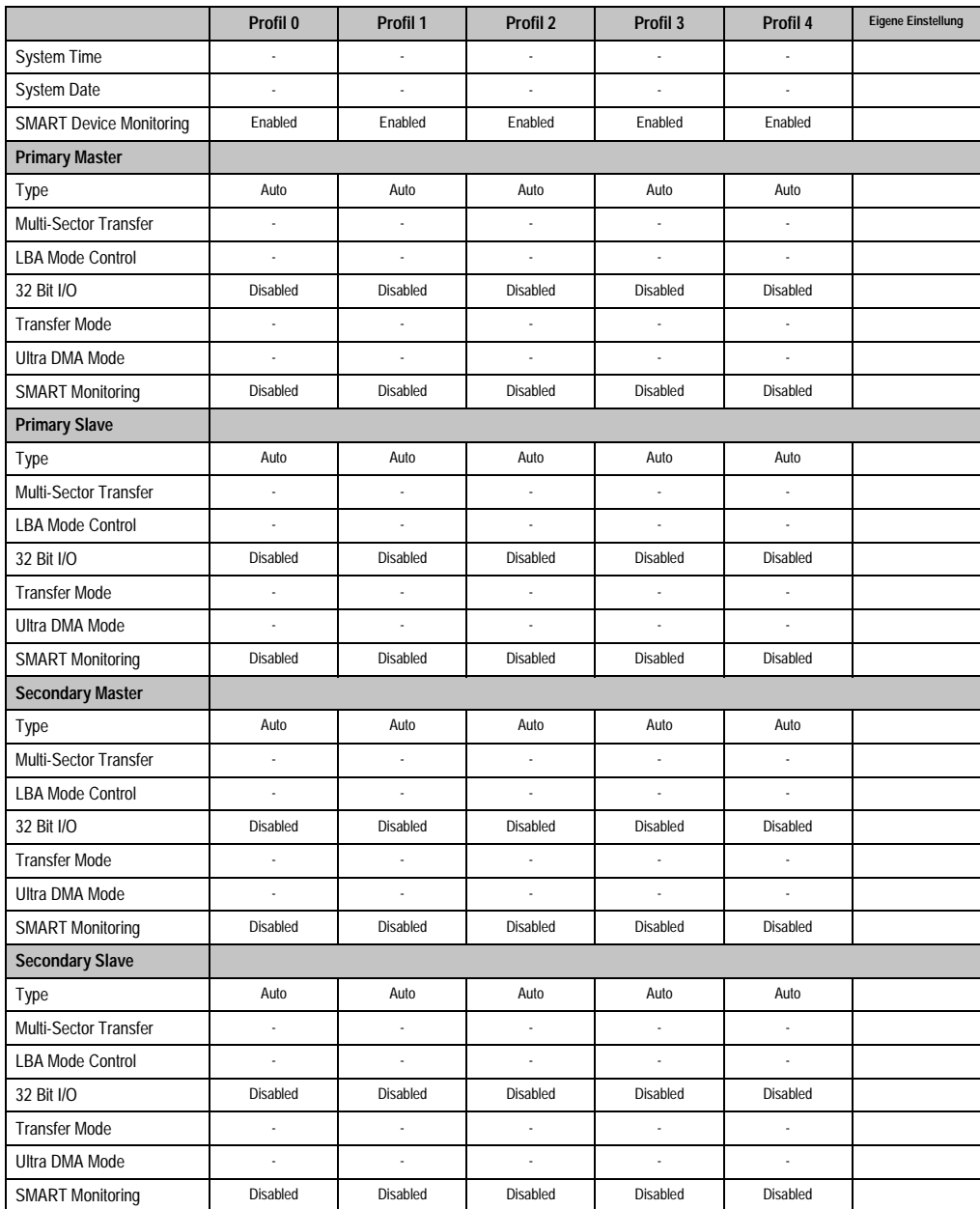

Tabelle 174: 855GME Main Profileinstellungsübersicht

#### **Advanced**

### Advanced Chipset/Graphics Control

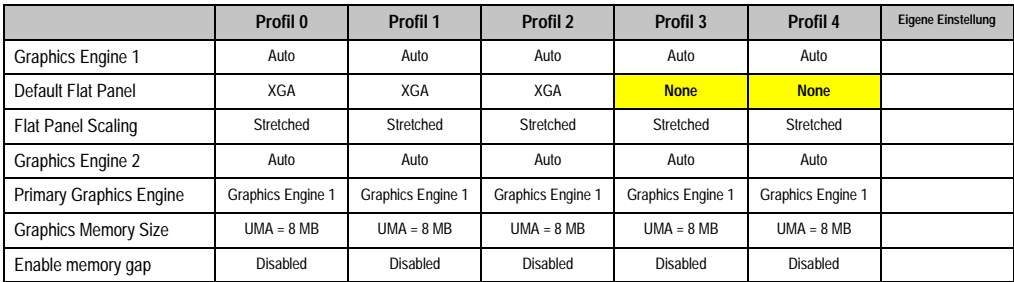

Tabelle 175: 855GME Advanced Chipset/Graphics Control Profileinstellungsübersicht

#### PCI/PNP Configuration

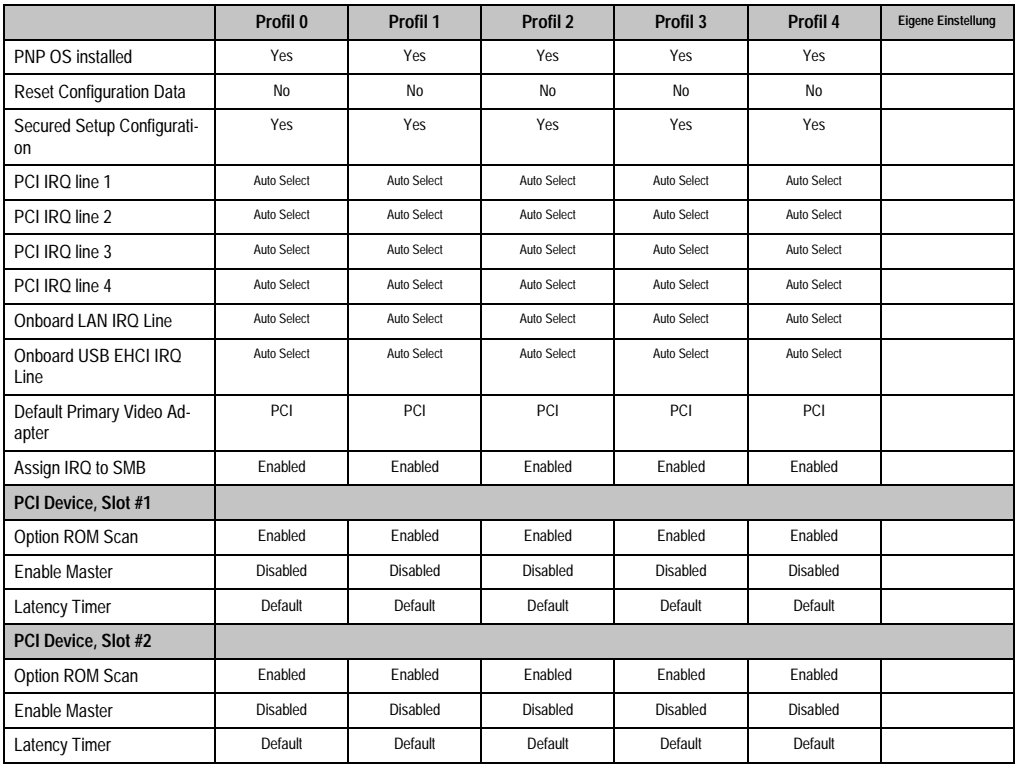

Tabelle 176: 855GME PCI/PNP Configuration Profileinstellungsübersicht

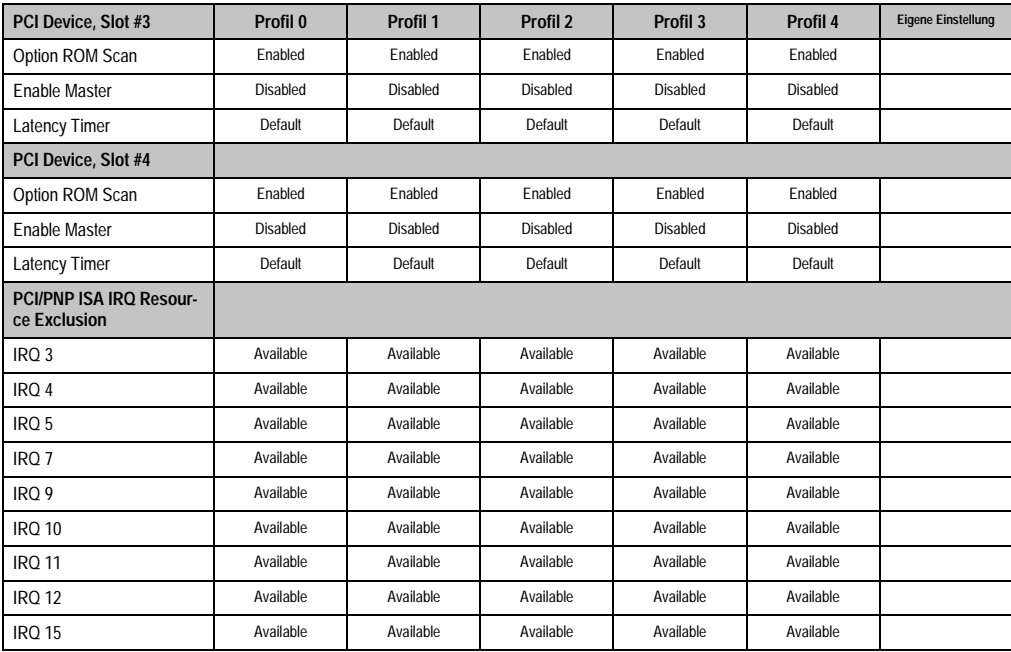

Tabelle 176: 855GME PCI/PNP Configuration Profileinstellungsübersicht (Forts.)

#### Memory Cache

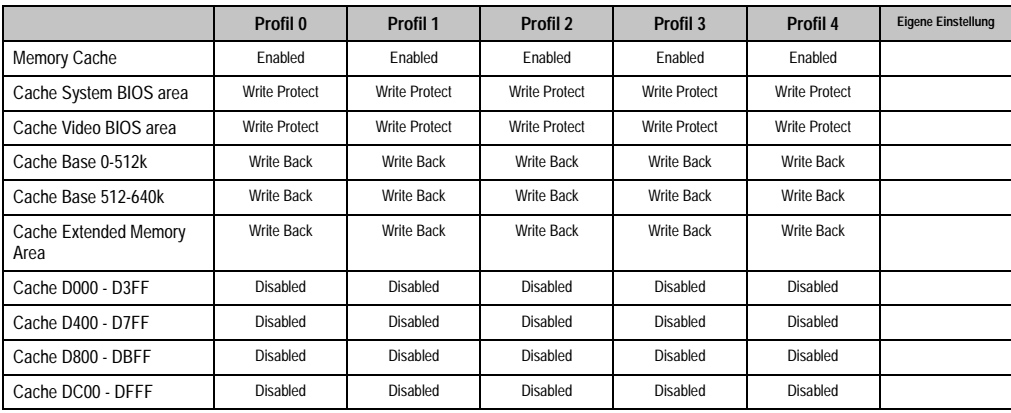

Tabelle 177: 855GME Memory Cache Profileinstellungsübersicht

Kapitel 4 Software

#### I/O Device Configuration

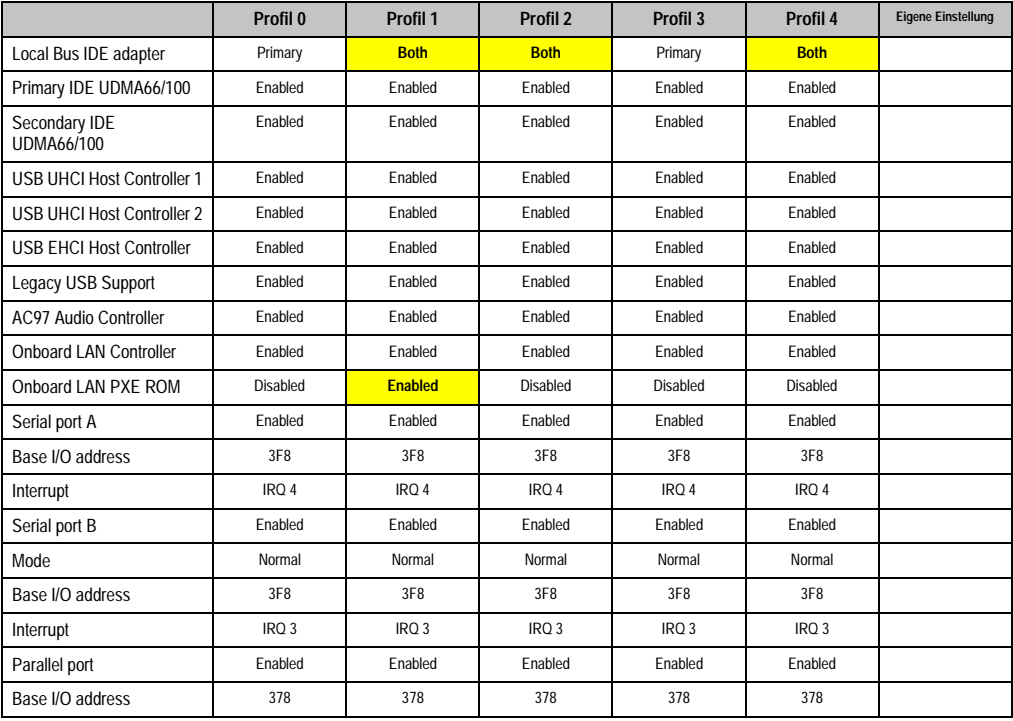

Tabelle 178: 855GME I/O Device Configuration Profileinstellungsübersicht

# Keyboard Features

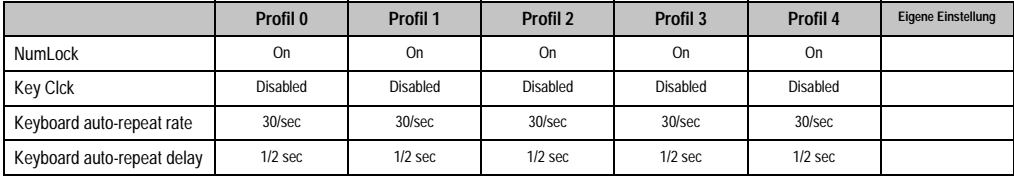

Tabelle 179: 855GME Keyboard Features Profileinstellungsübersicht

# CPU Board Monitor

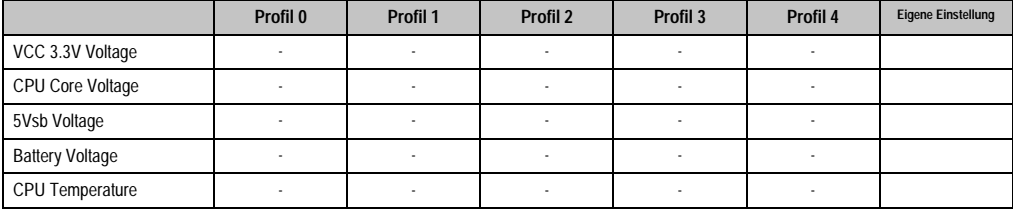

Tabelle 180: 855GME CPU Board Monitor Profileinstellungsübersicht

#### Miscellaneous

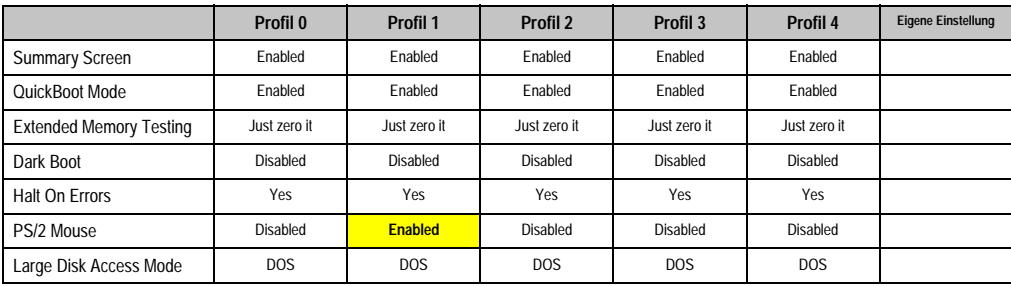

Tabelle 181: 855GME Miscellaneous Profileinstellungsübersicht

#### Baseboard/Panel Features

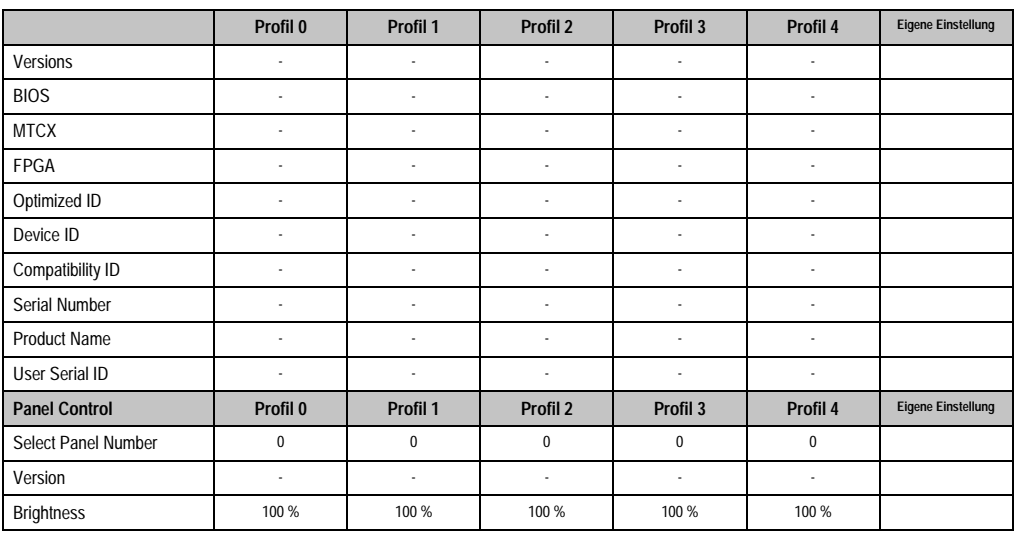

Tabelle 182: 855GME Baseboard/Panel Features Profileinstellungsübersicht

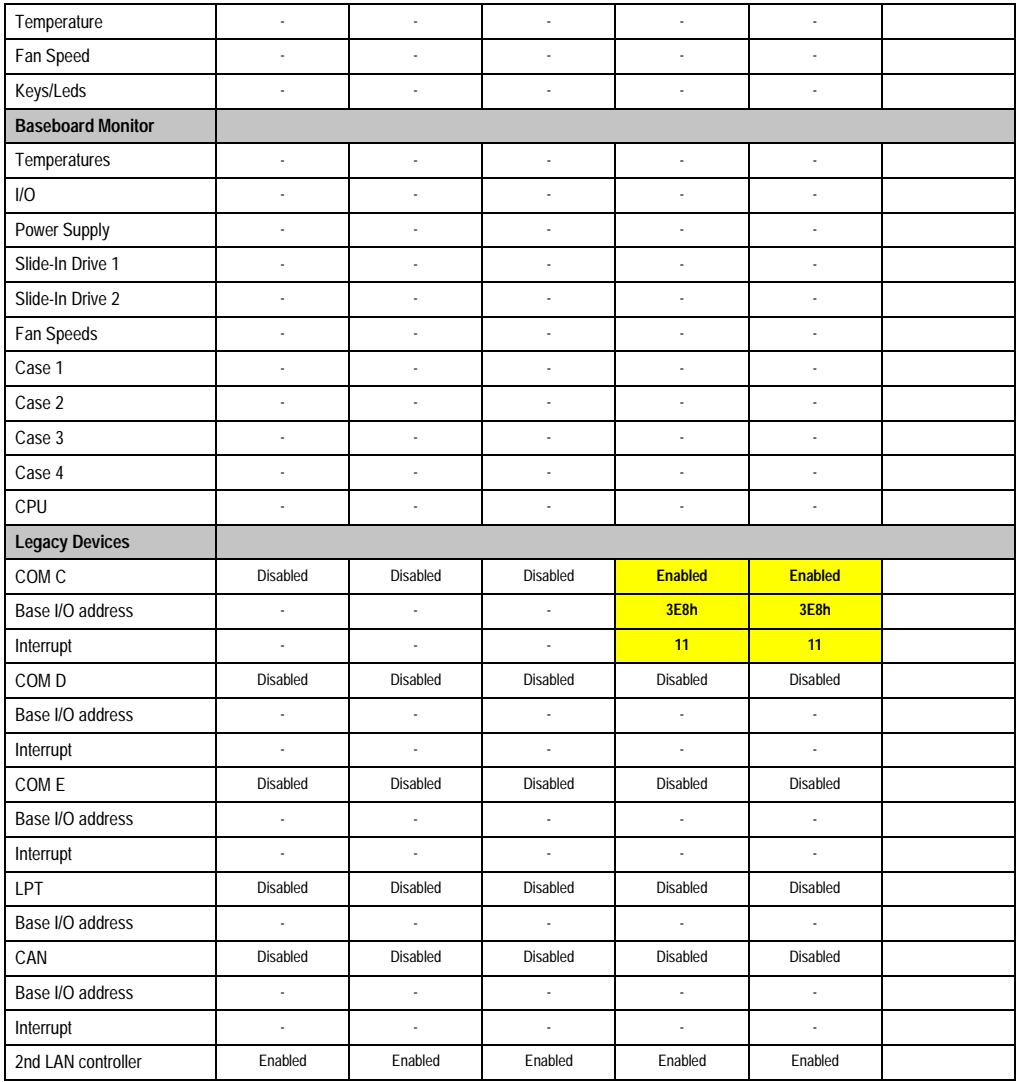

Tabelle 182: 855GME Baseboard/Panel Features Profileinstellungsübersicht (Forts.)

## **Security**

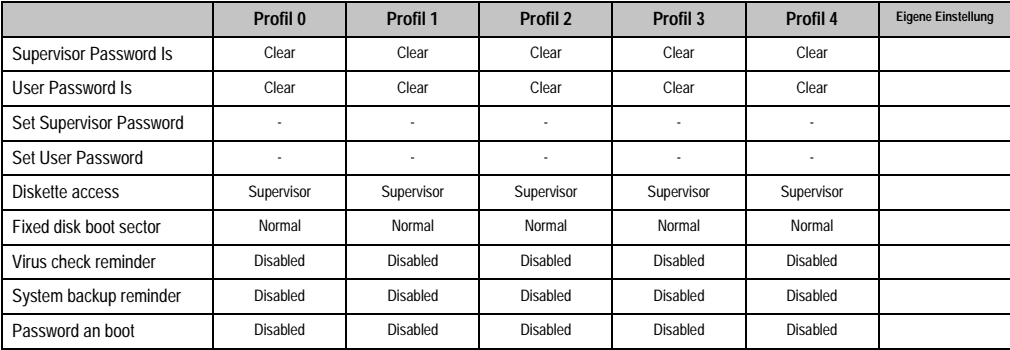

Tabelle 183: 855GME Security Profileinstellungsübersicht

#### **Power**

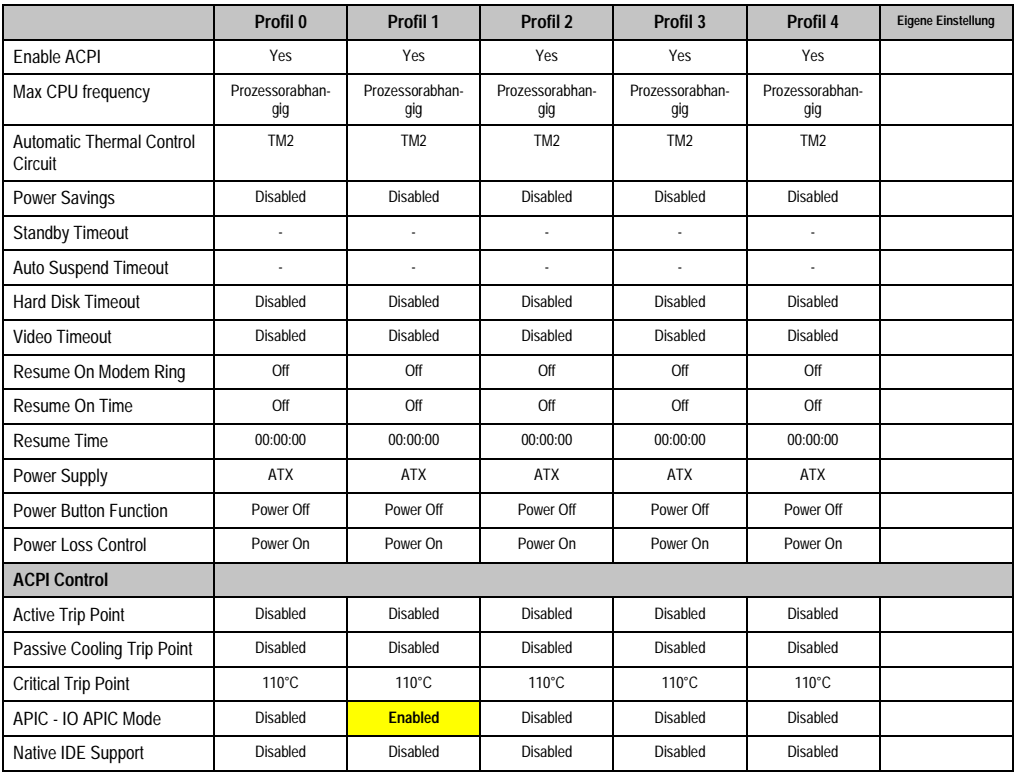

Tabelle 184: 855GME Power Profileinstellungsübersicht

#### **Boot**

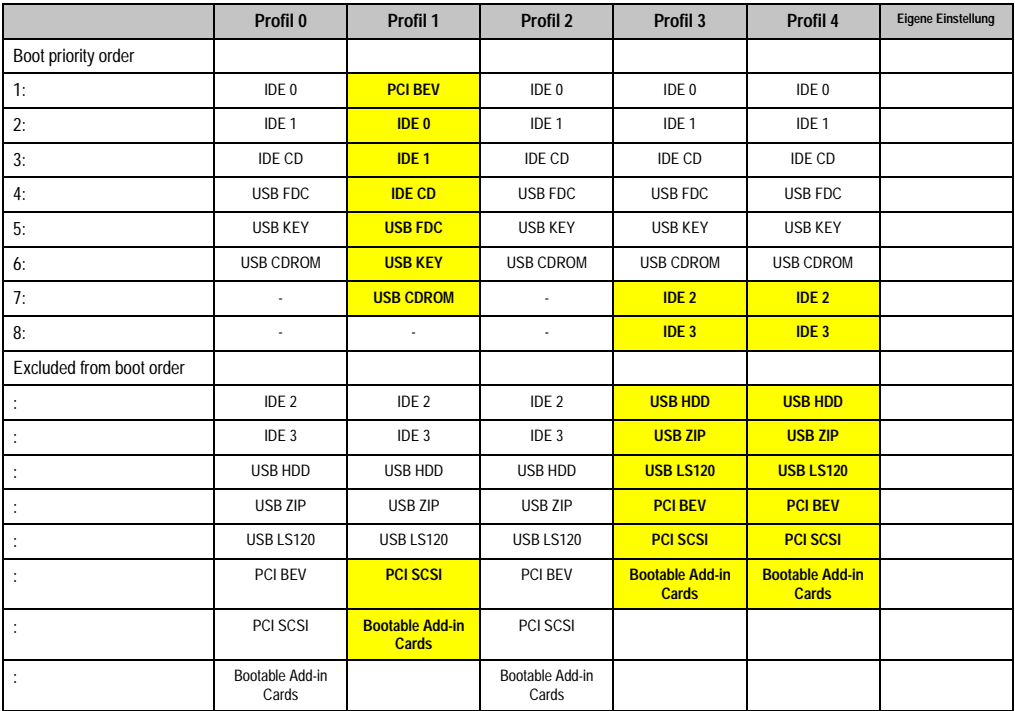

Tabelle 185: 855GME Boot Profileinstellungsübersicht

# **1.3 BIOS Upgrade**

# **Warnung!**

**Die auf den nachfolgenden Seiten beschriebenen Upgradevorgänge sind für alle PPC700 Systeme, welche eine kleinere Version an Software enthalten als in der nachfolgenden Tabelle angegeben, verpflichtend durchzuführen.**

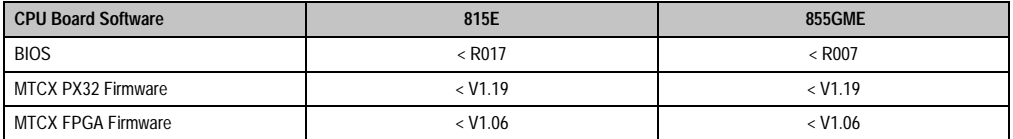

Tabelle 186: CPU Board Softwarestände

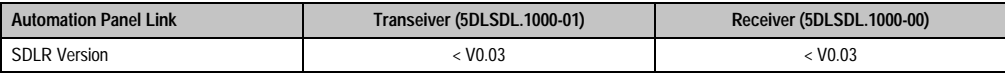

Tabelle 187: Automation Panel Link Softwarestände

#### **1.3.1 Was wird benötigt?**

Folgende Peripherie wird für einen Softwareupgrade benötigt:

- USB Floppy Laufwerk oder USB Memory Stick
- 1,44MB HDD Diskette(n) (max. 3 Stück)
- PS/2 oder USB Tastatur
- B&R Upgrade Software (www.br-automation.com)

Kapitel 4 Software

#### **1.3.2 Was muss ich wissen?**

Bevor man mit dem Upgrade beginnt ist es sinnvoll den CPU Board Typ (815E und 855GME) und die verschiedenen Versionen der Software festzustellen.

#### **Welches CPU Board habe ich?**

Nach dem Einschalten des PPC700 kann das verbaute CPU Board anhand des Buchstabens "B" und "C" ermittelt werden.

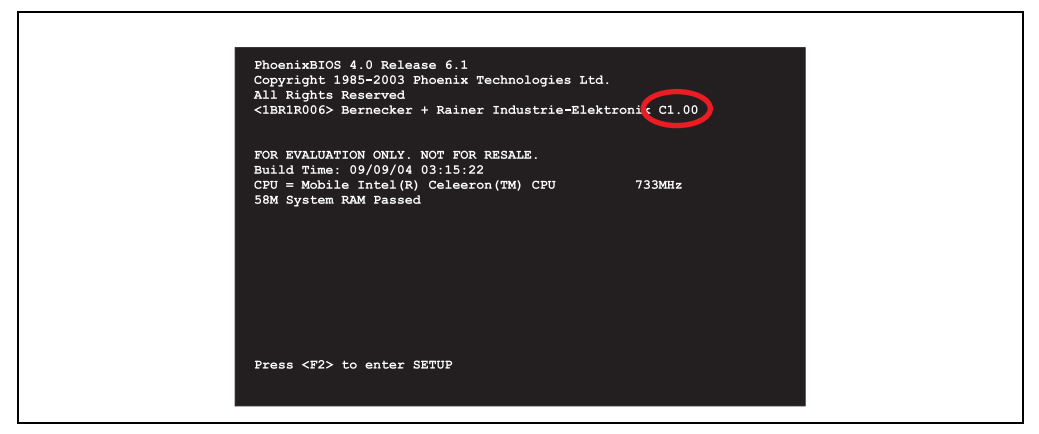

Abbildung 186: Unterscheidung 815E und 855GME CPU Boards

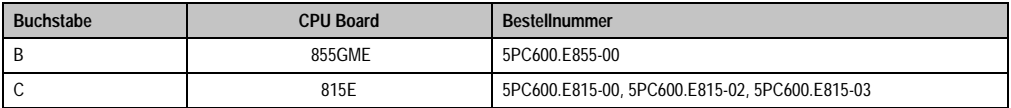

Tabelle 188: Unterscheidung 815E und 855GME CPU Boards

#### **Welche BIOS Version und Firmware ist bereits am PPC700 installiert?**

Г

Diese Informationen sind sowohl bei 815E als auch bei 855GME CPU Boards auf der selben BIOS Setupseite zu finden:

- Nach dem Einschalten des PPC700 gelangt man mit "F2" ins BIOS Setup.
- Unter dem BIOS Hauptmenüpunkt "Advanced" (oben) den Unterpunkt "Baseboard/Panel Features" (unten) auswählen:

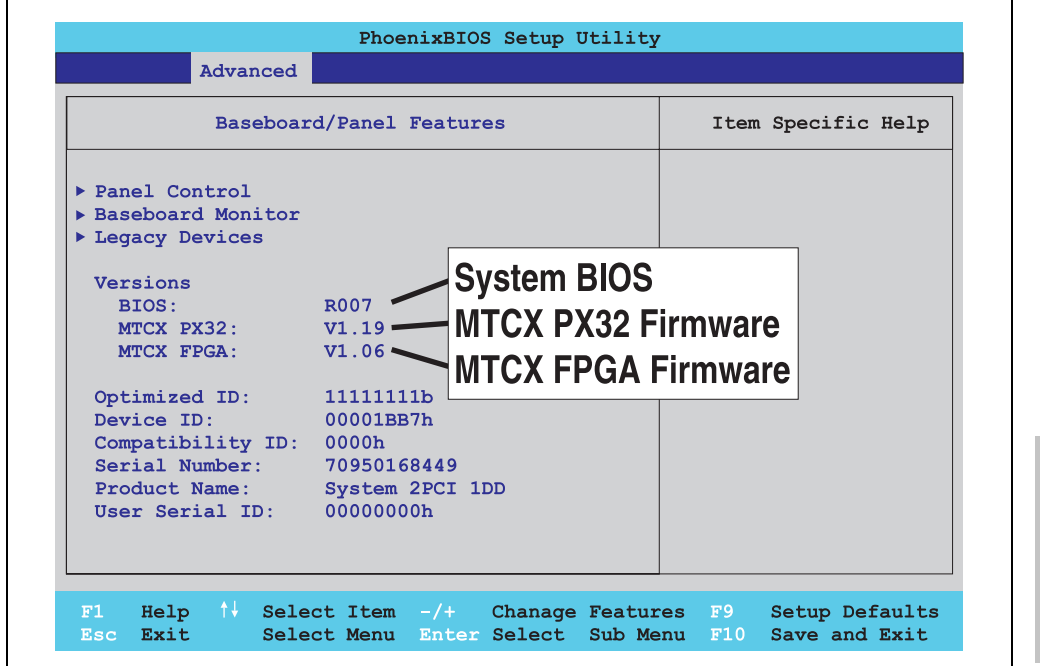

Abbildung 187: Softwareversionen

Kapitel 4 Software

٦

#### **Welche Firmware ist am Automation Panel Link Transceiver/Receiver installiert?**

Diese Informationen sind sowohl bei 815E als auch bei 855GME CPU Boards auf der selben BIOS Setupseite zu finden:

- Nach dem Einschalten des PPC700 gelangt man mit "F2" ins BIOS Setup.
- Unter dem BIOS Hauptmenüpunkt "Advanced" (oben) den Unterpunkt "Baseboard/Panel Features" (unten) und danach den Punkt "Panel Control" auswählen:

# **Information:**

**Die Version kann nur bei angeschlossenem Automation Panel mit Automation Panel Link SDL Transceiver (5DLSDL.1000-01) bzw. Automation Panel Link SDL Receiver (5DLSDL.1000-00) angezeigt werden.**

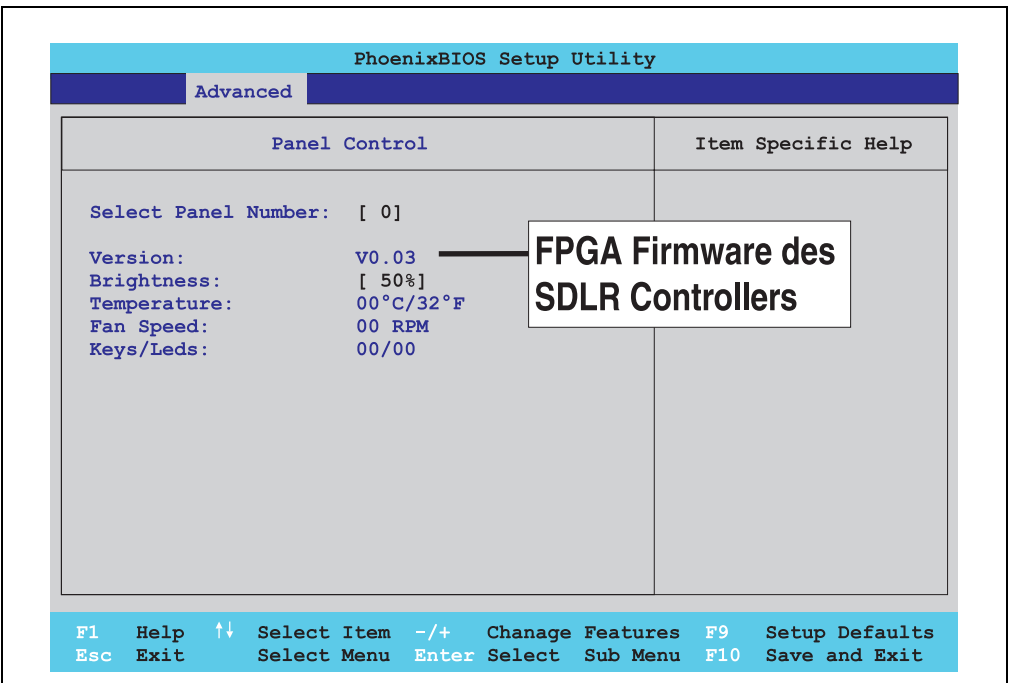

Abbildung 188: Firmwareversion des Automation Panel Link SDL Transceiver/Receiver

#### **1.3.3 Upgrade des BIOS bei 815E**

- ZIP Datei von der B&R Homepage downloaden und entpacken.
- Die Dateien auf eine MS-DOS Startdiskette kopieren (Informationen für das Erstellen einer bootfähigen Diskette siehe Abschnitt [1.3.8 "DOS Bootdiskette erstellen unter Win](#page-341-0)[dows XP"](#page-341-0) auf Seite [342\)](#page-341-0).
- Diskette in das USB Floppy Laufwerk stecken und den PPC700 neu booten.
- Nach dem Starten gelangt man in folgendes Bootmenü
- 1. Upgrade PHOENIX BIOS for 815E
- 2. Exit

zu Punkt 1:

Es wird das BIOS automatisch aktualisiert (Default nach 5 Sekunden).

zu Punkt 2: Ausstieg in die Shell (MS-DOS).

• Nach erfolgreichem Upgrade muss das System neu gebootet werden.

# **Information:**

**Nach dem Neustart des Systems müssen die Load Setup Default Werte nach der Checksum Error Meldung neu geladen (gleich mit F1 oder über das BIOS Setup** Menü beim Menü "Exit" Punkt "Load Setup Defaults"). Zusätzlich müssen im nach**hinein Zeit und Datum neu eingestellt werden.**

Bei Verwendung einer Systemeinheit mit 2 PCI Slots müssen die auf der Systemeinheit befindlichen DIP Switches in Profilstellung 2 gebracht werden. Bei Verwendung einer Systemeinheit mit 1 PCI Slot müssen keine Änderungen an den DIP Switches vorgenommen werden.

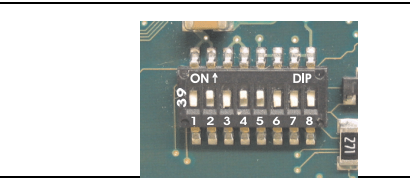

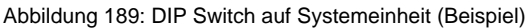

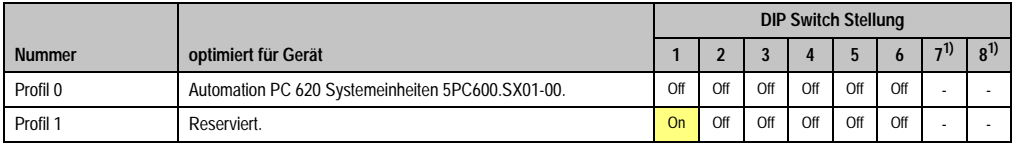

Tabelle 189: Profilübersicht

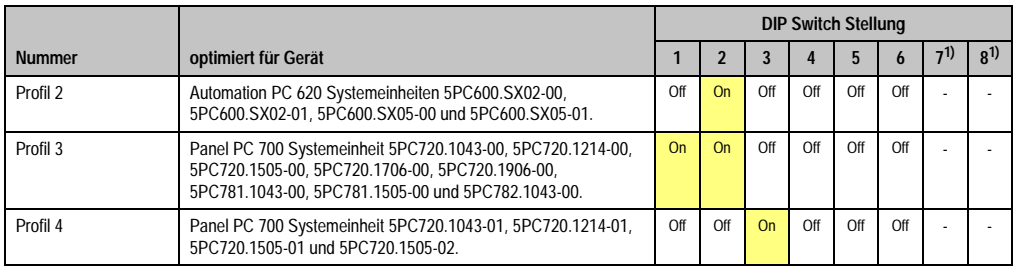

Tabelle 189: Profilübersicht (Forts.)

<span id="page-337-0"></span>1) Wird nicht benötigt. Sind frei.

#### **1.3.4 Upgrade des BIOS bei 855GME**

- ZIP Datei von der B&R Homepage downloaden und entpacken.
- Die Dateien auf eine MS-DOS Startdiskette kopieren (Informationen für das Erstellen einer bootfähigen Diskette siehe Abschnitt [1.3.8 "DOS Bootdiskette erstellen unter Win](#page-341-0)[dows XP"](#page-341-0) auf Seite [342\)](#page-341-0).
- Diskette in das USB Floppy Laufwerk stecken und den PPC700 neu booten.
- Nach dem Starten gelangt man in folgendes Bootmenü
- 1. Upgrade PHOENIX BIOS for 855GME
- 2.  $Extit$

zu Punkt 1: Es wird das BIOS automatisch aktualisiert (Default nach 5 Sekunden).

zu Punkt 2: Ausstieg in die Shell (MS-DOS).

• Nach erfolgreichem Upgrade muss das System neu gebootet werden.

# **Information:**

**Nach dem Neustart des Systems müssen die Load Setup Default Werte nach der Checksum Error Meldung neu geladen (gleich mit F1 oder über das BIOS Setup** Menü beim Menü "Exit" Punkt "Load Setup Defaults".) Zusätzlich müssen im nach**hinein Zeit und Datum neu eingestellt werden.**

Bei Verwendung einer Systemeinheit mit 2 PCI Slots müssen die auf der Systemeinheit befindlichen DIP Switches in Profilstellung 2 gebracht werden. Bei Verwendung einer Systemeinheit mit 1 PCI Slot müssen keine Änderungen an den DIP Switches vorgenommen werden.

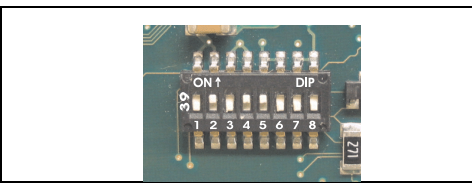

Abbildung 190: DIP Switch auf Systemeinheit (Beispiel)

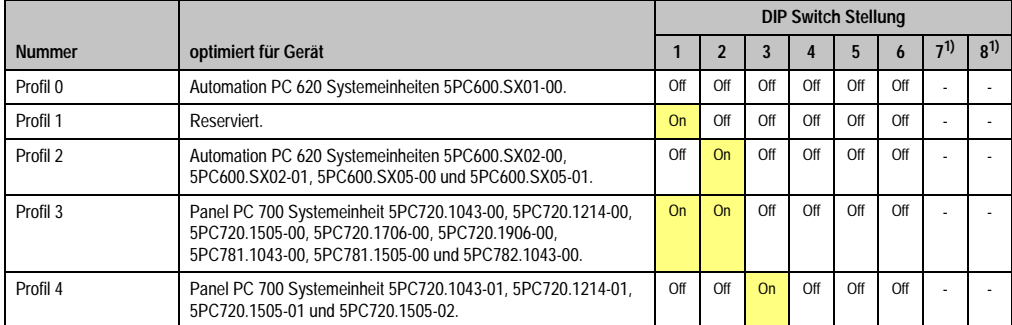

Tabelle 190: Profilübersicht

1) Wird nicht benötigt. Sind frei.

### **1.3.5 Upgrade der Firmware**

Je nach Ausführung befinden sich in einem PPC700 System mehrere Controller (MTCX, SDLR). Bei diesen kann nun die Firmware einzeln upgegraded werden.

- ZIP Datei von der B&R Homepage downloaden und entpacken.
- Die Dateien auf eine MS-DOS Startdiskette kopieren (Informationen für das Erstellen einer bootfähigen Diskette siehe Abschnitt [1.3.8 "DOS Bootdiskette erstellen unter Win](#page-341-0)[dows XP"](#page-341-0) auf Seite [342\)](#page-341-0).
- Diskette in das USB Floppy Laufwerk stecken und den PPC700 neu booten.
- Nach dem Starten gelangt man in folgendes Bootmenü
- 1. Upgrade MTCX PX32 and FPGA
- 2. Upgrade MTCX PX32 only
- 3. Upgrade MTCX FPGA only
- 4. Upgrade SDLR on Panel 0 only
- 5. Exit

#### zu Punkt 1:

Es wird automatisch der PX32 und FPGA des MTCX aktualisiert (Default nach 5 Sekunden).

Kapitel 4 Software

zu Punkt 2:

Es wird automatisch der PX32 des MTCX aktualisiert.

zu Punkt 3:

Es wird automatisch der FPGA des MTCX aktualisiert.

zu Punkt 4:

Es wird automatisch die FPGA Firmware des SDLR Controllers beim Panel 0 aktualisiert.

# **Warnung!**

**Der Update der SDLR Firmware ist nur bei angeschlossenen Automation Panel mit Automation Panel Link SDL Transceiver (5DLSDL.1000-01) oder Automation Panel Link SDL Receiver (5DLSDL.1000-00) möglich. Weiters darf dieser Update nur in Büroumgebung (saubere Umgebung - keine Störungen) durchgeführt werden, da aufgrund eines Software Fehlers in den Versionen kleiner V0.03 es zu Fehlern kommen kann. Durch diese Fehler kann es passieren, dass das Automation Panel nach einem Update dunkel bleibt. Tritt dieser Fall ein, muss der Automation Panel Link SDL Transceiver (5DLSDL.1000-01) oder Automation Panel Link SDL Receiver (5DLSDL.1000-00) ausgetauscht bzw. zur Reparatur geschickt werden.**

zu Punkt 5: Ausstieg in die Shell (MS-DOS).

## <span id="page-339-0"></span>**1.3.6 Grafikchiptreiberinstallation bei 815E CPU Boards**

Bei der Installation des Grafikchiptreibers für den im 815E Chipsatz integrierten Grafikchip ist folgendes zu beachten:

- Es darf NICHT der von Intel vorhandene Treiber sondern nur der von B&R verfügbare Treiber verwendet werden (www.br-automation.com).
- Nach dem Entpacken der \*.zip Datei muss der Treiber über den Windows Gerätetreibermanager "Start-Einstellungen-Systemsteuerungen-System-Hardware-Gerätemanager-Treiberaktualisierung" installiert werden. Dazu ist die Datei **i81xnt5.inf** zu verwenden.
- Die Erstinstallation des Treibers kann nur mit angeschlossenem externen Monitor durchgeführt werden. Nach erfolgreicher Installation des B&R Treibers kann ein Automation Panel problemlos betrieben werden.

# **Vorsicht!**

**Aktuell ist dieser Treiber nur für die Betriebssysteme Windows XP Professional und Windows XP Embedded freigegeben.**

## **1.3.7 Sachverhalt Windows XP Embedded und BIOS Upgrade**

Erscheint nach einem BIOS Upgrade folgende Fehlermeldung:

```
"Copy Error"
```
"Setup cannot copy the file Audio3d.dll"

so ist der Audiotreiber neu zu installieren.

Dazu ist der Audiotreiber von der B&R Homepage (www.br-automation.com) zu verwenden.

Während der Installation des Audiotreibers muss man folgende 2 Dateien per Hand aus folgenden Verzeichnissen auswählen:

**ksuser.dll** im Verzeichnis ...\Windows\system32

**ks.sys** im Verzeichnis ...\Windows\system32\drivers

Dieser Sachverhalt tritt bei 815E wie auch bei 855GME CPU Boards auf.

Weiters muss der Grafiktreiber bei 815E CPU Boards installiert werden (siehe dazu Punkt [1.3.6](#page-339-0) ["Grafikchiptreiberinstallation bei 815E CPU Boards"\)](#page-339-0) um alle möglichen Auflösungen einstellen zu können.

Kapitel 4 Software

#### <span id="page-341-0"></span>**1.3.8 DOS Bootdiskette erstellen unter Windows XP**

- Eine leere 1,44MB HDD Diskette in das Diskettenlaufwerk stecken
- Windows Explorer öffnen
- Mit der rechten Maustaste auf das 3 1/2" Diskettenlaufwerk Symbol klicken und den Punkt **..Formatieren...**" auswählen.

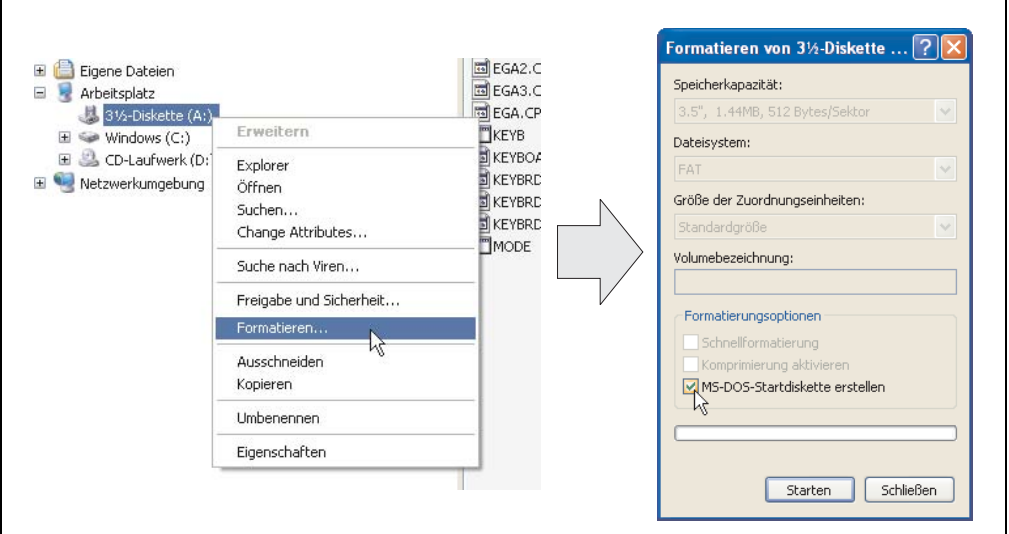

Abbildung 191: Bootdiskette erstellen unter Windows XP Schritt 1

• Danach die Checkbox **"MS-DOS-Startdiskette erstellen"** anhacken, **"Starten"** drücken und die nachfolgende Warnmeldung mit "OK" bestätigen.

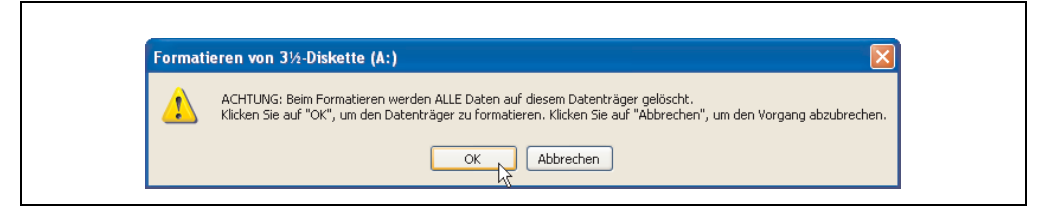

Abbildung 192: Bootdiskette erstellen unter Windows XP Schritt 2

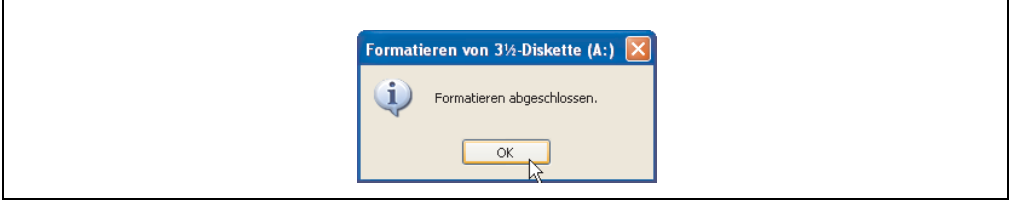

Abbildung 193: Bootdiskette erstellen unter Windows XP Schritt 3

Nach der Erstellung der Startdiskette müssen nun nachträglich einige Dateien dieser Diskette gelöscht werden, da dies wegen der Größe der Updates erforderlich ist.

Dazu müssen alle Dateien (Versteckte, Systemdateien, ...) auf der Diskette angezeigt werden.

Im Explorer - Menüpunkt "Extras" die Option "Ordneroptionen..." Registerkarte "Ansicht" - Punkt "Geschützte Systemdateien ausblenden (empfohlen)" (ist standardmäßig aktiviert) nun deaktivieren und den Punkt "Alle Dateien und Ordner anzeigen" aktivieren.

| Vorher             |                               |                  | Nachher            |           |                            |                  |
|--------------------|-------------------------------|------------------|--------------------|-----------|----------------------------|------------------|
| Name $\triangle$   | Größe Typ                     | Geändert am      | Name =             | Größe Typ |                            | Geändert am      |
| <b>Ed</b> DISPLAY  | Systemdatei<br>17 KB          | 08.06.2000 17:00 | AUTOEXEC           | $1$ KB    | Stapelverarbeitungsdatei f | 04.10.2004 15:14 |
| EGA2.CPI           | CPT-Dahei<br>58 KB            | 08.06.2000.17:00 | COMMAND            | 91 KB     | Anwendung für MS-DOS       | 08.06.2000 17:00 |
| EGA3.CPI           | CPI-Datei<br><b>58 KB</b>     | 08.06.2000 17:00 | <b>El</b> CONFIG   |           | 1 KB Systemdatei           | 04.10.2004 15:14 |
| E EGA.CPI          | CPI-Datei<br>58 KB            | 08.06.2000.17:00 | <b>EDISPLAY</b>    |           | 17 KB Systemdatei          | 08.06.2000 17:00 |
| <b>TKEYB</b>       | Anwendung für MS-DOS<br>22 KB | 08.06.2000 17:00 | EGA2.CPI           | 58 KB     | CPI-Datei                  | 08.06.2000 17:00 |
| <b>ED</b> KEYBOARD | Systemdatei<br>34 KB          | 08.06.2000 17:00 | EGA3.CPI           |           | 58 KB CPI-Datei            | 08.06.2000 17:00 |
| <b>ED</b> KEYBRD2  | Systemdatei<br>32 KB          | 08.06.2000 17:00 | Ed EGA.CPI         | 58 KB     | CPT-Dahei                  | 08.06.2000.17:00 |
| <b>ED</b> KEYBRDG  | Systemdatei<br>31 KB          | 08.06.2000 17:00 | $\frac{1}{2}$ IO   |           | 114 KB Systemdatei         | 15.05.2001 18:57 |
| <b>Ed</b> KEYBRD4  | 13 KB Systemdatei             | 08.06.2000 17:00 | $r =$ KEYB         | 22 KB     | Anwendung für MS-DOS       | 08.06.2000 17:00 |
| <b>MODE</b>        | Arwendung für MS-DOS<br>29 KB | 08.06.2000 17:00 | <b>Ed</b> KEYBOARD |           | 34 KB Systemdatei          | 08.06.2000 17:00 |
|                    |                               |                  | E KEYBRD2          |           | 32 KB Systemdatei          | 08.06.2000 17:00 |
|                    |                               |                  | Ed KEYBRD3         |           | 31 KB Systemdatei          | 08.06.2000 17:00 |
|                    |                               |                  | <b>ED</b> KEYBRD4  |           | 13 KB Systemdatei          | 08.06.2000 17:00 |
|                    |                               |                  | <b>MODE</b>        | 29 KB     | Anwendung für MS-DOS       | 08.06.2000 17:00 |
|                    |                               |                  | E MSDOS            | 1 K B     | Systemdatei                | 07.04.2001 13:40 |

Abbildung 194: Bootdiskette erstellen unter Windows XP Schritt 4

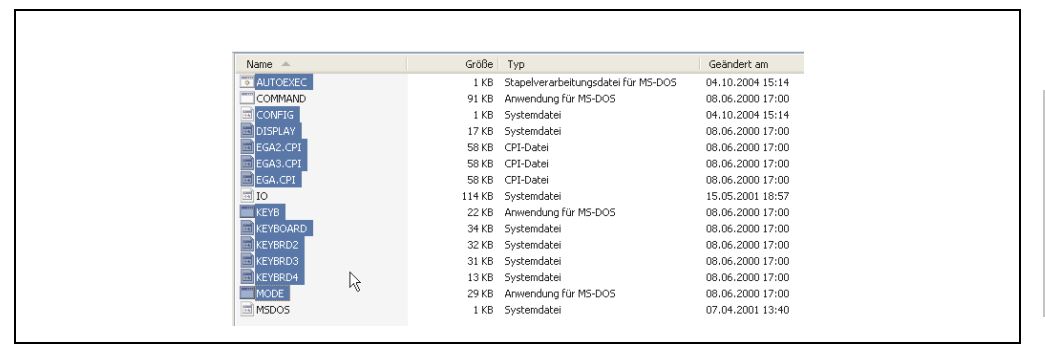

Abbildung 195: Bootdiskette erstellen unter Windows XP Schritt 5

Es können nun alle Dateien (markiert) bis auf Command.com, IO.sys und MSDOS.sys gelöscht werden.

# **2. Panel PC 700 mit Windows CE**

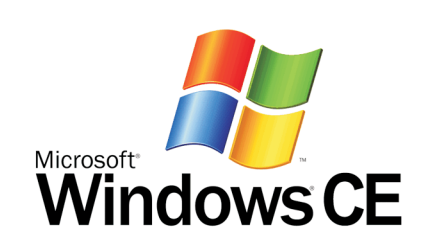

| <b>Bestellnummer</b> | Kurzbeschreibung                                                                                                    | Anmerkung |
|----------------------|----------------------------------------------------------------------------------------------------|-----------|
| 9S0001.29-020        | WinCE5.0 Pro<br>Windows CE 5.0 Image, die Größe der Compact Flash Karte ist bei der Bestellung mitanzu-<br>geben. Lieferung nur in Verbindung mit einem neuen Industrie PC.                                                                                                    |           |
| 9S0001.32-020        | WinCE5.0 Pro APC620, PPC700<br>128 MB Compact Flash mit Windows CE 5.0. Lieferung nur in Verbindung mit einem neuen<br>Industrie PC.                                                                                                    |           |
| 9S0001.34-020        | WinCE5.0 ProPlus APC620.PPC700<br>128 MB Compact Flash mit Windows CE 5.0 inklusive folgenden linzenzhaftenden Viewern<br>(PDF, Power Point, Word, Excel und CE Image Viewer). Lieferung nur in Verbindung mit ei-<br>nem neuen Industrie PC.                                            |           |
| 9S0001.36-020        | <b>WinCE5.0 ProPlus</b><br>Windows CE 5.0 Image, inklusive folgenden lizenzhaftenden Viewern (PDF, Power Point,<br>Word, Excel und CE Image Viewer), die Größe der Compact Flash Karte ist bei der Bestellung<br>mitanzugeben. Lieferung nur in Verbindung mit einem neuen Industrie PC. |           |

Tabelle 191: Bestellnummern Windows CE

# **2.1 Allgemeines**

Windows CE ist ein Betriebssystem, das für das von B&R angebotene Geräte optimal zugeschnitten ist, d.h. es sind nur die Funktionen und Module enthalten, die für das jeweilige Gerät benötigt werden. Dadurch ist dieses Betriebssystem äußerst robust und stabil.

Vorteile

- Windows CE ist ein 32-Bit-Betriebssystem mit Multitasking und Multithreading
- Windows CE ist kompakt und bietet auch bei Konfigurationen mit begrenztem Arbeitsspeicher eine hohe Leistung.
- Windows CE eignet sich bestens für integrierte Automatisierungssysteme in der Industrie.
- Windows CE ist günstiger als eine andere Windows-Lizenz.

## **2.2 Eigenschaften in Verbindung mit PPC700 Geräten**

Eine ausführliche Anleitung zu Windows CE für B&R Geräte kann im Downloadbereich der B&R Homepage ([www.br-automation.com\)](http://www.br-automation.com) heruntergeladen werden.

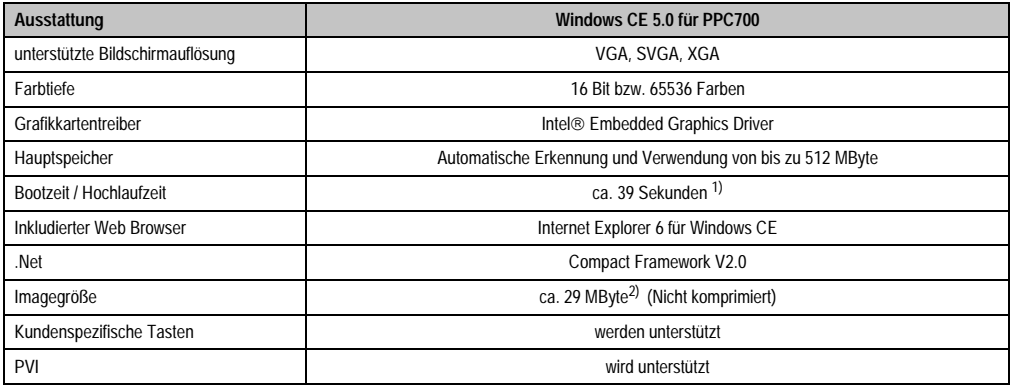

Tabelle 192: Eigenschaften WIndows CE 5.0 und PPC700

- 1) Gemessen mit einer 32 MByte SanDisk 5CFCRD.0032-02, 2 Partitionen, keine USB-Massenspeicher gesteckt, alle Server deaktiviert, BIOS Optionen Summary Screen=Disabled, Extended Memory Testing=None und Dark Boot=Enabled, beide Netzwerkkarten mit einem Netzwerk verbunden und aktiv, USB-Tastatur und USB-Maus gesteckt.
- 2) Verwenden Sie die Funktion "Windows CE Image komprimieren" des B&R eMbedded OS Installers um die Imagegröße zu reduzieren.

## **2.3 Was wird benötigt?**

Das Gerät muss folgende Kriterien erfüllen um das Betriebssystem Windows CE zu betreiben.

- Mindestens 128 MB Hauptspeicher
- Mindestens eine 32 MB Compact Flash Karte (Größe ist bei der Bestellung von 9S0001.29-020 und 9S0001.36-020 mitanzugeben)

#### **2.4 Installation**

Generell wird das Windows CE schon im Hause B&R vorinstalliert.

#### **2.4.1 B&R eMbedded OS Installer**

Mit dem B&R eMbedded OS Installer ist es möglich bestehende B&R Windows CE Images zu installieren. Es müssen dazu die 4 Dateien NK.BIN, BLDR, LOGOXRES.BMP und LOGOQV-GA.BMP von einer bereits funktionierenden B&R Windows CE Installation vorliegen.

Der B&R eMbedded OS Installer kann im Downloadbereich der B&R Homepage ([www.br-auto](http://www.br-automation.com)[mation.com\)](http://www.br-automation.com) heruntergeladen werden. Weitere Informationen sind der Online Hilfe des B&R eMbedded OS Installers zu entnehmen.

## **2.5 Bekannte Probleme**

- Der verwendete ATAPI Treiber unterstützt keine DMA Transfers. Alle Geräte (Compact Flash Karten, Festplatten etc.) werden im PIO Modus betrieben.
- USB 2.0 (EHCI) fällt sporadisch aus.
- Der "Clone Modus" des Grafikkartentreibers funktioniert nur dann, wenn im BIOS unter der BIOS Einstellung "Primary Graphics Engine" die Einstellung "Graphics Engine 2" eingestellt ist.

# **Kapitel 5 • Normen und Zulassungen**

# **1. Gültige europäische Richtlinien**

- EMV-Richtlinie 89/336/EWG
- Niederspannungsrichtlinie 73/23/EWG
- Maschinenrichtlinie 98/37/EG

# **2. Normenübersicht**

Der Panel PC 700 als Gesamtgerät erfüllt folgende aufgelistete Normen:

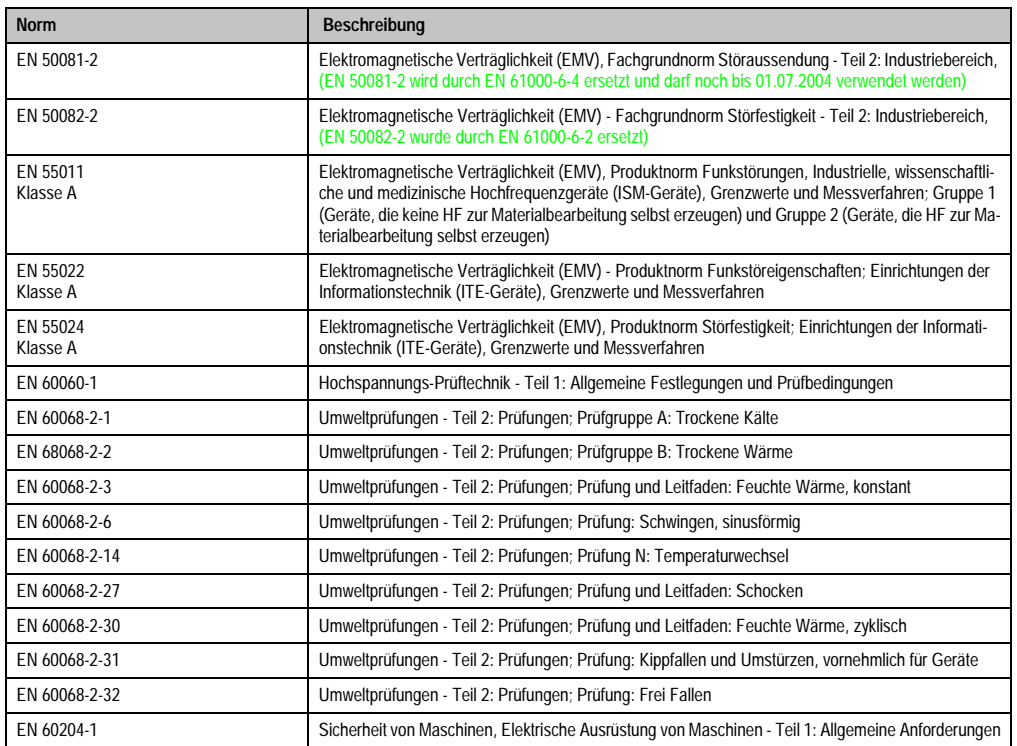

Tabelle 193: Normenübersicht

#### **Normen und Zulassungen • Normenübersicht**

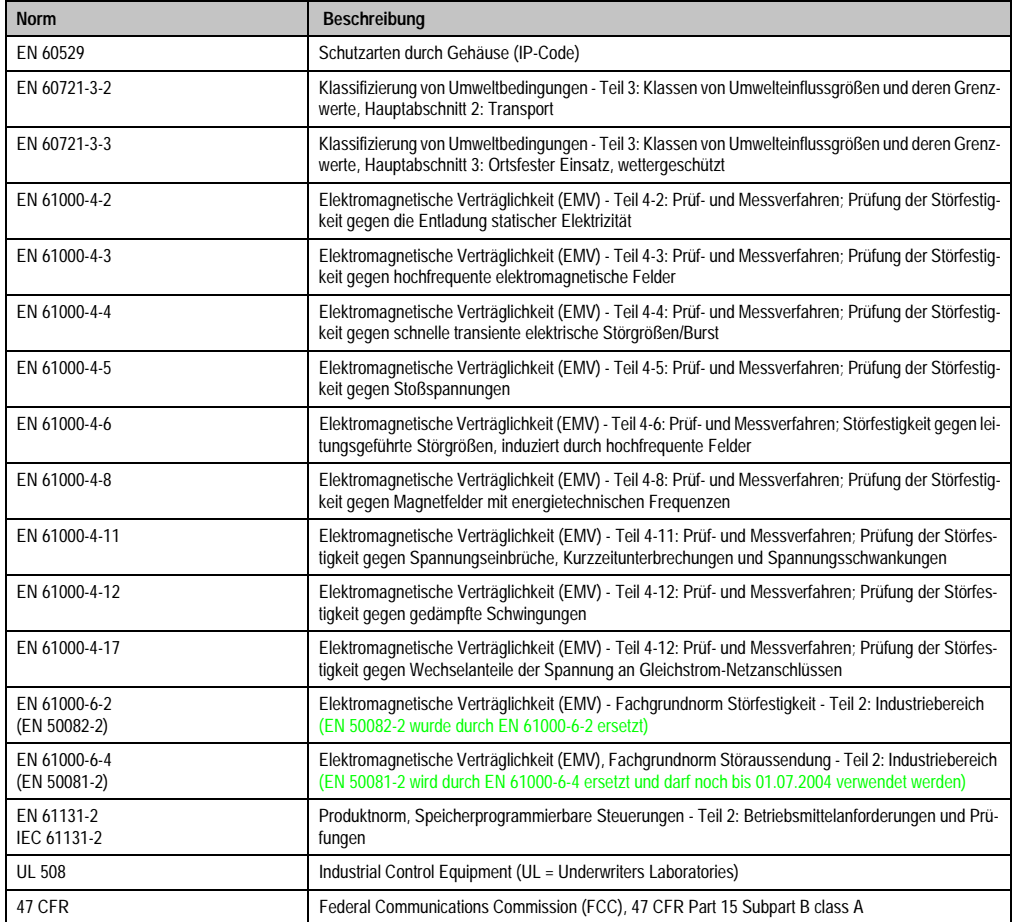

Tabelle 193: Normenübersicht (Forts.)

# **3. Störaussendungsanforderungen (Emission)**

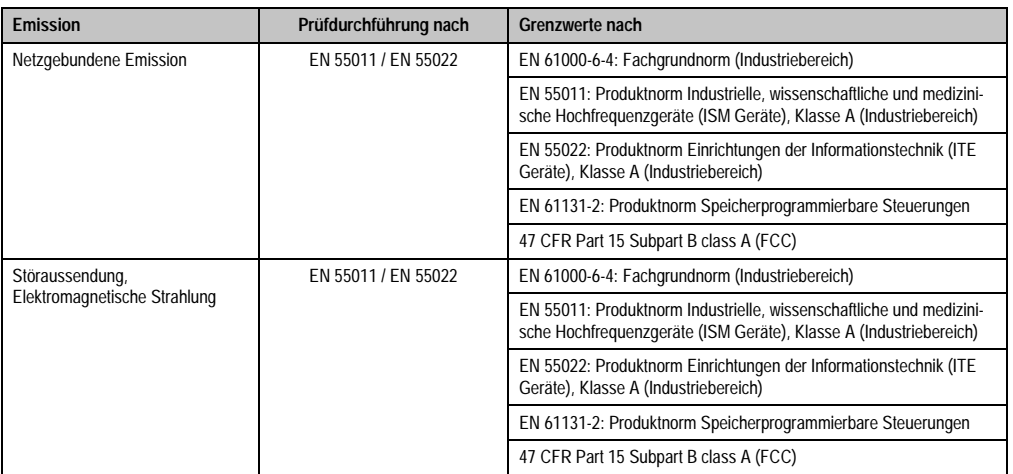

Tabelle 194: Übersicht Grenzwert- und Prüfdurchführungsnormen Emission

## **3.1 Netzgebundene Emission**

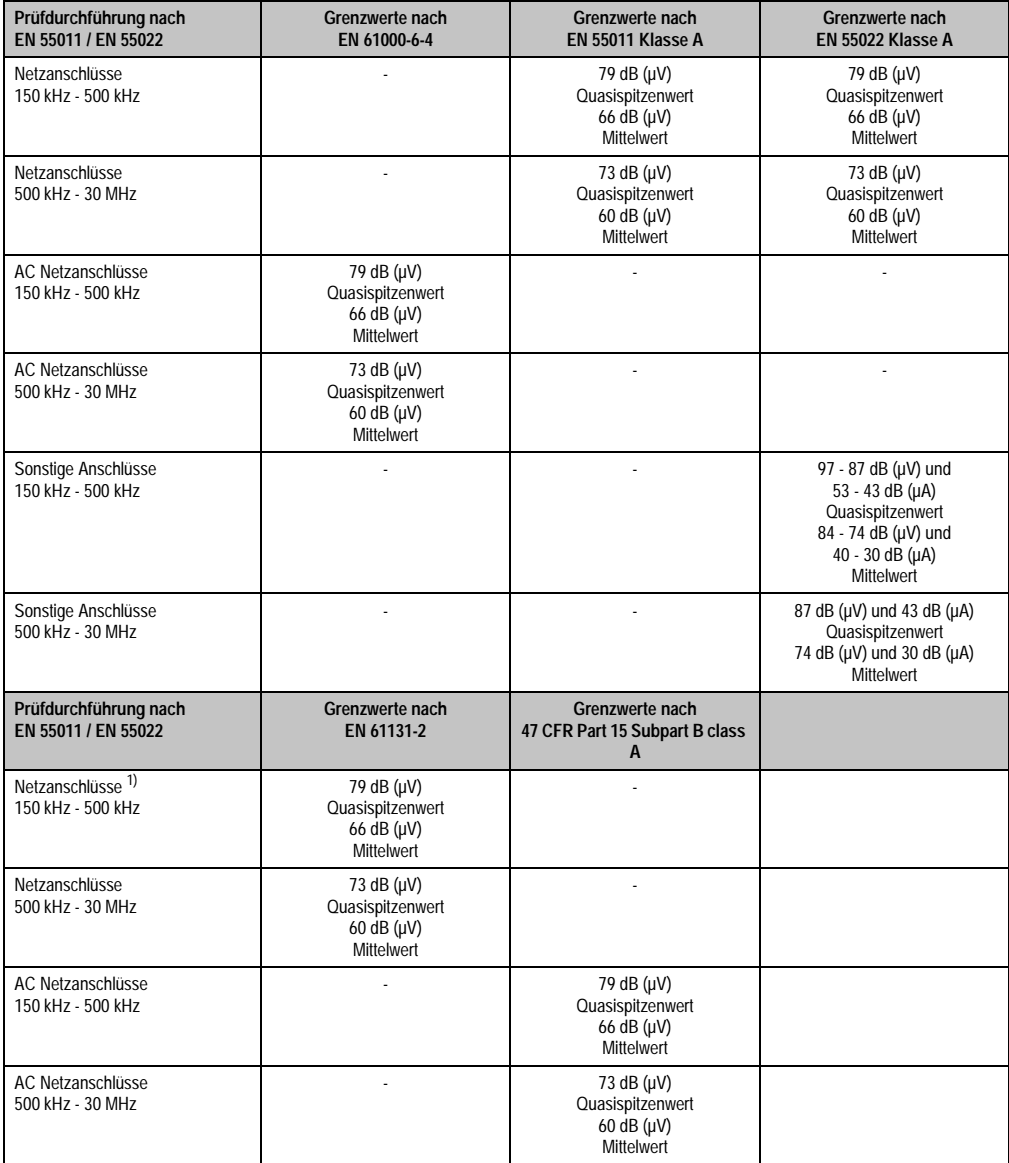

Tabelle 195: Prüfanforderung netzgebundene Emission Industriebereich

#### **Normen und Zulassungen • Störaussendungsanforderungen (Emission)**

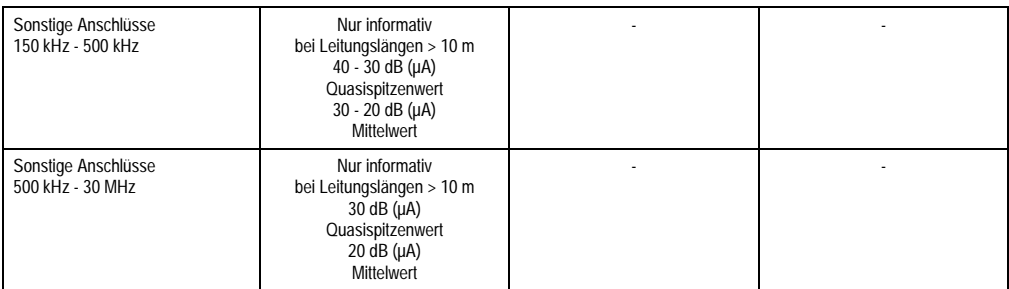

Tabelle 195: Prüfanforderung netzgebundene Emission Industriebereich (Forts.)

1) Bei EN 61131-2 nur Wechselspannungsnetzanschlüsse.

#### **3.2 Störaussendung, Elektromagnetische Strahlung**

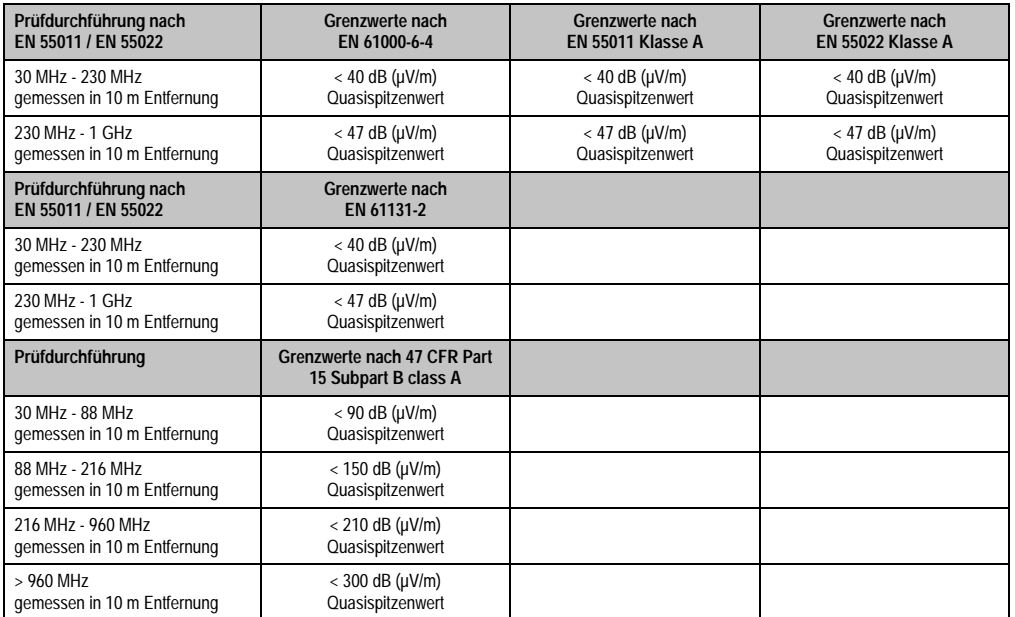

Kapitel 5<br>Normen und Zulassungen Normen und Zulassungen

Tabelle 196: : Prüfanforderung Elektromagnetische Strahlung Industriebereich

# **4. Störfestigkeitsanforderung (Immunität)**

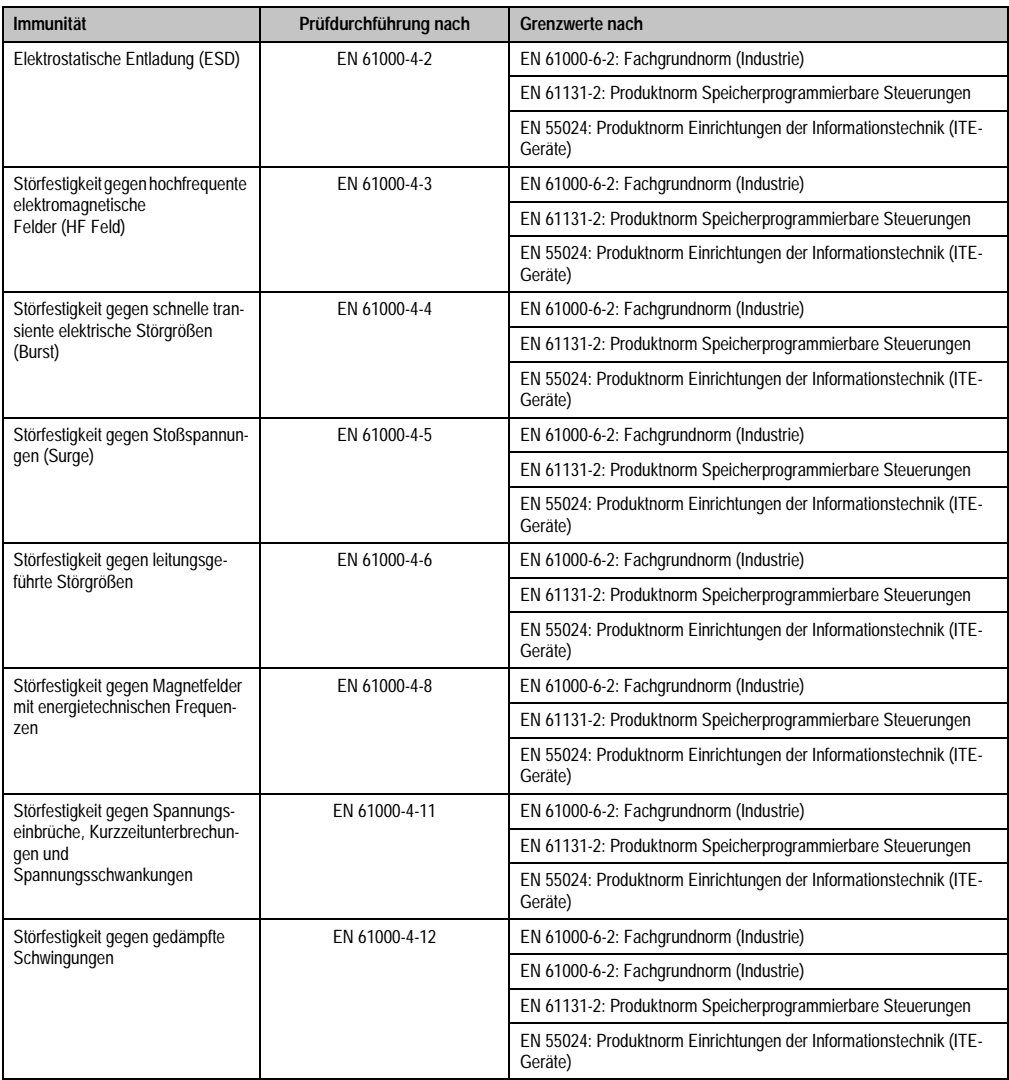

Tabelle 197: Übersicht Grenzwert- und Prüfdurchführungsnormen Immunität

Bewertungskriterien nach EN 61000-6-2

Kriterium A:

Das Betriebsmittel muss **während** der Prüfung weiterhin bestimmungsgemäß arbeiten. Es darf keine Beeinträchtigung des Betriebsverhaltens oder kein Funktionsausfall unterhalb einer vom Hersteller beschriebenen minimalen Betriebsqualität auftreten.

#### **Normen und Zulassungen • Störfestigkeitsanforderung (Immunität)**

Kriterium B:

Das Betriebsmittel muss **nach** der Prüfung weiterhin bestimmungsgemäß arbeiten. Es darf keine Beeinträchtigung des Betriebsverhaltens oder kein Funktionsausfall unterhalb einer vom Hersteller beschriebenen minimalen Betriebsqualität auftreten.

Kriterium C:

Ein zeitweiliger Funktionsausfall ist erlaubt, wenn die Funktion sich selbst wiederherstellt, oder die Funktion durch Betätigung der Einstell- bzw. Bedienelemente wiederherstellbar ist.

Kriterium D:

Minderung oder Ausfall der Funktion, die nicht mehr hergestellt werden kann (Betriebs-mittel zerstört).

# **4.1 Elektrostatische Entladung (ESD)**

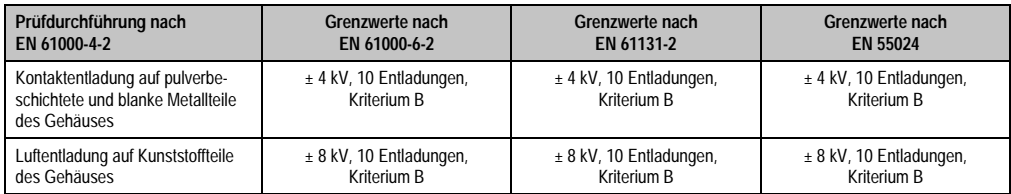

Tabelle 198: Prüfanforderung elektrostatische Entladung (ESD)

## **4.2 Hochfrequente elektromagnetische Felder (HF Feld)**

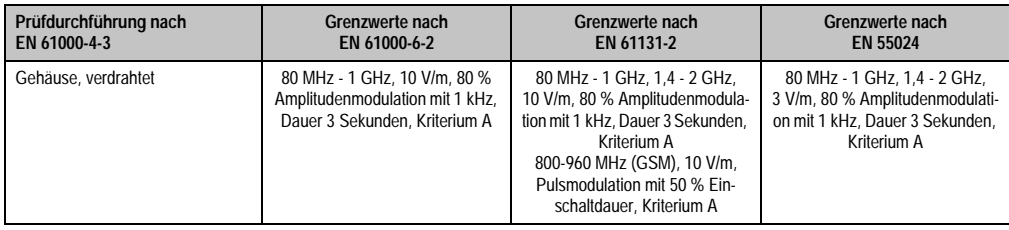

Tabelle 199: Prüfanforderung hochfrequente elektromagnetische Felder (HF Feld)

# **4.3 Schnelle transiente elektrische Störgrößen (Burst)**

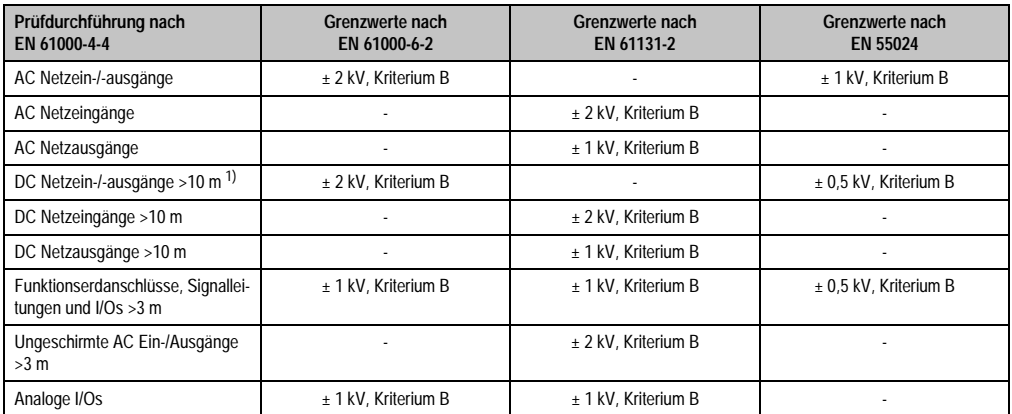

Tabelle 200: Prüfanforderung schnelle transiente elektrische Störgrößen (Burst)

1) Bei EN 55024 ohne Längenbeschränkung.

# **4.4 Stoßspannungen (Surge)**

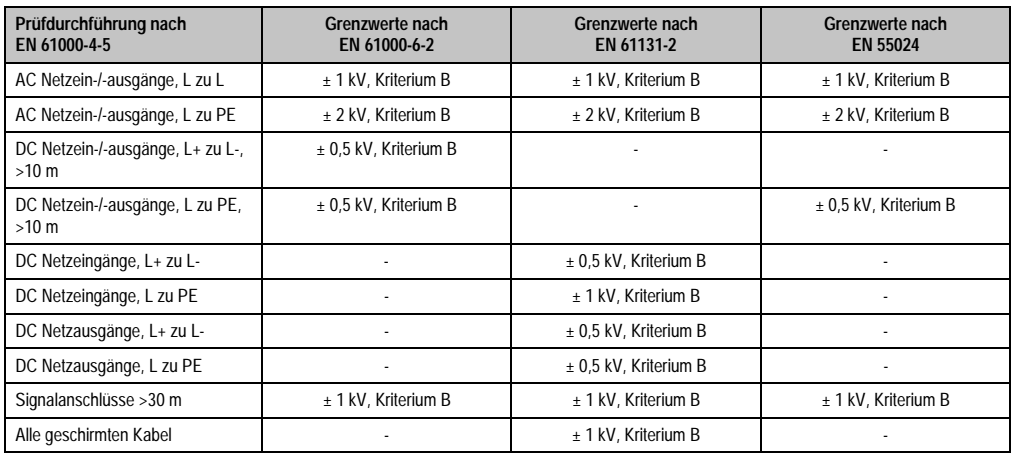

Tabelle 201: Prüfanforderung Stoßspannungen (Surge)

# **4.5 Leitungsgeführte Störgrößen**

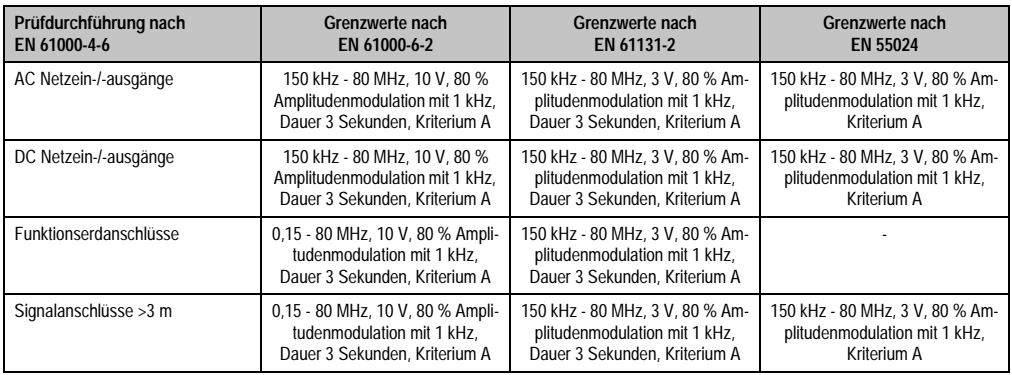

Tabelle 202: Prüfanforderung leitungsgeführte Störgrößen

# **4.6 Magnetfelder mit energietechnischen Frequenzen**

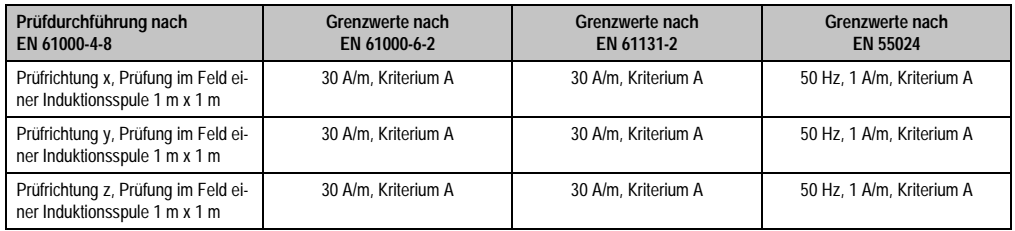

Tabelle 203: Prüfanforderung Magnetfelder mit energietechnischen Frequenzen

## **4.7 Spannungseinbrüche, -schwankungen und Kurzzeitunterbrechungen**

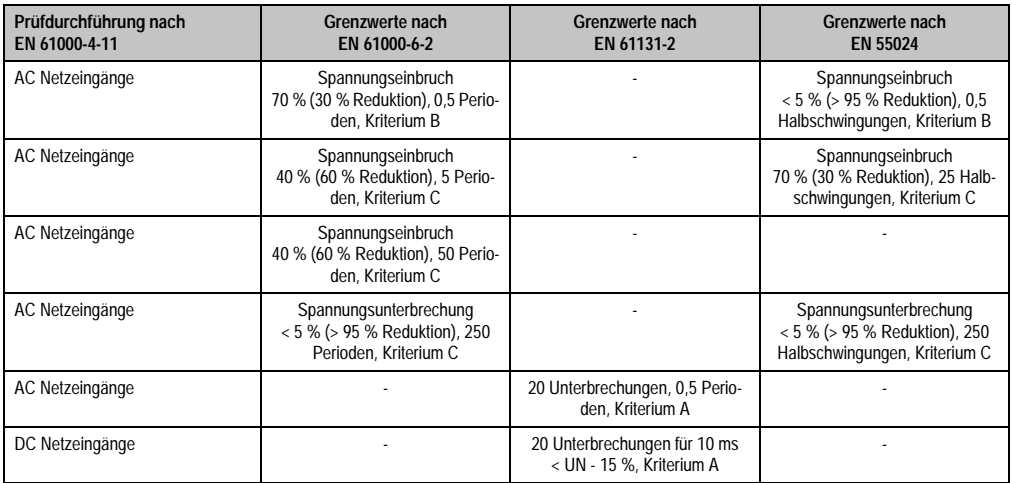

Tabelle 204: Prüfanforderung Spannungseinbrüche, -schwankungen und Kurzzeitunterbrechungen

# **4.8 Gedämpfte Schwingungen**

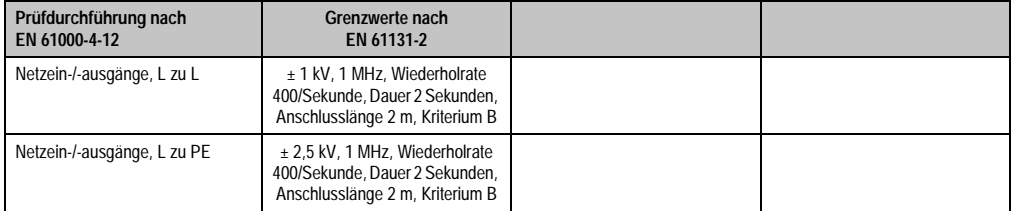

Tabelle 205: Prüfanforderung gedämpfte Schwingungen

# **5. Mechanische Bedingungen**

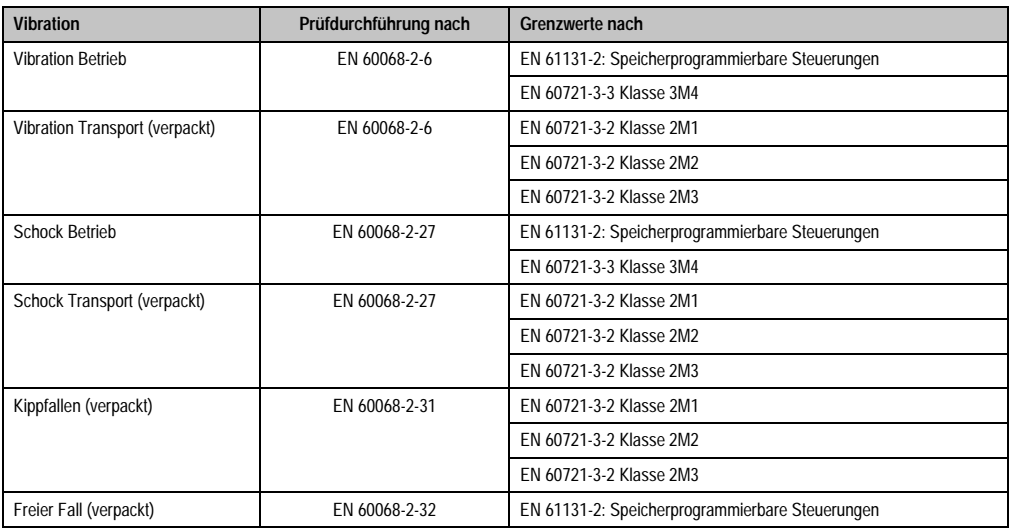

Tabelle 206: Übersicht Grenzwert- und Prüfdurchführungsnormen Vibration

# **5.1 Vibration Betrieb**

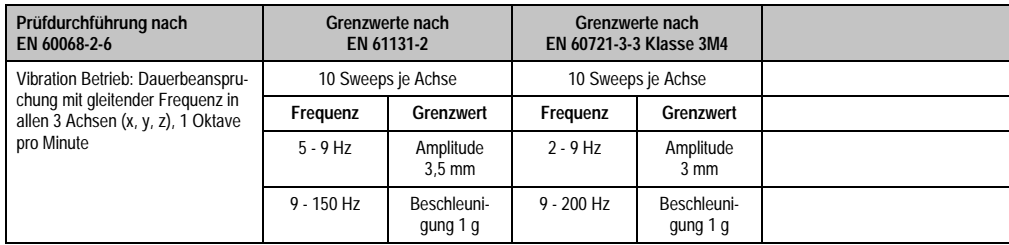

Tabelle 207: Prüfanforderung Vibration Betrieb

# **5.2 Vibration Transport (verpackt)**

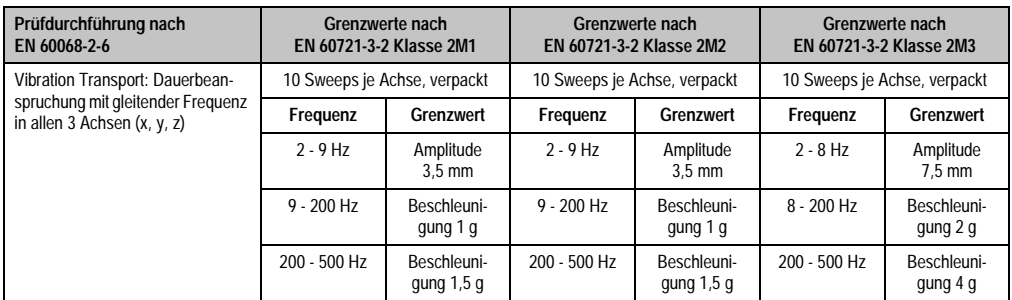

Tabelle 208: Prüfanforderung Vibration Transport (verpackt)

# **5.3 Schock Betrieb**

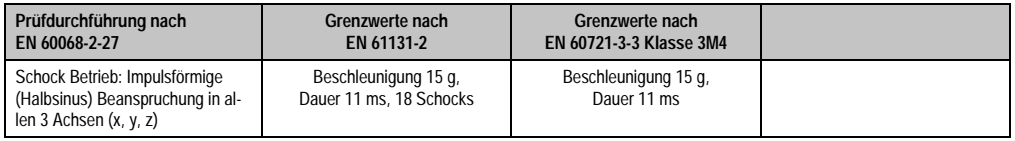

Tabelle 209: Prüfanforderung Schock Betrieb

# **5.4 Schock Transport (verpackt)**

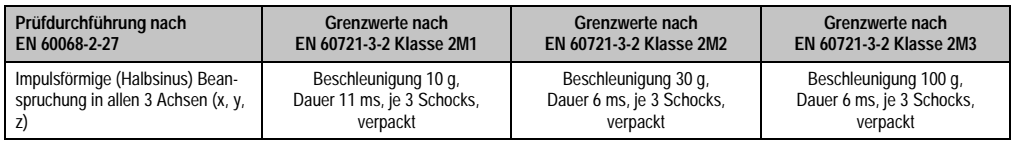

Tabelle 210: Prüfanforderung Schock Transport

# **5.5 Kippfallen**

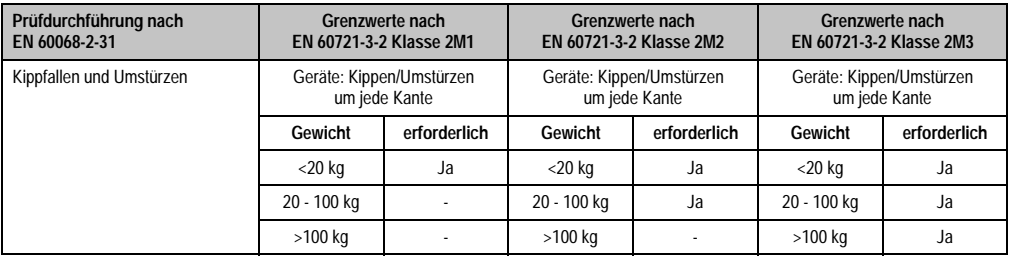

Tabelle 211: Prüfanforderung Kippfallen

# **5.6 Freier Fall (verpackt)**

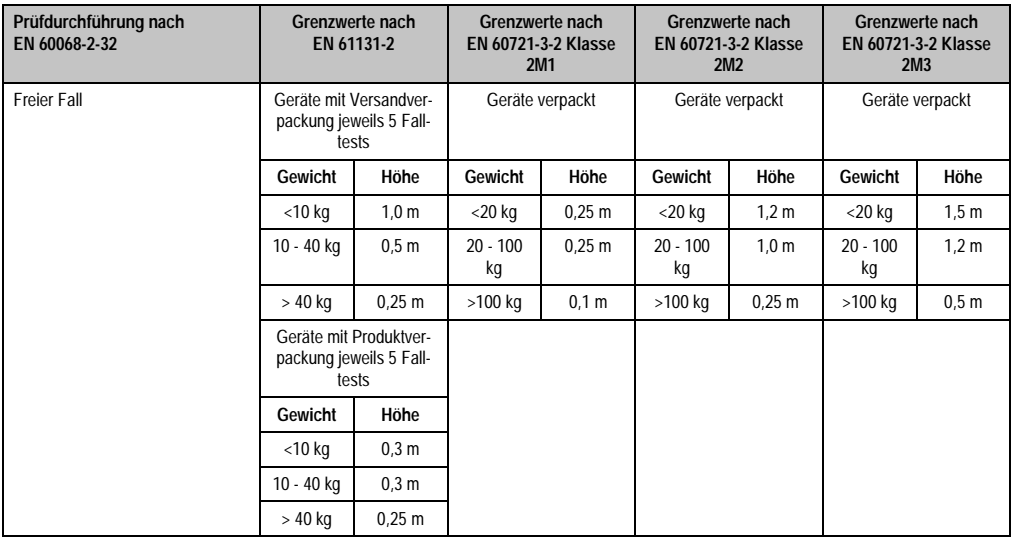

Tabelle 212: Prüfanforderung Kippfallen

# **6. Klimabedingungen**

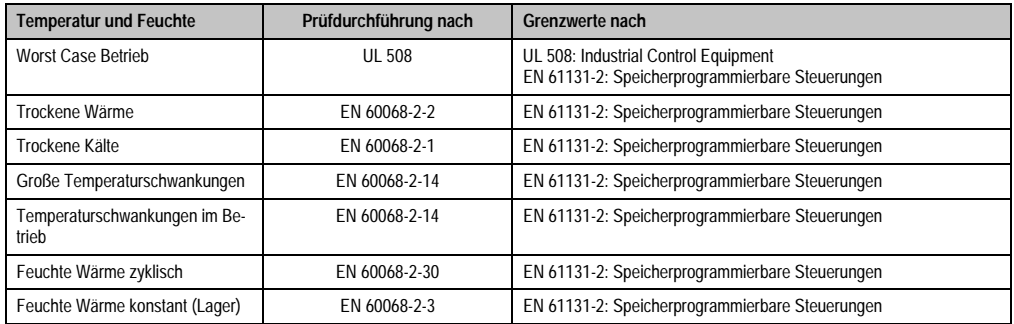

Tabelle 213: Übersicht Grenzwert- und Prüfdurchführungsnormen Temperatur und Feuchte

# **6.1 Worst Case Betrieb**

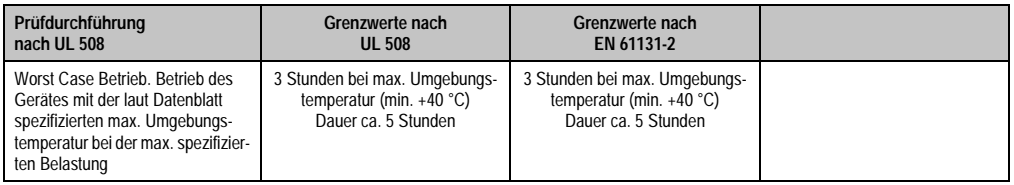

Tabelle 214: Prüfanforderung Worst Case Betrieb

# **6.2 Trockene Wärme**

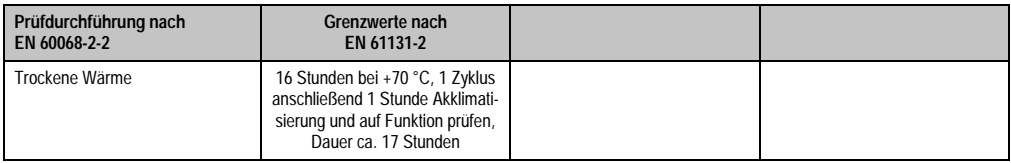

Tabelle 215: Prüfanforderung trockene Wärme

# **6.3 Trockene Kälte**

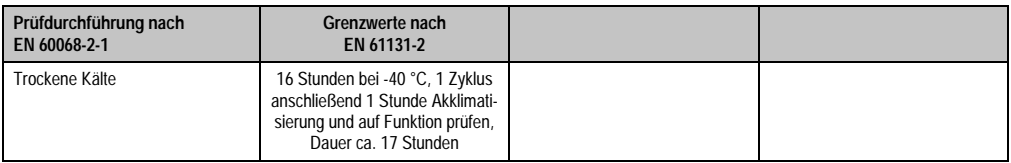

Tabelle 216: Prüfanforderung trockene Kälte
### **6.4 Große Temperaturschwankungen**

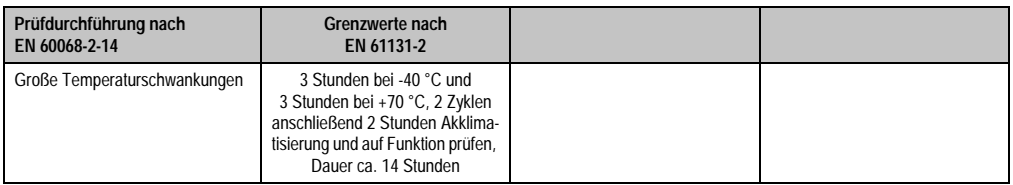

Tabelle 217: Prüfanforderung große Temperaturschwankungen

### **6.5 Temperaturschwankungen im Betrieb**

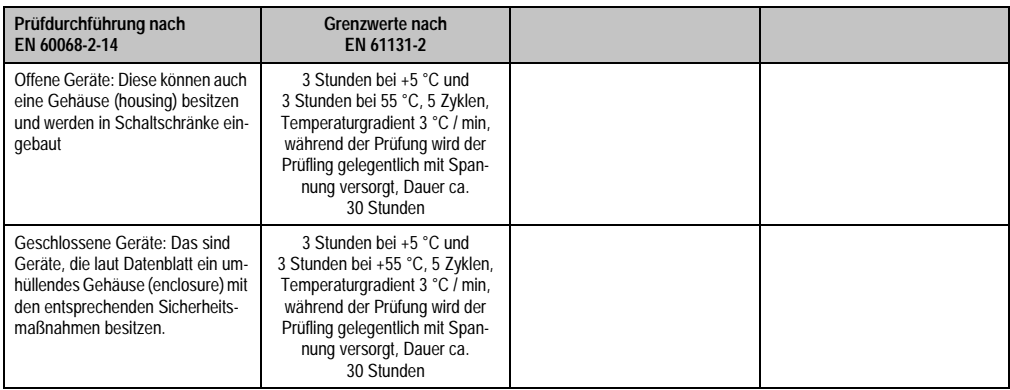

Tabelle 218: Prüfanforderung Temperaturschwankungen im Betrieb

### **6.6 Feuchte Wärme zyklisch**

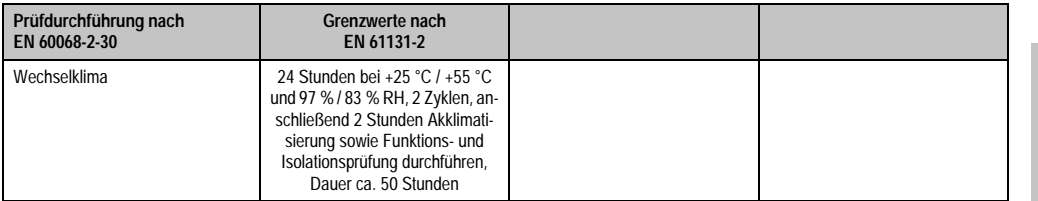

Tabelle 219: Prüfanforderung Feuchte Wärme zyklisch

### **Normen und Zulassungen • Sicherheit**

### **6.7 Feuchte Wärme konstant (Lager)**

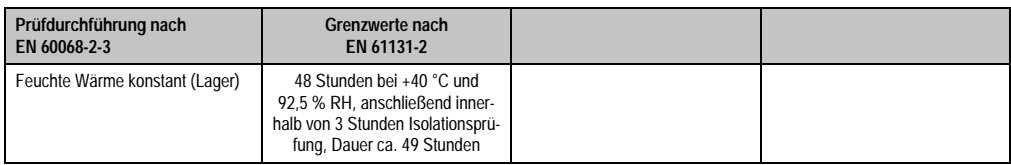

Tabelle 220: Prüfanforderung Feuchte Wärme konstant (Lager)

## **7. Sicherheit**

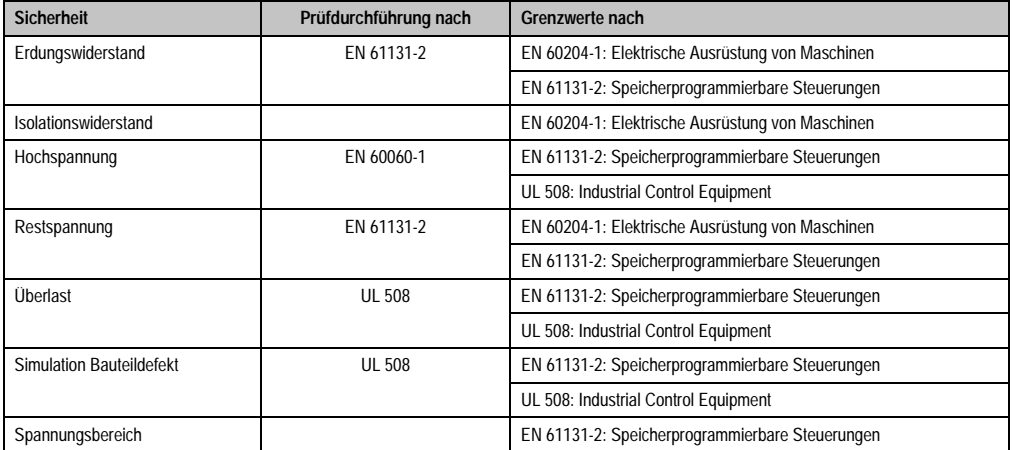

Tabelle 221: Übersicht Grenzwert- und Prüfdurchführungsnormen Sicherheit

## **7.1 Erdungswiderstand**

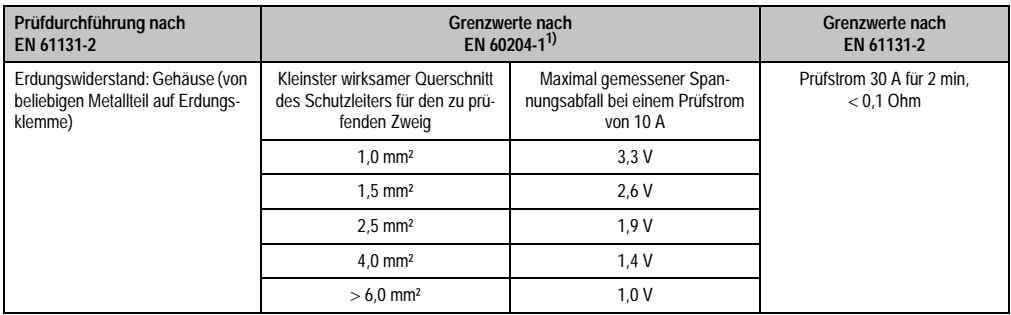

Tabelle 222: Prüfanforderung Erdungswiderstand

1) Siehe EN60204-1:1997 Seite 62, Tabelle 9.

### **7.2 Isolationswiderstand**

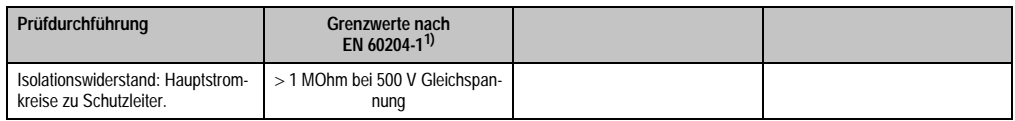

Tabelle 223: Prüfanforderung Isolationswiderstand

1) Siehe EN60204-1:1997 Seite 62, Tabelle 9.

Normen und Zulassungen Normen und Zulassungen Kapitel 5

### **7.3 Hochspannung**

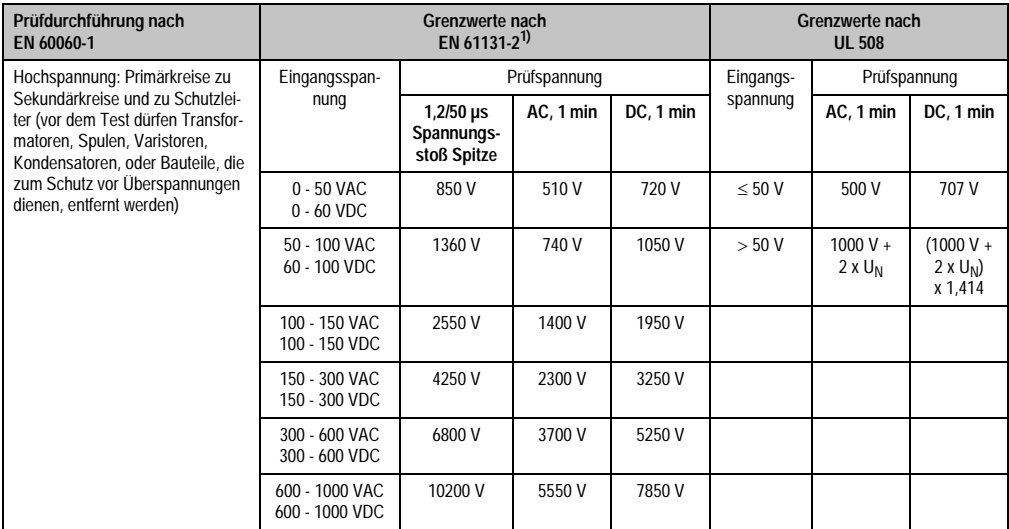

Tabelle 224: Prüfanforderung Hochspannung

1) Siehe EN61131-2:2003 Seite 104, Tabelle 59.

### **7.4 Restspannung**

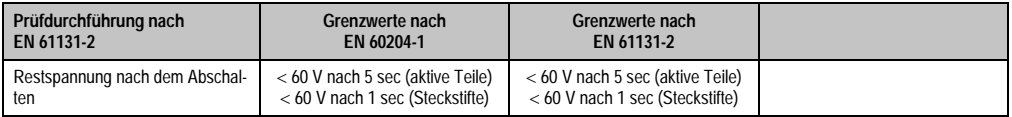

Tabelle 225: Prüfanforderung Restspannung

### **7.5 Überlast**

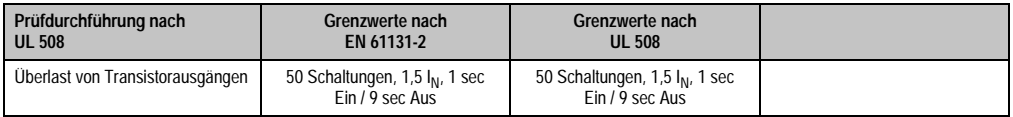

Tabelle 226: Prüfanforderung Überlast

### **7.6 Bauteildefekt**

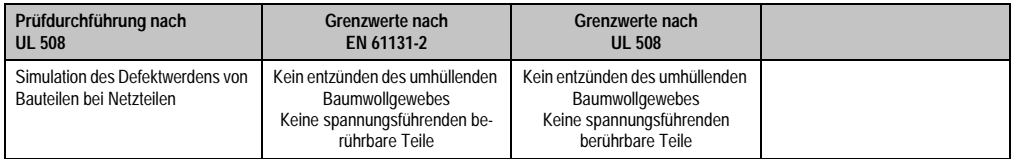

Tabelle 227: Prüfanforderung Bauteildefekt

### **7.7 Spannungsbereich**

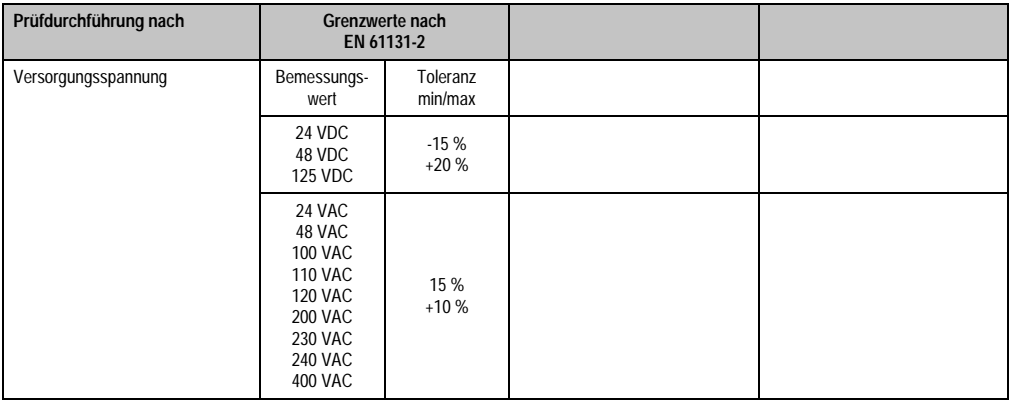

Tabelle 228: Prüfanforderung Spannungsbereich

## **8. Sonstige Prüfungen**

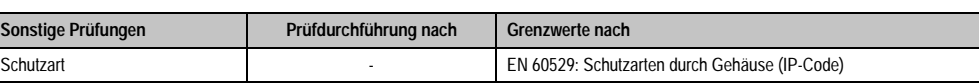

Tabelle 229: Übersicht Grenzwert- und Prüfdurchführungsnormen sonstige Prüfungen

### **8.1 Schutzart**

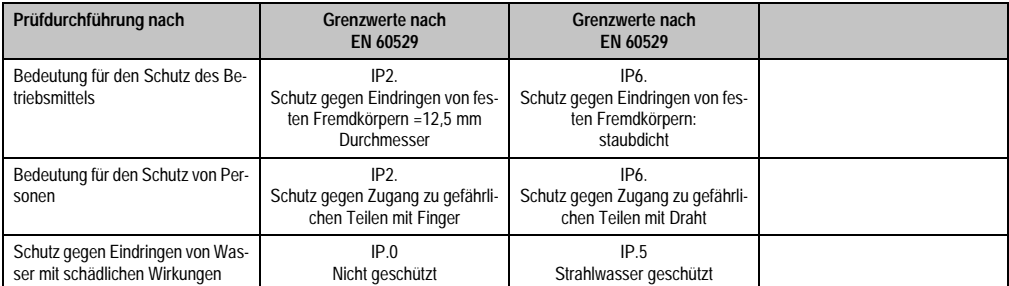

Tabelle 230: Prüfanforderung Schutzart

## **9. Internationale Zulassungen**

B&R Produkte und Dienstleistungen entsprechen den zutreffenden Normen. Das sind internationale Normen von Organisationen wie ISO, IEC und CENELEC, sowie nationale Normen von Organisationen wie UL, CSA, FCC, VDE, ÖVE etc. Besondere Aufmerksamkeit widmen wir der Zuverlässigkeit unserer Produkte im Industriebereich.

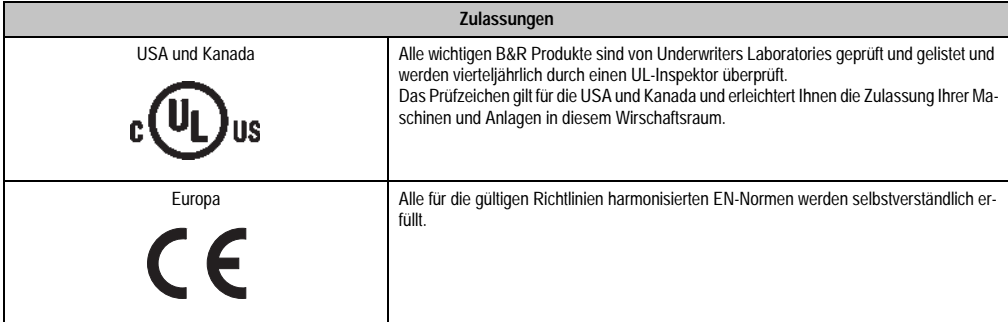

Tabelle 231: Internationale Zulassungen

# **Kapitel 6 • Zubehör**

## **1. Übersicht**

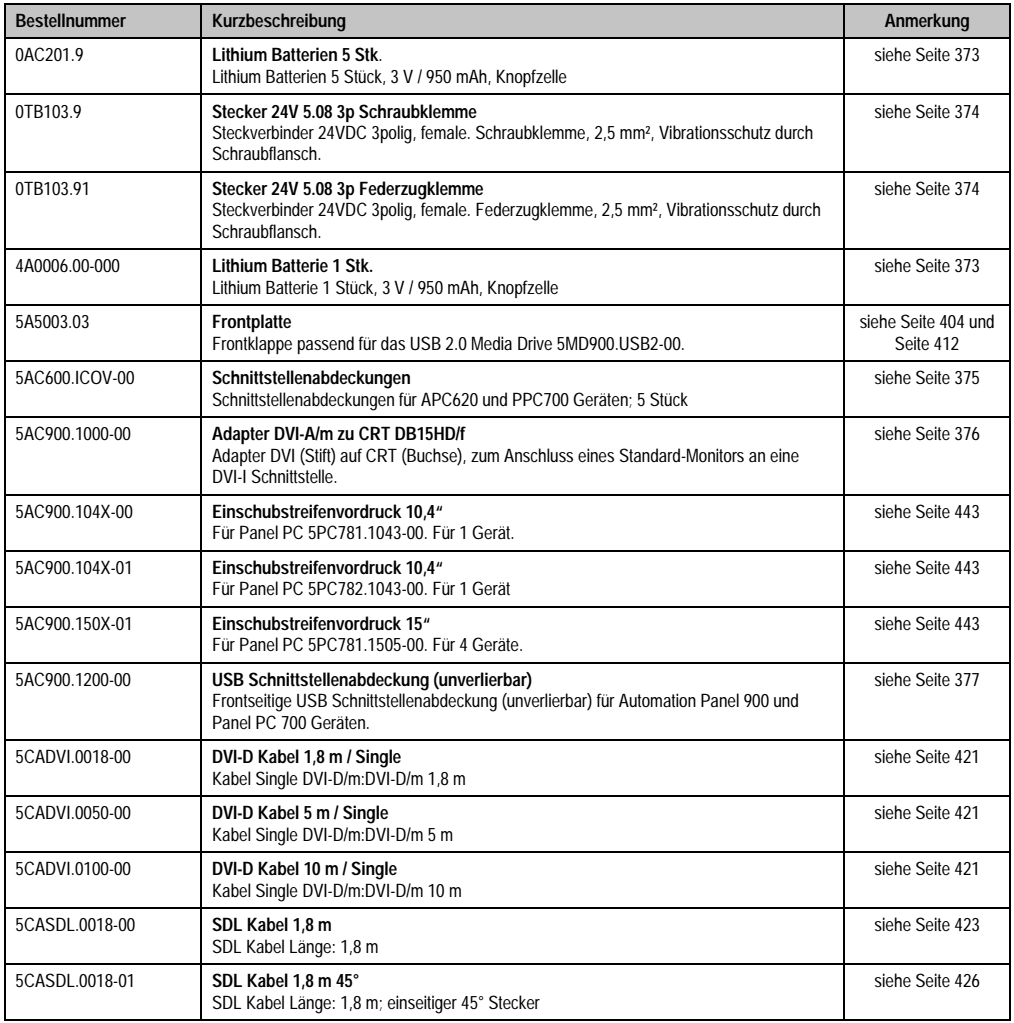

Kapitel 6 Zubehör

### **Zubehör • Übersicht**

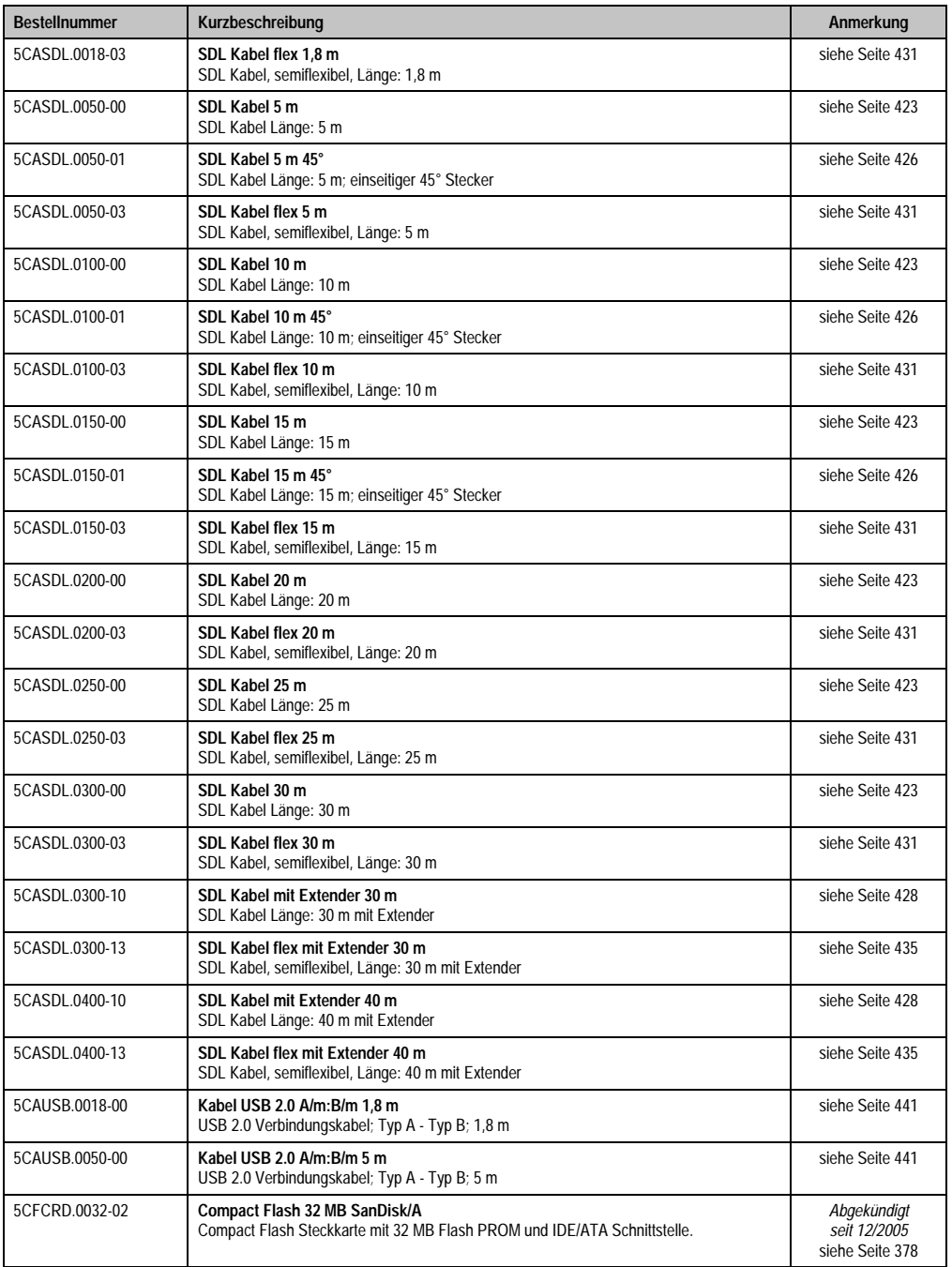

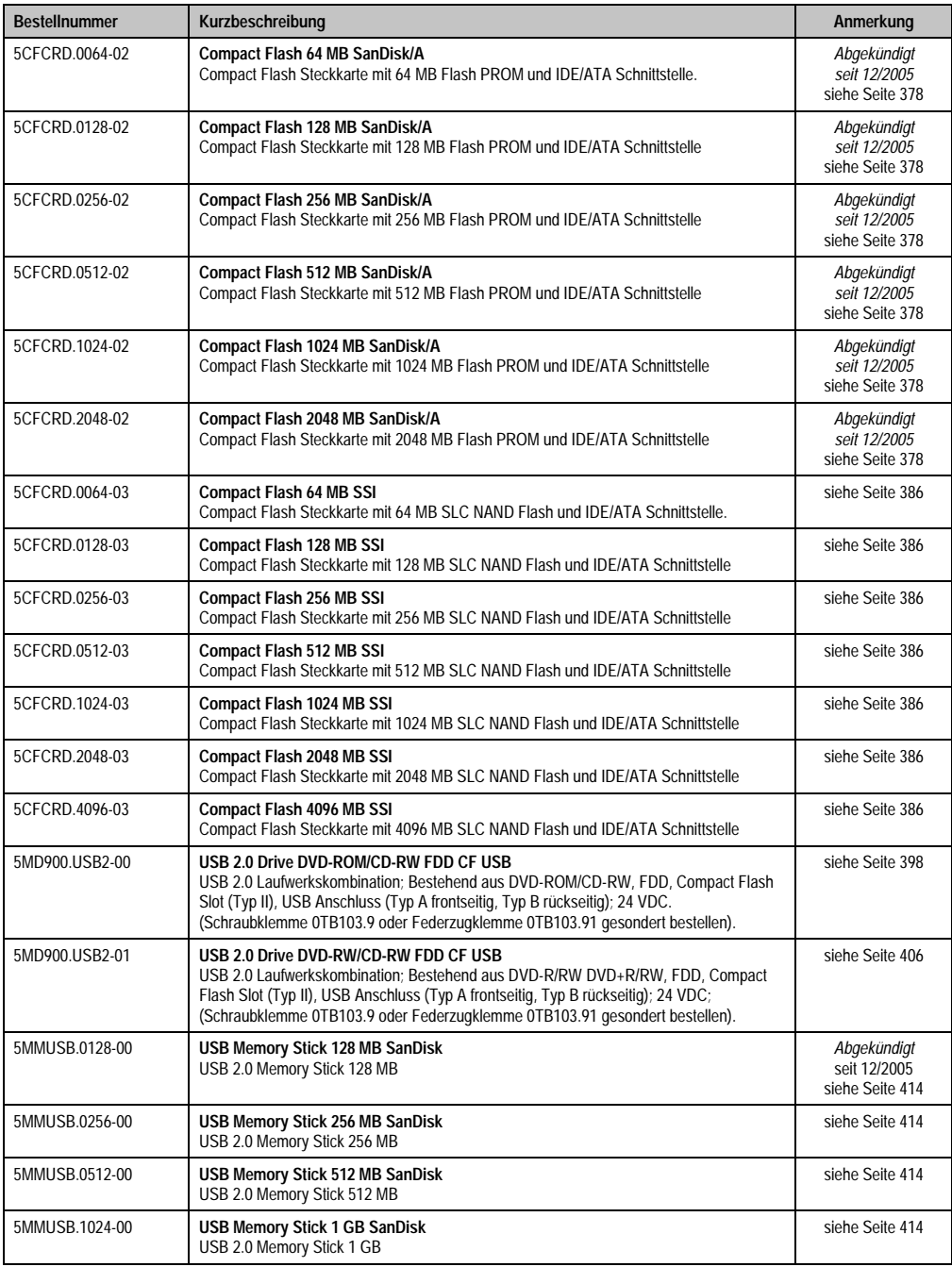

Kapitel 6 Zubehör

### **Zubehör • Übersicht**

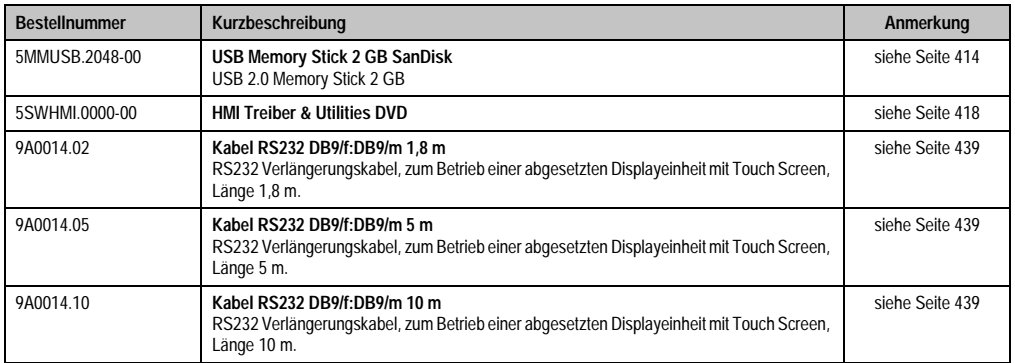

## <span id="page-372-0"></span>**2. Ersatz CMOS Batterien**

Die Lithiumbatterie wird zur Pufferung des BIOS, der Echtzeituhr und SRAM Daten benötigt.

Tabelle für Bestellnummernübersicht und Zubehörsicht:

### **2.1 Bestelldaten**

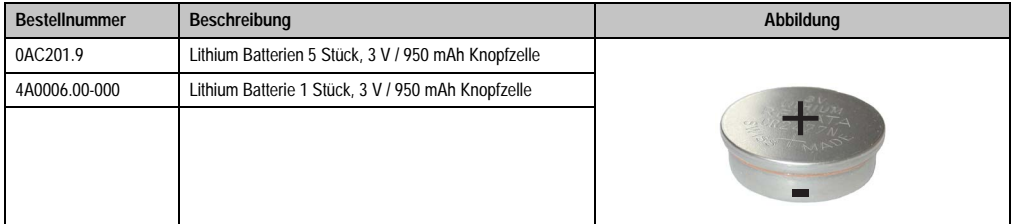

Tabelle 233: Lithium Batterie Bestelldaten

### **2.2 Technische Daten**

## **Information:**

**Die nachfolgend angegebenen Kenndaten, Merkmale und Grenzwert sind nur für dieses Zubehörteil alleine gültig und können von denen zum Gesamtgerät abweichen. Für das Gesamtgerät, in dem z.B. dieses Zubehör verbaut ist, gelten die zum Gesamtgerät angegebenen Daten.**

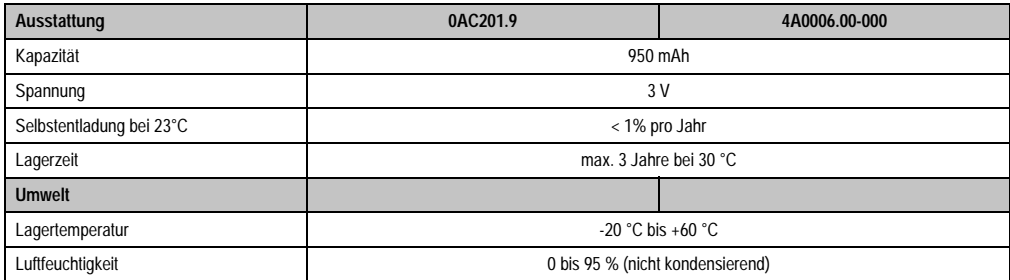

Tabelle 234: Lithium Batterien Technische Daten

## <span id="page-373-0"></span>**3. Spannungsversorgungsstecker (TB103 3poliger)**

### **3.1 Allgemeines**

Diese einreihige 3polige Feldklemme wird als Spannungsversorgungsklemme benötigt.

### **3.2 Bestelldaten**

| <b>Bestellnummer</b> | <b>Beschreibung</b>                                            | Abbildung             |
|----------------------|----------------------------------------------------------------|-----------------------|
| 0TB103.9             | Stecker für die 24 V Spannungsversorgung (Schraubklem-<br>me)  |                       |
| 0TB103.91            | Stecker für die 24 V Spannungsversorgung (Federzug-<br>klemme) | 0TB103.9<br>0TB103.91 |
|                      |                                                                |                       |

Tabelle 235: TB103 Bestelldaten

### **3.3 Technische Daten**

## **Information:**

**Die nachfolgend angegebenen Kenndaten, Merkmale und Grenzwert sind nur für dieses Zubehörteil alleine gültig und können von denen zum Gesamtgerät abweichen. Für das Gesamtgerät, in dem z.B. dieses Zubehör verbaut ist, gelten die zum Gesamtgerät angegebenen Daten.**

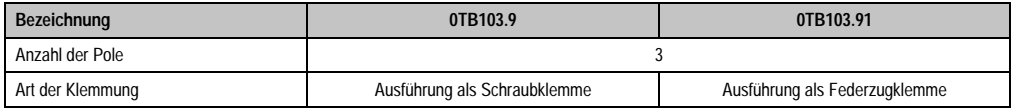

Tabelle 236: TB103 Technische Daten

### **Zubehör • Schnittstellenabdeckung 5AC600.ICOV-00**

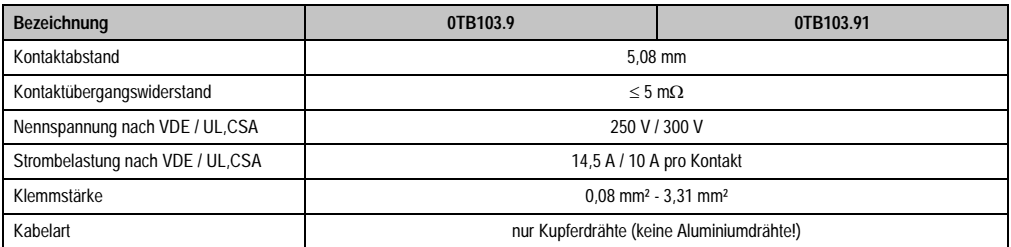

Tabelle 236: TB103 Technische Daten (Forts.)

## <span id="page-374-0"></span>**4. Schnittstellenabdeckung 5AC600.ICOV-00**

Die Schnittstellenabdeckung dient zum Schutz nicht belegter Schnittstellen vor Staub und Schmutz.

### **4.1 Bestelldaten**

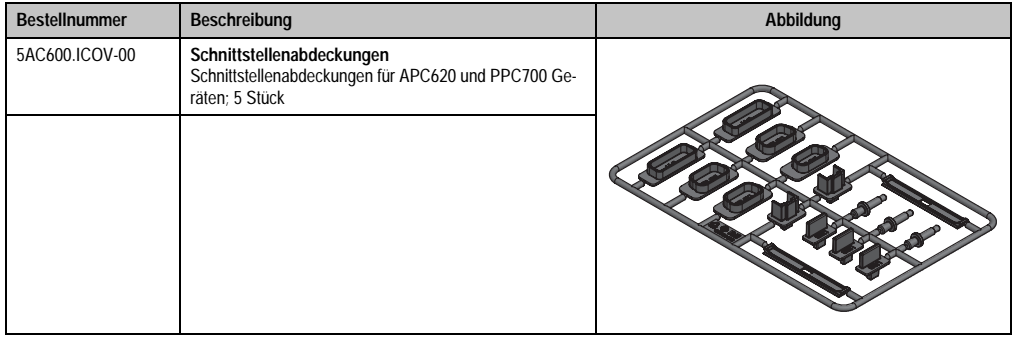

Tabelle 237: PPC700 Schnittstellenabdeckung Bestelldaten

### **4.2 Lieferumfang**

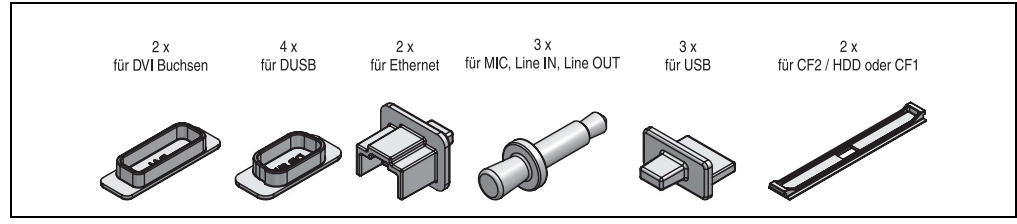

Abbildung 196: Schnittstellenabdeckung Lieferumfang

## <span id="page-375-0"></span>**5. DVI - Monitor Adapter 5AC900.1000-00**

Mit diesem Adapter ist es möglich, an der DVI-I Schnittstelle einen Standard-Monitor anzuschließen.

### **5.1 Bestelldaten**

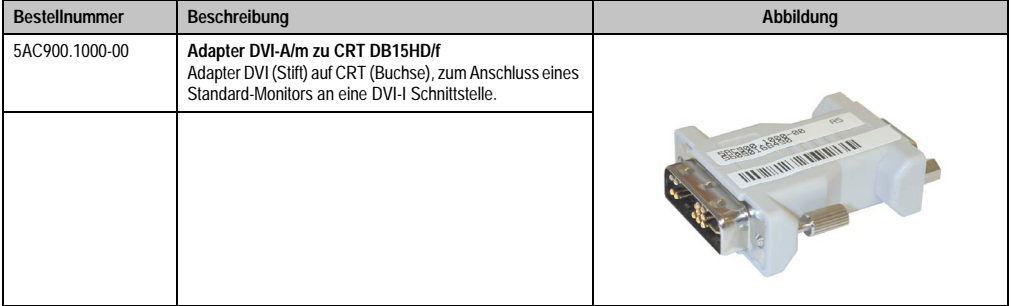

Tabelle 238: DVI - CRT Adapter Bestelldaten

## <span id="page-376-0"></span>**6. USB Schnittstellenabdeckung (unverlierbar)**

Frontseitige USB Schnittstellenabdeckung (unverlierbar) für Automation Panel 900 und Panel PC 700 Geräten.

### **6.1 Bestelldaten**

| <b>Bestellnummer</b> | <b>Beschreibung</b>                                                                                                    | Abbildung |
|----------------------|----------------------------------------------------------------------------------------------------|-----------|
| 5AC900.1200-00       | USB Schnittstellenabdeckung (unverlierbar)<br>Frontseitige USB Schnittstellenabdeckung (unverlierbar)<br>für Automation Panel 900 und Panel PC 700 Geräten. |           |
|                      |                                                                                                    |           |

Tabelle 239: USB Schnittstellenabdeckung (unverlierbar) Bestelldaten

### **6.2 Montage**

- Alte Abdeckung entfernen.
- USB Schnittstellenabdeckung durch die geeignete kleine Öffnung durchfädeln (siehe rote Markierungen).

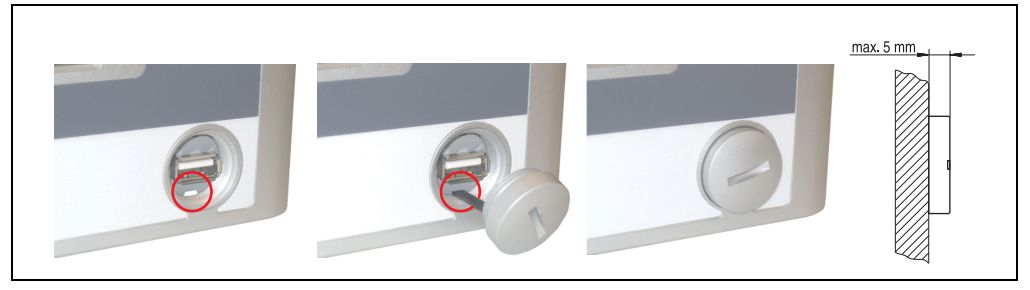

Abbildung 197: Frontseitige USB Schnittstellenabdeckung - Montage

• Bei eingeschraubter Abdeckungen ergibt sich eine Erhebung an der Frontseite des Displays von maximal 5 mm.

## <span id="page-377-0"></span>**7. Compact Flash Karten 5CFCRD.xxxx-02**

### **7.1 Allgemeines**

Compact Flash Karten sind leicht zu tauschende Speichermedien. Auf Grund der Robustheit gegenüber Umwelt- (Temperatur) und Umgebungseinflüssen (Schock, Vibration, etc...) bieten Compact Flash Karten optimale Werte für den Einsatz als Speichermedium in Industrieumgebung.

### **7.2 Bestelldaten**

| <b>Bestellnummer</b> | <b>Beschreibung</b>             | Abbildung                                                      |
|----------------------|---------------------------------|----------------------------------------------------------------|
| 5CFCRD.0032-02       | Compact Flash 32 MB SanDisk/A   | <b>Industrial Grade</b><br>1 <sub>GB</sub><br>CompactFlash®    |
| 5CFCRD.0064-02       | Compact Flash 64 MB SanDisk/A   |                                                                |
| 5CFCRD.0128-02       | Compact Flash 128 MB SanDisk/A  |                                                                |
| 5CFCRD.0256-02       | Compact Flash 256 MB SanDisk/A  |                                                                |
| 5CFCRD.0512-02       | Compact Flash 512 MB SanDisk/A  |                                                                |
| 5CFCRD.1024-02       | Compact Flash 1024 MB SanDisk/A |                                                                |
| 5CFCRD.2048-02       | Compact Flash 2048 MB SanDisk/A | SanDisk <sup>27</sup><br>CompactFlash <sup>1</sup><br>09/06/03 |
|                      |                                 | SDCFB-1024-201-80<br>253758G<br>D. 02. San Yak                 |

Tabelle 240: Compact Flash Karten Bestelldaten

### **7.3 Technische Daten**

## **Information:**

**Die nachfolgend angegebenen Kenndaten, Merkmale und Grenzwert sind nur für dieses Zubehörteil alleine gültig und können von denen zum Gesamtgerät abweichen. Für das Gesamtgerät, in dem z.B. dieses Zubehör verbaut ist, gelten die zum Gesamtgerät angegebenen Daten.**

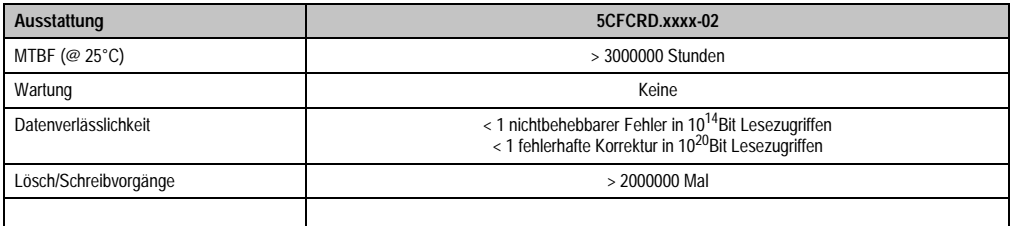

Tabelle 241: Technische Daten Compact Flash Karten 5CFCRD.xxxx-02

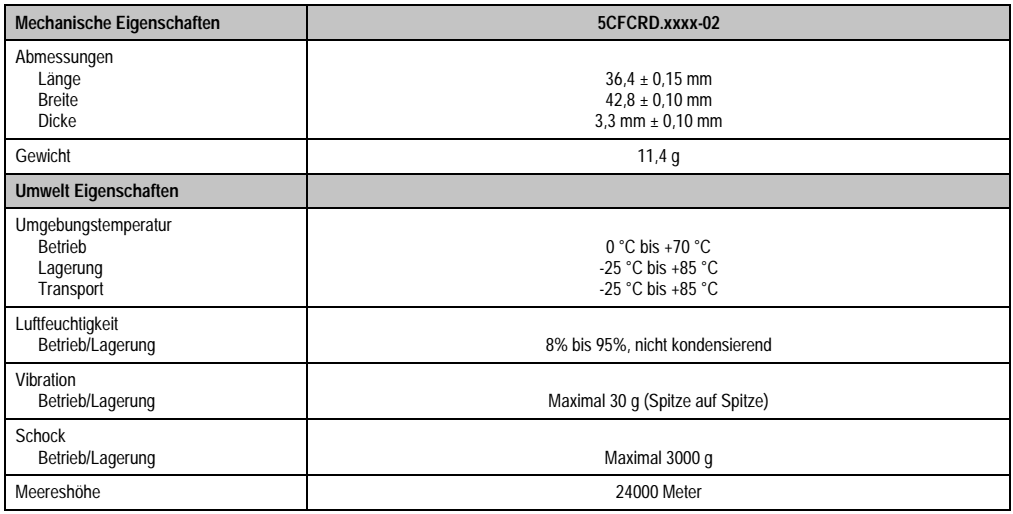

Tabelle 241: Technische Daten Compact Flash Karten 5CFCRD.xxxx-02 (Forts.)

### **7.4 Abmessungen**

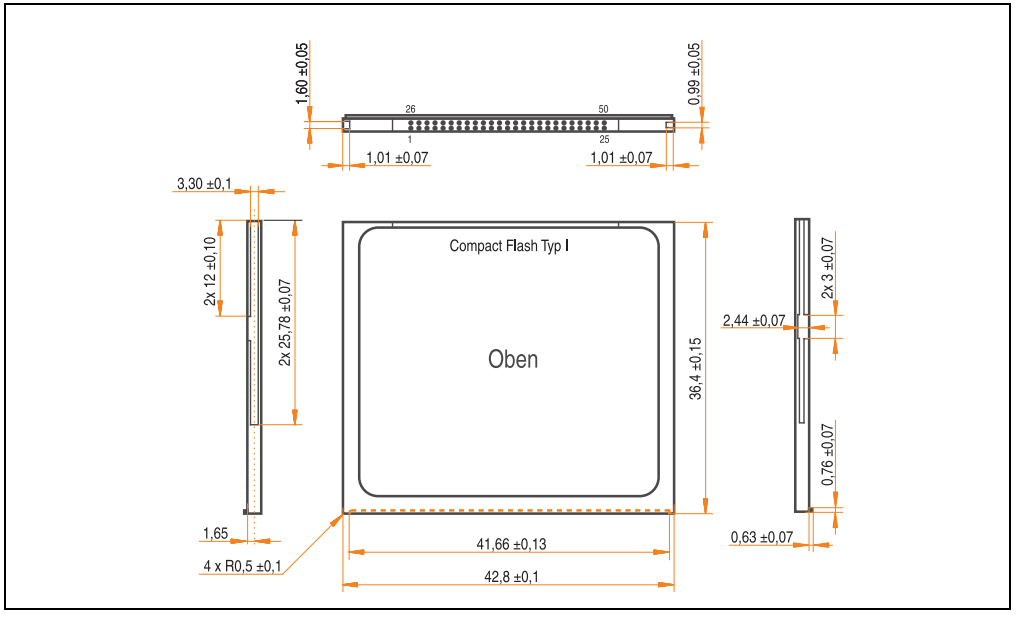

Abbildung 198: Abmessungen Compact Flash Karte Typ I

### **7.5 Lebensdauerberechnung**

SanDisk stellt für die Lebensdauerberechnung von Compact Flash Karten ein 6-seitiges "White Paper" zur Verfügung (siehe nachfolgende Seiten). Dieses kann auch über die SanDisk Homepage bezogen werden.

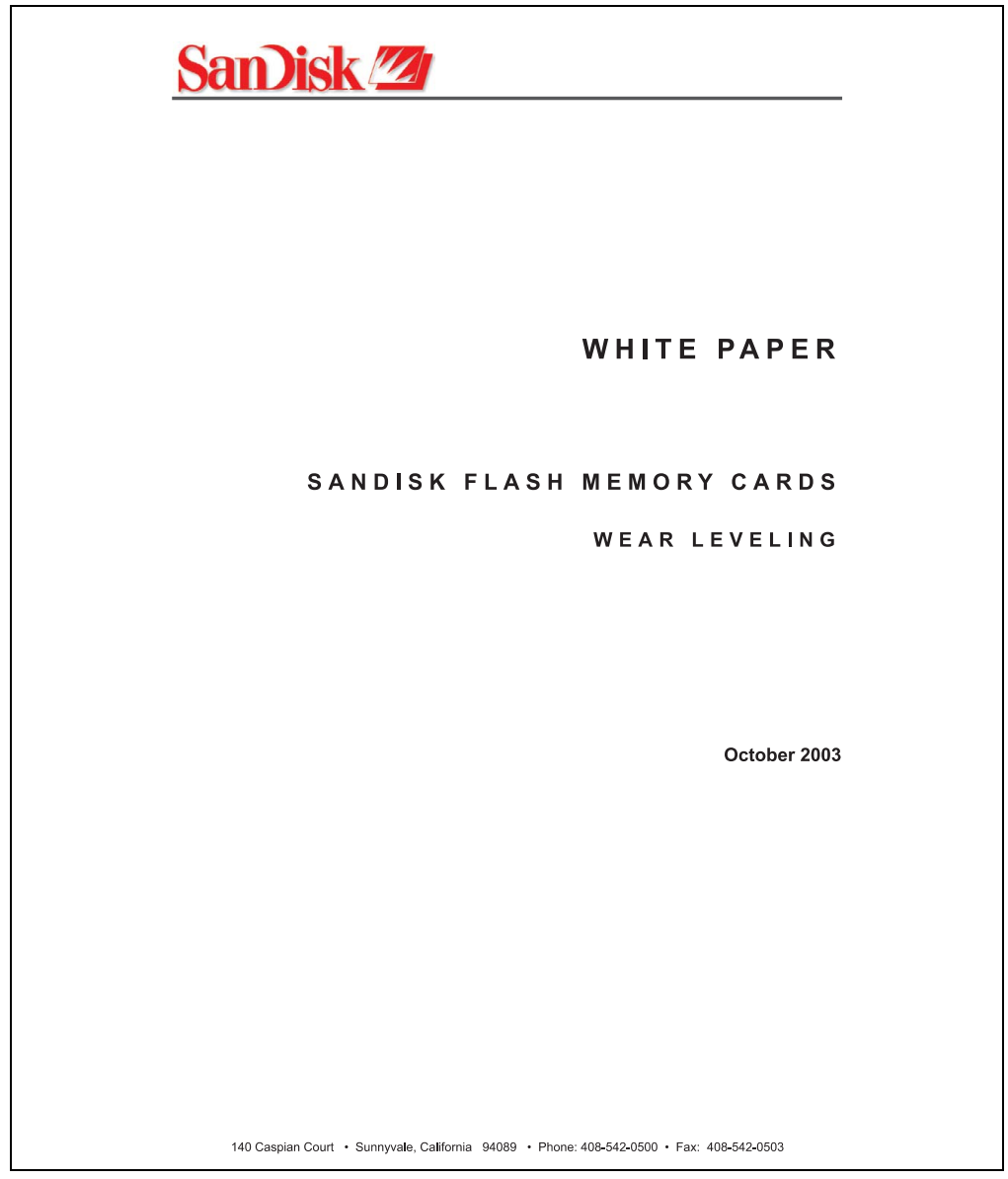

Abbildung 199: SanDisk White Paper - Seite 1

### **Zubehör • Compact Flash Karten 5CFCRD.xxxx-02**

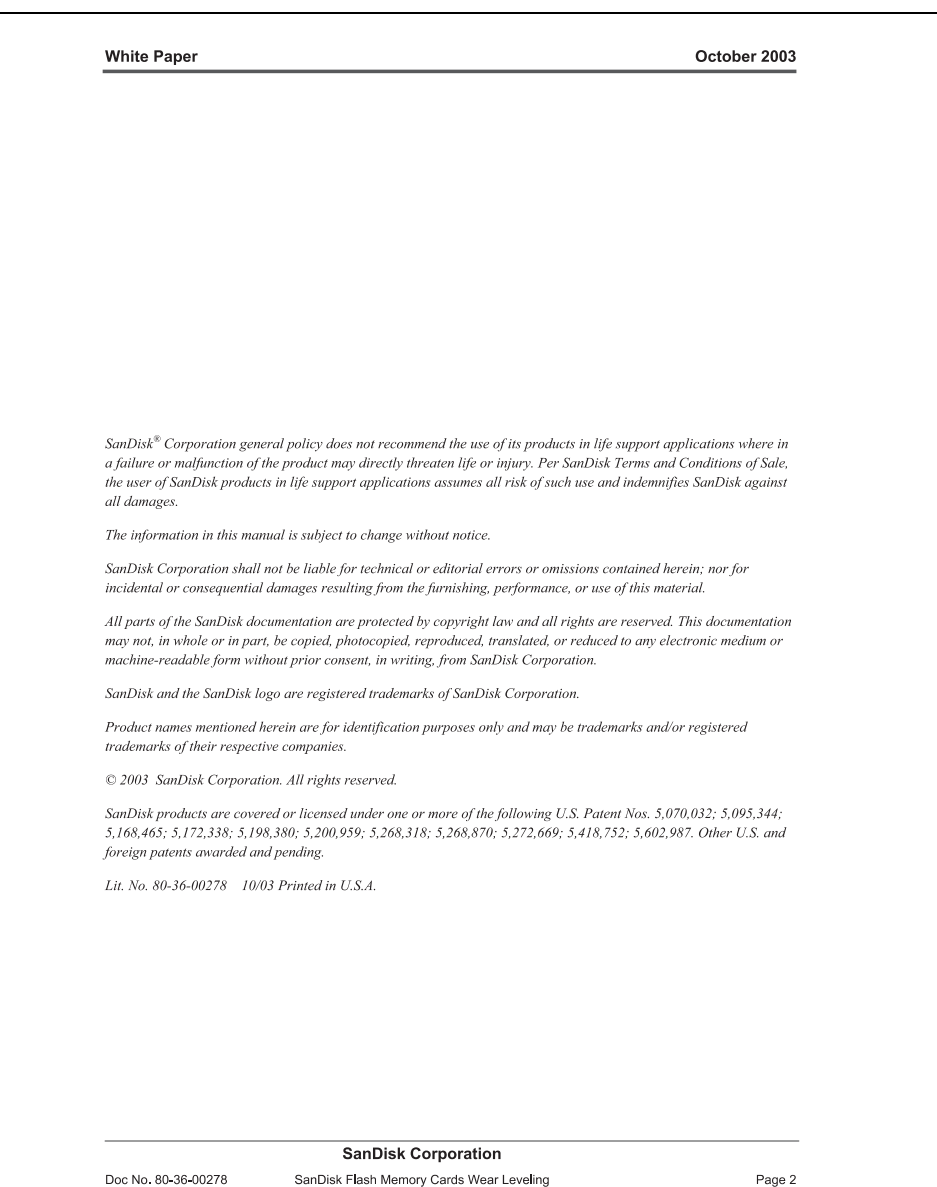

Abbildung 200: SanDisk White Paper - Seite 2

October 2003

#### OVERVIEW

Doc No. 80-36-00278

This purpose of this white paper is to help SanDisk customers understand the benefits of wear leveling and to assist customers in calculating life expectancy of SanDisk cards in specific applications.

Flash memory is susceptible to wear as a result of the repeated program and erase cycles that are inherent in typical data storage applications. Applications in which this is a major concern include hard disk replacement applications where write operations occur frequently. How a storage system manages the wear of the memory is key to understanding the extended reliability of the host that relies on these storage systems.

#### **WEARLEVELING METHODOLOGY**

Current products available in the industrial channel use NAND flash memory. It is important to understand the NAND memory architecture to gain insight into the wear leveling mechanism.

Each memory chip is divided into blocks. A block is an array of memory cells organized as sectors. The number of blocks and sectors vary from product to product. The minimum unit for a write or read operation is a page (or sector). The minimum unit for an erase operation is a block. Physical blocks are logically grouped into zones. For the current technology, a typical zone size is 4 MB. However, this may change from product to product. Wear leveling is done within a zone. The current firmware does not spread the wear across the capacity of the card. Each zone has about 3% additional "spare blocks" bevond what is assigned to meet the logical capacity of the flash card. This group of blocks is commonly referred to as the "Erase Pool".

With the introduction of SanDisk's Write-before-Erase architecture, each time a host writes data to the same logical address (CHS or LBA), data is written into a newly assigned, empty physical block from the "Erase Pool". The intrinsic nature of writing to a new physical location each time a logical address is written to is the basis for wear leveling found in SanDisk cards. This action spreads the writes over the zone, thus greatly extending the overall life of the card. The methodology of using a large number of physical addresses to manage a smaller logical address table allows for rotation of the physical addresses among the entire group of physical blocks within a zone. The resulting wear leveling optimizes the effective life of the media and avoids prematurely reaching the end of life on frequently written to host addresses.

When a card detects that a block has reached the end of its useful life it removes that block from the blocks that are available for write operations. The result is a reduction of the size of the erase pool. This does not affect the capacity of the card as seen by the host. When the pool of blocks available for write operations has been exhausted due to wear, the card will reach the end of its useful life for write operations.

> **SanDisk Corporation** SanDisk Flash Memory Cards Wear Leveling

Page 3

Abbildung 201: SanDisk White Paper - Seite 3

#### October 2003

Current SanDisk products do not preempt wear leveling events during normal operation of the card. Applications typically don't require such management beyond the natural wear leveling that occurs during normal host operations. As a result, the effectiveness of wear leveling in current SanDisk products is dependent upon host usage. It is important for customers whose applications do not fall into this typical usage pattern to understand how their applications will affect the lifetime of the card.

#### LIFE EXPECTANCY SCENARIOS

best case analysis

In a typical application, large data files are written to the card occupying contiguous sequential logical address space. This results in optimal wear leveling and provides card life exceeding the specification for card endurance. This increased endurance is achieved as follows: The 2,000,000 endurance cycles specification (I-Grade only) is a result of large amounts of test data collected from a very large sample set that accounts for the extreme limits of the test population. With the 3% additional erase pool being used in an ideal fashion, the distribution is narrowed and the card will survive beyond its specified lifetime.

#### $\blacktriangleright$  worst case analysis

In the worst-case application, data will be written as single sectors to random addresses across the card. These single sector writes will exercise the erase pool more rapidly, requiring the system to perform a "garbage collection" operation to free up new blocks for subsequent write operations. At the extreme, each single sector write would cause one block to be programmed and erased. As a typical block size is 16kB or 32 sectors, the amount of wear is increased by a factor of 31 since 32 physical sectors are written and erased for each sector the host writes. Spreading this wear across the erase pool results in an effective 1/30 usable lifetime. This case is an extreme example and is only included to show the range of application dependence. This result is comparable to other vendor's cards based on memory with a 16kB erase block.

#### ▶ analysis of host dependence

In assessing the life expectancy of a card in a given system several factors need to be understood. These factors include the types of files and their corresponding sizes, frequency of card write operations and file system behavior (including data structures). The types of files must be considered since some files, such as operating systems or executable files, typically remain in fixed locations once they are stored in the card. This limits the number of physical blocks available for circulation into the erase pool. The remaining capacity after these files have been accounted for can then be divided by the typical size of files that will be updated over the lifetime of the card. Related to this calculation is how the file system overwrites existing files. Typical operating system behavior, such as DOS, will allocate new blocks from the file allocation table, or FAT, and so repeated file writes will occupy a new set of addresses on the card. This is very beneficial in spreading wear across the card since it forces the card to cycle the entire physical

#### **SanDisk Corporation**

Doc No. 80-36-00278

SanDisk Flash Memory Cards Wear Leveling

Page 4

#### Abbildung 202: SanDisk White Paper - Seite 4

#### October 2003

area being used for such files. Special cases to consider include those where the files being updated are very small. Typically an operating system uses a minimum number of sectors to store a file, referred to as a cluster. Typical cluster sizes range from 8 to 64 sectors in size. The cluster size is important for files that are the same or smaller than the 32-sector block since these may trigger garbage collection operations. If these updates happen in a random fashion (sequential updates would not be affected by cluster size) lifetime may be reduced as a result. Finally, the frequency of such updates is then used to determine how long it will take before the card reaches its statistical limit for endurance. These factors can be combined in an equation that can be used to calculate the minimum time a card will function in that application:

$$
lifetime = 2,000,000 \times \frac{\left(C_{\text{roone}} - C_{\text{fixed}}\right) \times \left(1 - k_r \times \frac{32 - N_{\text{chater}}}{32}\right)}{FS_{\text{no}}} \times \frac{1}{f_w}
$$

where Czone is the total capacity of the zone, Cfixed is the capacity used by fixed files, Ncluster is the cluster size, FStyp is the average file size and fw is the average frequency at which files are updated. kr is a factor that is 0 for file sizes that are typically over 16kB or for applications that are not random in the order in which such files are updated.

#### Example 1

In this example 128 KB of data is updated once a day. The zone has 500 KB worth of fixed files. A 4 MB zone size is assumed.

*lifetime* = 2,000,000×
$$
\frac{(4000 - 500) \times (1 - 0)}{128} \times \frac{1}{1 / day}
$$
*lifetime* = 149828*years*

#### Example 2

Doc No. 80-36-00278

This example is a data logging operation using a 1GB card where a 4kB file is updated every five seconds. This would result in sequential address being written.

$$
lifetime = 2,000,000 \times \frac{4000}{4} \times \frac{1}{1/5 \sec}
$$
  

$$
lifetime = 317 years
$$

**SanDisk Corporation** SanDisk Flash Memory Cards Wear Leveling

Page 5

October 2003

#### Example 3

This example is a data logging operation using the same 1GB card where a new 4kB file is written every five seconds. But in this case the cluster size is 4kB and it is expected that, due to file system fragmentation, the logical addresses will be written randomly.

$$
lifetime = 2,000,000 \times \frac{4 \times \left(1 - 1 \times \frac{32 - 8}{32}\right)}{.004} \times \frac{1}{1/5 \sec}
$$

 $lifetime = 79.3 years$ 

#### CONCLUSION

These examples are general in nature but show how the equation can be used as a guideline for calculating card lifetime in different applications. They also demonstrate that SanDisk card architecture exceeds reasonable life expectancy in typical applications. If a particular applications behaves in such a way that this equation cannot be applied, the SanDisk Applications Engineering group can assist in performing card lifetime analysis.

For more information, please visit the SanDisk Web site at: www.sandisk.com

#### **SanDisk Corporation**

Corporate Headquarters 140 Caspian Court Sunnyvale, CA 94089 408-542-0500 FAX: 408-542-0503 URL: http://www.sandisk.com

**SanDisk Corporation** 

Doc No. 80-36-00278

SanDisk Flash Memory Cards Wear Leveling

Page 6

Abbildung 204: SanDisk White Paper - Seite 6

## <span id="page-385-0"></span>**8. Compact Flash Karten 5CFCRD.xxxx-03**

### **8.1 Allgemeines**

Compact Flash Karten sind leicht zu tauschende Speichermedien. Auf Grund der Robustheit gegenüber Umwelt- (Temperatur) und Umgebungseinflüssen (Schock, Vibration, etc...) bieten Compact Flash Karten optimale Werte für den Einsatz als Speichermedium in Industrieumgebung.

### **8.2 Bestelldaten**

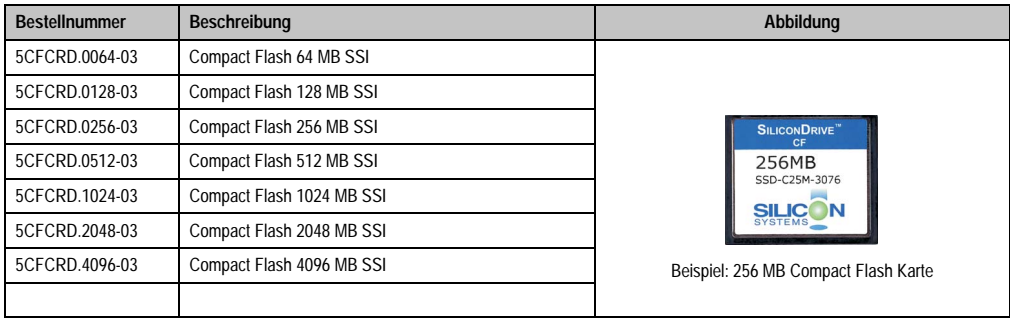

Tabelle 242: Compact Flash Karten Bestelldaten

### **8.3 Technische Daten**

## **Information:**

**Die nachfolgend angegebenen Kenndaten, Merkmale und Grenzwerte sind nur für dieses Zubehörteil alleine gültig und können von denen zum Gesamtgerät abweichen. Für das Gesamtgerät, in dem z.B. dieses Zubehör verbaut ist, gelten die zum Gesamtgerät angegebenen Daten.**

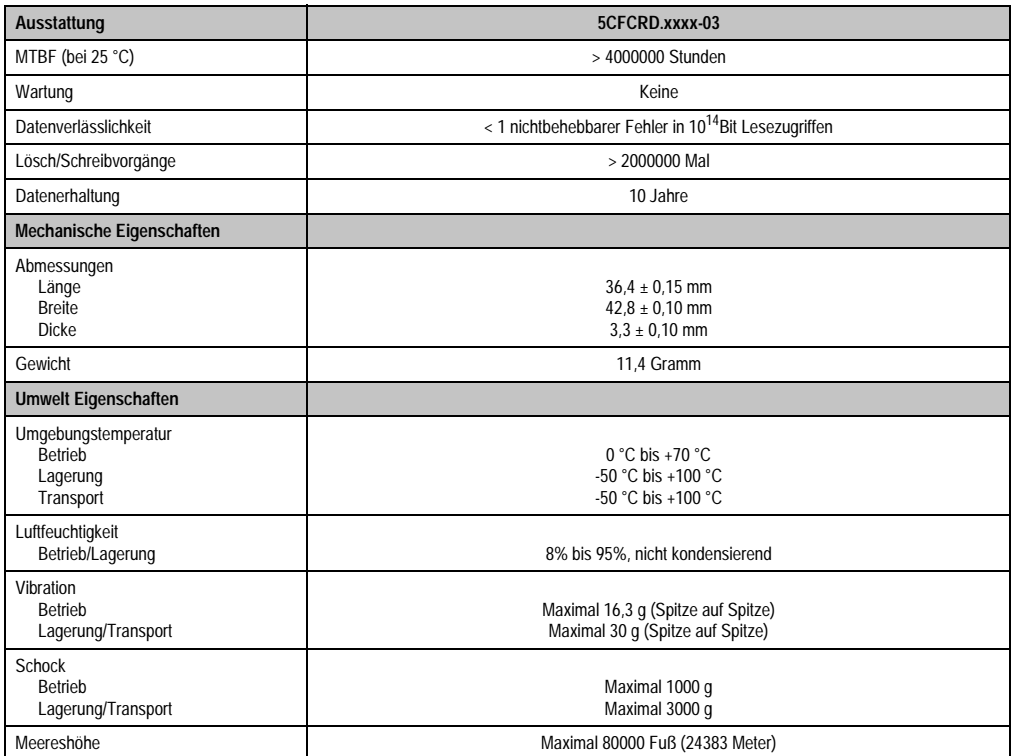

Tabelle 243: Technische Daten Compact Flash Karten 5CFCRD.xxxx-03

### **Zubehör • Compact Flash Karten 5CFCRD.xxxx-03**

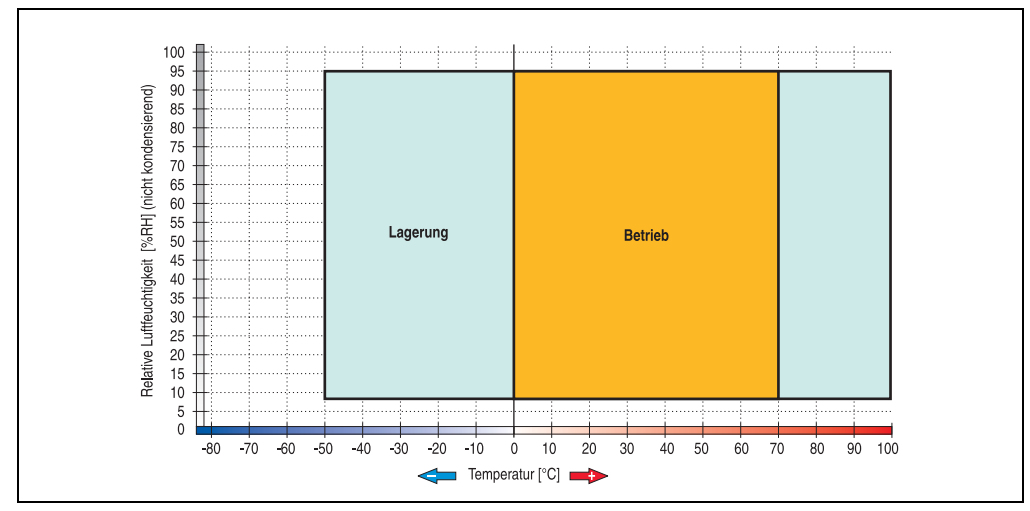

### **8.3.1 Temperatur Luftfeuchtediagramm für Betrieb und Lagerung**

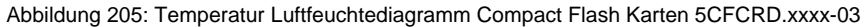

### **8.4 Abmessungen**

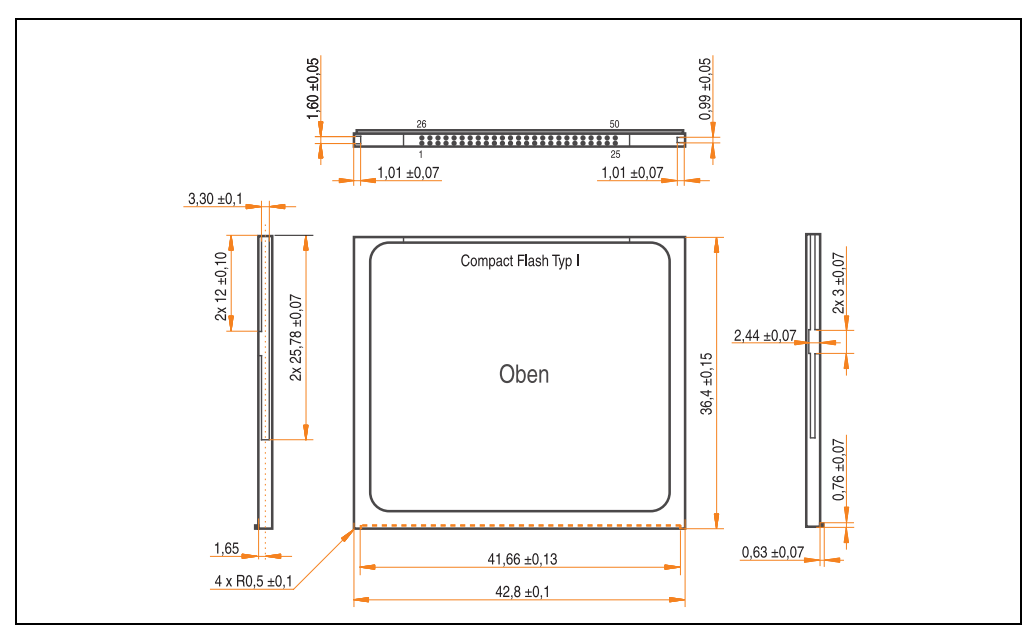

Abbildung 206: Abmessungen Compact Flash Karte Typ I

### **8.5 Lebensdauerberechnung**

Silicon Systems stellt für die Lebensdauerberechnung von Compact Flash Karten ein 9-seitiges "White Paper" zur Verfügung (siehe nachfolgende Seiten). Dieses kann auch auf der Silicon Systems Homepage (**[www.siliconsystems.com](http://www.siliconsystems.com)**) bezogen werden.

## **Information:**

**Ein Softwaretool für die Berechnung der statistischen Lebensdauer der Silicon Systems Compact Flash Karten bei verschiedensten Einstellungen kann von der B&R Homepage** (**[www.br-automation.com](http://www.br-automation.com)**) **heruntergeladen werden.**

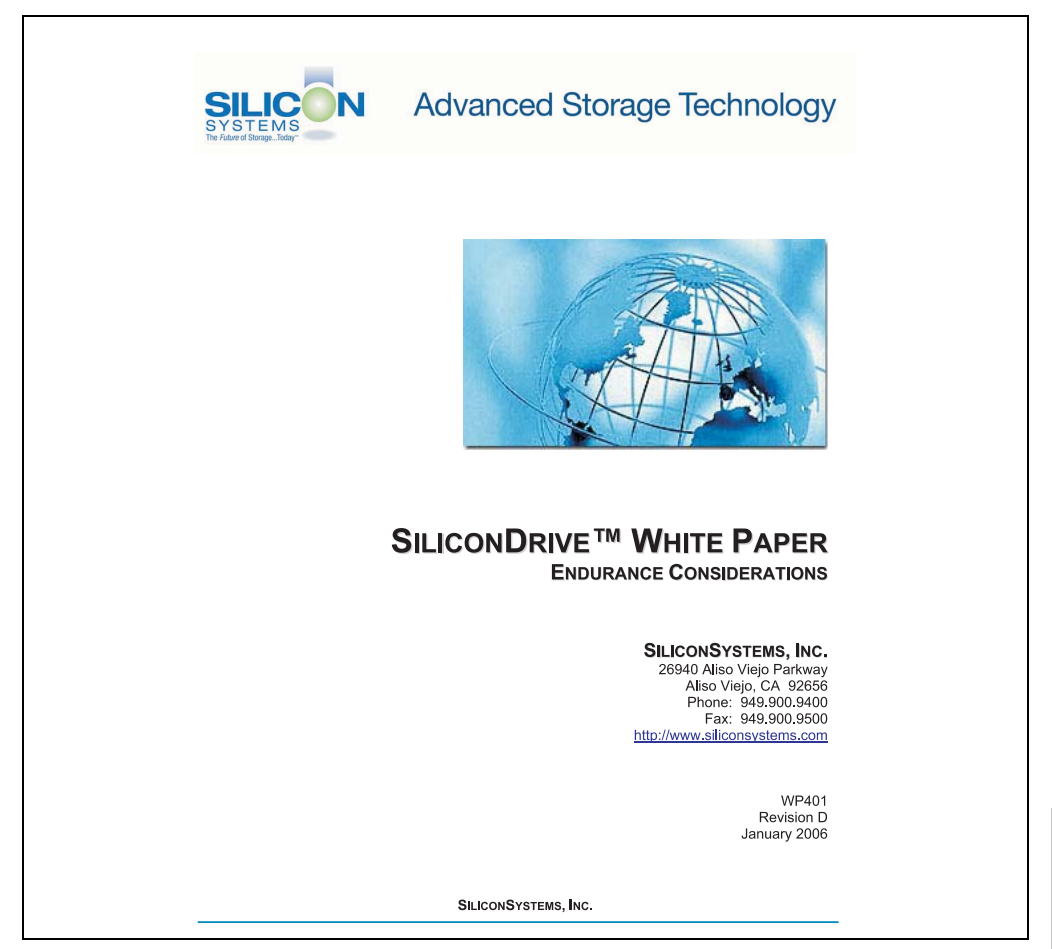

Abbildung 207: Silicon Systems White Paper - Seite 1 von 9

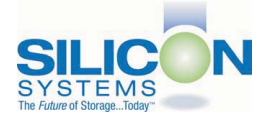

# **SILICONDRIVE<sup>™</sup> WHITE PAPER**

#### **INTRODUCTION**

SiliconSvstems' SiliconDrive™ technology is specifically designed to meet the high performance and high reliability requirements of Enterprise System OEMs in the netcom, military, industrial, interactive kiosk and medical markets. One of the measures of storage reliability in Enterprise System OEM applications is endurance - the number of write/erase cycles that can be performed before the storage product "wears out."

#### **BACKGROUND**

It is important to note that endurance is not just a function of the storage media. Rather, it is the combination of the storage media and the controller technology that determines the endurance. For example, magnetic media is an order of magnitude less reliable than NAND flash, yet the controller technology employed by rotating hard drives can compensate for this deficiency to yield reliability results that meet those of solid-state storage.

(NOTE: This is a completely different discussion from the mechanical reliability involving rotating hard drives versus solid-state storage that has no moving parts. This is just an example of how a controller, if it is good enough, can compensate for the deficiencies of the media}.

Write/erase cycle endurance for solid-state storage is specified in many ways by many different vendors. Some specify the endurance at the physical block level, while others specify at the logical block level. Still others specify it at the card or drive level. Since endurance is also related to data retention, endurance can be specified at a higher level if the data retention specification is lower. For these reasons, it is often difficult to make an "apples to apples" comparison of write/erase endurance by solely relying on these numbers in a datasheet.

A better way to judge endurance is to break the specification down into the main components that affect the endurance calculation:

- $1$ Storage Media
- $2.$ Wear Leveling Algorithm
- 3. **Error Correction Capabilities**

Other factors that affect endurance include the amount of spare sectors available and whether or not the write is done using a file system or direct logical block addressing. While these issues can contribute to the overall endurance calculation, their effects on the resulting number is much lower than the three parameters above. Each of those factors will be examined individually, assuming ten-year data retention.

PAGE 2 OF 9

**SILICONSYSTEMS PROPRIETARY** 

**SILICONSYSTEMS** The Future of Storage...Today™

Abbildung 208: Silicon Systems White Paper - Seite 2 von 9

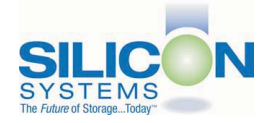

### **SILICONDRIVE™ WHITE PAPER** WP401D

#### **STORAGE MEDIA**

The scope of this white paper is confined to non-volatile storage - systems that do not lose their data when the power is turned off The dominant technology for non-volatile solid-state storage is NAND flash. While NOR flash is also a possible solution, implementation of NOR technology is generally confined to applications like cell phones that require the functionality of DRAM, boot PROM and storage component in a single chip. The economies of scale and component densities of NAND relative to NOR make it the ideal solution for non-volatile, solid-state storage subsystems.

The two dominant NAND technologies available today are SLC (single-level cell, sometimes called binary) and MLC (multi-level cell). SLC technology stores one bit per cell and MLC stores two bits. A comparison of SLC and MLC is shown in figure 1.

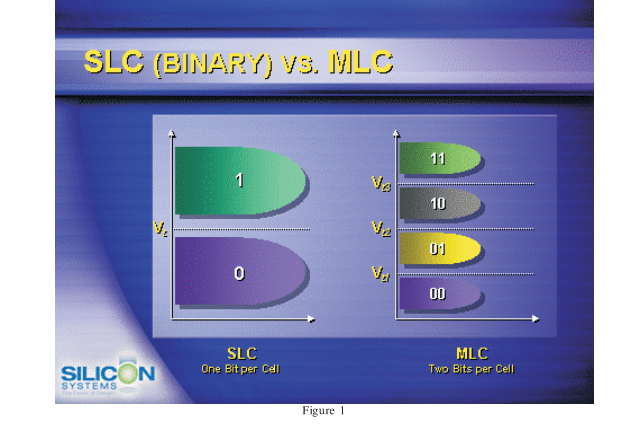

SLC NAND is generally specified at 100,000 write/erase cycles per block with 1-bit ECC (this is explained below). MLC NAND is specified at 10,000 write/erase cycles per block with ECC. The MLC datasheet does not specify a number of bits of ECC required. Therefore, when using the same controller, a storage device using SLC will have an endurance value roughly 10x that of a similar MLC-based product. In order to achieve maximum endurance, capacity and speed, SiliconSystems currently uses SLC NAND in our SiliconDrive technology.

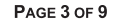

**SILICONSYSTEMS PROPRIETARY** 

**SILICONSYSTEMS** The Future of Storage...Today™

Abbildung 209: Silicon Systems White Paper - Seite 3 von 9

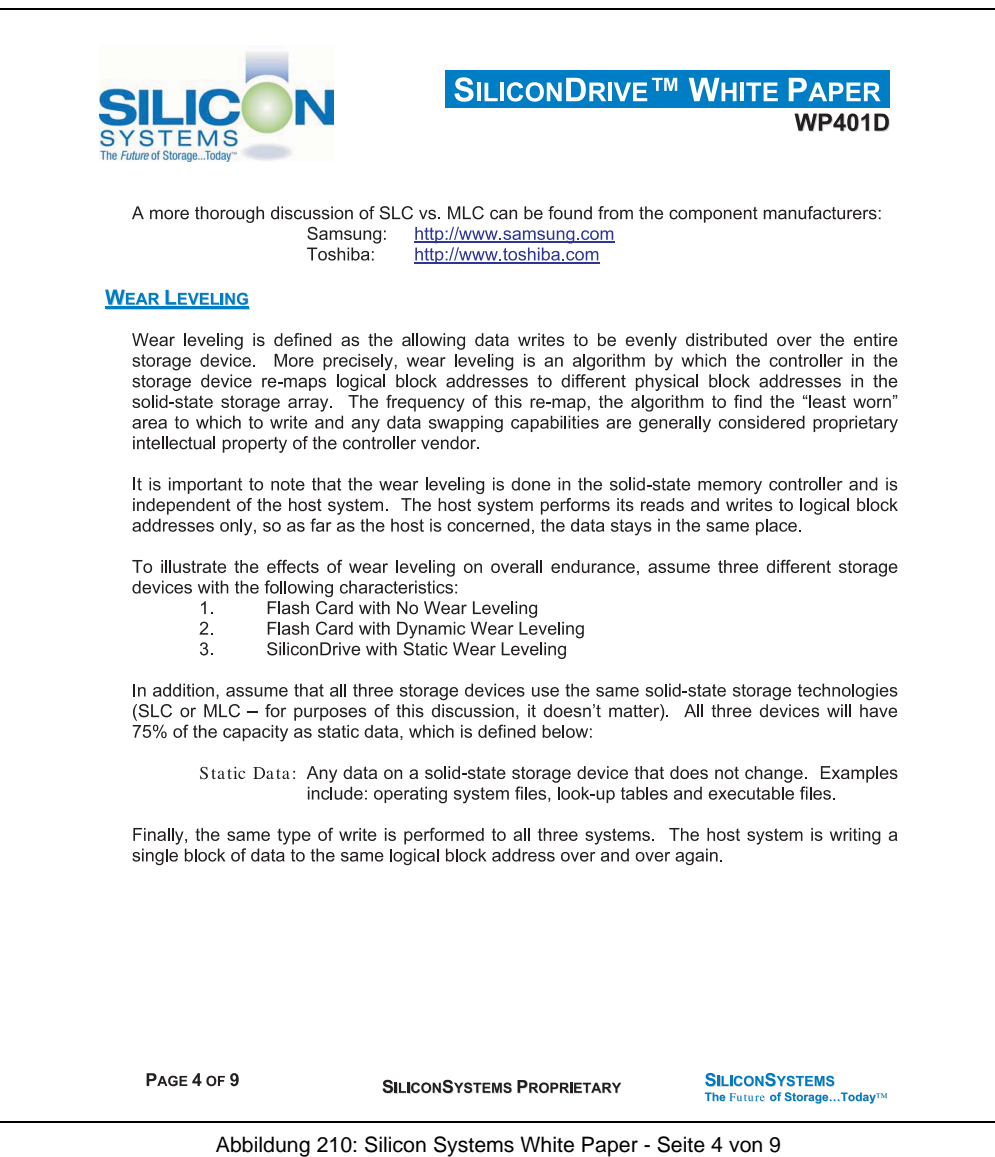

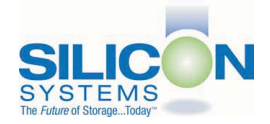

### **SILICONDRIVE<sup>™</sup> WHITE PAPER WP401D**

#### No Wear Leveling

Figure 2 shows a normalized distribution of writes to a flash card that does not use wear leveling. In this instance, the data gets written to the same physical block. Once that physical block wears out and all spare blocks are exhausted (see discussion below), the device ceases to operate, even though only a small percentage of the card was used.

In this instance, the endurance of the card is only dependent on the type of flash used and any error correction capabilities in excess of one byte per sector. Early flash cards did not use wear leveling and thus failed in write-intensive applications. For this reason, flash cards with no wear leveling are only useful in consumer electronic applications.

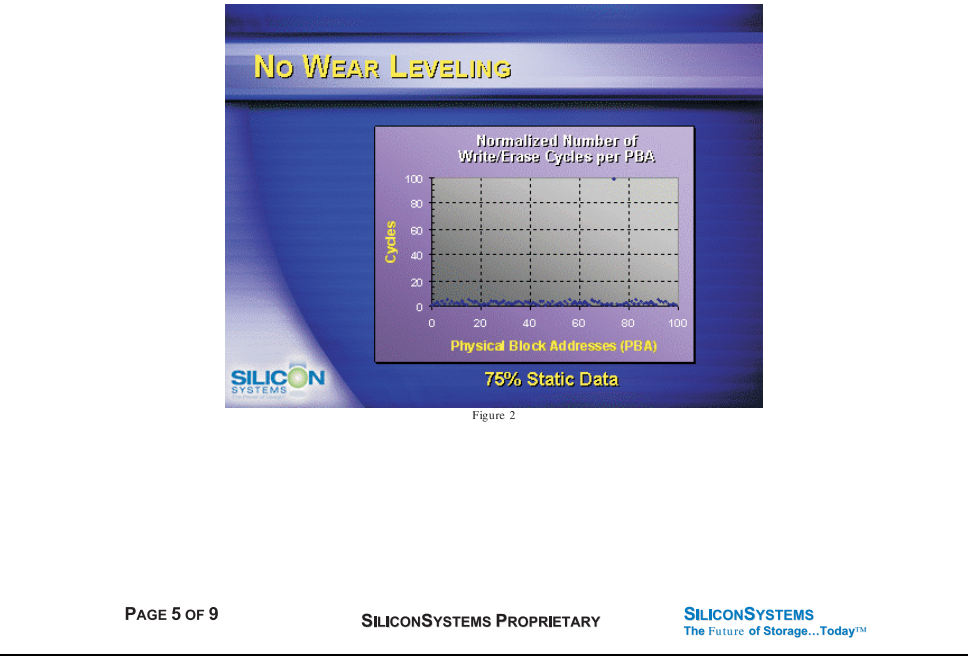

Abbildung 211: Silicon Systems White Paper - Seite 5 von 9

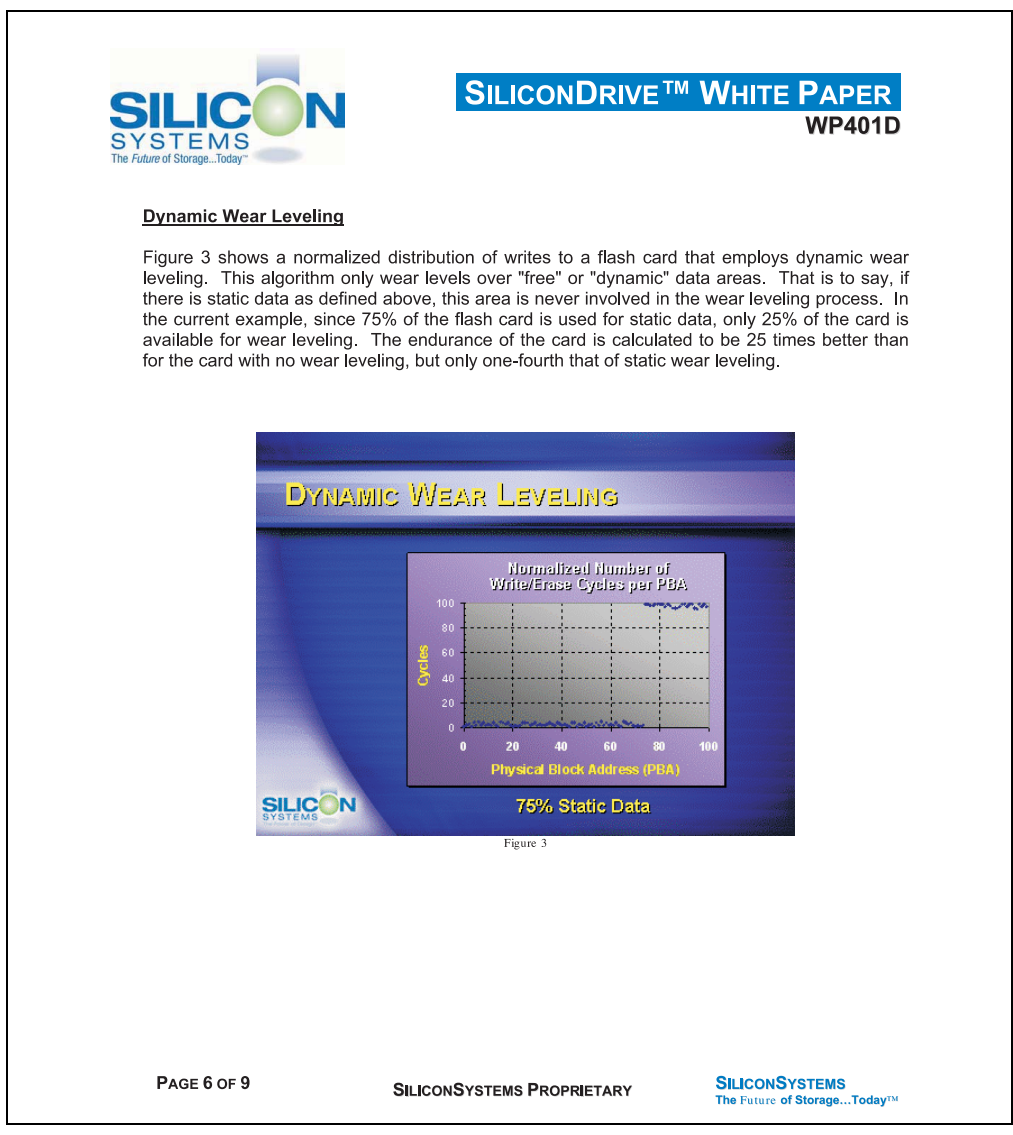

Abbildung 212: Silicon Systems White Paper - Seite 6 von 9

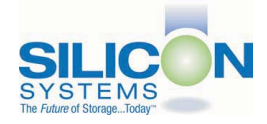

### **SILICONDRIVE<sup>™</sup> WHITE PAPER WP401D**

#### **Static Wear Leveling**

Figure 4 shows a normalized distribution of writes to a SiliconDrive that employs static wear leveling. This algorithm evenly distributes the data over the entire SiliconDrive. The algorithm searches for the least-used physical blocks and writes the data to that location. If that location is empty, the write occurs normally. If that location contains static data, the static data is moved to a more heavily-used location prior to the new data being written. The endurance of the SiliconDrive is calculated to be 100 times better than for the card with no wear leveling and four times the endurance of the card that uses dynamic wear leveling.

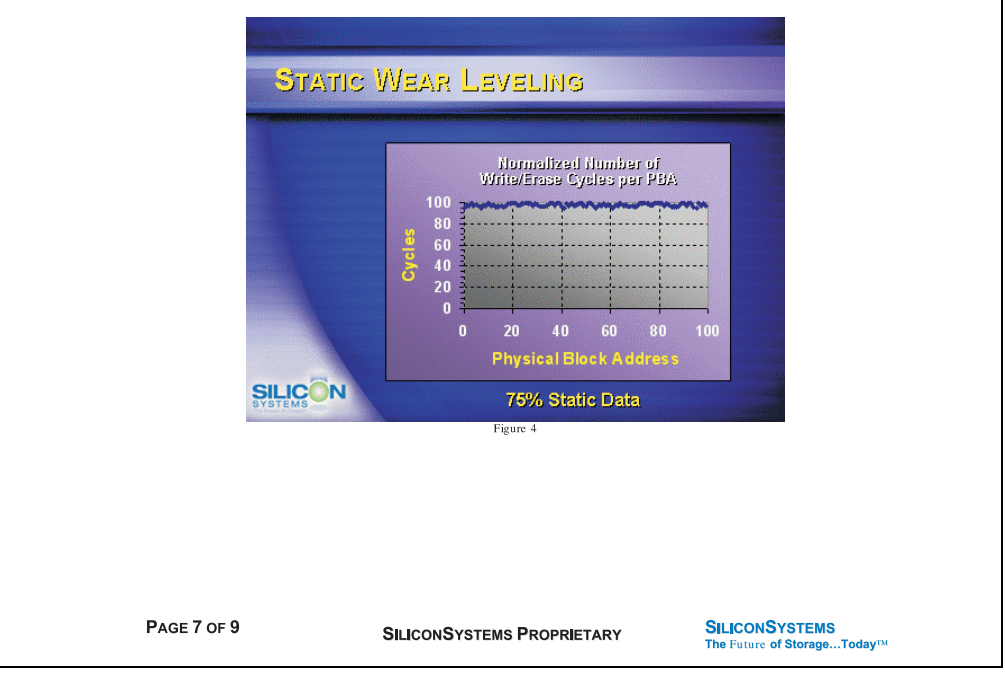

Abbildung 213: Silicon Systems White Paper - Seite 7 von 9

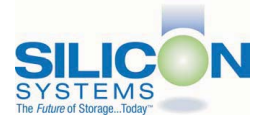

### **SILICONDRIVE<sup>™</sup> WHITE PAPER WD401D**

#### **ERROR CORRECTION**

Part of the solid-state memory components specification is related to error correction. For example, SLC NAND components are specified at 100,000 write/erase cycles with one-bit ECC. It goes to reason that the specification increases with a better error correction algorithm. Most flash cards employ error correction algorithms ranging from two-bit to four-bit correction. SiliconSystems' SiliconDrive technology uses six-bit correction.

The term six-bit correction may be slightly confusing. Six-bit correction really defines the capability of correcting up to six bytes in a 512-byte sector. Since a byte is eight bits, this really means the SiliconDrive can correct 48 bits as long as those bits are confined to six bytes in the sector. The same definition holds for two-bit and four-bit correction.

The relationship between the number of bytes per sector the controller can correct does not appear to be directly proportional to the overall endurance, since the bit error rate of the NAND flash is not linear. To state it another way, six-bit error correction is not necessarily three times better than two-bit ECC. In most cases, it is significantly better than that.

#### **SUMMARY OF MEDIA, WEAR LEVELING AND ECC**

The matrix below summarizes the effects of the different items discussed above. In the table, a "1" indicates the best possible scenario, and a "10" indicates the least desirable in terms of endurance.

N = No Wear Leveling; D = Dynamic Wear Leveling; S = Static Wear Leveling

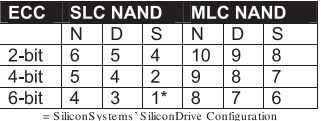

PAGE 8 OF 9

**SILICONSYSTEMS PROPRIETARY** 

**SILICONSYSTEMS** The Future of Storage...Today™

Abbildung 214: Silicon Systems White Paper - Seite 8 von 9
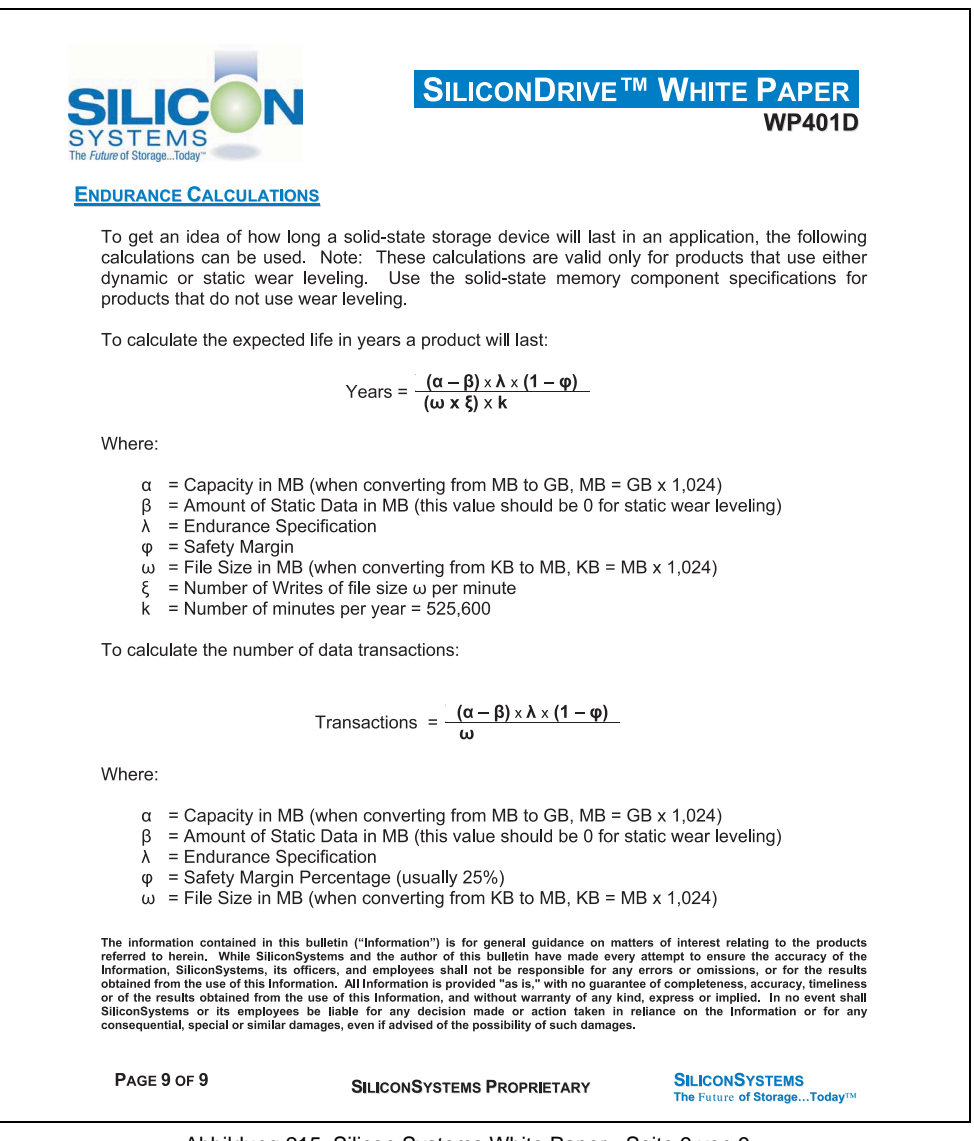

Abbildung 215: Silicon Systems White Paper - Seite 9 von 9

Kapitel 6 Zubehör

# **9. USB Media Drive - 5MD900.USB2-00**

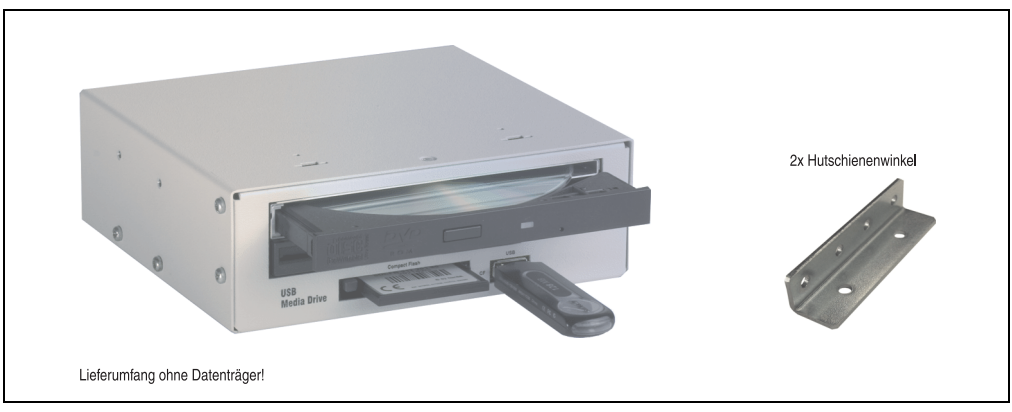

Abbildung 216: USB Media Drive - 5MD900.USB2-00

# **9.1 Features**

- Betrieb als Tisch- bzw. Einbaugerät (Hutschienenwinkel)
- Integriertes USB Diskettenlaufwerk
- Integriertes DVD-ROM/CD-RW Laufwerk
- Integrierter Compact Flash Slot IDE/ATAPI (Hot Plug fähig)
- Integrierter USB 2.0 Anschluss (bis zu 480 MBit High Speed)
- Versorgung, +24 VDC rückseitig
- USB/B 2.0 Anschluss rückseitig
- optionale Frontklappe (siehe auch Abschnitt [9.8 "Frontklappe 5A5003.03 für das USB](#page-403-0) [Media Drive", auf Seite 404\)](#page-403-0)

## **9.2 Technische Daten**

# **Information:**

**Die nachfolgend angegebenen Kenndaten, Merkmale und Grenzwert sind nur für dieses Zubehörteil alleine gültig und können von denen zum Gesamtgerät abweichen. Für das Gesamtgerät, in dem z.B. dieses Zubehör verbaut ist, gelten die zum Gesamtgerät angegebenen Daten.**

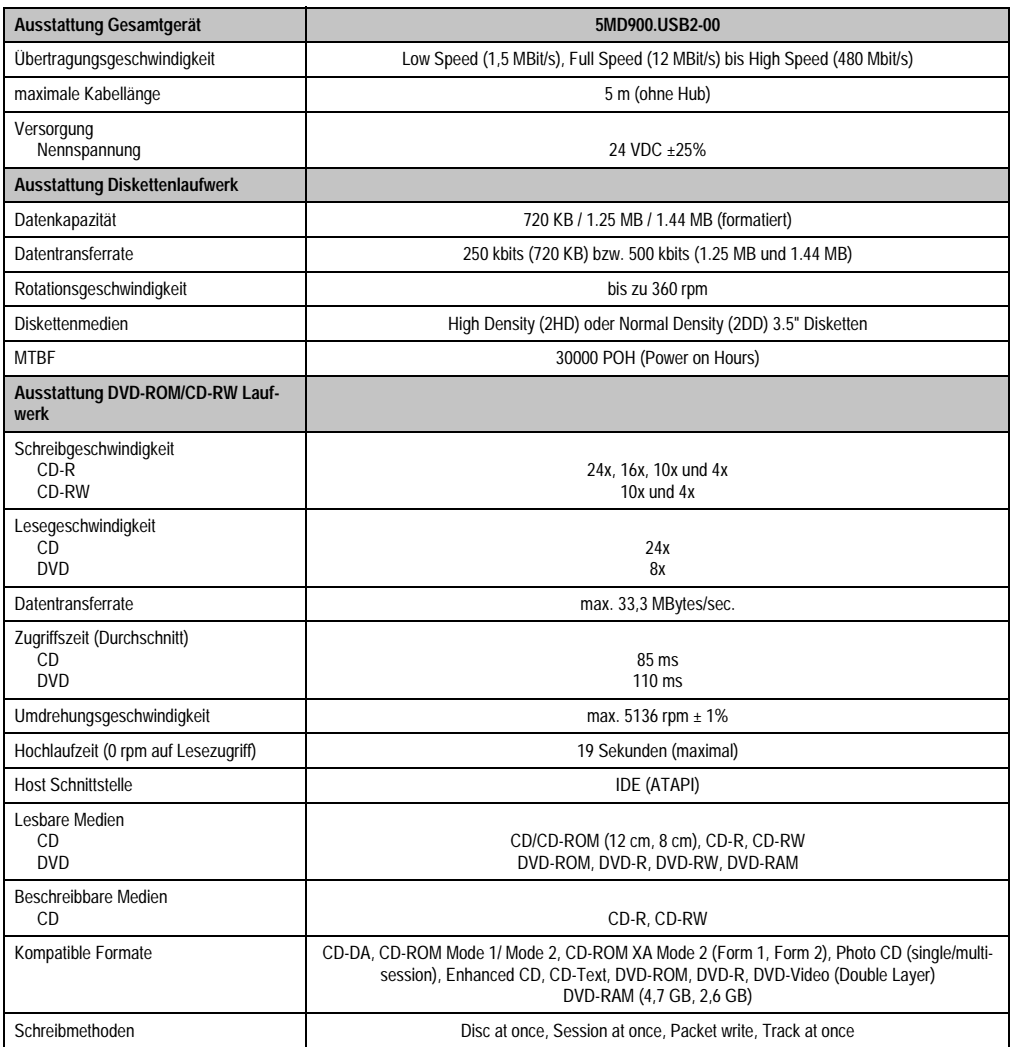

Tabelle 244: Technische Daten USB Media Drive 5MD900.USB2-00

## **Zubehör • USB Media Drive - 5MD900.USB2-00**

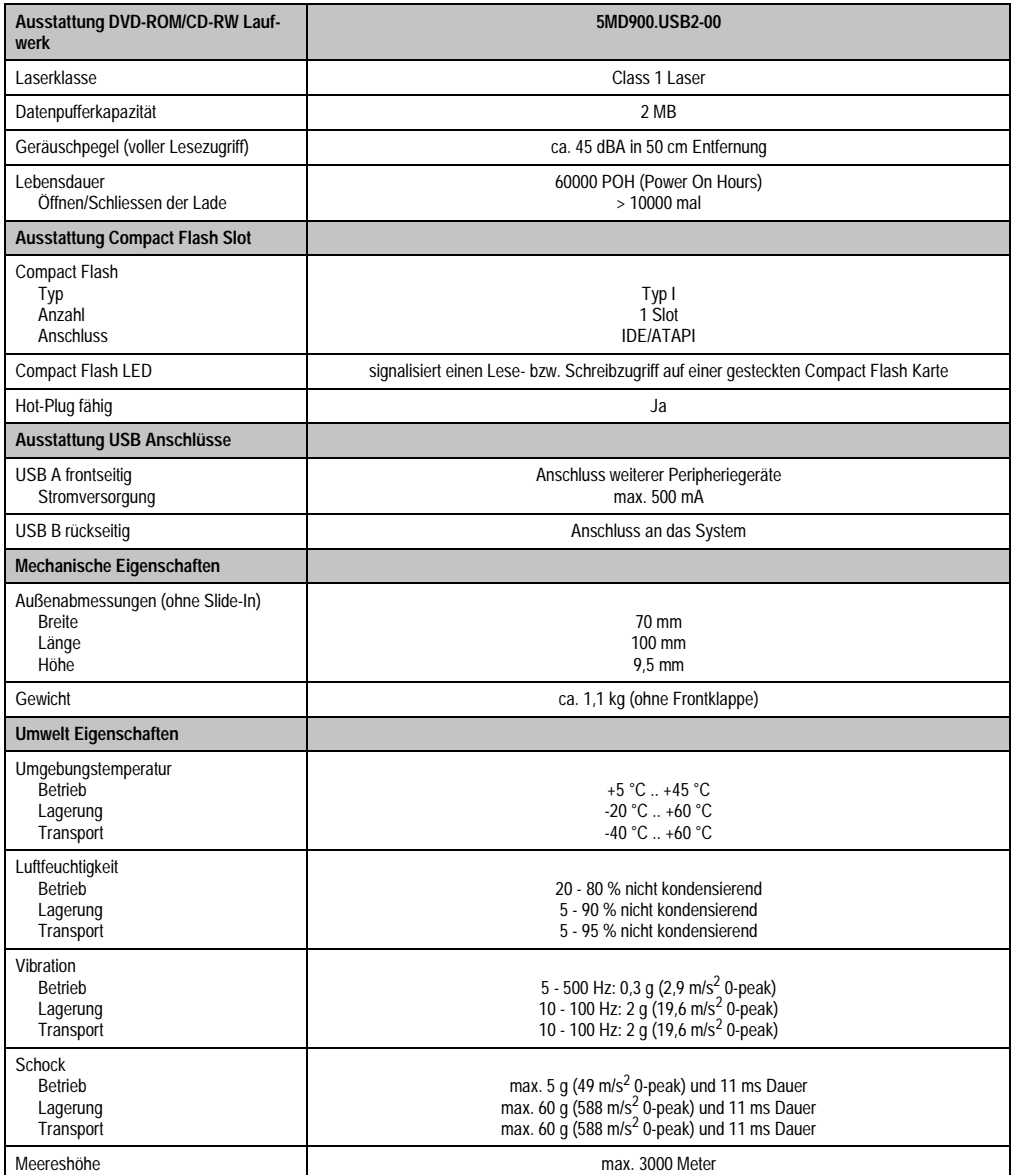

Tabelle 244: Technische Daten USB Media Drive 5MD900.USB2-00 (Forts.)

## **9.3 Abmessungen**

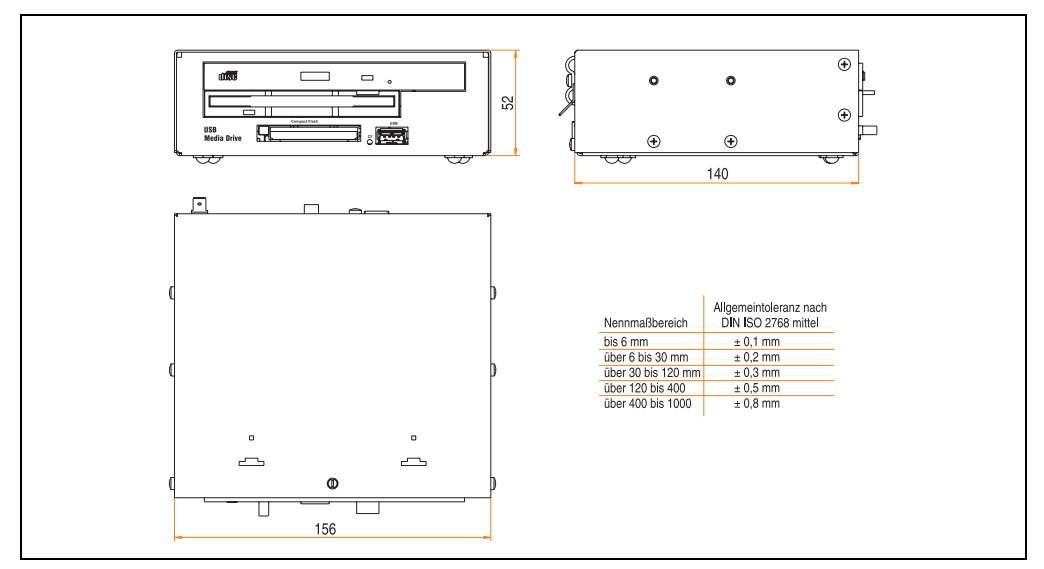

Abbildung 217: Abmessungen - 5MD900.USB2-00

## **9.4 Abmessungen mit Frontklappe**

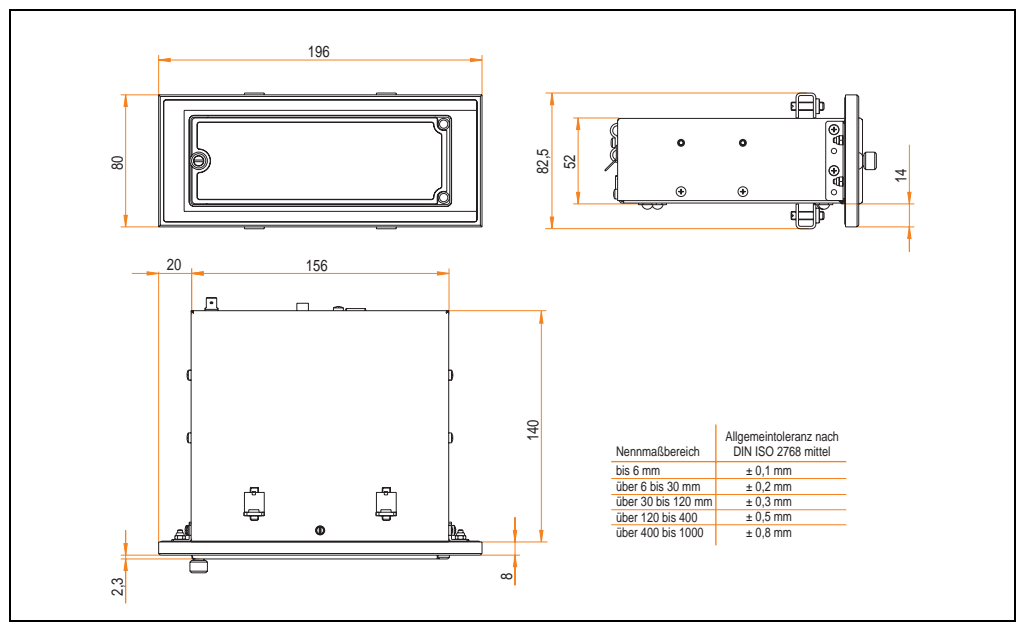

Abbildung 218: Abmessungen USB Media Drive mit Frontklappe

# **9.5 Lieferumfang**

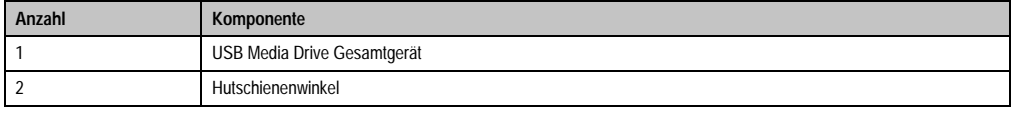

Tabelle 245: Lieferumfang USB Media Drive 5MD900.USB2-00

# **9.6 Schnittstellen**

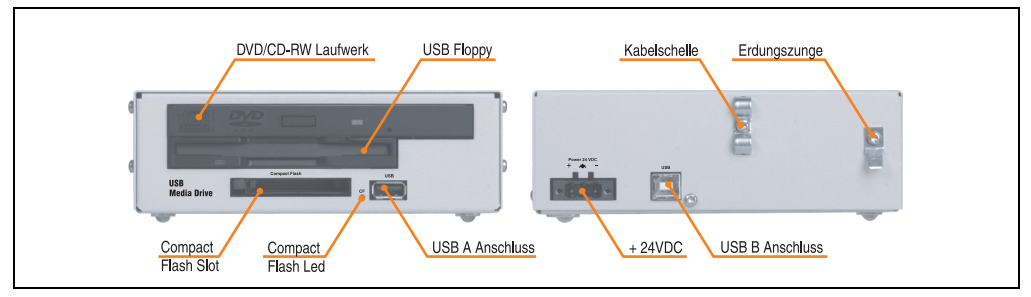

Abbildung 219: Schnittstellen - 5MD900.USB2-00

## **9.7 Montage**

Das USB Media Drive Laufwerk ist sowohl für den Tischbetrieb (aufgeklebte Gummifüße) als auch für den Betrieb als Einbaugerät (2 Hutschienenwinkel werden beigepackt) geeignet.

#### **9.7.1 Einbaulagen**

Auf Grund der beschränkten Einbaulage bei den verwendeten Komponenten (Floppy, DVD-CDRW Laufwerk) darf das USB Media Drive Laufwerk nur wie folgt abgebildet montiert und betrieben werden.

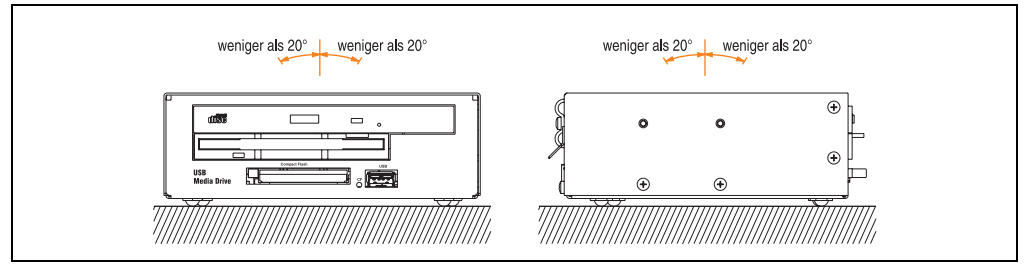

Abbildung 220: Einbaulage - 5MD900.USB2-00

## <span id="page-403-0"></span>**9.8 Frontklappe 5A5003.03 für das USB Media Drive**

Diese Frontklappe kann optional an der Vorderseite des USB Media Drive Laufwerks (Best.Nr. 5MD900.USB2-00 bzw. 5MD900.USB2-01) zum Schutz der Schnittstellen montiert werden.

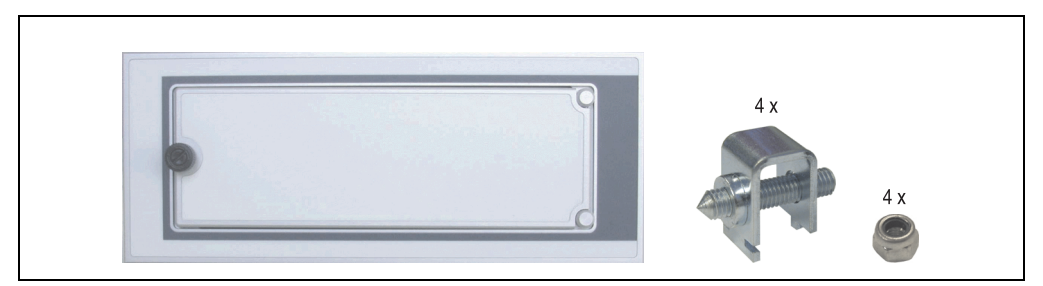

Abbildung 221: Frontklappe 5A5003.03

#### **9.8.1 Technische Daten**

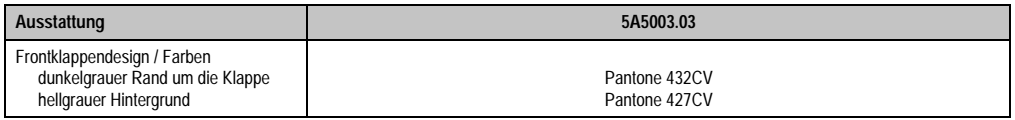

Tabelle 246: Technische Daten - 5A5003.03

#### **9.8.2 Abmessungen**

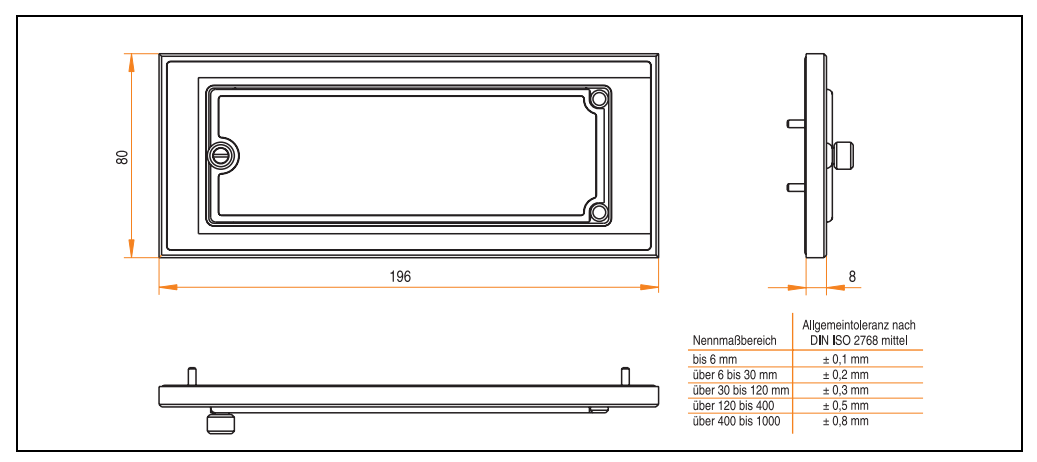

Abbildung 222: Abmessung - 5A5003.03

#### **9.8.3 Montage**

Die Frontklappe wird mittels den 2 Hutschienenwinkel (beigepackt beim USB Media Drive) und den 4 M3 Sicherungsmuttern befestigt. Mit den 4 beiliegenden Halteklammern kann das Gesamtgerät (USB Media Drive + Frontklappe) z.B. in einer Schaltschranktür montiert werden.

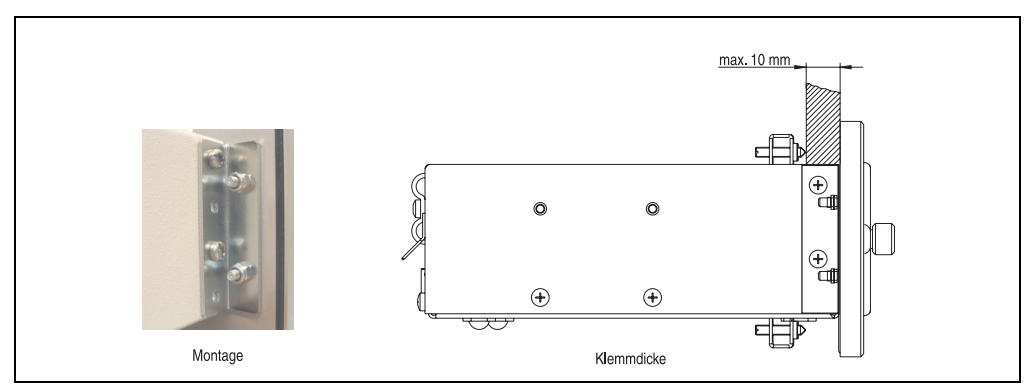

Abbildung 223: Frontklappenmontage und Klemmdicke

# **10. USB Media Drive - 5MD900.USB2-01**

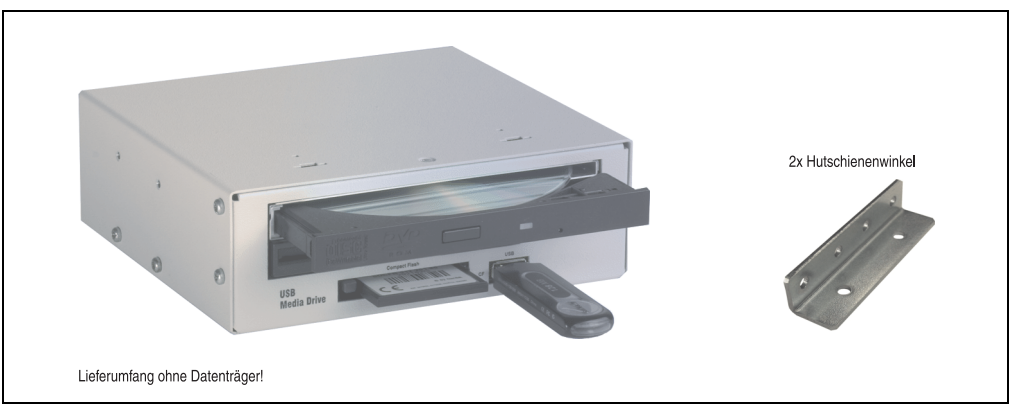

Abbildung 224: USB Media Drive - 5MD900.USB2-01

# **10.1 Features**

- Betrieb als Tisch- bzw. Einbaugerät (Hutschienenwinkel)
- Integriertes USB Diskettenlaufwerk
- Integriertes DVD-RW/CD-RW Laufwerk
- Integrierter Compact Flash Slot IDE/ATAPI (Hot Plug fähig)
- Integrierter USB 2.0 Anschluss (bis zu 480 MBit High Speed)
- Versorgung, +24 VDC rückseitig
- USB/B 2.0 Anschluss rückseitig
- optionale Frontklappe (siehe auch Abschnitt [10.8 "Frontklappe 5A5003.03 für das USB](#page-411-0) [Media Drive", auf Seite 412\)](#page-411-0)

## **10.2 Technische Daten**

# **Information:**

**Die nachfolgend angegebenen Kenndaten, Merkmale und Grenzwert sind nur für dieses Zubehörteil alleine gültig und können von denen zum Gesamtgerät abweichen. Für das Gesamtgerät, in dem z.B. dieses Zubehör verbaut ist, gelten die zum Gesamtgerät angegebenen Daten.**

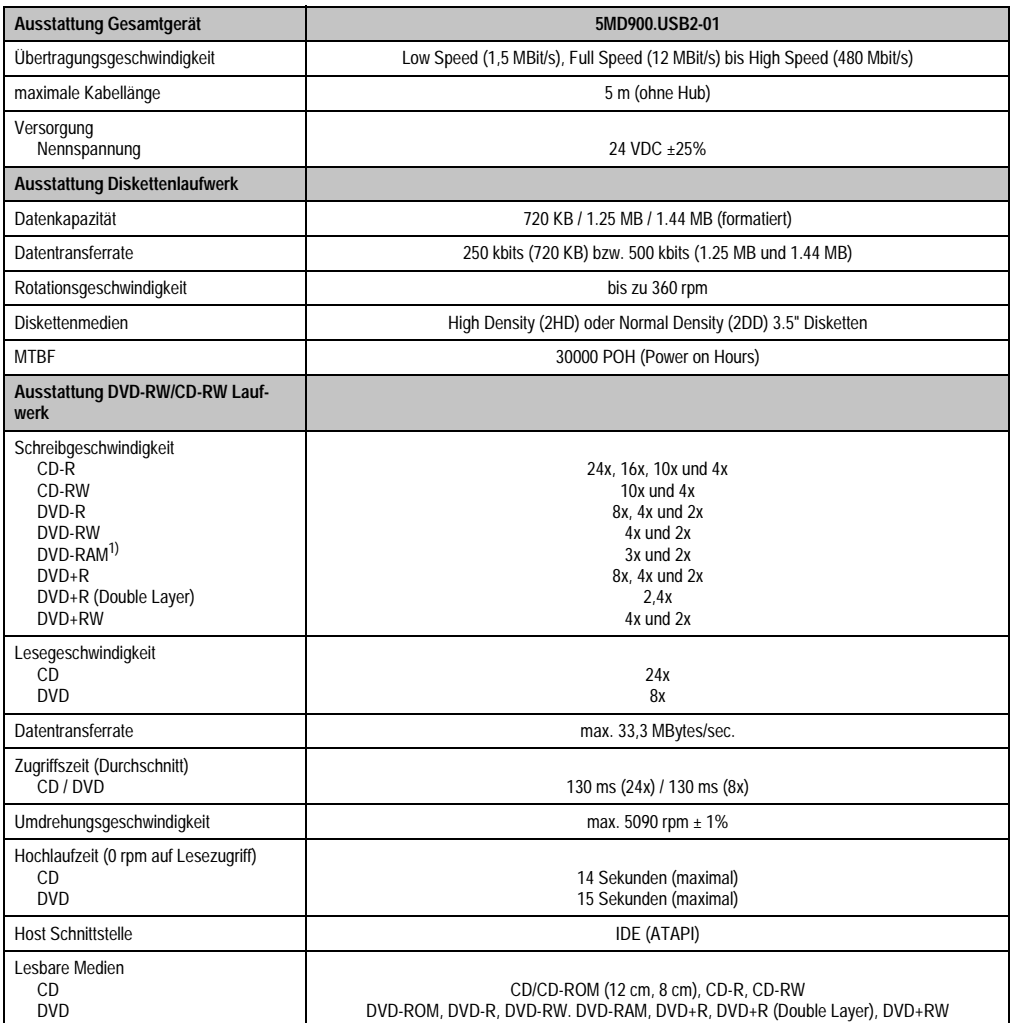

Tabelle 247: Technische Daten USB Media Drive 5MD900.USB2-01

Kapitel 6 Zubehör

### **Zubehör • USB Media Drive - 5MD900.USB2-01**

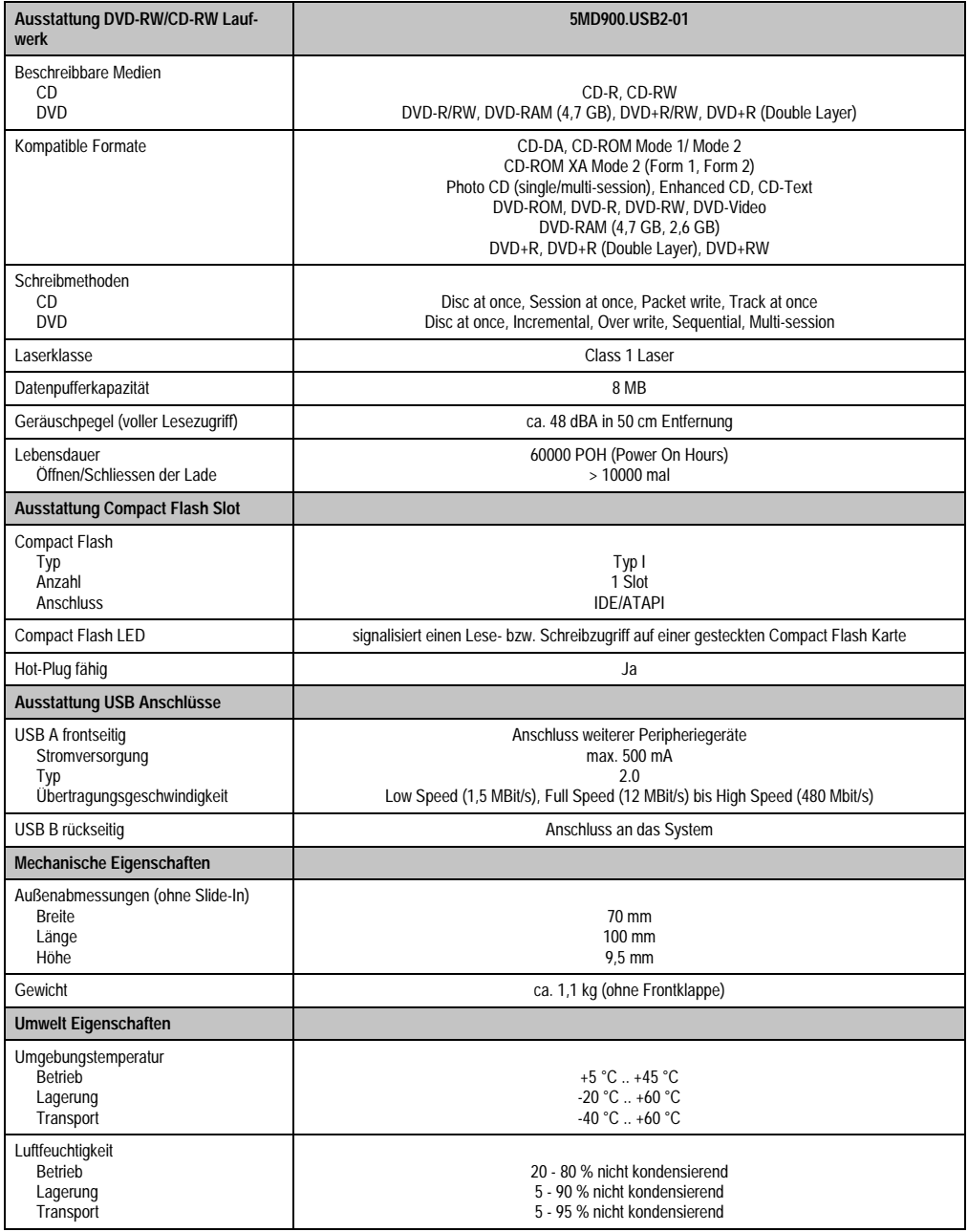

Tabelle 247: Technische Daten USB Media Drive 5MD900.USB2-01 (Forts.)

#### **Zubehör • USB Media Drive - 5MD900.USB2-01**

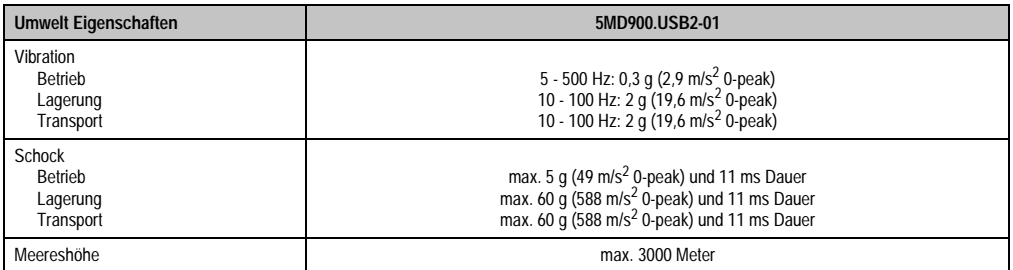

Tabelle 247: Technische Daten USB Media Drive 5MD900.USB2-01 (Forts.)

1) DVD RAM Treiber werden vom Hersteller nicht zur Verfügung gestellt. Unterstützung der DVD RAM Funktion durch die Brennsoftware "Nero" (Best. Nr. 5SWUTI.0000-00) oder anderer Brennsoftwarepakete bzw. Treibern von Drittanbietern.

# **10.3 Abmessungen**

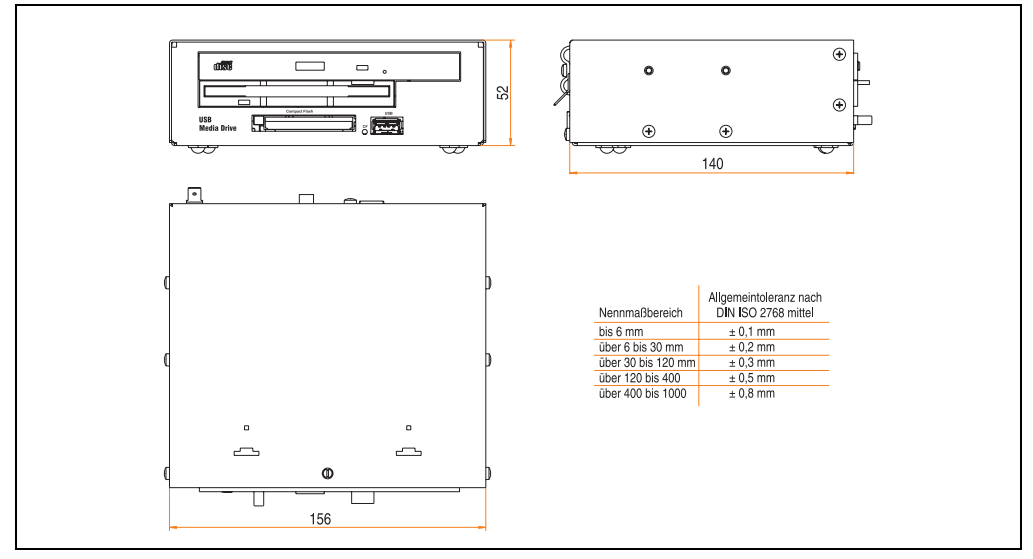

Abbildung 225: Abmessungen - 5MD900.USB2-01

Kapitel 6 Zubehör

## **10.4 Abmessungen mit Frontklappe**

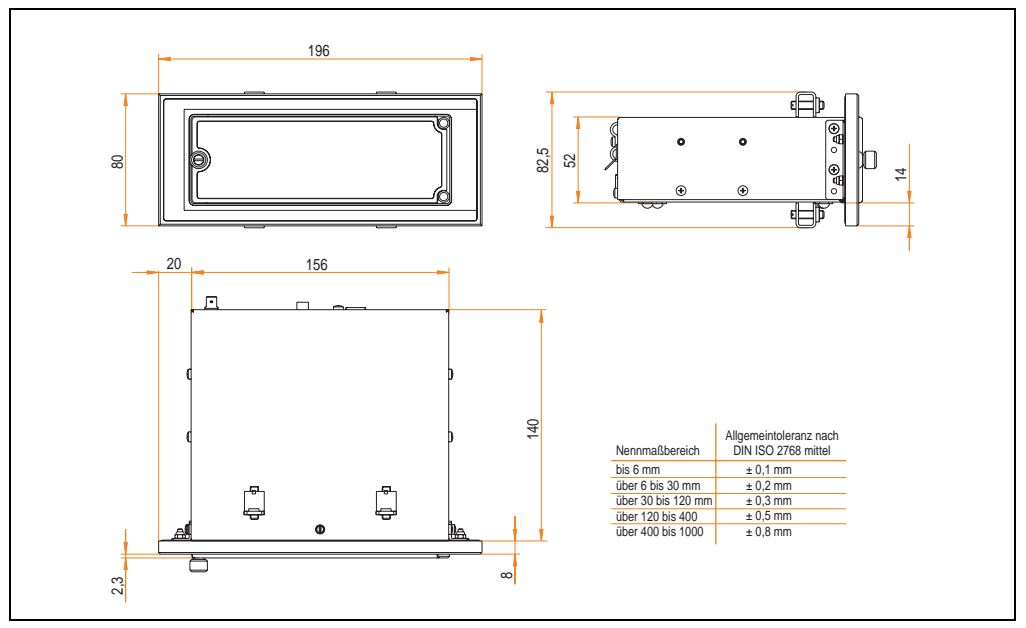

Abbildung 226: Abmessungen USB Media Drive mit Frontklappe

# **10.5 Lieferumfang**

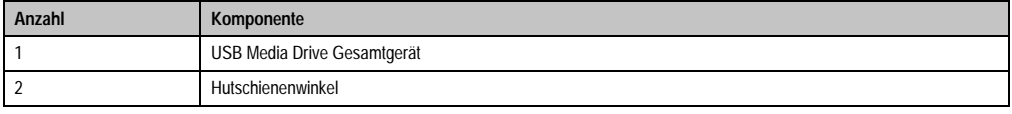

Tabelle 248: Lieferumfang USB Media Drive 5MD900.USB2-01

# **10.6 Schnittstellen**

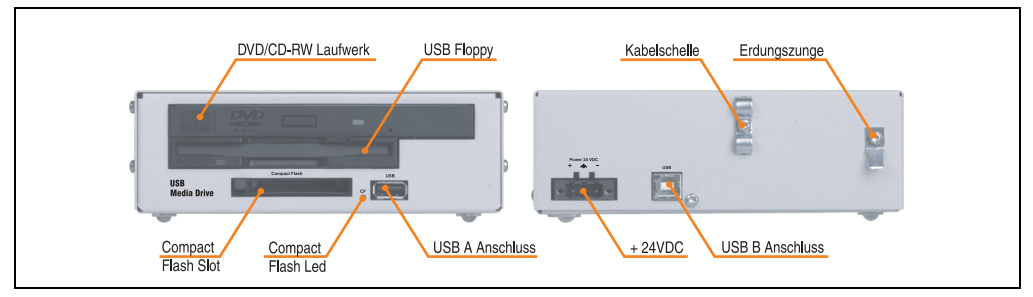

Abbildung 227: Schnittstellen - 5MD900.USB2-01

## **10.7 Montage**

Das USB Media Drive Laufwerk ist sowohl für den Tischbetrieb (aufgeklebte Gummifüße) als auch für den Betrieb als Einbaugerät (2 Hutschienenwinkel werden beigepackt) geeignet.

#### **10.7.1 Einbaulagen**

Auf Grund der beschränkten Einbaulage bei den verwendeten Komponenten (Floppy, DVD-CDRW Laufwerk) darf das USB Media Drive Laufwerk nur wie folgt abgebildet montiert und betrieben werden.

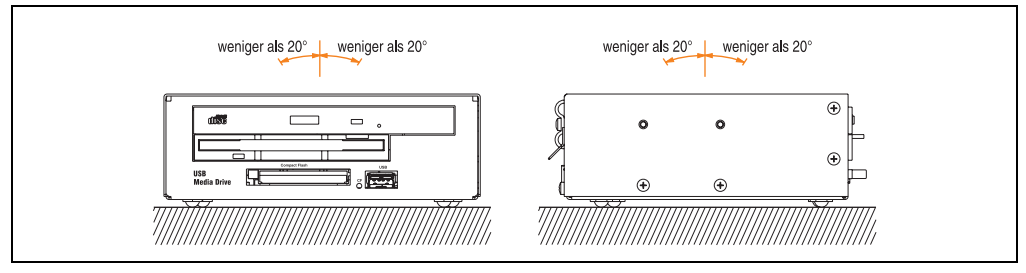

Abbildung 228: Einbaulage - 5MD900.USB2-01

## <span id="page-411-0"></span>**10.8 Frontklappe 5A5003.03 für das USB Media Drive**

Diese Frontklappe kann optional an der Vorderseite des USB Media Drive Laufwerks (Best.Nr. 5MD900.USB2-00 bzw. 5MD900.USB2-01) zum Schutz der Schnittstellen montiert werden.

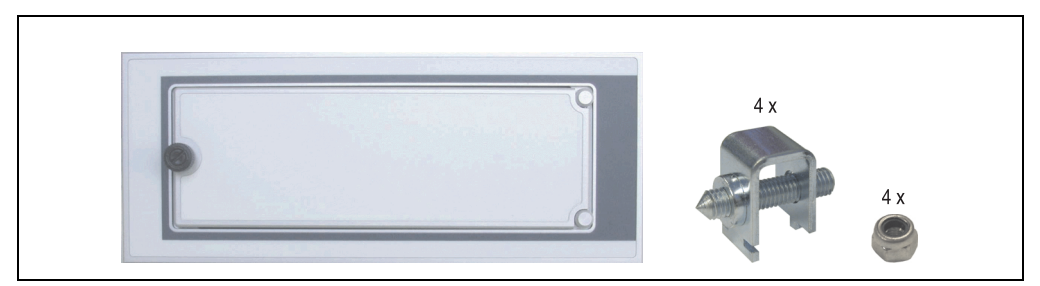

Abbildung 229: Frontklappe 5A5003.03

### **10.8.1 Technische Daten**

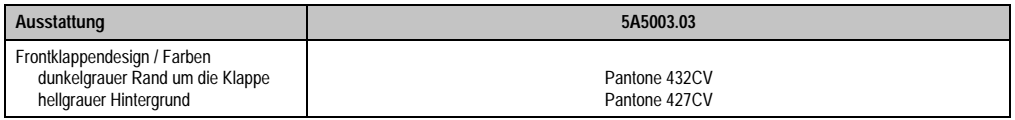

Tabelle 249: Technische Daten - 5A5003.03

#### **10.8.2 Abmessungen**

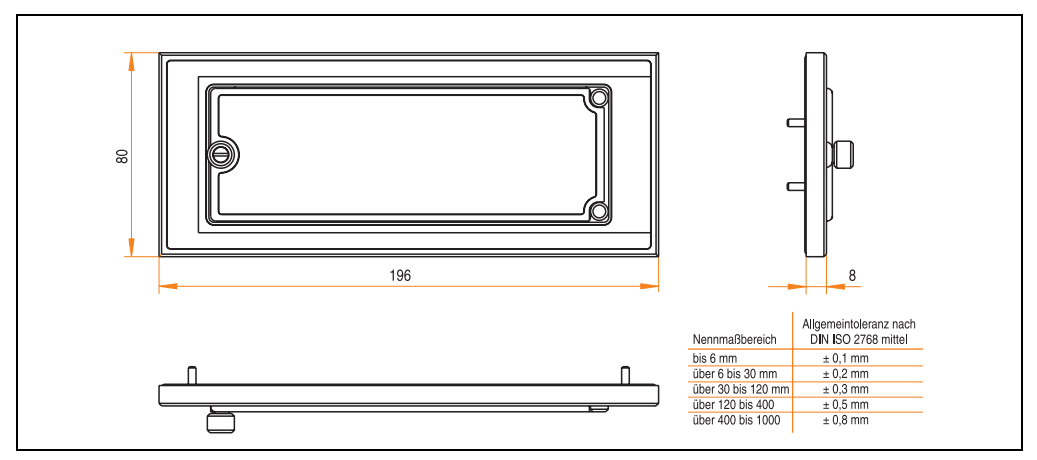

Abbildung 230: Abmessung - 5A5003.03

#### **10.8.3 Montage**

Die Frontklappe wird mittels den 2 Hutschienenwinkel (beigepackt beim USB Media Drive) und den 4 M3 Sicherungsmuttern befestigt. Mit den 4 beiliegenden Halteklammern kann das Gesamtgerät (USB Media Drive + Frontklappe) z.B. in einer Schaltschranktür montiert werden.

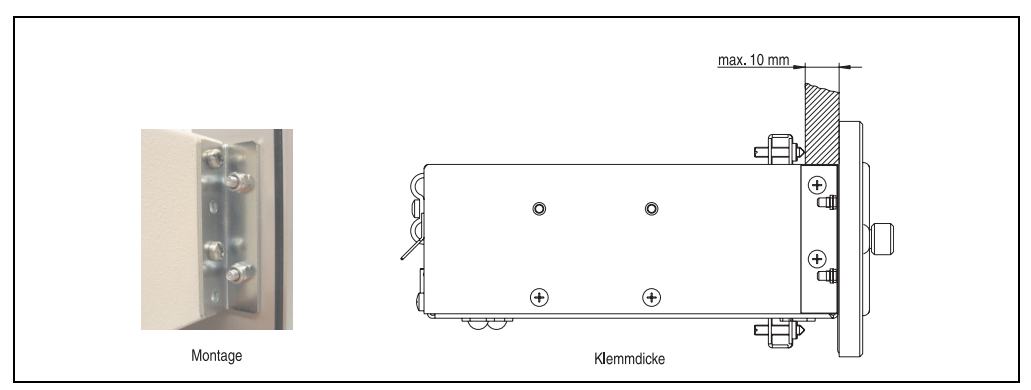

Abbildung 231: Frontklappenmontage und Klemmdicke

# **11. USB Memory Stick**

# **Information:**

**Aufgrund der Unmengen am Markt verfügbaren bzw. der kurzen Lebenszyklen der USB Sticks behalten wir uns das Recht vor Alternativprodukte zu liefern. Es kann daher notwendig sein (wie z.B.: beim SanDisk Cruzer Micro USB Stick mit 512 MB), folgende Maßnahmen zu treffen um auch von diesen USB Sticks booten zu können:**

- **Der USB Stick muss neu formatiert bzw. in manchen Fällen auch neu partitioniert werden (Partition aktiv schalten).**
- **Der USB Stick muss in der Bootorder des BIOS an erster Stelle stehen oder es können auch alternativ die IDE Kontroller im BIOS deaktiviert werden. In den meisten Fällen kann dies umgangen werden, wenn noch zusätzlich ein "**fdisk /mbr**" auf den USB Memory Stick ausgeführt wird.**

# **11.1 Allgemeines**

USB Memory Sticks sind leicht zu tauschende Speichermedien. Auf Grund des schnelles Datentransfers (USB 2.0) bieten die USB Memory Sticks optimale Werte für den Einsatz als portables Speichermedium. "Hot-PLUG & PLAY" - ohne weitere Treiber (außer bei Windows 98SE) verwandelt sich der USB Memory Stick sofort in ein weiteres Laufwerk, von dem Daten gelesen oder auf das Daten geschrieben werden können. Es kommen USB Memory Sticks des Speicher-spezialisten [SanDisk](http://www.sandisk.com) zum Einsatz.

## **11.2 Bestelldaten**

| <b>Bestellnummer</b> | <b>Beschreibung</b>                                                                     | Abbildung                                                                                                    |
|----------------------|-----------------------------------------------------------------------------------------|----------------------------------------------------------------------------------------------------|
| 5MMUSB.0128-00       | USB Memory Stick 128 MB SanDisk<br>Cruzer Mini                                          | SanDisk Cruzer® Mini<br>Cruzermini 512MB<br>$\mathbb{R}$<br>$0$ $\Box$<br>San)isk<br>0 <sub>5</sub><br>SanDisk Cruzer <sup>®</sup> Micro |
| 5MMUSB.0256-00       | USB Memory Stick 256 MB SanDisk<br>Cruzer Mini                                          |                                                                                                    |
| 5MMUSB.0512-00       | USB Memory Stick 512 MB SanDisk<br>Cruzer Mini bis Rev. E0 oder Cruzer Micro ab Rev. E0 |                                                                                                    |
| 5MMUSB.1024-00       | USB Memory Stick 1 GB SanDisk<br>Cruzer Mini bis Rev. C0 oder Cruzer Micro ab Rev. C0   |                                                                                                    |
| 5MMUSB.2048-00       | USB Memory Stick 1 GB SanDisk<br><b>Cruzer Micro</b>                                    |                                                                                                    |
|                      |                                                                                         | Cruzer micro                                                                                                    |

Tabelle 250: Bestelldaten USB Memory Sticks

## **11.3 Technische Daten**

# **Information:**

**Die nachfolgend angegebenen Kenndaten, Merkmale und Grenzwerte sind nur für dieses Zubehörteil alleine gültig und können von denen zum Gesamtgerät abweichen. Für das Gesamtgerät, in dem z.B. dieses Zubehör verbaut ist, gelten die zum Gesamtgerät angegebenen Daten.**

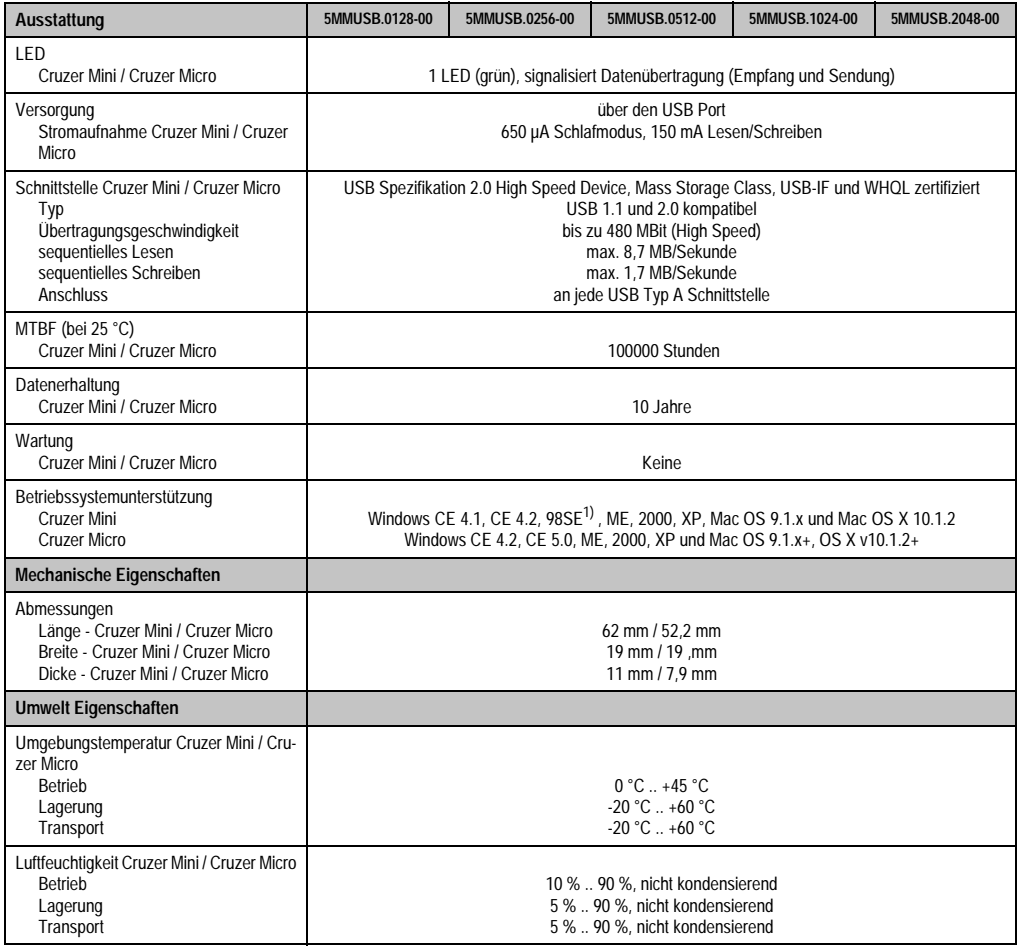

Tabelle 251: Technische Daten USB Memory Stick - 5MMUSB.xxxx-00

#### **Zubehör • USB Memory Stick**

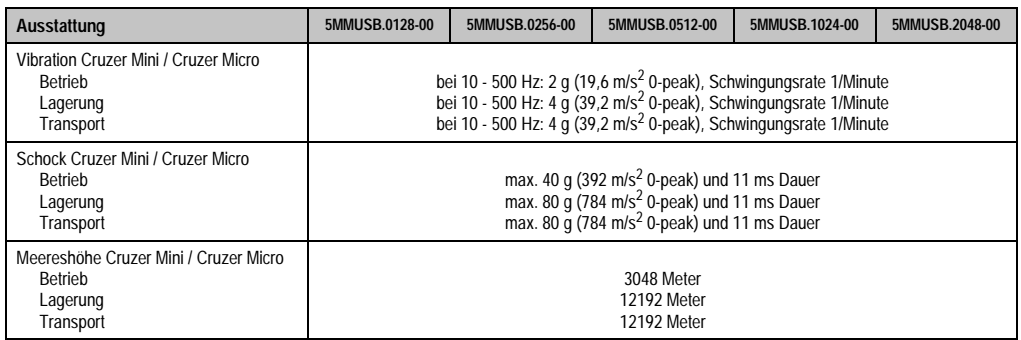

Tabelle 251: Technische Daten USB Memory Stick - 5MMUSB.xxxx-00 (Forts.)

1) Für Win 98SE kann ein Treiber auf der Homepage von [SanDisk](http://www.sandisk.com) heruntergeladen werden

#### **11.3.1 Temperatur Luftfeuchtediagramm für Betrieb und Lagerung**

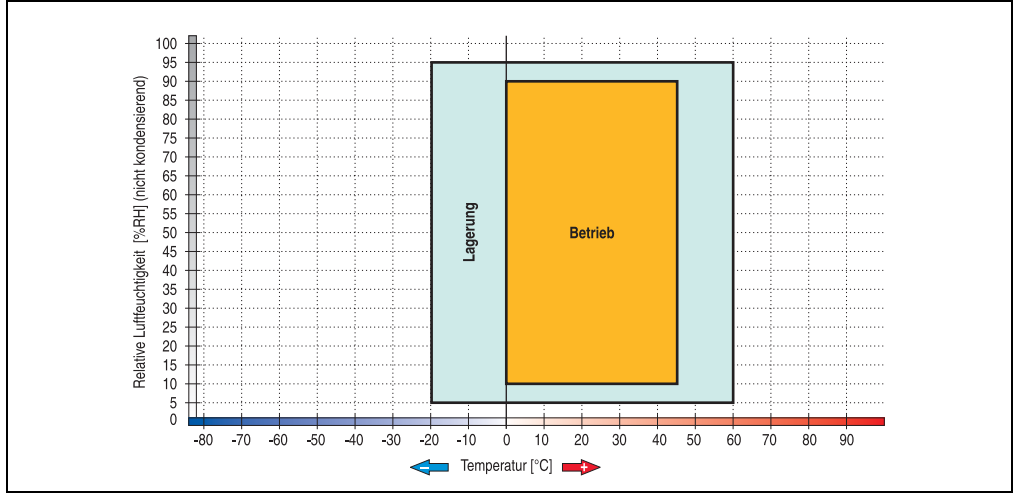

Abbildung 232: Temperatur Luftfeuchtediagramm USB Memory Sticks - 5MMUSB.xxxx-00

# **11.4 Lieferumfang**

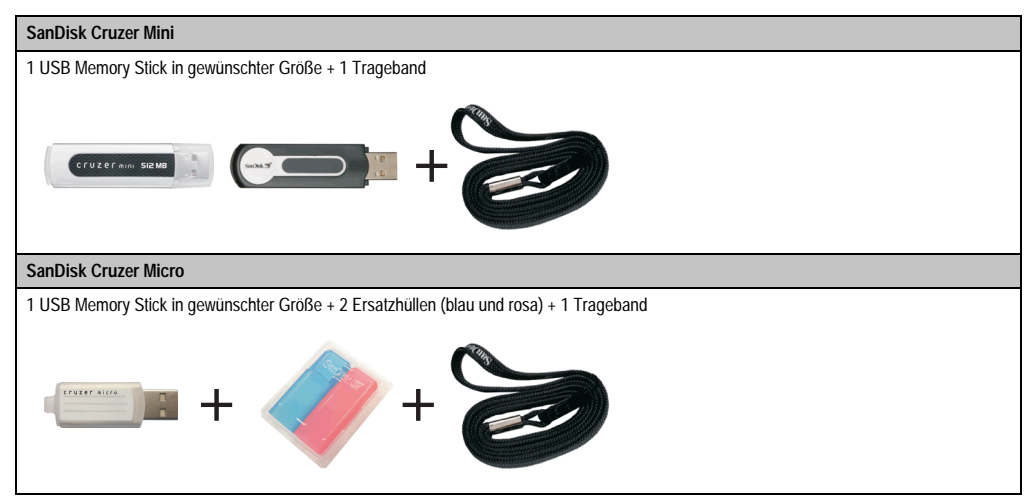

Tabelle 252: Lieferumfang USB Memory Sticks 5MMUSB.xxxx-00

# **12. HMI Treiber & Utilities DVD 5SWHMI.0000-00**

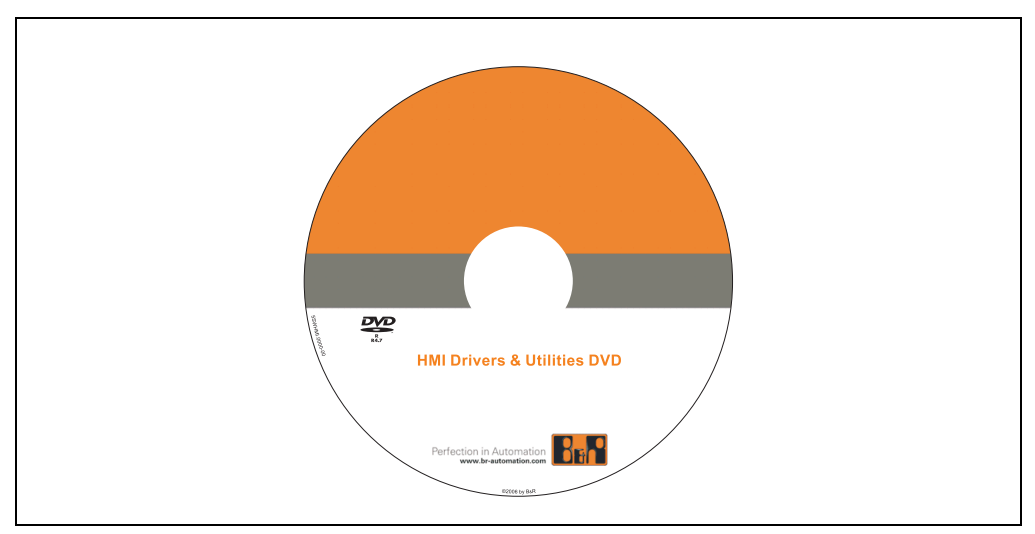

Abbildung 233: HMI Treiber & Utilities DVD 5SWHMI.0000-00

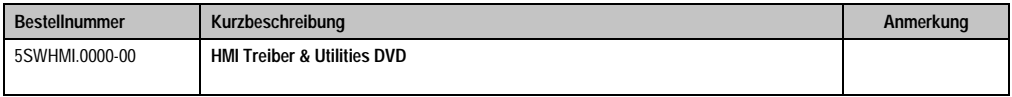

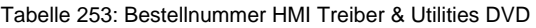

Diese DVD beinhaltet Treiber, Utilities, Softwareupgrades und Anwenderhandbücher für B&R PanelSystem Produkte (siehe B&R Homepage - Bereich Industrie PCs bzw. Visualisieren und Bedienen).

Dies sind im Detail:

#### **BIOS Upgrades für die Produkte**

- Automation PC 620
- Panel PC 700
- Automation PC 680
- Provit 2000 Produktfamilie IPC2000/2001/2002
- Provit 5000 Produktfamilie IPC5000/5600/5000C/5600C
- Power Panel 100 BIOS Geräte
- Mobile Panel 100 BIOS Geräte
- Power Panel 100 / Mobile Panel 100 User Boot Logo
- Power Panel 100 / Mobile Panel 100 REMHOST Utility

### **Treiber für die Geräte**

- Automation Device Interface (ADI)
- Audio
- Chipset
- CD-ROM
- LS120
- Grafik
- Netzwerk
- PCI RAID Controller
- Touch Screen
- Touch Pad
- Schnittstellenkarte

#### **Updates**

• Firmware Upgrades (z.B. MTCX, SMXC)

#### **Utilities/Tools**

- Automation Device Interface (ADI)
- Miscellaneous
- MTC Utilities
- Key Editor
- MTC & Mkey Utilities
- Mkey Utilities
- USV Konfigurationsoftware
- ICU ISA Konfiguration
- Intel PCI NIC Boot ROM
- Diagnose
- Compact Flash Lebensdauerberechnung für Silicon Systems Compact Flash Karten 5CFCRD.xxxx-03

#### **Windows bzw. eMbedded Betriebssysteme**

- Thin Client
- Windows CE
- Windows NT Embedded
- Windows XP Embedded

Kapitel 6 Zubehör

#### **MCAD Vorlagen für**

- Industrie PCs
- Visualisieren und Bedienen Geräte
- Einschubstreifenvordrucke

#### **Dokumentationen für**

- B&R Windows CE
- Automation PC 620
- Automation PC 680
- Automation Panel 900
- Panel PC 700
- Power Panel 15/21/35/41
- Power Panel 100/200
- Provit 2000
- Provit 3030
- Provit 4000
- Provit 5000
- Provit Benchmark
- Provit Mkey
- Windows NT Embedded Applikation Guide
- Windows XP Embedded Applikation Guide
- Unterbrechungsfreie Stromversorgung

#### **Service Tools**

- Acrobat Reader 5.0.5 (Freeware in Deutsch, Englisch und Französisch)
- Power Archiver 6.0 (Freeware in Deutsch, Englisch und Französisch)
- Internet Explorer 5.0 (Deutsch und Englisch)
- Internet Explorer 6.0 (Deutsch und Englisch)

# **13. Kabel**

# **13.1 DVI Kabel 5CADVI.0xxx-00**

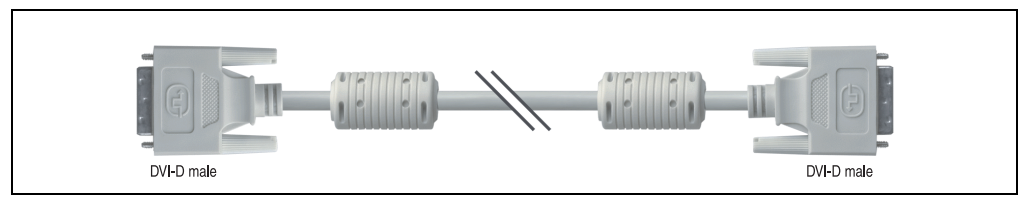

Abbildung 234: DVI Verlängerungskabel - 5CADVI.0xxx-00 (ähnlich)

# **Vorsicht!**

**An- und Abstecken des DVI Kabels darf nur im spannungslosem Zustand erfolgen.**

### **13.1.1 Bestelldaten**

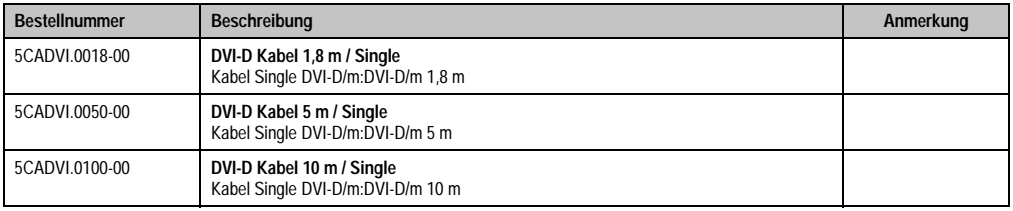

Tabelle 254: Bestellnummern DVI Kabel

## **13.1.2 Technische Daten**

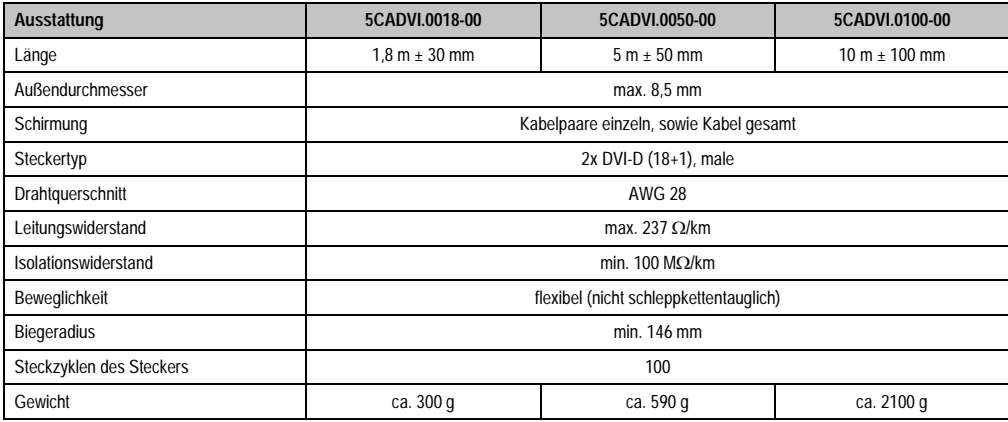

Tabelle 255: Technische Daten DVI Kabel 5CADVI.0xxx-00

# **13.1.3 Kabelbelegung**

Die nachfolgende Zeichnung zeigt die Kabelbelegung der bei B&R erhältlichen DVI Kabel. Ist der Wunsch sich selbst ein passendes Kabel zu bauen, so ist ein Kabel gemäß dieser Belegung zu verdrahten.

# **Warnung!**

**Wird ein selbst gebautes Kabel verwendet, kann B&R keine Garantie für deren Funktion übernehmen.**

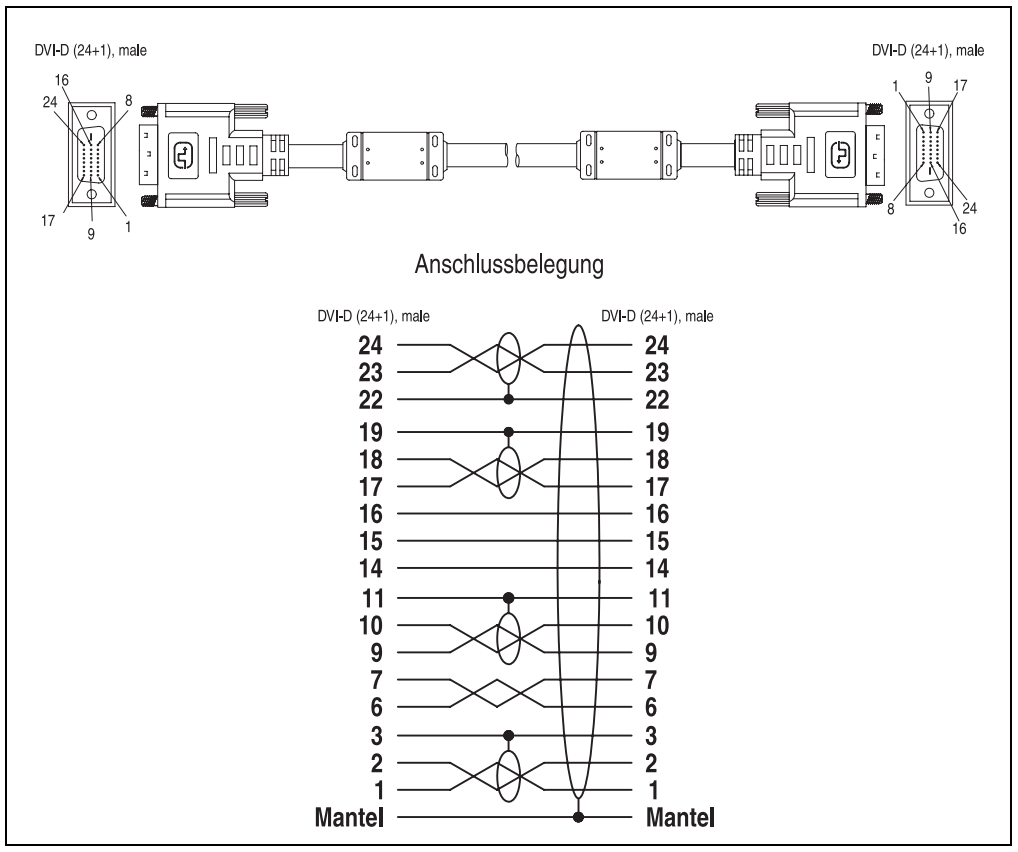

Abbildung 235: Belegung DVI Kabel

# **13.2 SDL Kabel 5CASDL.0xxx-00**

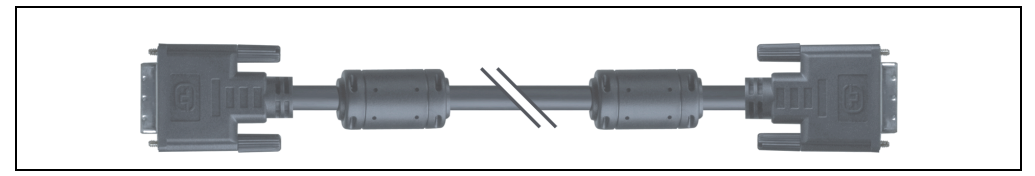

Abbildung 236: SDL Verlängerungskabel (ähnlich)

# **Vorsicht!**

**An- und Abstecken des SDL Kabels darf nur im spannungslosem Zustand erfolgen.**

#### **13.2.1 Bestelldaten**

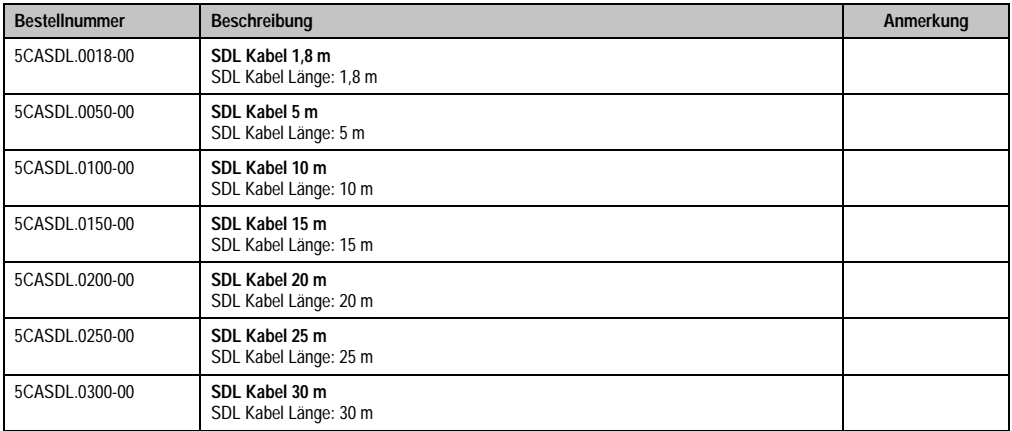

Tabelle 256: Bestellnummern SDL Kabel

Kapitel 6 Zubehör

### **13.2.2 Technische Daten**

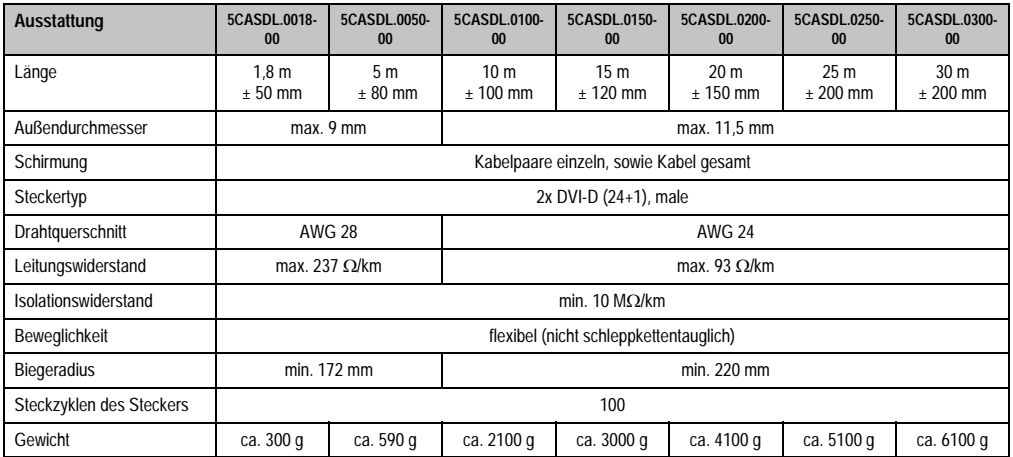

Tabelle 257: Technische Daten SDL Kabel 5CASDL.0xxx-00

#### **13.2.3 Kabelbelegung**

Die nachfolgende Zeichnung zeigt die Kabelbelegung der bei B&R erhältlichen SDL Kabel. Ist der Wunsch sich selbst ein passendes Kabel zu bauen, so ist ein Kabel gemäß dieser Belegung zu verdrahten.

# **Warnung!**

**Wird ein selbst gebautes Kabel verwendet, kann B&R keine Garantie für deren Funktion übernehmen. Für die bei B&R erhältlichen SDL Kabel wird die Funktion gewährleistet.**

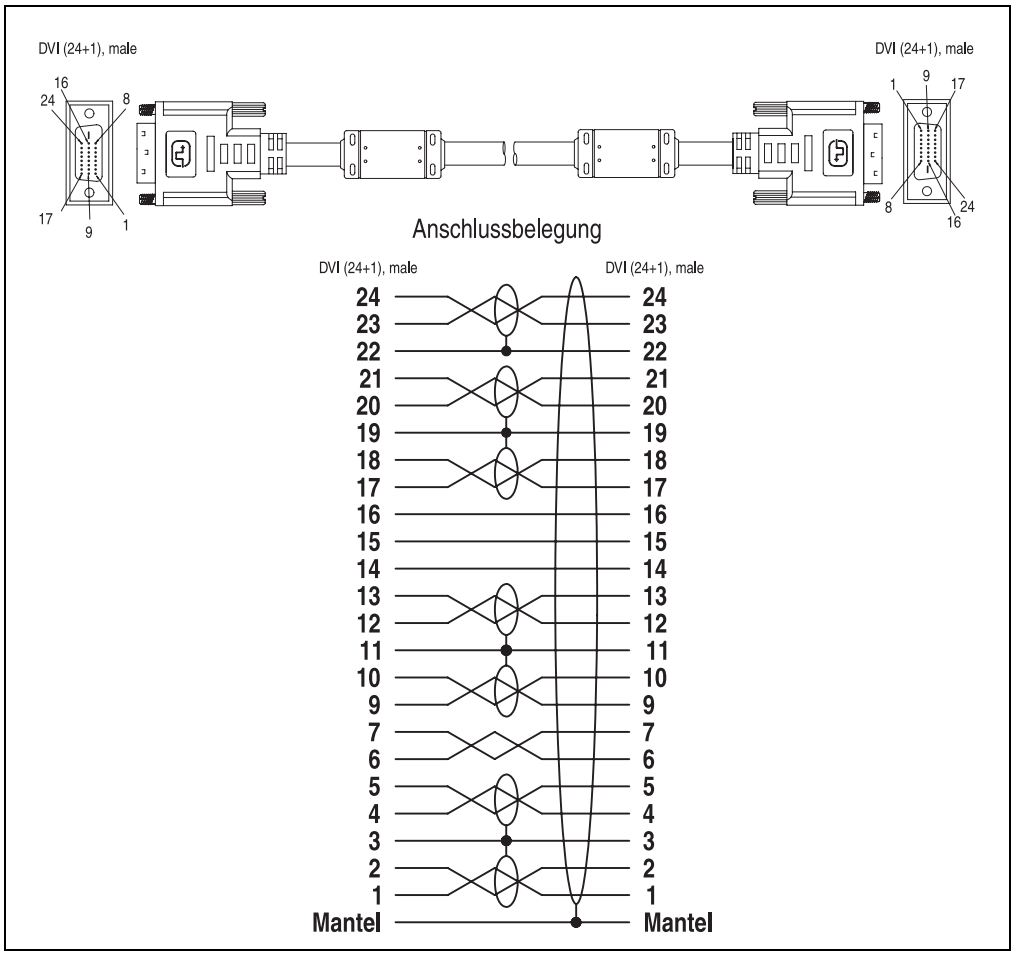

Abbildung 237: SDL Kabelbelegung 5CASDL.0xxx-00

# **13.3 SDL Kabel mit 45° Stecker 5CASDL.0xxx-01**

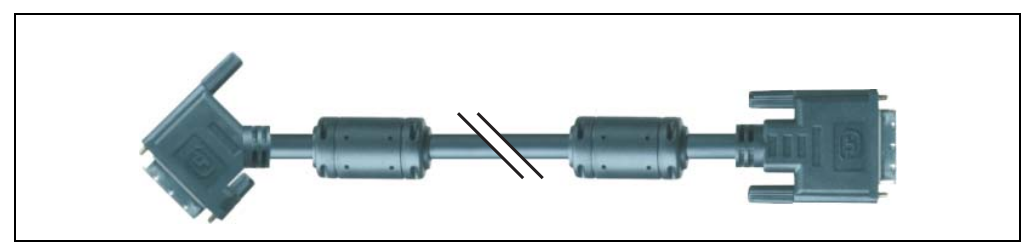

Abbildung 238: SDL Kabel mit 45° Stecker (ähnlich)

# **Vorsicht!**

**An- und Abstecken des SDL Kabels darf nur im spannungslosem Zustand erfolgen.**

### **13.3.1 Bestelldaten**

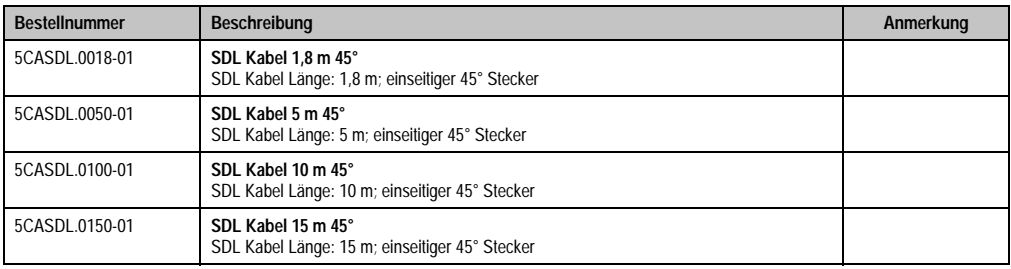

Tabelle 258: Bestellnummern SDL Kabel mit 45° Stecker

## **13.3.2 Technische Daten**

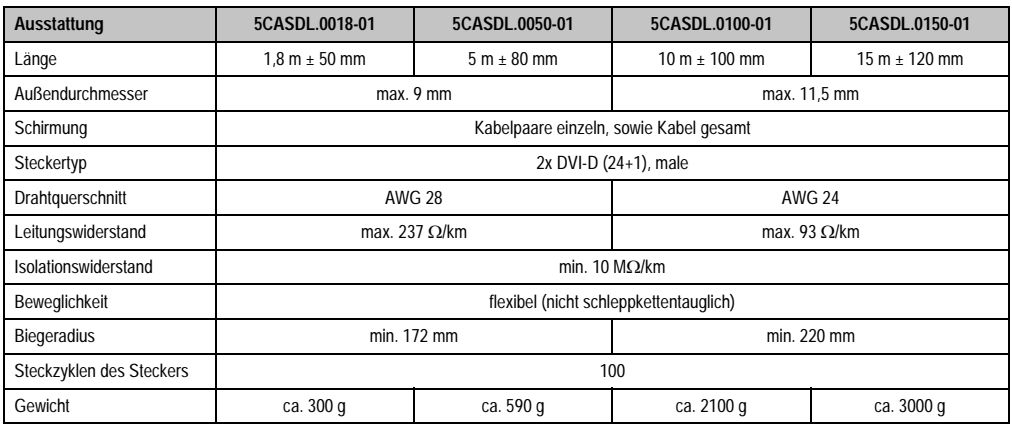

Tabelle 259: Technische Daten SDL Kabel mit 45° Stecker 5CASDL.0xxx-01

#### **13.3.3 Kabelbelegung**

Die nachfolgende Zeichnung zeigt die Kabelbelegung der bei B&R erhältlichen SDL Kabel. Ist der Wunsch sich selbst ein passendes Kabel zu bauen, so ist ein Kabel gemäß dieser Belegung zu verdrahten.

# **Warnung!**

**Wird ein selbst gebautes Kabel verwendet, kann B&R keine Garantie für deren Funktion übernehmen. Für die bei B&R erhältlichen SDL Kabel wird die Funktion gewährleistet.**

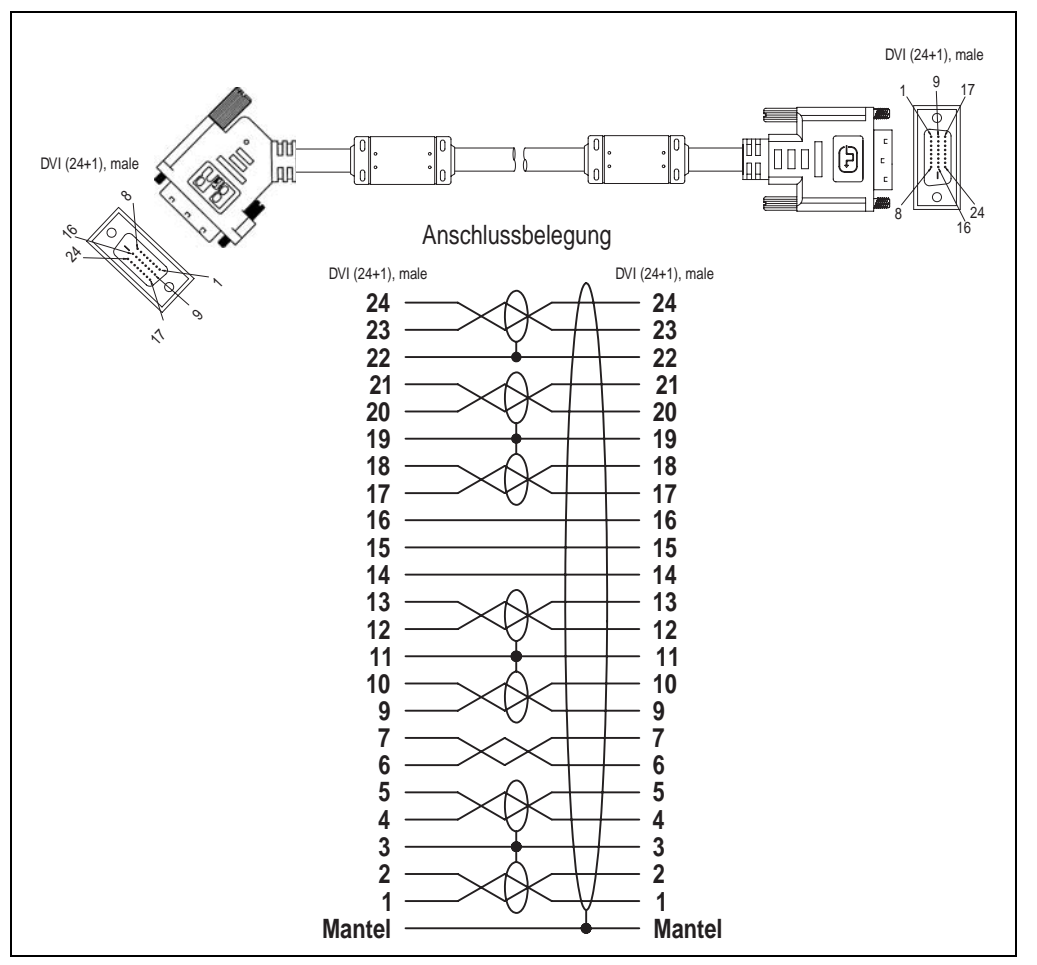

Abbildung 239: Belegung SDL Kabel mit 45° Stecker 5CASDL.0xxx-01

# **13.4 SDL Kabel mit Extender 5CASDL.0x00-10**

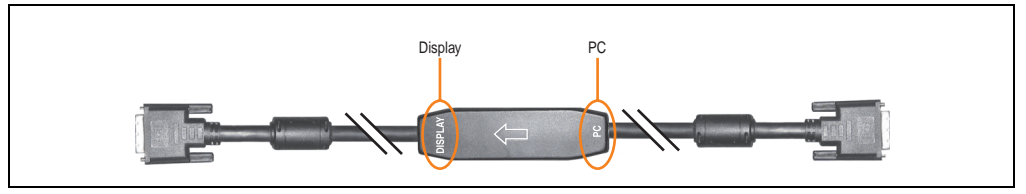

Abbildung 240: SDL Kabel mit Extender - 5CASDL.0x00-10 (ähnlich)

# **Vorsicht!**

**An- und Abstecken des SDL Kabels mit Extender darf nur im spannungslosem Zustand erfolgen. Auf dem Extender Mittelstück ist die richtige Anschlussrichtung (Display, PC) für die Verkabelung abgebildet.**

### **13.4.1 Bestelldaten**

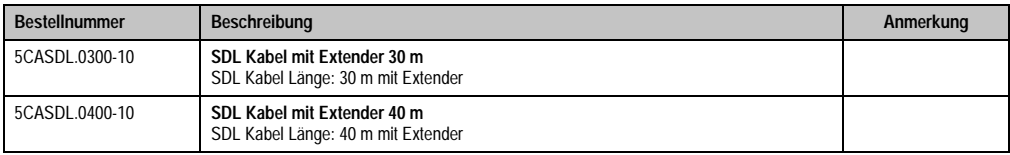

Tabelle 260: Bestellnummern SDL Kabel mit Extender

## **13.4.2 Technische Daten**

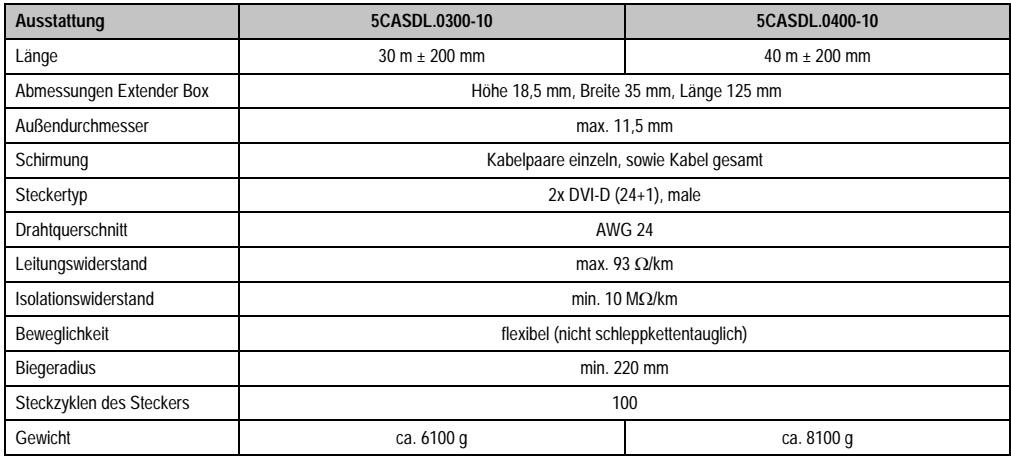

Tabelle 261: Technische Daten SDL Kabel mit Extender 5CASDL.0x00-10

#### **13.4.3 Kabelanschluss**

Das SDL Kabel mit Extender muss in richtiger Richtung zwischen Panel PC 700 und Automation Panel 900 Displayeinheit angeschlossen werden. Zu diesem Zweck ist die richtige Signalrichtung auf der Extender Unit abgebildet:

- Das Ende "PC" mit dem Videoausgang des z.B. Panel PC 700 (Monitor/Panel) verbinden.
- Das Ende "Display" mit dem Anzeigegerät z.B. Automation Panel 900 über Automation Panel Link Einsteckkarte anschließen.

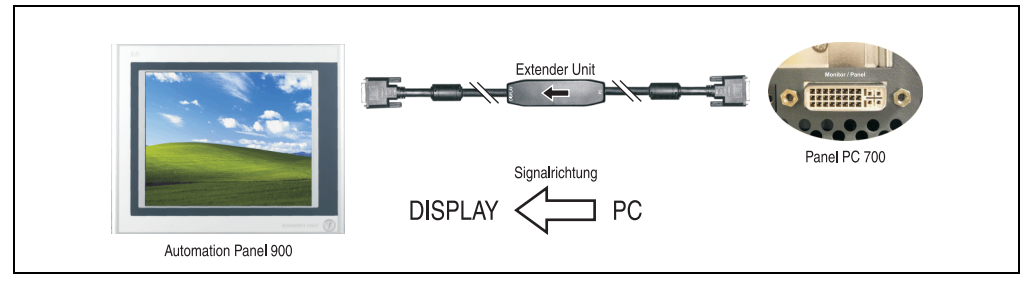

Abbildung 241: Beispiel für die Signalrichtung für das SDL Kabel mit Extender - PPC700

#### **Zubehör • Kabel**

#### **13.4.4 Kabelbelegung**

Die nachfolgende Zeichnung zeigt die Kabelbelegung der bei B&R erhältlichen SDL Kabel mit Extender.

# **Information:**

**Es können nur bei B&R erhältliche SDL Kabel mit Extender verwendet werden.**

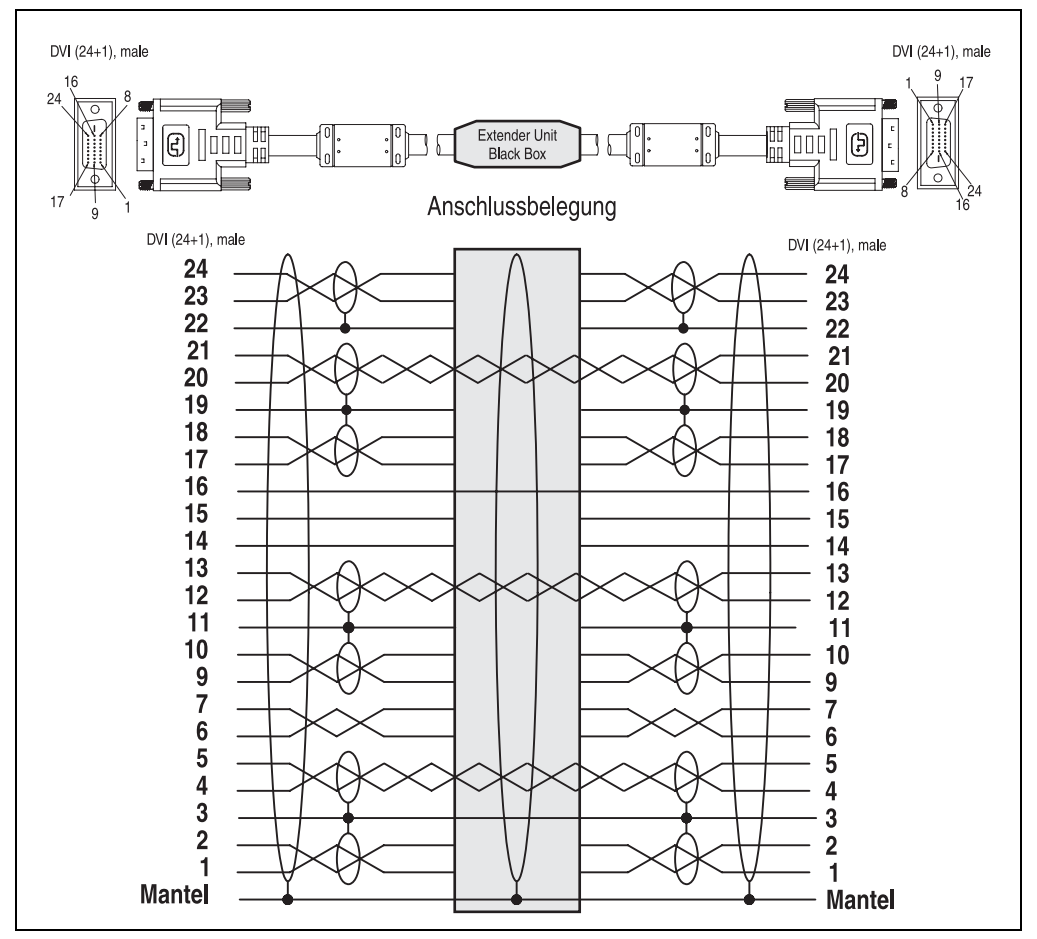

Abbildung 242: Belegung SDL Kabel mit Extender 5CASDL.0x00-10

# **13.5 SDL Kabel flex 5CASDL.0xxx-03**

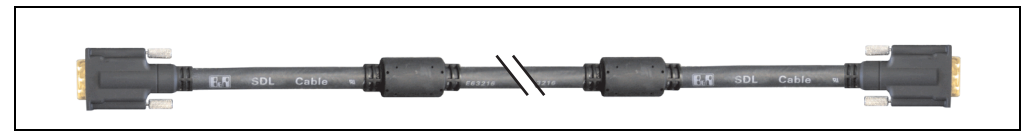

Abbildung 243: SDL Kabel 5CASDL.0xxx-03 (ähnlich)

# **Vorsicht!**

**An- und Abstecken des SDL Kabels darf nur im spannungslosem Zustand erfolgen.**

### **13.5.1 Bestelldaten**

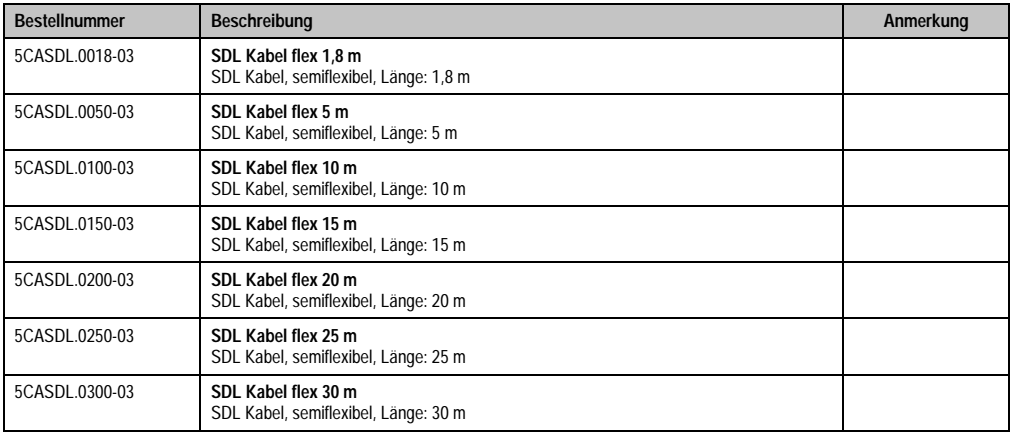

Tabelle 262: Bestellnummern SDL Kabel 5CASDL.0xxx-03

Kapitel 6 Zubehör

#### **13.5.2 Technische Daten**

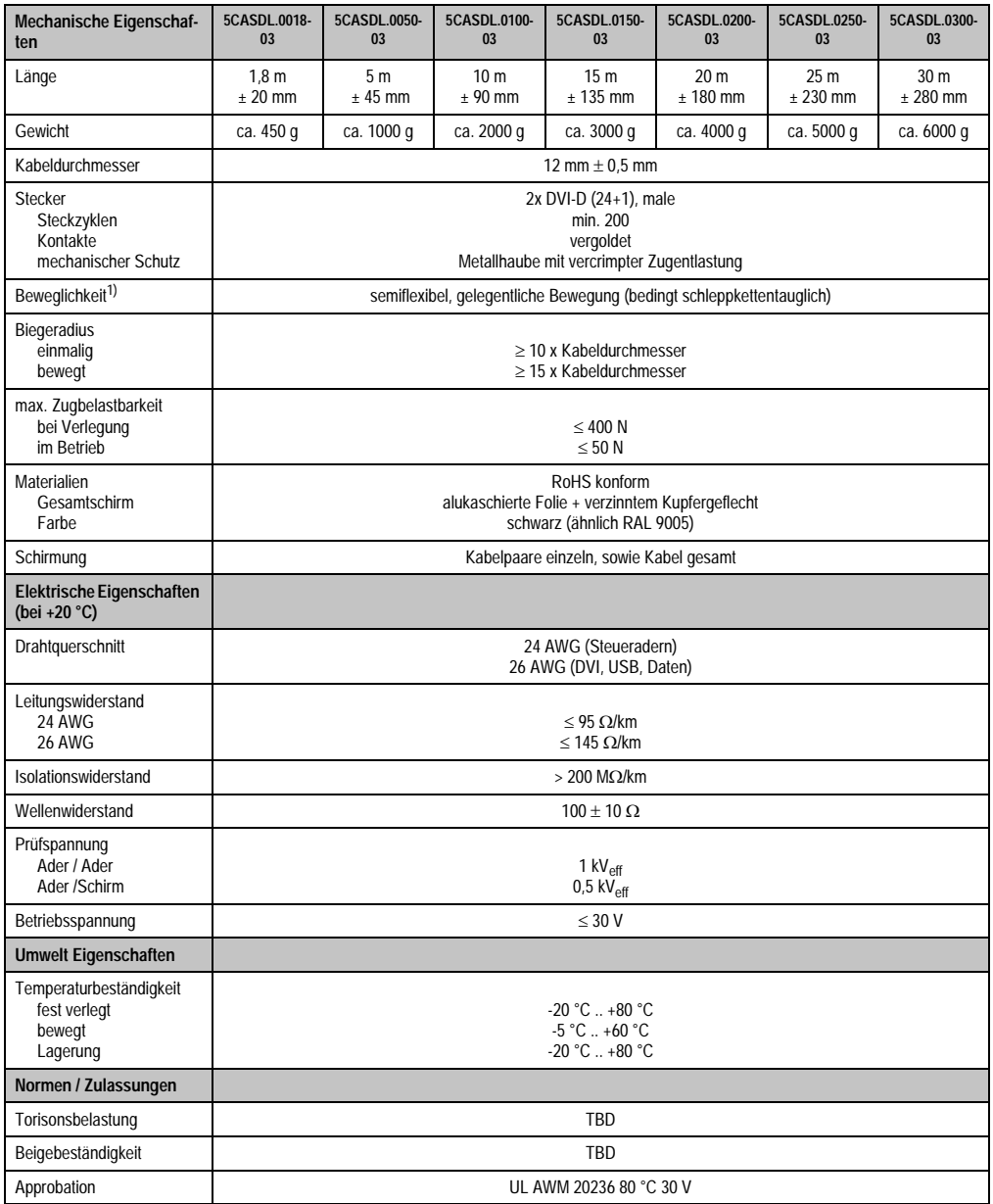

Tabelle 263: Technische Daten SDL Kabel 5CASDL.0xxx-03
#### **Zubehör • Kabel**

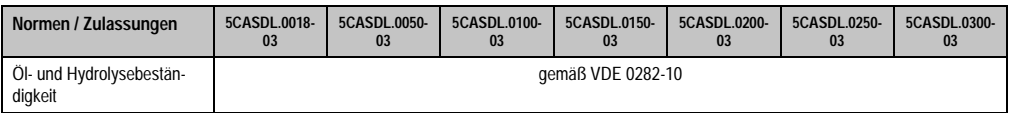

Tabelle 263: Technische Daten SDL Kabel 5CASDL.0xxx-03 (Forts.)

1) Getestet 300000 Zyklen bei: Biegeradius 180 mm; Hub 460 mm; Geschwindigkeit 4800 Zyklen/Stunde.

### **13.5.3 Abmessungen**

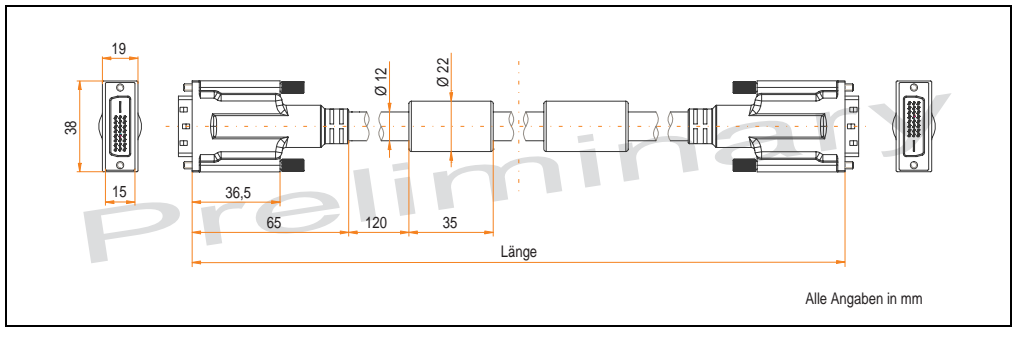

Abbildung 244: Abmessungen SDL Kabel 5CASDL.0xxx-03

#### **13.5.4 Aufbau**

| Element     | Belegung                          | Querschnitt   |                                                                                                    |
|-------------|-----------------------------------|---------------|----------------------------------------------------------------------------------------------------|
| DVI         | TMDS Daten 0                      | <b>26 AWG</b> |                                                                                                    |
|             | <b>TMDS Daten 1</b>               | <b>26 AWG</b> |                                                                                                    |
|             | <b>TMDS Daten 2</b>               | <b>26 AWG</b> | TMDS Daten 1<br>TMDS Daten 2                                                                                                    |
|             | <b>TMDS Takt</b><br><b>26 AWG</b> | TMDS Daten 0  |                                                                                                    |
| <b>USB</b>  | XUSB <sub>0</sub>                 | <b>26 AWG</b> | <b>TMDS Takt</b><br>Steueradern<br>- DDC Takt<br>- DDC Daten<br>- +5V<br>- Masse<br>XUSB1<br>- Hot Plug Detect<br>SDL<br>XUSB <sub>0</sub><br>schematische Darstellung |
|             | XUSB1                             | <b>26 AWG</b> |                                                                                                    |
| Daten       | <b>SDL</b>                        | <b>26 AWG</b> |                                                                                                    |
| Steueradern | <b>DDC Takt</b>                   | 24 AWG        |                                                                                                    |
|             | <b>DDC</b> Daten                  | 24 AWG        |                                                                                                    |
|             | $+5V$                             | 24 AWG        |                                                                                                    |
|             | Masse                             | 24 AWG        |                                                                                                    |
|             | Hot Plug Detect                   | 24 AWG        |                                                                                                    |

Tabelle 264: Aufbau SDL Kabel 5CASDL.0xxx-03

Kapitel 6 Zubehör

## **13.5.5 Kabelbelegung**

Die nachfolgende Zeichnung zeigt die Kabelbelegung der bei B&R erhältlichen SDL Kabel. Ist der Wunsch sich selbst ein passendes Kabel zu bauen, so ist ein Kabel gemäß dieser Belegung zu verdrahten.

# **Warnung!**

**Wird ein selbst gebautes Kabel verwendet, kann B&R keine Garantie für deren Funktion übernehmen.**

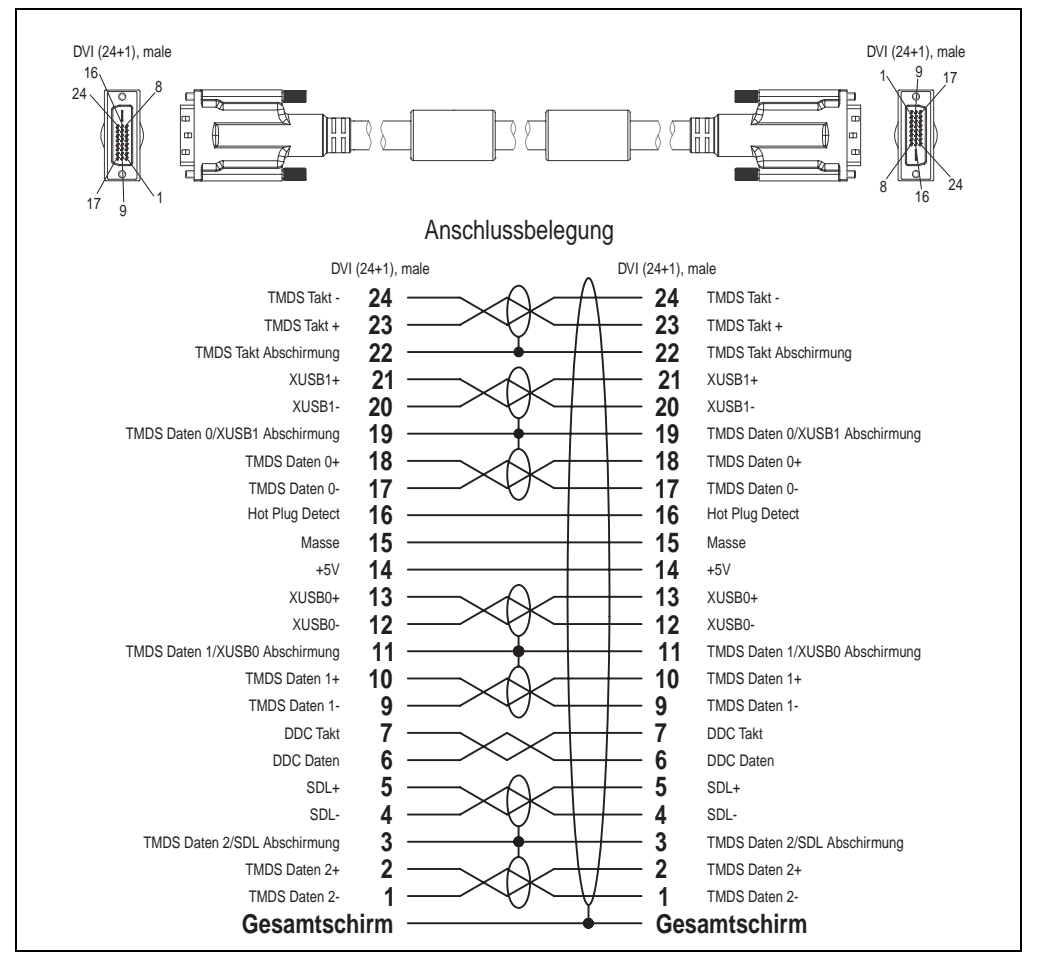

Abbildung 245: Belegung SDL Kabel 5CASDL.0xxx-03

## **13.6 SDL Kabel flex mit Extender 5CASDL.0x00-13**

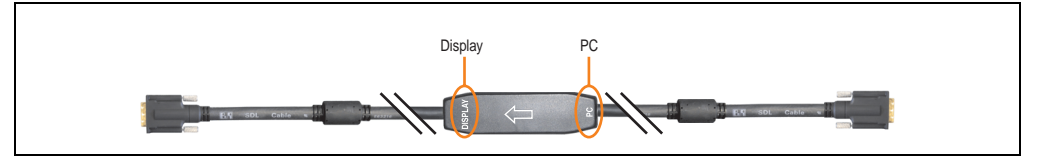

Abbildung 246: SDL Kabel flex mit Extender - 5CASDL.0x00-13 (ähnlich)

# **Vorsicht!**

**An- und Abstecken des SDL Kabels mit Extender darf nur im spannungslosem Zustand erfolgen. Auf dem Extender Mittelstück ist die richtige Anschlussrichtung (Display, PC) für die Verkabelung abgebildet.**

### **13.6.1 Bestelldaten**

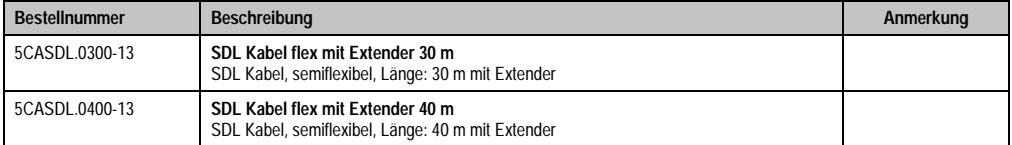

Tabelle 265: Bestellnummern SDL Kabel flex mit Extender

### **13.6.2 Technische Daten**

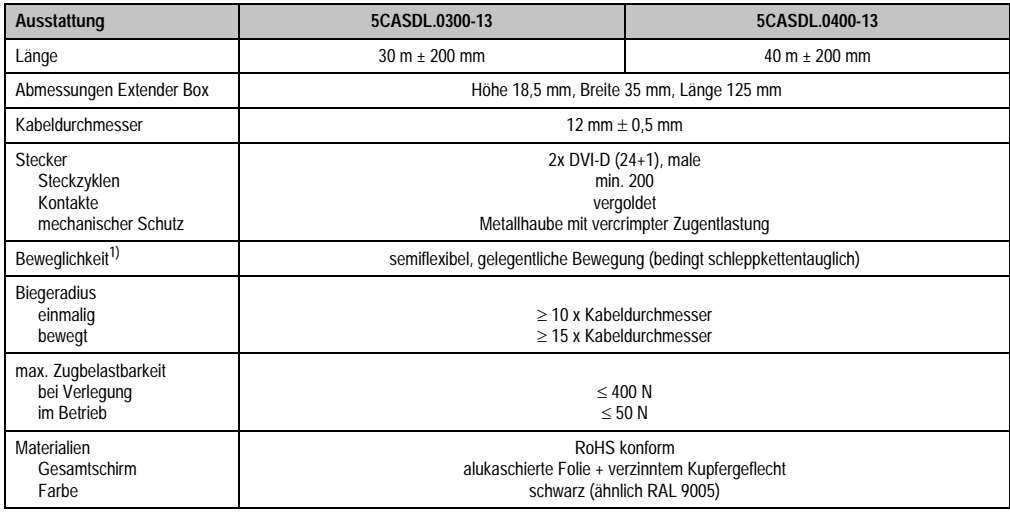

Tabelle 266: Technische Daten SDL Kabel flex mit Extender 5CASDL.0x00-13

#### **Zubehör • Kabel**

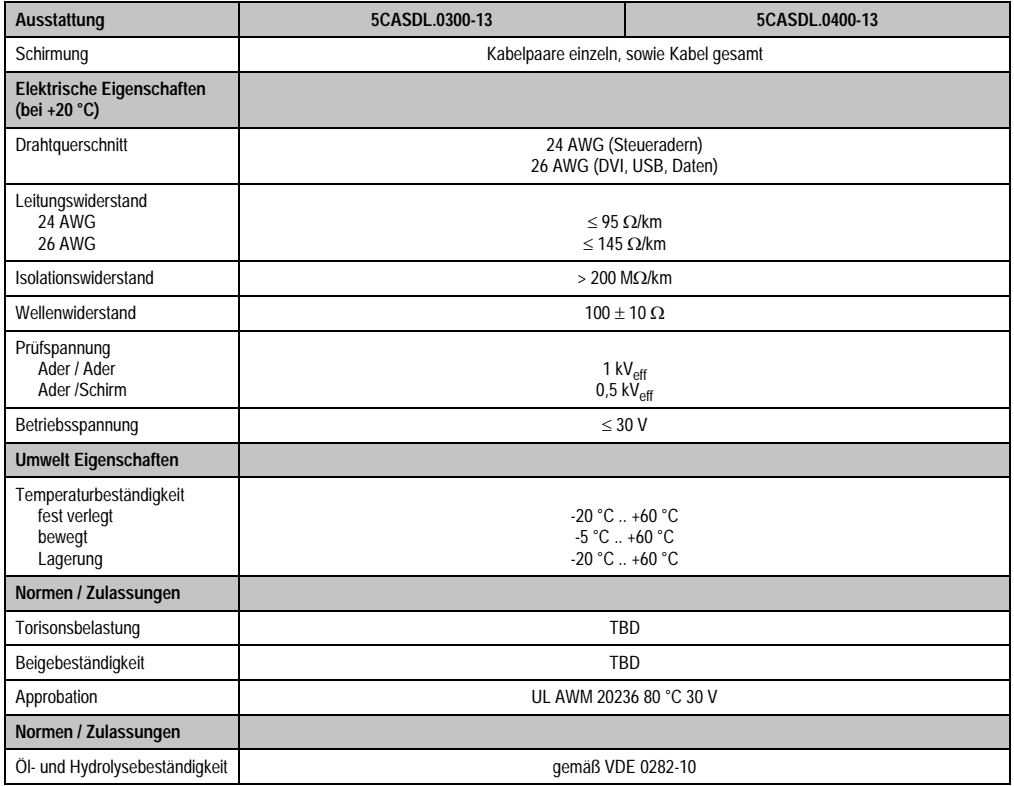

Tabelle 266: Technische Daten SDL Kabel flex mit Extender 5CASDL.0x00-13 (Forts.)

1) Getestet 300000 Zyklen bei: Biegeradius 180 mm; Hub 460 mm; Geschwindigkeit 4800 Zyklen/Stunde.

#### **13.6.3 Kabelanschluss**

Das SDL Kabel flex mit Extender muss in richtiger Richtung zwischen Industrie PC und Automation Panel 900 Displayeinheit angeschlossen werden. Zu diesem Zweck ist die richtige Signalrichtung auf der Extender Unit abgebildet:

- Das Ende "PC" mit dem Videoausgang des z.B. Panel PC 700 (Monitor/Panel) verbinden.
- Das Ende "Display" mit dem Anzeigegerät z.B. Automation Panel 900 über Automation Panel Link Einsteckkarte anschließen.

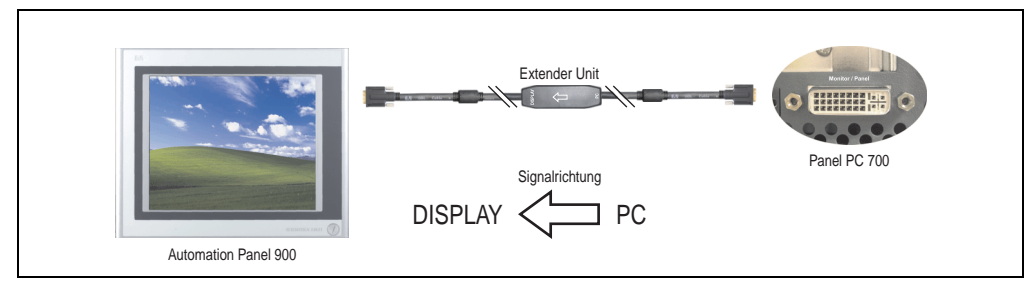

Abbildung 247: Beispiel für die Signalrichtung für das SDL Kabel flex mit Extender - PPC700

#### **Zubehör • Kabel**

#### **13.6.4 Kabelbelegung**

Die nachfolgende Zeichnung zeigt die Kabelbelegung der bei B&R erhältlichen SDL Kabel flex mit Extender.

# **Information:**

**Es können nur bei B&R erhältliche SDL Kabel flex mit Extender verwendet werden.**

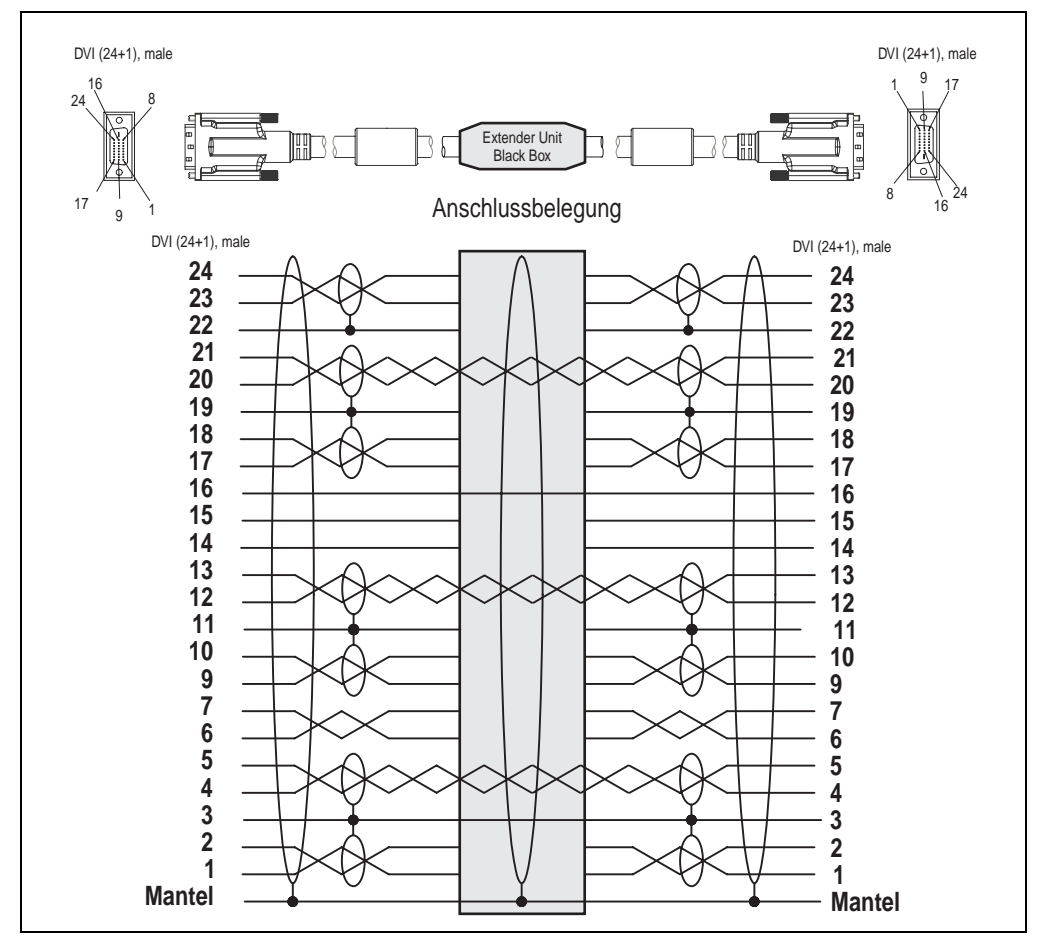

Abbildung 248: Belegung SDL Kabel flex mit Extender 5CASDL.0x00-13

### **13.7 RS232 Kabel**

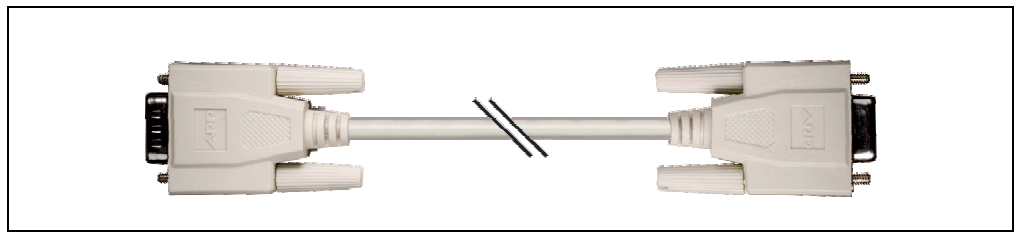

Abbildung 249: RS232 Verlängerungskabel (ähnlich)

### **13.7.1 Bestelldaten**

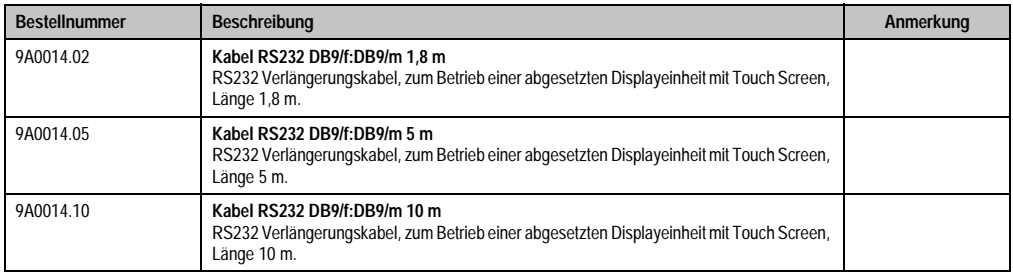

Tabelle 267: Bestellnummern RS232 Kabel

### **13.7.2 Technische Daten**

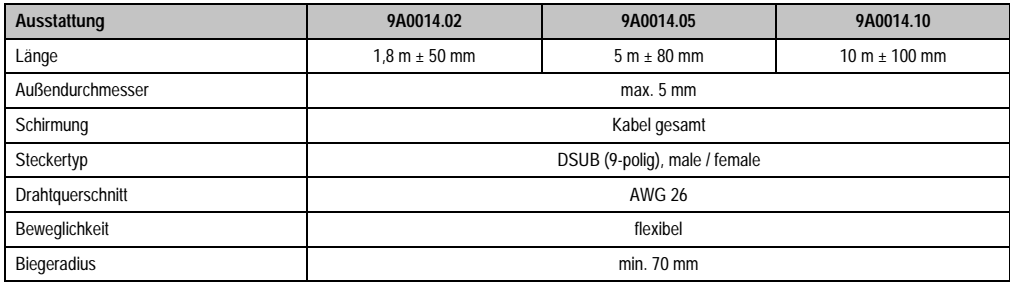

Tabelle 268: Technische Daten RS232 Kabel

### **13.7.3 Kabelbelegung**

Die nachfolgende Zeichnung zeigt die Kabelbelegung der bei B&R erhältlichen RS232 Kabel. Ist der Wunsch sich selbst ein passendes Kabel zu bauen, so ist ein Kabel gemäß dieser Belegung zu verdrahten.

Kapitel 6 Zubehör

# **Warnung!**

**Wird ein selbst gebautes Kabel verwendet, kann B&R keine Garantie für deren Funktion übernehmen. Für die bei B&R erhältlichen RS232 Kabel wird die Funktion gewährleistet.**

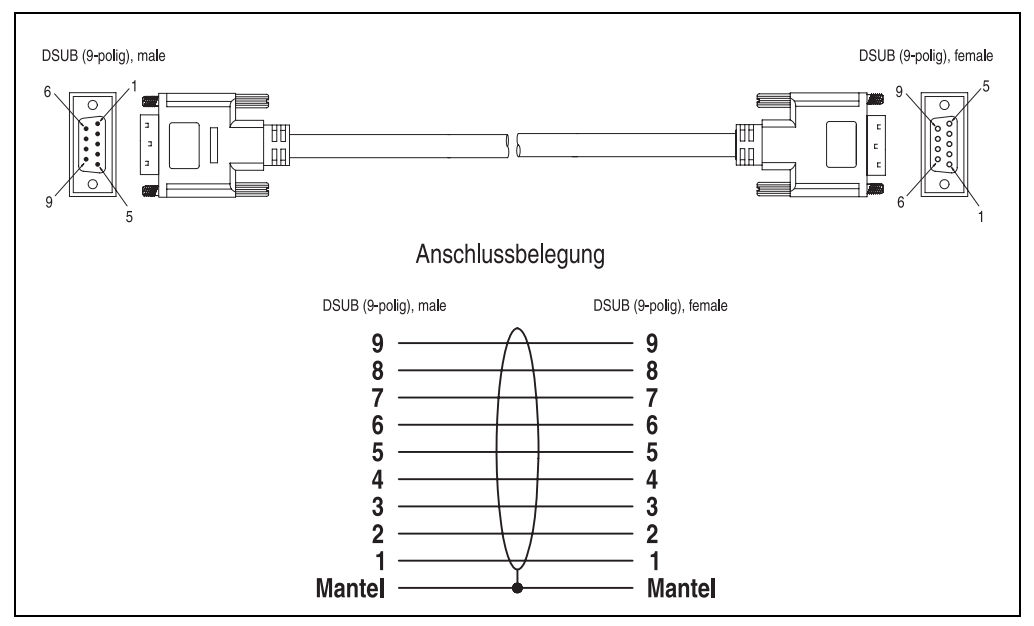

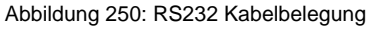

### **13.8 USB Kabel**

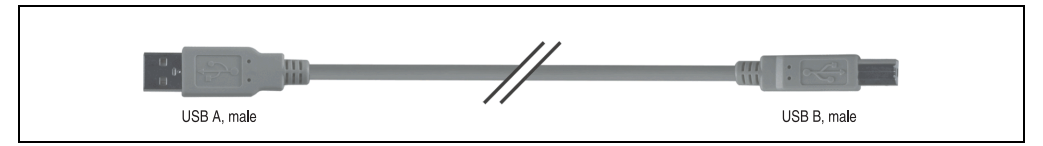

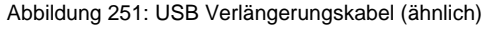

#### **13.8.1 Bestelldaten**

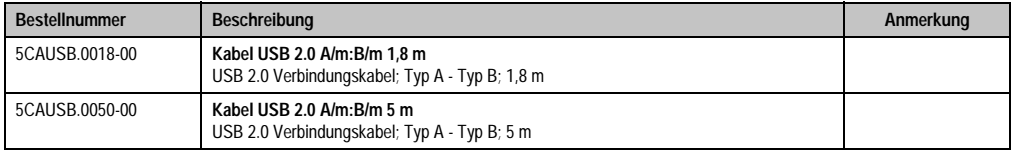

Tabelle 269: Bestellnummern USB Kabel

### **13.8.2 Technische Daten**

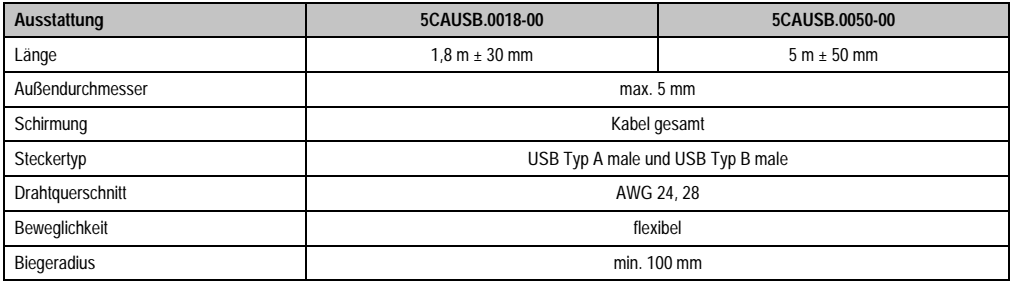

Tabelle 270: Technische Daten USB Kabel

Kapitel 6 Zubehör

## **13.8.3 Kabelbelegung**

Die nachfolgende Zeichnung zeigt die Kabelbelegung der bei B&R erhältlichen USB Kabel. Ist der Wunsch sich selbst ein passendes Kabel zu bauen, so ist ein Kabel gemäß dieser Belegung zu verdrahten.

# **Warnung!**

**Wird ein selbst gebautes Kabel verwendet, kann B&R keine Garantie für deren Funktion übernehmen. Für die bei B&R erhältlichen USB Kabel wird die Funktion gewährleistet.**

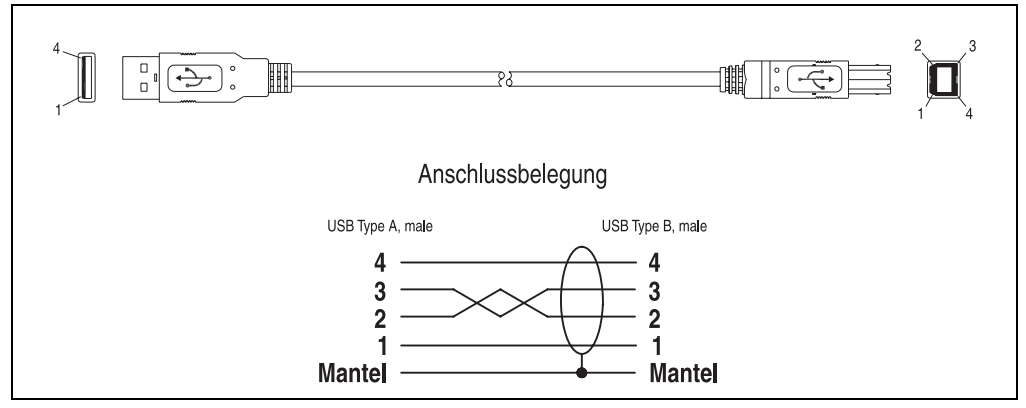

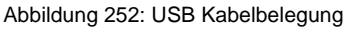

# **14. Einschubstreifenvordrucke**

Panel PC 700 Geräte mit Tasten sind bei der Auslieferung mit eingelegten, teilweise vorbeschrifteten Einschubstreifen (F1, F2, ...) ausgestattet. Die dafür vorgesehenen Schlitze für die Einschubstreifen sind auf der Rückseite der Panel PC 700 Geräte zugänglich (oben und unten).

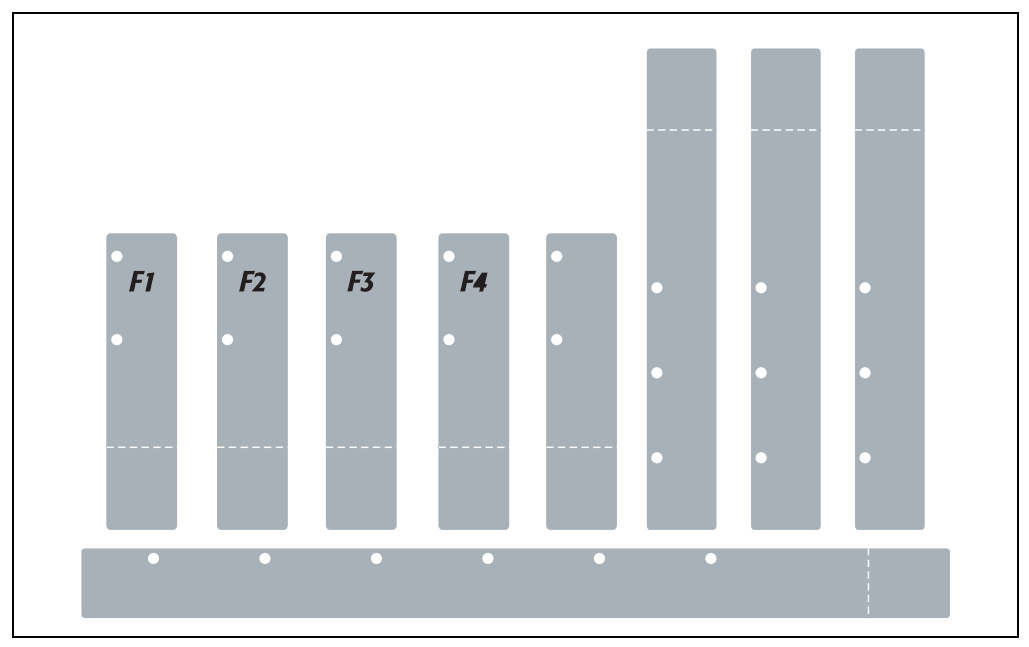

Abbildung 253: Einschubstreifenbeispiele

Bedruckbare Einschubstreifen (Format A4) können bei B&R bestellt werden (siehe Tabelle [16](#page-27-0) ["Bestellnummern Sonstiges", auf Seite 28\)](#page-27-0). Diese können mit einem handelsüblichen Laserdrucker (Schwarzweiß- bzw. Farblaser) im Temperaturbereich von -40 °C bis +125 °C bedruckt werden. Eine Bedruckungsvorlage (erhältlich für Corel Draw Version 7, 9 und 10) für die jeweiligen Einschubstreifenvordrucke kann von der B&R Homepage (**[www.br-automation.com](http://www.br-automation.com)**) heruntergeladen werden. Die Bedruckungsvorlagen sind auch auf der HMI Treiber & Utilities DVD (Best.Nr. 5SWHMI.0000-00) zu finden.

## **14.1 Bestelldaten**

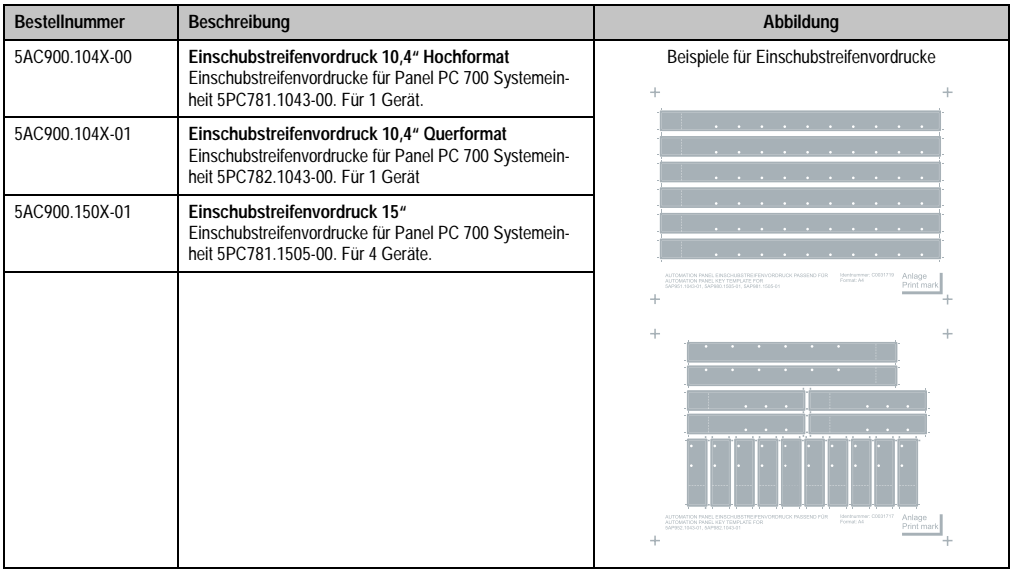

Tabelle 271: Einschubstreifenvordrucke Bestelldaten

# **Kapitel 7 • Wartung / Instandhaltung**

Im folgenden Abschnitt werden jene Wartungsarbeits- und Instandhaltungsarbeiten beschrieben, die vom qualifizierten und eingeschulten Endanwender selbst vorgenommen werden können.

# <span id="page-444-0"></span>**1. Batteriewechsel**

Die Lithiumbatterie stellt die Pufferung der internen Echtzeituhr (RTC) und der CMOS Daten sicher. Die Pufferdauer der Batterie betragt mindestens 4 Jahre (bei 50 °C, 8,5 µA der zu versorgenden Komponenten und einer Selbstentladung von 40 %).

# **Information:**

- **Das Design des Produktes gestattet das Wechseln der Batterie sowohl im spannungslosen Zustand des PPC700 als auch bei eingeschaltetem PPC700. In manchen Ländern ist der Wechsel unter Betriebsspannung jedoch nicht erlaubt.**
- **Beim Wechseln der Batterie im spannungslosem Zustand bleiben vorgenommene BIOS Einstellungen erhalten (werden in einem spannungssicherem EE-PROM gespeichert). Datum und Uhrzeit sind nachträglich wieder einzustellen, da diese Daten beim Wechseln verloren gehen.**
- **Der Batteriewechsel darf nur von qualifiziertem Personal ausgeführt werden.**

Es sind folgende Lithium Ersatzbatterien verfügbar:

- 4A0006.00-000 (1 Stück)
- 0AC201.9 (5 Stück)

## **1.1 Vorgangsweise**

- Zuleitung zum Panel PC 700 spannungslos (Netzkabel abstecken) machen (siehe auch Information auf Seite [445](#page-444-0)).
- Elektrostatische Entladung am Gehäuse bzw. am Erdungsanschluss vornehmen.
- Schwarze Kunststoffabdeckung des Batteriefaches entfernen und Batterie mittels Ausziehstreifen vorsichtig herausziehen.

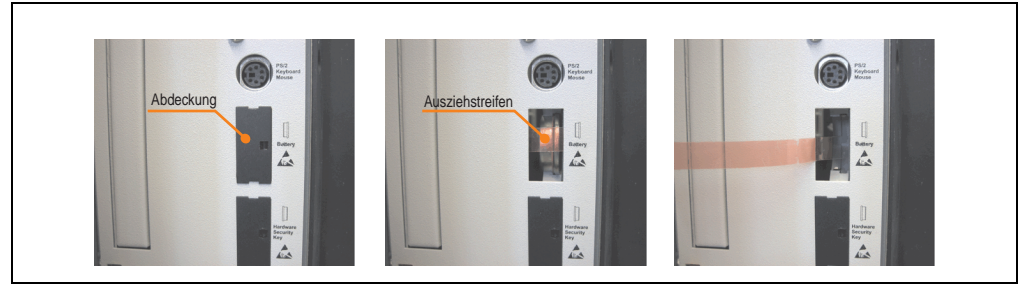

Abbildung 254: Batterie herausziehen

• Neue Batterie in richtiger Polarität einstecken. Die Batterie darf mit der Hand nur an den Stirnseiten berührt werden. Zum Einsetzen kann auch eine isolierte Pinzette verwendet werden.

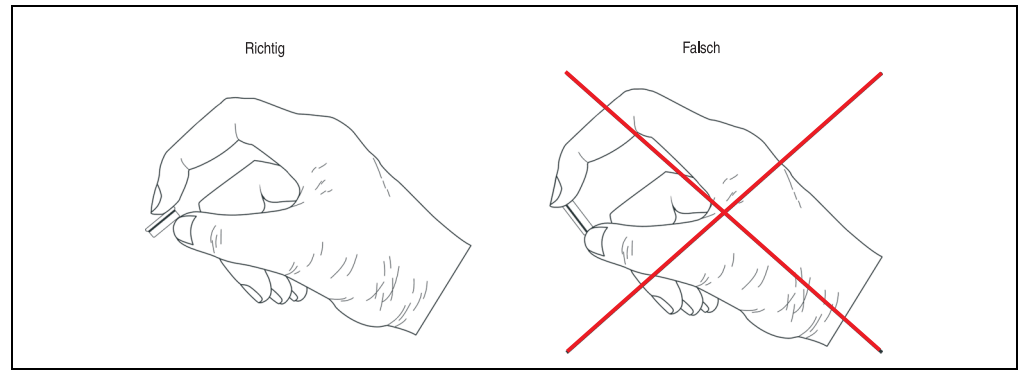

Abbildung 255: Batteriehandhabung

### **Wartung / Instandhaltung • Batteriewechsel**

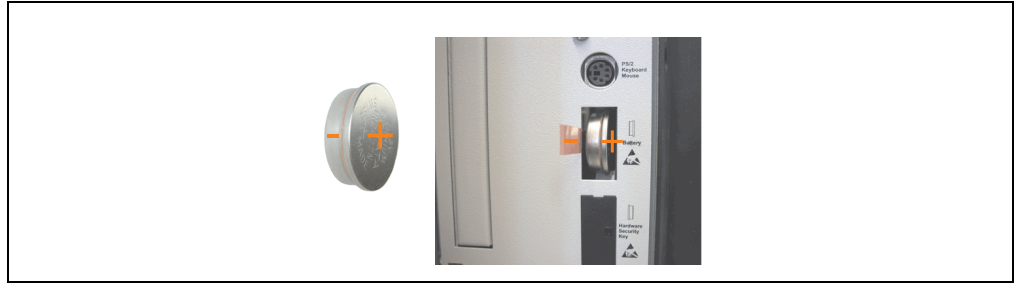

Abbildung 256: Batteriepolarität

- Beim Einstecken auf den korrekten Sitz des Ausziehstreifens achten, damit ein Wiedertausch einfach zu bewerkstelligen ist!
- Panel PC 700 wieder unter Spannung setzen Netzstecker anstecken und Power Taster drücken (siehe auch Information auf Seite [445\)](#page-444-0).
- Datum und Uhrzeit im BIOS neu einstellen (siehe auch Information auf Seite [445](#page-444-0)).

# **Warnung!**

**Bei Lithium-Batterien handelt es sich um Sondermüll! Verbrauchte Batterien müssen nach den örtlichen Vorschriften entsorgt werden.**

## **2. Lüfterkiteinbau und Tausch**

## **2.1 Vorgangsweise PPC700 mit 0 PCI Slots**

Für Geräte mit 0 PCI Steckplätze (5PC720.1043-00, 5PC720.1214-00, 5PC720.1505-00, 5PC720.1706-00, 5PC720.1906-00, 5PC781.1043-00, 5PC781.1505-00, 5PC782.1043-00) wird die Vorgangsweise im folgendem Beispiel (5PC720.1505-00) Schritt-für-Schritt erklärt.

- Zuleitung zum Panel PC 700 spannungslos machen.
- Elektrostatische Entladung am Gehäuse bzw. am Erdungsanschluss vornehmen.
- Muttern am Klemmblock (mittels Innensechskantschlüssel) lösen und Klemmblock durch hochziehen abnehmen. Schrauben an der Lüfterkitabdeckung (mittels Torx Schraubendreher Größe 10) lösen und Abdeckung abnehmen.

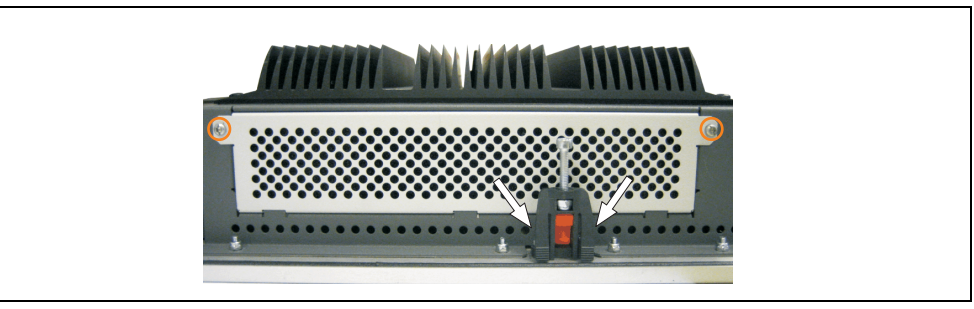

Abbildung 257: Lüfterkitabdeckung abnehmen

• Auf den Lüftern befinden sich jeweils zwei Pfeile, die die Blasrichtung und die Umdrehungsrichtung anzeigen.

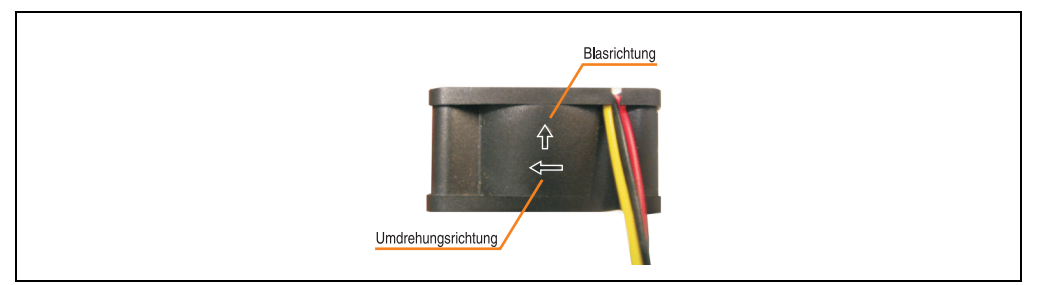

Abbildung 258: Lüftermarkierung für Blas- und Umdrehungsrichtung

# **Warnung!**

**Die Lüfter müssen so eingesetzt werden, dass die Blasrichtung in das Gehäuseinnere zeigen.**

• Lüfter in richtiger Position über die Befestigungsbolzen (siehe Pfeile) geben. Dabei sind

### **Wartung / Instandhaltung • Lüfterkiteinbau und Tausch**

die Kabel durch die vorhandene Öffnung im Gehäuse (siehe Quadrat) in das Innere zum Basisboard des PPC700 zu führen.

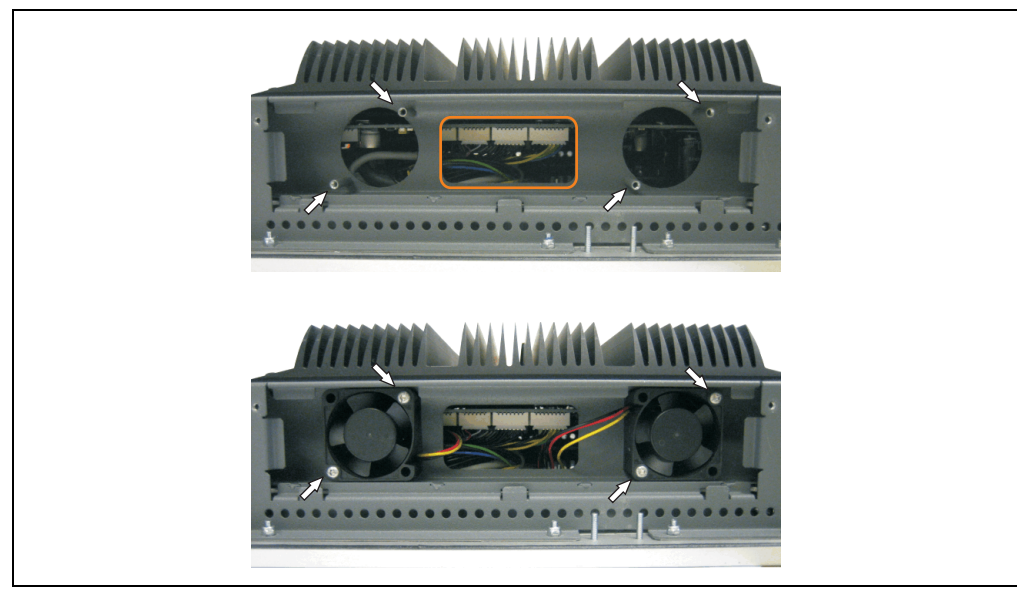

Abbildung 259: Lüftereinbau

• Lüfter mit den beigelegten Kombitorx (T10) Schrauben (4 Stück) befestigen.

#### **Wartung / Instandhaltung • Lüfterkiteinbau und Tausch**

• Markierte Muttern (mittels Innensechskantschlüssel) lösen und Abdeckhaube aufklappen (Vorsichtig öffnen wegen der Kabel).

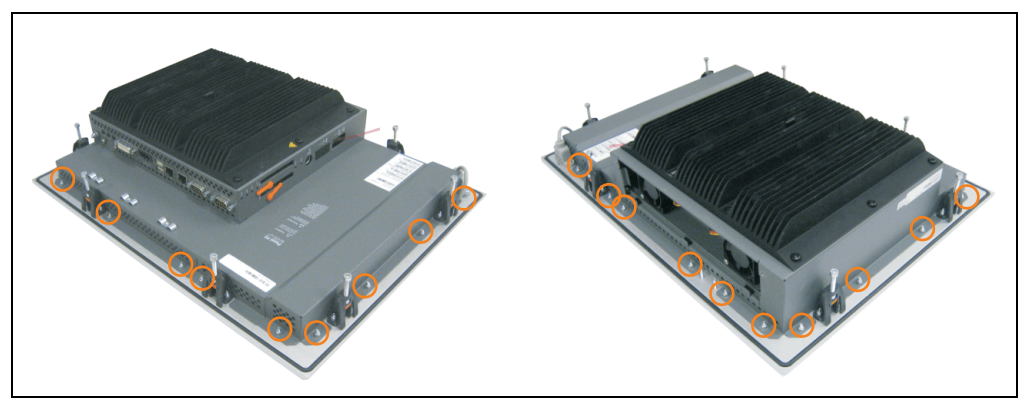

Abbildung 260: Abdeckhaube abnehmen

• Das Lüfteranschlusskabel muss mit der Basisboardleiterplatte an der richtigen Position verbunden werden (Lüfter 1 an Position 1, Lüfter 2 an Position 2).

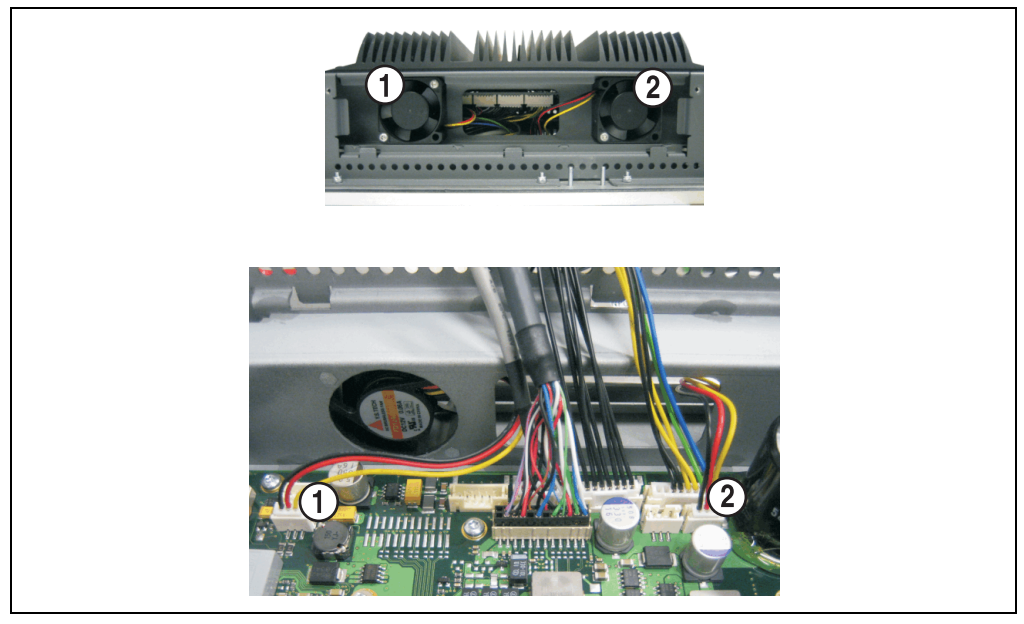

Abbildung 261: Lüfterkabelanschluss auf dem Basisboard

• Staubfilter in die Lüfterkitabdeckung einlegen und danach sämtlich entfernte Komponenten (Abdeckhaube, Filterkitabdeckung) in umgekehrter Reihenfolge zusammensetzten.

## **2.2 Vorgangsweise PPC700 mit 1 und 2 PCI Slots**

Für Geräte mit 2 PCI Steckplätze (5PC720.1043-01, 5PC720.1214-01, 5PC720.1505-01, 5PC720.1505-02) wird die Vorgangsweise im folgendem Beispiel (5PC720.1505-01) Schritt-für-Schritt erklärt.

- Zuleitung zum Panel PC 700 spannungslos machen.
- Elektrostatische Entladung am Gehäuse bzw. am Erdungsanschluss vornehmen.
- Schrauben an der Lüfterkitabdeckung (mittels Torx Schraubendreher Größe 10) lösen und Abdeckung abnehmen.

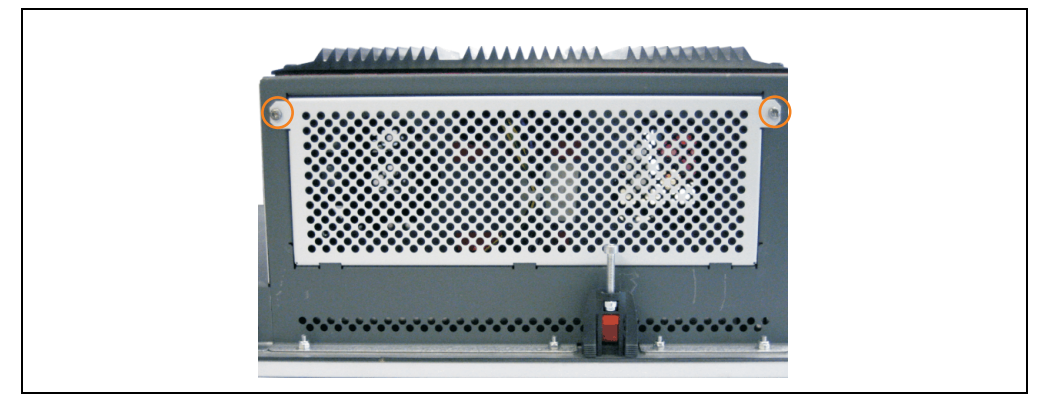

Abbildung 262: Lüfterkitabdeckung abnehmen

- Ist im System eine PCI Karte gesteckt so ist diese vor den nächsten Schritten zu entfernen.
- Auf den Lüftern befinden sich jeweils zwei Pfeile, die die Blasrichtung und die Umdrehungsrichtung anzeigen.

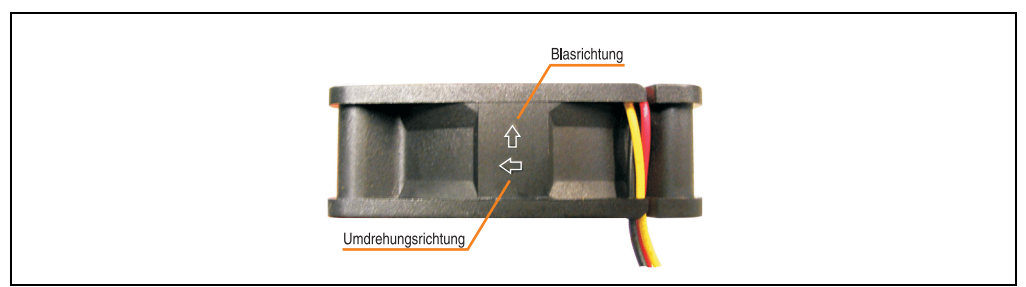

Abbildung 263: Lüftermarkierung für Blas- und Umdrehungsrichtung

# **Warnung!**

**Die Lüfter müssen so eingesetzt werden, dass die Blasrichtung in das Gehäuseinnere zeigen.**

#### **Wartung / Instandhaltung • Lüfterkiteinbau und Tausch**

• Der Schrauben des Klemmblocks ist zu entfernen (siehe Kreis). Lüfter in richtiger Position über die Befestigungsbolzen (siehe Pfeile) geben. Dabei sind die Kabel durch die vorhandene Öffnung im Gehäuse (siehe Quadrat) in das Innere zum Basisboard des PPC700 zu führen.

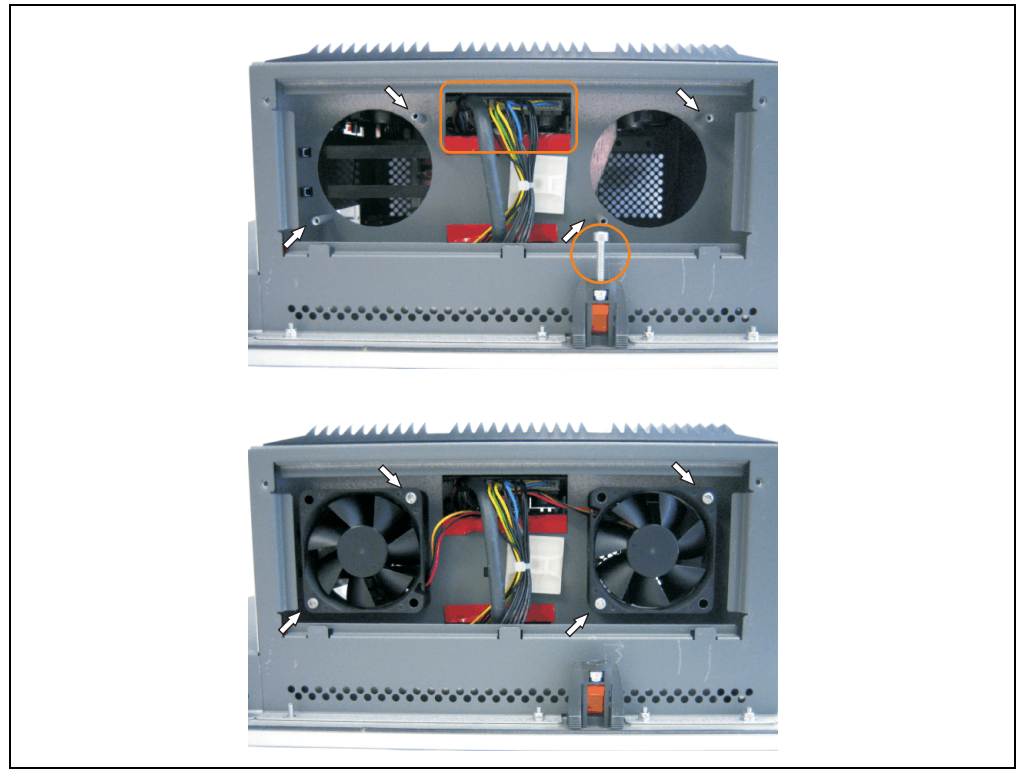

Abbildung 264: Lüftereinbau

• Lüfter mit den beigelegten Kombitorx (T10) Schrauben (4 Stück) befestigen.

• Schrauben an der Seitenabdeckung (mittels Torx Schraubendreher Größe 10 lösen) Abdeckung entfernen.

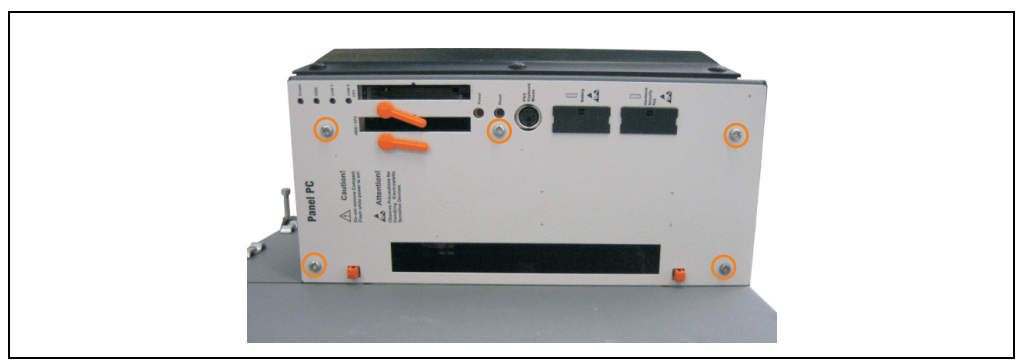

Abbildung 265: Seitenabdeckung abnehmen

• Das Lüfteranschlusskabel muss mit der Basisboardleiterplatte an der richtigen Position verbunden werden (Lüfter 1 an Position 1, Lüfter 2 an Position 2).

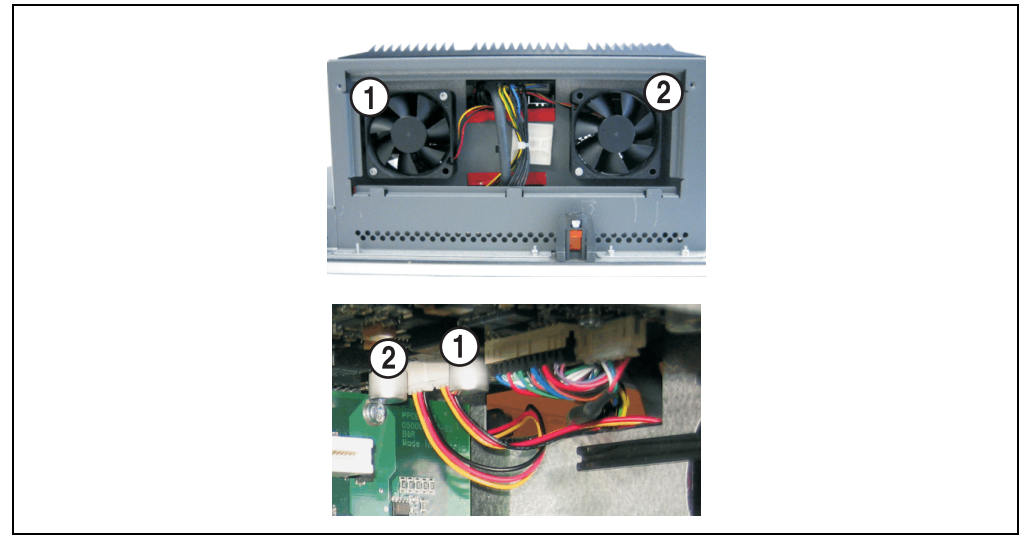

Abbildung 266: Lüfterkabelanschluss auf dem Basisboard

- War im System eine PCI Karte gesteckt, so kann diese nun wieder eingebaut werden.
- Staubfilter in die Lüfterkitabdeckung einlegen und danach sämtlich entfernte Komponenten (Filterkitabdeckung, Seitendeckel) in umgekehrter Reihenfolge zusammensetzten.

# **3. Slide-In Laufwerk Einbau und Tausch**

Ein Slide-In Laufwerk kann bei Systemeinheiten mit 1 oder 2 PCI Slots eingebaut und getauscht werden.

## **3.1 Vorgangsweise Einbau**

- Zuleitung zum Panel PC 700 spannungslos (Netzkabel abstecken) machen.
- Elektrostatische Entladung am Gehäuse bzw. am Erdungsanschluss vornehmen.
- Entfernung des hellgrauen Seitendeckels. Dazu sind in Regel 5 Kombitorxschrauben (T10) zu lösen.

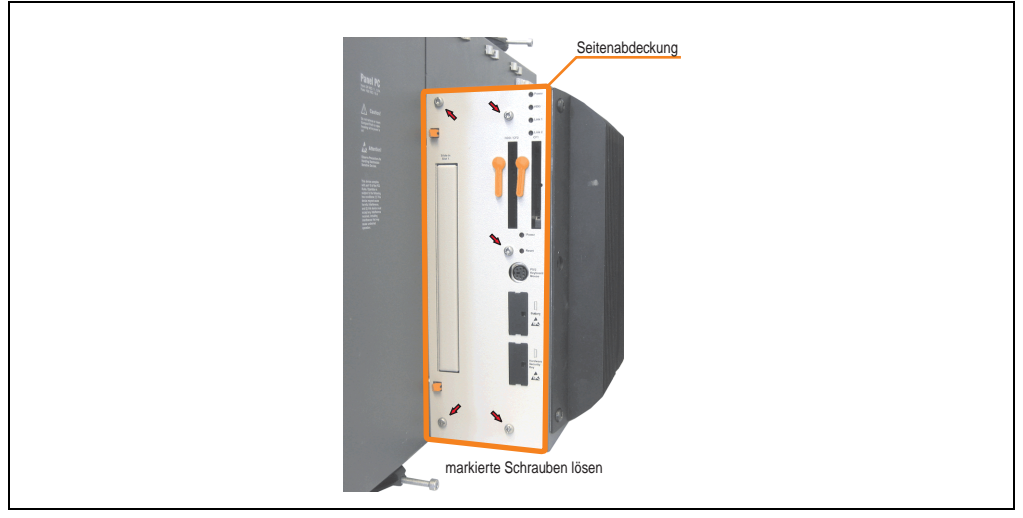

Abbildung 267: Beispiel Seitendeckeldemontage bei Systemeinheit 5PC720.1505-02

## **Wartung / Instandhaltung • Slide-In Laufwerk Einbau und Tausch**

• Entfernung des Slide-In Blindmodules.

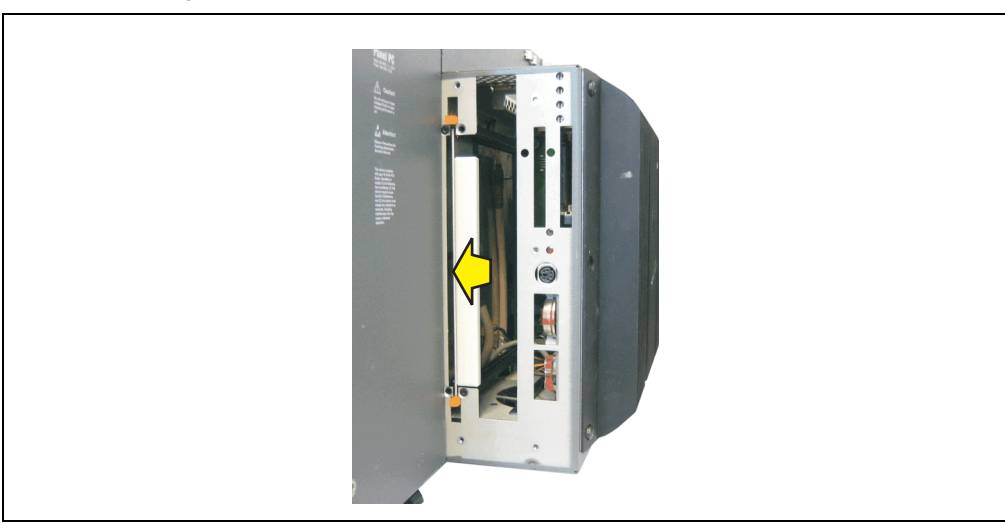

### Abbildung 268: Slide-In Blindmodulentfernung

• Slide-In Laufwerk einstecken.

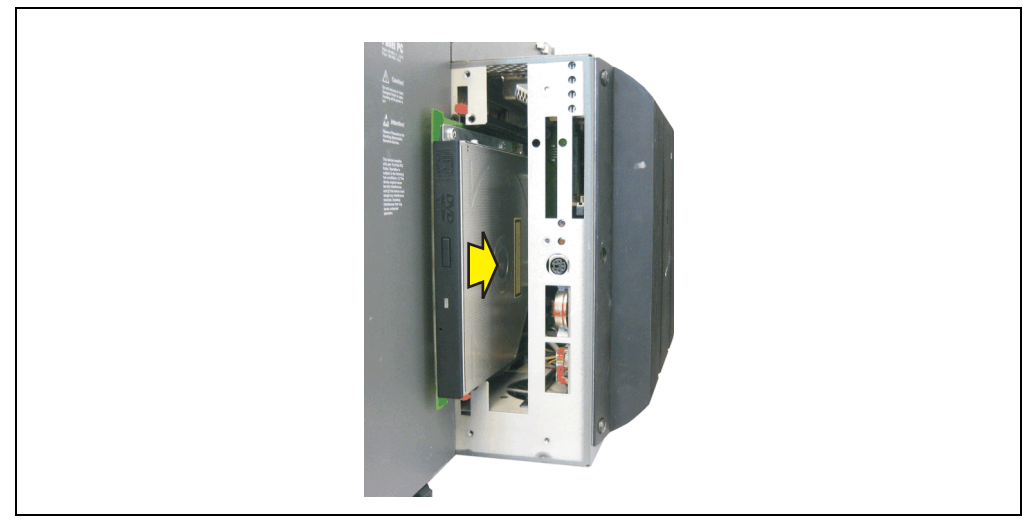

Abbildung 269: Slide-In Laufwerkseinbau

• Seitendeckel montieren.

### **3.2 Vorgangsweise Tausch**

- Zuleitung zum Panel PC 700 spannungslos (Netzkabel abstecken) machen.
- Elektrostatische Entladung am Gehäuse bzw. am Erdungsanschluss vornehmen.
- Entfernung des hellgrauen Seitendeckels. Dazu sind in Regel 5 Kombitorxschrauben (T10) zu lösen.

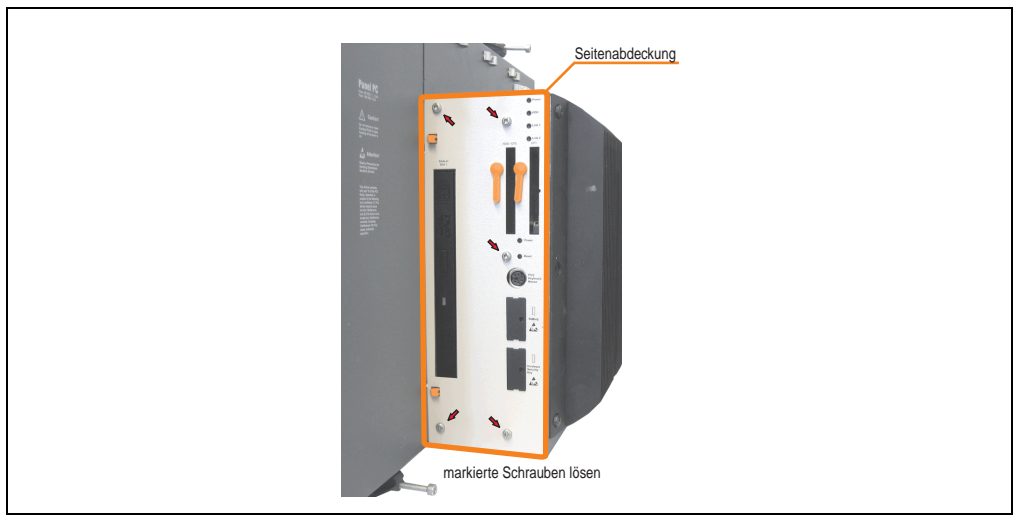

Abbildung 270: Beispiel Seitendeckeldemontage bei Systemeinheit 5PC720.1505-02

• Beide Slide-In Slot Entriegelungen nach außen drücken. Das Slide-In Laufwerk wird einige mm zur einfachen Entnahme nach oben geschoben.

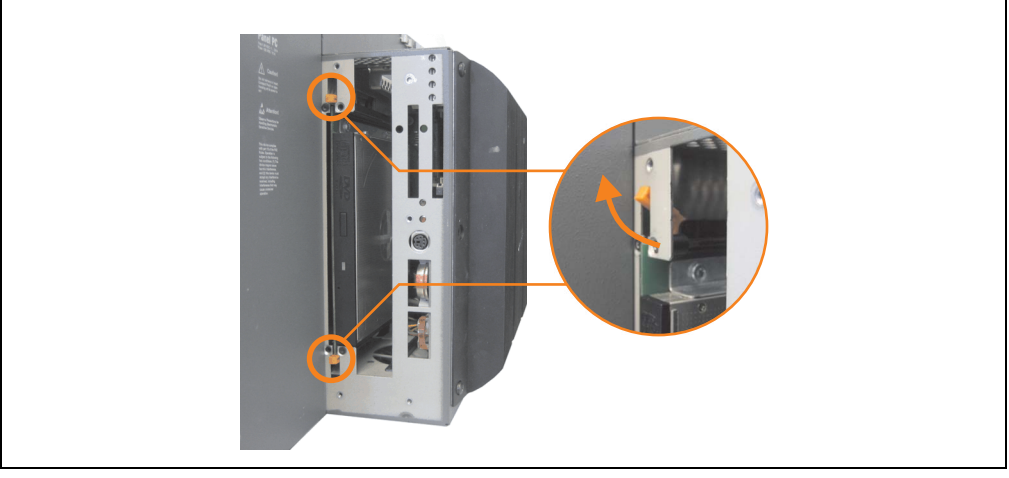

Abbildung 271: Slide-In Slot Entriegelungen lösen

### **Wartung / Instandhaltung • Slide-In Laufwerk Einbau und Tausch**

- Slide-In Laufwerk entnehmen.
- Slide-In Slot Entriegelungen in die Ausgangsstellungen stellen, neues Slide-In Laufwerk einstecken.

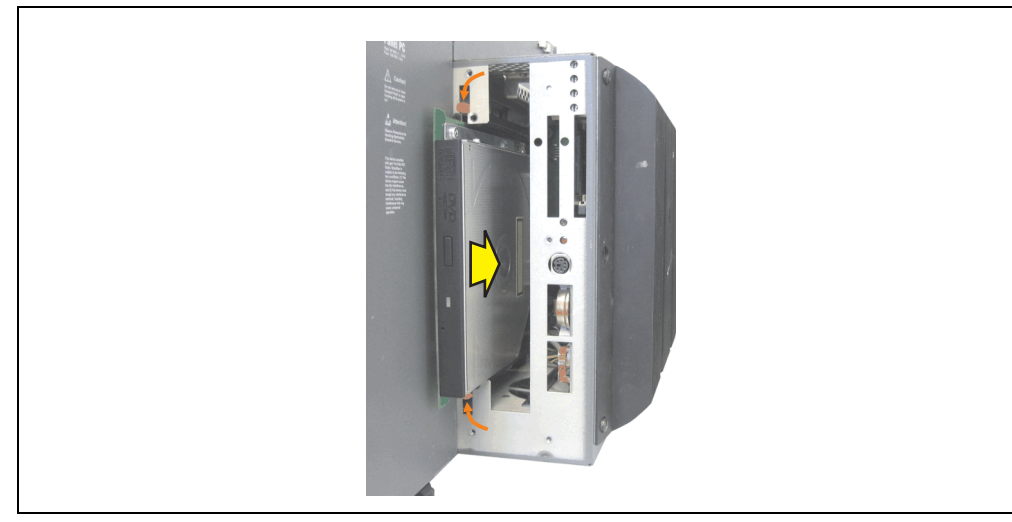

Abbildung 272: Slide-In Laufwerkseinbau

• Seitendeckel montieren.

# **Anhang A**

## **1. Temperatursensorpositionen**

Sensoren überwachen Temperaturwerte in verschiedensten Bereichen (CPU, Power Supply, Slide-In Drive 1, Slide-In Drive 2, I/O) im PPC700. Die Temperaturen<sup>1)</sup> können im BIOS (Menüpunkt Advanced - Baseboard/Panel Features - Baseboard Monitor) oder unter Microsoft Windows XP/embedded mittels B&R Control Center2) ausgelesen werden.

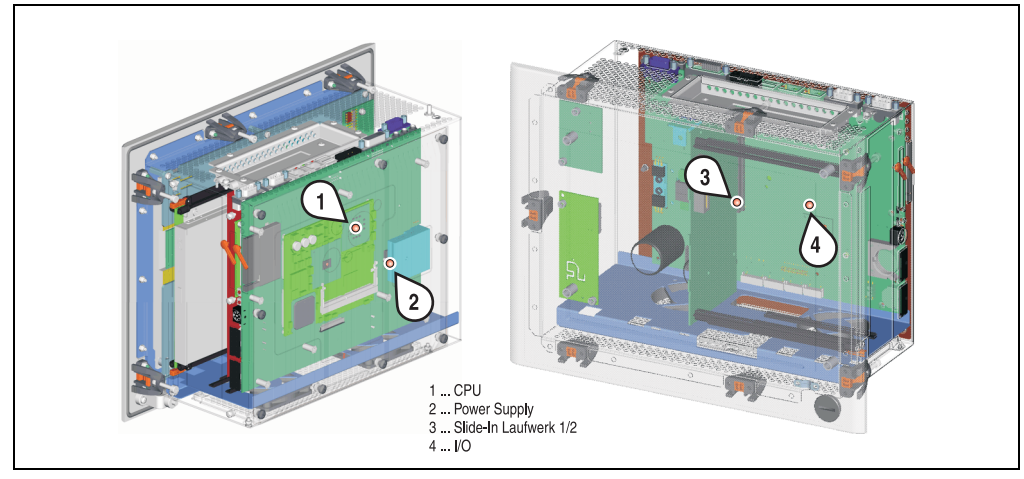

Abbildung 273: Temperatursensorpositionen

| <b>Bereich</b> |                       | <b>Position</b>                                                                      |  |
|----------------|-----------------------|--------------------------------------------------------------------------------------|--|
|                | CPU                   | Temperatur des Prozessors (Sensor integriert im CPU Board)                           |  |
|                | Power Supply          | Temperatur des Netzteils (Grenze max. 95 °C)                                         |  |
|                | Slide-In Laufwerk 1/2 | Temperatur eines Slide-In Laufwerk (Sensor ist auf dem Slide-In Einschub integriert) |  |
|                | VO.                   | Temperatur unter einem Add-On Laufwerk                                               |  |

Tabelle 272: Position Temperatursensoren

- 1) Die gemessene Temperatur stellt einen Richtwert für die unmittelbare Umgebungstemperatur dar, kann aber auf Grund benachbarter Bauteile beeinflusst worden sein.
- 2) Das B&R Control Center ADI Treiber kann kostenlos im Downloadbereich der B&R Homepage (www.br-automation.com) heruntergeladen werden.

# **2. Maintenance Controller Extended (MTCX)**

Der MTCX Controller (FPGA-Prozessor) befindet sich auf der Basisboardplatine (Bestandteil jeder Systemeinheit) bei Automation PC 620 und Panel PC 700 Geräte.

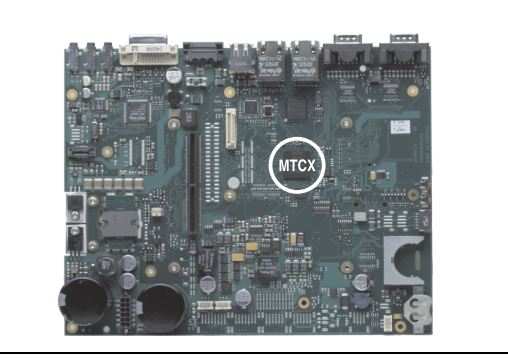

Abbildung 274: Position des MTCX Controllers

Der MTCX ist für folgende Überwachungs- und Steuerfunktionen zuständig:

- Power On (Power OK Sequencing) und Power Fail Logik
- Watch Dog Handling (NMI und Resethandling)
- Temperaturüberwachung (I/O Bereich, Power Supply, Slide-In Laufwerk 1/2)
- Lüfterregelung (3 Gehäuselüfter)
- Tastenbehandlung/Koordination (Matrixtastatur von Automation Panel 900 Geräten mittels B&R Key Editor konfigurierbar, PS/2 Keyboard)
- LED Behandlung (Matrixtastatur mit LEDs von Automation Panel 900 Geräten mittels B&R Key Editor konfigurierbar)
- Erweiterter Desktop Betrieb (Tasten, USB Weiterleitung)
- Daisy Chain Display Betrieb (Touch Screen, USB Weiterleitung)
- Panel Sperrmechanismus (konfigurierbar über B&R Control Center ADI Treiber)
- Backlight Steuerung eines angeschlossenen B&R Displays
- Statistikdatenermittlung (Power Cycles jedes einschalten, Power On und Lüfterstunden werden ermittelt - jede volle Stunde wird gezählt z.B. 50 Minuten keine Erhöhung)
- SDL Datenübertragung (Display, Matrixtastatur, Touch Screen, Servicedaten, USB)
- Status LEDs (HDD, Panel Lock, Link 1, Link 2)

Die Funktionen des MTCX können per Firmwareupgrade<sup>1)</sup> erweitert werden. Die Version kann im BIOS (Menüpunkt Advanced - Baseboard/Panel Features) oder unter Microsoft Windows XP/embedded mittels B&R Control Center ausgelesen werden.

<sup>1)</sup> Kann im Downloadbereich der B&R Homepage (www.br-automation.com) heruntergeladen werden.

## **3. B&R Key Editor**

Eine häufig auftretende Anforderung bei Displayeinheiten ist die Anpassung der Funktionstasten und LEDs an die Applikationssoftware. Mit dem B&R Key Editor ist die individuelle Anpassung an die Applikation schnell und problemlos möglich.

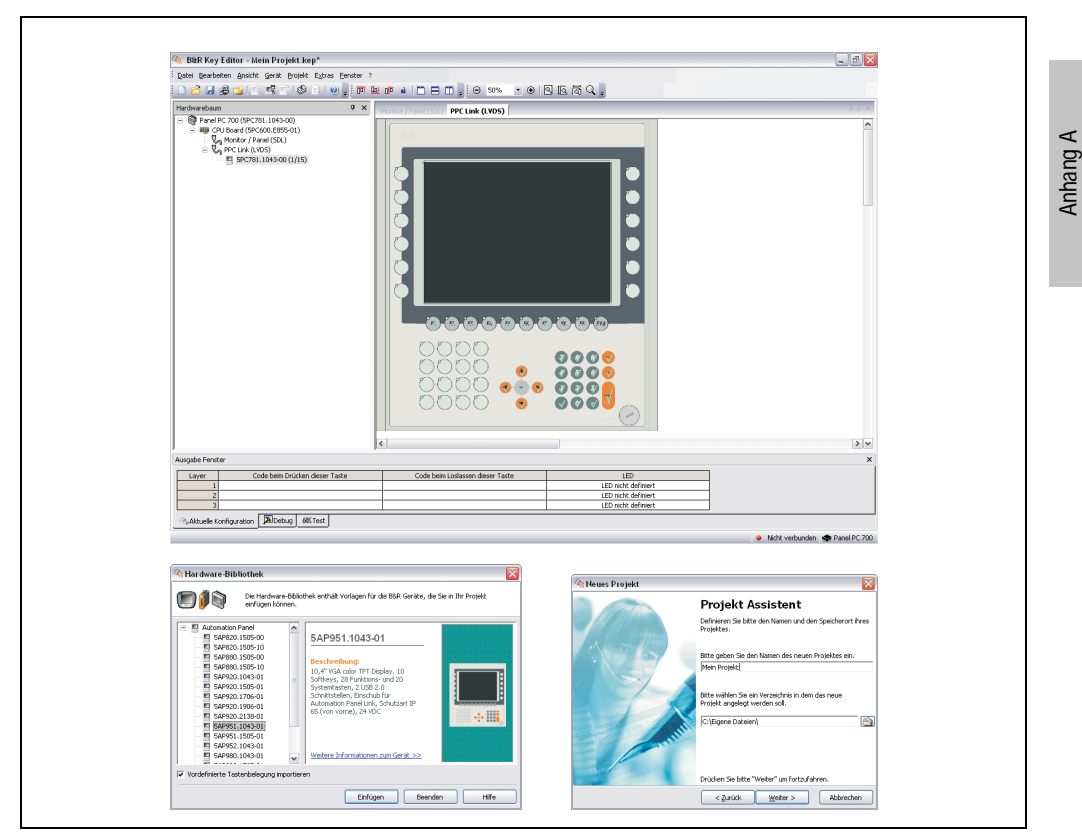

Abbildung 275: B&R Key Editor Screenshots (Version 2.10)

Features:

- Parametrierung normaler Tasten wie auf einem Keyboard (A,B,C, etc.)
- Tastenkombinationen (CTRL+C, SHIFT+DEL, etc.) auf einer Taste
- Spezielle Funktion der Taste (Helligkeit ändern, etc.)
- LEDs Funktionen zuweisen (HDD Zugriff, Power, etc.)
- 4 fach Belegung jeder Taste möglich (über Layer)
- Parametrierung der Panel Sperrzeit beim Anschluss mehrerer Automation Panel 900 Geräte bei Automation PC 620 und Panel PC 700.

#### **Anhang A • B&R Key Editor**

Unterstützt werden folgende Systeme:

- Automation PC 620
- Automation Panel 800
- Automation Panel 900
- Panel PC 700
- Provit 2000
- Provit 5000
- Power Panel BIOS Geräte
- Mobile Panel BIOS Geräte

Eine detaillierte Anleitung zum Parametrieren von Tasten und LEDs ist in Online Hilfe des B&R Key Editors zu finden.

Der B&R Key Editor kann kostenlos im Downloadbereich der B&R Homepage (**[www.br-auto](http://www.br-automation.com)[mation.com](http://www.br-automation.com)**) heruntergeladen werden. Weiters ist dieser auf der B&R HMI Treiber und Utilities DVD (Best. Nr. 5SWHMI.0000-00) zu finden.

# **4. B&R Automation Device Interface (ADI) Treiber - Control Center**

Der ADI (Automation Device Interface) Treiber ermöglicht den Zugriff auf spezifische Funktionen von B&R Geräten. Die Einstellungen dieser Geräte können mit dem B&R Control Center Applet in der Systemsteuerung ausgelesen und geändert werden.

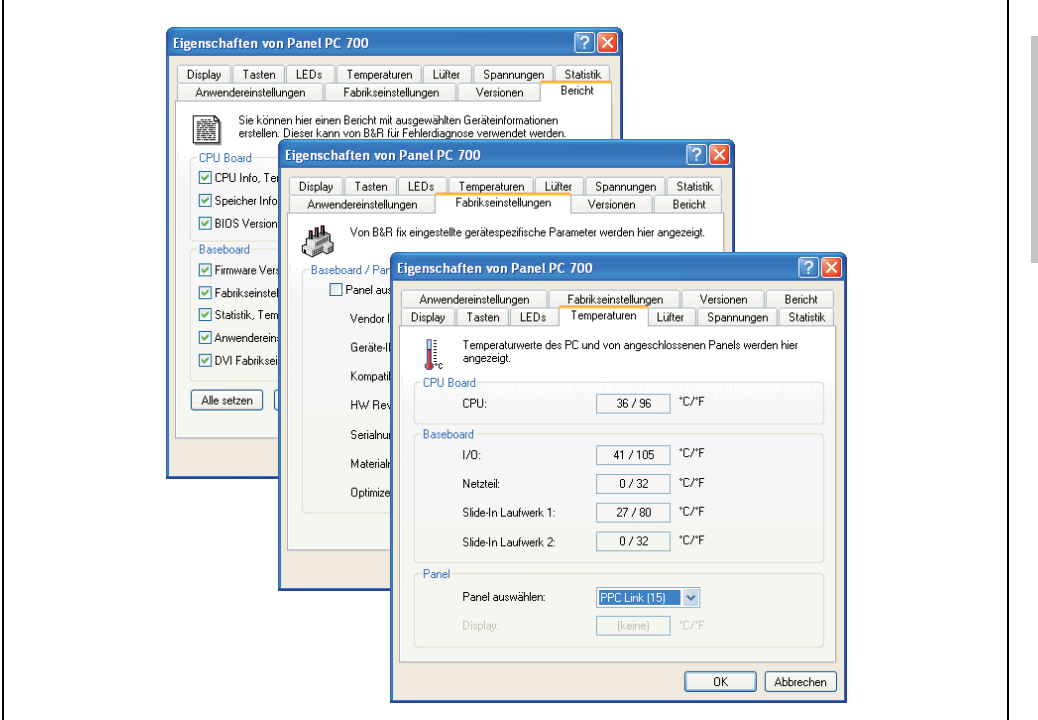

Abbildung 276: ADI Control Center Screenshots (Version 1.50) - Beispiel

Features (geräteabhängig)

- Ändern der Displayhelligkeit von angeschlossenen Panels
- Auslesen von gerätespezifischen Tasten (dazu muss auf dem Gerät eine Tastenkonfiguration installiert sein, die mit B&R Key Editor erstellt wurde)
- Aktivierung von gerätespezifischen LEDs einer Folientastatur
- Auslesen von Temperaturen, Lüftergeschwindigkeiten und Statistikdaten
- Auslesen von User Settings und Factory Settings
- Auslesen von Softwareversionen
- Aktualisieren und Sichern von Firmware
- Reporterstellung über das aktuelle System (Supportunterstützung)

Anhang A

#### **Anhang A • B&R Automation Device Interface (ADI) Treiber - Control Center**

• Einstellung des SDL Equalizerwertes für die SDL Kabelanpassung

Unterstützt werden folgende Systeme:

| <b>System</b>               | Betriebssystem                          | Anmerkung                                               |
|-----------------------------|-----------------------------------------|---------------------------------------------------------|
| Automation PC 620           | Windows XP Professional<br>Windows 2000 | Installation über eigenes Setup                         |
|                             | Windows XP Embedded                     | Inhalt des B&R Windows XP Embedded Image                |
| Panel PC 700                | Windows XP Professional<br>Windows 2000 | Installation über eigenes Setup                         |
|                             | Windows XP Embedded                     | Inhalt des B&R Windows XP Embedded Image                |
| Power Panel BIOS Geräte     | Windows XP Embedded                     | Inhalt des B&R Windows XP Embedded Image                |
|                             | Windows CE 4.x                          | Inhalt des B&R Windows CE Image                         |
| Mobile Panel BIOS Geräte    | Windows XP Embedded                     | Inhalt des B&R Windows XP Embedded Image                |
|                             | Windows CE 4.x                          | Inhalt des B&R Windows CE Image                         |
| <b>Automation Panel 900</b> |                                         | In Verbindung mit Automation PC 620 und<br>Panel PC 700 |

Tabelle 273: Systemunterstützung ADI Treiber

Eine detaillierte Beschreibung des Control Center ist der integrierten Online Hilfe zu entnehmen.

Der B&R Automation Device Interface (ADI) Treiber (beinhaltet auch Control Center) kann kostenlos im Downloadbereich der B&R Homepage (**[www.br-automation.com](http://www.br-automation.com)**) heruntergeladen werden.

### **4.1 SDL Equalizer Einstellung**

Mit dem Equalizer ist es möglich die Stärke des Videosignales an die SDL Kabellänge anzupassen. Man kann dadurch eine Verbesserung der optischen Darstellung auf dem Display erreichen.

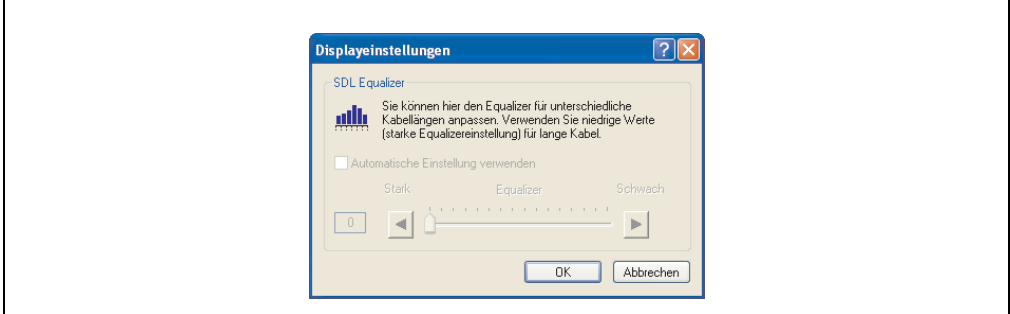

Abbildung 277: SDL Equalizer Einstellung beim B&R Control Center

Bei der "Automatischen Einstellung" wird der Wert anhand der Kabellänge optimal eingestellt.

Der Equalizerwert kann nur geändert werden, wenn die Funktion vom Automation Panel 900 unterstützt wird (ab Panel Firmware Version 1.04 oder höher) und wenn MTCX PX32 Version 1.54 oder höher installiert ist. Andernfalls sind die Dialogfelder deaktiviert.

# **5. B&R Automation Device Interface (ADI) Development Kit**

Mit dem ADI Development Kit kann man die Funktionen des ADI Treibers ansprechen. Es werden die Programmiersprachen C (mit Import Libraries für Microsoft Visual C++ 6.0 und Microsoft eMbedded Visual C++ 4.0) und Visual Basic (für Microsoft Visual Basic 6.0) unterstützt.

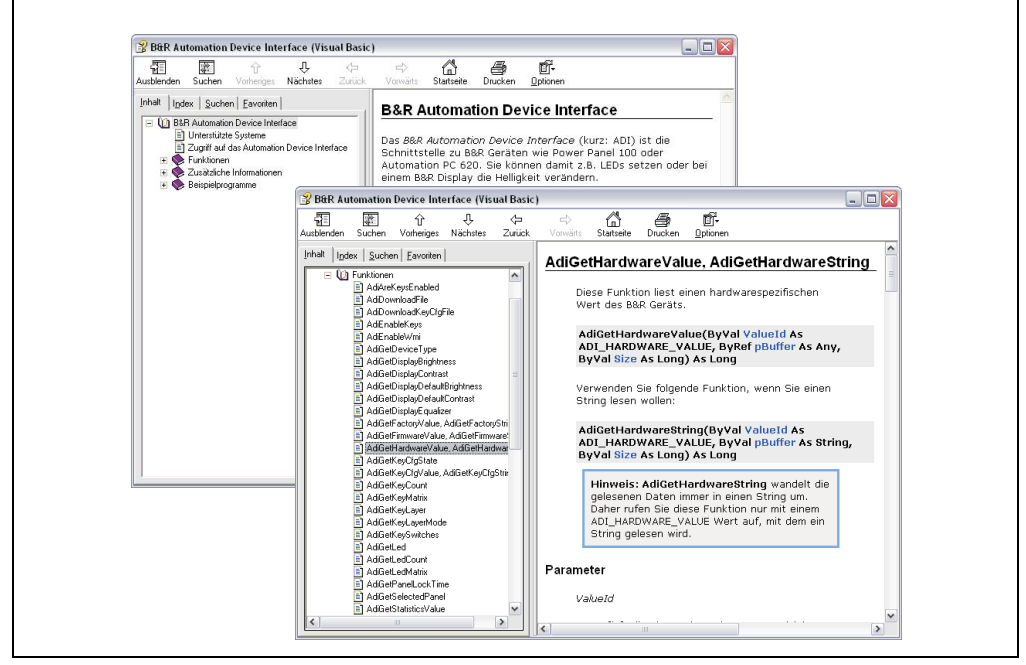

Abbildung 278: ADI Development Kit Screenshots (Version 1.50)

Features:

- Umfangreiche Bibliothek an API Funktionen
- Unterstützte Programmiersprachen Visual Basic, Visual C++
- Online Dokumentation (Deutsch, Englisch)
- Installation über eigenes Setup

Unterstützt werden folgende Systeme:

- Automation PC 620
- Panel PC 700
- Power Panel BIOS Geräte
- Mobile Panel BIOS Geräte
- Automation Panel 900

Eine detaillierte Beschreibung wie die ADI Funktionen verwendet werden, ist der Online Hilfe zu entnehmen.

Das B&R Automation Device Interface (ADI) Development Kit kann kostenlos im Downloadbereich der B&R Homepage (**[www.br-automation.com](http://www.br-automation.com)**) heruntergeladen werden.

# **6. Erzeugung eines bootbaren (bootable) USB Memory Sticks**

Von den bei B&R erhältlichen USB Memory Sticks 5MMUSB.0128-00, 5MMUSB.0256-00, 5MMUSB.0512-00, 5MMUSB.1024-00 ist es möglich in Verbindung mit einem Automation PC 620 / Panel PC 700 das System zu booten. Dazu ist der USB Memory Stick speziell vorzubereiten.

### **6.1 Was wird benötigt?**

Folgende Peripherie wird für das Erzeugen eines bootbaren USB Memory Sticks benötigt:

- B&R USB Memory Stick (siehe Best. Nr. ["USB Memory Stick", auf Seite 414\)](#page-413-0)
- Automation PC 620 oder Panel PC 700
- USB Floppy Laufwerk (extern oder Slide-In USB Floppy 5AC600.FDDS-00)
- PS/2 oder USB Tastatur
- Eine mit MS-DOS 6.22 oder Windows 98 erzeugte Startdiskette 1,44MB HDD (Windows Millennium, NT4.0, 2000, XP Startdisketten können nicht verwendet werden). Auf der Diskette müssen sich die Tools "format.com" und "fdisk.exe" befinden!

### **6.2 Vorgangsweise**

- USB Memory Stick anstecken und von der Startdiskette booten.
- Die Partion am USB Memory Stick mit "fdisk" aktiv schalten (Set active partition!!) und den weiteren Anweisungen folgen.
- System von der Startdiskette neu booten.
- Formatierung und gleichzeitige Übertragung der Systemdateien auf den USB Memory Stick mit dem Befehl ..format c: /s".

# **7. Touch Screen Elo Accu Touch**

# **Information:**

**Die nachfolgend angegebenen Kenndaten, Merkmale und Grenzwerte sind nur für diese Einzelkomponente alleine gültig und können von denen zum Gesamtgerät abweichen. Für das Gesamtgerät, in dem z.B. diese Einzelkomponente verwendet ist, gelten die zum Gesamtgerät angegebenen Daten.**

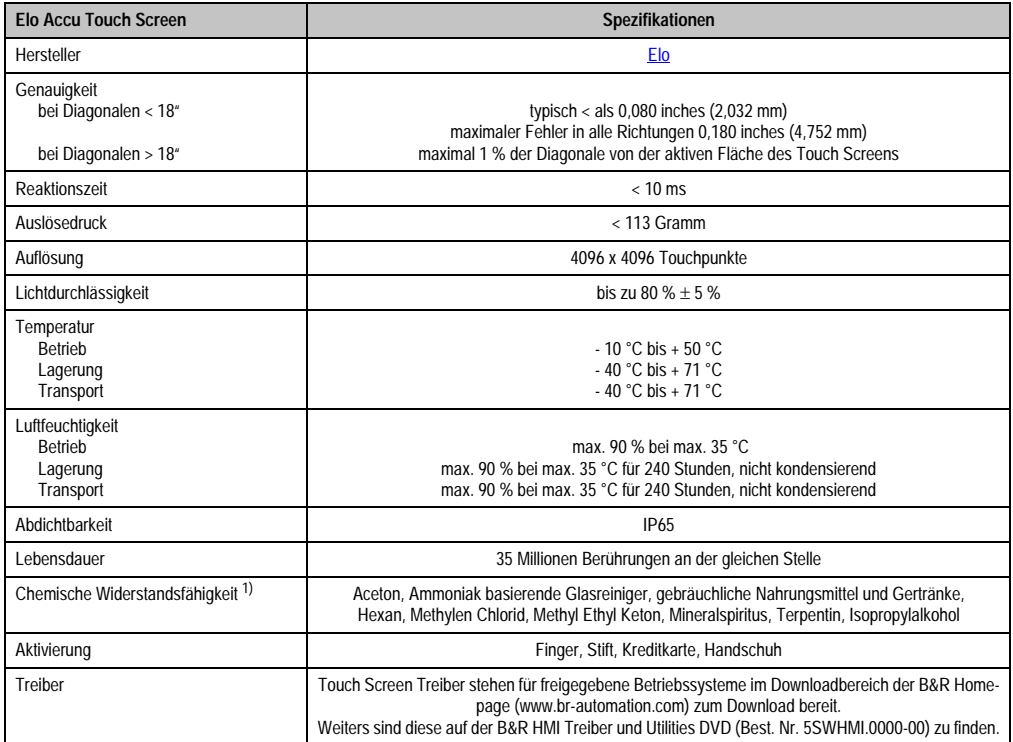

Tabelle 274: Technische Daten Touch Screen Elo Accu Touch

1) Der aktive Bereich des Touch Screens ist gegenüber diesen Chemikalien für einen Zeitraum von einer Stunde bei 21 °C resistent.
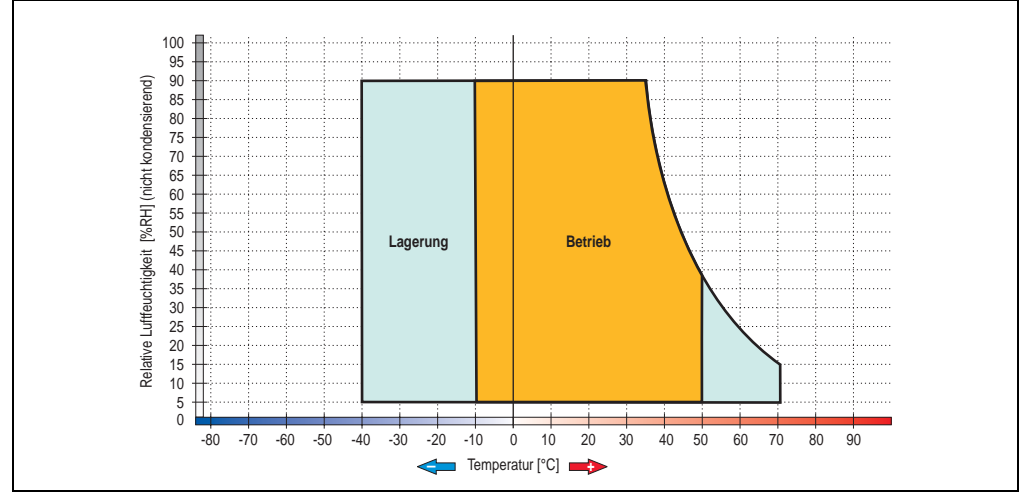

#### **7.1 Temperatur Luftfeuchtediagramm für Betrieb und Lagerung**

Abbildung 279: Temperatur Luftfeuchtediagramm Elo Accu Touch Screen 5 Draht

## <span id="page-468-0"></span>**7.2 Reinigung**

Der Touch Screen ist mit einem angefeuchteten faserfreien Tuch zu reinigen. Zum Befeuchten des Tuches nur Wasser mit Spülmittel, Bildschirmreinigungsmittel oder Alkohol (Ethanol) verwenden. Das Reinigungsmittel nicht direkt auf den Touch Screen sprühen, sondern zuerst auf das Tuch! Auf keinen Fall aggressive Lösungsmittel, Chemikalien oder Scheuermittel verwenden.

Anhang A

## **8. Glossar**

## **A**

## <span id="page-469-0"></span>ACPI

Abkürzung für »**A**dvanced **C**onfiguration and **P**ower **I**nterface« Konfigurationsschnittstell, das es dem Betriebssystem gestattet, die Stromversorgung für jedes an den PC angeschlossene Gerät zu kontrollieren. Mit ACPI ist das BIOS des Rechners nur noch für die Details der Kommunikation mit der Hardware verantwortlich.

<span id="page-469-1"></span>APC

Abkürzung für »**A**utomation **PC**«

<span id="page-469-2"></span>API

Abkürzung für »**A**pplication **P**rogram **I**nterface« nennt man die Schnittstelle, über die Applikationen mit anderen Applikationen oder mit dem Betriebssystem kommunizieren können.

<span id="page-469-3"></span>Automation Runtime

Einheitliches Laufzeitsystem für alle B&R Automatisierungskomponenten.

**B**

#### <span id="page-469-4"></span>**Baudrate**

Maß für die Datenübertragungsgeschwindigkeit. Sie gibt die Anzahl der Zustände eines übertragenen Signals pro Sekunde an und wird in der Einheit Baud gemessen. 1 Baud = 1 Bit/s bzw. 1 bps.

#### <span id="page-469-5"></span>**BIOS**

Abkürzung für »**B**asic **I**nput/**O**utput **S**ystem«, zu deutsch »grundlegendes Eingabe-Ausgabe-System«. Kernsoftware bei Computersystemen mit grundlegenden Routinen um Ein- und Ausgabevorgänge an Hardwarekomponenten zu steuern, nach dem Systemstart Tests durchzuführen und das Betriebssystem zu laden. Der Anwender kommt mit dem BIOS gewöhnlich nicht in Berührung, wenngleich es für die Leistung eines Systems mitbestimmend ist.

<span id="page-469-6"></span>Bit

Binary Digit > Binärstelle, Binärzeichen, Binärziffer kleinste diskrete Informationseinheit. Ein Bit kann mit dem Wert 0 oder 1 belegt sein.

<span id="page-469-7"></span>**Bitrate** 

Anzahl von Bits, die innerhalb einer Zeiteinheit übertragen werden. 1 Bit/s = 1 Baud.

#### <span id="page-470-1"></span>Byte

Datenformat [1 Byte = 8 Bit] bzw. Einheit zur Charakterisierung von Informationsmengen und Speicherkapazitäten. Geläufige Steigerungsstufen sind: KB, MB, GB.

#### <span id="page-470-0"></span>B&R Automation Runtime

MS-Windows basiertes Programm zur Erstellung von Installationsdisketten um B&R Automation Runtime™ auf dem Zielsystem zu installieren.

**C**

#### <span id="page-470-2"></span>Cache

Hintergrundspeicher, auch Schattenspeicher oder Schnellpufferspeicher genannt, der den schnellen Hauptspeicher eines Rechners entlastet. Daten, die z.B. vom Arbeitsspeicher an langsamere Komponenten wie Plattenspeicher oder Drucker ausgegeben werden sollen, werden im Cache zwischengelagert und von dort mit einer für die Zielgeräte angemessenen Geschwindigkeit ausgegeben.

#### <span id="page-470-3"></span>**CAN**

Abkürzung für »**C**ontroller **A**rea **N**etwork« Ist ein serielles Bussystem. Aufbau nach ISO 11898; Bus-Medium: verdrilltes Leiterpaar. Gute Übertragungseigenschaften im Kurzstreckenbereich unterhalb 40 m bei 1 MBit/s Datenübertragungsrate. Maximale Anzahl der Teilnehmer: theoretisch unbegrenzt, praktisch bis zu 64. Echtzeitfähig, d.h. definierte maximale Wartezeiten für Nachrichten hoher Priorität. Hohe Zuverlässigkeit durch Fehlererkennung, Fehlerbehandlung, Fehlereingrenzung. Hamming-Distanz.

#### <span id="page-470-4"></span>CD-ROM

Abkürzung für »**C**ompact **D**isc **R**ead-**O**nly **M**emory« Ein wechselbarer Datenträger hoher Kapazität ~700 MB. CD-ROMs werden optisch abgetastet.

#### <span id="page-470-5"></span>CE-Kennzeichnung

eines Produkts. Sie besteht aus den Buchstaben CE und weist auf die Übereinstimmung mit allen EU-Richtlinien hin, von denen das gekennzeichnete Produkt erfasst wird. Sie besagt, dass die natürliche oder juristische Person, die die Anbringung durchgeführt oder veranlasst hat, sich vergewissert hat, dass das Erzeugnis alle Gemeinschaftsrichtlinien zur vollständigen Harmonisierung erfüllt und allen vorgeschriebenen Konformitätsbewertungsverfahren unterzogen worden ist.

#### <span id="page-470-6"></span>CMOS

Mit »CMOS« wird der akkugespeiste Speicher bezeichnet, in dem fundamentale Parameter eines IBM Personal Computers oder eines kompatiblen Computers gespeichert werden. Die Informationen werden vor allem beim Booten des Computers benötigt und umfassen u.a. den Typ der Festplatte, die Größe des Arbeitsspeichers sowie die aktuelle Zeit und das aktuelle Datum. Der Speicher basiert, wie es der Name andeutet, in aller Regel auf der CMOS-Technologie.

#### <span id="page-471-0"></span>COM

Ist im Betriebssystem MS-DOS ein Gerätename, mit dem die seriellen Ports angesprochen werden. Der erste serielle Port ist dabei unter COM1 zu erreichen, der zweite unter COM2 usw. An einem seriellen Port wird typischerweise ein Modem, eine Maus oder ein serieller Drucker angeschlossen.

#### <span id="page-471-1"></span>COM<sub>1</sub>

Gerätename für den ersten seriellen Port in einem PC-System. Der Eingabe-Ausgabe-Bereich von COM1 befindet sich gewöhnlich an der Adresse 03F8H. In der Regel ist dem COM1-Port der IRQ 4 zugewiesen. In vielen Systemen wird an COM1 eine serielle RS232-Maus angeschlossen.

#### <span id="page-471-2"></span>COM2

Gerätename für den zweiten seriellen Port in einem PC-System. Der Eingabe-Ausgabe-Bereich von COM2 befindet sich gewöhnlich an der Adresse 02F8H. In der Regel ist dem COM2-Port der IRQ 3 zugewiesen. In vielen Systemen wird an COM2 ein Modem angeschlossen.

#### <span id="page-471-3"></span>COM3

Gerätename für einen seriellen Port in einem PC-System. Der Eingabe-Ausgabe-Bereich von COM3 befindet sich gewöhnlich an der Adresse 03E8H. In der Regel ist dem COM3-Port der IRQ 4 zugewiesen. In vielen Systemen wird COM3 als Alternative für COM1 oder COM2 verwendet, falls an COM1 und COM 2 bereits Peripheriegeräte angeschlossen wurden.

#### <span id="page-471-4"></span>Compact Flash®

Compact Flash Speicherkarten [CF-Karten] sind austauschbare nichtflüchtige Massen-Speichersysteme sehr kleiner Abmessung [43 x 36 x 3,3 mm, etwa halbes Scheckkartenformat]. Auf den Karten ist außer den Flash-Memory-Speicherbausteinen auch der Controller untergebracht. CF-Karten bieten die vollständige PC Card-ATA Funktionalität und Kompatibilität. Eine 50-Pin-CF-Karte kann einfach in eine passive 68 Pin Type II Adapter Karte eingeschoben werden und erfüllt alle elektrischen and mechanischen PC Card Interface Spezifikationen. CF-Karten wurden bereits 1994 von SanDisk eingeführt. Zur Zeit verfügbare Speicherkapazitäten reichen bis 8 GByte je Einheit. Seit 1995 kümmert sich die Compact Flash Association [CFA] um die Normung und die weltweite Verbreitung der CF-Technologie.

#### <span id="page-471-5"></span>CPU

Abkürzung für »**C**entral **P**rocessing **U**nit« Die Rechen- und Steuereinheit eines Computers; die Einheit, die Befehle interpretiert und ausführt. Wird auch als »Mikroprozessor« oder kurz als »Prozessor« bezeichnet. Ein Prozessor besitzt die Fähigkeit, Befehle zu holen, zu decodieren und auszuführen sowie Informationen von und zu anderen Ressourcen über die Hauptleitung des Computers, den Bus, zu übertragen.

## <span id="page-472-0"></span>**CTS**

Abkürzung für »**C**lear **T**o **S**end«, zu deutsch »Sendebereitschaft«. Ein Signal bei der seriellen Datenübertragung, das von einem Modem an den angeschlossenen Computer gesendet wird, um damit die Bereitschaft zum Fortsetzen der Übertragung anzuzeigen. CTS ist ein Hardwaresignal, das über die Leitung Nummer 5 nach dem Standard RS-232-C übertragen wird.

#### **D**

## <span id="page-472-1"></span>DCD

Abkürzung für » **D**ata **C**arrier **D**etected« In der seriellen Kommunikation verwendetes Signal, das ein Modem an den eigenen Computer sendet, um anzuzeigen, dass es für die Übertragung bereit ist.

#### <span id="page-472-2"></span>DFÜ

Datenfernübertragung mit Hilfe von Modems oder ISDN-Adaptern werden Daten über das Telefonnetz übertragen.

#### <span id="page-472-3"></span>DIMM

Double In-line Memory Modul Speichermodul, bestehend aus einen oder mehreren RAM-Chips auf einer kleinen Platine, die über eine Steckverbindung mit dem Motherboard eines Computers verbunden ist.

#### <span id="page-472-4"></span>DMA

**D**irect **M**emory **A**ccess > Beschleunigter Direktzugriff auf den Arbeitsspeicher eines Rechners unter Umgehung des Zentralprozessors.

#### <span id="page-472-5"></span>DRAM

Abkürzung für »**D**ynamic **R**andom **A**ccess **M**emory« Dynamische RAMs stellen integrierte Halbleiterschaltungen dar, die Informationen nach dem Kondensator-Prinzip speichern. Kondensatoren verlieren in relativ kurzer Zeit ihre Ladung. Deshalb müssen dynamische RAM-Platinen eine Logik zum ständigen »Auffrischen« (zum Wiederaufladen) der RAM-Chips enthalten. Da der Prozessor keinen Zugriff auf den dynamischen RAM hat, wenn dieser gerade aufgefrischt wird, können ein oder mehrere Wartezustände beim Lesen oder Schreiben auftreten. Dynamische RAMs werden häufiger eingesetzt als statische RAMs, obwohl sie langsamer sind, da die Schaltung einfacher konstruiert ist und viermal so viele Daten wie ein statischer RAM-Chip speichern kann.

#### <span id="page-472-6"></span>**DSR**

Abkürzung für »**D**ata **S**et **R**eady« Ein in der seriellen Datenübertragung verwendetes Signal, das von einem Modem an den eigenen Computer gesendet wird, um die Arbeitsbereitschaft anzuzeigen. DSR ist ein Hardwaresignal, das in Verbindungen nach dem Standard RS-232-C über die Leitung 6 gesendet wird.

## <span id="page-473-0"></span>DTR

Abkürzung für »**D**ata **T**erminal **R**eady« Ein in der seriellen Datenübertragung verwendetes Signal, das von einem Computer an das angeschlossene Modem gesendet wird, um die Bereitschaft des Computers zur Entgegennahme eingehender Signale anzuzeigen.

## <span id="page-473-1"></span>DVD

Abkürzung für »**D**igital **V**ersatile **D**isc« Die nächste Generation der optischen Datenträgertechnologie. Mit dieser Technologie ist es möglich, Video-, Audio- und Computerdaten auf CD zu verschlüsseln. Digitale Videodiscs sind in der Lage, ein höheres Datenvolumen als konventionelle CDs zu speichern. Standard-CDs für Videos, die einfach beschichtet sind, können ein Volumen von 4,7 Gigabyte (GB) aufnehmen, doppelt beschichtete Standard-CDs haben eine Kapazität von 8,5 GB. Zweiseitige CDs haben somit eine Speicherkapazität von bis zu 17 GB. Für digitale Videodiscs ist ein spezielles Abspielgerät erforderlich, auf dem auch konventionelle CDs abgespielt werden können.

<span id="page-473-2"></span>DVI

Abkürzung für »**D**igital **V**isual **I**nterface« Ist eine Schnittstelle zur digitalen Übertragung von Videodaten.

<span id="page-473-3"></span>DVI-A

nur analog

<span id="page-473-4"></span>DVI-D

nur digital

<span id="page-473-5"></span>DVI-I

integrated, d.h. analog und digital

**E**

#### <span id="page-473-6"></span>Echtzeit

ein System arbeitet in Echtzeit bzw. ist echtzeitfähig, wenn es Eingangsgrößen [z.B. Signale, Daten) in einer definierten Zeitspanne aufnimmt, verarbeitet und die Ergebnisse rechtzeitig für ein Partnersystem oder die Systemumgebung bereitstellt. Hierzu siehe auch Echtzeitanforderungen und Echtzeitsystem.

#### <span id="page-473-7"></span>EDID Daten

Abkürzung für »**E**xtended **D**isplay **I**dentification **D**ata« Die EDID Daten enthalten die Kenndaten von Monitoren / TFT Displays, die über den Display Data Channel (DDC) als 128 kB-Datenblock an die Grafikkarte übermittelt werden. Anhand dieser EDID Daten kann sich die Grafikkarte auf die Monitoreigenschaften einstellen.

#### <span id="page-474-0"></span>EIDE

Abkürzung für »**E**nhanced **I**ntegrated **D**rive **E**lectronics« Eine Erweiterung des IDE-Standards. Bei Enhanced IDE handelt es sich um den Standard für eine Hardware-Schnittstelle. Diese Schnittstelle ist für Laufwerke bestimmt, die in ihrem Innenleben Laufwerks-Controller enthalten.

#### <span id="page-474-1"></span>EMV

»**E**lektro**m**agnetische **V**erträglichkeit« Fähigkeit eines Gerätes, in der elektromagnetischen Umwelt zufriedenstellend zu arbeiten, ohne dabei selbst elektromagnetische Störungen zu verursachen, die für andere in dieser Umwelt vorhandene Geräte unannehmbar wären [IEV 161-01-07].

#### <span id="page-474-2"></span>EPROM

**E**rasable **PROM** > (mit ultraviolettem Licht vollständig) löschbarer PROM.

#### <span id="page-474-3"></span>Ethernet

Ein IEEE 802.3-Standard für Netzwerke. Ethernet verwendet eine Bus- oder Sterntopologie und regelt den Verkehr auf den Kommunikationsleitungen über das Zugriffsverfahren CSMA/CD (Carrier Sense Multiple Access with Collision Detection). Die Verbindung der Netzwerk-Knoten erfolgt durch Koaxialkabel, Glasfaserkabel oder durch Twisted Pair-Verkabelung. Die Datenübertragung auf einem Ethernet-Netzwerk erfolgt in Rahmen variabler Länge, die aus Bereitstellungs- und Steuerinformationen sowie 1500 Byte Daten bestehen. Der Ethernet-Standard sieht Basisband-Übertragungen bei 10 Megabit bzw. 100 Megabit pro Sekunde vor.

#### <span id="page-474-4"></span>ETHERNET Powerlink

ist eine Erweiterung des Standard Ethernet. Es erlaubt den Datenaustausch unter harten Echtzeitbedingungen bei Zykluszeiten bis herab zu 200µs und Jitter unterhalb 1µs. Damit ist Ethernet in der Automatisierungstechnik auf allen Kommunikationsebenen von der Leitebene bis zu den I/Os nutzbar. Ethernet Powerlink wurde durch die Firma B&R Industrie-Elektronik initiiert und wird jetzt von der offenen Anwender und Anbietergruppe EPSG - ETHERNET Powerlink Standardization Group verwaltet (www.ethernet-powerlink.org).

**F**

#### <span id="page-474-5"></span>FDD

Abkürzung für »**F**loppy **D**isk **D**rive« auch Diskettenlaufwerk; Lesegerät für wechselbare magnetische Massenspeicher aus der Frühzeit der PC Technik. Auf Grund der Empfindlichkeit und der bewegten Teile werden diese in modernen Automatisierungslösungen fast ausschließlich durch Compact Flash Speicher ersetzt.

#### <span id="page-474-6"></span>**FIFO**

Abkürzung für »**F**irst **I**n **F**irst **O**ut« Organisationsprinzip einer Warteschlange, bei dem die Entnahme der Elemente in der gleichen Reihenfolge wie beim Einfügen abläuft - das zuerst hinzugefügte Element wird zuerst wieder entnommen. Eine derartige Anordnung ist typisch für eine Liste von Dokumenten, die auf ihren Ausdruck warten.

#### <span id="page-475-0"></span>Firmware

Programme, die in Nur-Lese-Speichern fest eingebrannt sind. Das ist Software für den Betrieb von computergesteuerten Geräten, die im allgemeinen während der Gerätelebensdauer oder über einen längeren Zeitraumkonstant bleibt wie z.B. Betriebssysteme für CPUs und Applikationsprogramme für Industrie-PCs und speicherprogrammierbare Steuerungen, beispielsweise die Software in einer Waschmaschinensteuerung. Sie ist in einem Festwertspeicher [ROM, PROM, EPROM] hinterlegt und kann nicht ohne weiteres ausgetauscht werden.

#### <span id="page-475-1"></span>Floppy

Auch als Diskette bezeichnet. Eine runde Kunststoffscheibe mit einer Eisenoxid-Beschichtung, die ein Magnetfeld speichern kann. Wenn die Floppy Disk in ein Diskettenlaufwerk eingelegt wird, rotiert sie, so dass die verschiedenen Bereiche (oder Sektoren) der Disk-Oberfläche unter den Schreib-Lese-Kopf gelangen, der die magnetische Orientierung der Partikel verändern und aufzeichnen kann. Die Orientierung in eine Richtung stellt eine binäre 1, die entgegengesetzte Orientierung eine binäre 0 dar.

<span id="page-475-2"></span>FPC

Abkürzung für »**F**lat **P**anel **C**ontroller«

<span id="page-475-3"></span>FPD

Abkürzung für »**F**lat **P**anel **D**isplay«

<span id="page-475-4"></span>FTP

»**F**ile **T**ransfer **P**rotocol« Datei-Transferprotokoll; Regeln, nach denen Daten von einem Computer über ein Netzwerk zu einem anderen Computer übertragen werden. Basis des Protokolls ist TCP/IP, das sich als Quasi-Standard für die Übertragung von Daten über Ethernet-Netzwerke durchgesetzt hat. FTP ist eines der meist genutzten Protokolle im Internet. Es ist im RFC 959 im offiziellen Regelwerk für die Internetkommunikation definiert.

**G**

<span id="page-475-5"></span>GB

Gigabyte (1 GB = 230 bzw. 1.073.741.824 Bytes)

**H**

## <span id="page-475-6"></span>Handshake

Verfahren zur Synchronisation der Datenübertragung bei unregelmäßig anfallenden Daten. Der Sender signalisiert, wenn er neue Daten senden kann und der Empfänger, wenn er für neue Daten aufnahmebereit ist.

<span id="page-475-7"></span>HDD

Abkürzung für »**H**ard **D**isk **D**rive« ; Nicht wechselbarer magnetischer Massenspeicher mit hoher Kapazität z.B. 120 GB.

**I**

## <span id="page-476-0"></span>IDE

Abkürzung für »**I**ntegrated **D**evice **E**lectronics« Eine Schnittstelle (Interface) für Laufwerke, bei der sich die Controller-Elektronik im Laufwerk selbst befindet.

<span id="page-476-1"></span>ISA

Abkürzung für »**I**ndustry **S**tandard **A**rchitecture« Eine Bezeichnung für den Busentwurf, der die Erweiterung des Systems mit Einsteckkarten gestattet, für die im PC entsprechende Erweiterungssteckplätze vorgesehen sind.

## <span id="page-476-2"></span>ISO

International Organization for Standardization > Internationale Organisation für Normung, weltweite Föderation nationaler Normungsinstitutionen von über 130 Ländern. Die Bezeichnung ISO ist kein Akronym des Namens der Organisation, sondern entspricht den ersten drei Buchstaben des griechischen Wortes "isos", was soviel wie "gleich" im Sinne von Gleichheit bedeutet (www.iso.ch).

**J**

## <span id="page-476-3"></span>Jitter

Jitter ist ein Begriff zur Kennzeichnung zeitlicher Schwankungen zyklischer Ereignisse. Soll beispielsweise ein solches Ereignis alle 200µs auftreten und tritt es tatsächlich in den Grenzen von 198 bis 203µs in Erscheinung, dann ist für dieses Beispiel der Jitter 5µs. Jitter hat mannigfaltige Ursachen. Er entsteht in den Komponenten und Übertragungswegen von Netzen durch Rauschen, Übersprechen, elektromagnetische Interferenzen und zahlreiche andere zufällige Vorgänge. Speziell in der Automatisierungstechnik ist Jitter ein Maß für die Qualität von Synchronisation und Timing.

## <span id="page-476-4"></span>Jumper

Ein kleiner Stecker oder eine Drahtbrücke zur Anpassung der Hardware-Konfiguration, indem verschiedene Punkte einer elektronischen Schaltung verbunden werden.

**L**

## LCD

Abkürzung für »**L**iquid **C**rystal **D**isplay« Ein Display-Typ auf der Basis von Flüssigkristallen, die eine polare Molekülstruktur aufweisen und als dünne Schicht zwischen zwei transparenten Elektroden eingeschlossen sind. Legt man an die Elektroden ein elektrisches Feld an, richten sich die Moleküle mit dem Feld aus und bilden kristalline Anordnungen, die das hindurchtretende Licht polarisieren. Ein Polarisationsfilter, der lamellenartig über den Elektroden angeordnet ist, blockt das polarisierte Licht ab. Auf diese Weise kann man eine Zelle (Pixel), die Flüssigkristalle enthält, über ein Elektrodengitter selektiv »einschalten« und damit an diesem Punkt eine

Schwarzfärbung erzeugen. In einigen LCD-Displays befindet sich hinter dem LCD-Schirm eine Elektrolumineszenzplatte zu seiner Beleuchtung. Andere Typen von LCD-Displays können auch Farbe wiedergeben.

#### LED

Abkürzung für »**L**ight-**E**mitting **D**iode« Eine Halbleiterdiode, die elektrische Energie in Licht umwandelt. LEDs arbeiten nach dem Prinzip der Elektrolumineszenz und weisen einen hohen Wirkungsgrad auf, da sie, bezogen auf die Menge des abgestrahlten Lichts, wenig Wärme erzeugen. Beispielsweise handelt es sich bei den »Betriebsanzeigen« an Diskettenlaufwerken um Leuchtdioden.

#### LPT

Logischer Gerätename für Zeilendrucker. Durch das Betriebssystem MS-DOS reservierter Name für bis zu drei parallele Druckerports mit den Bezeichnungen LPT1, LPT2 und LPT3. Dabei ist der erste parallele Port (LPT1) in der Regel mit dem primären Parallel-Ausgabegerät PRN (in MS-DOS der logische Gerätename für den Drucker) identisch. Die Buchstabenfolge LPT wurde ursprünglich für die Bezeichnung Zeilendrucker-Terminal verwendet.

LWL

Lichtwellenleiter

**M**

MB

Megabyte (1 MB = 220 bzw. 1.048.576 Bytes)

## Mikroprozessor

Hochintegrierte Schaltung mit der Funktionalität der CPU eines Computersystems, die in der Regel auf einem Chip untergebracht ist. Sie besteht im wesentlichen aus Steuerwerk, Rechenwerk, mehreren Registern und einem Verbindungssystem zur Anbindung von Speicher- und Peripheriekomponenten. Wesentliche Leistungsmerkmale sind interne und externe Datenbus- und Adressbusbreite, Befehlssatz und Taktfrequenz. Darüber hinaus ist zwischen CISC- und RISC-Prozessoren zu unterscheiden. Der weltweit erste kommerziell verfügbare Mikroprozessor war der Intel 4004. Er kam 1971 auf den Markt.

#### MIPS

Million Instructions Per Second > Eine Million Befehle je Sekunde (Maß für die Arbeitsgeschwindigkeit von Rechnern.

#### Motherboard

Mutterplatine; Leiterplatte, auf der die Hauptkomponenten eines Computers wie CPU-Schaltkreis, Co-Prozessoren, Arbeitsspeicher, Festwertspeicher für Firmware, Interface-Schaltkreise und Erweiterungs-Slots für Hardware-Erweiterungen untergebracht sind.

Anhang A

#### **MTRF**

Abkürzung für »**M**ean **T**ime **B**etween **F**ailure« Die durchschnittliche Zeit, gewöhnlich ausgedrückt in Tausenden oder Zehntausenden von Stunden (manchmal als power-on hours oder POH bezeichnet), die wahrscheinlich vergehen wird, bevor eine Hardwarekomponente ausfällt und eine Instandsetzung erforderlich wird.

#### MTC:

Abkürzung für »**M**ain**t**enance **C**ontroller« Der MTC ist ein eigenständiges Prozessorsystem, das zusätzliche Funktionen, die in einem "normalen" PC nicht vorhanden sind, bei einem B&R Industrie PC zur Verfügung zu stellen. Der MTC kommuniziert mit dem B&R Industrie PC über den ISA-Bus (mittels Koppelregister).

#### **MTCX**

Abkürzung für »**M**ain**t**enance **C**ontroller E**X**tended«

#### Multitasking

Betriebsart in einem Betriebssystem bei der in einem Computer mehrere Aufgaben quasi gleichzeitig parallel ausgeführt werden.

**O**

#### OEM

**O**riginal **E**quipment **M**anufacturer; Unternehmen, das fremd- und eigengefertigte Komponenten in das eigene Erzeugnissortiment integriert und diese Produkte unter eigenem Namen vertreibt.

#### OPC

OLE for Process Control > OLE für Prozeßsteuerungen (Kommunikationsstandard für Komponenten im Automatisierungsbereich. Ziel der OPC-Entwicklung ist es, aufbauend auf der Windows-basierten Technologie von OLE, COM und DCOM eine offene Schnittstelle bereit zu stellen, die einen problemlosen standardisierten Datenaustausch zwischen Steuerungen, Bedien- und Beobachtungssystemen, Feldgeräten und Büroanwendungen unterschiedlicher Hersteller ermöglicht. Diese Entwicklung wird durch die OPC-Foundation gefördert, der über 200 Firmen aus der ganzen Welt, darunter u.a. Microsoft, angehören. Neuerdings wird OPC auch als Synomym für "Openess, Productivity und Connectivity" interpretiert, um damit die neuen Möglichkeiten, die dieser Standard erschließt, zu symbolisieren)

#### OPC-Server

Bindeglied zwischen der Anschaltbaugruppe des Interbus und der Visualisierung. Er kommuniziert seriell, über den ISA- oder PCI-Bus oder über Ethernet mit der Anschaltbaugruppe.

#### **P**

Panel

Ist ein Sammelbegriff für die B&R Displayeinheiten (mit und ohne Tasten).

#### PCI-Bus

Abkürzung für »**P**eripheral **C**omponent **I**nterconnect Bus« von INTEL als Zwischen-/Local-Bus für die neuesten PC-Generationen entwickelt. Es handelt sich um einen synchronen Bus. Zur Synchronisation wird der Haupttakt der CPU verwendet. Der PCI-Bus ist Mikroprozessorunabhängig, 32 Bit- und 64 Bit-kompatibel und unterstützt 3,3 V- sowie 5 V-Karten Geräte.

#### PCMCIA

Abkürzung für »**P**ersonal **C**omputer **M**emory **C**ard **I**nternational **A**ssociation« Eine Vereinigung von Herstellern und Händlern, die sich mit der Pflege und Weiterentwicklung eines allgemeinen Standards für Peripheriegeräte auf der Basis von PC Cards mit einem entsprechenden Steckplatz zur Aufnahme der Karten widmet. PC Cards sind hauptsächlich für Laptops, Palmtops und andere portable Computer sowie für intelligente elektronische Geräte vorgesehen. Der gleichnamige PCMCIA-Standard wurde 1990 als Version 1 eingeführt.

PnP

Abkürzung für »**P**lug and **P**lug« Ein Satz mit Spezifikationen, die von Intel entwickelt wurden. Der Einsatz von Plug and Play ermöglicht es, dass ein PC sich automatisch selbst konfigurieren kann, um mit Peripheriegeräten (z.B. Bildschirmen, Modems und Druckern) zu kommunizieren. Benutzer können ein Peripheriegerät anschließen (plug) und es anschließend sofort ausführen (play), ohne das System manuell konfigurieren zu müssen. Ein Plug and Play-PC benötigt ein BIOS, das Plug and Play unterstützt, sowie eine entsprechende Expansion Card.

POH

Abkürzung für »**P**ower **O**n **H**ours« siehe MTBF.

#### **POST**

Abkürzung für »**P**ower - **O**n **S**elf **T**est« Ein Satz von Routinen, die im Nur-Lese-Speicher (ROM) des Computers abgelegt sind und verschiedene Systemkomponenten testen, z.B. den RAM, die Diskettenlaufwerke und die Tastatur, um deren ordnungsgemäße Verbindung und Betriebsbereitschaft festzustellen. Bei auftauchenden Problemen alarmieren die POST-Routinen den Benutzer durch mehrere Signaltöne oder Anzeigen einer häufig von einem Diagnosewert begleiteten Meldung auf der Standardausgabe oder dem Standardfehlergerät (in der Regel dem Bildschirm). Verläuft der Post erfolgreich, geht die Steuerung an den Urlader des Systems über.

Powerlink

Siehe "ETHERNET Powerlink".

#### PROFIBUS-DP

PROFIBUS für den Bereich der "Dezentralen Peripherie". Mit dem PROFIBUS-DP können einfache digitale und analoge Ein-/Ausgabebaugruppen sowie intelligente signal- und prozessdatenverarbeitende Einheiten vor Ort verlagert werden und damit u.a. die Kosten für den Verkabelungsaufwand deutlich gesenkt werden. Vorwiegend für zeitkritische Anwendungen in der Fertigungsautomatisierung.

## **Q**

#### QVGA

Abkürzung für **Q**uarter **V**ideo **G**raphics **A**rray. Üblicherweise eine Bildauflösung von 320 × 240 Pixeln.

#### **QUXGA**

Abkürzung für **Q**uad **U**ltra E**x**tended **G**raphics **A**rray. Üblicherweise eine Bildauflösung von 3200 × 2400 Bildpunkten (4:3). Quad deutet dabei die gegenüber UXGA vervierfachte Pixelanzahl an.

#### QWUXGA

Abkürzung für **Q**uad **WUXGA**; Üblicherweise eine Bildauflösung von 3840 × 2400 Pixel (8:5, 16:10).

## **R**

#### RAM

Abkürzung für »**R**andom **A**ccess **M**emory« (Speicher mit wahlfreiem Zugriff). Ein Halbleiterspeicher, der vom Mikroprozessor oder anderen Hardwarebausteinen gelesen und beschrieben werden kann. Auf die Speicherorte lässt sich in jeder beliebigen Reihenfolge zugreifen. Zwar erlauben auch die verschiedenen ROM-Speichertypen einen wahlfreien Zugriff, diese können aber nicht beschrieben werden. Unter dem Begriff RAM versteht man dagegen im allgemeinen einen flüchtigen Speicher, der sowohl gelesen als auch beschrieben werden kann.

#### ROM

Abkürzung für »**R**ead-**O**nly **M**emory«, zu deutsch »Nur-Lese-Speicher« Ein Halbleiterspeicher, in dem bereits während der Herstellung Programme oder Daten dauerhaft abgelegt werden.

#### RS232

**R**ecommended **S**tandard **N**umber **232** (älteste und am weitesten verbreitete Schnittstellen-Norm, auch V.24-Schnittstelle genannt; alle Signale sind auf Masse bezogen, so dass es sich um eine erdunsymmetrische Schnittstelle handelt. High-Pegel: -3 ... -30 V, Low-Pegel: +3 ... +30 V; zulässige Kabellänge bis 15 m, Übertragungsraten bis 20 kbit/s; für Punkt-zu-Punkt-Verbindungen zwischen 2 Teilnehmern.

#### RS422

**R**ecommended **S**tandard **N**umber **422**; Schnittstellen-Norm, erdsymmetrischer Betrieb, dadurch höhere Störfestigkeit. High-Pegel: 2 ... -6 V, Low-Pegel: +2 ... +6 V; Vierdrahtverbindung [invertierend/nicht invertierend], zulässige Kabellänge bis 1200 m, Übertragungsraten bis 10 Mbit/s, 1 Sender kann simplex mit bis zu 10 Empfängern verkehren.

#### RS485

**R**ecommmended **S**tandard **N**umber **485**; gegenüber RS422 erweiterte Schnittstellen-Norm; High-Pegel: 1,5 ...-6 V, Low-Pegel: +1,5 ... +6 V; Zweidrahtverbindung [Halbduplex-Betrieb] oder Vierdrahtverbindung [Vollduplex-Betrieb]; zulässige Kabellänge bis 1200 m, Übertragungsraten bis 10 Mbit/s. An einem RS485-Bus können bis zu 32 Teilnehmer [Sender/Empfänger] angeschlossen werden.

## RTS

Abkürzung für »**R**equest **T**o **S**end« Ein in der seriellen Datenübertragung verwendetes Signal zur Anforderung der Sendeerlaubnis. Es wird z.B. von einem Computer an das angeschlossene Modem ausgegeben. Dem Signal RTS ist nach der Hardware-Spezifikation der Norm RS-232- C der Anschluss 4 zugeordnet.

#### **RXD**

Abkürzung für »Receive (**RX**) **D**ata« Eine Leitung für die Übertragung der empfangenen, seriellen Daten von einem Gerät zu einem anderen - z.B. von einem Modem zu einem Computer. Bei Verbindungen nach der Norm RS-232-C wird RXD auf den Anschluss 3 des Steckverbinders geführt.

**S**

#### **Schnittstelle**

(Aus Sicht der Hardware kennzeichnet eine Schnittstelle/Interface die Verbindungsstelle zweier Baugruppen/Geräte/Systeme. Die beiderseits der Schnittstelle liegenden Einheiten sind über Schnittstellenleitungen miteinander verbunden, über die Daten, Adressen und Steuersignale ausgetauscht werden. Der Begriff Schnittstelle/Interface umfasst dabei die Gesamtheit der funktionellen, elektrischen und konstruktiven Bedingungen [Kodierung, Signalpegel, Steckerbelegung], welche die Verbindungsstelle zwischen den Baugruppen, Geräten bzw. Systemen charakterisiert. Je nach Art der Datenübertragung ist zwischen parallelen [z.B. Centronics, IEEE 488] und seriellen Schnittstellen [z.B. V.24, TTY, RS232, RS422, RS485] zu unterscheiden, die für unterschiedliche Übertragungsgeschwindigkeiten und Übertragungsentfernungen ausgelegt sind. Softwaremäßig gesehen bezeichnet der Begriff Schnittstelle/Interface den Übergang an der Grenze zwischen Programmbausteinen mit den dafür vereinbarten Regeln für die Übergabe von Programmdaten).

#### SDRAM

Abkürzung für »**S**ynchronic **D**ynamic **R**andom **A**ccess **M**emory« Eine Bauform dynamischer Halbleiterbausteine (DRAM), die mit höheren Taktraten betrieben werden kann als konventionelle DRAM-Schaltkreise. Dies wird durch Blockzugriffe ermöglicht, bei denen das DRAM jeweils die Adresse der nächsten anzusprechenden Speicheradresse angibt.

#### SFC

Sequential Function Chart > sequentieller Funktionsplan (grafisches Darstellungsmittel für Ablaufsteuerungen, grafische Eingabefachsprache für SPS).

## Slot-SPS

(Einsteckkarte für den PC, die über volle SPS-Funktionalität verfügt. Mit dem PC ist sie über einen DPR und mit dem Prozess über einen Feldbus gekoppelt. Sie wird extern oder über den Host-PC programmiert).

SoftSPS

Synonym für SoftPLC.

SPS

Speicherprogrammierbare Steuerung (rechnerbasiertes Steuergerät, dessen Funktionalität durch ein sogenanntes Anwenderprogramm festgelegt wird. Das Anwenderprogramm ist relativ einfach mittels genormter Fachsprachen [AWL, FBS, KOP, AS, ST] zu erstellen. Infolge ihrer seriellen Arbeitsweise sind ihre Reaktionszeiten vergleichsweise langsamer als bei VPS. SPS beherrschen heute in Form von Gerätefamilien mit abgestuften leistungsmäßig aufeinander abgestimmten Komponenten alle Ebenen einer Automatisierungshierarchie)

Abkürzung für »**S**tatic **R**andom **A**ccess **M**emory« Ein Halbleiterspeicher (RAM), der aus bestimmten logischen Schaltkreisen (Flip-Flop) aufgebaut ist, die die gespeicherten Informationen nur bei anliegender Betriebsspannung behalten. In Computern werden statische RAMs meist nur für den Cache-Speicher eingesetzt.

## **SUXGA**

Abkürzung für **S**uper **U**ltra **E**xtended **G**raphics **A**rray; Üblicherweise eine Bildauflösung von 2048 × 1536 Bildpunkten (4:3). Alternativ ist die Bezeichnung QXGA (**Q**uad E**x**tended **G**raphics **A**rray) üblich, die die gegenüber XGA vervierfachte Pixelanzahl andeutet.

## SVGA

Abkürzung für »**S**uper **V**ideo **G**raphics **A**rray« Grafikstandard mit einer Auflösung von mindestens 800x600 Bildpunkten [Pixels] und mindestens 256 Farben.

## **Switch**

(Gerät, ähnlich einem Hub, das in einem Netz empfangene Datenpakete im Gegensatz zum Hub nicht an alle Netzknoten sondern nur an den jeweiligen Adressaten weiterleitet. Das heißt, im Gegensatz zu den Hubs sorgt ein Switch für eine gezielte Kommunikation innerhalb eines Netzes, die sich nur zwischen Sender und Empfänger einer Nachricht abspielt. Unbeteiligte Netzknoten bleiben dabei unberührt).

## **SXGA**

Abkürzung für Super Extended Graphics Array. Grafikstandard mit einer Bildauflösung von 1280 × 1024 Bildpunkten (Seitenverhältnis 5:4).

## SXGA+

Abkürzung für SXGA Plus; Üblicherweise 1400 × 1050 Bildpunkte.

#### **Systemeinheiten**

Provit Systemeinheiten bestehen aus Mainboard (ohne Prozessor!), Steckplätzen für RAM-Module, VGA-Controller, seriellen und parallelen Schnittstellen, und Anschlüssen für FPD, Monitor, PS/2 AT Tastatur, PS/2 Maus, USB, Ethernet (bei Systemeinheiten für Intel Celeron und Pentium III Prozessoren), Panelware Tastenblöcke und externes FDD.

## **T**

## Task

Programmeinheit, der vom Echtzeitbetriebssystem eine eigene Priorität zugeteilt wurde. Sie enthält einen abgeschlossenen Prozess und kann aus mehreren Moduln bestehen.

## TCP/IP

Transmission Control Protocol/Internet Suit of Protocols (Netzwerkprotokoll, allgemein anerkannter Standard für den Datenaustausch in heterogenen Netzen. TCP/IP wird sowohl in lokalen Netzen zur Kommunikation verschiedenartiger Rechner untereinander als auch für den Zugang von LAN zu WAN eingesetzt.

#### TFT-Display

Technik bei Flüssigkristall-Displays (LCD), bei der sich das Display aus einem großen Raster von LCD-Zellen zusammensetzt. Jedes Pixel wird durch eine Zelle dargestellt, wobei die in den Zellen erzeugten elektrischen Felder durch Dünnfilmtransistoren (thin-film transistor, TFT) unterstützt werden (daher auch »aktive Matrix«) - in der einfachsten Form durch genau einen Dünnfilmtransistor pro Zelle. Displays mit aktiver Matrix werden hauptsächlich in Laptops und Notebooks eingesetzt, da sie eine geringe Dicke aufweisen, hochqualitative Farbdarstellungen bieten und das Display aus allen Blickwinkeln gut erkennbar ist.

#### Touch Screen

Bildschirm mit Berührungssensoren zur Aktivierung eines angebotenen Menüs durch Antippen mit dem Finger.

## TXD

Abkürzung für »Transmit (**TX**) **D**ata« Eine Leitung für die Übertragung der gesendeten, seriellen Daten von einem Gerät zu einem anderen - z.B. von einem Computer zu einem Modem. Bei Verbindungen nach dem Standard RS-232-C wird TXD auf den Anschluss 2 des Steckverbinders geführt.

## UART

Abkürzung für »**U**niversal **A**synchronous **R**eceiver-**T**ransmitter« (»universeller asynchroner Sende- und Empfangsbaustein«) Ein meist nur aus einem einzelnen integrierten Schaltkreis bestehendes Modul, das die erforderlichen Schaltungen für die asynchrone serielle Kommunikation sowohl zum Senden als auch zum Empfangen vereinigt. In Modems für den Anschluss an Personalcomputer stellt der UART den gebräuchlichsten Schaltkreistyp dar.

## UDMA

Abkürzung für »**U**ltra **D**irect **M**emory **A**ccess« Ist ein spezieller IDE-Datenübertragungsmodus der hohe Datenübertragungsraten von Laufwerken ermöglicht. Es gibt mittlerweile einige Variationen.

Der UDMA33 Modus überträgt 33 Megabyte pro Sekunde.

Der UDMA66 Modus überträgt 66 Megabyte pro Sekunde.

Der UDMA100 Modus überträgt 100 Megabyte pro Sekunde.

Vorraussetzung für die Modifikationen sind, dass sowohl das Mainboard als die Festplatte die jeweilige Spezifikation unterstützen.

## UPS

Abkürzung für »**U**ninterruptible **P**ower **S**upply« siehe USV

## URLOADER

Ein Programm, das automatisch ausgeführt wird, wenn ein Computer eingeschaltet oder neu gestartet wird. Nachdem einige grundlegende Hardwaretests durchgeführt wurden, lädt der Urlader (Bootstrap Loader) einen größeren Lader und übergibt die Kontrolle an diesen, der wiederum das Betriebssystem lädt. Der Urlader befindet sich typischerweise im ROM des Computers.

## USB

Abkürzung für »**U**niversal **S**erial **B**us« (Universeller, serieller Bus) Ein serieller Bus mit einer Bandbreite von bis zu 12 Megabit pro Sekunde (Mbit/s) für den Anschluss von Peripheriegeräten an einen Mikrocomputer. Über den USB-Bus können an das System über einen einzelnen Mehrzweckanschluss bis zu 127 Geräte angeschlossen werden, z.B. externe CD-Laufwerke, Drukker, Modems sowie Maus und Tastatur. Dies wird durch Hintereinanderreihen der Geräte realisiert. USB ermöglicht einen Gerätewechsel bei eingeschalteter Stromversorgung (»Hot Plugging«) und mehrfach überlagerte Datenströme.

USV

<span id="page-484-0"></span>Abkürzung für »**U**nterbrechungsfreie **S**trom**v**ersorgung« Die USV dient zur Stromversorgung von Systemen, die man aus Sicherheitsgründen nicht direkt an das Stromversorgungsnetz schließen kann, weil ein Netzausfall zur Zerstörung von Daten führen kann. Die USV ermöglicht ein gesichertes Abschalten des PCs ohne Datenverlust bei Ausfall der Netzspannung.

#### UXGA

Ist die Abkürzung für »**U**ltra **E**xtended **G**raphics **A**rray« Üblicherweise eine Bildauflösung von 1600 × 1200 Bildpunkten (Seitenverhältnis 4:3, 12:9).

## **V**

## VGA

Abkürzung für »**V**ideo **G**raphics **A**dapter« Ein Video-Adapter, der alle Video-Modi des EGA (Enhanced Graphics Adapter) beherrscht und mehrere neue Modi hinzufügt.

**W**

## Windows CE

Kompaktes 32-Bit-Betriebssystem mit Multitasking und Multithreading, das die Firma Microsoft speziell für den OEM-Markt entwickelt hat. Es ist auf unterschiedliche Prozessortypen portierbar und hat hohe Echtzeitfähigkeit. Die Entwicklungsumgebung verwendet bewährte, weit verbreitete Entwicklungswerkzeuge. Es ist eine offene und skalierbare Windows-Betriebssystem-Plattform für eine Vielzahl von Geräten. Beispiele für solche Geräte sind Handheld-PCs, digitale Funkrufempfänger, intelligente Handys, Multimediakonsolen u.ä. In embedded systems ist Windows CE hervorragend auch für den Einsatz in der Automatisierungstechnik geeignet.

WSXGA

Wide SXGA, üblicherweise 1600 × 900 Bildpunkte (16:9).

WUXGA

Wide UXGA, üblicherweise 1920 x 1200 Pixel (16:10).

WXGA

Wide XGA, üblicherweise 1280 x 768 Bildpunkte.

## **X**

#### XGA

Abkürzung für »e**X**tended **G**raphics **A**rray« Ein erweiterter Standard für Grafik-Controller und die Bildschirmdarstellung, der 1990 von IBM eingeführt wurde. Dieser Standard unterstützt die Auflösung 640 \* 480 mit 65.536 Farben oder die Auflösung 1024 \* 768 mit 256 Farben. Dieser Standard wird hauptsächlich in Workstation-Systemen eingesetzt.

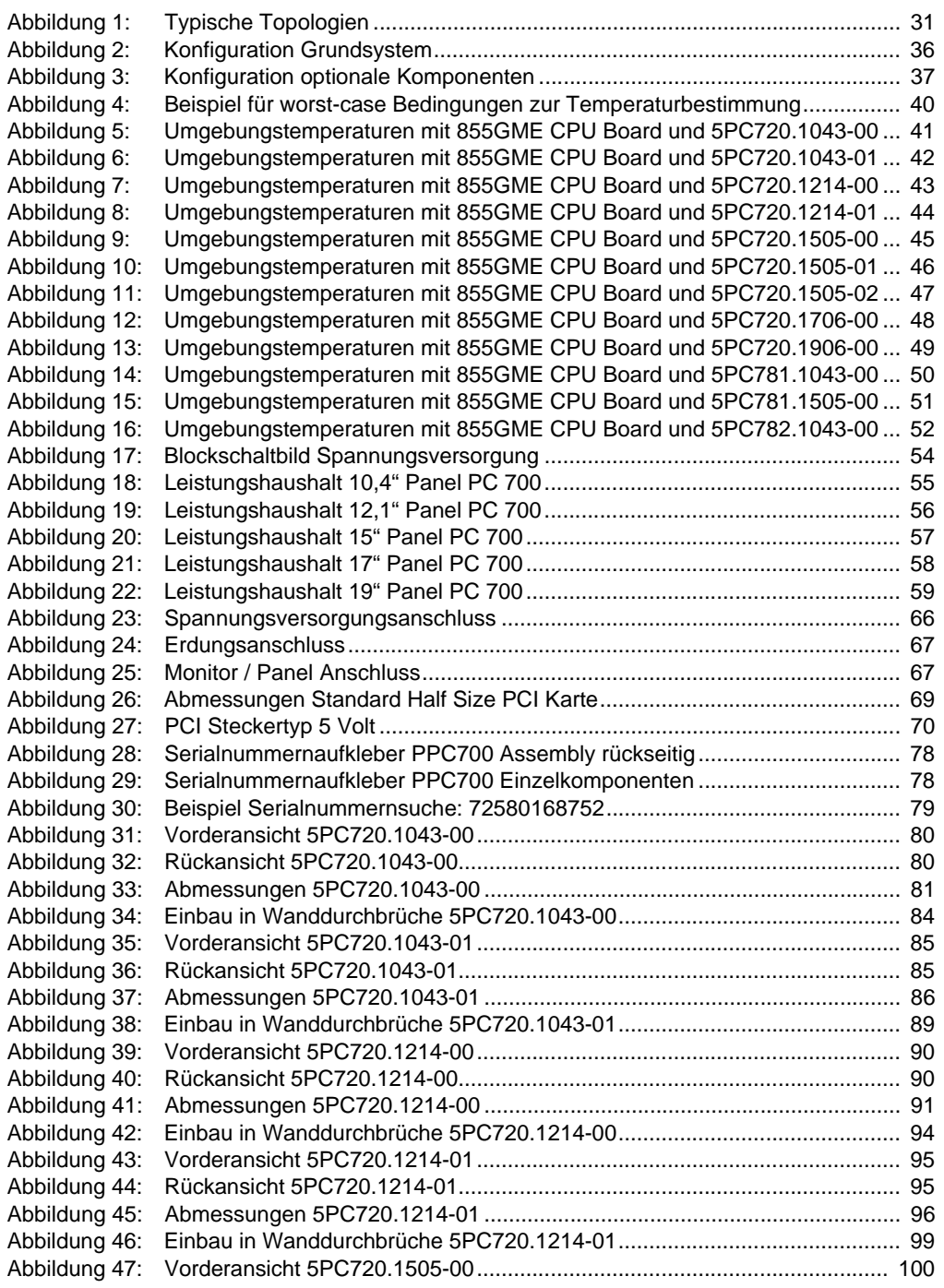

Abbildungsverzeichnis Abbildungsverzeichnis

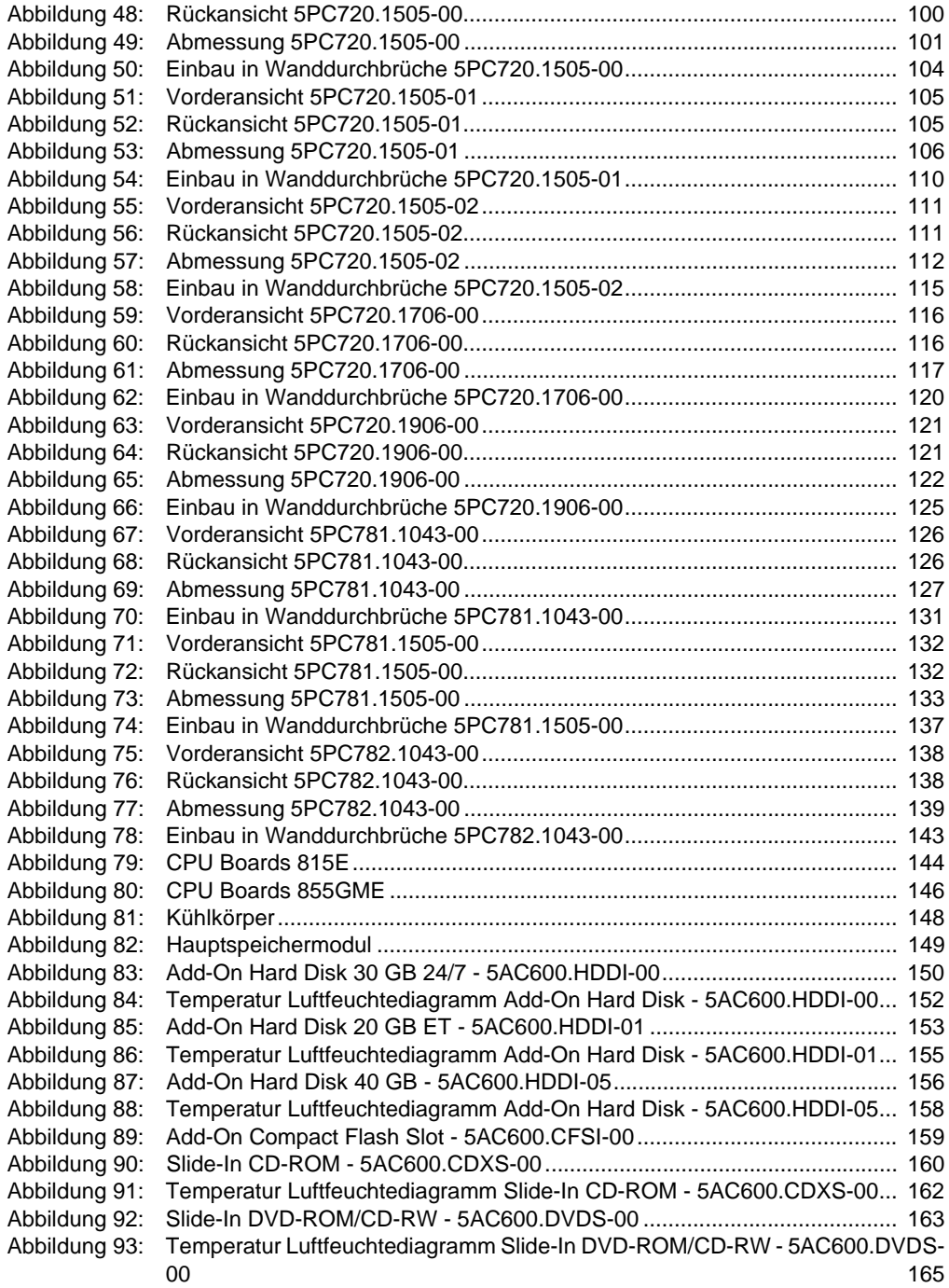

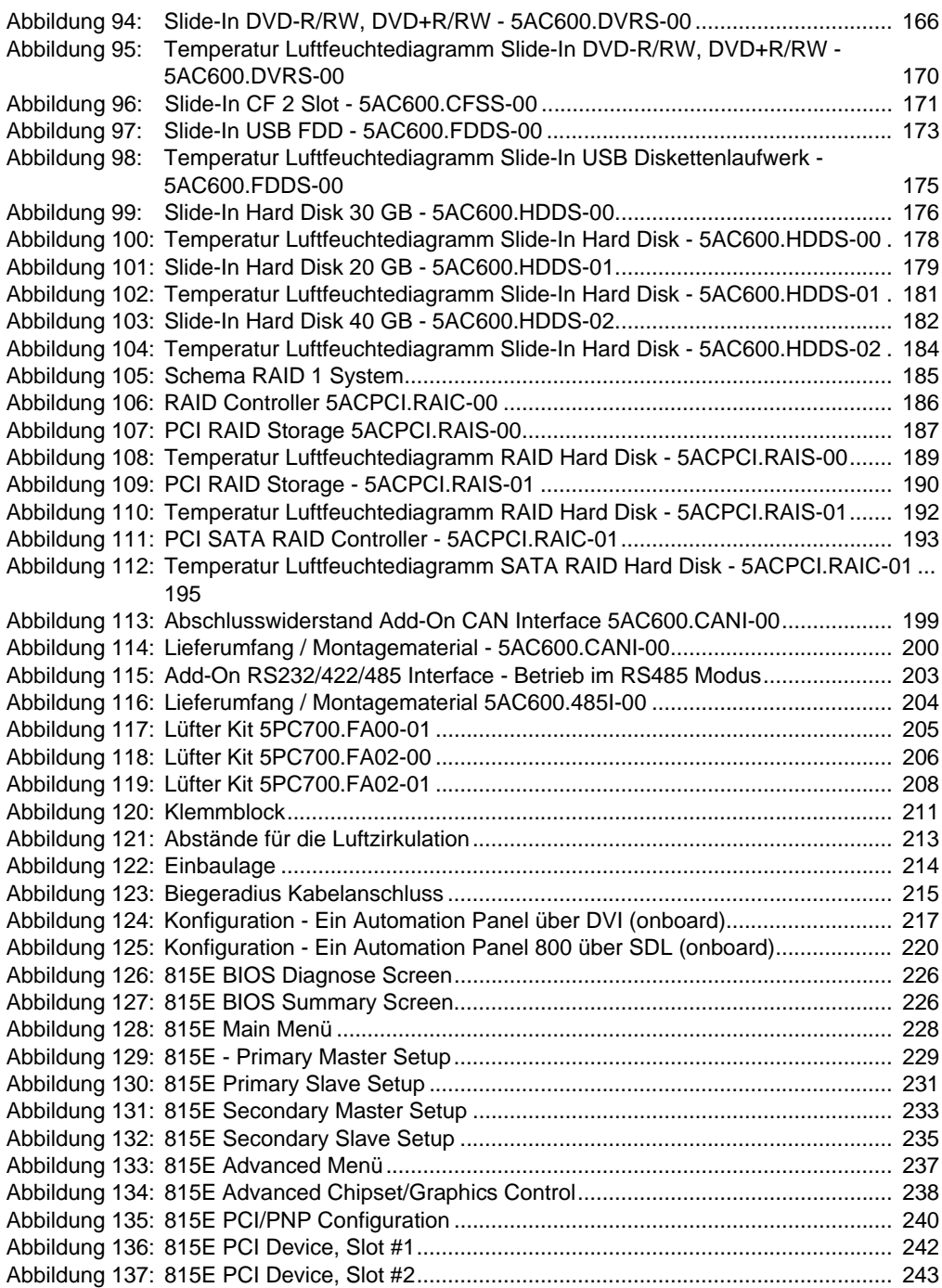

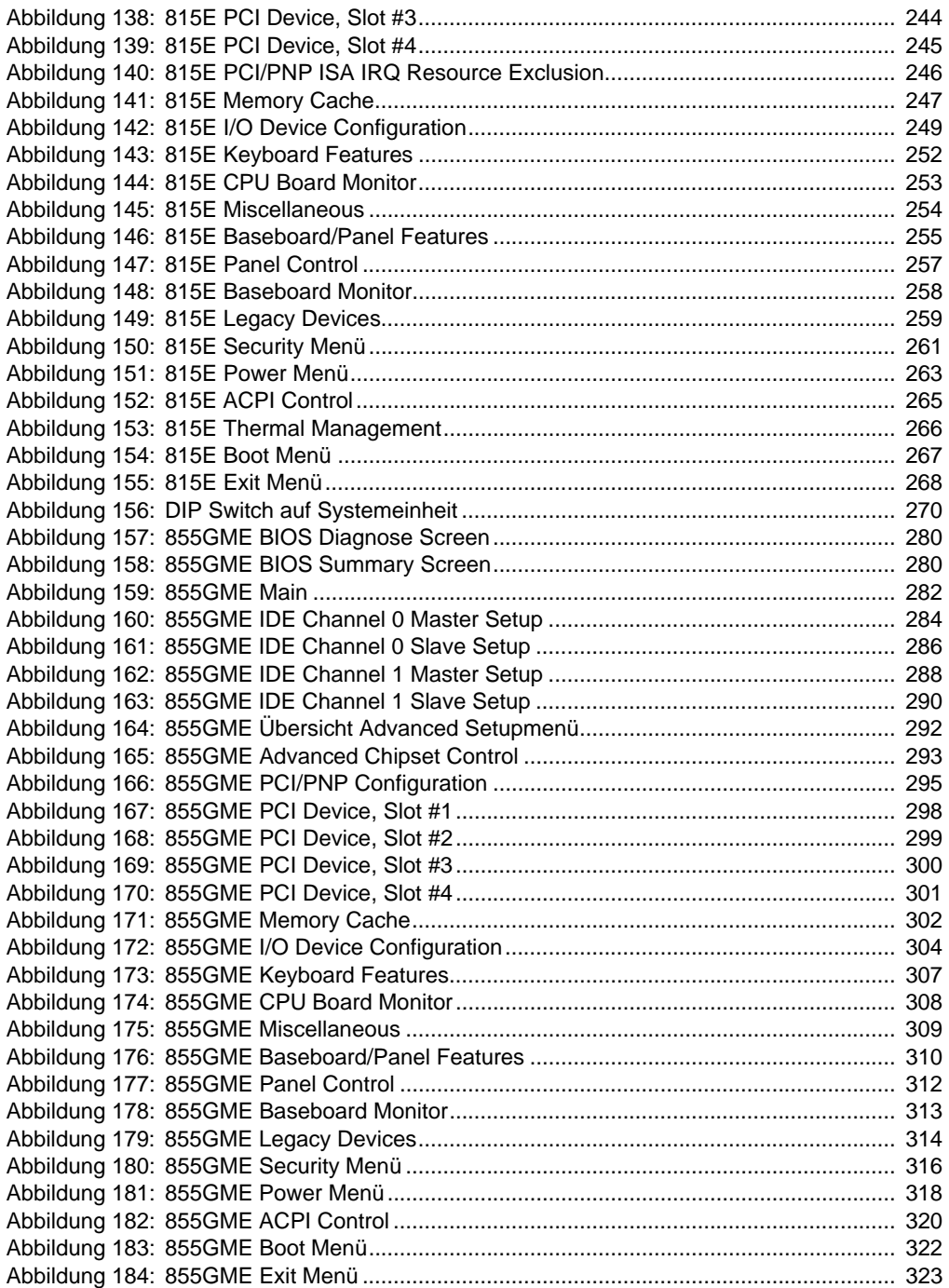

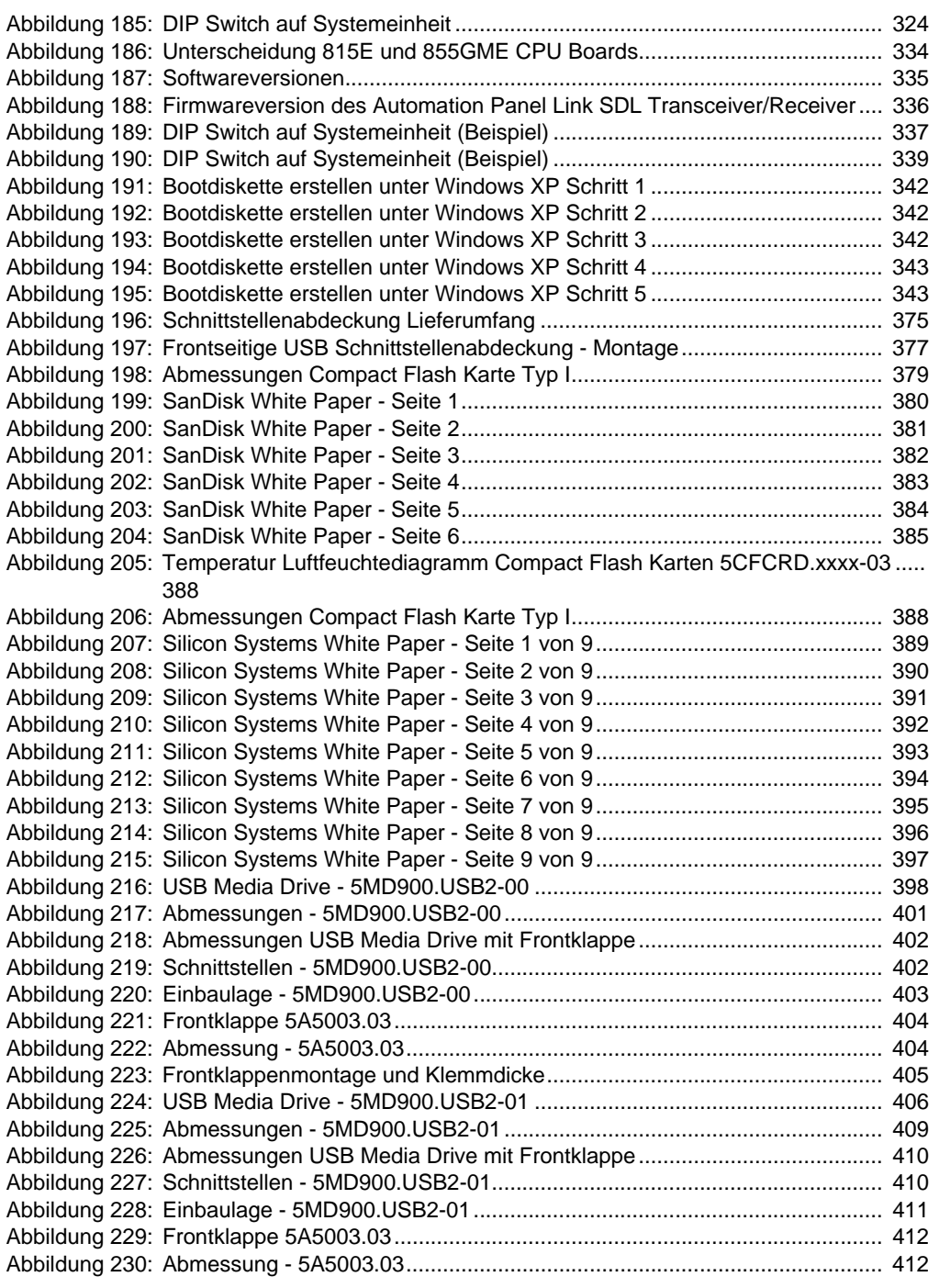

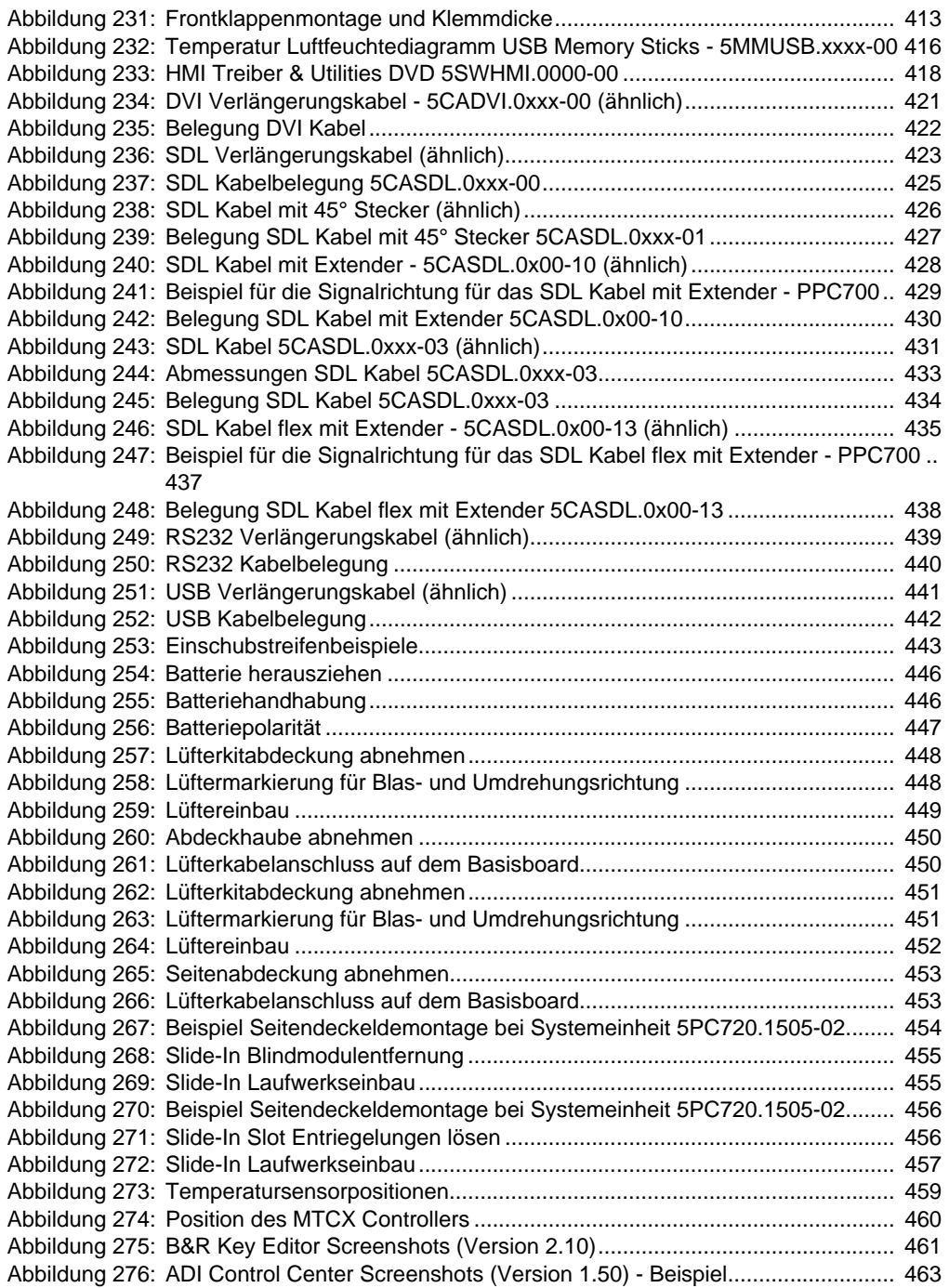

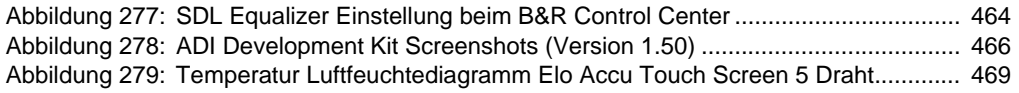

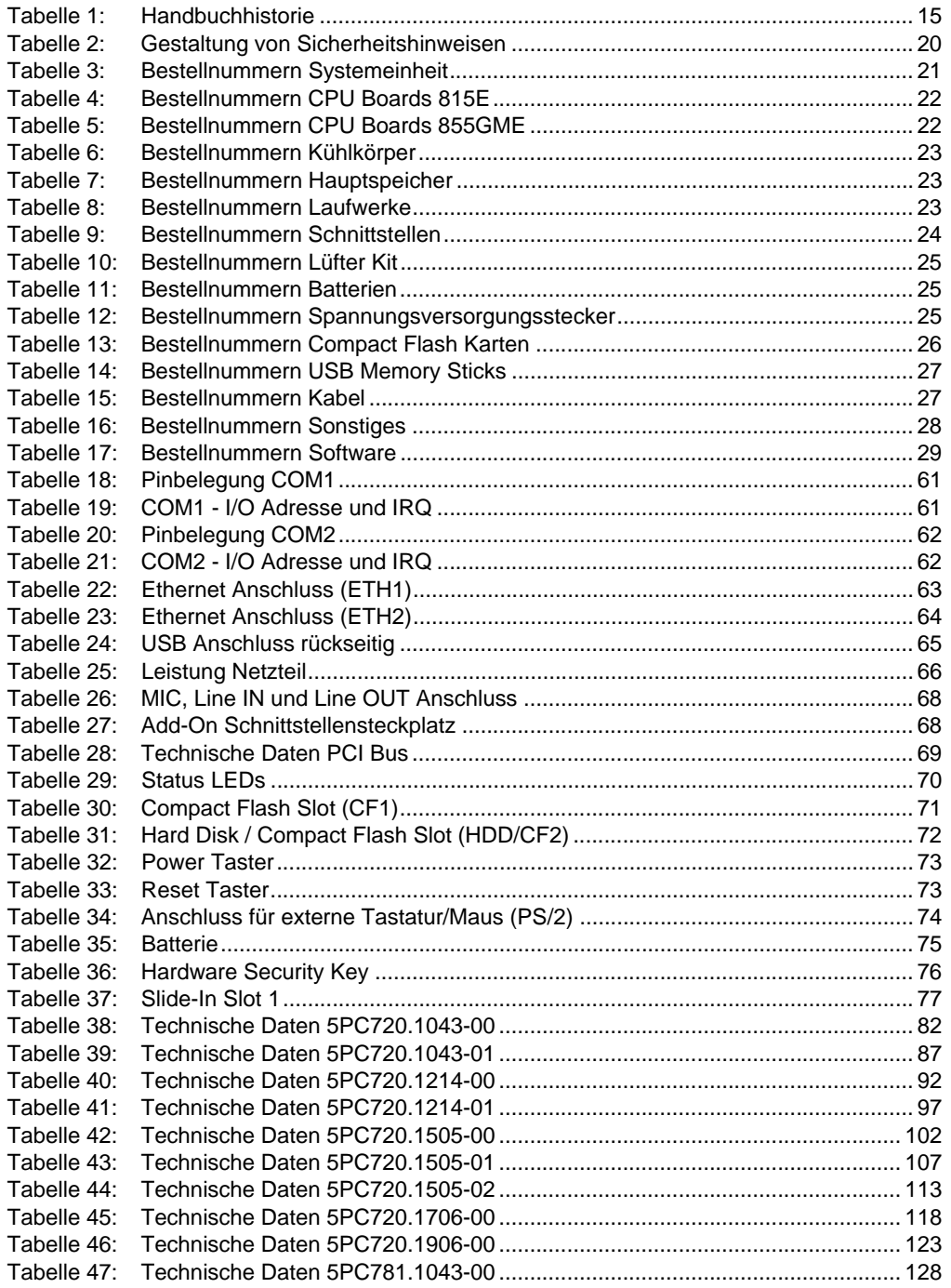

#### **Tabellenverzeichnis**

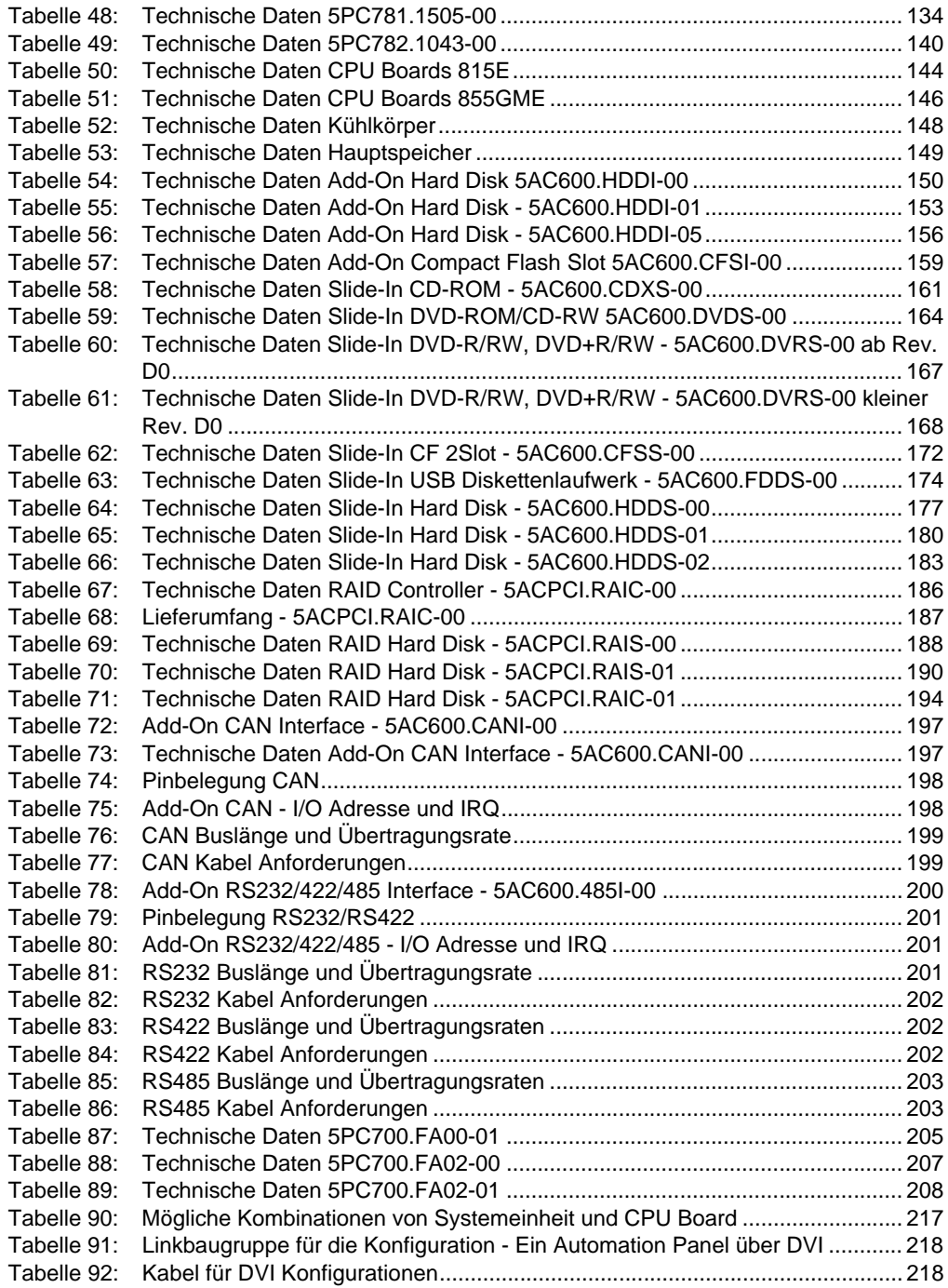

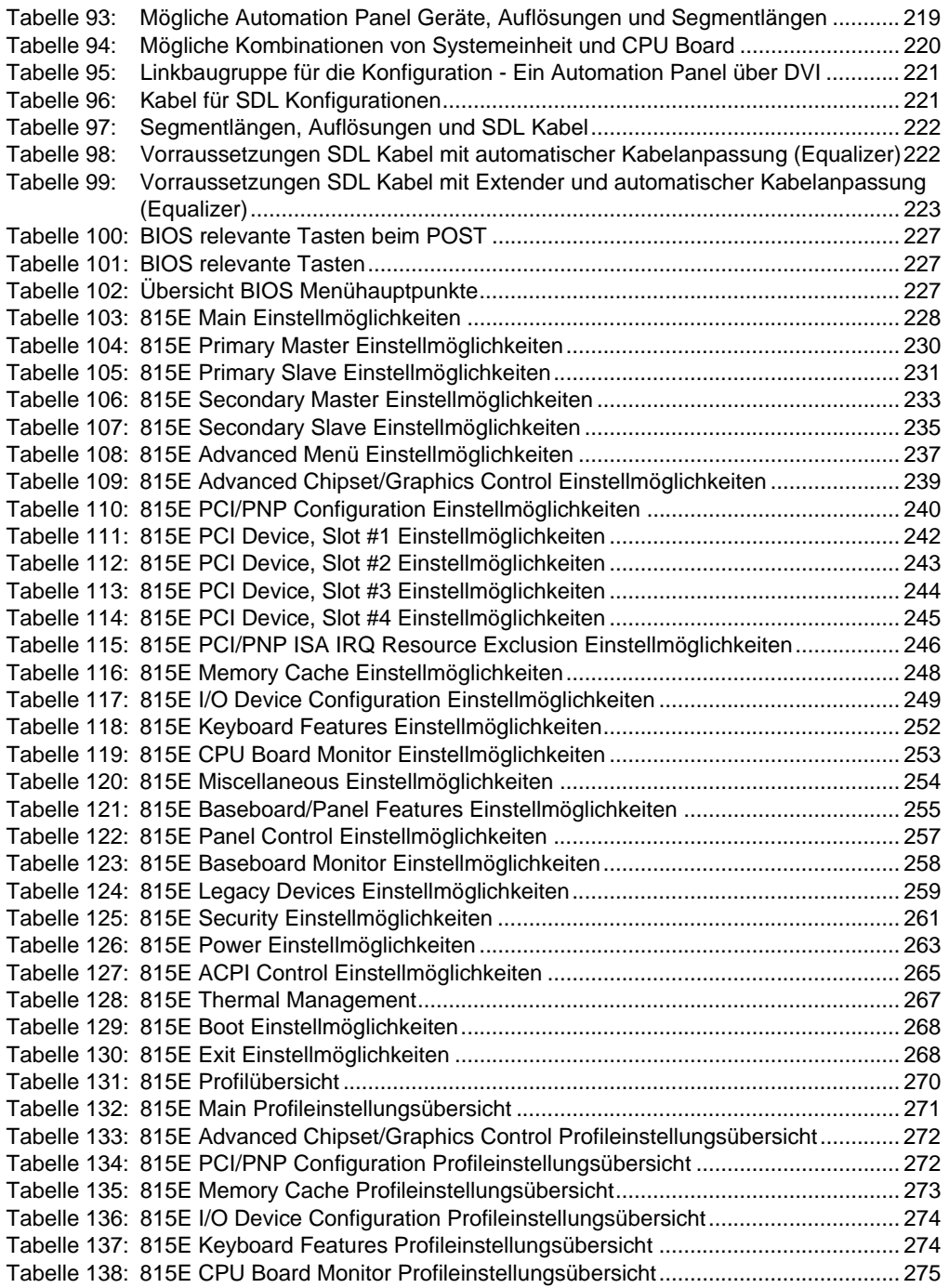

#### **Tabellenverzeichnis**

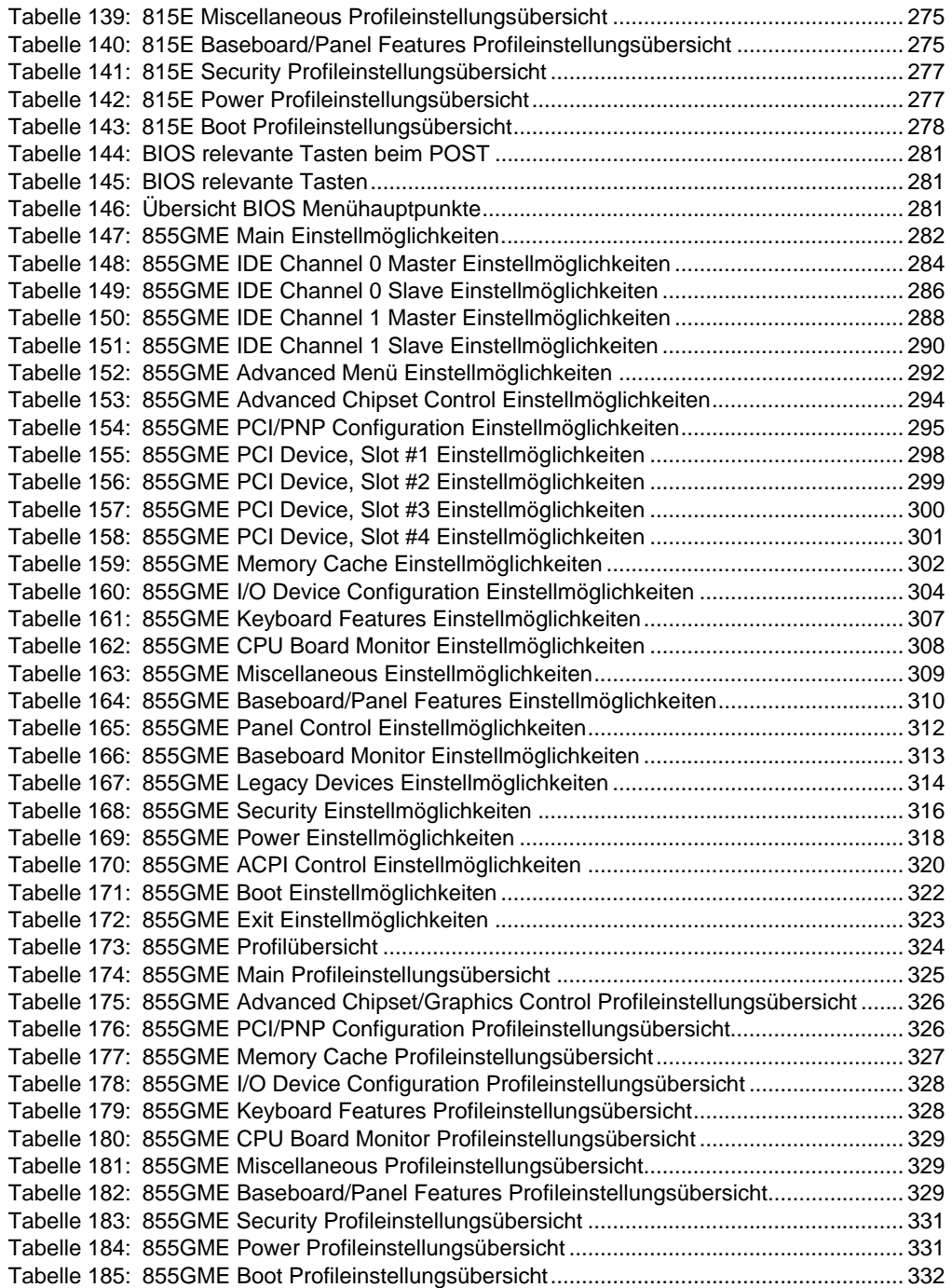

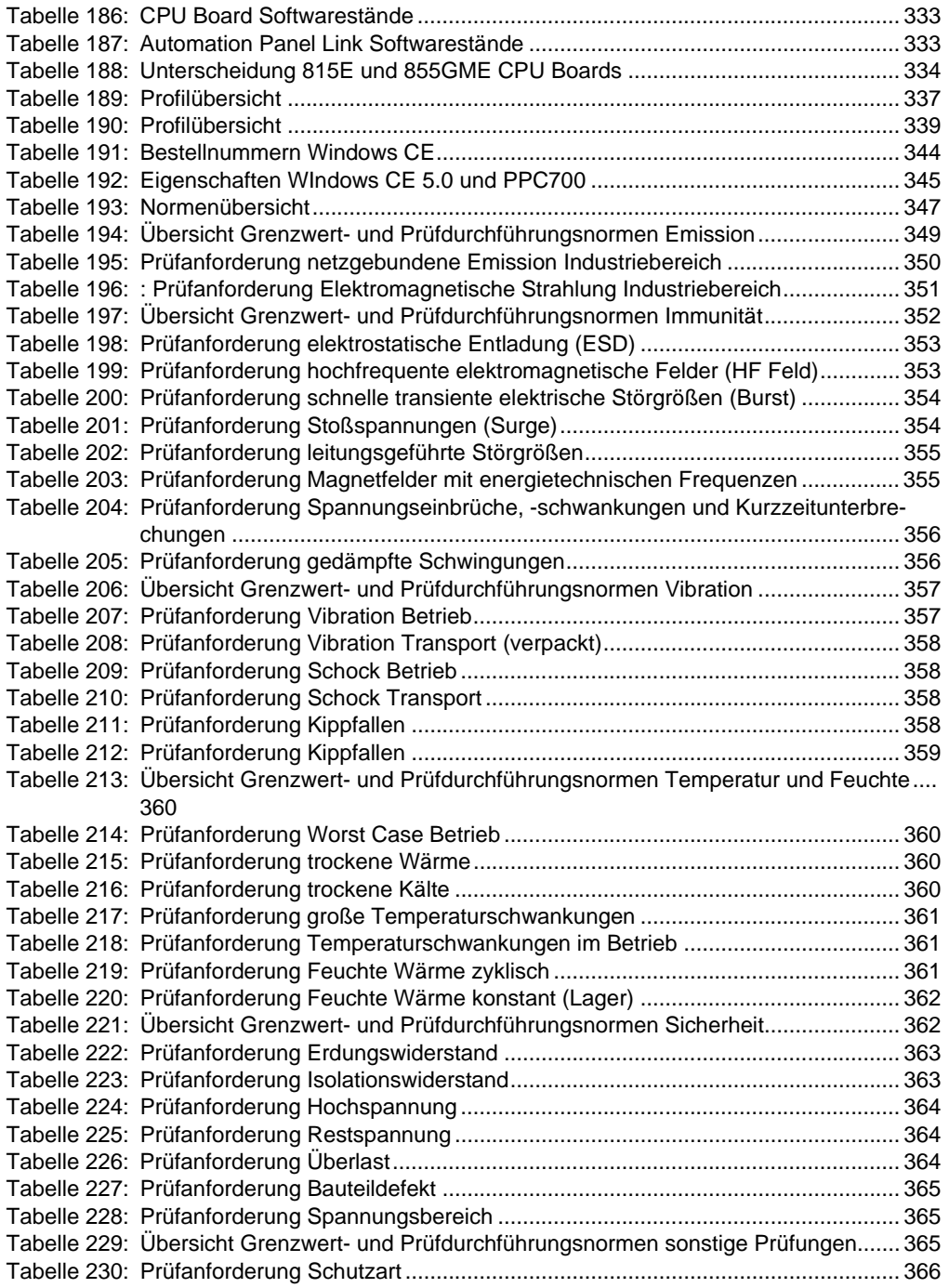

#### **Tabellenverzeichnis**

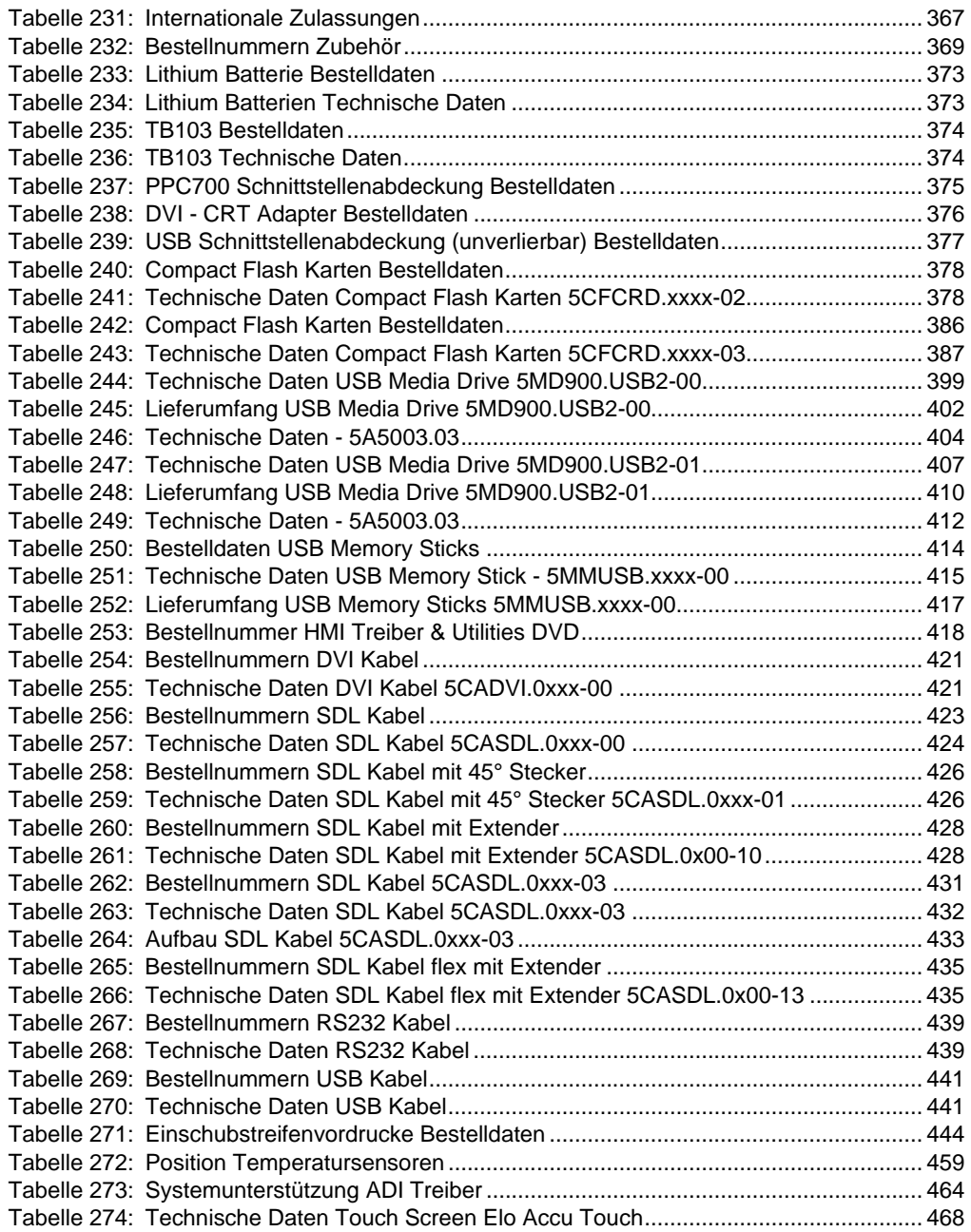

# **0**

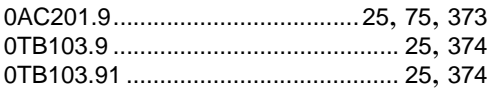

# **4**

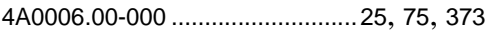

# **5**

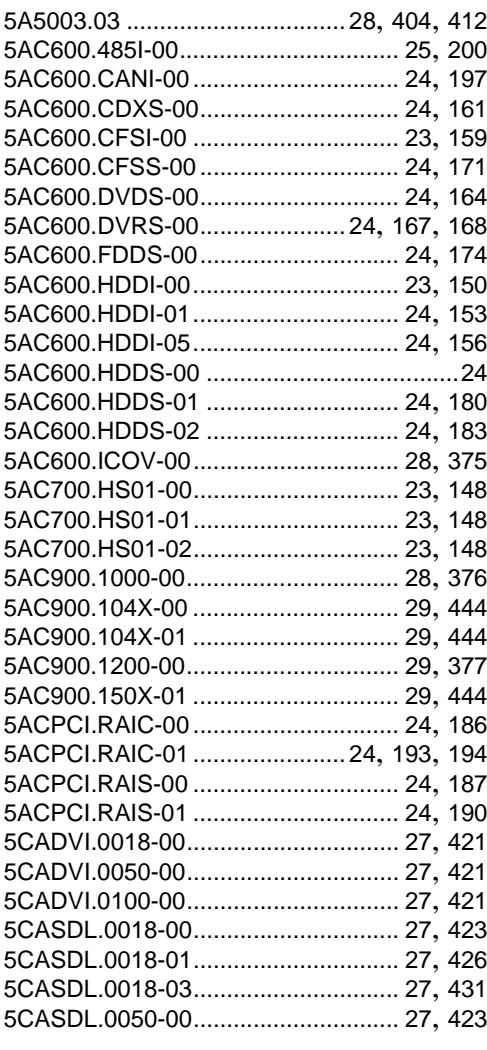

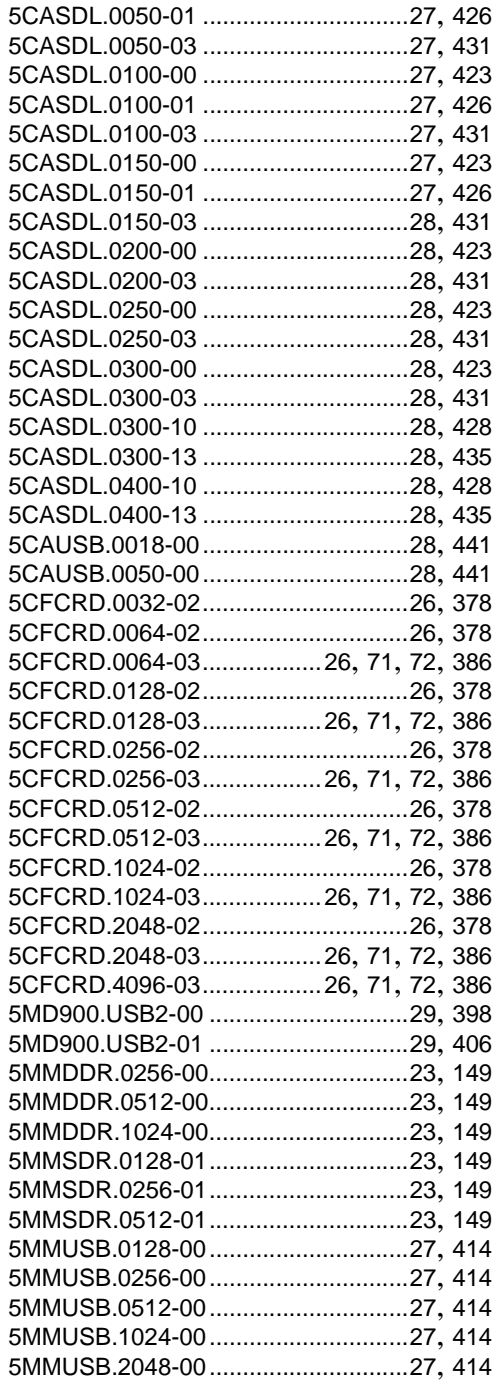

#### **Bestellnummernindex**

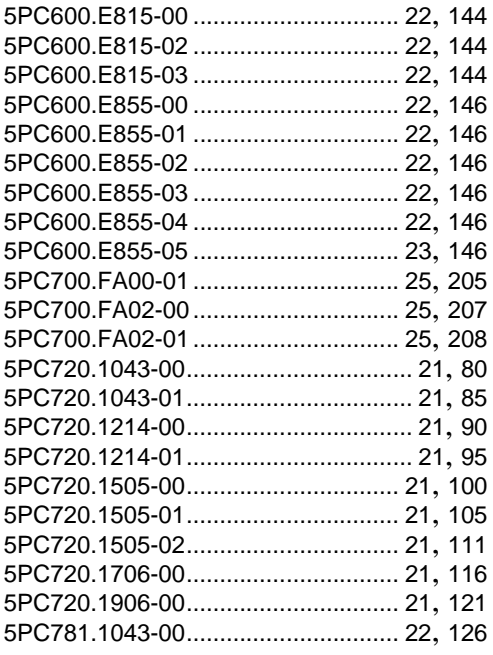

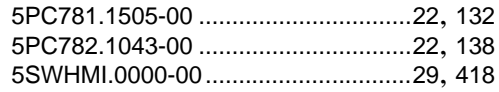

## **9**

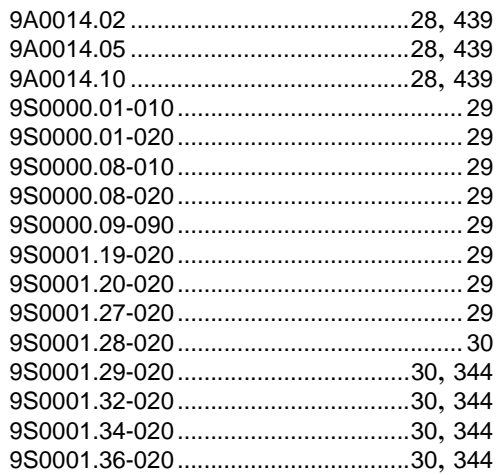

# $\mathsf{A}$

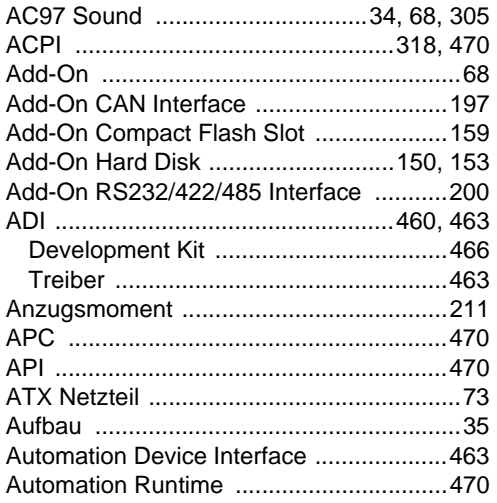

# $\overline{B}$

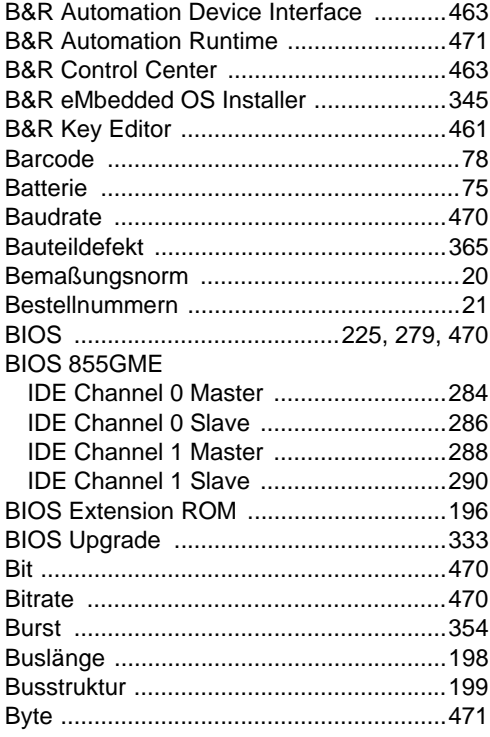

# $\mathbf c$

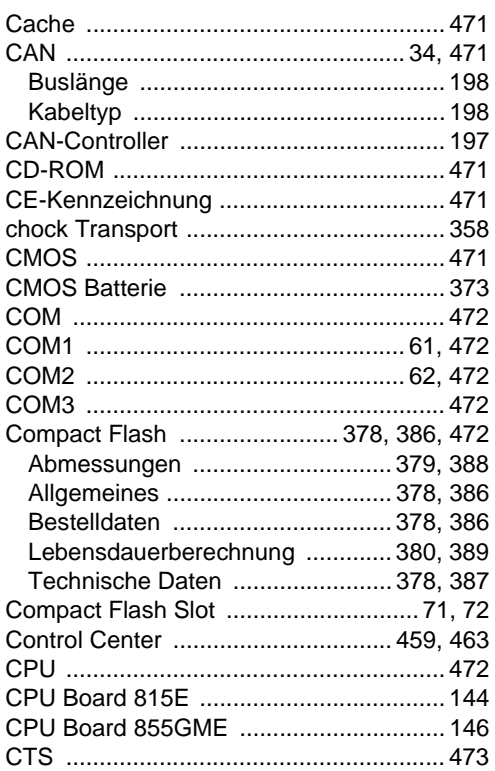

## D

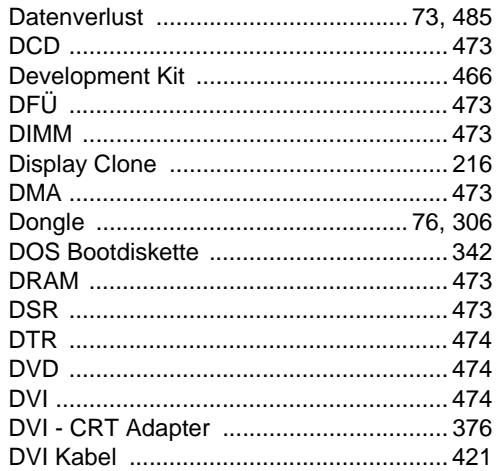

## Stichwortverzeichnis

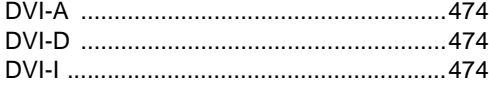

# $\mathsf{E}$

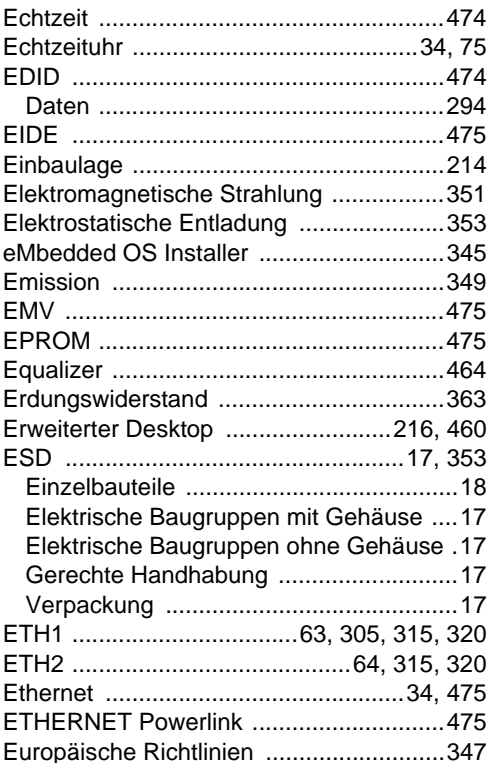

# $\overline{F}$

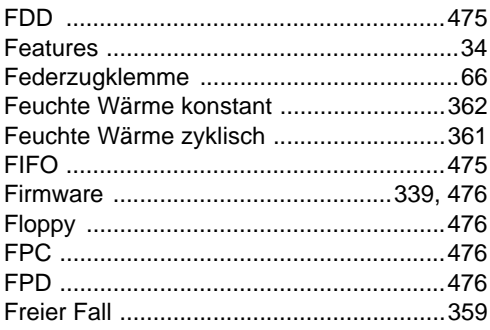

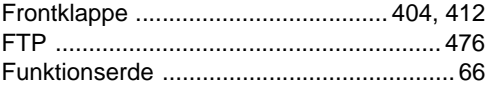

## $\mathbf G$

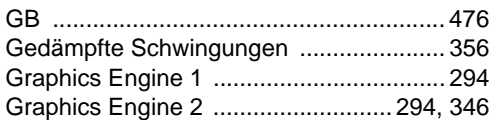

## $\mathsf{H}$

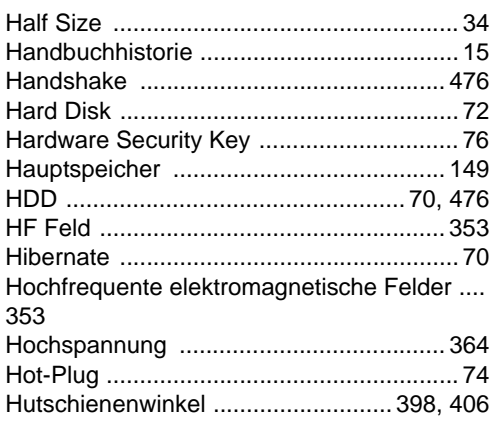

## $\overline{1}$

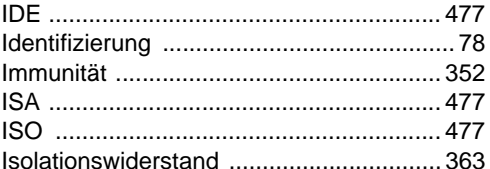

## $\mathbf{J}$

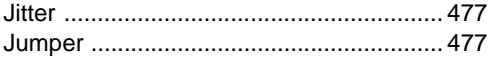

## $\overline{\mathsf{K}}$

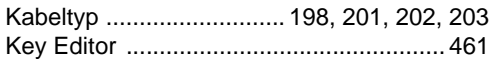
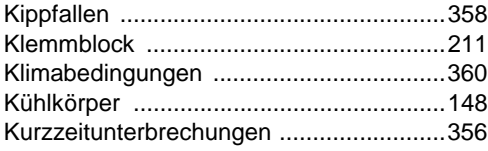

# $\mathsf{L}$

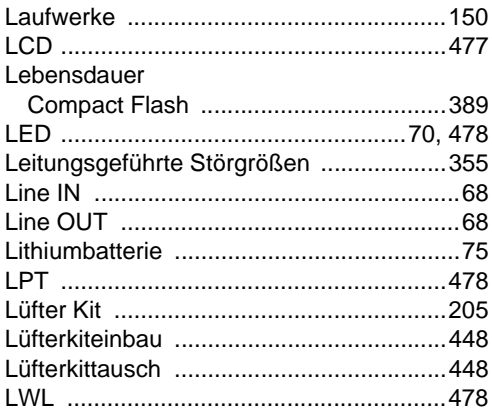

### M

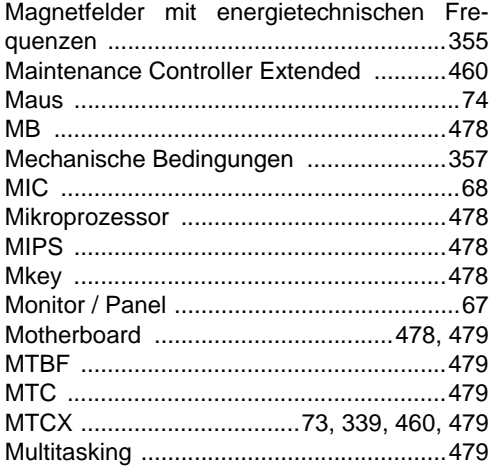

### $\mathbf N$

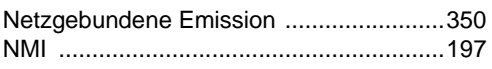

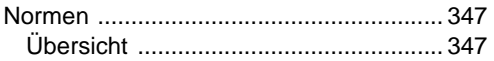

### $\mathbf 0$

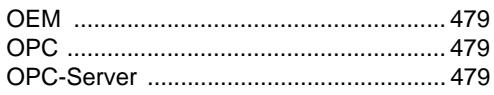

#### $\mathsf{P}$

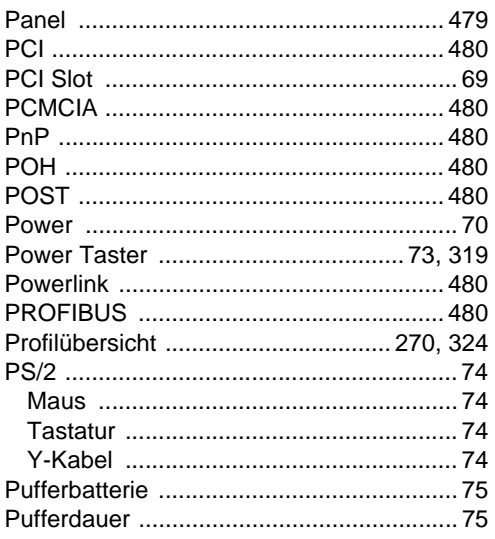

### $\pmb{\mathsf{Q}}$

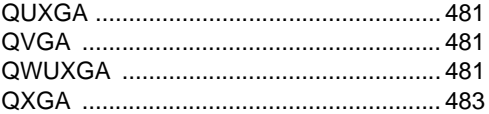

## $\overline{\mathsf{R}}$

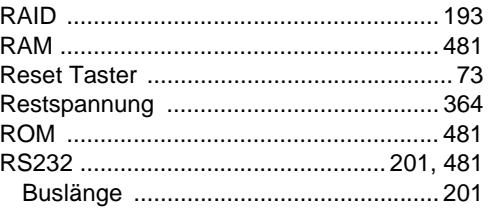

#### Stichwortverzeichnis

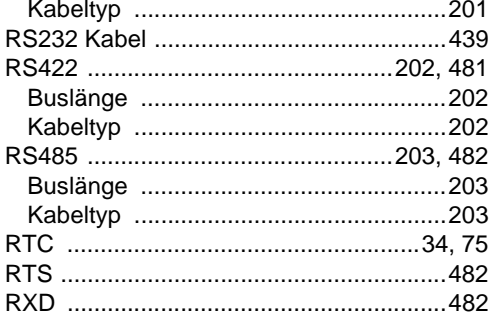

## $\mathsf{s}$

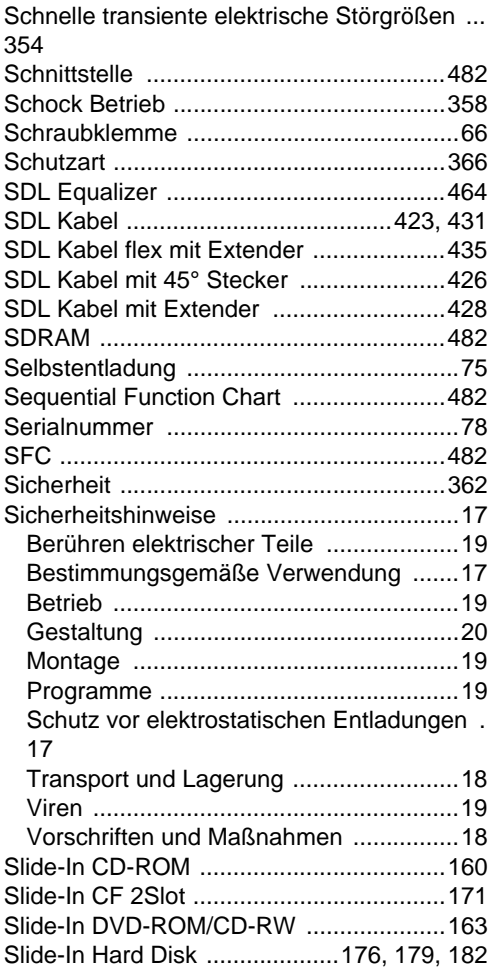

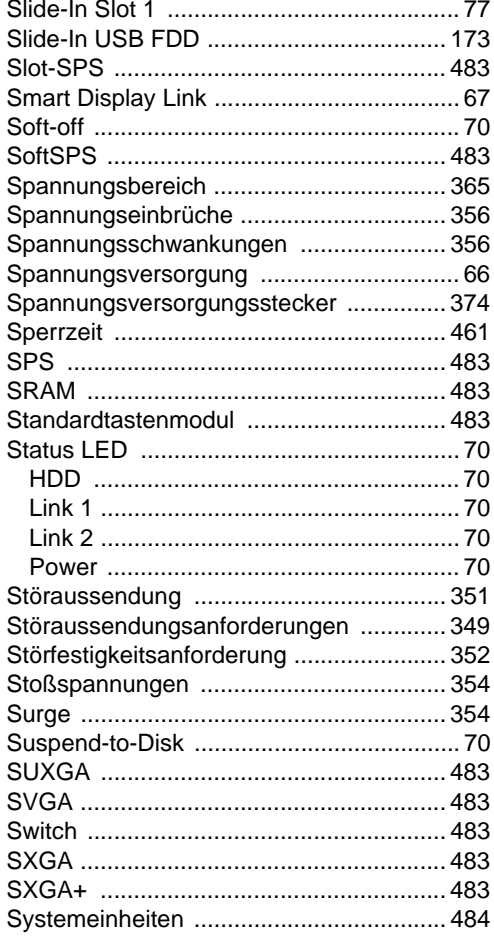

### $\mathbf T$

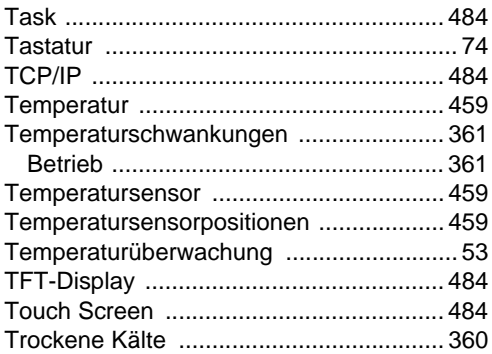

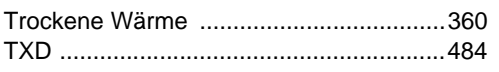

# $\overline{U}$

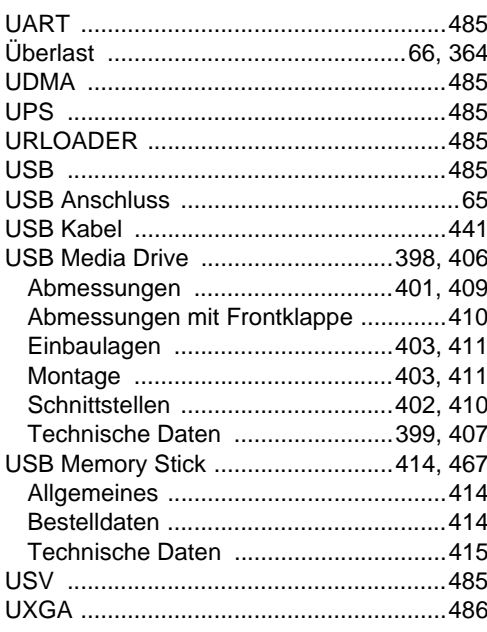

### $\overline{\mathsf{V}}$

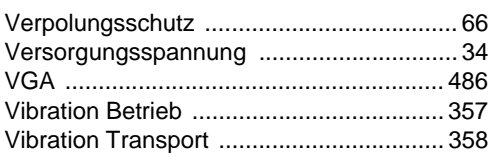

### W

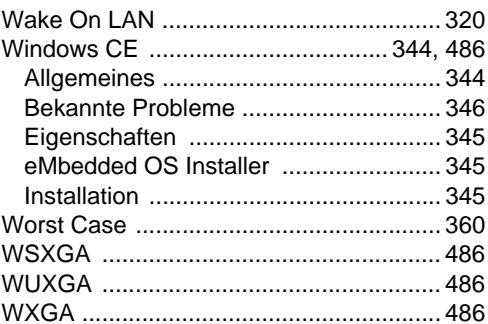

# $\mathsf{\overline{X}}$

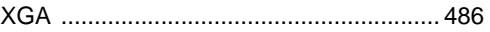

### $\mathsf{Z}$

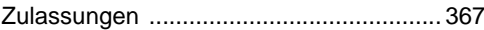

#### **Stichwortverzeichnis**